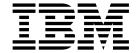

# IBM ILOG CPLEX Optimization Studio CPLEX User's Manual

Version 12 Release 7

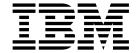

# IBM ILOG CPLEX Optimization Studio CPLEX User's Manual

Version 12 Release 7

#### Copyright notice

Describes general use restrictions and trademarks related to this document and the software described in this document.

#### © Copyright IBM Corp. 1987, 2016

US Government Users Restricted Rights - Use, duplication or disclosure restricted by GSA ADP Schedule Contract with IBM Corp.

#### **Trademarks**

IBM, the IBM logo, and ibm.com are trademarks or registered trademarks of International Business Machines Corp., registered in many jurisdictions worldwide. Other product and service names might be trademarks of IBM or other companies. A current list of IBM trademarks is available on the Web at "Copyright and trademark information" at www.ibm.com/legal/copytrade.shtml.

Adobe, the Adobe logo, PostScript, and the PostScript logo are either registered trademarks or trademarks of Adobe Systems Incorporated in the United States, and/or other countries.

Linux is a registered trademark of Linus Torvalds in the United States, other countries, or both.

UNIX is a registered trademark of The Open Group in the United States and other countries.

Microsoft, Windows, Windows NT, and the Windows logo are trademarks of Microsoft Corporation in the United States, other countries, or both.

Java and all Java-based trademarks and logos are trademarks or registered trademarks of Oracle and/or its affiliates.

Other company, product, or service names may be trademarks or service marks of others.

#### Additional registered trademarks, copyrights, licenses

IBM ILOG CPLEX states these additional registered trademarks, copyrights, and acknowledgements.

Python is a registered trademark of the Python Software Foundation.

MATLAB is a registered trademark of The MathWorks, Inc.

OpenMPI is distributed by The Open MPI Project under the New BSD license and copyright 2004 - 2012.

MPICH2 is copyright 2002 by the University of Chicago and Argonne National Laboratory.

#### © Copyright IBM Corporation 1987, 2016.

US Government Users Restricted Rights – Use, duplication or disclosure restricted by GSA ADP Schedule Contract with IBM Corp.

# **Contents**

| Meet CPLEX xiii                                      | Chapter 2. Concert Technology for                   |               |
|------------------------------------------------------|-----------------------------------------------------|---------------|
| What is CPLEX? xiii                                  | Java users                                          | 27            |
| What does CPLEX do? xiii                             | Architecture of a CPLEX Java application            |               |
| What you need to know xv                             | Overview                                            |               |
| Examples online xv                                   | Compiling and linking a Java application            |               |
| Notation in this manual xvii                         | Creating a Java application with Concert Technology |               |
| Related documentation xviii                          | Modeling an optimization problem with Concert       | 20            |
| Online services xx                                   | Technology in the Java API                          | 29            |
| Further reading xx                                   | Overview                                            |               |
|                                                      | Using IloModeler                                    |               |
| Part 1. Languages and APIs 1                         | The active model                                    | . 33          |
| rait i. Languages and Aris                           | Building the model                                  |               |
|                                                      | Solving the model                                   |               |
| Chapter 1. Concert Technology for C++                | Accessing solution information                      | . 36          |
| users 3                                              | Choosing an optimizer                               | . 37          |
| Overview                                             | Overview                                            | . 37          |
| Architecture of a CPLEX C++ application 3            | What does CPLEX solve?                              | . 37          |
| Compiling and linking 4                              | Solving a single continuous model                   | . 38          |
| Creating a C++ application with Concert Technology 4 | Solving subsequent continuous relaxations in a      |               |
| Modeling an optimization problem with Concert        | MIP                                                 | . 39          |
| Technology                                           | Controlling CPLEX optimizers                        | . 39          |
| Overview                                             | Overview                                            |               |
| Creating the environment: IloEnv 5                   | Parameters                                          |               |
| Defining variables and expressions: IloNumVar 6      | Priority orders and branching directions            |               |
| Declaring the objective: IloObjective                | More solution information                           | . 41          |
| Adding constraints: IloConstraint and IloRange 7     | Overview                                            |               |
| Formulating a problem: IloModel 7                    | Writing solution files                              |               |
| Managing data 8                                      | Dual solution information                           | . 42          |
| Solving the model 9                                  | Basis information                                   | . 42          |
| Overview 9                                           | Infeasible solution information                     |               |
| Extracting a model                                   | Solution quality                                    |               |
| Invoking a solver                                    | Advanced modeling with IloLPMatrix                  |               |
| Choosing an optimizer                                | Modeling by column                                  |               |
| Controlling the optimizers                           | What is modeling by column?                         | . 44          |
| Accessing solution information                       | Procedure for Modeling by Column                    | . 45          |
| Accessing solution status                            | Example: optimizing the diet problem in Java        |               |
| Querying solution data                               | Modifying the model                                 |               |
| Accessing basis information 16                       |                                                     |               |
| Performing sensitivity analysis 16                   | Chapter 3. Concert Technology for                   |               |
| Analyzing infeasible problems 16                     |                                                     | 49            |
| Assessing solution quality                           | Prerequisites                                       |               |
| Modifying a model                                    | Describe                                            |               |
| Overview                                             | Step 1: Describe the problem                        | . <u>-</u> 22 |
| Deleting and removing modeling objects 18            | Step 2: Open the file                               |               |
| Changing variable type                               | Model                                               | . 50<br>51    |
| Handling errors                                      | Step 3: Create the model                            |               |
| Example: optimizing the diet problem in C++ 21       | Step 4: Create an array to store the variables      |               |
| Overview                                             | Step 5: Specify by row or by column                 |               |
| Problem representation                               | Build by Rows                                       |               |
| Application description                              | Step 6: Set up rows                                 | . 52<br>52    |
| Creating multi-dimensional arrays with IloArray 23   | Step 7: Create the variables: build and populate by |               |
| Using arrays for input or output                     | rows                                                |               |
| Solving the model with IloCplex                      | Step 8: Add objective                               |               |
| Complete program 26                                  | Step 9: Add nutritional constraints                 |               |
|                                                      | Build by Columns                                    |               |
|                                                      | Dana Dy Columbia                                    |               |

| Step 10: Set up columns                            |                                                    |
|----------------------------------------------------|----------------------------------------------------|
| Step 11: Add empty objective function and          | Python API                                         |
| constraints                                        | Using polymorphism in the Python API 80            |
| Step 12: Create variables 54                       | Example: generating a histogram 81                 |
| Solve                                              |                                                    |
| Step 13: Solve                                     |                                                    |
| Step 14: Display the solution 54                   | solution                                           |
| Step 15: End application                           | Displaying high precision nonzero values of a      |
| Good programming practices                         | solution                                           |
| Step 16: Read the command line (data from user) 55 | Managing CPLEX parameters in the Python API 84     |
| Step 17: Show correct use of command line 55       |                                                    |
| Step 18: Enclose the application in try catch      | Example: displaying solutions with increased       |
| statements                                         |                                                    |
| Example: optimizing the diet problem in C#.NET 56  |                                                    |
| Example: copying a model                           |                                                    |
| Example: copying a model                           | Example: solving a sequence of related problems in |
| Chapter 4 Callable Library 50                      |                                                    |
| Chapter 4. Callable Library 59                     | E 1 1                                              |
| Architecture of the Callable Library               | * *                                                |
| Overview                                           |                                                    |
| Compiling and linking 60                           |                                                    |
| Using the Callable Library in an application 60    | Programming considerations 89                      |
| Overview                                           |                                                    |
| Initialize the CPLEX environment 60                |                                                    |
| Instantiate the problem as an object 61            | Chapter 6. Developing CPLEX                        |
| Put data in the problem object 61                  |                                                    |
| Optimize the problem 62                            | Tips for successful application development 91     |
| Change the problem object 62                       | Prototype the model 91                             |
| Destroy the problem object 62                      | Identify routines to use 91                        |
| Release the CPLEX environment 62                   | Test interactively                                 |
| CPLEX programming practices 62                     | Assemble data efficiently 92                       |
| Overview                                           | Test data                                          |
| Variable names and calling conventions 63          | Test and debug the model                           |
| Data types                                         |                                                    |
| Ownership of problem data 64                       | Program with a view toward maintenance and         |
| Problem size and memory allocation issues 64       |                                                    |
| Status and return values                           | Using the Interactive Optimizer for debugging 96   |
| Symbolic constants                                 |                                                    |
| Parameter routines                                 |                                                    |
| Null arguments                                     |                                                    |
| Referencing ranges of objects 66                   |                                                    |
| Character strings 67                               |                                                    |
| Checking and debugging problem data 67             |                                                    |
| Callbacks                                          |                                                    |
| Portability                                        |                                                    |
| FORTRAN interface                                  |                                                    |
| C++ interface                                      |                                                    |
| Managing parameters from the Callable Library 71   |                                                    |
| Example: optimizing the diet problem in the        | ien us                                             |
| Callable Library                                   | Obantas 7 Madalina agaistanas in                   |
|                                                    | onapion in monoming accidiance in                  |
| Overview                                           |                                                    |
| Problem representation                             |                                                    |
| Program description                                | Chapter 8. Managing input and output 103           |
| Solving the model with CPXlpopt                    | 701 - 6 11 11 (11                                  |
| Complete program                                   | D 1 1 11 (41) ADT 400                              |
| Using surplus arguments for array allocations      |                                                    |
| Example: using query routines lpex7.c 77           | Understanding file formats                         |
|                                                    | Overvious 100                                      |
| Chapter 5. CPLEX for Python users 79               | Working with LP files                              |
| Why Python?                                        |                                                    |
| Meet the Python API                                | Working with wird lines                            |
| •                                                  | Legacy file formats                                |

| Heiner Consent VMI automoiene                      | C:                                                      |
|----------------------------------------------------|---------------------------------------------------------|
| Using Concert XML extensions                       | Simplex parameters                                      |
| Using Concert csvReader                            | Diagnosing performance problems 146                     |
| Managing log files                                 | Lack of memory                                          |
| Overview                                           | Ill conditioning                                        |
| Creating, renaming, relocating log files           | Numeric difficulties                                    |
| Controlling message channels                       | Infeasibility reported by LP optimizers                 |
| Overview                                           | Coping with an ill-conditioned problem or               |
| Output channels in the Interactive Optimizer 114   | handling unscaled infeasibilities 153                   |
| Callable Library routines for message channels 115 | Interpreting solution quality                           |
| Example: Callable Library message channels 116     | Finding a conflict                                      |
| Concert Technology message channels                | Repairing infeasibility: FeasOpt                        |
| Concert rectinology message charmers 117           | Accessing slack variables and solution values           |
| Chapter 0. Timing interfere                        | Examples: using a starting basis in LP optimization 158 |
| Chapter 9. Timing interface 119                    | Overview                                                |
| Determinism and the timing interface               | Example ilolpex6.cpp                                    |
| Using the timing interface                         | Example lipex6.c                                        |
| Using the timing interface in callbacks 121        | Example spexole                                         |
| Chapter 10. Tuning tool 123                        | Chapter 12. Solving LPs: barrier                        |
| Meet the tuning tool                               | optimizer 161                                           |
| Overview: scope of the tuning tool 123             | Introducing the barrier optimizer 161                   |
| If CPLEX solves your problem to optimality 123     | Barrier simplex crossover                               |
| If CPLEX finds solutions but does not prove        | Differences between barrier and simplex optimizers 162  |
| optimality                                         | Using the barrier optimizer                             |
| Tuning and time limits                             | Special options in the Interactive Optimizer 164        |
| Tuning time limits and determinism 125             | Controlling crossover                                   |
| Tuning results                                     | Using SOL file format                                   |
| Invoking the tuning tool                           | Interpreting the barrier log file 164                   |
| Examples: time limits on tuning in the Interactive | Accessing and managing the log file of the              |
| Optimizer                                          | barrier optimizer                                       |
| Fixing parameters and tuning multiple models in    | Sample log file from the barrier optimizer 165          |
| the Interactive Optimizer                          | Sample log file from the augmented system               |
| Invoking the tuning tool in the Interactive        | solver                                                  |
| Optimizer                                          | Preprocessing in the log file 167                       |
| Fixed parameters to respect                        | Nonzeros in lower triangle of A*A' in the log           |
| Files of models to tune                            | file                                                    |
| Tuning models in the Callable Library (C API) 130  | Ordering-algorithm time in the log file 167             |
| Callbacks for tuning                               | Cholesky factor in the log file 167                     |
| Terminating a tuning session                       | Iteration progress in the log file 168                  |
|                                                    | Infeasibility ratio in the log file 168                 |
| Part 3. Continuous optimization 133                | Understanding solution quality from the barrier LP      |
| rare of Continuous Optimization 100                | optimizer                                               |
| Chapter 11 Calving I Day simpley                   | Tuning barrier optimizer performance 170                |
| Chapter 11. Solving LPs: simplex                   | Overview of parameters for tuning the barrier           |
| optimizers                                         | optimizer                                               |
| Introducing the primal and dual optimizers 135     | Memory emphasis: letting the optimizer use              |
| Choosing an optimizer for your LP problem 135      | disk for storage                                        |
| Overview of LP optimizers                          | Preprocessing                                           |
| Automatic selection of an optimizer 136            | Detecting and eliminating dense columns 173             |
| Dual simplex optimizer                             | Choosing an ordering algorithm                          |
| Primal simplex optimizer                           | Using a starting-point heuristic                        |
| Network optimizer                                  | Overcoming numeric difficulties                         |
| Barrier optimizer                                  | Default behavior of the barrier optimizer with          |
| Sifting optimizer                                  | respect to numeric difficulty 175                       |
| Concurrent optimizer                               | Numerical emphasis settings 175                         |
| Parameter settings and optimizer choice 139        | Difficulties in the quality of solution 175             |
| Tuning LP performance                              | Difficulties during optimization                        |
| Introducing performance tuning for LP models 139   | Difficulties with unbounded problems 178                |
| Preprocessing                                      | Diagnosing infeasibility reported by barrier            |
| Starting from an advanced basis 141                | optimizer                                               |

| Chapter 13. Solving network-flow                                                          |              | Numeric difficulties and quadratic constraints 212        |
|-------------------------------------------------------------------------------------------|--------------|-----------------------------------------------------------|
| problems                                                                                  | 181          | Accessing dual values and reduced costs of QCP            |
| Choosing an optimizer: network considerations                                             | 181          | solutions                                                 |
| Formulating a network problem                                                             | . 181        | Accessing dual values and reduced costs of SOCP solutions |
| Example: network optimizer in the Interactive                                             |              | Examples: SOCP                                            |
| Optimizer                                                                                 |              | Examples: QCP                                             |
| Network flow problem description                                                          |              | Examples: Qer                                             |
| Understanding the network log file                                                        | . 183<br>184 | Part / Disprets entimization 210                          |
| Tuning performance of the network optimizer Solving problems with the network optimizer . |              | Part 4. Discrete optimization 219                         |
| Invoking the network optimizer                                                            |              | Observant C. Calvina missad interes                       |
| Network extraction                                                                        |              | Chapter 16. Solving mixed integer                         |
| Preprocessing and the network optimizer                                                   |              | programming problems (MIP) 221                            |
| Example: using the network optimizer with the                                             |              | Stating a MIP problem                                     |
| Callable Library netex1.c                                                                 | . 185        | Preliminary issues                                        |
| Solving network-flow problems as LP problems                                              | 187          | Entering MIP problems                                     |
| Example: network to LP transformation netex2.c                                            | 188          | Displaying MIP problems                                   |
|                                                                                           |              | Changing variable type                                    |
| Chapter 14. Solving problems with a                                                       |              | Using the mixed integer optimizer                         |
| quadratic objective (QP)                                                                  | 189          | Invoking the optimizer for a MIP model 225                |
| Distinguishing between convex and nonconvex                                               |              | Emphasizing feasibility and optimality 226                |
| QPs                                                                                       |              | Terminating MIP optimization                              |
| Entering QPs                                                                              |              | Tuning performance features of the mixed integer          |
| Matrix view                                                                               |              | optimizer                                                 |
| Algebraic view                                                                            |              | Branch & cut or dynamic search? 229                       |
| Examples for entering QPs                                                                 |              | Introducing performance features of the MIP               |
| Reformulating QPs to save memory                                                          | . 192        | optimizer                                                 |
| Saving QP problems                                                                        | . 193<br>103 | Applying cutoff values                                    |
| Changing quadratic terms                                                                  |              | Applying tolerance parameters                             |
| Optimizing QPs                                                                            |              | Applying heuristics                                       |
| Diagnosing QP infeasibility                                                               |              | incumbent                                                 |
| Examples: creating a QP, optimizing, finding a                                            |              | Controlling strategies: diving and backtracking 231       |
| solution                                                                                  | . 197        | Selecting nodes                                           |
| Problem description of a quadratic program .                                              | . 197        | Selecting variables                                       |
| Example: iloqpex1.cpp                                                                     | . 197        | Changing branching direction                              |
| Example: QPex1.java                                                                       |              | Solving subproblems                                       |
| Example: qpex1.c                                                                          |              | Using node files                                          |
| Example: reading a QP from a file qpex2.c                                                 | . 199        | Probing                                                   |
| Chantar 15 Calving problems with                                                          |              | Cuts                                                      |
| Chapter 15. Solving problems with                                                         | 004          | What are cuts?                                            |
| quadratic constraints (QCP)                                                               | 201          | Boolean Quadric Polytope (BQP) cuts 236<br>Clique cuts    |
| Identifying a quadratically constrained program                                           | 201          | Cover cuts                                                |
| (QCP)                                                                                     | . 201        | Disjunctive cuts                                          |
| Characteristics of a quadratically constrained program                                    | 201          | Flow cover cuts                                           |
| Convexity                                                                                 |              | Flow path cuts                                            |
| Semi-definiteness                                                                         |              | Gomory fractional cuts                                    |
| Second order cone programming (SOCP) and                                                  | . 200        | Generalized upper bound (GUB) cover cuts 238              |
| non PSD                                                                                   | . 203        | Implied bound cuts: global and local 238                  |
| Representing SOCP as Lagrangian                                                           |              | Lift-and-project cuts 239                                 |
| Detecting the problem type of a QCP or SOCP .                                             |              | Mixed integer rounding (MIR) cuts 239                     |
| Overview                                                                                  |              | Multi-commodity flow (MCF) cuts 240                       |
| Concert Technology and QCP problem type .                                                 | . 206        | Reformulation Linearization Technique (RLT)               |
| Callable Library and QCP problem type                                                     |              | cuts                                                      |
| Interactive Optimizer and QCP problem type                                                | 207          | Zero-half cuts                                            |
| File formats and QCP problem type                                                         |              | Adding cuts and re-optimizing                             |
| Changing problem type in a QCP                                                            |              | Counting cuts                                             |
| Changing quadratic constraints                                                            |              | Heuristics                                                |
| Solving with quadratic constraints                                                        | . 212        | 11011151105                                               |

| What are heuristics? 244                                                               | Annotations for Java API users 293                                                            |
|----------------------------------------------------------------------------------------|-----------------------------------------------------------------------------------------------|
| Node heuristic                                                                         | Annotations for .NET API users 294                                                            |
| Relaxation induced neighborhood search (RINS)                                          | Annotations for Python API users 295                                                          |
| heuristic                                                                              | Further reading about Benders algorithm 295                                                   |
| Solution polishing 245                                                                 |                                                                                               |
| Feasibility pump                                                                       | Chapter 19. Solution pool: generating                                                         |
| Preprocessing: presolver and aggregator 251                                            | and keeping multiple solutions 297                                                            |
| Starting from a solution: MIP starts                                                   | What is the solution pool?                                                                    |
| Issuing priority orders                                                                | Example: simple facility location problem 297                                                 |
| Using the MIP solution                                                                 | Filling the solution pool                                                                     |
| Accessing a MIP solution as values in an array 258                                     | Accumulating incumbents in the solution pool 299                                              |
| Writing integer solutions to a file                                                    | Populating the solution pool                                                                  |
| Displaying a MIP solution in the Interactive                                           | What is populating the solution pool? 300                                                     |
| Optimizer                                                                              | Invoking the populate procedure 300                                                           |
| Accessing information about the MIP solution 259                                       | Algorithm of the populate procedure 300                                                       |
| Analyzing MIP solution quality 260                                                     | Example: calling populate                                                                     |
| Working with the fixed MIP problem 261                                                 | Stopping criteria for the populate procedure 303                                              |
| Progress reports: interpreting the node log 261                                        | Stored solutions, populate limit, and pool                                                    |
| Troubleshooting MIP performance problems 267 Introducing troubleshooting for MIP       | capacity                                                                                      |
| nuroducing troubleshooting for wifr                                                    | Choosing whether to accumulate or populate 304                                                |
| performance                                                                            | What's the difference between accumulating and                                                |
|                                                                                        | populating?                                                                                   |
| Trouble finding more than one feasible solution 268 Large number of unhelpful cuts 268 | Advanced use: interaction of MIP optimization                                                 |
| Lack of movement in the best node                                                      | and populate                                                                                  |
| Time wasted on overly tight optimality criteria 269                                    | Example: using populate after MIP optimization 305                                            |
| MIP kappa: detecting and coping with                                                   | Enumerating all solutions                                                                     |
| ill-conditioned MIP models                                                             | How to enumerate all solutions 306                                                            |
| Slightly infeasible integer variables                                                  | Limitations due to continuous variables and                                                   |
| Running out of memory                                                                  | finite precision                                                                              |
| Difficulty solving subproblems: overcoming                                             | Limitations due to unbounded MIP models 307                                                   |
| degeneracy                                                                             | Limitations due to numeric difficulties 307                                                   |
| Unsatisfactory optimization of subproblems 277                                         | Impact of change on the solution pool 308                                                     |
| Examples: optimizing a simple MIP problem 278                                          | Changes between MIP optimization and                                                          |
| ilomipex1.cpp                                                                          | populate                                                                                      |
| MIPex1.java                                                                            | Persistence of solutions in the solution pool 308                                             |
| MIPex1.cs and MIPex1.vb                                                                | Model changes and the solution pool 308                                                       |
| mipex1.c                                                                               | Examining the solution pool                                                                   |
| Example: reading a MIP problem from a file 279                                         | Accessing a solution in the solution pool 310                                                 |
| ilomipex2.cpp                                                                          | Using solutions from the solution pool 311                                                    |
| mipex2.c                                                                               | Deleting solutions from the solution pool 312                                                 |
| 1                                                                                      | The incumbent and the solution pool                                                           |
| Chapter 17. Solving mixed integer                                                      | Parameters of the solution pool                                                               |
| programming problems with quadratic                                                    | Which parameters control the solution pool? 313 Example: quality control through the solution |
| terms                                                                                  | pool gap parameter                                                                            |
|                                                                                        | Example: few or many solutions through                                                        |
| MIQP: mixed integer programs with quadratic                                            | intensity parameter                                                                           |
| terms in the objective function                                                        | Example: diverse solutions through replacement                                                |
| MIQCP: mixed integer programs with quadratic                                           | parameter                                                                                     |
| terms in the constraints                                                               | Filtering the solution pool                                                                   |
| Features of the MIP optimizer for MIQCP 284                                            | What are filters of the solution pool?                                                        |
| Observation 10 December also with me                                                   | Diversity filters                                                                             |
| Chapter 18. Benders algorithm 287                                                      | Range filters                                                                                 |
| Parameter for Benders algorithm                                                        | Filter files                                                                                  |
| API for Benders algorithm                                                              | Example: controlling properties of solutions                                                  |
| Examples of Benders algorithm                                                          | with filters                                                                                  |
| Benders decomposition: CPLEX default 289                                               | Incumbent callback as a filter                                                                |
| Annotated decomposition for Benders algorithm 290                                      |                                                                                               |
| Annotating a model for CPLEX                                                           |                                                                                               |
| Annotations for Callable Library (C API) users 292                                     |                                                                                               |
| Annotations for C++ API users 293                                                      |                                                                                               |

| Chapter 20. Using special ordered                            | Logical constraints in the .NET API 345             |
|--------------------------------------------------------------|-----------------------------------------------------|
| sets (SOS)                                                   | Which nonlinear expressions can be extracted? 345   |
| What is a special ordered set (SOS)? 321                     | Logical constraints for counting                    |
| Example: SOS Type 1 for sizing a warehouse 321               | How are logical constraints extracted?              |
| Declaring SOS members                                        | Tiow are logical constraints extracted:             |
| Example: using SOS and priority                              | Chapter 25 Uning logical constraints                |
| ilomipex3.cpp                                                | Chapter 25. Using logical constraints:              |
| mipex3.c                                                     | Food Manufacture 2 349                              |
|                                                              | Introducing the example                             |
| Chapter 21. Using semi-continuous                            | Describing the problem                              |
| variables: a rates example 325                               | Representing the data                               |
| What are semi-continuous variables? 325                      | Developing the model                                |
| Describing the problem 325                                   | Formulating logical constraints                     |
| Representing the problem                                     | Solving the problem                                 |
| Building a model                                             | Chapter Of Haing column generation.                 |
| Solving the problem                                          | Chapter 26. Using column generation:                |
| Ending the application                                       | a cutting stock example 355                         |
| Complete program                                             | What is column generation?                          |
|                                                              | Column-wise models in Concert Technology 355        |
| Chapter 22. Using piecewise linear                           | Describing the problem                              |
| functions in optimization: a transport                       | Representing the data                               |
| example 329                                                  | Developing the model: building and modifying 358    |
| What is a piecewise linear function? 329                     | The master model and column generator in this       |
| Syntax of piecewise linear functions                         | application                                         |
| Discontinuous piecewise linear functions 331                 | Adding columns to a model                           |
| Isolated points in piecewise linear functions 333            | Changing the type of a variable                     |
| Using IloPiecewiseLinear in expressions 333                  | Cut optimization model                              |
| Describing the problem                                       | Pattern generator model                             |
| Problem statement                                            | Changing the objective function                     |
| Variable shipping costs                                      | Solving the problem: using more than one            |
| Model with varying costs                                     | algorithm                                           |
| Developing a model                                           | Ending the program                                  |
| Creating the environment and model 335                       | Complete program                                    |
| Representing the data                                        | 1 1 0                                               |
| Adding constraints                                           | Chapter 27. Early tardy scheduling 363              |
| Checking convexity and concavity 336                         | Describing the problem                              |
| Adding an objective                                          | Understanding the data file                         |
| Displaying a solution 337                                    | Reading the data                                    |
| Displaying a solution                                        | Creating variables                                  |
| Complete program: transport.cpp                              | Stating precedence constraints                      |
| complete programs transporterpy.                             | Stating resource constraints                        |
| Chapter 23. Indicator constraints in                         | Representing the piecewise linear cost function 365 |
| optimization 339                                             | Transforming the problem                            |
| What is an indicator constraint?                             | Solving the problem                                 |
| Example: fixnet.c                                            |                                                     |
| Indicator constraints in the Interactive Optimizer 340       | Part 5. Parallel optimization 369                   |
| What are indicator variables?                                | •                                                   |
| Restrictions on indicator constraints                        | Chapter 28. Multithreaded parallel                  |
| Best practices with indicator constraints                    | optimizers                                          |
| 2000 practices with material constraints 1 1 1 211           | What are multithreaded parallel optimizers? 371     |
| Chapter 24. Logical constraints in                           | Threads                                             |
| optimization 343                                             | Thread safety                                       |
|                                                              | Threads parameter                                   |
| What are logical constraints?                                | Threads and performance considerations 372          |
| What can be extracted from a model with logical constraints? | Determinism of results                              |
| Overview                                                     | Using parallel optimizers in the Interactive        |
| Logical constraints in the C++ API 344                       | Optimizer                                           |
| Logical constraints in the Java API                          | <del>-</del>                                        |

| Using parallel optimizers in the Component            | Contrasting remote and local issues 416              |
|-------------------------------------------------------|------------------------------------------------------|
| Libraries                                             | Example: parallel optimization of a Benders          |
| Using the parallel barrier optimizer                  | decomposition                                        |
| Determinism, parallelism, and optimization limits 377 | Chapter 30. Solving a MIP with                       |
| Parallel MIP optimizer                                | distributed parallel optimization 419                |
| Introducing parallel MIP optimization 378             | Distributed optimization of MIPs: the algorithm 419  |
| Root relaxation and parallel MIP processing 378       | Special characteristics of distributed branch and    |
| Memory considerations and the parallel MIP            | bound                                                |
| optimizer                                             | Technical limits of distributed branch and bound 421 |
| Output from the parallel MIP optimizer 379            | VMC file for specifying parameters, ramp up          |
| Clock settings and time measurement                   | options, and environment variables in distributed    |
|                                                       | parallel optimization                                |
| Chapter 29. Remote object for                         | Before you begin                                     |
| distributed parallel optimization 383                 | Distributed parallel MIP in the Interactive          |
| CPLEX remote object for distributed parallel          | Optimizer                                            |
| optimization                                          | Using Open MPI with distributed parallel MIP 426     |
| Application layout for the remote object 384          | Using MPICH with distributed parallel MIP 428        |
| Programming paradigm in C for the CPLEX               | Using a process transport protocol with distributed  |
| remote object                                         | parallel MIP                                         |
| More about CPXXopenCPLEXremote 388                    | Using TCP/IP as the transport protocol with          |
| Programming in C++ with the CPLEX remote              | distributed parallel MIP                             |
| object                                                | Example: Callable Library (C API)                    |
| Programming in Java with the CPLEX remote             | Example: C++ API                                     |
| object                                                | Example: Java API                                    |
| Transport types for the remote object                 | Example: Python API 437                              |
| Transport types for the remote object: local 390      | Using multiple processes as workers on a single      |
| Transport types for the remote object: process 390    | machine                                              |
| Transport types for the remote object: MPI 391        |                                                      |
| Transport types for the remote object: TCP/IP 392     | Part 6. Infeasibility and                            |
| Contrasting local and remote environments and         |                                                      |
| libraries                                             | unboundedness 441                                    |
| Multicast: invoking the same methods on a group       |                                                      |
| of objects                                            | Chapter 31. Preprocessing and                        |
| Asynchronous execution                                | feasibility 443                                      |
| Asynchronous execution in the Callable Library        | Issues of infeasibility and unboundedness 443        |
| (C API)                                               | Early reports of infeasibility based on              |
| Asynchronous execution in the C++ API 398             | preprocessing reductions                             |
| Asynchronous execution in the Java API 400            | 1 1                                                  |
| User functions to run user-defined code on the        | Chapter 32. Managing unboundedness 447               |
| remote machine 401                                    | What is unboundedness?                               |
| Serializing for the remote object 403                 | Avoiding unboundedness in a model                    |
| Sending status messages to the master 404             | Diagnosing unboundedness                             |
| Example: distributed concurrent MIP 405               | Diagnosing unboundedness                             |
| Code running on the master 406                        | Chapter 22 Diagnosing infeasibility                  |
| Creating and initializing a remote object 406         | Chapter 33. Diagnosing infeasibility                 |
| Dispatching problem data to remote objects 407        | by refining conflicts 451                            |
| Destroying remote objects 409                         | What is a conflict?                                  |
| Setting parameters in remote objects 409              | What a conflict is not 451                           |
| Solving a problem with remote objects 410             | How to invoke the conflict refiner 451               |
| Fetching the results of distributed concurrent        | How a conflict differs from an IIS 452               |
| MIP optimization 412                                  | Meet the conflict refiner in the Interactive         |
| Processing status updates and receiving               | Optimizer                                            |
| informational messages 413                            | Limits of the conflict refiner in the Interactive    |
| Setting up status updates on the remote               | Optimizer                                            |
| machines: user functions                              | A model for the conflict refiner 453                 |
| Code running on the remote worker machines 414        | Optimizing the example                               |
| Deploying an application of the CPLEX remote          | Interpreting the results and detecting conflict 454  |
| object                                                | Displaying a conflict in the Interactive             |
| Using a makefile for an application of the            | Optimizer                                            |
| CPLEX remote object 415                               | Interpreting conflict 455                            |

| Understanding the conflict in the model 455            | Branch as CPLEX goal 486                           |
|--------------------------------------------------------|----------------------------------------------------|
| Deleting a constraint 456                              | Solution goal                                      |
| Understanding a conflict report 456                    | Aggregating goals                                  |
| Summing equality constraints 457                       | Example: goals in branch & cut 487                 |
| Changing a bound 457                                   | The goal stack                                     |
| Adding a constraint 457                                | Memory management and goals 490                    |
| Changing bounds on cost 458                            | Cuts and goals                                     |
| Relaxing a constraint 459                              | Injecting heuristic solutions                      |
| More about the conflict refiner 459                    | Controlling goal-defined search                    |
| Refining a conflict in a MIP start                     | Example: using node evaluators in a node selection |
| Using the conflict refiner in an application 462       | strategy                                           |
| Example: modifying ilomipex2.cpp 462                   | Search limits                                      |
| What belongs in an application to refine conflict 463  |                                                    |
| Comparing a conflict application to Interactive        | Chapter 37. Using optimization                     |
| Optimizer                                              | callbacks 499                                      |
| Preferences in the conflict refiner                    |                                                    |
| Groups in the conflict refiner                         | What are callbacks?                                |
|                                                        | Informational callbacks                            |
| Chapter 34. Repairing infeasibilities                  | What is an informational callback? 500             |
| · · · · · · · · · · · · · · · · · · ·                  | Reference documents about informational            |
| with FeasOpt 465                                       | callbacks                                          |
| What is FeasOpt?                                       | Where to find examples of informational            |
| Invoking FeasOpt                                       | callbacks                                          |
| Specifying preferences 466                             | Informational callbacks and distributed MIP:       |
| Interpreting output from FeasOpt 466                   | some special considerations 502                    |
| Example: FeasOpt in Concert Technology 467             | What informational callbacks can return 503        |
|                                                        | Query or diagnostic callbacks 504                  |
| Part 7. Advanced programming                           | What are query or diagnostic callbacks? 504        |
| techniques 473                                         | Where query callbacks are called 504               |
| techniques 473                                         | Query callbacks and dynamic search 506             |
|                                                        | Query callbacks and parallel search 506            |
| Chapter 35. User-cut and                               | Control callbacks                                  |
| lazy-constraint pools 475                              | What are control callbacks?                        |
| What are user cuts and lazy constraints? 475           | What control callbacks do 507                      |
| What are pools of user cuts or lazy constraints? 475   | Control callbacks and dynamic search 508           |
| Differences between user cuts and lazy constraints 476 | Control callbacks and parallel search 509          |
| Identifying candidate constraints for lazy constraint  | Implementing callbacks with Concert Technology 509 |
| pool                                                   | How callback classes are organized 509             |
| Limitations on user-cut pools 478                      | Writing callback classes by hand 510               |
| Adding user cuts and lazy constraints 478              | Writing callbacks with macros in C++ 511           |
| Using the Component Libraries to add user cuts         | Callback interface 512                             |
| or lazy constraints 478                                | The continuous callback 513                        |
| Using the Interactive Optimizer to add user cuts       | Example: deriving the simplex callback             |
| or lazy constraints 479                                | ilolpex4.cpp                                       |
| Reading and writing LP files 479                       | Implementing callbacks in the Callable Library 514 |
| Reading and writing SAV files 480                      | Callable Library callback facilities 514           |
| Reading and writing MPS files 480                      | Setting callbacks 515                              |
| Deleting user cuts and lazy constraints 481            | Callbacks for continuous and discrete problems 515 |
| 9                                                      | Example: using callbacks lpex4.c 515               |
| Chapter 36. Using goals 483                            | Example: controlling cuts iloadmipex5.cpp 516      |
| Branch & cut with goals                                | Interaction between callbacks and parallel         |
|                                                        | optimizers                                         |
| What is a goal?                                        | Return values for callbacks                        |
| Overview of goals in the search                        | Terminating without callbacks 521                  |
| How goals are implemented in branch & cut 484          | -                                                  |
| About the method execute in a goal 484                 | Chapter 38. Goals and callbacks: a                 |
| Special goals in branch & cut                          | comparison 523                                     |
| Or goal                                                | •                                                  |
| And goal                                               | Overview                                           |
| Fail goal                                              |                                                    |
| Local cut goal 485                                     |                                                    |
| Null goal 486                                          |                                                    |

| Chapter 39. Advanced presolve                                                                     | What are MIP control callbacks? 533                          |
|---------------------------------------------------------------------------------------------------|--------------------------------------------------------------|
| routines                                                                                          | Thread safety and MIP control callbacks 534                  |
| Introduction to presolve                                                                          | Presolve and MIP control callbacks                           |
| Cuts and presolve reductions                                                                      | Part 8. Appendixes 541                                       |
| Protected variables in presolve reductions                                                        | Acknowledgment of use: dtoa routine of the gdtoa package 543 |
| Chapter 40. Advanced MIP control                                                                  | Further acknowledgments: AMPL 545                            |
| interface533Introducing the advanced MIP control interface533Introducing MIP control callbacks533 | Index                                                        |

### Meet CPLEX

Introduces CPLEX, explains what it does, suggests prerequisites, and offers advice for using this documentation with it.

#### What is CPLEX?

Describes CPLEX Component Libraries.

IBM ILOG CPLEX offers C, C++, Java, .NET, and Python libraries that solve linear programming (LP) and related problems. Specifically, it solves linearly or quadratically constrained optimization problems where the objective to be optimized can be expressed as a linear function or a convex quadratic function. The variables in the model may be declared as continuous or further constrained to take only integer values.

CPLEX comes in these forms to meet a wide range of users' needs:

- The CPLEX Interactive Optimizer is an executable program that can read a problem interactively or from files in certain standard formats, solve the problem, and deliver the solution interactively or into text files. The program consists of the file cplex.exe on Windows platforms or cplex on UNIX platforms.
- Concert Technology is a set of libraries offering an API that includes modeling facilities to allow a programmer to embed CPLEX optimizers in C++, Java, or .NET applications. The library is provided in these files: ilocplexXXX.lib, concert.lib, and cplexXXX.jar, where XXX represents a version number. This convention of specifying the version number in the name of the library makes it possible for you to maintain more than one version, if necessary. The library is also provided in these files on Microsoft Windows platforms: cplexXXX.dll and concertXXX.dll The library is also provided in these files on UNIX platforms: libilocplex.a, libconcert.a, and cplex.jar. In all those cases, Concert Technology makes use of the Callable Library (described next).
- The CPLEX Callable Library is a C library that allows the programmer to embed CPLEX optimizers in applications written in C, Visual Basic, Fortran or any other language that can call C functions. The library is provided as a DLL on Windows platforms and in a library (that is, with file extensions .a , .so , or .sl ) on UNIX platforms.

In this manual, the phrase CPLEX Component Libraries is used to refer equally to any of these libraries. While all libraries are callable, the term Callable Library as used here refers specifically to the C library.

#### What does CPLEX do?

Defines the scope of CPLEX.

CPLEX is a tool for solving, first of all, linear optimization problems. Such problems are conventionally written like this:

Minimize (or 
$$c_1 x_1 + c_2 x_2 + \ldots + c_n x_n$$
 maximize) subject to  $a_{11} x_1 + a_{12} x_2 + \ldots + a_{1n} x_n$   $\sim$   $b_1$ 

where the relation ~ may be greater than or equal to, less than or equal to, or simply equal to, and the upper bounds u<sub>i</sub> and lower bounds l<sub>i</sub> may be positive infinity, negative infinity, or any real number.

When a linear optimization problem is stated in that conventional form, its coefficients and values are customarily referred to by these terms:

| objective function      | $c_1$ ,    | , | c <sub>n</sub>   |
|-------------------------|------------|---|------------------|
| coefficients            |            |   |                  |
| constraint coefficients | $a_{11}$ , | , | a mn             |
| righthand side          | $b_1$ ,    | , | $b_{\mathrm{m}}$ |
| upper bounds            | $u_1$ ,    | , | $u_n$            |
| lower bounds            | $l_1$ ,    | , | $l_n$            |
| variables or            | $x_1$ ,    | , | $x_{n}$          |
| unknowns                |            |   |                  |

In the most basic linear optimization problem, the variables of the objective function are continuous in the mathematical sense, with no gaps between real values. To solve such linear programming problems, CPLEX implements optimizers based on the simplex algorithms (both primal and dual simplex) as well as primal-dual logarithmic barrier algorithms and a sifting algorithm. These alternatives are explained more fully in Chapter 11, "Solving LPs: simplex optimizers," on page 135.

CPLEX can also handle certain problems in which the objective function is not linear but quadratic. Such problems are known as quadratic programs or QPs. Chapter 14, "Solving problems with a quadratic objective (QP)," on page 189, covers those kinds of problems.

CPLEX also solves certain kinds of quadratically constrained problems. Such problems are known as quadratically constrained programs or QCPs. Chapter 15, "Solving problems with quadratic constraints (QCP)," on page 201, tells you more about the kinds of quadratically constrained problems that CPLEX solves, including the special case of second order cone programming (SOCP) problems.

CPLEX is also a tool for solving mathematical programming problems in which some or all of the variables must assume integer values in the solution. Such problems are known as mixed integer programs or MIPs because they may combine continuous and discrete (for example, integer) variables in the objective function and constraints. MIPs with linear objectives are referred to as mixed integer linear programs or MILPs, and MIPs with quadratic objective terms are referred to as mixed integer quadratic programs or MIQPs. Likewise, MIPs that are also quadratically constrained in the sense of QCP are known as mixed integer quadratically constrained programs or MIQCPs.

Within the category of mixed integer programs, there are two kinds of discrete integer variables: if the integer values of the discrete variables must be either 0 (zero) or 1 (one), then they are known as binary; if the integer values are not restricted in that way, they are known as general integer variables. This manual explains more about the mixed integer optimizer in Chapter 16, "Solving mixed integer programming problems (MIP)," on page 221.

CPLEX also offers a network optimizer aimed at a special class of linear problem with network structures. CPLEX can optimize such problems as ordinary linear programs, but if CPLEX can extract all or part of the problem as a network, then it will apply its more efficient network optimizer to that part of your problem and use the partial solution it finds there to construct an advanced starting point to optimize the rest of the problem. Chapter 13, "Solving network-flow problems," on page 181 offers more detail about how the CPLEX network optimizer works.

## What you need to know

Suggests prerequisites for using CPLEX.

The manual assumes that you are familiar with CPLEX from reading *Getting* Started with CPLEX and from following the tutorials there. Before you begin using CPLEX, it is a good idea to read Getting Started with CPLEX and to try the tutorials in it. It is available in the standard distribution of the product.

In order to use CPLEX effectively, you need to be familiar with your operating system, whether UNIX or Windows.

This manual assumes that you are familiar with the concepts of mathematical programming, particularly linear programming. In case those concepts are new to you, the bibliography in "Further reading" on page xx in this preface indicates references to help you there.

This manual also assumes you already know how to create and manage files. In addition, if you are building an application that uses the Component Libraries, this manual assumes that you know how to compile, link, and execute programs written in a high-level language. The Callable Library is written in the C programming language, while Concert Technology is written in C++, Java, and .NET. This manual also assumes that you already know how to program in the appropriate language and that you will consult a programming guide when you have questions in that area.

# **Examples online**

Describes examples delivered with the product.

For the examples explained in the manual, you will find the complete code for the solution in the examples subdirectory of the standard distribution of CPLEX, so that you can see exactly how CPLEX fits into your own applications. Table 1 lists the examples in this manual and indicates where to find them.

Table 1. Examples

| Example                                                                                                    | Source File | In This Manual                                           |
|----------------------------------------------------------------------------------------------------|-------------|----------------------------------------------------------|
| dietary optimization:<br>building a model by rows<br>(constraints) or by columns<br>(variables), solving with<br>IloCplex in C++ | ilodiet.cpp | "Example: optimizing the diet problem in C++" on page 21 |

Table 1. Examples (continued)

| Example                                                                                                    | Source File                       | In This Manual                                                                                 |
|----------------------------------------------------------------------------------------------------|-----------------------------------|------------------------------------------------------------------------------------------------|
| dietary optimization: building a model by rows (constraints) or by columns (variables), solving with IloCplex in Java                 | Diet.java                         | "Example: optimizing the diet problem in Java" on page 45                                      |
| dietary optimization:<br>building a model by rows<br>(constraints) or by columns<br>(variables), solving with<br>Cplex in C#.NET      | Diet.cs                           | "Example: optimizing the diet problem in C#.NET" on page 56                                    |
| dietary optimization:<br>building a model by rows<br>(constraints) or by columns<br>(variables), solving with the<br>Callable Library | diet.c                            | "Example: optimizing the diet problem in the Callable Library" on page 73                      |
| linear programming: starting from an advanced basis                                                                                   | ilolpex6.cpp                      | "Example ilolpex6.cpp" on<br>page 159                                                          |
|                                                                                                    |                                   | "Example lpex6.c" on page 159                                                                  |
| network optimization: using<br>the Callable Library                                                                                   | netex1.c                          | "Example: using the network<br>optimizer with the Callable<br>Library netex1.c" on page<br>185 |
| network optimization:<br>relaxing a network flow to<br>an LP                                                                          | netex2.c                          | "Example: network to LP transformation netex2.c" on page 188                                   |
| quadratic programming:<br>maximizing a QP                                                                                             | iloqpex1.cpp  QPex1.java  qpex1.c | "Example: iloqpex1.cpp" on<br>page 197<br>"Example: QPex1.java" on<br>page 198                 |
|                                                                                                    |                                   | "Example: qpex1.c" on page 198                                                                 |
| quadratic programming:<br>reading a QP from a<br>formatted file                                                                       | qpex2.c                           | "Example: reading a QP from a file qpex2.c" on page 199                                        |
| quadratically constrained programming: QCP                                                                                            | qcpex1.c                          | "Examples: QCP" on page 217                                                                    |
|                                                                                                    | iloqcpex1.cpp                     |                                                                                                |
|                                                                                                    | QCPex1.java                       |                                                                                                |
| second order cone<br>programming: SOCP                                                                                                | socpex1.c                         | "Examples: SOCP" on page 217                                                                   |
|                                                                                                    | ilosocpex1.cpp                    |                                                                                                |
|                                                                                                    | SocpEx1.java                      |                                                                                                |

Table 1. Examples (continued)

| Example                                                                               | Source File                                     | In This Manual                                                                                                    |  |
|---------------------------------------------------------------------------------------|-------------------------------------------------|----------------------------------------------------------------------------------------------------|--|
| mixed integer programming: optimizing a basic MIP                                     | ilomipex1.cpp mipex1.c                          | "Examples: optimizing a<br>simple MIP problem" on<br>page 278                                                                               |  |
| mixed integer programming:<br>reading a MIP from a<br>formatted file                  | ilomipex2.cpp mipex2.c                          | "Example: reading a MIP problem from a file" on page 279                                                                                    |  |
| mixed integer programming:<br>using special ordered sets<br>(SOS) and priority orders | ilomipex3.cpp mipex3.c                          | "Example: using SOS and priority" on page 322                                                                                               |  |
| cutting stock: using column generation                                                | cutstock.cpp                                    | "What is column<br>generation?" on page 355                                                                                                 |  |
| transport: piecewise-linear optimization                                              | transport.cpp                                   | "Complete program:<br>transport.cpp" on page 338                                                                                            |  |
| food manufacturing 2: using logical constraints                                       | foodmanufac.cpp                                 | Chapter 25, "Using logical constraints: Food Manufacture 2," on page 349                                                                    |  |
| early tardy scheduling                                                                | etsp.cpp                                        | Chapter 27, "Early tardy scheduling," on page 363                                                                                           |  |
| input and output: using the message handler                                           | lpex5.c                                         | "Example: Callable Library<br>message channels" on page<br>116                                                                              |  |
| using query routines                                                                  | lpex7.c                                         | "Example: using query routines lpex7.c" on page 77                                                                                          |  |
| using callbacks                                                                       | <pre>ilolpex4.cpp lpex4.c iloadmipex5.cpp</pre> | "Example: deriving the simplex callback ilolpex4.cpp" on page 513 "Example: using callbacks lpex4.c" on page 515 "Example: controlling cuts |  |
|                                                                                       |                                                 | iloadmipex5.cpp" on page 516                                                                                                    |  |
| using the tuning tool                                                                 | tuneset.c                                       | "Meet the tuning tool" on<br>page 123 and "Examples:<br>time limits on tuning in the<br>Interactive Optimizer" on<br>page 127               |  |
| mixed integer programming: solution pool                                              | location.lp                                     | "Example: simple facility<br>location problem" on page<br>297                                                                               |  |

## Notation in this manual

Documents notation in this manual.

Like the reference manuals, this manual uses the following conventions:

• Important ideas are *italicized* the first time they appear.

- The names of C routines and parameters in the CPLEX Callable Library begin with CPX; the names of C++ and Java classes in CPLEX Concert Technology begin with Ilo; and both appear in this typeface, for example: CPXcopyobjnames or IloCplex.
- The names of .NET classes and interfaces are the same as the corresponding entity in Java, except the name is not prefixed by Ilo. Names of .NET methods are the same as Java methods, except the .NET name is capitalized (that is, uppercase) to conform to Microsoft naming conventions.
- Where use of a specific language (C++, Java, C, C#, and so on) is unimportant and the effect on the optimization algorithms is emphasized, the names of CPLEX parameters are given as their Concert Technology variant. The CPLEX Parameters Reference Manual documents the correspondence of these names to the Callable Library and the Interactive Optimizer.
- Text that is entered at the keyboard or displayed on the screen and commands and their options available through the Interactive Optimizer appear in this typeface, for example, set preprocessing aggregator n.
- Values that you must supply (for example, the value to set a parameter) also appear in the same typeface as the command but modified to indicate you must supply an appropriate value; for example, set simplex refactor i specifies that you must supply a value for i.
- Matrices are denoted in two ways:
  - In printable material where superscripts and bold type are available, the product of A and its transpose is denoted like this: AA<sup>T</sup>. The superscript T indicates the matrix transpose.
  - In computer-generated samples, such as log files, where only ASCII characters are available, the product of A and its transpose are denoted like this: A\*A' The asterisk (\*) indicates matrix multiplication, and the prime (') indicates the matrix transpose.

#### Related documentation

Describes other available documentation of the product.

The online information files are distributed with the CPLEX libraries.

The complete documentation set for CPLEX consists of the following material:

- Getting Started: It is a good idea for new users of CPLEX to start with that manual. It introduces CPLEX through the Interactive Optimizer, and contains tutorials for CPLEX Concert Technology for C++, Java, and .NET applications as well as the CPLEX Callable Library.
  - Getting Started is supplied in HTML and as an Eclipse plugin for use in IBM Help System based on Eclipse.
- User's Manual: This manual explains the topics covered in the Getting Started manual in greater depth, with individual chapters about:
  - LP (Linear Programming) problems;
  - Network-flow problems;
  - QP (Quadratic Programming) problems;
  - QCP (Quadratically Constrained Programming), including the special case of second order cone programming (SOCP) problems, and
  - MIP (Mixed Integer Programming) problems. There is also detailed information about:
  - tuning performance,

- managing input and output,
- generating and keeping multiple solutions in the solution pool,
- using query routines,
- using callbacks, and
- using parallel optimizers. The CPLEX User's Manual is supplied in HTML and as an Eclipse plugin for use in the IBM Help System based on Eclipse.
- Overview of the API offers you navigational links into the HTML reference manual organized into categories of tasks you may want to perform in your applications. Each category includes a table linking to the corresponding C routine, C++ class or method, and Java interface, class, or method to accomplish the task. There are also indications about the name of the corresponding .NET method.
- Callable Library Reference Manual: This manual supplies detailed definitions of the routines, macros, and functions in the CPLEX C application programming interface (API). It is available online as HTML and as an Eclipse plugin for use in the IBM Help System based on Eclipse.

As part of that online manual, you can also access other reference material:

- CPLEX Error Code Symbols documents error codes by name in Error Code Symbols in the CPLEX Callable Library (C API) . You can also access error codes by number in Error Codes by Number in the CPLEX Callable Library (C API).
- CPLEX Solution Quality Symbols documents solution quality codes by name in Solution Quality Symbols the CPLEX Callable Library (C API) .
- CPLEX Solution Status Symbols documents solution status codes by name in Solution Status Symbols in the CPLEX Callable Library (C API). CPLEX Solution Status Codes documents solution status codes by number in Solution Status Codes by Number in the CPLEX Callable Library (C API).
- CPLEX C++ API Reference Manual: This manual supplies detailed definitions of the classes, macros, and functions in the CPLEX C++ application programming interface (API). It is available online as HTML and as an Eclipse plugin for use in the IBM Help System based on Eclipse.
- CPLEX Java API Reference Manual: This manual supplies detailed definitions of the Concert Technology interfaces and CPLEX Java classes. It is available online as HTML and as an Eclipse plugin for use in the IBM Help System based on Eclipse.
- CPLEX .NET Reference Manual: This manual documents the .NET API of Concert Technology for CPLEX. It is available online as HTML and as an Eclipse plugin for use in the IBM Help System based on Eclipse.
- **CPLEX Python API Reference Manual**: This manual documents the Python API of CPLEX. It is available online as HTML and as an Eclipse plugin for use in the IBM Help System based on Eclipse.
- CPLEX Parameters Reference Manual: This manual lists the parameters of CPLEX with their names in the Callable Library, in Concert Technology, and in the Interactive Optimizer. It also shows their default settings with explanations of the effect of other settings. Normally, the default settings of CPLEX solve a wide range of mathematical programming problems without intervention on your part, but these parameters are available for fine tuning in special cases.
- **CPLEX File Formats Reference Manual**: This manual documents the file formats recognized and supported by CPLEX.

 CPLEX Interactive Optimizer Commands: This manual lists the commands of the Interactive Optimizer, along with their options and links to examples of their use in the CPLEX User's Manual.

#### Online services

Describes the optimization forum.

CPLEX supports an online forum for discussion of topics in optimization, mathematical programming, and CPLEX. These forums are accessible through the Internet at http://www.ibm.com/developerworks/forums.

## Further reading

Recommends further reading about related topics.

In case you want to know more about optimization and mathematical or linear programming, here is a brief selection of printed resources:

Williams, H. P. Model Building in Mathematical Programming, fourth edition. New York: John Wiley & Sons, 1999. This textbook includes many examples of how to design mathematical models, including linear programming formulations. (How you formulate your model is at least as important as what CPLEX does with it.) It also offers a description of the branch & bound algorithm. In fact, Williams's book inspired some of the models delivered with CPLEX.

Chvatal, Vasek, Linear Programming, New York: W.H. Freeman and Company, 1983. This standard textbook for undergraduate students introduces both theory and practice of linear programming.

Wolsey, Laurence A., Integer Programming, New York: John Wiley & Sons, 1998. This book explains branch and cut, including cutting planes, in detail.

Nemhauser, George L. and Laurence A. Wolsey, Integer and Combinatorial Optimization, New York: John Wiley & Sons, 1999. A reprint of the 1988 edition, this book is a widely cited and comprehensive reference about integer programming.

Gill, Philip E., Walter Murray, and Margaret H. Wright, Practical Optimization. New York: Academic Press, 1982 reprint edition. This book covers, among other topics, quadratic programming.

For more information about ill-conditioning and numerical difficulties, see also these references:

- Higham, Nicholas J., Accuracy and Stability of Numerical Algorithms, Society for Industrial and Applied Mathematics (SIAM), 2002.
- Duff, Iain S., A. M. Erisman, John Ker Reid, Direct Methods for Sparse Matrices Clarendon Press, 1989.
- Gill, Philip E., Walter Murray, Margaret H. Wright, Practical Optimization, Academic Press, 1981.
- Golub, Gene Howard, Charles F. Van Loan, Matrix Computations, The Johns Hopkins University Press, 1983.

# Part 1. Languages and APIs

This part of the manual collects topics about each of the application programming interfaces (APIs) available for IBM ILOG CPLEX. It is not necessary to read each of these topics thoroughly. In fact, most users will concentrate only on the topic about the API that they plan to use, whether C, C++, Java, or .NET.

# **Chapter 1. Concert Technology for C++ users**

Explores the features CPLEX offers to users of C++ to solve mathematical programming problems.

#### Overview

Highlights the design, architecture, modeling facilities for C++ users of CPLEX.

This topic explains the design of the library, explains modeling techniques, and offers an example of programming with Concert Technology in C++. It also provides information about controlling parameters in a C++ application. It shows how to write C++ applications using CPLEX Concert Technology for C++ users. It also includes information about compiling and linking your applications.

## Architecture of a CPLEX C++ application

Describes the architecture of a conventional CPLEX application in C++.

Figure 1 on page 4 shows a program using CPLEX Concert Technology to solve optimization problems. The optimization part of the user's application program is captured in a set of interacting C++ objects that the application creates and controls. These objects can be divided into two categories:

- Modeling objects are used to define the optimization problem. Generally an
  application creates several modeling objects to specify the optimization
  problems. Those objects are grouped into an IloModel object representing the
  complete optimization problem.
- Solving objects in an instance of IloCplex are used to solve models created with the modeling objects. An instance of IloCplex reads a model and extracts its data to the appropriate representation for the CPLEX optimizers. Then the IloCplex object is ready to solve the model it extracted. After it solves a model, it can be queried for solution information.

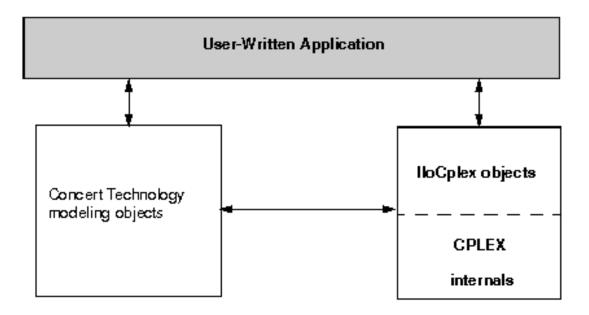

Figure 1. A view of Concert Technology for C++ users

## Compiling and linking

Tells where to find instructions to compile and link a C++ application using CPLEX.

Compilation and linking instructions are provided with the files that come in the standard distribution of CPLEX for your computer platform. Check the readme.html file for details.

# Creating a C++ application with Concert Technology

Outlines steps to create a C++ application with CPLEX.

#### **About this task**

These are the steps most applications are likely to entail.

#### **Procedure**

- 1. First, create a model of your problem with the modeling facilities of Concert Technology. "Modeling an optimization problem with Concert Technology" on page 5 offers an introduction to creating a model.
- 2. When the model is ready to be solved, hand it over to CPLEX for solving. "Solving the model" on page 9 explains how to do so. It includes a survey of the IloCplex interface for controlling the optimization. Individual controls are discussed in the chapters explaining the individual optimizers.
- 3. After CPLEX solves the model, "Accessing solution information" on page 14, shows you how to access and interpret results from the optimization.

- 4. After analyzing the results, you may want to make changes to the model and study their effect. "Modifying a model" on page 18 explains how to make changes and how CPLEX deals with them.
- 5. "Handling errors" on page 20, discusses the error handling and debugging support provided by Concert Technology and CPLEX.
- 6. "Example: optimizing the diet problem in C++" on page 21 presents a complete program.

#### Results

Not covered in this chapter are advanced features, such as the use of goals or callbacks for querying data about an ongoing optimization and for controlling the optimization itself. Goals, callbacks, and other advanced features are discussed in Part 7, "Advanced programming techniques," on page 473.

# Modeling an optimization problem with Concert Technology

Introduces classes of the C++ API of Concert Technology for modeling optimization problems to be solved by IloCplex.

#### Overview

Highlights the C++ classes for models in CPLEX.

A Concert Technology model consists of a set of C++ objects. Each variable, each constraint, each special ordered set (SOS), and the objective function in a model are all represented by objects of the appropriate Concert Technology class. These objects are known as modeling objects. They are summarized in the table Table 2 on page 9.

## Creating the environment: IIoEnv

Describes the C++ class IloEnv.

Before you create modeling objects, you must construct an object of the class IloEnv . This object known as the environment. It is constructed with the statement:

IloEnv env;

That statement is usually the first Concert Technology statement in an application. At the end, you must close the environment by calling: env.end();

That statement is usually the last Concert Technology statement in an application. The end method must be called because, like most Concert Technology classes, the class IloEnv is a handle class. That is, an IloEnv object is really only a pointer to an implementation object. Implementation objects are destroyed by calling the end method. Failure to call the end method can result in memory leaks.

Users familiar with the CPLEX Callable Library are cautioned not to confuse the Concert Technology environment object with the CPLEX environment object of type CPXENVptr, used to set CPLEX parameters. Such an object is not needed with Concert Technology, as parameters are handled directly by each instance of the class IloCplex. In other words, the environment in Concert Technology always refers to the object of class IloEnv required for all other Concert Technology objects.

## Defining variables and expressions: IloNumVar

Describes the C++ class IloNumVar.

Probably the first modeling class you will need is IloNumVar. Objects of this class represent decision variables in a model. They are defined by the lower and upper bound for the variable, and a type which can be one of ILOFLOAT, ILOINT, or ILOBOOL for continuous, integer, or Boolean variables, respectively. The following constructor creates an integer variable with bounds -1 and 10:

```
IloNumVar myIntVar(env, -1, 10, ILOINT);
```

The class IloNumVar provides methods that allow querying of the data needed to specify a variable. However, only bounds can be modified. Concert Technology provides a modeling object class IloConversion to change the type of a variable. This conversion allows you to use the same variable with different types in different models.

Variables are usually used to build up expressions, which in turn are used to define the objective or constraints of the optimization problem. An expression can be explicitly written, as in

```
1*x[1] + 2*x[2] + 3*x[3]
```

where x is assumed to be an array of variables (IloNumVarArray). Expressions can also be created piece by piece, with a loop:

```
IloExpr expr(env);
for (int i = 0; i < x.getSize(); ++i)
  expr += data[i] * x[i];</pre>
```

Whenever possible, build your expressions in terms of data that is either integer or double-precision (64-bit) floating point. Single-precision (32-bit) floating point data should be avoided, as it can result in unnecessarily ill conditioned problems. For more information, refer to "Numeric difficulties" on page 148.

While Concert Technology supports very general expressions, only linear, quadratic, piecewise-linear, and logical expressions can be used in models to be solved with IloCplex. For more about each of those possibilities, see these topics:

- Chapter 11, "Solving LPs: simplex optimizers," on page 135 and Chapter 12, "Solving LPs: barrier optimizer," on page 161 both discuss linear expressions.
- Chapter 14, "Solving problems with a quadratic objective (QP)," on page 189 discusses quadratic expressions in an objective function.
- Chapter 15, "Solving problems with quadratic constraints (QCP)," on page 201 discusses quadratic expressions in quadratically constrained programming problems (QCPs), including the special case of second order cone programming (SOCP) problems.
- Chapter 22, "Using piecewise linear functions in optimization: a transport example," on page 329 introduces piecewise-linear expressions through a transportation example.
- Chapter 24, "Logical constraints in optimization," on page 343 introduces logical constraints handled by CPLEX. Topics following it offer examples.

When you have finished using an expression (that is, you created a constraint with it) you need to delete it by calling its method end, for example: expr.end();

## Declaring the objective: IloObjective

Describes the C++ class IloObjective.

Objects of class IloObjective represent objective functions in optimization models. IloCplex may only handle models with at most one objective function, though the modeling API provided by Concert Technology does not impose this restriction. An objective function is specified by creating an instance of IloObjective . For example:

defines the objective to minimize the expression 1\*x[1] + 2\*x[2] + 3\*x[3].

## Adding constraints: IloConstraint and IloRange

Describes the C++ classes for constraints and ranges.

Similarly, objects of the class IloConstraint represents constraints in your model. Most constraints will belong to the subclass IloRange, derived from IloConstraint, and thus inherit its constructors and methods. IloRange represent constraints of the form lower bound ≤ expression ≤ upper bound. In other words, an instance of IloRange is a convenient way to express a ranged constraint, that is, a constraint with explicit upper or lower bounds. Any floating-point value or +IloInfinity or -IloInfinity can be used for the bounds. For example:

```
IloRange r1(env, 3.0, x[1] + x[2], 3.0);
```

defines the constraint x[1] + x[2] == 3.0.

## Formulating a problem: IloModel

Describes the C++ class IloModel.

To formulate a full optimization problem, you need to create the objects that are part of it and add them to an instance of IloModel, the class that represents optimization problems. For example, these lines:

```
IloModel model(env);
model.add(obj);
model.add(r1);
```

define a model consisting of the objective <code>obj</code> , constraint <code>r1</code> , and all the variables they use. Notice that variables need not be added to a model explicitly, as they are implicitly considered if any of the other modeling objects in the model use them. (However, you may explicitly add variables to a model, for example, if you consider a variable a part of the problem even though it does not appear in a constraint or objective function.)

For convenience, Concert Technology provides the functions IloMinimize and IloMaximize to define minimization and maximization objective functions. Also, operators <=, == , and >= are overloaded to create IloRange constraints. These features allow you to rewrite that example in a compact and readable way, like this:

```
IloModel model(env); model.add(IloMinimize(env, 1*x[1] + 2*x[2] + 3*x[3]); model.add(x[1] + x[2] == 3.0);
```

With this notation, you need not create the C++ variables obj and r1 explicitly (as originally in the example). Instead, they are expressed through the variables in this second example.

The class IloModel is itself a class of modeling objects. Thus, one model can be added to another. A possible use of this feature is to capture different scenarios in different models, all of which are extensions of a core model. The core model could be represented as an IloModel object itself and added to the IloModel objects that represent the individual scenarios.

## Managing data

Describes C++ classes to manage data.

Usually the data of an optimization problem must be collected before or during the creation of the Concert Technology representation of the model. Though, in principle, modeling does not depend on how the data is generated and represented, this task may be facilitated by the array classes or set classes, such as IloNumSet, provided by Concert Technology.

For example, objects of class IloNumArray can be used to store numeric data in arrays. Elements of the class IloNumArray can be accessed like elements of standard C++ arrays, but the class also offers a wealth of additional features. For example, Concert Technology arrays are extensible; in other words, they transparently adapt to the required size when new elements are added using the method add . Conversely, elements can be removed from anywhere in the array with the method remove . Concert Technology arrays also provide debugging support when compiled in debug mode by using assert statements to make sure that no element beyond the array bounds is accessed. Input and output operators (that is, operator << and operator >>) are provided for arrays. For example, the code: IloNumArray data(env, 3, 1.0, 2.0, 3.0); cout << data << endl;

produces the following output:

[1.0, 2.0, 3.0]

When you have finished using an array and want to reclaim its memory, call the method end; for example, data.end. When the environment ends, all memory of arrays belonging to the same environment is returned to the system as well. Thus, in practice you do not need to call end on an array (or any other Concert Technology object) just before calling env.end.

The constructor for arrays specifies that an array of size 3 with elements 1.0, 2.0, and 3.0 is constructed. This output format can be read back in with, for example: cin >> data;

The "Example: optimizing the diet problem in C++" on page 21 takes advantage of this function and reads the problem data from a file.

Finally, Concert Technology provides the template class IloArray<X> to create array classes for your own type X. This technique can be used to generate multidimensional arrays. All the functions mentioned here are supported for IloArray classes except for input/output, which depends on the input and output operator being defined for type X.

## Solving the model

Describes facilities for solving a model in the C++ API.

#### Overview

Introduces the C++ class IloCplex.

CPLEX generally does not need to be involved while you create your model. However, after the model is set up, it is time to create your cplex object, that is, an instance of the class IloCplex, to be used to solve the model. IloCplex is a class derived from IloAlgorithm. There are other Concert Technology algorithm classes, also derived from IloAlgorithm, as documented in the *CPLEX C++ API Reference Manual*. Some models might also be solved by using other algorithms, such as the class IloCP for constraint programming, or by using a hybrid algorithm consisting of both CP Optimizer and CPLEX. Some models, on the other hand, cannot be solved with CPLEX.

The makeup of the model determines whether or not CPLEX can solve it. More precisely, in order to be handled by IloCplex objects, a model may only consist of modeling objects of the classes listed in Table 2.

Instances of IloConstraint extracted by CPLEX can be created in a variety of ways. Most often, they can be generated by means of overloaded C++ operators, such as == , <= , or >= , in the form expression1 operator expression2 . Instances of both IloConstraint and IloRange generated in that way may be built from either linear or quadratic expressions. Constraints and ranges may also include piecewise linear terms. (Other sections of this manual, not specific to C++, show you how to use quadratic expressions: Chapter 14, "Solving problems with a quadratic objective (QP)," on page 189 and Chapter 15, "Solving problems with quadratic constraints (QCP)," on page 201. Likewise, Chapter 22, "Using piecewise linear functions in optimization: a transport example," on page 329 shows you how to apply piecewise linear terms in a C++ application.)

For more detail about solving problems with IloCplex, see the following sections of this manual.

Table 2. Concert Technology modeling objects in C++

| To model:                    | Use:                                                                                               |
|------------------------------|----------------------------------------------------------------------------------------------------|
| numeric variables            | objects of the class IloNumVar, as long as they are not constructed with a list of feasible values |
| semi-continuous variables    | objects of the class IloSemiContVar                                                                |
| linear objective function    | an object of the class IloObjective with linear or piecewise linear expressions                    |
| quadratic objective function | an object of the class IloObjective with quadratic expressions                                     |

Table 2. Concert Technology modeling objects in C++ (continued)

| To model:                      | Use:                                                                                                    |  |
|--------------------------------|----------------------------------------------------------------------------------------------------|--|
| linear constraints             | objects of the class IloRange                                                                                                    |  |
|                                | (lower bound <= expression <= upper bound)                                                                                                   |  |
|                                | or                                                                                                    |  |
|                                | objects of the class IloConstraint                                                                                                    |  |
|                                | (expr1 relation expr2)                                                                                                    |  |
|                                | involving strictly linear or piecewise linear expressions                                                                                    |  |
| quadratic constraints          | objects of the class IloConstraint that<br>contain quadratic expressions as well as<br>linear expressions or piecewise linear<br>expressions |  |
| logical constraints            | objects of the class IloConstraint or<br>generated ranges with linear or piecewise<br>linear expressions                                     |  |
| variable type-conversions      | objects of the class IloConversion                                                                                                    |  |
| special ordered sets of type 1 | objects of the class IloSOS1                                                                                                    |  |
| special ordered sets of type 2 | objects of class I1oS0S2                                                                                                    |  |

For an explanation of quadratic constraints, see Chapter 15, "Solving problems with quadratic constraints (QCP)," on page 201.

For more information about quadratic objective functions, see Chapter 14, "Solving problems with a quadratic objective (QP)," on page 189.

For examples of piecewise linear constraints, see Chapter 22, "Using piecewise linear functions in optimization: a transport example," on page 329.

For more about logical constraints, see Chapter 24, "Logical constraints in optimization," on page 343. This topic introduces the idea of generated ranges.

For a description of special ordered sets, see Chapter 20, "Using special ordered sets (SOS)," on page 321.

## Extracting a model

Describes the method that extracts a model for an algorithm in the C++ API.

This manual defines only one optimization model and uses only one instance of IloCplex at a time to solve the model. Consequently, this manual talks about these as the model and the cplex object. However, in Concert Technology, an arbitrary number of models and algorithm-objects can be created. The cplex object can be created by the constructor:

IloCplex cplex(env);

To use CPLEX to solve the model, the model must first be extracted to cplex by a call like this:

```
cplex.extract(model);
```

This method copies the data from the model into the appropriate efficient data structures, which CPLEX uses for solving the problem. It does so by extracting each of the modeling objects added to the model and each of the objects referenced by them. For every extracted modeling object, corresponding data structures are created internally in the cplex object. For readers familiar with the sparse matrix representation used internally by CPLEX, a variable becomes a column and a constraint becomes a row. As discussed later, these data structures are synchronized with the modeling objects even if the modeling objects are modified.

If you consider a variable to be part of your model, even though it is not (initially) used in any constraint, you should add this variable explicitly to the model. This practice makes sure that the variable will be extracted. This practice may also be important if you query solution information for the variable, since solution information is available only for modeling objects that are known to CPLEX because they have been extracted from a model.

If you feel uncertain about whether or not an object will be extracted, you can add it to the model to be sure. Even if an object is added multiple times, it will be extracted only once and thus will not slow the solution process down.

Since the sequence of creating the cplex object and extracting the model to it is such a common one, IloCplex provides the shortcut:

IloCplex cplex(model);

This shortcut is completely equivalent to separate calls and makes sure that the environment used for the cplex object will be the same as that used for the model when it is extracted, as required by Concert Technology. The shortcut uses the environment from the model to construct the cplex object before extraction.

## Invoking a solver

Describes the method that invokes a solver in the C++ API.

After the model is extracted to the cplex object, you are ready to solve it by calling

solve();

For most problems this is all that is needed for solving the model. Nonetheless, CPLEX offers a variety of controls that allow you to tailor the solution process for your specific needs.

## Choosing an optimizer

Describes the optimizers available in the C++ API.

Solving the extracted model with CPLEX involves solving one or a series of continuous relaxations:

• Only one continuous relaxation needs to be solved if the extracted model is continuous itself, that is, if it does not contain integer variables, Boolean variables, semi-continuous or semi-integer variables, logical constraints, special ordered sets (SOS), or piecewise linear functions. Chapter 11, "Solving LPs: simplex optimizers," on page 135 and Chapter 12, "Solving LPs: barrier optimizer," on page 161 discuss the algorithms available for solving LPs. Similarly, Chapter 14, "Solving problems with a quadratic objective (QP)," on page 189, discusses the algorithms available for solving QPs. Chapter 15,

"Solving problems with quadratic constraints (QCP)," on page 201 re-introduces the barrier optimizer in the context of quadratically constrained programming problems (QCPs). Chapter 22, "Using piecewise linear functions in optimization: a transport example," on page 329 introduces piecewise-linear functions through a transportation example. Chapter 24, "Logical constraints in optimization," on page 343 introduces logical constraints, and chapters following it offer examples.

In all other cases, the extracted problem that CPLEX sees is indeed a MIP and, in general, a series of continuous relaxations needs to be solved. The method cplex.isMIP returns IloTrue in such a case. Chapter 16, "Solving mixed integer programming problems (MIP)," on page 221 discusses the algorithms applied.

The optimizer option used for solving the first continuous relaxation (whether it is the only one or just the first in a series of problems) is controlled by the root algorithm parameter:

```
cplex.setParam(IloCplex::RootAlg, alg);
```

where alg is a member of the nested enumeration IloCplex Algorithm.

As a nested enumeration, the fully qualified names that must be used in the program are IloCplex::Primal, IloCplex::Dual, and so on. Table 3 displays the meaning of the optimizer options defined by IloCplex::Algorithm.

#### Tip:

The choice Sifting is not available for QP models. Only the Barrier option is available for QCP models. Table 4 summarizes these options.

Table 3. Optimizer options in IloCplex::Algorithm

| Optimizer  | Purpose                                                                                                    |  |
|------------|----------------------------------------------------------------------------------------------------|--|
| AutoAlg    | let CPLEX decide which algorithm to use                                                                                                    |  |
| Primal     | use the primal simplex algorithm                                                                                                    |  |
| Dual       | use the dual simplex algorithm                                                                                                    |  |
| Network    | use the primal network simplex algorithm on<br>an embedded network followed by the dual<br>simplex algorithm for LPs and the primal<br>simplex algorithm for QPs on the entire<br>problem |  |
| Barrier    | use the barrier algorithm. The type of crossover performed after the barrier algorithm is set by the parameter IloCplex::BarCrossAlg.                                                     |  |
| Sifting    | use the sifting algorithm                                                                                                    |  |
| Concurrent | use multiple algorithms concurrently on a multiprocessor system                                                                                                    |  |
|            |                                                                                                    |  |

Table 4. Algorithm available at root by problem type

| Value | Algorithm Type              | LP?   | QP?   | QCP?          |
|-------|-----------------------------|-------|-------|---------------|
|       |                             | MILP? | MIQP? | MIQCP?        |
| 0     | <pre>IloCplex::AutoAl</pre> | gyes  | yes   | yes           |
| 1     | IloCplex::Primal            | yes   | yes   | not available |
| 2     | IloCplex::Dual              | yes   | yes   | not available |
| 3     | IloCplex::Networ            | kyes  | yes   | not available |

Table 4. Algorithm available at root by problem type (continued)

| Value | Algorithm Type   | LP?               | QP?           | QCP?          |
|-------|------------------|-------------------|---------------|---------------|
|       |                  | MILP?             | MIQP?         | MIQCP?        |
| 4     | IloCplex::Barrie | ryes              | yes           | yes           |
| 5     | IloCplex::Siftin | gyes              | not available | not available |
| 6     | IloCplex::Concur | r <del>g</del> es | yes           | not available |

If the extracted model requires the solution of more than one continuous relaxation, the algorithm for solving the first one at the root is controlled by the RootAlg parameter. The algorithm at all other nodes except the root is controlled by the NodeAlg parameter:

cplex.setParam(IloCplex::NodeAlg, alg)

Table 5 summarizes the options available at nodes.

Table 5. Algorithm types for NodeAlg

| Value | Algorithm Type   | MILP? | MIQP?         | MIQCP?        |
|-------|------------------|-------|---------------|---------------|
| 0     | IloCplex::Auto   | yes   | yes           | yes           |
| 1     | IloCplex::Primal | yes   | yes           | not available |
| 2     | IloCplex::Dual   | yes   | yes           | not available |
| 3     | IloCplex::Networ | kyes  | not available | not available |
| 4     | IloCplex::Barrie | ryes  | yes           | yes           |
| 5     | IloCplex::Siftin | gyes  | not available | not available |

# Controlling the optimizers

Describes parameters that control the optimizers in the C++ API.

Though CPLEX defaults will prove sufficient to solve most problems, CPLEX offers a variety of parameters to control various algorithmic choices. CPLEX parameters can assume values of type bool, num, int, and string. IloCplex provides four categories of parameters that are listed in the nested enumeration types:

- IloCplex\_BoolParam
- IloCplex\_IntParam
- IloCplex\_NumParam
- IloCplex\_StringParam

To access the current value of a parameter that interests you from Concert Technology, use the method getParam. To access the default value of a parameter, use the method getDefault. Use the methods getMin and getMax to access the minimum and maximum values of num and int type parameters.

Some integer parameters are tied to nested enumerations that define symbolic constants for the values the parameter may assume. The table Table 6 on page 14 summarizes those parameters and their enumeration types.

Table 6. Nested enumerations for integer parameters

| This Enumeration:         | Is Used for This Parameter: |
|---------------------------|-----------------------------|
| IloCplex::Algorithm       | IloCplex::RootAlg           |
| IloCplex::Algorithm       | IloCplex::NodeAlg           |
| IloCplex::MIPEmphasisType | IloCplex::MIPEmphasis       |
| IloCplex::VariableSelect  | IloCplex::VarSel            |
| IloCplex::NodeSelect      | IloCplex::NodeSel           |
| IloCplex::PrimalPricing   | IloCplex::PPriInd           |
| IloCplex::DualPricing     | IloCplex::DPriInd           |
| IloCplex::BranchDirection | IloCplex::BrDir             |

There are, of course, routines in Concert Technology to set these parameters. Use the following methods to set the values of CPLEX parameters:

- setParam(BoolParam, value);
- setParam(IntParam, value);
- setParam(NumParam, value);
- setParam(StringParam, value);

For example, the numeric parameter IloCplex::EpOpt controlling the optimality tolerance for the simplex algorithms can be set to 0.0001 by this call:

```
setParam(IloCplex::EpOpt, 0.0001);
```

The *CPLEX Parameters Reference Manual* documents the type of each parameter (bool, int, num, string) along with the Concert Technology enumeration value, symbolic constant, and reference number representing the parameter.

The method setDefaults resets all parameters (except the log file) to their default values, including the CPLEX callback functions. This routine resets the callback functions to NULL.

When you are solving a MIP, CPLEX provides additional controls of the solution process. Priority orders and branching directions can be used to control the branching in a static way. These controls are discussed in "Heuristics" on page 244. These controls are static in the sense that they allow you to control the solution process based on data that does not change during the solution and can thus be set up before you solve the model.

Dynamic control of the solution process of MIPs is provided through goals or control callbacks. They are discussed in Chapter 36, "Using goals," on page 483, and in Chapter 37, "Using optimization callbacks," on page 499. Goals and callbacks allow you to control the solution process based on information that is generated during the solution process. Chapter 38, "Goals and callbacks: a comparison," on page 523 contrasts the advantages of each approach.

## **Accessing solution information**

Describes available information about solution feasibility, solution variables, basis information, and solution quality.

### Accessing solution status

Describes the status of a solution.

Calling solve returns a Boolean value that specifies whether or not a feasible solution (but not necessarily the optimal one) has been found. To obtain more of the information about the model that CPLEX found during the call to the solve method, call the method getStatus. It returns a member of the nested enumeration IloAlgorithm\_Status. The fully qualified names of those symbols have the IloAlgorithm prefix. The table Table 7 shows what each return status means for the extracted model.

Table 7. Algorithm status and information about the model

| Return Status         | Extracted Model                                                                                                    |
|-----------------------|----------------------------------------------------------------------------------------------------|
| Feasible              | has been proven to be feasible. A feasible solution can be queried.                                                                                                    |
| Optimal               | has been solved to optimality. The optimal solution can be queried.                                                                                                    |
| Infeasible            | has been proven to be infeasible.                                                                                                    |
| Unbounded             | has been proven to be unbounded. The notion of unboundedness adopted by IloCplex does not include that the model has been proven to be feasible. Instead, what has been proven is that if there is a feasible solution with objective value x*, there exists a feasible solution with objective value x*-1 for a minimization problem, or x*+1 for a maximization problem. |
| InfeasibleOrUnbounded | has been proven to be infeasible or unbounded.                                                                                                    |
| Unknown               | has not been able to be processed far enough to prove anything about the model. A common reason may be that a time limit was hit.                                                                                                    |
| Error                 | has not been able to be processed or an error occurred during the optimization.                                                                                                    |

As you see, these statuses indicate information about the model that the CPLEX optimizer was able to prove during the most recent call to the method solve.

In addition, the CPLEX optimizer provides information about how it terminated. For example, it may have terminated with only a feasible but not optimal solution because it hit a limit or because a user callback terminated the optimization. Further information is accessible by calling solution query routines, such as the method getCplexStatus, which returns a member of the nested enumeration type IloCplex::CplexStatus, or methods cplex.isPrimalFeasible or cplex.isDualFeasible.

For more information about those status codes, see the CPLEX Reference Manual.

# Querying solution data

Describes methods available in the C++ API to query data about the solution after optimization.

If getValue returns IloTrue, a feasible solution has been found and solution values for model variables are available to be queried. For example, the solution value for the numeric variable var1 can be accessed like this:

IloNum x1 = getValue(var1);

However, querying solution values variable by variable may result in ugly code. Here, the use of Concert Technology arrays provides a much more compact way of accessing the solution values. Assuming your variables are stored in an array of numeric variables (IloNumVarArray) named var, use lines like these to access the solution values for all variables in var simultaneously:

IloNumArray x(env); getValues(x, var);

Value x[i] contains the solution value for variable var[i].

Solution data is not restricted to the solution values of variables. It also includes values of slack variables in constraints (whether the constraints are linear or quadratic) and the objective value. If the extracted model does not contain an objective object, IloCplex assumes a 0 expression objective. The objective value is returned by calling method getObjValue. Slack values are accessed with the methods getSlack and getSlacks, which take a linear constraint, a quadratic constraint, or an array of constraints as a parameter.

For LPs and QPs, solution data includes information such as dual variables and reduced cost. Such information can be queried with the methods, getDual, getDuals, getReducedCost, and getReducedCosts.

### Accessing basis information

Describes methods in the C++ API to retrieve basis information.

When you solve LPs or QPs with either the simplex algorithm or the barrier optimizer with crossover enabled, basis information is available as well. You can consult basis information by means of the method getStatuses which returns basis status information for variables and constraints.

Such information is encoded by the nested enumeration IloCplex::BasisStatus.

# Performing sensitivity analysis

Describes methods in the C++ API to analyze infeasible problems.

The availability of a basis for an LP allows you to perform sensitivity analysis for your model, if the model is an LP. Such analysis tells you by how much you can modify your model without affecting the solution you found. The modifications supported by the sensitivity analysis function include bound changes, changes of the right hand side vector and changes of the objective function. They are analyzed by the methods getBoundSA, getRHSSA, and getObjSA, respectively.

## Analyzing infeasible problems

Describes methods in the C++ API to analyze infeasible models.

An important feature of CPLEX is that even if no feasible solution has been found, (that is, if solve returns IloFalse), some information about the problem can be

queried. All the methods discussed so far may successfully return information about the current (infeasible) solution which CPLEX maintains.

Unfortunately, there is no simple comprehensive rule about whether or not current solution information can be queried because, by default, CPLEX uses a presolve procedure to simplify the model. If, for example, the model is proven to be infeasible during the presolve, no current solution is generated by the optimizer. If, in contrast, infeasibility is proven by the optimizer, current solution information is available to be queried. The status returned by getCplexStatus may help you decide which case you are facing, but it is probably safer and easier to include the methods for querying solution within try/catch statements.

When an LP has been proven to be infeasible, CPLEX provides assistance for investigating the cause of the infeasibility. In one approach, known as FeasOpt, CPLEX accepts an infeasible model and selectively relaxes bounds and constraints to find a minimal set of changes that would make the model feasible. It then reports these suggested changes and the solution they would produce for you to decide whether to apply them in your model. For more about this approach, see "Repairing infeasibility: FeasOpt" on page 157.

In another approach, CPLEX can detect a conflict among the constraints and bounds of an infeasible model and refine the conflict to report to you a minimal conflict to repair yourself. For more about this approach, see Chapter 33, "Diagnosing infeasibility by refining conflicts," on page 451.

For more about these and other ways of overcoming infeasibility, see "Diagnosing LP infeasibility" on page 152.

### Assessing solution quality

Describes methods in the C++ API to assess quality of a solution.

The CPLEX optimizer uses finite precision arithmetic to compute solutions. To compensate for numeric errors due to this convention, tolerances are used by which the computed solution is allowed to violate feasibility or optimality conditions. Thus the solution computed by the solve method may in fact slightly violate the bounds specified in the model, for example. You can call the method getQuality, like this: IloNum violation = cplex.getQuality(q); where q is one of the symbols of the embedded enumeration IloCplex::Quality such as MaxPrimalInfeas. That method queries the maximum bound violation among all variables and slacks.

If you are also interested in the variable or constraint where the maximum violation occurs, call the same method with these arguments instead:

```
IloRange maxrange;
IloNumVar maxvar;
```

IloNum violation = cplex.getQuality(IloCplex::MaxPrimalInfeas, &maxrange, &maxvar);

CPLEX copies the variable or constraint handle in which the maximum violation occurs to maxvar or maxrange, and then CPLEX makes the other handle an empty one. The maximum primal infeasibility is only one example of a wealth of quality measures. The full list is defined by the nested enumeration IloCplex::Quality. Each of these measures of quality can be used as an argument for the methods getQuality, though some measures are not available for all choices of all options of all optimizers. A list of solution qualities appears in the CPLEX Reference Manual of the Callable Library and C++ API, as the group optim.cplex.solutionquality.

### Modifying a model

Describes methods in the C++ API to modify a model.

#### Overview

Outlines different ways to modify a model for CPLEX in a C++ application.

In some applications, you may want to solve another model or a modification of your original model, in order, for example, to analyze a scenario or to make adaptations based on the solution of the first model. To do this, you do not have to start a new model from scratch, but instead you can take an existing model and change it to your needs. To do so, call the modification methods of the individual modeling objects.

When an extracted model is modified, the modification is tracked in the cplex object through *notification*. Whenever a modification method is called, cplexobjects that have extracted the model are notified about it. The cplex objects then track the modification in their internal data structures.

Not only does CPLEX track all modifications of the model it has extracted, but also it tries to maintain as much solution information from a previous invocation of solve as is possible and reasonable.

You have already encountered what is perhaps the most important modification method, that is, the method <code>IloModel::add</code> for adding modeling objects to a model. Conversely, you may call <code>IloModel::remove</code> to remove a modeling object from a model.

Objective functions can be modified by changing their sense and by editing their expression, or by changing their expression completely.

Similarly, the bounds of constraints and their expressions can be modified.

For a complete list of supported modifications, see the documentation of the individual modeling objects in the reference manual.

# Deleting and removing modeling objects

Describes the effects of deleting modeling objects in the C++ API.

A special type of modification is that of deleting a modeling object by calling its end method. Consider, for example, the deletion of a variable. What happens if the variable you delete has been used in constraints or in the objective function, or has been extracted to CPLEX? If you call its end method, Concert Technology carefully removes the deleted variable from all other modeling objects and algorithms that may keep a reference to the variable in question. This convention applies to any modeling object to be removed. However, user-defined handles to the removed variable are not managed by Concert Technology. Instead, it is up to the user to make sure that these handles are not used after the deletion of the modeling object. The only operation allowed then is the assignment operator.

Concert Technology also provides a way to remove a modeling object from all other modeling objects and algorithms exactly the same way as when deleting it, yet without deleting the modeling object: call the method IloExtractable::removeFromAll. This method may be helpful to temporarily remove a variable (or even an array of objects) from your model while keeping the option to add it back later.

Tip: The method removeFromAll is inherited by classes derived from the class IloExtractable, such classes as IloObjective, IloConstraint, or IloModel and others.

It is important to understand the difference between calling end and calling model.remove(obj) for an object obj. In the case of a call to remove, obj is not necessarily removed from the problem that CPLEX maintains. Whether or not anything appears to happen depends on whether the removed object is referenced by yet another extracted modeling object. For example, when you add a modeling object, such as a ranged constraint, to a model, all the variables used by that modeling object implicitly become part of the model as well. However, when you remove that modeling object (for example, that ranged constraint), those variables are not implicitly removed because they may be referenced by other elements (such as the objective function or a basis, for example). In other words, model.add(rngct) followed later by model.remove(rngct) does not leave the model unchanged: the model still contains the variables in rngct, even if they do not actually appear in other constraints. CPLEX does not check whether they appear in other constraints or not when it applies remove. For that reason, variables can be explicitly removed from a model only by a call to its end member function.

Usually when a constraint is removed from the extracted model, the constraint is also removed from CPLEX as well, unless it was added to the model more than once.

Consider the case where a variable is removed from CPLEX after one of the end or remove operations. If the cplex object contains a simplex basis, by default the status for that variable is removed from the basis as well. If the variable happens to be basic, the operation corrupts the basis. If this is not what you want, CPLEX provides a delete mode that first pivots the variable out of the basis before removing it. The resulting basis is not guaranteed to be feasible or optimal, but it will still constitute a valid basis. To select this mode, call the method:

setDeleteMode(IloCplex::FixBasis);

Similarly, when removing a constraint with the FixBasis delete mode, CPLEX will pivot the corresponding slack or artificial variable into the basis before removing it, to make sure of maintaining a valid basis. In either case, if no valid basis was available in the first place, no pivot operation is performed. To set the delete mode back to its default setting, call:

setDeleteMode (IloCplex::LeaveBasis);

# Changing variable type

Describes IloConversion, the class of the C++ API to change the type of a variable.

The type of a variable cannot be changed by calling modification methods. Instead, Concert Technology provides the modeling class IloConversion, the objects of which allow you to override the type of a variable in a model. This design allows you to use the same variable in different models with different types. Consider for example model1 containing integer variable x . You then create model2 , as a copy of model 1, that treats x as a continuous variable, with the following code:

```
IloModel model2(env);
model2.add(model1);
model2.add(IloConversion(env, x, ILOFLOAT));
```

A conversion object, that is, an instance of <code>IloConversion</code>, can specify a type only for a variable that is in a model. Converting the type more than once is an error, because there is no rule about which would have precedence. However, this convention is not too restrictive, since you can remove the conversion from a model and add a new one. To remove a conversion from a model, use the method <code>IloExtractable::end</code>. To add a new one, use the method<code>IloModel::add</code>. For a sample of code using these methods in this procedure, see the documentation of the class <code>IloConversion</code> in the <code>CPLEX C++ API Reference Manual</code>.

### **Handling errors**

Describes error handling in the C++ API.

In Concert Technology two kinds of errors are distinguished:

- Programming errors, such as:
  - accessing empty handle objects;
  - mixing modeling objects from different environments;
  - accessing Concert Technology array elements beyond an array's size; and
  - passing arrays of incompatible size to functions.
     Such errors are usually an oversight of the programmer. After they are recognized and fixed there is usually no danger of corrupting an application. In a production application, it is not necessary to handle these kinds of errors. In Concert Technology such error conditions are handled using assert statements. If compiled without -DNDEBUG, the error check is performed and the code aborts with an error message indicating which assertion failed. A production application should then be compiled with the -DNDEBUG compiler option, which removes all the checking. In other words, no CPU cycles are consumed for checking the assertions.
- Runtime errors, such as memory exhaustion.

A correct program assumes that such failures can occur and therefore must be treated, even in a production application. In Concert Technology, if such an error condition occurs, an exception is thrown.

All exceptions thrown by Concert Technology classes (including IloCplex) are derived from IloException. Exceptions thrown by algorithm classes such as IloCplex are derived from its child class IloAlgorithm::Exception. The most common exceptions thrown by CPLEX are derived from IloCplex\_Exception, a child class of IloAlgorithm::Exception.

Objects of the exception class IloCplex::Exception correspond to the error codes generated by the CPLEX Callable Library. You query the error code from a caught exception by calling the method:

IloInt getStatus () const;

You query the error message by calling the method: const char\* IloException::getMessage() const;

That method is a virtual method inherited from the base class IloException. If you want to access only the message for printing to a channel or output stream, it is more convenient to use the overloaded output operator (operator<< ) provided by Concert Technology for IloException.

In addition to exceptions corresponding to error codes from the C Callable Library, a cplex object may throw exceptions pertaining only to IloCplex. For example, the exception MultipleObjException is thrown if a model is extracted containing more than one objective function. Such additional exception classes are derived from class IloCplex\_Exception; objects can be recognized by a negative status code returned when calling method getStatus.

In contrast to most other Concert Technology classes, exception classes are not handle classes. Thus, the correct type of an exception is lost if it is caught by value rather than by reference (that is, using catch(IloException& e) {...}). This is one reason that catching IloException objects by reference is a good idea, as demonstrated in all examples. See, for example, ilodiet.cpp. Some derived exceptions may carry information that would be lost if caught by value. So if you output an exception caught by reference, you may get a more precise message than when outputting the same exception caught by value.

There is a second reason for catching exceptions by reference. Some exceptions contain arrays to communicate the reason for the failure to the calling function. If this information were lost by calling the exception by value, method end could not be called for such arrays and their memory would be leaked (until env.end is called). After catching an exception by reference, calling the exception's method end will free all the memory that may be used by arrays (or expressions) of the actual exception that was thrown.

```
In summary, the preferred way of catching an exception is this:
catch (IloException& e) {
    ...
    e.end();
```

where IloException may be substituted for the desired Concert Technology exception class.

## Example: optimizing the diet problem in C++

Shows an example of the C++ API.

#### Overview

Outlines how to solve the diet problem with CPLEX in a C++ application.

The optimization problem solved in this example is to compose a diet from a set of foods, so that the nutritional requirements are satisfied and the total cost is minimized. "Problem representation" on page 22 describes the problem.

The example ilodiet.cpp illustrates these procedures:

- "Creating a model row by row" on page 22;
- "Creating a model column by column" on page 23.

To continue this example, "Application description" on page 23 outlines the structure of the application. The following sections explain more about data structures useful in this application.

Notes about the application are available in "Complete program" on page 26.

### **Problem representation**

Describes how the problem is represented in the application.

The problem contains a set of foods, which are the modeling variables; a set of nutritional requirements to be satisfied, which are the constraints; and an objective of minimizing the total cost of the food. There are two ways of looking at this problem:

- The problem can be modeled by rows, by entering the variables first and then adding the constraints on the variables and the objective function.
- The problem can be modeled by columns, by constructing a series of empty constraints and then inserting the variables into the constraints and the objective function.

Concert Technology is equally suited for both kinds of modeling; in fact, you can even mix both approaches in the same program. If a new food product is created, you can create a new variable for it regardless of how the model was originally built. Similarly, if a new nutrient is discovered, you can add a new constraint for it.

#### Creating a model row by row

You walk into the store and compile a list of foods that are offered. For each food, you store the price per unit and the amount in stock. For some foods that you particularly like, you also set a minimum amount you would like to use in your diet. Then, for each of the foods, you create a modeling variable to represent the quantity to be purchased for your diet.

Now you get a nutrition book and look up which nutrients are known and relevant for you. For each nutrient, you note the minimum and maximum amounts that should be found in your diet. Also, you go through the list of foods and decide how much a food item will contribute for each nutrient. This gives you one constraint per nutrient, which can naturally be represented as a range constraint in pseudo-code like this:

```
nutrMin[i] <= sum_j (nutrPer[i][j] * Buy[j]) <= nutrMax[i]</pre>
```

where i represents the number of the nutrient under consideration, nutrMin[i] and nutrMax[i] the minimum and maximum amount of nutrient i and nutrPer[i][j] the amount of nutrient i in food j .

Finally, you specify your objective function in pseudo-code like this: minimize sum j (cost[j] \* Buy[j])

The loop in the example combines those two ideas and looks like this:

```
mod.add(IloMinimize(env, IloScalProd(Buy,foodCost)));
for (i = 0; i < m; i++) {
   IloExpr expr(env);
   for (j = 0; j < n; j++) {
      expr += Buy[j] * nutrPer[i][j];
   mod.add(nutrMin[i] <= expr <= nutrMax[i]);</pre>
   expr.end();
```

This way of creating the model appears in the function buildModelByRow , in the example ilodiet.cpp .

#### Creating a model column by column

You start with the nutrition book where you compile the list of nutrients that you want to make sure are properly represented in your diet. For each of the nutrients, you create an empty constraint:

```
nutrMin[i] ≤ ... ≤ nutrMax[i]
```

where ... is left to be filled in after you walk into the store. Also, you set up the objective function to minimize the cost. Constraint i is referred to as range[i] and to the objective as cost .

Now you walk into the store and, for each food, you check the price and nutritional content. With this data you create a variable representing the amount you want to buy of the food type and install the variable in the objective function and constraints. That is, you create the following column in pseudo code, like this: cost(foodCost[j]) "+" "sum\_i" (range[i](nutrPer[i][j]))

where the notation + and sum indicate in pseudo code that you add the new variable j to the objective cost and constraints range[i]. The value in parentheses is the linear coefficient that is used for the new variable. This notation is similar to the syntax actually used in Concert Technology, as demonstrated in the function buildModelByColumn, in the example ilodiet.cpp.

```
for (j = 0; j < n; j++) {
    IloNumColumn col = cost(foodCost[j]);
    for (i = 0; i < m; i++) {
        col += range[i](nutrPer[i][j]);
    }
    Buy.add(IloNumVar(col, foodMin[j], foodMax[j], type));
    col.end();
}</pre>
```

# **Application description**

Describes the architecture of the application.

In ilodiet.cpp, the main part of the application starts by declaring the environment and terminates by calling the method end for that environment. The code in between is encapsulated in a try block that catches all Concert Technology exceptions and prints them to the C++ error stream cerr. All other exceptions are caught as well, and a simple error message is issued. The first action of the program is to evaluate command-line options and call the function usage in cases of misuse.

#### Note:

In such cases, an exception is thrown. This practice makes sure that env.end is called before the program is terminated.

# Creating multi-dimensional arrays with IloArray

Describes data handling in the application.

All data defining the problem are read from a file. The nutrients per food are stored in a two-dimensional array, IloNumArray2.

### Using arrays for input or output

Describes input and out in the application.

If all goes well, the input file is opened in the file ifstream. After that, the arrays for storing the problem data are created by declaring the appropriate variables. Then the arrays are filled by using the input operator with the data file. The data is checked for consistency and, if it fails, the program is aborted, again by throwing an exception.

After the problem data has been read and verified, it is time to build the model. To do so, construct the model object with this declaration:

IloModel mod(env);

The array Buy is created to store the modeling variables. Since the environment is not passed to the constructor of Buy , an empty handle is constructed. So at this point the variable Buy cannot be used.

Depending on the command-line option, either buildMethodByRow or buildMethodByColumn is called. Both create the model of the diet problem from the input data and return an array of modeling variables as an instance of the class IloNumVarArray . At that point, Buy is assigned to an initialized handle containing all the modeling variables and can be used afterwards.

#### Building the model by row

The model is created by rows using the function <code>buildModelByRow</code>. It first gets the environment from the model object passed to it. Then the modeling variables <code>Buy</code> are created. Instead of calling the constructor for the variables individually for each variable, create the full array of variables, with the array of lower and upper bounds and the variable type as parameter. In this array, variable <code>Buy[i]</code> is created such that it has lower bound <code>foodMin[i]</code>, upper bound <code>foodMax[i]</code>, and type indicated by type .

#### The statement:

```
mod.add(IloMinimize(env, IloScalProd(Buy, foodCost)));
```

creates the objective function and adds it to the model. The IloScalProd function creates the expression  $\sum j$  (Buy[j] \* foodCost[j]) which is then passed to the function IloMinimize . That function creates and returns the actual IloObjective object, which is added to the model with the call mod.add .

The following loop creates the constraints of the problem one by one and adds them to the model. First the expression  $\Sigma j$  (Buy[j] \* nutrPer[i][j]) is created by building a Concert Technology expression. An expression variable expr of type IloExpr is created, and linear terms are added to it by using operator+= in a loop. The expression is used with the overloaded operator<= to construct a range constraint (an IloRange object) which is added to the model:

```
mod.add(nutrMin[i] <= expr <= nutrMax[i]);</pre>
```

After an expression has been used for creating a constraint, it is deleted by a call to expr.end.

Finally, the array of modeling variables Buy is returned.

#### Building the model by column

The function buildModelByColumn implements the creation of the model by columns. It begins by creating the array of modeling variables Buy of size 0. This is later populated when the columns of the problem are created and eventually returned.

#### The statement:

```
IloObjective cost = IloAdd(mod, IloMinimize(env));
```

creates a minimization objective function object with 0 expressions and adds it to the model. The objective object is created with the function IloMinimize. The template function IloAdd is used to add the objective as an object to the model and to return an objective object with the same type, so that the objective can be stored in the variable cost. The method IloModel::add returns the modeling object as an IloExtractable, which cannot be assigned to a variable of a derived class such as IloObjective. Similarly, an array of range constraints with 0 (zero) expressions is created, added to the model, and stored in the array range.

In the following loop, the variables of the model are created one by one in columns; thus, the new variables are immediately installed in the model. An <code>lloNumColumn</code> object col is created and initialized to define how each new variable will be appended to the existing objective and constraints.

The IloNumColumn object col is initialized to contain the objective coefficient for the new variable. This is created with cost(foodCost[j]), that is using the overloaded operator() for IloObjective . Next, an IloNumColumn object is created for every constraint, representing the coefficient the new variable has in that constraint. Again these IloNumColumn objects are created with the overloaded operator(), this time of IloRange . The IloNumColumn objects are merged together to an aggregate IloNumColumn object using operator += . The coefficient for row i is created with range[i](nutrPer[i][j]), which calls the overloaded operator() for IloRange objects.

When a column is completely constructed, a new variable is created for it and added to the array of modeling variables Buy. The construction of the variable is performed by the constructor:

```
IloNumVar(col, foodMin[j], foodMax[j], type)
```

which creates the new variable with lower bound <code>foodMin[j]</code>, upper bound <code>foodMax[j]</code> and type type, and adds it to the existing objective and ranges with the coefficients specified in column <code>col</code>. After creating the variable for this column, the <code>IloColumn</code> object is deleted by calling <code>col.end</code>.

# Solving the model with IIoCplex

Shows how to solve the example.

After the model has been populated, it is time to create the cplex object and extract the model to it by calling:

IloCplex(mod);

It is then ready to solve the model, but for demonstration purposes the extracted model will first be written to the file diet.lp. Doing so can help you debug your

model, as the file contains exactly what CPLEX sees. If it does not match what you expected, it will probably help you locate the code that generated the wrong part.

The model is then solved by calling method solve. Finally, the solution status and solution vector are output to the output channel cplex.out. By default this channel is initialized to cout. All logging during optimization is also output to this channel. To turn off logging, you would set the out stream of cplex to a null stream by calling cplex.setOut(env.getNullStream()).

#### Complete program

Refers to the online sample.

The complete program ilodiet.cpp is available online in the standard distribution at your CPLEX installation /examples/src .

#### Note:

- All the definitions needed for a CPLEX Concert Technology application in C++ are imported by including the file <ilcplex/ilocplex.h>.
- The line ILOSTLBEGIN is a macro that is needed for portability. Microsoft Visual C++ code varies, depending on whether you use the STL or not. This macro allows you to switch between both types of code without the need to otherwise change your source code.
- The function usage is called in case the program is executed with incorrect command line arguments.

# **Chapter 2. Concert Technology for Java users**

Explores the features CPLEX offers to Java users to solve mathematical programming problems.

### Architecture of a CPLEX Java application

Describes the architecture of a Java application in Concert Technology.

#### Overview

Offers an overview of the architecture.

A user-written application of IBM ILOG CPLEX in Java first creates an IloCplex object. It then uses the Concert Technology modeling interface implemented by IloCplex to create the variables, the constraints, and the objective function of the model to be solved. For example, every variable in a model is represented by an object that implements the Concert Technology variable interface IloNumVar. The user code accesses the variable only through its Concert Technology interface. Similarly, all other modeling objects are accessed only through their respective Concert Technology interfaces from the user-written application, while the actual objects are maintained in the CPLEX database.

Figure 2 on page 28 illustrates how an application uses Concert Technology, IloCplex, and the CPLEX internals. The Java interfaces, represented by the dashed outline, do not actually consume memory. The CPLEX internals include the computing environment, its communication channels, and your problem objects.

A user-written Java application and CPLEX internals use separate memory heaps. Java supports two different command-line options of interest in this respect:

- -Xms sets the initial heap size for the Java-part of the application;
- -Xmx sets the maximum heap size for the Java part of the application.

For applications where more memory is needed, you must carefully assess whether the Java application needs to increase or decrease its memory heap. In some cases, the Java application needs more memory to create the model to be solved. If so, use the -Xmx option to increase the maximum heap size. Keep in mind that allocating more space in the heap to the Java application makes less memory available to the CPLEX internals, so increase the maximum heap size only as needed. Otherwise, the Java application will use too much memory, imposing an unnecessary limitation on the memory available to the CPLEX internals.

In cases where insufficient memory is available for CPLEX internals, there are remedies to consider with respect to the heap:

- make sure the maximum heap size has not been set to a value larger than needed;
- consider reducing the default maximum heap size if the Java application can operate with less memory.

For users familiar with object-oriented design patterns, this design is that of a factory, where IloCplex is a factory for modeling objects. The advantage of such a design is that code which creates a model using the Concert Technology modeling

interface can be used not only with IloCplex, but also with any other factory class, for instance IloSolver. This allows you to try different optimization technologies for solving your model.

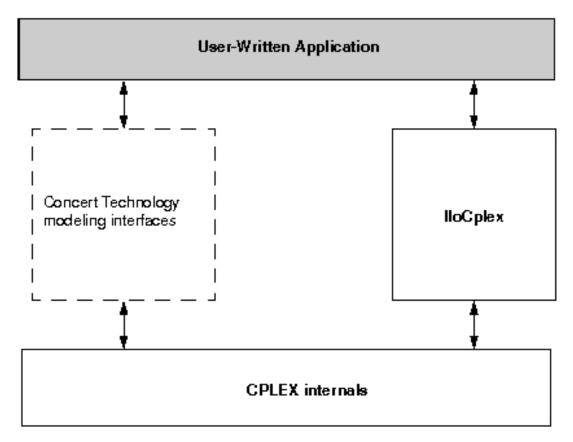

Figure 2. A view of Concert Technology for Java users

# Compiling and linking a Java application

Tells where to find the compilation and linking instructions specific to the Java API.

Compilation and linking instructions are provided with the files that come in the standard distribution of CPLEX for your computer platform. Check the file readme.html for details.

## Creating a Java application with Concert Technology

Introduces the components of an application in the Java API of Concert Technology and covers the steps most Java applications are likely to follow.

First, create a model of your problem with the modeling facilities of Concert Technology. "Modeling an optimization problem with Concert Technology in the Java API" on page 29 offers an introduction to creating a model. "Building the model" on page 34 goes into more detail.

When the model is ready to be solved, hand it over to CPLEX for solving. "Solving the model" on page 35 explains how to do so. It includes a survey of the IloCplex interface for controlling the optimization. Individual controls are discussed in the chapters explaining the individual optimizers.

"Accessing solution information" on page 36 shows you how to access and interpret results from the optimization after solving the model.

After analyzing the results, you may want to make changes to the model and study their effect. "Modifying the model" on page 47 explains how to make changes and how CPLEX deals with them in the context of the diet problem.

"Example: optimizing the diet problem in Java" on page 45 presents a complete program.

Not covered in this chapter are advanced features, such as the use of goals or callbacks to query data about an ongoing optimization and for controlling the optimization itself. Goals, callbacks, and other advanced features are discussed in Part 7, "Advanced programming techniques," on page 473.

# Modeling an optimization problem with Concert Technology in the Java API

Describes classes in the Java API to model an optimization problem.

#### **Overview**

Introduces classes to support models for CPLEX in Java applications.

An optimization problem is represented by a set of interconnected modeling objects in an instance of IloCplex or IloCplexModeler. Modeling objects in Concert Technology are objects of type IloNumVar and its extensions, or IloAddable and its extensions. Since these are Java interfaces and not classes, objects of these types cannot be created explicitly. Rather, modeling objects are created using methods of an instance of IloModeler or one of its extensions, such as IloMPModeler or IloCPModeler.

#### Note:

The class IloCplex extends IloCplexModeler. All the modeling methods in IloCplex derive from IloCplexModeler. IloCplex implements the solving methods.

The class IloCplexModeler, which implements IloMPModeler, makes it possible for a user to build models in a Java application as pure Java objects, without using the class IloCplex.

In particular, a model built with IloCplexModeler using no instance of IloCplex does not require loading of the CPLEX.dll nor any shared library.

Furthermore, IloCplexModeler is serializable. For example, a user may develop a pure Java application that builds a model with IloCplexModeler and sends the model and modeling objects off to an optimization server that uses IloCplex.

The example CplexServer.java shows you how to write an optimization server that accepts pure Java model taking advantage of the class IloCplexModeler in a native J2EE client application.

This discussion concentrates on IloModeler and IloMPModeler because the classes IloCplex and IloCplexModeler implement these interfaces and thus inherit their methods. To create a new modeling object, you must first create the IloModeler

which will be used to create the modeling object. For the discussion here, the model will be an instance of IloCplex, and it is created like this:

IloCplex cplex = new IloCplex();

Since class IloCplex implements IloMPModeler (and thus its parent interface IloModeler) all methods from IloMPModeler and IloModeler can be used for building a model. IloModeler defines the methods to:

- create modeling variables of type integer, floating-point, or Boolean;
- construct simple expressions using modeling variables;
- · create objective functions; and
- create ranged constraints, that is, constraints of the form: lowerbound ≤ expression ≤ upperbound

Models that consist only of such constructs can be built and solved with any optimizer implementing the IloModeler interface, including IloCplex, which implements the IloMPModeler extension.

The IloMPModeler interface extends IloModeler by adding functionality specific to mathematical programming applications. This functionality includes these additional modeling object types:

- semi-continuous variables;
- · special ordered sets; and
- piecewise linear functions.

It also includes these modeling features to support specific needs:

- change of type for previously declared variables;
- · modeling by column; and
- general manipulations of model entities.

Table 8 summarizes those observations about the interfaces of CPLEX with Concert Technology for Java users.

Table 8. Modeling classes of CPLEX with Concert Technology for Java users

| To Model This                 | Use an Object of This Class or Interface                                                                                                    |
|-------------------------------|----------------------------------------------------------------------------------------------------|
| variable                      | IloNumVar and its extensions IloIntVar and IloSemiContVar                                                                                                 |
| range constraint              | IloRange with (piecewise) linear or quadratic expressions                                                                                                 |
| other relational constraint   | IloConstraint of the form <i>expr1 relation expr2</i> , where both expressions are linear or quadratic and may optionally contain piecewise linear terms. |
| LP matrix                     | IloLPMatrix                                                                                                    |
| linear or quadratic objective | IloObjective with (piecewise) linear or quadratic expressions                                                                                             |
| variable type-conversion      | IloConversion                                                                                                    |
| special ordered set           | IloSOS1 or IloSOS2                                                                                                    |
| logical constraints           | IloOr, IloAnd, and methods such as not                                                                                                    |

For an explanation of quadratic constraints, see Chapter 15, "Solving problems with quadratic constraints (QCP)," on page 201. For more information about quadratic objective functions, see Chapter 14, "Solving problems with a quadratic objective (QP)," on page 189. For examples of piecewise linear constraints, see Chapter 22, "Using piecewise linear functions in optimization: a transport example," on page 329. For a description of special ordered sets, see Chapter 20, "Using special ordered sets (SOS)," on page 321. For more about logical constraints, see Chapter 24, "Logical constraints in optimization," on page 343.

#### **Using IloModeler**

Describes the class IloModeler in the Java API.

IloModeler defines an interface for building optimization models. This interface defines methods for constructing variable, constraint, and objective function objects.

#### Variables in a model

A modeling variable in Concert Technology is represented by an object of type IloNumVar or one of its extensions. You can choose from a variety of methods defined in IloModeler and IloMPModeler to create one or multiple modeling variable objects. An example of the method is:

```
IloNumVar x = cplex.numVar(lb, ub, IloNumVarType.Float, "xname");
```

This constructor method allows you to set all the attributes of a variable: its lower and upper bounds, its type, and its name. Names are optional in the sense that null strings are considered to be valid as well.

The other constructor methods for variables are provided mainly for ease of use. For example, because names are not frequently assigned to variables, all variable constructors come in pairs, where one variant requires a name string as the last parameter and the other one does not (defaulting to a null string).

Integer variables can be created by the intVar methods, and do not require the type IloNumVarType.Int to be passed, as this is implied by the method name. The bound parameters are also specified more consistently as integers. These methods return objects of type IloIntVar, an extension of interface IloNumVar that allows you to query and set bounds consistently using integers, rather than doubles as used for IloNumVar.

Frequently, integer variables with 0/1 bounds are used as decision variables. To help create such variables, the boolVar methods are provided. In the Boolean type, 0 (zero) and 1 (one) are implied, so these methods do not need to accept any bound values.

For all these constructive methods, there are also equivalent methods for creating a complete array of modeling variables at one time. These methods are called numVarArray, intVarArray, and boolVarArray.

#### **Expressions**

Modeling variables are typically used in expressions that define constraints or objective functions. Expressions are represented by objects of type IloNumExpr. They are built using methods such as sum, prod, diff, negative, and square. For example, the expression

```
x1 + 2*x2
```

```
where x1 and x2 are IloNumVar objects, is constructed by this call:
IloNumExpr expr = cplex.sum(x1, cplex.prod(2.0, x2));
```

It follows that a single variable is a special case of an expression, since IloNumVar is an extension of IloNumExpr.

The special case of linear expressions is represented by objects of type IloLinearNumExpr. Such expressions can be edited, especially convenient when linear expressions are being built in a loop, like this:

```
IloLinearNumExpr lin = cplex.linearNumExpr();
   for (int i = 0; i < num; ++i)
     lin.addTerm(value[i], variable[i]);
```

The special case of the scalar product of an array of values with an array of variables is directly supported through the method scallrod. Thus that loop can be rewritten as:

```
IloLinearNumExpr lin = cplex.scalProd(value, variable);
```

It is recommended that you build expressions in terms of data that is either integer or double-precision (64-bit) floating-point. Single-precision (32 bit) floating-point data should be avoided as it can result in unnecessarily ill-conditioned problems. For more information, refer to "Numeric difficulties" on page 148.

#### Ranged constraints

Ranged constraints are constraints of the form:  $lb \le expression \le ub$  and are represented in Concert Technology by objects of type IloRange. The most general constructor is:

```
IloRange rng = cplex.range(lb, expr, ub, name);
```

where lb and ub are double values, expr is of type IloNumExpr, and name is a string.

By choosing the range bounds appropriately, ranged constraints can be used to model any of the more commonly found constraints of the form:

```
expr relation rhs
```

where *relation* is the relation =,  $\leq$ , or  $\geq$ . The following table shows how to choose 1b and ub for modeling these relations:

| relation | lb                | ub               | method |
|----------|-------------------|------------------|--------|
| =        | rhs               | rhs              | eq     |
| ≤        | -Double.MAX_VALUE | rhs              | 1e     |
| ≥        | rhs               | Double.MAX VALUE | ge     |

The last column contains the method provided with IloModeler to use directly to create the appropriate ranged constraint, when you specify the expression and righthand side (RHS). For example, the constraint  $expr \le 1.0$  is created by the call: IloRange le = cplex.le(expr, 1.0);

Again, all constructors for ranged constraints come in pairs, one constructor with and one without an argument for the name.

#### The objective function

The objective function in Concert Technology is represented by an object of type IloObjective. Such objects are defined by an optimization sense, an expression, and an optional name. The objective expression is represented by an IloNumExpr. The objective sense is represented by an object of class IloObjectiveSense and can take two values, IloObjectiveSense.Maximize or IloObjectiveSense.Minimize. The most general constructor for an objective function object is:

where sense is of type IloObjectiveSense, expr is of type IloNumExpr, and name is a string.

For convenience, the methods maximize and minimize are provided to create a maximization or minimization objective respectively, without using an IloObjectiveSense parameter. Names for objective function objects are optional, so all constructor methods come in pairs, one with and one without the name parameter.

#### The active model

Describes the active model in the Java API.

Modeling objects, constraints and objective functions are created as explained in "Using IloModeler" on page 31; then these components must be added to the active model. The active model is the model implemented by the IloCplex object itself. In fact, IloModeler is an extension of the IloModel interface defining the model API. Thus, IloCplex implements IloModel, or in other words, an IloCplex object is a model. The model implemented by the IloCplex object itself is referred to as the active model of the IloCplex object, or if there is no possibility of confusion between several optimizers, simply as the active model.

A model is just a set of modeling objects of type IloAddable such as IloObjective and IloRange. Objects of classes implementing this interface can be added to an instance of IloModel. Other IloAddable objects usable with IloCplex are IloLPMatrix, IloConversion, IloSOS1, and IloSOS2. These will be covered in the IloMPModeler section.

Variables cannot be added to a model because IloNumVar is not an extension of IloAddable. All variables used by other modeling objects (IloAddable objects) that have been added to a model are implicitly part of this optimization model. The explicit addition of a variable to a model can thus be avoided.

During modeling, a typical sequence of operations is to create a modeling object and immediately add it to the active model. To facilitate this, for most constructors with a name such as *ConstructorName*, there is also a method add *ConstructorName* which immediately adds the newly constructed modeling object to the active model. For example, the call:

IloObjective obj = cplex.addMaximize(expr);

```
is equivalent to:
IloObjective obj = cplex.add(cplex.maximize(expr));
```

Not only do the add *ConstrucorName* -methods simplify the program, they are also more efficient than the two equivalent calls because an intermediate copy can be avoided.

### **Building the model**

Uses the diet example to demonstrate building a model for CPLEX in Java.

All the building blocks are now in place to implement a method that creates a model. The diet problem consists of finding the least expensive diet using a set of foods such that all nutritional requirements are satisfied. The example in this chapter builds the specific diet model, chooses an optimizing algorithm, and shows how to access more detailed information about the solution.

The example includes a set of foods, where food j has a unit cost of foodCost[j]. The minimum and maximum amount of food j which can be used in the diet is designated foodMin[j] and foodMax[j], respectively. Each food j also has a nutritional value nutrPerFood[i][j] for all possible nutrients i. The nutritional requirement states that in the diet the amount of every nutrient i consumed must be within the bounds nutrMin[i] and nutrMax[i].

Mathematically, this problem can be modeled using a variable Buy[j] for each food j indicating the amount of food j to buy for the diet. Then the objective is:  $minimize \sum j (Buy[j] * foodCost[j])$ 

The nutritional requirements mean that the following conditions must be observed; that is, for all i:

```
\texttt{nutriMin[i]} \leq \sum_{i} \texttt{nutrPerFood[i][j]} * \texttt{Buy[j]} \leq \texttt{nutriMax[i]}
```

Finally, every food must be within its bounds; that is, for all j: foodMin[j]  $\leq$  Buy[j]  $\leq$  foodMax[j]

With what you have learned so far, you can implement a method that creates such a model.

```
static void buildModelByRow(IloModeler
                                           model,
                             Data
                                           data,
                             IloNumVar[]
                                           Buy,
                             IloNumVarType type)
   throws IloException {
   int nFoods = data.nFoods;
   int nNutrs = data.nNutrs;
   for (int j = 0; j < nFoods; j++) {
     Buy[j] = model.numVar(data.foodMin[j], data.foodMax[j], type);
   model.addMinimize(model.scalProd(data.foodCost, Buy));
   for (int i = 0; i < nNutrs; i++) {
    model.addRange(data.nutrMin[i],
                    model.scalProd(data.nutrPerFood[i], Buy),
                    data.nutrMax[i]);
```

The function accepts several arguments. The argument model is used for two purposes:

- · creating other modeling objects, and
- · representing the model being created.

The argument data contains the data for the model to be built. The argument Buy is an array, initialized to length data.nFoods, containing the model's variables. Finally, the argument type is used to specify the type of the variables being created.

The function starts by creating the modeling variables, one by one, and storing them in the array Buy. Each variable j is initialized to have bounds data.foodMin[j] and data.foodMax[j] and to be of type type.

The variables are first used to construct the objective function expression with the method model.scalProd(foodCost, Buy). This expression is immediately used to create the minimization objective which is directly added to the active model by addMinimize.

In the loop that follows, the nutritional constraints are added. For each nutrient i the expression representing the amount of nutrient in a diet with food levels Buy is computed using model.scalProd(nutrPerFood[i], Buy). This amount of nutrient must be within the ranged constraint bounds nutrMin[i] and nutrMax[i]. This constraint is created and added to the active model with addRange.

Note that function buildModelByRow uses the interface IloModeler rather than IloCplex. This convention allows the function to be called without change in another implementation of IloModeler, such as IloCP.

### Solving the model

Describes the class IloCplex in the Java API.

After you have created an optimization problem in your active model, you solve it by means of the IloCplex object. For an object named cplex, for example, you solve by calling the method like this:

cplex.solve();

The solve method returns a Boolean value specifying whether or not a feasible solution was found and can be queried. However, when true is returned, the solution that was found may not be the optimal one; for example, the optimization may have terminated prematurely because it reached an iteration limit.

Additional information about a possible solution available in the IloCplex object can be queried with the method getStatus returning an IloCplex.Status object. Possible statuses are summarized in Table 9.

Table 9. Solution status

| Return Status | Active Model                                                                                                    |
|---------------|----------------------------------------------------------------------------------------------------|
| Error         | It has not been possible to process the active model, or an error occurred during the optimization.                                               |
| Unknown       | It has not been possible to process the active model far enough to prove anything about it. A common reason may be that a time limit was reached. |

Table 9. Solution status (continued)

| Return Status         | Active Model                                                                                                    |
|-----------------------|----------------------------------------------------------------------------------------------------|
| Feasible              | A feasible solution for the model has been proven to exist.                                                                                                    |
| Bounded               | It has been proven that the active model has<br>a finite bound in the direction of<br>optimization. However, this does not imply<br>the existence of a feasible solution.                                                                                                    |
| Optimal               | The active model has been solved to optimality. The optimal solution can be queried.                                                                                                    |
| Infeasible            | The active model has been proven to possess no feasible solution.                                                                                                    |
| Unbounded             | The active model has been proven to be unbounded. The notion of unboundedness adopted by IloCplex is technically that of dual infeasibility; this does not include the notion that the model has been proven to be feasible. Instead, what has been proven is that if there is a feasible solution with objective value z*, there exists a feasible solution with objective value z*-1 for a minimization problem, or z*+1 for a maximization problem. |
| InfeasibleOrUnbounded | The active model has been proven to be infeasible or unbounded.                                                                                                    |

For example, an Optimal status indicates that an optimal solution has been found and can be queried, whereas an Infeasible status indicates that the active model has been proven to be infeasible. See the online *CPLEX Java API Reference Manual* for more information about these statuses.

More detailed information about the status of the optimizer can be queried with method getCplexStatus returning an object corresponding to CPLEX status codes. Again the online *CPLEX Java API Reference Manual* contains further information about this.

# **Accessing solution information**

Describes the information available in the Java API about a solution.

If a solution has been found with the solve method, you access it and then query it using a variety of methods. The objective function can be accessed by the call: double objval = cplex.getObjValue();

The values of individual modeling variables for the solution are accessed by the methods IloCplex.getValue, for example:

double x1 = cplex.getValue(var1);

Frequently, solution values for an array of variables are needed. Rather than your having to implement a loop to query the solution values variable by variable, use the method IloCplex.getValues to do so with only one function call, like this: double[] x = cplex.getValues(vars);

Similarly, you query slack values for the constraints in the active model by means of the methods IloCplex.getSlack or IloCplex.getSlacks.

These ideas apply to solving and printing the solution to the diet problem as well.

These lines of code start by creating a new IloCplex object and passing it, along with the raw data in another object, either to the method buildModelByColumn or to the method buildModelByRow. The array of variables returned by it is saved as the array Buy. Then the method solve optimizes the active model and, upon success, the application prints solution information.

### Choosing an optimizer

Describes algorithms implemented in the Java API for solving optimization problems.

#### Overview

Introduces the Java methods that solve a problem in CPLEX.

The algorithm implemented in the solve methods can be controlled and if necessary tailored to the particular needs of the model. The most important control you exercise is your selection of the optimizer.

#### What does CPLEX solve?

Explains what is solved in terms of problem types.

Given an active model, CPLEX solves one continuous relaxation or a series of continuous relaxations.

- A single LP is solved if IloCplex.isMIP, IloCplex.isQO, and IloCplex.isQC return false. This is the case if the active model does not include:
  - integer variables, Boolean variables, or semi-continuous variables;
  - special ordered sets (SOS);
  - piecewise linear functions among the constraints; or
  - quadratic terms in the objective function or among the constraints.
     IloCplex provides several optimizing algorithms to solve LPs. For more about those optimizers, see Chapter 11, "Solving LPs: simplex optimizers," on page 135

- 135, Chapter 12, "Solving LPs: barrier optimizer," on page 161, and Chapter 13, "Solving network-flow problems," on page 181 in this manual.
- A single QP is solved if both IloCplex.isMIP and IloCplex.isQC return false and IloCplex.isQO returns true. This is the case if the active model contains a quadratic (and positive semi-definite) objective but does not contain:
  - integer variables, Boolean variables, or semi-continuous variables;
  - quadratic terms among the constraints;
  - special ordered sets; or
  - piecewise linear functions among the constraints.
     As in the case of LPs, IloCplex provides several optimizing algorithms to solve QPs. For more about identifying this kind of problem, see Chapter 14, "Solving problems with a quadratic objective (QP)," on page 189.
- A single QCP is solved if IloCplex.isMIP returns false and IloCplex.isQC returns true, indicating that it detected a quadratically constrained program (QCP). This is the case if the active model contains one or more quadratic (and positive semi-definite) constraints but does not contain:
  - integer variables, Boolean variables, or semi-continuous variables;
  - special ordered sets; or
    - piecewise linear functions.

      IloCplex solves QCP models using the barrier optimizer. For more about this kind of problem, see Chapter 15, "Solving problems with quadratic constraints (QCP)," on page 201, where the special case of second order cone programming (SOCP) problems is also discussed.

In short, an LP model has a linear objective function and linear constraints; a QP model has a quadratic objective function and linear constraints; a QCP includes quadratic constraints, and it may have a linear or quadratic objective function. A problem that can be represented as LP, QP, or QCP is also known collectively as a *continuous model* or a *continuous relaxation*.

A series of relaxations is solved if the active model is a MIP, which can be recognized by IloCplex.isMIP returning true. This is the case if the model contains any of the objects excluded for single continuous models. If a MIP contains a purely linear objective function, (that is, IloCplex.isQ0 returns false), the problem is more precisely called an MILP. If it includes a positive semidefinite quadratic term in the objective, it is called an MIQP. If it includes a constraint that contains a positive semidefinite quadratic term, it is called an MIQCP. MIPs are solved using branch & cut search, explained in more detail in Chapter 16, "Solving mixed integer programming problems (MIP)," on page 221.

## Solving a single continuous model

Shows how to choose the optimizer to solve a single continuous model.

To choose the optimizer to solve a single continuous model, or the first continuous relaxation in a series, use

IloCplex.setParam(IloCplex.IntParam.RootAlg, alg)

where alg is an integer specifying the algorithm type. Table 10 on page 39 shows you the available types of algorithms.

Table 10. Algorithm types for RootAlg

| alg | Algorithm Type                | LP? | QP?           | QCP?          |
|-----|-------------------------------|-----|---------------|---------------|
| 0   | IloCplex.Algorithm.Auto       | yes | yes           | yes           |
| 1   | IloCplex.Algorithm.Primal     | yes | yes           | not available |
| 2   | IloCplex.Algorithm.Dual       | yes | yes           | not available |
| 3   | IloCplex.Algorithm.Network    | yes | yes           | not available |
| 4   | IloCplex.Algorithm.Barrier    | yes | yes           | yes           |
| 5   | IloCplex.Algorithm.Sifting    | yes | not available | not available |
| 6   | IloCplex.Algorithm.Concurrent | yes | yes           | not available |

You are not obliged to set this parameter. In fact, if you do not explicitly call <code>IloCplex.setParam(IloCplex.IntParam.RootAlg, alg)</code>, CPLEX will use the default: <code>IloCplex.Algorithm.Auto</code>. In contrast, any invalid setting, such as a value other than those of the enumeration, will produce an error message.

The IloCplex.Algorithm.Sifting algorithm is not available for QP. IloCplex will default to the IloCplex.Algorithm.Auto setting when the parameter IloCplex.IntParam.RootAlg is set to IloCplex.Algorithm.Sifting for a QP.

Only the settings IloCplex.Algorithm.Auto and IloCplex.Algorithm.Barrier are available for a QCP.

#### Solving subsequent continuous relaxations in a MIP

Shows how to choose the optimizer to solve a series of relaxations.

Parameter IloCplex.IntParam.RootAlg also controls the algorithm used for solving the first continuous relaxation when solving a MIP. The algorithm for solving all subsequent continuous relaxations is then controlled by the parameter IloCplex.IntParam.NodeAlg.

In other words, use the root algorithm parameter to choose the optimizer for solving at the root, and use the node algorithm parameter to choose the optimizer for solving at the subsequent nodes of the problem.

The algorithm choices appear in Table 11

Table 11. Algorithm types for NodeAlg

| alg | Algorithm Type             | MILP? | MIQP?         | MIQCP?        |
|-----|----------------------------|-------|---------------|---------------|
| 0   | IloCplex.Algorithm.Auto    | yes   | yes           | yes           |
| 1   | IloCplex.Algorithm.Primal  | yes   | yes           | not available |
| 2   | IloCplex.Algorithm.Dual    | yes   | yes           | not available |
| 3   | IloCplex.Algorithm.Network | yes   | not available | not available |
| 4   | IloCplex.Algorithm.Barrier | yes   | yes           | yes           |
| 5   | IloCplex.Algorithm.Sifting | yes   | not available | not available |

# **Controlling CPLEX optimizers**

Describes the features that control optimizers in the Java API.

#### **Overview**

Introduces the methods to invoke CPLEX parameters in a Java application.

Though CPLEX defaults will prove sufficient to solve most problems, CPLEX offers a variety of other parameters to control various algorithmic choices. CPLEX parameters can take values of type boolean, int, double, and string. The parameters are accessed via parameter names defined in classes IloCplex.BooleanParam, IloCplex.IntParam, IloCplex.DoubleParam, and IloCplex.StringParam corresponding to the parameter type.

#### **Parameters**

Introduces parameters as a means to control optimizers in the Java API.

Parameters are manipulated by means of IloCplex.setParam.

#### For example:

```
cplex.setParam(IloCplex.BooleanParam.PreInd, false);
```

sets the Boolean parameter PreInd to false, instructing CPLEX not to apply presolve before solving the problem.

Integer parameters often indicate a choice from a numbered list of possibilities, rather than a quantity. For example, the class IloCplex.PrimalPricing defines constants with the integer parameters shown in Table 12 for better maintainability of the code.

Table 12. Constants in IloCplex.PrimalPricing

| Integer Parameter | Constant in class IloCplex.PrimalPricing |
|-------------------|------------------------------------------|
| 0                 | IloCplex.PrimalPricing.Auto              |
| 1                 | IloCplex.PrimalPricing.Devex             |
| 2                 | IloCplex.PrimalPricing.Steep             |
| 3                 | IloCplex.PrimalPricing.SteepQStart       |
| 4                 | IloCplex.PrimalPricing.Full              |

Thus, the suggested method for setting steepest-edge pricing for use with the primal simplex algorithm looks like this:

Table 13 gives an overview of the classes defining constants for parameters.

Table 13. Classes with parameters defined by integers.

| Class                   | For use with parameters:                               |
|-------------------------|--------------------------------------------------------|
| IloCplex.Algorithm      | IloCplex.IntParam.RootAlg<br>IloCplex.IntParam.NodeAlg |
| IloCplex.MIPEmphasis    | IloCplex.IntParam.MIPEmphasis                          |
| IloCplex.VariableSelect | IloCplex.IntParam.VarSel                               |
| IloCplex.NodeSelect     | IloCplex.IntParam.NodeSel                              |
| IloCplex.DualPricing    | IloCplex.IntParam.DPriInd                              |
| IloCplex.PrimalPricing  | IloCplex.IntParam.PPriInd                              |

Parameters can be queried with method IloCplex.getParam and reset to their default settings with method IloCplex.setDefaults. The minimum and maximum value to which an integer or double parameter can be set is queried with methods IloCplex.getMin and IloCplex.getMax, respectively. The default value of a parameter is obtained with IloCplex.getDefault.

#### Priority orders and branching directions

Introduces methods in the Java API to specify priority orders and branching directions.

When CPLEX is solving a MIP, another important way for you to control the solution process is by providing priority orders and branching directions for variables.

The methods for doing so are these:

- IloCplex.setDirection,
- IloCplex.setDirections,
- IloCplex.setPriority, and
- IloCplex.setPriorities.

Priority orders and branch directions allow you to control the branching performed during branch & cut in a static way.

Dynamic control of the solution process of MIPs is provided through goals or control callbacks. Goals are discussed for C++ in Chapter 36, "Using goals," on page 483. Control callbacks are discussed in Chapter 37, "Using optimization callbacks," on page 499. (Java goals and callbacks are similar to the C++ goals and callbacks.) Goals and callbacks allow you to control the solution process when solving MIPs based on information generated during the solution process itself. Chapter 38, "Goals and callbacks: a comparison," on page 523 contrasts the advantages of both.

#### More solution information

Describes additional information available from a solution.

#### Overview

Introduces methods in Java to access information about a solution in CPLEX.

Depending on the model being solved and the algorithm being used, more solution information is generated in addition to the objective value and solution values for variables and slacks.

# Writing solution files

Describes methods of the Java API to write solution files.

The class IloCplex offers a variety of ways to write information about a solution that it has found.

After solving, you can call the method IloCplex.writeMIPstart to write a MIP solution suitable for a restart. The file it writes is in MST format. That format is documented by MST file format: MIP starts in the CPLEX File Formats Reference Manual.

The method IloCplex.exportModel writes the active model to a file. The format of the file depends on the file extension in the name of the file that your application passes as an argument to this method. A model exported in this way to a file can be read back into CPLEX by means of the method IloCplex.importModel. Both these methods are documented more fully in the reference manual of the Java API.

#### **Dual solution information**

Describes methods of the Java API to access dual solution information.

When solving an LP or QP, all the algorithms also compute dual solution information that your application can then query. (However, no dual information is available for QCP models.) You can access reduced costs by calling the method IloCplex.getReducedCost or IloCplex.getReducedCosts. Similarly, you can access dual solution values for the ranged constraints of the active model by using the methods IloCplex.getDual or IloCplex.getDuals.

#### **Basis information**

Describes methods of the Java API to access basis information.

When solving an LP using all but IloCplex.Algorithm.Barrier without crossover, or when solving a QP with a Simplex optimizer, basis information is available as well. Basis information can be queried for the variables and ranged constraints of the active model using method IloCplex.getBasisStatus. This method returns basis statuses for the variables or constraints using objects of type IloCplex.BasisStatus, with possible values:

IloCplex.BasisStatus.Basic ,

IloCplex.BasisStatus.AtLower ,

IloCplex.BasisStatus.AtUpper, and

IloCplex.BasisStatus.FreeOrSuperbasic .

The availability of a basis for an LP allows you to perform sensitivity analysis for your model. Such analysis tells you by how much you can modify your model without affecting the solution you found. The modifications supported by the sensitivity analysis function include variable bound changes, changes to the bounds of ranged constraints, and changes to the objective function. They are analyzed by methods IloCplex.getBoundSA, IloCplex.getRangeSA, IloCplex.getRHSSA and IloCplex.getObjSA, respectively.

#### Infeasible solution information

Describes methods of the Iava API to access information about an infeasible solution.

An important feature of CPLEX is that even if no feasible solution has been found, (that is, if cplex.solve returns false), some information about the problem can still be queried. All the methods discussed so far may successfully return information about the current (infeasible) solution that CPLEX maintains.

Unfortunately, there is no simple comprehensive rule about whether or not current solution information can be queried. This is because by default, CPLEX uses a presolve procedure to simplify the model. If, for example, the model is proven to

be infeasible during the presolve, no current solution is generated by the optimizer. If, in contrast, infeasibility is only proven by the optimizer, current solution information is available to be queried. The status returned by calling cplex.getCplexStatus may help you decide which case you are facing, but it is probably safer and easier to include the methods for querying the solution within try / catch statements.

The method IloCplex.isPrimalFeasible can be called to learn whether a primal feasible solution has been found and can be queried. Similarly, the method IloCplex.isDualFeasible can be called to learn whether a dual feasible solution has been found and can be queried.

When an LP has been proven to be infeasible, CPLEX provides assistance for investigating the cause of the infeasibility through two different approaches: the conflict refiner and FeasOpt.

One approach, invoked by the method IloCplex.refineConflict, computes a minimal set of conflicting constraints and bounds and reports them to you for you to take action to remove the conflict from your infeasible model. For more about this approach, see Chapter 33, "Diagnosing infeasibility by refining conflicts," on page 451.

Another approach to consider is the method <code>IloCplex.feasOpt</code> to explore whether there are modifications you can make that would render your model feasible. "Repairing infeasibility: FeasOpt" on page 157 explains that feature of CPLEX more fully, with examples of its use.

### Solution quality

Describes methods of the Java API to access information about the quality of a solution.

The CPLEX optimizer uses finite precision arithmetic to compute solutions. To compensate for numeric errors due to this, tolerances are used by which the computed solution is allowed to violate feasibility or optimality conditions. Thus the solution computed by the solve method may in fact slightly violate the bounds specified in the active model.

IloCplex provides the method getQuality to allow you to analyze the quality of the solution. Several quality measures are defined in class IloCplex.QualityType. For example, to query the maximal bound violation of variables or slacks of the solution found by cplex.solve, call getQuality, like this:

```
IloCplex.QualityType inf = cplex.getQuality(IloCplex.QualityType.MaxPrimalInfeas);
```

```
double maxinfeas = inf.getValue();
```

The variable or constraint for which this maximum infeasibility occurs can be queried by inf.getNumVar or inf.getRange, one of which returns null. Not all quality measures are available for solutions generated by different optimizers. See the *CPLEX Java API Reference Manual* for further details.

# Advanced modeling with IIoLPMatrix

Explains the concept of matrix modeling as implemented by the class IloLPMatrix in the Java API.

Introduces the Java class supporting matrix-oriented modeling in CPLEX.

So far the constraints have been considered only individually as ranged constraints of type IloRange; this approach is known as modeling by rows. However, mathematically the models that can be solved with IloCplex are frequently represented as:

```
Minimize (or Maximize) f(x) such that L \le Ax \le U with these bounds L \le x \le U
```

where A is a sparse matrix. A sparse matrix is one in which a significant portion of the coefficients are zero, so algorithms and data structures can be designed to take advantage of it by storing and working with the substantially smaller subset of nonzero coefficients.

Objects of type IloLPMatrix are provided for use with IloCplex to express constraint matrices rather than individual constraints. An IloLPMatrix object allows you to view a set of ranged constraints and the variables used by them as a matrix, that is, as:  $L \le Ax \le U$ 

Every row of an IloLPMatrix object corresponds to an IloRange constraint, and every column of an IloLPMatrix object corresponds to a modeling variable (an instance of IloNumVar).

An IloLPMatrix object is created with the method LPMatrix defined in IloMPModeler like this:

```
IloLPMatrix lp = cplex.LPMatrix();
```

(or cplex.addLPMatrix to add it immediately to the active model). The rows and columns are then added to it by specifying the nonzero matrix coefficients. Alternatively, you can add complete IloRange and IloNumVar objects to it to create new rows and columns. When adding ranged constraints, columns will be implicitly added for all the variables in the constraint expression that do not already correspond to a column of the IloLPMatrix. The IloLPMatrix object will make sure of consistency between the mapping of rows to constraints and columns to variables. For example, if a ranged constraint that uses variables not yet part of the IloLPMatrix is added to the IloLPMatrix, new columns will automatically be added and associated to those variables.

See the online *CPLEX Java API Reference Manual* for more information about IloLPMatrix methods.

# Modeling by column

Introduces modeling by columns as implemented in the Java API.

# What is modeling by column?

Explains modeling by column.

The concept of modeling by column modeling comes from the matrix view of mathematical programming problems. Starting from a (degenerate) constraint matrix with all its rows but no columns, you populate it by adding columns to it. The columns of the constraint matrix correspond to variables.

Modeling by column in CPLEX is not limited to IloLPMatrix, but can be approached through IloObjective and IloRange objects as well. In short, for CPLEX, modeling by column can be more generally understood as using columns

to hold a place for new variables to install in modeling objects, such as an objective or row. The variables are created as explained in "Procedure for Modeling by Column."

### **Procedure for Modeling by Column**

Tells how to model by columns in the Java API.

Start by creating a description of how to install a new variable into existing modeling objects. Such a description is represented by IloColumn objects. Individual IloColumn objects define how to install a new variable in one existing modeling object and are created with one of the IloMPModeler.column methods. Several IloColumn objects can be linked together (with the IloCplex.and method) to install a new variable in all modeling objects in which it is to appear. For example:

```
IloColumn col = cplex.column(obj, 1.0).and(cplex.column(rng, 2.0));
```

can be used to create a new variable and install it in the objective function represented by obj with a linear coefficient of 1.0 and in the ranged constraint rng with a linear coefficient of 2.0.

After you have created the proper column object, use it to create a new variable by passing it as the first parameter to the variable constructor. The newly created variable will be immediately installed in existing modeling objects as defined by the IloColumn object that has been used. So this line:

```
IloNumVar var = cplex.numVar(col, 0.0, 1.0);
```

creates a new variable with bounds 0.0 and 1.0 and immediately installs it in the objective obj with linear coefficient 1.0 and in the ranged constraint rng with linear coefficient 2.0.

All constructor methods for variables come in pairs, one with and one without a first IloColumn parameter. Methods for constructing arrays of variables are also provided for modeling by column. These methods take an IloColumnArray object as a parameter that defines how each individual new variable is to be installed in existing modeling objects.

# Example: optimizing the diet problem in Java

Describes an application to solve the diet problem in the Java API.

The problem solved in this example is to minimize the cost of a diet that satisfies certain nutritional constraints. You might also want to compare this approach through the Java API of CPLEX with similar applications in other programming languages:

- "Example: optimizing the diet problem in C++" on page 21
- "Example: optimizing the diet problem in C#.NET" on page 56
- "Example: optimizing the diet problem in the Callable Library" on page 73

This example was chosen because it is simple enough to be viewed from a row as well as from a column perspective. Both ways are shown in the example. In this example, either perspective can be viewed as natural. Only one approach will seem natural for many models, but there is no general way of deciding which is more appropriate (rows or columns) in a particular case.

The example accepts a filename and two options -c and -i as command line arguments. Option -i allows you to create a MIP model where the quantities of foods to purchase must be integers. Option -c can be used to build the model by columns.

The example starts by evaluating the command line arguments and reading the input data file. The input data of the diet problem is read from a file using an object of the embedded class Diet.Data. Its constructor requires a file name as an argument. Using the class InputDataReader, it reads the data from that file. This class is distributed with the examples, but will not be considered here as it does not use CPLEX or Concert Technology in any special way.

After the data has been read, the IloCplex modeler/optimizer is created.

```
IloCplex    cplex = new IloCplex();
IloNumVar[]    Buy = new IloNumVar[nFoods];
if ( byColumn ) buildModelByColumn(cplex, data, Buy, varType);
    else buildModelByRow (cplex, data, Buy, varType);
```

The array IloNumVar[] Buy is also created where the modeling variables will be stored by buildModelByRow or buildModelByColumn .

You have already seen a method very similar to buildModelByRow. This function is called when byColumn is false, which is the case when the example is executed without the -c command line option; otherwise, buildModelByColumn is called. Note that unlike buildModelByRow, this method requires IloMPModeler rather than IloModeler as an argument since modeling by column is not available with IloModeler.

First, the function creates an empty minimization objective and empty ranged constraints, and adds them to the active model.

Empty means that they use a 0 expression. After that the variables are created one by one, and installed in the objective and constraints modeling by column. For each variable, a column object must be created. Start by creating a column object for the objective by calling:

```
IloColumn col = model.column(cost, data.foodCost[j]);
```

The column is then expanded to include the coefficients for all the constraints using col.and with the column objects that are created for each constraint, as in the following loop:

```
for (int i = 0; i < nNutrs; i++) {
    col = col.and(model.column(constraint[i], data.nutrPerFood[i][j]));
}</pre>
```

When the full column object has been constructed it is finally used to create and install the new variable like this:

```
Buy[j] = model.numVar(col, data.foodMin[j], data.foodMax[j], type);
```

After the model has been created, solving it and querying the solution is straightforward. What remains to be pointed out is the exception handling. In case

of an error, CPLEX throws an exception of type IloException or one of its subclasses. Thus the entire CPLEX program is enclosed in try/catch statements. The InputDataReader can throw exceptions of type java.io.IOException or InputDataReader.InputDataReaderException.

Since none of these three possible exceptions is handled elsewhere, the main function ends by catching them and issuing appropriate error messages.

The call to the method cplex.end frees the memory that CPLEX uses.

The entire source code listing for the example is available as Diet.java in the standard distribution at *yourCPLEXinstallation* /examples/src.

### Modifying the model

Describes modification of a model in the Java API.

An important feature of CPLEX is that you can modify a previously created model to consider different scenarios. Furthermore, depending on the optimization model and algorithm used, CPLEX will save as much information from a previous solution as possible when optimizing a modified model.

The most important modification method is IloModel.add, for adding modeling objects to the active model. Conversely, you can use IloModel.remove to remove a modeling object from a model, if you have previously added that object.

When you add a modeling object such as a ranged constraint to a model, all the variables used by that modeling object implicitly become part of the model as well. However, when you remove a modeling object, no variables are implicitly removed from the model. Instead, variables can only be explicitly removed from a model by calling IloMPModeler.delete. (The interface IloMPModeler derives from the class IloModel, among others. It is implemented by the class IloCplex.) This call will cause the specified variables to be deleted from the model, and thus from all modeling objects in the model that are using these variables. In other words, deleting variables from a model may implicitly modify other modeling objects in that model.

The API of specific modeling objects may provide modification methods. For example, you can change variable bounds by using the methods IloNumVar.setLB and IloNumVar.setUB. Similarly, you can change the bounds of ranged constraints by using IloRange.setLB and IloRange.setUB.

Because not all the optimizers that implement the IloModeler interface support the ability to modify a model, modification methods are implemented in IloMPModeler. These methods are for manipulating the linear expressions in ranged constraints and objective functions used with IloCplex. The methods IloMPModeler.setLinearCoef, IloMPModeler.setLinearCoefs, and IloMPModeler.addToExpr apply in this situation.

The type of a variable cannot be changed. However, it can be overwritten for a particular model by adding an IloConversion object, which allows you to specify new types for variables within that model. When CPLEX finds a conversion object in the active model, it uses the variable types specified in the conversion object instead of the original type specified for the optimization. For example, in a model

containing the following lines, CPLEX will only generate solutions where variable x is an integer (within tolerances), yet the type returned by x.getType will remain IloNumVarType.Float.

```
IloNumVar x = cplex.numVar(0.0, 1.0);
cplex.add(cplex.conversion(x, IloNumVarType.Int));
```

A variable can be used only in at most one conversion object, or the model will no longer be unambiguously defined. This convention does not imply that the type of a variable can be changed only once and never again after that. Instead, you can remove the conversion object and add a new one to implement consecutive variable type changes. To remove the conversion object, use the method IloModel.remove .

# Chapter 3. Concert Technology for .NET users

Explores the features that CPLEX offers to users of C#.NET through Concert Technology.

### **Prerequisites**

Prepares the reader for this tutorial.

This tutorial walks you through an application based on the widely published diet problem.

The .NET API can be used from any programming language in the .NET framework. This tutorial concentrates on an example using C#.NET. There are also examples of VB.NET (Visual Basic in the .NET framework) delivered with IBM ILOG CPLEX in *yourCPLEXhome* \examples\src. Because of their .NET framework, those VB.NET examples differ from the traditional Visual Basic examples that may already be familiar to some CPLEX users.

#### Note:

This topic consists of a tutorial based on a procedure-based learning strategy. The tutorial is built around a sample problem, available in a file that can be opened in an integrated development environment, such as Microsoft Visual Studio. As you follow the steps in the tutorial, you can examine the code and apply concepts explained in the tutorials. Then you compile and execute the code to analyze the results. Ideally, as you work through the tutorial, you are sitting in front of your computer with Concert Technology for .NET users and CPLEX already installed and available in your integrated development environment.

For hints about checking your installation of CPLEX and Concert Technology for .NET users, see the online manual *Getting Started*. It is also a good idea to try the tutorial for .NET users in that manual before beginning this one.

#### **Describe**

States the aim of the tutorial and describes the finished application.

The aim of this tutorial is to build a simple application with CPLEX and Concert Technology for .NET users. The tutorial is based on the well known diet problem: to minimize the cost of a daily diet that satisfies certain nutritional constraints. The conventional statement of the problem assumes data indicating the cost and nutritional value of each available food.

The finished application accepts a filename and two options -c and -i as command line arguments. Option -i allows you to create a MIP model where the quantities of foods to purchase must be integers (for example, 10 carrots). Otherwise, the application searches for a solution expressed in continuous variables (for example, 1.7 kilos of carrots). Option -c can be used to build the model by columns. Otherwise, the application builds the model by rows.

The finished application starts by evaluating the command line arguments and reading the input data file. The input data for this example is the same data as for the corresponding C++ and Java examples in this manual. The data is available in the standard distribution at:

yourCPLEXhome \examples\data\diet.dat

### Step 1: Describe the problem

Suggests questions to ask when you describe the problem.

Write a natural language description of the problem and answer these questions:

- What is known about this problem?
- What are the unknown pieces of information (the decision variables) in this problem?
- What are the limitations (the constraints) on the decision variables?
- What is the purpose (the objective) of solving this problem?

#### What is known?

The amount of nutrition provided by a given quantity of a given food.

The cost per unit of food.

The upper and lower bounds on the foods to be purchased for the diet

#### What are the unknowns?

The quantities of foods to buy.

#### What are the constraints?

The food bought to consume must satisfy basic nutritional requirements.

The amount of each food purchased must not exceed what is available.

#### What is the objective?

Minimize the cost of food to buy

## Step 2: Open the file

Tells where to find lessons for this tutorial.

Open the file *yourCPLEXhome* \examples\src\tutorials\Dietlesson.cs in your integrated development environment, such as Microsoft Visual Studio. Then go to the comment Step 2 in Dietlesson.cs, and add the following lines to declare a class, a key element of this application.

```
public class Diet {
   internal class Data {
     internal int nFoods;
   internal int nNutrs;
   internal double[] foodCost;
   internal double[] foodMin;
   internal double[] foodMax;
   internal double[] nutrMin;
```

```
internal double[] nutrMax;
   internal double[][] nutrPerFood;
   internal Data(string filename) {
      InputDataReader reader = new InputDataReader(filename);
      foodCost = reader.ReadDoubleArray();
      foodMin = reader.ReadDoubleArray();
      foodMax = reader.ReadDoubleArray();
      nutrMin = reader.ReadDoubleArray();
      nutrMax = reader.ReadDoubleArray();
      nutrPerFood = reader.ReadDoubleArrayArray();
      nFoods = foodMax.Length;
      nNutrs = nutrMax.Length;
      if ( nFoods != foodMin.Length
           nFoods != foodMax.Length
         throw new ILOG.CONCERT.Exception("inconsistent data in file "
                                          + filename);
      if ( nNutrs != nutrMin.Length
           nNutrs != nutrPerFood.Length )
         throw new ILOG.CONCERT.Exception("inconsistent data in file "
                                          + filename);
      for (int i = 0; i < nNutrs; ++i) {
         if ( nutrPerFood[i].Length != nFoods )
            throw new ILOG.CONCERT.Exception("inconsistent data in file "
                                          + filename);
}
```

The input data of the diet problem is read from a file into an object of the nested class Diet.Data. Its constructor requires a file name as an argument. Using an object of the class InputDataReader, your application reads the data from that file.

#### Model

Describes the modeling step of this tutorial.

This example was chosen because it is simple enough to be viewed by rows as well as by columns. Both ways are implemented in the finished application. In this example, either perspective can be viewed as natural. Only one approach will seem natural for many models, but there is no general way of deciding which is more appropriate (rows or columns) in a particular case.

### Step 3: Create the model

Shows lines to create the model in a .NET application of CPLEX.

Go to the comment Step 3 in Dietlesson.cs, and add this statement to create the Cplex model for your application.

```
Cplex cplex = new Cplex();
```

### Step 4: Create an array to store the variables

Shows lines to create an array in a .NET application of CPLEX.

Go to the comment Step 4 in Dietlesson.cs, and add this statement to create the array of numeric variables that will appear in the solution.

```
INumVar[] Buy = new INumVar[nFoods];
```

At this point, only the array has been created, not the variables themselves. The variables will be created later as continuous or discrete, depending on user input. These numeric variables represent the unknowns: how much of each food to buy.

### Step 5: Specify by row or by column

Shows lines to add to accept arguments in a .NET application of CPLEX.

Go to the comment Step 5 in Dietlesson.cs, and add the following lines to specify whether to build the problem by rows or by columns.

The finished application interprets an option entered through the command line by the user to apply this conditional statement.

### **Build by Rows**

Introduces reason for a static method in this example.

The finished application is capable of building a model by rows or by columns, according to an option entered through the command line by the user. The next steps in this tutorial show you how to add a static method to your application. This method builds a model by rows.

### Step 6: Set up rows

Shows lines to declare a static method in a .NET application of CPLEX.

Go to the comment Step 6 in Dietlesson.cs, and add the following lines to set up your application to build the model by rows.

Those lines begin the static method to build a model by rows. The next steps in this tutorial show you the heart of that method.

### Step 7: Create the variables: build and populate by rows

Shows lines to create variables for this example.

Go to the comment Step 7 in Dietlesson.cs , and add the following lines to create a loop that creates the variables of the problem with the bounds specified by the input data.

```
for (int j = 0; j < nFoods; j++) {
   Buy[j] = model.NumVar(data.foodMin[j], data.foodMax[j], type);
}</pre>
```

### Step 8: Add objective

Shows lines to add an objective to this example.

Go to the comment Step 8 in Dietlesson.cs, and add this statement to add the objective to the model.

```
model.AddMinimize(model.ScalProd(data.foodCost, Buy));
```

The objective function indicates that you want to minimize the cost of the diet computed as the sum of the amount of each food to buy Buy[i] times the unit price of that food data.foodCost[i].

### Step 9: Add nutritional constraints

Shows lines to add constraints to this example.

Go to the comment Step 9 in Dietlesson.cs, and add the following lines to add the ranged nutritional constraints to the model.

# **Build by Columns**

Introduces the need for a static method in the example.

As noted in "Build by Rows" on page 52, the finished application is capable of building a model by rows or by columns, according to an option entered through the command line by the user. The next steps in this tutorial show you how to add a static method to your application to build a model by columns.

### Step 10: Set up columns

Shows lines to build the model by columns.

Go to the comment Step 10 in Dietlesson.cs, and add the following lines to set up your application to build the problem by columns.

Those lines begin a static method that the next steps will complete.

# Step 11: Add empty objective function and constraints

Shows lines to add objective function and constraints in a model built by columns.

Go to the comment Step 11 in Dietlesson.cs, and add the following lines to create empty columns that will hold the objective and ranged constraints of your problem.

### Step 12: Create variables

Shows lines to create variables in a model built by columns.

Go to the comment Step 12 in Dietlesson.cs, and add the following lines to create each of the variables.

For each food j, a column object col is first created to represent how the new variable for that food is to be added to the objective function and constraints. Then that column object is used to construct the variable Buy[j] that represents the amount of food j to be purchased for the diet. At this time, the new variable will be installed in the objective function and constraints as defined by the column object col.

#### Solve

Describes steps in the tutorial to solve the problem.

After you have added lines to your application to build a model, you are ready for the next steps: adding lines for solving and displaying the solution.

# Step 13: Solve

Shows line to invoke the solver in this example.

Go to the comment Step 13 in Dietlesson.cs, and add this statement to solve the problem.

```
if ( cplex.Solve() ) {
```

# Step 14: Display the solution

Shows lines to display the solution in this example.

Go to the comment Step 14 in Dietlesson.cs, and add the following lines to display the solution.

### Step 15: End application

Shows a line to end the application for this example.

Go to the comment Step 15 in Dietlesson.cs, and add this statement. cplex.End();

### **Good programming practices**

Describes good programming practices to include in the application.

The next steps of this tutorial show you how to add features to your application.

### Step 16: Read the command line (data from user)

}

Shows lines to read data entered by a user of this example.

Go to the comment Step 16 in Dietlesson.cs, and add the following lines to read the data entered by the user at the command line.

```
for (int i = 0; i < args.Length; i++) {
  if ( args[i].ToCharArray()[0] == '-') {
      switch (args[i].ToCharArray()[1]) {
      case 'c':
         byColumn = true;
         break;
      case 'i':
         varType = NumVarType.Int;
         break;
      default:
         Usage();
         return;
  }
  else {
      filename = args[i];
      break;
Data data = new Data(filename);
```

### Step 17: Show correct use of command line

Shows lines that prompt user about correct usage.

Go to the comment Step 17 in Dietlesson.cs, and add the following lines to show the user how to use the command correctly (in case of inappropriate input from a user).

```
internal static void Usage() {
   System.Console.WriteLine(" ");
   System.Console.WriteLine("usage: Diet [options] <data file>");
   System.Console.WriteLine("options: -c build model by column");
   System.Console.WriteLine(" -i use integer variables");
   System.Console.WriteLine(" ");
}
```

### Step 18: Enclose the application in try catch statements

Shows lines to enclose this application in try catch statements.

Go to the comment Step 18 in Dietlesson.cs, and add the following lines to enclose your application in a try and catch statement in case of anomalies during execution.

```
}
catch (ILOG.CONCERT.Exception ex) {
    System.Console.WriteLine("Concert Error: " + ex);
}
catch (InputDataReader.InputDataReaderException ex) {
    System.Console.WriteLine("Data Error: " + ex);
}
catch (System.IO.IOException ex) {
    System.Console.WriteLine("IO Error: " + ex);
}
```

The try part of that try and catch statement is already available in your original copy of Dietlesson.cs. When you finish the steps of this tutorial, you will have a complete application ready to compile and execute.

### Example: optimizing the diet problem in C#.NET

Tells where to find complete application, project, lessons for the tutorial.

You can see the complete program online at:

```
yourCPLEXhome\examples\src\Diet.cs
```

There is a project for this example, suitable for use in an integrated development environment, such as Microsoft Visual Studio, at:

```
yourCPLEXhome\examples\system\ format \Diet.csproj
```

The empty lesson, suitable for interactively following this tutorial, is available at:

yourCPLEXhome\examples\tutorials\Dietlesson.cs

### Example: copying a model

Shows how to copy a model, emphasizing special considerations about copying elements of the model explicitly.

If you want to copy an existing model in a .NET application of CPLEX, you might consider using the method MakeClone of the interface IModel. However, that interface method must be implemented to copy any elements (such as an objective function, rows (constraints), or columns (variables)) that you have added to the original model as you built up the original model and populated it.

The following example is a variation of the example LPex2.cs, showing how to copy the original model and add the elements explicitly to clone the entire model.

```
using ILOG.Concert;
using ILOG.CPLEX;
using System.Collections;
public class LPex2
public static void Main(string[] args)
try
Cplex cplex_orig = new Cplex();
cplex_orig.ImportModel("C:\\test\\bip2.lp");
IEnumerator matrixEnum = cplex orig.GetLPMatrixEnumerator();
matrixEnum.MoveNext();
ILPMatrix lp = (ILPMatrix)matrixEnum.Current;
CloneManager cm = new SimpleCloneManager(cplex orig);
Cplex cplex = new Cplex();
IObjective obj = (IObjective)cplex orig.GetObjective().MakeClone(cm);
cplex.Add(obj);
for(int r=0;r < lp.Ranges.Length;r++){
System.Console.WriteLine(lp.Ranges[r].ToString());
IRange temp = (IRange)lp.Ranges[r].MakeClone(cm);
cplex.Add(temp);
if (cplex.Solve())
 System.Console.WriteLine("Model Feasible");
 System.Console.WriteLine("Solution status = " + cplex.GetStatus());
System.Console.WriteLine("Solution value = " + cplex.ObjValue);
 double[] x = cplex.GetValues(lp);
 for (int j = 0; j \& lt; x.Length; ++j)
   System.Console.WriteLine("Variable Name:" + lp.GetNumVar(j).Name + ";
   Value = " + x[j]+";
   LB="+1p.GetNumVar(j).LB+";
   UB="+1p.GetNumVar(j).UB+";
   Type="+lp.GetNumVar(j).Type.ToString());
else
 System.Console.WriteLine("Solution status = " + cplex.GetStatus());
catch (ILOG.Concert.Exception e)
System.Console.WriteLine("Concert exception caught: " + e);
```

That example imports a model into a CPLEX object. In your application, you need to change the class and location of the LP file to fit your actual situation.

# **Chapter 4. Callable Library**

Shows how to write C applications using the Callable Library.

### **Architecture of the Callable Library**

Describes the architecture of the Callable Library C API.

#### Overview

Offers general remarks and a diagram of the architecture of a Callable Library application.

IBM ILOG CPLEX includes a callable C library that makes it possible to develop applications to optimize, to modify, and to interpret the results of mathematical programming problems whether linear, mixed integer, or convex quadratic ones.

You can use the Callable Library to write applications that conform to many modern computer programming paradigms, such as client-server applications within distributed environments, multithreaded applications running on multiple processors, applications linked to database managers, or applications using flexible graphic user interface builders, just to name a few.

The Callable Library together with the CPLEX database make up the CPLEX core, as you see in Figure 3. The CPLEX database includes the computing environment, its communication channels, and your problem objects. You will associate the core with your application by calling library routines.

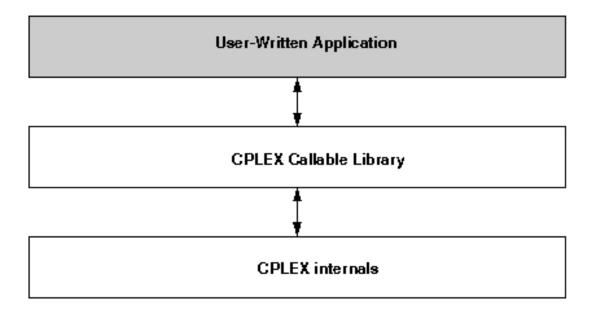

Figure 3. A view of the Callable Library

The Callable Library itself contains routines organized into several categories:

- *problem modification routines* let you define a problem and change it after you have created it within the CPLEX database;
- · optimization routines enable you to optimize a problem and generate results;
- utility routines handle application programming issues;
- problem query routines access information about a problem after you have created it;
- file reading and writing routines move information from the file system of your operating system into your application, or from your application into the file system;
- parameter routines enable you to query, set, or modify parameter values maintained by CPLEX.

### Compiling and linking

Tells where to find information about compiling and linking with the C API.

Compilation and linking instructions are provided with the files that come in the standard distribution of CPLEX for your computer platform. Check the readme.html file for details.

### Using the Callable Library in an application

Describes an application of the C API.

#### Overview

Outlines steps to include in a Callable Library application.

This topic tells you how to use the Callable Library in your own applications. Briefly, you must initialize the CPLEX environment, instantiate a problem object, and fill it with data. Then your application calls one of the CPLEX optimizers to optimize your problem. Optionally, your application can also modify the problem object and re-optimize it. CPLEX is designed to support this sequence of operations—modification and re-optimization of linear, quadratic, or mixed integer programming problems (LPs, QPs, or MIPs) efficiently by reusing the current feasible solution (basis or incumbent) of a problem as its starting point (when applicable). After it finishes using CPLEX, your application must free the problem object and release the CPLEX environment it has been using. The following sections explain these steps in greater detail.

#### Initialize the CPLEX environment

Tells how to initialize the environment in the C API.

To initialize a CPLEX environment, you must use the routine CPXopenCPLEX.

This routine returns a C pointer to the CPLEX environment that it creates. Your application then passes this C pointer to other CPLEX routines (except CPXmsg). As a developer, you decide for yourself whether the variable containing this pointer should be global or local in your application. This routine is time consuming, so you should call the CPXopenCPLEX routine only once, or as infrequently as possible, in a program that solves a sequence of problems.

A multithreaded application needs multiple CPLEX environments. Consequently, CPLEX allows more than one environment to exist at a time.

#### Note:

An attempt to use a problem object in any environment other than the environment (or a child of that environment) where the problem object was created will raise an error.

### Instantiate the problem as an object

Tells how to instantiate a problem object in the C API.

After you have initialized a CPLEX environment, your next step is to instantiate (that is, create and initialize) a problem object by calling CPXcreateprob. This routine returns a C pointer to the problem object. Your application then passes this pointer to other routines of the Callable Library.

Most applications will use only one problem object, though CPLEX allows you to create multiple problem objects within a given CPLEX environment.

### Put data in the problem object

Tells how to populate a problem object with data in the C API.

When you instantiate a problem object, it is originally empty. In other words, it has no constraints, no variables, and no coefficient matrix. CPLEX offers you several alternative ways to put data into an empty problem object (that is, to populate your problem object).

- You can make a sequence of calls, in any convenient order, to these routines:
  - CPXaddcols
  - CPXaddqconstr
  - CPXaddrows
  - CPXchgcoeflist
  - CPXcopyctype
  - CPXcopyqsep
  - CPXcopyquad
  - CPXnewcols
  - CPXnewrows
- If data already exist in MPS, SAV, or LP format in a file, you can call CPXreadcopyprob to read that file and copy the data into the problem object. Mathematical Programming System (MPS) is an industry-standard format for organizing data in mathematical programming problems. LP and SAV file formats are CPLEX-specific formats for expressing linear programming problems as equations or inequalities. "Understanding file formats" on page 109 explains these formats briefly. They are documented in the reference manual CPLEX File Formats.
- You can assemble arrays of data and then call CPXcopylp to copy the data into the problem object.

Whenever possible, compute your problem data in double precision (64 bit). Computers are finite-precision machines, and truncating your data to single precision (32 bit) can result in unnecessarily ill-conditioned problems For more information, refer to "Numeric difficulties" on page 148.

### Optimize the problem

Tells how to optimize a problem in the C API.

Call one of the CPLEX optimizers to solve the problem object that you have instantiated and populated. "Choosing an optimizer for your LP problem" on page 135 explains in greater detail how to choose an appropriate optimizer for your problem.

### Change the problem object

Tells how to modify a problem in the C API.

In analyzing a given mathematical program, you may make changes in a model and study their effect. As you make such changes, you must keep CPLEX informed about the modifications so that CPLEX can efficiently re-optimize your changed problem. Always use the problem modification routines from the Callable Library to make such changes and thus keep CPLEX informed. In other words, do not change a problem by altering the original data arrays and calling CPXcopylp again. That tempting strategy usually will not make the best use of CPLEX. Instead, modify your problem by means of the problem modification routines.

Use the routines whose names begin with CPXchg to modify existing objects in the model, or use the routines CPXaddcols, CPXaddgconstr, CPXaddrows, CPXnewcols, and CPXnewrows to add new constraints and new variables to the model.

For example, let's say a user has already solved a given LP problem and then changes the upper bound on a variable by means of an appropriate call to the Callable Library routine CPXchgbds. CPLEX will then begin any further optimization from the previous optimal basis. If that basis is still optimal with respect to the new bound, then CPLEX will return that information without even needing to refactor the basis.

### Destroy the problem object

Tells when to destroy a problem object in the C API.

Use the routine CPXfreeprob to destroy a problem object when your application no longer needs it. Doing so will free all memory required to solve that problem instance.

### Release the CPLEX environment

Tells how to end an application of the C API.

After all the calls from your application to the Callable Library are complete, you must release the CPLEX environment by calling the routine CPXcloseCPLEX. This routine tells CPLEX that:

- all application calls to the Callable Library are complete;
- CPLEX should release any memory allocated by CPLEX for this environment.

### **CPLEX** programming practices

Lists some of the programming practices the CPLEX team observes in developing and maintaining the Callable Library (C API).

### **Overview**

Introduces general characteristics of variables and routines in the Callable Library.

The Callable Library supports modern programming practices. It uses no external variables. Indeed, no global nor static variables are used in the library so that the Callable Library is fully re-entrant and thread-safe. The names of all library routines begin with the three-character prefix CPX to prevent namespace conflicts with your own routines or with other libraries. Also to avoid clutter in the namespace, there is a minimal number of routines for setting and querying parameters.

Tip:

Thread-safety concerns reading as well as writing data. That is, if two threads attempt to read or write to the same location, trouble may occur.

### Variable names and calling conventions

Describes the coding practices of the C API with respect to variable names and calling conventions.

Routines in the Callable Library obey the C programming convention of call by value (as opposed to call by reference, for example, in FORTRAN and BASIC). If a routine in the Callable Library needs the address of a variable in order to change the value of the variable, then that fact is documented in the *Callable Library Reference Manual* by the suffix \_p in the argument name in the synopsis of the routine. In C, you create such values by means of the & operator to take the address of a variable and to pass this address to the Callable Library routine.

For example, let's look at the synopses for two routines, CPXgetobjval and CPXgetx, as they are documented in the *Callable Library Reference Manual* to clarify this calling convention. Here is the synopsis of the routine CPXgetobjval: int CPXgetobjval (CPXCENVptr env, CPXCLPptr lp, double \*objval p);

In that routine, the third argument is a pointer to a variable of type double . To call this routine from C, declare:

```
double objval;
```

```
Then call CPXgetobjval in this way: status = CPXgetobjval (env, lp, &objval);
```

In contrast, here is the synopsis of the routine CPXgetx int CPXgetx (CPXENV env, CPXLPptr 1p, double \*x, int begin, int end);

You call it by creating a double-precision array by means of either one of two methods. The first method dynamically allocates the array, like this:

```
double *x = NULL;
x = (double *) malloc (100*sizeof(double));
```

The second method declares the array as a local variable, like this: double x[100];

Then to see the optimal values for columns 5 through 104, for example, you could write this:

```
status = CPXgetx (env, 1p, x, 5, 104);
```

The parameter objval\_p in the synopsis of CPXgetobjval and the parameter x in the synopsis of CPXgetx are both of type (double \*). However, the suffix \_p in the parameter objval\_p indicates that you should use an address of a single variable in one call, while the lack of \_p in x indicates that you should pass an array in the other

For guidance about how to pass values to CPLEX routines from application languages such as FORTRAN or BASIC that conventionally call by reference, see "Call by reference" on page 71 in this manual, and consult the documentation for those languages.

### **Data types**

Describes the data types available in the C API.

In the Callable Library, CPLEX defines a few special data types for specific CPLEX objects, as you see in the table Table 14. The types starting with CPXC represent the corresponding pointers to constant (const) objects.

| Data type               | Is a pointer to   | Declaration            | Set by calling   |
|-------------------------|-------------------|------------------------|------------------|
| CPXENVptr<br>CPXCENVptr | CPLEX environment | CPXENVptr env;         | CPXopenCPLEX     |
| CPXLPptr CPXCLPptr      | problem object    | CPXLPptr 1p;           | CPXcreateprob    |
| CPXNETptr<br>CPXCNETptr | problem object    | CPXNETptr net;         | CPXNETcreateprob |
| CPXCHANNELptr           | message channel   | CPXCHANNELptr channel; | CPXgetchannels   |

Table 14. Special data types in the Callable Library.

When any of these special variables are set to a value returned by an appropriate routine, that value can be passed directly to other CPLEX routines that require such arguments. The actual internal type of these variables is a memory address (that is, a pointer); this address uniquely identifies the corresponding object. If you are programming in a language other than C, you should choose an appropriate integer type or pointer type to hold the values of these variables.

### Ownership of problem data

Describes ownership conventions in the C API with respect to data.

The Callable Library does not take ownership of user memory. All arguments are copied from your user-defined arrays into CPLEX-allocated memory. CPLEX manages all problem-related memory. After you call a routine that copies data into a CPLEX problem object, you can free or reuse the memory you allocated as arguments to the copying routine.

### Problem size and memory allocation issues

Describes conventions of the C API with respect to size of problem and memory allocation.

As indicated in "Change the problem object" on page 62, after you have created a problem object by calling CPXcreateprob, you can modify the problem in various ways through calls to routines from the Callable Library. There is no need for you to allocate extra space in anticipation of future problem modifications. Any limit on

problem size is set by system resources and the underlying implementation of the system function malloc, not by artificial limits in CPLEX.

As you modify a problem object through calls to modification routines from the Callable Library, CPLEX automatically handles memory allocations to accommodate the increasing size of the problem. In other words, you do not have to keep track of the problem size nor make corresponding memory allocations yourself as long as you are using library modification routines such as CPXaddrows or CPXaddcols.

#### Status and return values

Describes coding conventions of the C API with respect to status and return values.

Most routines in the Callable Library return an integer value, 0 (zero) indicating success of the call. A nonzero return value indicates a failure. Each failure value is unique and documented in the *Callable Library Reference Manual*. However, some routines are exceptions to this general rule.

The Callable Library routine CPXopenCPLEX returns a pointer to a CPLEX environment. In case of failure, it returns a NULL pointer. The argument \*status\_p (that is, one of its arguments) is set to 0 if the routine is successful; in case of failure, that argument is set to a nonzero value that indicates the reason for the failure.

The Callable Library routine CPXcreateprob returns a pointer to a CPLEX problem object and sets its argument \*status\_p to 0 (zero) to report success. In case of failure, it returns a NULL pointer and sets \*status\_p to a nonzero value specifying the reason for the failure.

Some query routines in the Callable Library return a nonzero value when they are successful. For example, CPXgetnumcols returns the number of columns in the constraint matrix (that is, the number of variables in the problem object). However, most query routines return 0 (zero) reporting success of the query and entail one or more arguments (such as a buffer or character string) to contain the results of the query. For example, CPXgetrowname returns the name of a row in its name argument.

It is extremely important that your application check the status (whether the status is indicated by the return value or by an argument) of the routine that it calls before it proceeds.

### Symbolic constants

Describes coding conventions about symbolic constants in the C API.

Most CPLEX routines return or require values that are defined as symbolic constants in the header file (that is, the include file) cplex.h. This practice of using symbolic constants, rather than hard-coded numeric values, is highly recommend. Symbolic names improve the readability of calling applications. Moreover, if numeric values happen to change in subsequent releases of the product, the symbolic names will remain the same, thus making applications easier to maintain.

#### **Parameter routines**

Describes routines of the C API to control CPLEX parameters.

You can set many parameters in the CPLEX environment to control its operation. The values of these parameters may be integer, double, or character strings, so there are sets of routines for accessing and setting them. Table 15 shows you the names and purpose of these routines. Each of these routines accepts the same first argument: a pointer to the CPLEX environment (that is, the pointer returned by CPXopenCPLEX). The second argument of each of those parameter routines is the parameter number, a symbolic constant defined in the header file, cplex.h. "Managing parameters from the Callable Library" on page 71 offers more details about parameter settings.

Table 15. Callable Library routines for parameters in the CPLEX environment.

| Туре    | Change value   | Access current value | Access default, max, min |
|---------|----------------|----------------------|--------------------------|
| integer | CPXsetintparam | CPXgetintparam       | CPXinfointparam          |
| double  | CPXsetdblparam | CPXgetdblparam       | CPXinfodblparam          |
| string  | CPXsetstrparam | CPXgetstrparam       | CPXinfostrparam          |

### **Null arguments**

Describes coding conventions of the C API with respect to null arguments.

Certain CPLEX routines that accept optional arguments allow you to pass a NULL pointer in place of the optional argument. The documentation of those routines in the *Callable Library Reference Manual* shows explicitly whether NULL pointer arguments are acceptable. (Passing NULL arguments is an effective way to avoid allocating unnecessary arrays.)

### Referencing ranges of objects

Describes coding conventions of the C API with respect to indexing arrays and numbering other objects.

Consistent with standard C programming practices, in CPLEX an array containing k items will contain these items in locations 0 (zero) through k-1.

#### References to rows and columns

A linear program with m rows and n columns will have its rows indexed from 0 to m-1, and its columns from 0 to n-1.

Within the linear programming data structure, the rows and columns that represent constraints and variables are referenced by an index number. Each row and column may optionally have an associated name. If you add or delete rows, the index numbers usually change:

- for deletions, CPLEX decrements each reference index above the deletion point;
   and
- for additions, CPLEX makes all additions at the end of the existing range.

However, CPLEX updates the names so that each row or column index will correspond to the correct row or column name. Double checking names against index numbers is the only sure way to reveal which changes may have been made to matrix indices in such a context. The routines CPXgetrowindex and CPXgetcolindex translate names to indices.

### References to other objects

Similar conventions (numbering from 0 to k-1) apply to other objects supported by the Callable Library (C API). Examples include modeling objects, such as special ordered sets (SOS), indicator constraints, and quadratic constraints, as well as optimization objects, such as MIP starts. If an application creates k such objects, the objects will be indexed in the range 0 to k-1. For deletions, CPLEX decrements each reference index above the deletion point; for additions, CPLEX puts all the added elements at the end of the existing range.

### **Character strings**

Describes coding conventions of the C API with respect to character strings.

You can pass character strings as parameters to various CPLEX routines, for example, as row or column names. The Interactive Optimizer truncates output strings 255 characters. Routines from the Callable Library truncate strings at 255 characters in output text files (such as MPS or LP text files) but not in *binary* SAV files. Routines from the Callable Library also truncate strings at 255 characters in names that occur in messages. Routines of the Callable Library that produce log files, such as the simplex iteration log file or the MIP node log file, truncate at 16 characters. Input, such as names read from LP and MPS files or typed interactively by the enter command, are truncated to 255 characters. However, it is not recommended that you rely on this truncation because unexpected behavior may result.

A string passed to CPLEX by your application as an argument of a Callable Library routine must be terminated by the NUL character. In other words, CPLEX recognizes NUL as the termination of a string that it accepts as an argument. This programming convention in C has implications for your choice of encoding. If you change the encoding of CPLEX from its default encoding ISO-8859-1 (also known as Latin-1) to a multi-byte encoding such as UTF-32, where a NULL byte can exist in the multi-byte representation of a character, then you must take care that a NULL byte within the multi-byte representation of a character does not unintentionally terminate a string passed to CPLEX as an argument. For an extended explanation of this point plus an example of how this situation can produce unintended results, see the topic "Selecting an encoding" on page 108, especially *Example: hazardous encodings*.

### Checking and debugging problem data

Describes routines to verify problem data and diagnose bugs in an application of the C API.

If you inadvertently make an error entering problem data, the problem object will not correspond to your intentions. One possible result may be a segmentation fault or other disruption of your application. In other cases, CPLEX may solve a different model from the one you intended, and that situation may or may not result in error messages from CPLEX.

### Using the data checking parameter

To help you detect this kind of error, you can set the data consistency checking and modeling assistance parameter CPX\_PARAM\_DATACHECK(int) to the value CPX\_ON to activate additional checking of array arguments for CPXcopyData, CPXreadData, and CPXchgData routines (where Data varies). The additional checks include:

invalid sense /ctype /sostype values

- indices out of range, for example, rowind ≥ numrows
- · duplicate entries
- · matbeg or sosbeg array with decreasing values
- NANs in double arrays
- NULLs in name arrays

This additional checking may entail overhead (time and memory). When the parameter is set to CPX\_OFF, only simple checks are performed, for example, checking for the existence of the environment.

### Using diagnostic routines for debugging

CPLEX also provides diagnostic routines to look for common errors in the definition of problem data. In the standard distribution of CPLEX, the file check.c contains the source code for these routines:

- CPXcheckcopylp
- CPXcheckcopylpwnames
- CPXcheckcopyqpsep
- CPXcheckcopyquad
- CPXcheckcopyaddrows
- CPXcheckaddcols
- CPXcheckchqcoeflist
- CPXcheckvals
- CPXcheckcopyctype
- CPXcheckcopysos
- CPXcheckcopynet

Each of those routines performs a series of diagnostic tests of the problem data and issues warnings or error messages whenever it detects a potential error. To use them, you must compile and link the file check.c. After compiling and linking that file, you will be able to step through the source code of these routines with a debugger to help isolate problems.

If you have observed anomalies in your application, you can exploit this diagnostic capability by calling the appropriate routines just before a change or copy routine. The diagnostic routine can then detect errors in the problem data that could subsequently cause inexplicable behavior.

Those checking routines send all messages to one of the standard CPLEX message channels. You capture that output by setting a parameter (that is, the messages to screen switch CPX\_PARAM\_SCRIND) if you want messages directed to your screen or by calling the routine CPXsetlogfile if you want to direct messages to a log file.

#### **Callbacks**

Describes coding conventions of the C API with respect to callbacks.

The Callable Library supports callbacks so that you can define functions that will be called at crucial points in your application:

- · during the presolve process;
- once per iteration in a linear programming or quadratic programming routine;

 at various points, such as before node processing, in a mixed integer optimization.

In addition, callback functions can call CPXgetcallbackinfo to retrieve information about the progress of an optimization algorithm. They can also return a value to indicate whether to terminate an optimization. CPXgetcallbackinfo and certain other callback-specific routines are the only ones of the Callable Library that a user-defined callback may call. (Of course, calls to routines not in the Callable Library are permitted.)

Chapter 37, "Using optimization callbacks," on page 499 explores callback facilities in greater detail, and Chapter 40, "Advanced MIP control interface," on page 533 discusses control callbacks in particular.

### **Portability**

Describes coding conventions of the C API to make portable applications.

CPLEX contains a number of features to help you create Callable Library applications that can be easily ported between UNIX and Windows platforms.

#### **CPXPUBLIC**

All Callable Library routines except CPXmsg have the word CPXPUBLIC as part of their prototype. On UNIX platforms, this has no effect. On Win32 platforms, the CPXPUBLIC designation tells the compiler that all of the CPLEX functions are compiled with the Microsoft \_\_stdcall calling convention. The exception CPXmsg cannot be called by stdcall because it takes a variable number of arguments. Consequently, CPXmsg is declared as CPXPUBVARARGS; that calling convention is defined as cdecl for Win32 systems.

#### **Function pointers**

All Callable Library routines that require pointers to functions expect the passed-in pointers to be declared as CPXPUBLIC. Consequently, when your application uses such routines as CPXaddfuncdest, CPXsetlpcallbackfunc, and CPXsetmipcallbackfunc, it must declare the user-written callback functions with the CPXPUBLIC designation. For UNIX systems, this has no effect. For Win32 systems, this will cause the callback functions to be declared with the stdcall calling convention. For examples of function pointers and callbacks, see "Example: using callbacks lpex4.c" on page 515 and "Example: Callable Library message channels" on page 116.

### CPXCHARptr, CPXCCHARptr, and CPXVOIDptr

The types CPXCHARptr, CPXCCHARptr, and CPXVOIDptr are used in the header file cplex.h to avoid the complicated syntax of using the CPXPUBLIC designation on functions that return char\*, const char\*, or void\*.

#### File pointers

File pointer arguments for Callable Library routines should be declared with the type CPXFILEptr . On UNIX platforms, this practice is equivalent to using the file pointer type. On Win32 platforms, the file pointers declared this way will correspond to the environment of the CPLEX DLL. Any file pointer passed to a Callable Library routine should be obtained with a call to CPXfopen and closed

with CPXfclose. Callable Library routines with file pointer arguments include CPXsetlogfile, CPXaddfpdest, CPXdelfpdest, and CPXfputs. "Callable Library routines for message channels" on page 115 discusses most of those routines.

### String functions

CPXmsgstr in the Callable Library makes it easier to work with strings. This routine is helpful when you are writing applications in a language, such as Visual Basic, that does not allow you to de-reference a pointer.

### **FORTRAN** interface

Describes coding conventions of the C API to support interface with a FORTRAN application.

The Callable Library can be interfaced with FORTRAN applications. Although they are no longer distributed with the product, you can download examples of a FORTRAN application from the technotes of the product support web site. At the portal of your product, search for CPLEX and FORTRAN to locate relevant technotes, such as "Calling CPLEX from FORTRAN" or "Calling CPLEX C API from Fortran using Open Watcom"

Those examples were compiled with CPLEX versions 7.0 and earlier on a particular platform. Since C-to-FORTRAN interfaces vary across platforms (operating system, hardware, compilers, etc.), you may need to modify the examples for your own system.

Whether you need intermediate routines for the interface depends on your operating system. As a first step in building such an interface, it is a good idea to study your system documentation about C-to-FORTRAN interfaces. In that context, this section lists a few considerations particular to CPLEX in building a FORTRAN interface.

### Case-sensitivity

As you know, FORTRAN is a case-insensitive language, whereas routines in the Callable Library have names with mixed case. Most FORTRAN compilers have an option, such as the option -U on UNIX systems, that treats symbols in a case-sensitive way. It is a good idea to use this option in any file that calls Callable Library routines.

On some operating systems, certain intrinsic FORTRAN functions must be in all upper case (that is, capital letters) for the compiler to accept those functions.

#### **Underscore**

On some systems, all FORTRAN external symbols are created with an underscore character (that is, \_) added to the end of the symbol name. Some systems have an option to turn off this feature. If you are able to turn off those postpended underscores, you may not need other "glue" routines.

#### Six-character identifiers

FORTRAN 77 allows identifiers that are unique only up to six characters. However, in practice, most FORTRAN compilers allow you to exceed this limit. Since routines in the Callable Library have names greater than six characters, you need to verify whether your FORTRAN compiler enforces this limit or allows longer identifiers.

### Call by reference

By default, FORTRAN passes arguments by reference; that is, the address of a variable is passed to a routine, not its value. In contrast, many routines of the Callable Library require arguments passed by value. To accommodate those routines, most FORTRAN compilers have the VMS FORTRAN extension %VAL() . This operator used in calls to external functions or subroutines causes its argument to be passed by value (rather than by the default FORTRAN convention of passed by reference). For example, with that extension, you can call the routine CPXprimopt with this FORTRAN statement:

status = CPXprimopt (%val(env), %val(lp))

#### **Pointers**

Certain CPLEX routines return a pointer to memory. In FORTRAN 77, such a pointer cannot be de-referenced; however, you can store its value in an appropriate integer type, and you can then pass it to other CPLEX routines. On most 32-bit operating systems, the default integer type of four bytes is sufficient to hold pointer variables. On 64-bit operating systems, a variable of type INTEGER\*8 may be needed. Consult your system documentation to learn the appropriate integer type to hold variables that are C pointers.

### Strings

When you pass strings to routines of the Callable Library, they expect C strings; that is, strings terminated by an ASCII NULL character, denoted \0 in C. Consequently, when you pass a FORTRAN string, you must add a terminating NULL character; you do so by means of the FORTRAN intrinsic function CHAR(0).

#### C++ interface

Describes conventions of the C API for interface with C++ applications.

The CPLEX header file, cplex.h, includes the extern C statements necessary for use with C++. If you wish to call the CPLEX C interface from a C++ application, rather than using Concert Technology, you can include cplex.h in your C++ source.

### Managing parameters from the Callable Library

Introduces routines to manage parameters of CPLEX from the C API.

Some CPLEX parameters assume values of type double; others assume values of type int; others are strings (that is, C-type char\*). Consequently, in the Callable Library, there are sets of routines (one for int, one for double, one for char\*) to access and to change parameters that control the CPLEX environment and guide optimization.

For example, the routine CPXinfointparam shows you the default, the maximum, and the minimum values of a given parameter of type int, whereas the routine CPXinfodblparam shows you the default, the maximum, and the minimum values of a given parameter of type double, and the routine CPXinfostrparam shows you the default value of a given string parameter. Those three Callable Library routines observe the same conventions: they return  $\theta$  (zero) from a successful call and a nonzero value in case of error.

The routines CPXinfointparam and CPXinfodblparam expect five arguments:

- a pointer to the environment; that is, a pointer of type CPXENVptr returned by CPXopenCPLEX;
- an indication of the parameter to check; this argument may be a symbolic constant, such as the clock type for computation time parameter CPX PARAM CLOCKTYPE, or a reference number, such as 1006; the symbolic constants and reference numbers of all CPLEX parameters are documented in the Parameters Reference Manual and they are defined in the include file cplex.h.
- a pointer to a variable to hold the default value of the parameter;
- a pointer to a variable to hold the minimum value of the parameter;
- a pointer to a variable to hold the maximum value of the parameter.

The routine CPXinfostrparam differs slightly in that it does not expect pointers to variables to hold the minimum and maximum values as those concepts do not apply to a string parameter.

To access the current value of a parameter that interests you from the Callable Library, use the routine CPXgetintparam for parameters of type int, CPXgetdblparam for parameters of type double, and CPXgetstrparam for string parameters. These routines also expect arguments to indicate the environment, the parameter you want to check, and a pointer to a variable to hold that current value.

No doubt you have noticed in other chapters of this manual that you can set parameters from the Callable Library. There are, of course, routines in the Callable Library to set such parameters: one sets parameters of type int; another sets parameters of type double; another sets string parameters.

- CPXsetintparam accepts arguments to indicate:
  - the environment; that is, a pointer of type CPXENVptr returned by CPXopenCPLEX;
  - the parameter to set; this routine sets parameters of type int;
  - the value you want the parameter to assume.
- CPXsetdblparam accepts arguments to indicate:
  - the environment; that is, a pointer of type CPXENVptr returned by CPXopenCPLEX;
  - the parameter to set; this routine sets parameters of type double;
  - the value you want the parameter to assume.
- CPXsetstrparam accepts arguments to indicate:
  - the environment; that is, a pointer of type CPXENVptr returned by CPXopenCPLEX;
  - the parameter to set; this routine sets parameters of type const char\*;
  - the value you want the parameter to assume.

The Parameters Reference Manual documents the type of each parameter (int, double, char\*) along with the symbolic constant and reference number representing the parameter.

The routine CPXsetdefaults resets all parameters (except the log file) to their default values, including the CPLEX callback functions. This routine resets the callback functions to NULL. Like other Callable Library routines to manage parameters, this one accepts an argument specifying the environment, and it returns 0 for success or a nonzero value in case of error.

### **Example: optimizing the diet problem in the Callable Library**

Walks through an example applying the C API.

### **Overview**

Describes the problem in the example.

The optimization problem solved in this example is to compose a diet from a set of foods, so that the nutritional requirements are satisfied and the total cost is minimized. The example diet.c illustrates these points.

### **Problem representation**

Describes how to represent the problem by means of the C API.

The problem contains a set of foods, which are the modeling variables; a set of nutritional requirements to be satisfied, which are the constraints; and an objective of minimizing the total cost of the food. There are two ways to look at this problem:

- The problem can be modeled in a row-wise fashion, by entering the variables first and then adding the constraints on the variables and the objective function.
- The problem can be modeled in a column-wise fashion, by constructing a series
  of empty constraints and then inserting the variables into the constraints and the
  objective function.

The diet problem is equally suited for both kinds of modeling. In fact you can even mix both approaches in the same program: If a new food product is introduced, you can create a new variable for it, regardless of how the model was originally built. Similarly, is a new nutrient is discovered, you can add a new constraint for it.

### Creating a model row by row

You walk into the store and compile a list of foods that are offered. For each food, you store the price per unit and the amount they have in stock. For some foods that you particularly like, you also set a minimum amount you would like to use in your diet. Then for each of the foods you create a modeling variable to represent the quantity to be purchased for your diet.

Now you get a medical book and look up which nutrients are known and relevant for you. For each nutrient, you note the minimum and maximum amount that should be found in your diet. Also, you go through the list of foods and decide how much a food item will contribute for each nutrient. This gives you one constraint per nutrient, which can naturally be represented as a range constraint

 $nutrmin[i] \le \sum_{i} (nutrper[i][j] * buy[j]) \le nutrmax[i]$ 

where i represents the index of the nutrient under consideration, nutrmin[i] and nutrmax[i] the minimum and maximum amount of nutrient i and nutrper[i][j] the amount of nutrient i in food j . Finally, you specify your objective function to minimize, like this:

```
cost = \sum_{i} (cost[j] * buy[j])
```

This way to create the model is shown in function populate by row in example diet.c.

### Creating a model column by column

You start with the medical book where you compile the list of nutrients that you want to make sure are properly represented in your diet. For each of the nutrients, you create an empty constraint:

```
nutrmin[i] ≤ ... ≤ nutrmax[i]
```

where  $\dots$  is left to be filled after you walk into your store. You also set up the objective function to minimize the cost. Constraint i is referred to as rng[i] and the objective is referred to as cost .

Now you walk into the store and, for each food, you check its price and nutritional content. With this data you create a variable representing the amount you want to buy of the food type and install it in the objective function and constraints. That is you create the following column:

where the notation "+" and "sum" indicates that you "add" the new variable j to the objective cost and constraints rng[i]. The value in parentheses is the linear coefficient that is used for the new variable.

Here's another way to visualize a column, such as column j in this example:

```
foodCost[j]
nutrper[0][j]
nutrper[1][j]
...
nutrper[m-1][j]
```

### **Program description**

Describes the architecture of an application from the C API solving the diet problem.

All definitions needed for a Callable Library application are imported when your application includes the file <ilcplex/cplex.h> at the beginning of the application. After a number of lines that establish the calling sequences for the routines that are to be used, the main function of the application begins by checking for correct command line arguments, printing a usage reminder and exiting in case of errors.

Next, the data defining the problem are read from a file specified in the command line at run time. The details of this are handled in the routine readdata. In this file, cost, lower bound, and upper bound are specified for each type of food; then

minimum and maximum levels of several nutrients needed in the diet are specified; finally, a table giving levels of each nutrient found in each unit of food is given. The result of a successful call to this routine is two variables nfoods and nnutr containing the number of foods and nutrients in the data file, arrays cost, 1b, ub containing the information about the foods, arrays nutrmin, nutrmax containing nutritional requirements for the proposed diet, and array nutrper containing the nutritional value of the foods.

Preparations to build and solve the model with CPLEX begin with the call to CPXopenCPLEX. This establishes a CPLEX environment to contain the LP problem.

After calls to set parameters, one to control the output that comes to the user's terminal, and another to turn on data checking for debugging purposes, a problem object is initialized through the call to CPXcreateprob. This call returns a pointer to an empty problem object, which now can be populated with data.

Two alternative approaches to filling this problem object are implemented in this program, populatebyrow and populatebycolumn, and which one is executed is set at run time by an argument on the command line. The routine populatebyrow operates by first defining all the columns through a call to CPXnewcols and then repeatedly calls CPXaddrows to enter the data of the constraints. The routine populatebycolumn takes the complementary approach of establishing all the rows first with a call to CPXnewrows and then sequentially adds the column data by calls to CPXaddcols.

### Solving the model with CPXIpopt

Shows the routine used to solve the problem.

The model is at this point ready to be solved, and this is accomplished through the call to CPX1popt, which by default uses the dual simplex optimizer.

After this, the program finishes by making a call to CPXsolution to obtain the values for each variable in this optimal solution, printing these values, and writing the problem to a disk file (for possible evaluation by the user) via the call to CPXwriteprob. It then terminates after freeing all the arrays that have been allocated along the way.

### Complete program

Tells where to find the C implementation of the diet problem online.

The complete program, diet.c, appears online in the standard distribution at your CPLEX installation / examples/src.

### Using surplus arguments for array allocations

Describes coding conventions of the C API to manage surplus arguments and array allocations.

Most of the query routines in the Callable Library require your application to allocate memory for one or more arrays that will contain the results of the query. In many cases, your application—the calling program—does not know the size of these arrays in advance. For example, in a call to CPXgetcol srequesting the matrix data for a range of columns, your application needs to pass the arrays cmatind and cmatval for CPLEX to populate with matrix coefficients and row indices. However, unless your application has carefully kept track of the number of nonzeros in each

column throughout the problem specification and, if applicable, throughout its modification, the actual length of these arrays remains unknown.

Fortunately, the query routines in the Callable Library contain a surplus\_p argument that, when used in conjunction with the array length arguments, enables you first to call the query routine to discover the length of the required array. Then, when the length is known, your application can properly allocate these arrays. Afterwards, your application makes a second call to the query routine with the correct array lengths to obtain the requested data.

For example, consider an application that needs to call CPXgetcols to access a range of columns. Here is the list of arguments for CPXgetcols.

The arrays cmatind and cmatval require one element for each nonzero matrix coefficient in the requested range of columns. The required length of these arrays, specified in cmatspace , remains unknown at the time of the query. Your application—the calling program—can discover the length of these arrays by first calling CPXgetcols with a value of 0 for cmatspace . This call will return an error status of CPXERR\_NEGATIVE\_SURPLUS indicating a shortfall of the array length specified in cmatspace (in this case, 0 ); it will also return the actual number of matrix nonzeros in the requested range of columns. CPXgetcols deposits this shortfall as a negative number in the integer pointed to by surplus\_p . Your application can then negate this shortfall and allocate the arrays cmatind and cmatval sufficiently long to contain all the requested matrix elements.

The following sample of code illustrates this procedure. The first call to CPXgetcols passes a value of  $\theta$  (zero) for cmatspace in order to obtain the shortfall in cmatsz. The sample then uses the shortfall to allocate the arrays cmatind and cmatval properly; then it calls CPXgetcols again to obtain the actual matrix coefficients and row indices.

```
status = CPXgetcols (env, lp, &nzcnt, cmatbeg, NULL, NULL,
                     0, &cmatsz, 0, numcols - 1);
if ( status != CPXERR_NEGATIVE_SURPLUS ) {
   if ( status != 0 ) {
     CPXmsg (cpxerror,
              "CPXgetcols for surplus failed, status = %d\n", status);
     goto TERMINATE;
  CPXmsg (cpxwarning,
           "All columns in range [%d, %d] are empty.\n",
           0, (numcols - 1);
cmatsz
        = -cmatsz;
cmatind = (int *) malloc ((unsigned) (1 + cmatsz)*sizeof(int));
cmatval = (double *) malloc ((unsigned) (1 + cmatsz)*sizeof(double));
if ( cmatind == NULL | | cmatval == NULL ) {
  CPXmsg (cpxerror, "CPXgetcol mallocs failed\n");
  status = 1;
   goto TERMINATE;
```

That sample code (or your application) does not need to set the length of the array cmatbeg. The array cmatbeg has one element for each column in the requested range. Since this length is known ahead of time, your application does not need to call a query routine to calculate it. More generally, query routines use surplus arguments in this way only for the length of any array required to store problem data of unknown length. Problem data in this category include nonzero matrix entries, row and column names, other problem data names, special ordered sets (SOS), priority orders, and MIP start information.

### Example: using query routines Ipex7.c

Shows how to use query routines of the C API in an example.

This example uses the Callable Library query routine CPXgetcolname to get the column names from a problem object. To do so, it applies the programming pattern just outlined in "Using surplus arguments for array allocations" on page 75. It derives from the example lpex2.c from the manual *Getting Started*. This query-routine example differs from that simpler example in several ways:

- The example calls CPXgetcolname twice after optimization: the first call discovers how much space to allocate to hold the names; the second call gets the names and stores them in the arrays cur colname and cur colnamestore.
- When the example prints its answer, it uses the names as stored in cur\_colname. If no names exist there, the example creates generic names.

This example assumes that the current problem has been read from a file by CPXreadcopyprob. You can adapt the example to use other query routines to get information about any problem read from a file.

The complete program lpex1.c appears online in the standard distribution at yourCPLEXinstallation/examples/src.

# **Chapter 5. CPLEX for Python users**

Explores the features that CPLEX offers to users of Python to solve mathematical programming problems.

Before you begin working with the Python API of CPLEX, consider the topic Setting up the Python API of CPLEX and the tutorial Python tutorial, both in *Getting Started with CPLEX*.

### Why Python?

Introduces the Python API of CPLEX.

The Python application programming interface (API) of CPLEX supports the full functionality of CPLEX. Like other APIs, it enables a user to design models and solve problems in these disciplines:

- linear programming (LP),
- mixed integer programming (MIP),
- quadratic programming (QP),
- quadratically constrained programming (QCP),
- second-order cone programming (SOCP),
- mixed integer quadratic programming (MIQP),
- mixed integer quadratically constrained programming (MIQCP).

Python itself is a freely available, open-source, cross-platform scripting language with a gentle learning curve. It enjoys a growing user-base in both industry and academia.

As a scripting language, it offers an easy approach for newcomers to CPLEX. For more experienced programmers, it promises good performance and ease of development in full-fledged optimization applications.

Python supports procedural, functional, and object-oriented coding paradigms. Because of its automatic memory management, Python applications do not require clean-up code, as C or C++ applications do. Thanks to its dynamic typing, Python applications do not need variable declarations, making Python applications easy to maintain or extend as modeling conditions change.

As an interpreted language, Python applications do not require the usual steps of compilation and linking like other APIs. In addition, many mature libraries supporting graphic user interfaces, database queries, visualization, statistical analysis, scientific computing, and so forth, are readily available for Python applications.

With those advantages of Python in general, you can use the Python API of CPLEX in a variety of ways. For example, you can use it to write scripts and applications that call CPLEX. Because of its interpreter, you can also use the Python API interactively. Like the Interactive Optimizer, the Python API of CPLEX supports important features of CPLEX, such as:

• Improving performance with the Chapter 10, "Tuning tool," on page 123

- Chapter 34, "Repairing infeasibilities with FeasOpt," on page 465
- Chapter 33, "Diagnosing infeasibility by refining conflicts," on page 451

An alternative to the Interactive Optimizer, it offers features not available there, such as callbacks and programming loops. For an example of callback programming with the Python API, see "Using callbacks in the Python API" on page 84. For a sample programming loop, see "Example: solving a sequence of related problems in the Python API" on page 86

### Meet the Python API

Introduces methods of the class Cplex.

In the Python API of CPLEX, the class Cplex encapsulates an optimization problem and provides methods to create and modify the model, to solve the problem, and to query the solution. The class Cplex also offers methods to read data, write results, or populate a model. Also within this class, there are groups of methods that facilitate your management of variables, linear constraints, and the objective function of your model as well as your analysis of the solution. For samples of these methods at work, see the examples diet.py and rates.py distributed with the product.

### Modifying and querying problem data in the Python API

Shows how to modify and query data by index or by name.

You can use either object names or indices as handles to modify and query problem data. For example, assume that you have already created c, an instance of the class Cplex, and that it contains ten variables in this session of Python. Then the following line adds a new variable to that model and sets the upper bound of the new variable as 1.0.

```
>>> c.variables.add(names = ["new var"], ub = [1.0])
```

Afterwards, the following lines in the same session query that new variable by its name and return its index and upper bound, like this:

```
>>> c.variables.get_index("new_var")
10
>>> c.variables.get_upper_bounds("new_var")
1.0
```

Likewise, you can query the new variable by its index to return its upper bound.

```
>>> c.variables.get_upper_bounds(10)
1.0
```

In fact, you can modify the upper bound of that variable, accessing it either by its name or by its index, as you see in the following lines of the same session:

```
>>> c.variables.set_upper_bounds("new_var", 2.0)
>>> c.variables.get_upper_bounds(10)
2.0
>>> c.variables.set_upper_bounds(10, 3.0)
>>> c.variables.get_upper_bounds("new_var")
3.0
```

# Using polymorphism in the Python API

Illustrates polymorphism in the Python API.

In the Python API of CPLEX, the methods available to **modify** problem data are two-way polymorphic. That is, objects of a given type can appear as and be used like objects of another type. For example, to modify a single piece of data, you can call the method with a handle, such as the name or index of the variable, and the new data, like this:

```
>>> c.variables.set_upper_bounds("var0", 2.0)
>>> c.variables.get_upper_bounds("var0")
2.0
```

Likewise, to modify multiple pieces of data, you can call the method with a list of pairs of handles and data, like this:

```
>>> c.variables.set_upper_bounds([("var0", 3.0), ("var1", 4.0)])
>>> c.variables.get_upper_bounds("var0")
3.0
>>> c.variables.get_upper_bounds("var1")
4.0
```

Methods available to **query** problem data are four-way polymorphic. You can call them with a single handle, with two handles, with a list of handles, or with no handle at all. For example, the following line queries the upper bound of a given variable by name; that is, the method uses one argument.

```
>>> c.variables.get_upper_bounds("new_var")
3.0
```

The following example queries an inclusive range of data by calling the method with two handles (the first and last index) to return the upper bounds of all the variables in that range of indices.

```
>>> c.variables.get_upper_bounds(0, 3) [1.0, 2.0, 1.0, 1.0]
```

As a third example of polymorphism, consider the following query by an arbitrary list of handles comprising two indices and a name. The method returns the upper bound of all those variables, whether they were called by index or by name.

```
>>> c.variables.get_upper_bounds([0, 1, "new_var"])
[1.0, 2.0, 3.0]
```

Indeed, you can query data by calling a method with no arguments at all. For example, the following line shows a query that returns a list equal in length to the number of variables.

```
>>> c.variables.get_upper_bounds()
[1.0, 2.0, 1.0, 1.0, . . ., 3.0]
```

### Example: generating a histogram

Illustrates reporting with histograms from the Python API.

The Python API also generates formatted reports that include histograms. These reports are available either interactively in a Python session or programmatically in a Python application.

To generate a histogram, use methods of the class Cplex. If you are interested in a histogram based on the rows (constraints) of your model, consider the method get\_histogram of the LinearConstraintInterface. Similarly, if you are interested in a histogram based on the columns (variables) of your model, consider the method get\_histogram of the VariablesInterface.

The method str of the histogram object returns a string displaying the number of rows or columns with nonzeros in human readable form. The data member orientation of the histogram object specifies either columns (indicating that the histogram reflects the nonzero counts for the variables of the linear constraint matrix) or rows (indicating that the histogram reflects the nonzero counts for the constraints of the model).

Additionally, you can query the histogram object about the number of rows or columns with a given nonzero count. That is, how many rows have N nonzeros? Or, how many columns have K nonzeros? Here is a sample interactive session querying nonzero columns and generating a histogram of them:

```
>>> import cplex
>>> c = cplex.Cplex("ind.lp")
>>> histogram = c.variables.get_histogram()
>>> print histogram
Nonzero Count: 1 2 3
Number of Columns: 1 6 36
>>> histogram[2]
>>> histogram[0:4]
[0, 1, 6, 36]
```

Continuing in the same session, the following lines use the histogram to report more elaborate information about nonzeros in that problem:

```
>>> maxh = max(histogram)
>>> for i, count in histogram:
    if histogram[i] == maxh:
>>>
           print "most common nz count is", maxh, "appearing", count, "times"
most common nz count is 3 appearing 36 times
```

### Querying solution information in the Python API

Introduces methods to query the quality of solutions in the Python API.

To query the quality of a solution in a Python session or from a Python application, use a method of the solution object (such as get integer quality or get float quality) and supply the identifier of the quality of interest, like this:

```
c.solution.get integer quality(quality ID)
c.solution.get float quality(quality ID)
```

#### Tip:

The argument you supply to those methods may be the identifier of a single quality or it may be a **list** of identifiers of qualities.

The same approach works for querying the quality of a solution in the solution pool, but of course you invoke methods of the solution pool object in that case, like this:

```
c.solution.pool.get integer quality(soln, quality ID)
c.solution.pool.get float quality(soln, quality ID)
```

Rather than retrieving information about the quality of a solution one metric at a time, you can extract the most commonly used metrics with a single line of code. To do so, use the methods Cplex.solution.get\_quality\_metrics or Cplex.solution.pool.get quality metrics. You can display the objects returned by these methods interactively, or you can use those returned objects to query individual solution metrics.

For example, to report information about the **incumbent** solution in a Python session, adapt this approach to your specific problem:

```
>>> c = cplex.Cplex("problem.lp")
>>> c.solve()
>>> print c.solution.get_quality_metrics()
```

For information about the quality of a solution in the **solution pool**, you specify the solution of interest either by its index or by its name in the solution pool, like this:

```
>>> print c.solution.pool.get quality metrics(soln)
```

The object returned by this method get\_quality\_metrics has many data members that you can inspect individually. For the names and the conditions under which they are defined, see the documentation of the class QualityMetrics in the reference manual of the Python API.

### Examining variables with nonzero values in a solution

Documents ways to examine nonzero variables in a solution: for-loop, lambda expression, function.

To examine the nonzero values of variables in a solution, the Python API of CPLEX offers several alternatives.

• You can enter a **for-loop** interactively to print the solution, like this:

```
>>> for i, x in enumerate(c.solution.get_values()):
... if (x!=0): #leading spaces for indention
... print "Solution value of ", c.variables.get_names(i), \
... " is ", x
Solution value of Open(1) is 1.0
Solution value of Open(2) is 1.0 ...
```

• You can enter a lambda expression interactively to print the solution, like this:

```
>>> print zip([1,2],[3,4]); # built-in function zip
[(1, 3), (2, 4)]
>>> print filter(lambda x:x[1]!=0,
    zip(c.variables.get_names(),c.solution.get_values()))
[('Open(1)', 1.0), ('Open(2)', 1.0), ...
```

• You can write a reusable **function** to print the solution, like this:

```
>>> def display_solution_nonzero_values (c):
... for i, x in enumerate(c.solution.get_values()):
... if (x!=0):
... print "Solution value of ",c.variables.get_names(i),\
... " is ", x
>>> display_solution_nonzero_values(c)
Solution value of Open(1) is 1.0
Solution value of Open(2) is 1.0 ...
```

### Displaying high precision nonzero values of a solution

Offers an example of a function to display nonzero values of a solution at high precision in Python.

The Python API of CPLEX also supports display at **high precision** of nonzero values in a solution. To take advantage of this feature in your Python applications of CPLEX, you can define your own function, like this:

```
>>> def display_solution_nonzero_values_highprecision(c):
... for i, x in enumerate(c.solution.get_values()):
... if (x!=0):
... print "Solution value of ",c.variables.get_names(i),\
```

### Managing CPLEX parameters in the Python API

Documents CPLEX parameters in the Python API.

CPLEX normally performs well on a wide variety of problems at default settings. However, the product offers a number of parameters that you can adjust to meet specific needs of your problem. These CPLEX parameters are documented in the reference manual, Parameters of CPLEX. That manual shows the name of each parameter in the Python, C, C++, Java, and .NET APIs, as well as the name in the Interactive Optimizer. The documentation of a parameter specifies values that the parameter can take and outlines conditions under which changing the default value of a parameter may be useful in a given problem.

#### Tip:

For users familiar with the hierarchy of parameters in the Interactive Optimizer or CPLEX MATLAB toolbox, the parameters of the Python API are organized in the same way.

As an example of a CPLEX parameter in use, here is a typical Python session that first sets a time limit of five minutes (that is, three hundred seconds) for performance tuning and then accesses the value that was just set. The example illustrates the naming pattern and calling convention of CPLEX parameters in the Python API.

```
>>> c = cplex.Cplex()
>>> c.parameters.tuning.timelimit.set(300.0)
>>> c.parameters.tuning.timelimit.get()
300.0
```

Parameters that accept symbolic names have a member, values, comprising descriptive names. For example, the following line sets the barrier optimizer as the method for solving continuous models (LPs).

```
>>> c.parameters.lpmethod.set(c.parameters.lpmethod.values.barrier)
```

As objects of the Python API, parameters have methods to access their minimum, maximum, and default values, as the following lines illustrate.

```
>>> c.parameters.simplex.tolerances.markowitz.min()
0.0001
>>> c.parameters.simplex.tolerances.markowitz.default()
0.01
>>> c.parameters.simplex.tolerances.markowitz.max()
0.9999900000000005
>>> c.parameters.simplex.tolerances.markowitz.set(2.0)
Traceback ... cplex.exceptions.CplexError: Invalid argument
```

# Using callbacks in the Python API

Introduces callbacks in the Python API.

Callbacks allow user-written Python functions to supplement the algorithms CPLEX applies to solve optimization problems. Like other APIs of CPLEX, the Python API supports user-written callbacks for many purposes, such as:

- · complex termination criteria;
- · alternative branching rules;
- · user-defined cutting planes;
- · additional criteria for feasibility of new incumbents;
- and many other possibilities.

In the Python API, the callback classes are defined in the module callbacks of the package cplex. They occupy a hierarchy of classes similar to that of the other object-oriented APIs, such as C++ or Java.

```
callbacks.PresolveCallback
callbacks.SimplexCallback
callbacks.BarrierCallback
callbacks.CrossoverCallback
callbacks.TuningCallback
callbacks.MIPInfoCallback
callbacks.BranchCallback
callbacks.UserCutCallback
callbacks.LazyConstraintCallback
callbacks.HeuristicCallback
callbacks.SolveCallback
callbacks.SolveCallback
callbacks.IncumbentCallback
callbacks.NodeCallback
```

The topic Chapter 37, "Using optimization callbacks," on page 499 offers general guidance about writing and using your own callbacks.

# Example: displaying solutions with increased precision from the Python API

Illustrates how to format output from a Python session using CPLEX.

This example shows how to read a problem from a file, myprob.lp, in LP format. (For more information about LP, the linear programming format, see that topic in the reference manual, File formats supported by CPLEX.) The example prints the solution in double precision. It also displays nonzero reduced costs with the names of the associated variables.

### Example: examining the simplex tableau in the Python API

Illustrates how to examine a typical simplex tableau.

This example reads a problem from a file, myprob.mps, formatted in MPS. (For more information about the math programming standard format MPS, see that topic in the reference manual, File formats supported by CPLEX.) After setting a limit on the number of iterations, and selecting primal simplex as the optimizer, it then loops through the simplex iterations as CPLEX solves the problem, printing rows (constraints).

```
>>> c = cplex.Cplex("myprob.mps")
>>> c.parameters.simplex.limits.iterations.set(1)
>>> c.parameters.lpmethod.set(c.parameters.lpmethod.values.primal)
>>> # this while loop will print the tableau after each
>>> # simplex iteration
>>> while c.solution.get_status() != c.solution.status.optimal:
... c.solve()
... print " CURRENT TABLEAU "
... for tableau_row in c.solution.advanced.binvarow():
... print tableau_row
... print
```

You can print only selected rows of the tableau by passing the names of rows or the indices of rows to the method binvarow. Another method, binvacol, returns columns of a tableau. The methods binvrow and binvcol return the inverted basis matrix.

### Example: solving a sequence of related problems in the Python API

Illustrates how to solve a sequence of related problems in a loop.

Consider, for example, a sequence of related problems. The sequence begins with a model read from a formatted file, myprob.mps. (For more information about the math programming standard format MPS, see that topic in the reference manual, File formats supported by CPLEX.) Successive problems in the sequence reset the lower bound of the variable x0 and solve the model again with the new lower bound. The example prints the CPLEX log for each solution in a sequence of files named lb\_set\_to\_0.log, lb\_set\_to\_1.log, and so forth.

```
>>> c = cplex.Cplex("myprob.mps")
>>> for i in range(10):
    ... c.set_results_stream("lb_set_to_" + str(i) + ".log")
    ... c.variables.set_lower_bounds("x0", 1.0 * i)
    ... c.solve()
    ... if c.solution.get_status() == c.solution.status.infeasible:
    ... break
```

### Example: complex termination criteria in a callback

Illustrates how to use a callback to set complex criteria for termination in the Python API.

This example uses the class of informational MIP callbacks, MIPInfoCallback, to set multiple criteria for termination of a Python application.

Tip:

For simple, straight forward termination of CPLEX (for example, in response to control-C entered by a user), a callback is not necessary. Instead, use the method terminate of the Cplex object.

The class MIPInfoCallback can also query the incumbent solution vector, slacks on linear constraints, slacks on quadratic constraints, and other measures of progress.

```
>>> class StopCriterion(cplex.callbacks.MIPInfoCallback):
... def __call__(self):
... if self.get_num_nodes() > 1000:
         if self.get_MIP_relative_gap() < 0.1:</pre>
. . .
            self.terminate()
...
            return
. . .
      else: # we've processed fewer than 1000 nodes
. . .
        if self.get_MIP_relative_gap() < 0.001:</pre>
. . .
            self.terminate()
            return
>>> c = cplex.Cplex("myprob.mps")
>>> c.register callback(StopCriterion)
>>> c.solve()
[. . . CPLEX log . . .]
>>> c.solution.MIP.get_mip_relative_gap()
>>> c.solution.progress.get num nodes processed()
223
```

# Part 2. Programming considerations

This part of the manual documents concepts that are valid as you develop an application, regardless of the programming language that you choose. It highlights software engineering practices implemented in IBM ILOG CPLEX, practices that will enable you to develop effective applications to exploit it efficiently.

# Chapter 6. Developing CPLEX applications

Offers suggestions for improving application development and debugging completed applications.

## Tips for successful application development

In the previous chapters, you saw briefly the minimal steps to use the Component Libraries in an application. This section offers guidelines for successfully developing an application that exploits the IBM ILOG CPLEX Component Libraries according to those steps. These guidelines aim to help you minimize development time and maximize application performance.

### Prototype the model

Describes use of prototypes.

Begin by creating a small-scale version of the model for your problem. This prototype model can serve as a test-bed for your application and a point of reference during development.

### Identify routines to use

Describes purpose of decomposition.

If you decompose your application into manageable components, you can more easily identify the tools you will need to complete the application. Part of this decomposition consists of deciding which methods or routines from the CPLEX Component Libraries your application will call. Such a decomposition will assist you in testing for completeness; it may also help you isolate troublesome areas of the application during development; and it will aid you in measuring how much work is already done and how much remains.

## **Test interactively**

Introduces Interactive Optimizer as debugger.

The Interactive Optimizer in CPLEX (introduced in the manual *Getting Started*) offers a reliable means to test the CPLEX component of your application interactively, particularly if you have prototyped your model. Interactive testing through the Interactive Optimizer can also help you identify precisely which methods or routines from the Component Libraries your application needs. Additionally, interactive testing early in development may also uncover any flaws in procedural logic before they entail costly coding efforts.

Most importantly, optimization commands in the Interactive Optimizer perform exactly like optimization routines in the Component Libraries. For an LP, the optimize command in the Interactive Optimizer works the same way as the cplex.solve and CPXlpopt routines in the CPLEX Component Libraries. Consequently, any discrepancy between the Interactive Optimizer and the Component Libraries routines with respect to the solutions found, memory used, or time taken indicates a problem in the logic of the application calling the routines.

### Assemble data efficiently

Describes populating the problem with data.

As indicated in previous topics, CPLEX offers several ways of putting data into your problem or (more formally) populating the problem object. You must decide which approach is best adapted to your application, based on your knowledge of the problem data and application specifications. These considerations may enter into your decision:

- If your Callable Library application builds the arrays of the problem in memory and then calls CPXcopylp, it avoids time-consuming reads from disk files.
- In the Callable Library, using the routines CPXnewcols, CPXnewrows, CPXaddcols, CPXaddrows, and CPXchgcoeflist may help you build modular code that will be more easily modified and maintained than code that assembles all problem data in one step.
- An application that reads an MPS or LP file may reduce the coding effort but, on the other hand, may increase runtime and disk space requirements.

Keep in mind that if an application using the CPLEX Component Libraries reads an MPS or LP file, then some other program must generate that formatted file. The data structures used to generate the file can almost certainly be used directly to build the problem-populating arrays for CPXcopylp or CPXaddrows, a choice resulting in less coding and a faster, more efficient application.

In short, formatted files are useful for prototyping your application. For production purposes, assembly of data arrays in memory may be a better enhancement.

#### Test data

Presents a data checking tool.

CPLEX provides a parameter to check the correctness of data used in problem creation and problem modification methods: the data consistency checking and modeling assistance (DataCheck or CPX PARAM DATACHECK). When this parameter is set, CPLEX will perform extra checks to confirm that array arguments contain valid values, such as indices within range, no duplicate entries, valid row sense indicators and valid numeric values. These checks can be very useful during development, but are probably too costly for deployed applications. The checks are similar to but not as extensive as those performed by the CPXcheck Data functions provided for the C API. When the parameter is not set (the default), only simple error checks are performed, for example, checking for the existence of the environment.

## Test and debug the model

Introduces the preprocessor, conflict refiner, and FeasOpt as testing and debugging tools.

The optimizers available in CPLEX work on primarily on models for which bounded feasible solutions exist. For unbounded or infeasible models, that is, for models for which no bounded, feasible solution exists, CPLEX offers tools to enable you to test and debug the model.

"Early reports of infeasibility based on preprocessing reductions" on page 443 explains how to interpret reports from the preprocessor that your model is infeasible or unbounded. It also describes how to use a parameter to further your analysis of those preprocessor reports.

Chapter 33, "Diagnosing infeasibility by refining conflicts," on page 451 explains the conflict refiner, a tool that can help you diagnose incompatibilities among constraints within your model or MIP start.

Chapter 34, "Repairing infeasibilities with FeasOpt," on page 465 introduces a tool that attempts to repair infeasibility in a model by modifying the model according to preferences that you express.

### Choose an optimizer

Describes optimizer choice in terms of problem type.

After you have instantiated and populated a problem object, you solve it by calling one of the optimizers available in the CPLEX Component Libraries. Your choice of optimizer depends on the type of problem:

- Use the primal simplex, dual simplex, or primal-dual barrier optimizers to solve linear and quadratic programs.
- Use the barrier optimizer to solve quadratically constrained programming problems.
- The network optimizer is appropriate for solving linear and quadratic programs with large embedded networks.
- Use the MIP optimizer if the problem contains discrete components (binary, integer, or semi-continuous variables, piecewise linear objective, or SOS sets).

In CPLEX, there are many possible parameter settings for each optimizer. Generally, the default parameter settings are best for linear programming and quadratic programming problems, but Chapter 11, "Solving LPs: simplex optimizers," on page 135 and Chapter 14, "Solving problems with a quadratic objective (QP)," on page 189 offer more detail about improving performance with respect to these problems. Integer programming problems are more sensitive to specific parameter settings, so you may need to experiment with them, as suggested in Chapter 16, "Solving mixed integer programming problems (MIP)," on page 221.

In either case, the Interactive Optimizer in CPLEX lets you try different parameter settings and different optimizers to decide the best optimization procedure for your particular application. From what you learn by experimenting with commands in the Interactive Optimizer, you can more readily choose which method or routine from the Component Libraries to call in your application.

## Program with a view toward maintenance and modifications

Suggests practices to facilitate maintenance and modification of applications.

Good programming practices save development time and make an application easier to understand and modify. "Tips for successful application development" on page 91 outlines programming conventions followed in developing CPLEX. In addition, the following programming practices are recommended.

### Comment your code

Comments, written in mixed upper- and lower-case, will prove useful to you at a later date when you stare at code written months ago and try to figure out what it does. They will also prove useful to CPLEX team, should you need to send CPLEX your application for customer support.

#### Write readable code

Follow conventional formatting practices so that your code will be easier to read, both for you and for others. Use fewer than 80 characters per line. Put each statement on a separate line. Use white space (for example, space, blank lines, tabs) to distinguish logical blocks of code. Display compound loops with clearly indented bodies. Display if statements like combs; that is, align if and else in the same column and then indent the corresponding block. Likewise, it is a good idea to indent the body of compound statements, loops, and other structures distinctly from their corresponding headers and closing brackets. Use uniform indentation (for example, three to five spaces). Put at least one space before and after each relational operator, as well as before and after each binary plus (+) and minus (-). Use space as you do in normal a natural language, such as English.

#### **Avoid side-effects**

It is good idea to minimize side-effects by avoiding expressions that produce internal effects. In C, for example, try to avoid expressions of this form:

```
a = c + (d = e*f); /* A BAD IDEA */
```

where the expression assigns the values of d and a .

### Don't change argument values

A user-defined function should not change the values of its arguments. Do not use an argument to a function on the lefthand side of an assignment statement in that function. Since C and C++ pass arguments by value, treat the arguments strictly as values; do not change them inside a function.

#### Declare the type of return values

Always declare the return type of functions explicitly. Though C has a "historical tradition" of making the default return type of all functions int , it is a good idea to declare explicitly the return type of functions that return a value, and to use void for procedures that do not return a value.

#### Manage the flow of your code

Use only one return statement in any function. Limit your use of break statements to the inside of switch statements. In C, do not use continue statements and limit your use of goto statements to exit conditions that branch to the end of a function. Handle error conditions in C++ with a try /catch block and in C with a goto statement that transfers control to the end of the function so that your functions have only one exit point.

In other words, control the flow of your functions so that each block has one entry point and one exit point. This "one way in, one way out" rule makes code easier to read and debug.

#### Localize variables

Avoid global variables at all costs. Code that exploits global variables invariably produces side-effects which in turn make the code harder to debug. Global variables also set up peculiar reactions that make it difficult to include your code successfully within other applications. Also global variables preclude multithreading unless you invoke locking techniques. As an alternative to global

variables, pass arguments down from one function to another.

### Name your constants

Scalars (both numbers and characters) that remain constant throughout your application should be named. For example, if your application includes a value such as 1000, create a constant with the #define statement to name it. If the value ever changes in the future, its occurrences will be easy to find and modify as a named constant.

### Choose clarity first, efficiency later

Code first for clarity. Get your code working accurately first so that you maintain a good understanding of what it is doing. Then, after it works correctly, look for opportunities to improve performance.

### **Debug effectively**

"Using diagnostic routines for debugging" on page 68, contains tips and guidelines for debugging an application that uses the CPLEX Callable Library. In that context, a symbolic debugger as well as other widely available development tools are quite helpful to produce error-free code.

### Test correctness, test performance

Even a program that has been carefully debugged so that it runs correctly may still contain errors or "features" that inhibit its performance with respect to execution speed, memory use, and so forth. Just as the CPLEX Interactive Optimizer can aid in your tests for correctness, it can also help you improve performance. It uses the same routines as the Component Libraries; consequently, it requires the same amount of time to solve a problem created by a Concert or Callable Library application.

Use one of these methods, specifying a file type of SAV, to create a binary representation of the problem object from your application in a SAV file.

- IloCplex::exportModel in the C++ API
- IloCplex.exportModel in the Java API
- Cplex.ExportModel in the .NET API
- CPXwriteprob in the Callable Library (C API)
- cplex.model.write("my model.sav") in the Python API

Then read that representation into the Interactive Optimizer, and solve it there.

If your application sets parameters, use the same settings in the Interactive Optimizer.

If you find that your application takes significantly longer to solve the problem than does the Interactive Optimizer, then you can probably improve the performance of your application. In such a case, look closely at issues like memory fragmentation, unnecessary compiler options, inappropriate linker options, and programming practices that slow the application without causing incorrect results (such as operations within a loop that should be outside the loop).

## Using the Interactive Optimizer for debugging

Describes Interactive Optimizer more fully as debugger.

The CPLEX Interactive Optimizer distributed with the Component Libraries offers a way to see what is going on within the CPLEX part of your application when you observe peculiar behavior in your optimization application. The commands of the Interactive Optimizer correspond exactly to routines of the Component Libraries, so anomalies due to the CPLEX-part of your application will manifest themselves in the Interactive Optimizer as well, and contrariwise, if the Interactive Optimizer behaves appropriately on your problem, you can be reasonably sure that routines you call in your application from the Component Libraries work in the same appropriate way.

With respect to parameter settings, you can write a parameter file with the file extension .prm from your application by means of one of these methods:

- IloCplex::writeParam in the C++ API
- IloCplex.writeParam in the Java API
- Cplex.WriteParam in the .NET API
- CPXwriteparam in the Callable Library
- write *file* .prm in the Interactive Optimizer

The Interactive Optimizer can read a .prm file and then set parameters exactly as they are in your application.

In the other direction, you can use the display command in the Interactive Optimizer to show the nondefault parameter settings; you can then save those settings in a .prm file for re-use later. See the topic Saving a parameter specification file in the reference manual of the Interactive Optimizer for more detail about using a parameter file in this way.

To use the Interactive Optimizer for debugging, you first need to write a version of the problem from the application into a formatted file that can then be loaded into the Interactive Optimizer. To do so, insert a call to the method exportModel or to the routine CPXwriteprob into your application. Use that call to create a file, whether an LP, SAV, or MPS formatted problem file. ("Understanding file formats" on page 109 briefly describes these file formats.) Then read that file into the Interactive Optimizer and optimize the problem there.

Note that MPS, LP and SAV files have differences that influence how to interpret the results of the Interactive Optimizer for debugging. SAV files contain the exact binary representation of the problem as it appears in your program, while MPS and LP files are text files containing possibly less precision for numeric data. And, unless every variable appears on the objective function, CPLEX will probably order the variables differently when it reads the problem from an LP file than from an MPS or SAV file. With this in mind, SAV files are the most useful for debugging using the Interactive Optimizer, followed by MPS files, then finally LP files, in terms of the change in behavior you might see by use of explicit files. On the other hand, LP files are often quite helpful when you want to examine the problem, more so than as input for the Interactive Optimizer. Furthermore, try solving both the SAV and MPS files of the same problem using the Interactive Optimizer. Different results may provide additional insight into the source of the difficulty. In particular, use the following guidelines with respect to reproducing your program's behavior in the Interactive Optimizer.

- 1. If you can reproduce the behavior with a SAV file, but not with an MPS file, this suggests corruption or errors in the problem data arrays. Use the DataCheck parameter or diagnostic routines in the source file check.c to track down the problem.
- 2. If you can reproduce the behavior in neither the SAV file nor the MPS file, the most likely cause of the problem is that your program has some sort of memory error. Memory debugging tools such as Purify will usually find such problems quickly.
- 3. When solving a problem in MPS or LP format, if the Interactive Optimizer issues a message about a segmentation fault or similar ungraceful interruption and exits, contact CPLEX customer support to arrange for transferring the problem file. The Interactive Optimizer should never exit with a system interrupt when solving a problem from a text file, even if the program that created the file has errors. Such cases are extremely rare.

If the peculiar behavior that you observed in your application persists in the Interactive Optimizer, then you must examine the LP or MPS or SAV problem file to discover whether the problem file actually defines the problem you intended. If it does not define the problem you intended to optimize, then the problem is being passed incorrectly from your application to CPLEX, so you need to look at that part of your application.

Make sure the problem statistics and matrix coefficients indicated by the Interactive Optimizer match the ones for the intended model in your application. Use the Interactive Optimizer command display problem stats to verify that the size of the problem, the sense of the constraints, and the types of variables match your expectations. For example, if your model is supposed to contain only general integer variables, but the Interactive Optimizer indicates the presence of binary variables, check the type variable passed to the constructor of the variable (Concert Technology) or check the specification of the ctype array and the routine CPXcopyctype (Callable Library). You can also examine the matrix, objective, and righthand side coefficients in an LP or MPS file to see if they are consistent with the values you expect in the model.

# Eliminating common programming errors

Serves as a checklist to eliminate common pitfalls from an application.

# Turn on the data check parameter

Suggests a parameter to improve quality of data.

Whenever an application behaves unexpectedly, consider turning on the CPLEX data consistency checking and modeling assistance (DataCheck or CPX\_PARAM\_DATACHECK). When this parameter is turned on, CPLEX performs additional checking to verify whether arguments that are arrays actually contain valid data, such as indices within range, no duplicate entries, valid row sense indicators, and valid numeric values. Though these checks are probably too costly for deployed applications, they can be very useful during development.

# Check your include files

Identifies essential include file (header file).

Make sure that the header file ilocplex.h (Concert Technology) or cplex.h (Callable Library) is included at the top of your application source file. If that file is not included, then compile-time, linking, or runtime errors may occur.

### Clean house and try again

Suggests recovery strategy.

Remove all object files, recompile, and relink your application.

### Read your messages

Introduces warning and error messages.

CPLEX detects many different kinds of errors and generates exception, warnings, or error messages about them.

To query exceptions in Concert Technology, use the methods:

IloInt getStatus () const; const char\* IloException::getMessage() const;

To view warnings and error messages in the Callable Library, you must direct them either to your screen or to a log file.

- To direct all messages to your screen, use the routine CPXsetintparam to set the messages to screen switch CPX\_PARAM\_SCRIND.
- To direct all messages to a log file, use the routine CPXsetlogfile.

### Check return values

Explains purpose of return values.

Most methods and routines of the Component Libraries return a value that indicates whether the routine failed, where it failed, and why it failed. This return value can help you isolate the point in your application where an error occurs.

If a return value indicates failure, always check whether sufficient memory is available.

## Beware of numbering conventions

Describes indexing and numbering conventions.

If you delete a portion of a problem, CPLEX changes not only the dimensions but also the indices of the problem. If your application continues to use the former dimensions and indices, errors will occur. Therefore, in parts of your application that delete portions of the problem, look carefully at how dimensions and indices are represented.

# Make local variables temporarily global

Describes investigation of the heap through global variables.

If you are having difficulty tracking down the source of an anomaly in the heap, try making certain local variables temporarily global. This debugging trick may prove useful after your application reads in a problem file or modifies a problem object. If application behavior changes when you change a local variable to global, then you may get from it a better idea of the source of the anomaly.

### Solve the problem you intended

Recommends interactive debugging and diagnostic routines.

Your application may inadvertently alter the problem and thus produce unexpected results. To check whether your application is solving the problem you intended, use the Interactive Optimizer, as in "Using the Interactive Optimizer for debugging" on page 96, and the diagnostic routines, as in "Using diagnostic routines for debugging" on page 68.

You should not ignore any CPLEX warning message in this situation either, so read your messages, as in "Read your messages" on page 98.

If you are working in the Interactive Optimizer, you can use the command display problem stats to check the problem dimensions.

### Special considerations for FORTRAN

Describes FORTRAN conventions for indexing, numbering.

Check row and column indices. FORTRAN conventionally numbers from one (1), whereas C, C++, Java, and other languages number from zero (0). This difference in numbering conventions can lead to unexpected results with regard to row and column indices when your application modifies a problem or exercises query routines.

It is important that you use the FORTRAN declaration IMPLICIT NONE to help you detect any unintended type conversions, because such inadvertent conversions frequently lead to strange application behavior.

#### Tell us

Tells where to report problems.

Finally, if your problem remains unsolved by CPLEX, or if you believe you have discovered a bug in CPLEX, the team would appreciate hearing from you about it, through IBM customer support or the IBM ILOG CPLEX users' forum.

# Chapter 7. Modeling assistance in CPLEX

CPLEX can assist you as you develop your model.

CPLEX offers assistance to help you to identify and to eliminate troublesome elements from your model. Turn on modeling assistance by setting the data consistency checking and modeling assistance parameter to the value CPX\_DATACHECK\_ASSIST (2). After this data-checking parameter is turned on at this level, CPLEX modeling assistance prints warnings (in the warning log or on the warning channel, depending on your settings for messages). The warnings are about potential problems in your model. For example, modeling assistance will report bounds, coefficients, and righthand side (RHS) values that are inappropriately large or small.

Modeling assistance can report kappa (also known as the condition number, a statistical evaluation of bases or models) for both linear programs (LP) and mixed integer programs (MIP). This information can help you identify ill conditioning in your model. For more about kappa and how to interpret it, see the topics "Ill conditioning" on page 147 and "MIP kappa: detecting and coping with ill-conditioned MIP models" on page 270 in the *CPLEX User's Manual*.

Modeling assistance uses symbols that are prefixed by the name CPXMI\_ (for Modeling Information) to report possibly troublesome elements of your model. For more detail about these symbols that report information gathered about your model, see Modeling information in the CPLEX Callable Library (C API) in the reference manual of the Callable Library (C API), regardless of the API you are using.

When CPLEX solves a model with the data consistency checking and modeling assistance parameter set to the value 2, CPLEX examines features of the model that can impede performance or produce numerical instability (even if the features are otherwise valid). When CPLEX detects such detrimental or unstable features as it solves your model, it issues a warning and suggests possible improvements. For example, the following warnings are typical of such situations:

CPLEX Warning 1040: Detected a big coefficient for a binary variable in a constraint. In constraint c171832, variable x490416 has a coefficient 1000.21 times larger than second largest. Consider turning constraint into an indicator.

CPLEX Warning 1041: Detected big-M constraint that could be turned into an indicator. In constraint c8095, variable x354 has a bigM of 1000 and could be turned into indicator.

CPLEX Warning 1042: Detected a variable bound constraint with large coefficients. Constraint c8101, links binary variable x934 with variable x2642 and the ratio between the two is 1e+06. Consider turning constraint into an indicator for better performance and numerical stability.

# **Chapter 8. Managing input and output**

Describes input to and output from CPLEX.

### Platform limits on files

Provides background for managing input and output for CPLEX.

#### Note:

There are platforms that limit the size of files that they can read. For example, a 32-bit operating system typically has a smaller addressable memory than a comparable 64-bit operating system and consequently limits the size of a file there.

If you have created a problem file on one platform, and you find that you are unable to read the problem on another platform, consider whether the platform where you are trying to read the file suffers from such a limit on file size. IBM ILOG CPLEX may be unable to open your problem file due to the size of the file being greater than the platform limit.

# Representing very large models: 64-bit API

CPLEX supports 64-bit integers, a feature allowing you to enter models in which the number of nonzero coefficients is very large.

In legacy applications of CPLEX, the practical number of nonzero coefficients in a model was no more than 2,100,000,000, regardless of whether the operating system supported 32 or 64 bits. With this 64-bit API, models with as many as 9e18 nonzero coefficients (approximately 9,223,372,036,800,000,000) are limited only by the memory available on your computer. CPLEX also offers other, correspondingly large 64-bit integer counters for the number of iterations, number of nodes processed, indices of nodes, number of aggregations, and so forth.

**Tip:** The number 9,223,372,036,800,000,000 represents nine quintillion, two hundred twenty-three quadrillion, three hundred seventy-two trillion, thirty-six billion, eight hundred million in American English, roughly the upper range of signed integers on a 64-bit operating system.

For clarity in this topic, "32-bit API" refers to the legacy interface of the Callable Library (C API) of previous versions of CPLEX. Likewise, "64-bit API" refers to the implementation of this feature supporting very large models in the C, C++, Java, .NET, and Python APIs.

### Extended parameters for very large models in the 64-bit API

Certain parameters of CPLEX control very large integers, such as integers relating to the number of nodes explored during the search for a solution, the number of nonzero coefficients in a model, the number of iterations during optimization, and so forth. These parameters are designated by their type CPX\_PARAMTYPE\_LONG. Code that you write using this symbol takes advantage fully of the address space on your platform, whether your platform is 32-bit or 64-bit.

Table 16 lists those parameters extended on all platforms. Table 17 lists the parameters that depend on your declaration as 32-bit or 64-bit of the symbol CPXNNZ (the number of nonzeros); the compile-time value of this symbol depends on your port, that is, your combination of compiler and operating system.

Table 16. Parameters accepting CPX\_PARAMTYPE\_LONG on all platforms

| Concert APIs      | Callable Library        | Python API                       | Link to manual                                                                    |
|-------------------|-------------------------|----------------------------------|-----------------------------------------------------------------------------------|
| ItLim             | CPX_PARAM_ITLIM         | simplex.limits.iterations        | simplex maximum iteration limit                                                   |
| SiftItLim         | CPX_PARAM_SIFTITLIM     | sifting.iterations               | upper limit on sifting iterations                                                 |
| BarItLim          | CPX_PARAM_BARITLIM      | barrier.limits.iterations        | barrier iteration limit                                                           |
| BarMaxCor         | CPX_PARAM_BARMAXCOR     | barrier.limits.corrections       | barrier maximum correction limit                                                  |
| BBInterval        | CPX_PARAM_BBINTERVAL    | mip.strategy.bbinterval          | MIP strategy best bound interval                                                  |
| CutPass           | CPX_PARAM_CUTPASS       | mip.limits.cutpasses             | number of cutting plane passes                                                    |
| FracPass          | CPX_PARAM_FRACPASS      | mip.limits.gomorypass            | pass limit for generating<br>Gomory fractional cuts                               |
| HeurFreq          | CPX_PARAM_HEURFREQ      | mip.strategy.heuristicfreq       | MIP heuristic frequency                                                           |
| MIPInterval       | CPX_PARAM_MIPINTERVAL   | mip.interval                     | MIP node log interval                                                             |
| NodeLim           | CPX_PARAM_NODELIM       | mip.limits.nodes                 | MIP node limit                                                                    |
| IntSolLim         | CPX_PARAM_INTSOLLIM     | mip.limits.solutions             | MIP integer solution limit                                                        |
| StrongItLim       | CPX_PARAM_STRONGITLIM   | mip.limits.strongit              | MIP strong branching iterations limit                                             |
| RINSHeur          | CPX_PARAM_RINSHEUR      | mip.strategy.rinsheur            | RINS heuristic frequency                                                          |
| SubMIPNodeLim     | CPX_PARAM_SUBMIPNODELIN | /mip.limits.submipnodelim        | limit on nodes explored when a subMIP is being solved                             |
| RepairTries       | CPX_PARAM_REPAIRTRIES   | mip.limits.repairtries           | number of attempts to repair infeasible MIP start                                 |
| PolishAfterNode   | CPX_PARAM_POLISHAFTERNO | ŒŒ, polishing.nodes              | nodes to process before starting to polish a feasible solution                    |
| PolishAfterIntSol | CPX_PARAM_POLISHAFTERIN | I <b>Տ</b> ֆLpolishing.solutions | MIP integer solutions to find<br>before starting to polish a<br>feasible solution |
| NetItLim          | CPX_PARAM_NETITLIM      | (not available)                  | network simplex iteration limit                                                   |

Table 17. Port-dependent parameters

| Concert APIs | Callable Library      | Python API         | Links to manual                |
|--------------|-----------------------|--------------------|--------------------------------|
| NzReadLim    | CPX_PARAM_NZREADLIM   | read.nonzeros      | nonzero element read limit     |
| AggFill      | CPX_PARAM_AGGFILL     | preprocessing.fill | preprocessing aggregator fill  |
| QPNzReadLim  | CPX_PARAM_QPNZREADLIM | read.qpnonzeros    | QP Q-matrix nonzero read limit |

## Callable Library (C API) and very large models

In the CPLEX Callable Library (C API), the legacy 32-bit API is still available, as well as its familiar include file cplex.h. Each of the routines in the 32-bit API is duplicated by a corresponding routine, prefixed by CPXX (for CPLEX extended) and declared in a separate header file, cplexx.h.

For example, the existing 32-bit routine CPX solution declared in cplex.h has a corresponding 64-bit routine CPXXsolution declared in cplexx.h. Another include file, cpxconst.h, declares the common constants that routines declared in either cplex.h or cplexx.h require; both cplex.h and cplexx.h implicitly include cpxconst.h.

### Example: querying number of nonzeros in a model

When you query the number of nonzero coefficients in a model by means of the 64-bit routine CPXXgetnumnz, the routine returns a value of type CPXNNZ. This symbol, defined in cplexx.h, depends on the current setting of CPX\_APIMODEL. Code written with this interface takes best advantage of the address space available on your platform, whether 32-bit or 64-bit. In contrast, when you query the number of nonzero coefficients in a model by means of the 32-bit routine CPXgetnumnz, the routine returns a value of type int. This query routine will not fail with very large models, but silent truncation can occur if the return value is in fact of type LONG and the result cannot be represented by a 32-bit integer.

### Using the 64-bit API in a Callable Library application

To take advantage of the 64-bit API of CPLEX in your applications of the Callable Library (C API), you simply include the header file cplexx.h, which implicitly includes cpxconst.h; then use routines declared in these header files; that is, routines prefixed by CPXX in your application.

The file cplexx.h declares a variety of symbols (typedefs and macros):

- CPXINT is the signed 32-bit integer type.
- CPXLONG is the signed 64-bit integer type.
- CPX BIGINT is the maximum value for CPXINT. In particular, it specifies the upper limit for CPLEX parameters of type CPXINT.
- CPX\_BIGLONG is the maximum value for CPXLONG. In particular, it specifies the upper limit for CPLEX parameters of type CPX\_PARAMTYPE\_LONG; that is, those parameters accepting CPXLONG as a value.

However, the API does not oblige you to use those types directly. Instead, the API introduces types that are more descriptive of how the corresponding typed data is applied.

- CPXSIZE represent the size in bytes (not characters) of names associated with the model, its variables, and its constraints. Technically, CPXSIZE is a signed integer type of the same width as size t. It is defined in cpxconst.h, which in turn is included by cplex.h and cplexx.h appropriately.
- CPXCNT represents counters. CPXCNT specifies the integer type that cplexx.h uses to pass potentially large counters, such as number of nodes, number of iterations, and so forth, to the CPLEX Callable Library (C API) or to read such data from the library. The type of CPXCNT is 64-bit integer by default.
- CPXDIM represents dimensions. CPXDIM specifies the integer type that cplexx.h uses to pass dimensions of a model, such as row indices, column counts, and so forth, to the CPLEX Callable Library (C API) or to read such data from the library. The type of CPXDIM is 32-bit integer by default.
- CPXNNZ represents the number of nonzero coefficients. CPXNNZ specifies the integer type that cplexx.h uses to pass the number of nonzero coefficients to the CPLEX Callable Library (C API) or to read such data from it. By default, the type CPXNNZ is CPXINT on 32-bit architecture and CPXLONG on 64-bit architecture. However, you can override the default definition of CPXNNZ by

- defining CPX\_APIMODEL. In other words, the actual type of CPXNNZ depends on the current setting of CPX\_APIMODEL.
- CPX\_APIMODEL specifies to the CPLEX Callable Library (C API) whether to anticipate a small (fewer than two billion nonzero coefficients) or a large model. CPLEX then chooses the types of counters for dimensions, number of rows, number of columns, number of nonzero coefficients, buffer sizes, lengths of names, and other counters appropriately. Normally, by default, CPLEX discerns these types from your operating system and automatically chooses appropriately. However, if you need to control bit-length of integers explicitly, use values of this symbol in your application to specify a large or small model.

Tip: CPX\_APIMODEL affects only the API, not the library. Internally, the library always uses 32-bit nonzero counters on 32-bit ports and 64-bit nonzero counters on 64-bit ports. CPX\_APIMODEL allows you to specify which types to use when your application interacts with the library. If the data types requested by CPX\_APIMODEL are different from the types used internally, then the library will perform appropriate transformations.

### Adapting legacy applications in the Callable Library (C API)

If you want to adapt your existing Callable Library (C API) applications to take advantage of 64-bit counters, for example, to solve models with more than two billion nonzero coefficients, and you want to do so in a way that is portable in future applications, use those symbols (typedefs and macros) in your application to support such portability.

Parameters of this 64-bit type can still be controlled through the 32-bit API as long as the values do not exceed INT\_MAX. If you set a LONG parameter by means of the 32-bit API to a value greater than or equal to CPX\_BIGINT as a representation of infinity, then CPLEX will quietly transform this symbol into CPX BIGLONG, the value that denotes infinity (approximately 9e+18).

To use parameters that accept values greater than INT\_MAX in your legacy application of the 32-bit API, use these corresponding routines from the 64-bit API instead:

- CPXXsetlongparam
- CPXXgetlongparam
- CPXXinfolongparam

In the Callable Library (C API), you can still invoke these existing 32-bit routines on all parameter types.

- CPXsetintparam
- CPXgetintparam
- CPXinfointparam

That invocation of the existing 32-bit routines (CPXsetintparam, CPXgetintparam, CPXinfointparam) will not fail, but **silent truncation** can occur if the parameter is in fact of type LONG and the result cannot be represented by a 32-bit number.

In contrast, these 32-bit routines treat parameters of type CPX PARAMTYPE LONG correctly:

- CPXsetlongparam
- CPXgetlongparam

#### CPXinfolongparam

You can, if necessary, (in legacy applications, for example) also invoke these routines for long parameters on parameters of type CPX\_PARAMTYPE\_INT. These long parameter routines work correctly there. This practice of invoking the long routines for long parameters on parameters of type CPX\_PARAMTYPE\_INT is not recommended, but the practice is allowed for convenience with respect to parameters in Table 17 on page 104. For parameters in that table, this practice (allowed but not recommended) treats each parameter in a way that does not depend on the actual port (combination of compiler and operating system) in use.

### C++ API and large integer parameters

In the C++ API of CPLEX, the parameters listed in Table 16 on page 104 and Table 17 on page 104 have migrated from the legacy enumeration IloCplex::IntParam to the recommended enumeration IloCplex::LongParam. The parameters listed in the table of port-dependent parameters are managed correctly and transparently by the C++ API. That is, the user does not need to worry about the actual type of the parameter. Existing code still compiles without change. However, CPLEX silently truncates a long parameter value when it is obliged to assign the value to a variable of type int. Consequently, you should carefully check your code in this respect and migrate legacy applications as appropriate to the 64-bit API.

### Java API and large integer parameters

In the Java API of CPLEX, the parameters listed in Table 16 on page 104 and Table 17 on page 104 have migrated from the legacy class IloCplex.IntParam to the recommended class IloCplex.LongParam. Existing code still compiles without change. However, CPLEX silently truncates a long parameter value when it is obliged to assign the value to a variable of type int. Consequently, it is a good idea to migrate from those legacy members to new members as appropriate in your legacy applications. For example, if your legacy application uses a very large value for any of the parameters listed in those two tables, then you should migrate to the longer type of value for that parameter.

### .NET API and large integer parameters

In the .NET API of CPLEX, the parameters listed in Table 16 on page 104 and Table 17 on page 104 have migrated from the legacy class Cplex.IntParam to the recommended class Cplex.LongParam. Existing code still compiles without change. However, CPLEX silently truncates a long parameter value when it is obliged to assign the value to a variable of type int. Consequently, it is a good idea to migrate from those legacy members to new members as appropriate in your legacy applications. For example, if your legacy application uses a very large value for any of the parameters listed in those two tables, then you should migrate to the longer type of value for that parameter.

### Python API and large integer parameters

In the Python API of CPLEX, the parameters listed in Table 16 on page 104 and Table 17 on page 104 are managed appropriately and transparently without change in your legacy applications. For new applications of the Python API, use the 64-bit API for future portability and correct treatment of large integers.

## Selecting an encoding

Explains special considerations about encoding, also known as code pages.

CPLEX offers parameters that specify the encoding (also known as the code page) for CPLEX to use in the representation of data, whether as input or output. For details about these encoding parameters, see also the documentation of the API string encoding switch and the file encoding switch in the CPLEX Parameters Reference Manual.

#### Tip:

These encoding parameters have no effect on IBM CPLEX Optimizer for z/OS, where only EBCDIC IBM-1047 encoding is available.

However, the user must append the option swaplful to the encoding name, like

"IBM1047, swaplfnl"

in order to avoid anomalies due to a difference in the way that the IBM Java Virtual Machine and Runtime Environment interprets newline characters, and the way International Components for Unicode (ICU) interprets newline characters.

#### Default encoding

By default, CPLEX uses the encoding ISO-8859-1 (also known as Latin-1). The familiar encoding known as ASCII is a subset of ISO-8859-1. In fact, ISO-8859-1 supports a wide variety of character sets, so this default is a reasonable choice for many users.

#### Multi-byte encoding

However, the encoding ISO-8859-1 cannot represent multi-byte character sets, such as Chinese, Japanese, Korean, Indian, or Vietnamese characters, for example. If you want to represent a character set that requires multiple bytes per character, then a better choice than the default is the encoding UTF-8. UTF-8 is a multi-byte character encoding that can represent every character in the Unicode character set; that is, it is sufficiently comprehensive for many purposes. It is compatible with ASCII. It does not require byte-order marks (also known as BOM) nor specification of big-end or little-end byte-order. It does not include multi-byte characters that contain a NULL byte in their multi-byte encoding. In short, it is a serviceable if bulky encoding for many users whose needs reach beyond ASCII or Latin-1.

If you choose another multi-byte encoding, such as UTF-32 or UTF-16, for example, rather than UTF-8, be sure to specify the encoding fully by including the byte order, like this: UTF-32LE or UTF-32BE.

Also take care if you choose another multi-byte encoding, such as UTF-16 or UTF-32, instead of UTF-8: CPLEX routines such as CPXmsg do not work well with those encodings because those encodings include characters that contain a NULL byte in their multi-byte representation. The presence of these NULL bytes can lead to unfortunate coincidences in representation and thus unintended renderings of characters.

Example: hazardous encodings

To get an idea of the hazards of such encodings, imagine a situation in which a user creates a model as a file in a favorite editor with the encoding cp424, an extension of ASCII to support Hebrew characters. The unsuspecting user names the model gimel (a single Hebrew character, not reproduced here). In this model, the user names each variable with a distinct, single Hebrew character. The user, aware that the encoding used in the editor is not the default file encoding in CPLEX, carefully sets the CPLEX file encoding parameter to the value cp424 before reading the file into CPLEX. Unfortunately, our unlucky user then relies on the default value ISO-8859-1 of the API encoding parameter of CPLEX to write the problem to disk. Since the Hebrew character gimel (the name of the model) cannot be represented in the Latin-1 code page, a silent substitution of the ISO08859-1 substitute character (hex value 0x1a) occurs. Equally calamitous, all the variables in the model appear to have the same name, {0x1a, 0x00}, because some representations in the encoding cp424 unfortunately coincide with other character representations in the default API encoding ISO-8859-1, though this coincidence does not appear to the software to be an error.

#### Advice

To avoid hazardous situations such as that example, the documentation of relevant features of CPLEX call your attention to the current value of the parameters API string encoding switch and file encoding switch. The documentation also urges caution about your choice of an encoding that allows a NULL byte in the representation of characters. The documentation also notes that your choice of encoding must be a superset of ASCII. The documentation of the encoding parameters also point out that when you change either of them from its default setting, you must verify that your change is consistent with the value of the other encoding parameter.

## **Understanding file formats**

Explains programming considerations about widely used file formats.

#### Overview

Introduces the reference manual about file formats supported by CPLEX.

The CPLEX File Formats Reference Manual documents the file formats that CPLEX supports more fully. The following topics cover programming considerations about widely used file formats.

## Working with LP files

Describes programming considerations for working with LP file format.

LP files are row-oriented so you can look at a problem as you enter it in a naturally and intuitively algebraic way. However, CPLEX represents a problem internally in a column-ordered format. This difference between the way CPLEX accepts a problem in LP format and the way it stores the problem internally may have an impact on memory use and on the order in which variables are displayed on screen or in files.

#### Variable order and LP files

As CPLEX reads an LP format file by rows, it adds columns as it encounters them in a row. This convention will have an impact on the order in which variables are named and displayed. For example, consider this problem:

| Maximize   |          |   | 2x2 | + | 3x3      |   |    |
|------------|----------|---|-----|---|----------|---|----|
| subject to | )        |   |     |   |          |   |    |
|            | -x1      | + | x2  | + | x3       | ≤ | 20 |
|            | x1       | - | 3x2 | + | x3       | ≤ | 30 |
| with thes  | e bounds |   |     |   |          |   |    |
|            | 0        | ≤ | x1  | ≤ | 40       |   |    |
|            | 0        | ≤ | x2  | ≤ | infinity |   |    |
|            | 0        | ≤ | x3  | ≤ | infinity |   |    |

Since CPLEX reads the objective function as the first row, the two columns appearing there will become the first two variables. When the problem is displayed or rewritten into another LP file, the variables there will appear in a different order within each row. In this example, if you execute the command display problem all, you see this:

```
Maximize
obj: 2 \times 2 + 3 \times 3
Subject To
c1: x2 + x3 - x1 \le 20
c2: -3 x2 + x3 + x1 \le 30
Bounds
0 <= x1 <= 40
All other variables are >= 0.
```

That is, x1 appears at the end of each constraint in which it has a nonzero coefficient. Also, while re-ordering like this does not affect the optimal objective function value of the problem, if there exist alternate optimal solutions at this value, then the different order of the variables could result in a change in the solution path of the algorithm, and there may be noticeable variation in the solution values of the individual variables.

## Working with MPS files

Describes programming considerations for working with MPS file format.

The CPLEX MPS file reader is highly compatible with files created by other modeling systems that respect the MPS format. There is generally no need to modify existing problem files to use them with CPLEX. However, there are CPLEX-specific conventions that may be useful for you to know. This section explains those conventions, and the CPLEX File Formats Reference Manual documents the MPS format more fully.

#### Free rows in MPS files

In an MPS file, CPLEX selects the first free row or N-type row as the objective function, and it discards all subsequent free rows unless it is instructed otherwise by an OBJNAME section in the file. To retain free rows in an MPS file, reformulate them as equality rows with an additional free variable. For example, replace the free row x + y by the equality row x + y - s = 0 where s is free. Generally, the CPLEX presolver will remove rows like that before optimization so they will have no impact on performance.

### Ranged rows in MPS files

To handle ranged rows, CPLEX introduces a temporary range variable, creates appropriate bounds for this variable, and changes the sense of the row to an equality (that is, MPS type EQ). The added range variables will have the same name as the ranged row with the characters Rg prefixed. When CPLEX generates solution reports, it removes these temporary range variables from the constraint matrix.

#### Extra rim vectors in MPS files

The MPS format allows multiple righthand sides (RHSs), multiple bounds, and multiple range vectors. It also allows extra free rows. Together, these features are known as extra rim vectors. By default, the CPLEX MPS reader selects the first RHS, bound, and range definitions that it finds. The first free row (that is, N-type row) becomes the objective function, and the remaining free rows are discarded. The extra rim data are also discarded.

### Naming conventions in MPS files

CPLEX accepts any noncontrol-character within a name. However, CPLEX recognizes blanks (that is, spaces) as delimiters, so you must avoid them in names. You should also avoid \$ (dollar sign) and \* (asterisk) as characters in names because they normally indicate a comment within a data record.

### **Error checking in MPS files**

Fairly common problems in MPS files include split vectors, unnamed columns, and duplicated names. CPLEX checks for these conditions and reports them. If repeated rows or columns occur in an MPS file, CPLEX reports an error and stops reading the file. You can then edit the MPS file to correct the source of the problem.

### Saving modified MPS files

You may often want to save a modified MPS file for later use. To that end, CPLEX writes out a problem exactly as it appears in memory. All your revisions of that problem will appear in the new file. One potential area for confusion occurs when a maximization problem is saved. Since MPS conventionally represents all problems as minimizations, CPLEX reverses the sign of the objective-function coefficients when it writes a maximization problem to an MPS file. When you read and optimize this new problem, the values of the variables will be valid for the original model. However, since the problem has been converted from a maximization to the equivalent minimization, the objective, dual, and reduced-cost values will have reversed signs.

## Legacy file formats

Describes programming considerations about legacy file formats.

MPS, Mathematical Programming System, an industry-standard format based on ASCII-text has historically been restricted to a fixed format in which data fields were limited to eight characters and specific fields had to appear in specific columns on specific lines. CPLEX supports extensions to MPS that allow more descriptive names (that is, more than eight characters), greater accuracy for numeric data, and greater flexibility in data positions.

Most MPS files in fixed format conform to the CPLEX extensions and thus can be read by the CPLEX MPS reader without error. However, the CPLEX MPS reader will not accept the following conventions:

- blank space within a name;
- blank lines:

- missing fields (such as bound names and righthand side names);
- extraneous, uncommented characters;
- blanks in lieu of repeated name fields, such as bound vector names and righthand side names.

### **Using Concert XML extensions**

Describes facilities for serialization of models and solutions.

Concert Technology for C++ users offers a suite of classes for serializing CPLEX models (that is, instances of IloModel) and solutions (that is, instances of IloSolution) through XML. The CPLEX C++ API Reference Manual documents the XML serialization API in the group optim.concert.xml. That group includes these

- IloXmlContext allows you to serialize an instance of IloModel or IloSolution. This class offers methods for reading and writing a model, a solution, or both a model and a solution together. There are examples of how to use this class in the reference manual.
- IloXml Info offers methods that enable you to validate the XML serialization of elements, such as numeric arrays, integer arrays, variables, and other extractables from your model or solution.
- IloXmlReader creates a reader in an environment (that is, in an instance of IloEnv). This class offers methods to check runtime type information (RTTI), to recognize hierarchic relations between objects, and to access attributes of objects in your model or solution.
- IloXmlWriter creates a writer in an environment (that is, in an instance of IloEnv ). This class offers methods to access elements and to convert their types as needed in order to serialize elements of your model or solution.

#### Note:

There is a fundamental difference between writing an XML file of a model and writing an LP/MPS/SAV file of the same extracted model. If the model contains piecewise linear elements (PWL), or other nonlinear features, the XML file will represent the model as such. In contrast, the LP/MPS/SAV file will represent only the transformed model. That transformed model obscures these nonlinear features because of the automatic transformation that took place.

## Using Concert csvReader

Describes facilities for reading comma separated values (CSV).

CSV is a file format consisting of lines of comma-separated values in ordinary ASCII text. Concert Technology for C++ users provides classes adapted to reading data into your application from a CSV file. The constructors and methods of these classes are documented more fully in the Concert Technology C++ Reference Manual.

IloCsvReader

An object of this class is capable of reading data from a CSV file and passing the data to your application. There are methods in this class for recognizing the first line of the file as a header, for indicating whether or not to cache the data, for counting columns, for counting lines, for accessing lines by number or by name, for designating special characters, for indicating separators, and so forth.

IloCsvLine

An object of this class represents a line of a CSV file. The constructors and methods of this class enable you to designate special characters, such as a decimal point, separator, line ending, and so forth.

IloCsvReader::Iterator

An object of this embedded class is an iterator capable of accessing data in a CSV file line by line. This iterator is useful, for example, in programming loops of your application, such as while -statements.

### Managing log files

Describes facilities for working with log files.

#### Overview

Introduces log files from CPLEX.

As CPLEX is working, it can record messages to a log file. By default, the Interactive Optimizer creates the log file in the directory where it is running, and it names the file cplex.log. If such a file already exists, CPLEX adds a line indicating the current time and date and then appends new information to the end of the existing file. That is, it does not overwrite the file, and it distinguishes different sessions within the log file. By default, there is no log file for Component Library applications.

You can locate the log file where you like, and you can rename it. Some users, for example, like to create a specifically named log file for each session. Also you can close the log file in case you do not want CPLEX to record messages to its default log file.

## Creating, renaming, relocating log files

Describes methods for creating, renaming, and relocating log files.

- In the Interactive Optimizer, use the command set logfile filename, substituting the name you prefer for the log file. In other words, use this command to rename or relocate the default log file.
- From the Callable Library, first use the routine CPXfopen to open the target file; then use the routine CPXsetlogfile. The Callable Library Reference Manual documents both routines.
- From Concert, use the set0ut method to send logging output to the specified output stream.
- From the Python API, use the methods set\_results\_stream and set\_log\_stream to send logging output to the specified file-like objects.

## Closing log files

Describes facilities for closing log files.

- If you do not want CPLEX to record messages in a log file, then you can close the log file from the Interactive Optimizer with the command set logfile \*.
- By default, routines from the Callable Library do not write to a log file. However, if you want to close a log file that you created by a call to CPXsetlogfile, call CPXsetlogfile again, and this time, pass a NULL pointer as its second argument.
- From Concert, use the setOut method with env.getNullStream as argument, where env is an IloEnv object, to stop sending logging output to an output stream.

 From the Python API, use the methods set results stream and set log stream with the argument None to stop CPLEX from sending logged output to an output stream.

## Controlling message channels

Describes message channels.

### Overview

Introduces message channels for CPLEX.

In both the Interactive Optimizer and the Callable Library, there are message channels that enable you to direct output from your application as you prefer. In the Interactive Optimizer, these channels are defined by the command set output channel with its options as listed in Table 18.

In the Python API, the class Cplex provides the methods set\_results\_stream, set warning\_stream, set\_error\_stream, and set\_log\_stream to control output channels.

In the Callable Library, there are routines for managing message channels, in addition to parameters that you can set. In the C++ and Java APIs, the class IloCplex inherits methods from the Concert Technology class IloAlgorithm, methods that enable you to control input and output channels.

The following sections offer more details about these ideas:

- "Output channels in the Interactive Optimizer";
- "Callable Library routines for message channels" on page 115;
- "Example: Callable Library message channels" on page 116;
- "Concert Technology message channels" on page 117.

# Output channels in the Interactive Optimizer

Describes control for message channels in Interactive Optimizer.

Besides the log-file parameter, the Interactive Optimizer offers you output-channel parameters to give you finer control over when and where messages appear. Output-channel parameters indicate whether output should or should not appear on screen in the Interactive Optimizer. They also allow you to designate log files for message channels. The output-channel parameters do not affect the log-file parameter, so it is customary to use the command set logfile before the command set output channel value1 value2.

In the output-channel command, you can specify a channel to be one of dialog, errors, logonly, results, or warnings. The table Table 18 summarizes the information carried over each channel.

Table 18. Options for the output channel command

| Channel | Information                                                                         |
|---------|-------------------------------------------------------------------------------------|
| dialog  | messages related to interactive use; for example, prompts, help messages, greetings |
| errors  | messages to inform user that operation could not be performed and why               |

Table 18. Options for the output channel command (continued)

| Channel  | Information                                                                       |
|----------|-----------------------------------------------------------------------------------|
| logonly  | message to record only in file (not on screen) for example, multiline messages    |
| results  | information explicitly requested by user; state, change, progress information     |
| warnings | messages to inform user request was performed but unexpected condition may result |

The option value2 lets you specify a file name to redirect output from a channel.

Also in that command, value1 allows you to turn on or off output to the screen. When value1 is y, output is directed to the screen; when its value is n, output is not directed to the screen. The table Table 19 summarizes which channels direct output to the screen by default. If a channel directs output to the screen by default, you can leave value1 blank to get the same effect as set output channel y.

Table 19. Channels directing output to the screen or to a file

| Channel  | Default value 1 | Meaning                                            |
|----------|-----------------|----------------------------------------------------|
| dialog   | У               | blank directs output to screen but not to a file   |
| errors   | У               | blank directs output to screen and to a file       |
| logonly  | n               | blank directs output only to a file, not to screen |
| results  | У               | blank directs output to screen and to a file       |
| warnings | У               | blank directs output to screen and to a file       |

# Callable Library routines for message channels

Describes routines to control message channels in the C API.

The Callable Library (C API) defines several message channels for flexible control over message output:

- cpxresults for messages containing status and progress information;
- cpxerror for messages issued when a task cannot be completed;
- cpxwarning for messages issued when a nonfatal difficulty is encountered; or when an action taken may have side-effects; or when an assumption made may have side-effects;
- cpxlog for messages containing information that would not conventionally be displayed on screen but could be useful in a log file. In other words, this message channel displays information that is not displayed elsewhere, such information as branching information in the MIP log or basis-change information in the Simplex log. Because this information complements the information printed through the channel declared by cpxresults, this channel is most useful when the output destinations for the cpxlog channel are also connected to the channel declared by cpxresults.

Output messages flow through message channels to destinations. Message channels are associated with destinations through their destination list. Messages from routines of the CPLEX Callable Library are assigned internally to one of those predefined channels. Those default channels are C pointers to CPLEX objects; they are initialized by CPXopenCPLEX; they are not global variables. Your application accesses these objects by calling the routine CPXgetchannels. You can use these predefined message channels for your own application messages. You can also define new channels.

An application using routines from the CPLEX Callable Library produces no output messages unless the application specifies message handling instructions through one or more calls to the message handling routines of the Callable Library. In other words, the destination list of each channel is initially empty.

Messages from multiple channels may be sent to one destination. All predefined CPLEX channels can be directed to a single file by a call to CPXsetlogfile. Similarly, all predefined CPLEX channels except cpxlog can be directed to the screen by the messages to screen switch CPX PARAM SCRIND. For a finer level of control, or to define destinations for application-specific messages, use the following message handling routines, all documented in the Callable Library Reference Manual:

- CPXmsg writes a message to a predefined channel;
- CPXflushchannel flushes a channel to its associated destination;
- CPXdisconnectchannel flushes a channel and clears its destination list:
- CPXaddfpdest adds a destination file to the list of destinations associated with a channel;
- CPXdelfpdest deletes a destination from the destination list of a channel;
- CPXaddfuncdest adds a destination function to a channel;
- CPXdelfuncdest deletes a destination function to a channel;

After channel destinations are established, messages can be sent to multiple destinations by a single call to a message-handling routine.

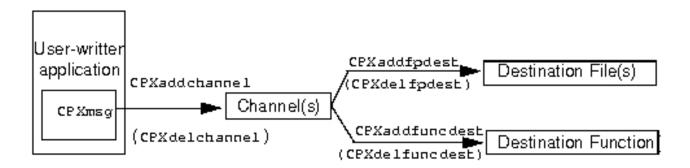

Figure 4. CPLEX message handling routines

# Example: Callable Library message channels

Demonstrates control of message channels in the C API.

This example shows you how to use the CPLEX message handler from the Callable Library. It captures all messages generated by CPLEX and displays them on screen

along with a label indicating which channel sent the message. It also creates a user channel to receive output generated by the program itself. The user channel accepts user-generated messages, displays them on screen with a label, and records them in a file without the label.

The complete program lpex5.c appears online in the standard distribution at your CPLEX installation / examples/src. This example derives from lpex1.c, a program in Getting Started. There are a few differences between the two examples:

In this example, the function ourmsgfunc (rather than the C functions printf or fprintf(stderr, . . .)) manages all output. The program itself or CPXmsg from the CPLEX Callable Library calls ourmsgfunc. In fact, CPXmsg is a replacement for printf, allowing a message to appear in more than one place, for example, both on screen and in a file.

Only after you initialize the CPLEX environment by calling CPXopenCPLEX can you call CPXmsg. And only after you call CPXgetchannels can you use the default CPLEX channels. Therefore, calls to ourmsgfunc print directly any messages that occur before the program gets the address of cpxerror (a channel). After a call to CPXgetchannels gets the address of cpxerror, and after a call to CPXaddfuncdest associates the message function ourmsgfunc with cpxerror, then error messages are generated by calls to CPXmsg.

After the TERMINATE: label, any error must be generated with care in case the error message function has not been set up properly. Thus, ourmsgfunc is also called directly to generate any error messages there.

- The Callable Library routine CPXfopen opens the file lpex5.msg to accept solution information. A call to the Callable Library routine CPXaddfpdest associates that file with that channel. Solution information is also displayed on screen since ourms func is associated with that new channel, too. Thus in the loops near the end of main, when the solution is printed, only one call to CPXmsg suffices to put the output both on screen and into the file.
- Although CPXcloseCPLEX will automatically delete file- and function-destinations for channels, it is a good practice to call CPXdelfpdest and CPXdelfuncdest at the end of your programs.

# **Concert Technology message channels**

Describes control of message channels in Concert Technology C++ API.

In the C++ API of Concert Technology, the class IloEnv initializes output streams for general information, for error messages, and for warnings. The class IloAlgorithm supports these communication streams, and the class IloCplex inherits its methods. For general output, there is the method IloAlgorithm ::out. For warnings and nonfatal conditions, there is the method IloAlgorithm::warning. For errors, there is the method IloAlgorithm::error.

By default, an instance of IloEnv defines the output stream referenced by the method out as the system cout in the C++ API, but you can use the method setOut to redefine it as you prefer. For example, to suppress output to the screen in a C++ application, use this method with this argument:

setOut(IloEnv::getNullStream)

Likewise, you can use the methods IloAlgorithm::setWarning and setError to redefine those channels as you prefer.

# **Chapter 9. Timing interface**

Introduces the timing interface available in CPLEX.

### Determinism and the timing interface

Defines determinism in the context of the timing interface for accessing time stamps.

**Determinism** means that repeated solving of the same model with the same parameter settings, including limits, on the same computing platform will follow exactly the same solution path, yielding the same level of performance and the same values in the solution.

In contrast to determinism, the concept of **opportunism** implies taking advantage of opportunities to improve performance even though these advantages in performance may result in a different path to the solution or possibly even in different results.

System time (such as CPU time measured in seconds or wall clock time measured in seconds) is **not** deterministic; in other words, it may vary from one run to another. For example, the load of other applications on a system can impact performance and thus influence system time. Consequently, two consecutive runs even with the same time limit may yield results that are not deterministic.

For situations where the user requires deterministic results, CPLEX offers a choice between deterministic and opportunistic algorithms. For a comparison and contrast of determinism and opportunism in the context of parallel algorithms, for example, see the topic "Determinism of results" on page 373.

CPLEX also offers the user a choice between time limits measured in seconds (that is, dependent on system time) and time limits measured deterministically. The options of system time measured in seconds and deterministic time measured in ticks (on the one hand) or parallelism and opportunism (on the other) are orthogonal to one another. That is, you can set a system time limit on a deterministic parallel algorithm, but of course then the termination criterion will not be deterministic because it depends on nondeterministic system time measured in seconds. You can likewise set a deterministic time limit on an opportunistic parallel optimization. In that case, the termination criterion, indeed, the entire run will not be deterministic because of the opportunism of the parallel optimization. In other words, you can mix and match these options, but you must give careful consideration to the effect you want to achieve in doing so.

You can even set both a deterministic and a system time limit simultaneously. In such a case, CPLEX stops the optimization as soon as it reaches one of the limits (similar to what happens when you set both a MIP gap and a node limit in a MIP optimization).

**Tip:** If you want a fully deterministic optimization, then you need to apply a deterministic algorithm, and you must **not** use a wall-clock time limit nor a CPU time limit.

For more detail about time limits measured in seconds, see the documentation of the parameter optimizer time limit in seconds (CPX\_PARAM\_TILIM, TiLim). For more detail about deterministic time limits, see the documentation of the parameter deterministic time limit (CPX\_PARAM\_DETTILIM, DetTiLim).

## Using the timing interface

Describes the timing interface for accessing general purpose time stamps.

There are methods and routines in IBM ILOG CPLEX that provide a time stamp to enable you to measure computational time. These methods and routines are adapted for use either with opportunistic search or with the default deterministic search. Some of the methods and routines measure time in seconds of wall-clock time; others measure time in deterministic ticks. An application can invoke one of these methods or routines at the beginning and end of an operation, and then compare the two time stamps to compute elapsed time (either in seconds or in deterministic ticks, depending on the respective method or routine that you chose).

- In Concert Technology
  - In the C++ API, IloCplex::getCplexTime returns a time stamp that applications may use to calculate elapsed time in seconds.
     IloCplex::getDetTime returns a time stamp in deterministic ticks.
  - In the Java API, IloCplex.getCplexTime returns a time stamp that applications may use to calculate elapsed time in seconds.
     IloCplex.getDetTime returns a time stamp in deterministic ticks.
  - In the .NET API, the property Cplex.CplexTime accesses a time stamp that
    applications may use to calculate elapsed time in seconds. The property
    Cplex.DetTime accesses a time stamp in deterministic ticks.
- In the Callable Library, CPXXgettime returns a time stamp that applications may use to calculate elapsed time in seconds. CPXXgetdettime returns a time stamp in deterministic ticks.
- In the Python API, the method Cplex.get\_time returns a time stamp to measure elapsed time in seconds, and the method Cplex.get\_dettime returns a time stamp to measure elapsed time in deterministic ticks.

#### Timestamps for callbacks

In addition, other methods and routines return a time stamp adapted to use in **callbacks**. Again, there are methods and routines available either for measuring time in seconds or for measuring time in deterministic ticks. For more information about these callback methods and routines, see "Using the timing interface in callbacks" on page 121.

Examples of the timing interface

For a sample of these timing features, see these examples among those distributed with the product in yourCPLEXinstallation/examples:

- ilomipex4.cpp in C++ in Concert Technology
- MIPex4.java in Java in Concert Technology
- MIPex4.cs in C#.NET in Concert Technology
- MIPex4.vb in Visual Basic.NET in Concert Technology
- xmipex4.c in C in the Callable Library

### Using the timing interface in callbacks

Describes the timing interface for accessing time stamps from callbacks.

In addition to the general purpose methods and routines that provide a time stamp to enable you to measure computational time in your applications of IBM ILOG CPLEX, there are methods and routines specifically for use in callbacks. Like the general purpose methods and routines for time stamps, these callback methods and routines are adapted for use either with the default opportunistic search or with the deterministic search. An application can invoke one of these methods or routines at the beginning and end of an operation, and then compare the two time stamps to compute elapsed time (either in seconds or in deterministic ticks, respectively).

- In Concert Technology
  - In the C++ API, CallbackI::getStartTime returns a time stamp in seconds at the beginning of optimization. CallbackI::getStartDetTime returns a time stamp in deterministic ticks at the beginning of optimization. CallbackI::getEndTime returns a time stamp specifying in seconds when CPLEX will reach a time limit. CallbackI::getEndDetTime returns a time stamp specifying in deterministic ticks when CPLEX will reach a time limit. CallbackI::getCplexTime returns the current time stamp in seconds. CallbackI::getDetTime returns the current time stamp in deterministic ticks.
  - In the Java API, CpxCallback.getStartTime returns a time stamp in seconds at the beginning of optimization. CpxCallback.getStartDetTime returns a time stamp in deterministic ticks at the beginning of optimization. CpxCallback.getEndTime returns a time stamp specifying in seconds when CPLEX will reach a time limit. CpxCallback.getEndDetTime returns a time stamp specifying in deterministic ticks when CPLEX will reach a time limit.
  - In the .NET API, the property Cplex.Callback.StartTime accesses a time stamp in seconds at the beginning of optimization. Cplex.Callback.StartDetTime accesses a time stamp in deterministic ticks at the beginning of optimization. Cplex.Callback.EndTime accesses a time stamp specifying in seconds when CPLEX will reach a time limit. Cplex.Callback.EndDetTime accesses a time stamp specifying in deterministic ticks when CPLEX will reach a time limit.

With those values, you can compute the time in seconds since the start of the optimization: getCplexTime - getStartTime. Likewise, you can compute the remaining time in seconds until CPLEX reaches the time limit: getEndTime getCplexTime. Analogously, you can compute the time in deterministic ticks since the start of the optimization: getDetTime - getStartDetTime. Similarly, you can compute the remaining time in deterministic ticks until CPLEX reaches the time limit: getDetEndTime - getDetTime.

In the Callable Library, CPX CALLBACK INFO STARTTIME and CPX CALLBACK INFO ENDTIME are symbolic values that CPXgetcallbackinfo can supply in its argument whichinfo. Those values are time stamps of the point in time when optimization started and terminated (if optimization does not finish before that point). In other words, those symbols are useful in measuring time in seconds through information callbacks.

Likewise, CPX CALLBACK INFO STARTDETTIME and CPX CALLBACK INFO ENDDETTIME are also symbolic values that CPXgetcallbackinfo can supply in its argument whichinfo. Those values are time stamps of the point in time measured in deterministic ticks when optimization started and terminated (if optimization does not finish before that point). In other words, those symbols are useful in measuring time in deterministic ticks through information callbacks.

- $\bullet\,$  In the Python API, these methods are available for measuring time in callbacks.
  - Callback.get\_start\_time
  - Callback.get\_start\_dettime
  - Callback.get\_end\_time
  - Callback.get\_end\_dettime
  - Callback.get\_dettime

# **Chapter 10. Tuning tool**

The *tuning tool*, a utility to aid you in improving the performance of your optimization applications, analyzes a model or a group of models and suggests a suite of parameter settings for you to use that provide better performance than the default parameter settings for your model or group of models. This topic documents the tuning tool of IBM ILOG CPLEX.

# Meet the tuning tool

Introduces the tuning tool.

# Overview: scope of the tuning tool

Defines the scope of the tuning tool.

The tuning tool looks at parameters to improve *solving time*, either in seconds of system time or in deterministic ticks. If your model suffers from numeric instability, the tuning tool will not attempt to correct that problem. Furthermore, if there is insufficient memory to accommodate optimization of your model, the tuning tool will not correct that problem either. In short, the tuning tool does not magically eliminate all performance bottlenecks. However, if you understand the performance issues of your model, the tuning tool can help you discern parameter settings that lead to faster solving time.

The recommended practice with the tuning tool is to solve your model first with default parameter settings and to consider the results before invoking the tuning tool. Your analysis of those results directs you toward the next step. The following topics sketch typical scenarios for working effectively with the tuning tool and outline what to expect from the tuning tool.

# If CPLEX solves your problem to optimality

Distinguishes problems solved to optimality.

If CPLEX solves your problem to optimality, you may still want to apply the tuning tool to discover whether you can solve the model faster. In such a case, bear in mind that the tuning tool performs several optimization runs as it goes about its work. These optimization runs may take six to eight times longer than the default run that produced your optimal results. If that projected time (six to eight times longer than the initial default run) seems too long for your purpose, then consider setting a general time limit or consider setting a specific tuning time limit per problem, per optimization. As you set such time limits, keep in mind that you can set time limits in terms of system time seconds or deterministic ticks. (For information about these contrasting ways of measuring time, see the topic Chapter 9, "Timing interface," on page 119.)

To set a general time limit, either use the optimizer time limit in seconds parameter (TiLim, CPX\_PARAM\_TILIM) to set a limit in seconds of system time, or use the deterministic time limit parameter (DetTiLim, CPX\_PARAM\_DETTILIM) to set a deterministic time limit in terms of deterministic ticks.

To set a specific tuning time limit per problem, per optimization, either use the tuning time limit in seconds parameter (TuningTiLim, CPX PARAM TUNINGTILIM) to

set a limit in seconds of system time, or use the deterministic tuning time limit parameter (TuningDetTiLim, CPX PARAM TUNINGDETTILIM) to set a deterministic time limit in terms of deterministic ticks.

"Examples: time limits on tuning in the Interactive Optimizer" on page 127 illustrates this approach through time limits more fully.

# If CPLEX finds solutions but does not prove optimality

Distinguishes problems with solutions not proven optimal.

In the case where CPLEX finds solutions for your model but does not prove optimality in your initial run before invoking the tuning tool, you will likely want to set the time limit per model. See "Tuning and time limits" for more about that idea.

In situations where CPLEX does not solve your model to optimality for a reason other than a time limit, you should address that reason before you apply the tuning tool.

For example, if your initial run results in an out-of-memory error, consider setting the memory emphasis parameter (memory reduction switch: MemoryEmphasis, CPX PARAM MEMORYEMPHASIS). Then create a file in which you specify a fixed setting of that parameter for the tuning tool to respect. Pass that file to the tuning tool with your model. "Fixing parameters and tuning multiple models in the Interactive Optimizer" on page 128 illustrates this approach.

# **Tuning and time limits**

Introduces parameters to set time limits on tuning.

The tuning process is affected by four time limit parameters, and these parameters interact with one another.

- optimizer time limit in seconds: TiLim, CPX\_PARAM\_TILIM
- deterministic time limit: DetTiLim, CPX PARAM DETTILIM
- tuning time limit in seconds: TuningTiLim, CPX PARAM TUNINGTILIM
- deterministic tuning time limit: TuningDetTiLim, CPX\_PARAM\_TUNINGDETTILIM

For the tuning process, the overall time limit in **seconds** of system time is set with the general time limit parameter (optimizer time limit in seconds: TiLim, CPX PARAM TILIM).

The overall time limit in **deterministic ticks** is set with the deterministic time limit parameter (deterministic time limit: DetTiLim, CPX PARAM DETTILIM).

Tuning consists of a series of optimizations of each of the problems to be tuned. You can specify a time limit on each of these optimizations, either in terms of seconds of system time or in terms of deterministic ticks. To set a time limit in seconds on each optimization of a tuning run, use the tuning time limit parameter (tuning time limit in seconds: TuningTiLim, CPX PARAM TUNINGTILIM). To set a time limit in deterministic ticks on each optimization of a tuning run, use the deterministic tuning time limit parameter (deterministic tuning time limit: TuningDetTiLim, CPX\_PARAM\_TUNINGDETTILIM). In either case, the default value of the tuning parameter is set to a value much smaller than the default value of the overall time limit, so as to avoid runs of unlimited length. These two tuning-timing parameters govern complete optimizations started within the tuning tool. The

tuning tool may also launch shorter and partial optimizations; in such cases, it uses these tuning-timing parameters as guidance to compute shorter time limits.

Tip: You can set both the overall time limit in seconds (TiLim) and the overall deterministic time limit (DetTiLim) to a finite value (less than 1e+75), and the entire tuning session will terminate if CPLEX reaches either of those limits. In contrast, you cannot set both the per-problem, per-optimization time limit in seconds (TuningTiLim) and the deterministic per-problem, per-optimization time limit (TuningDetTiLim) parameters to a finite value (less than 1e+75). At least one of those two must be set to 1e+75 (infinity).

The per-problem, per-optimization time limit can also be set by means of the general time limit parameter (optimizer time limit in seconds TiLim, CPX\_PARAM\_TILIM) or the deterministic time limit parameter (deterministic time limit DetTiLim, CPX PARAM DETTILIM) in a fixed parameter set. "Fixing parameters and tuning multiple models in the Interactive Optimizer" on page 128 explains more about that approach. If you are using a time limit in your usual (non-tuning) runs of the models, you may want to set the per-problem, per-optimization time limit in this way.

### Tuning time limits and determinism

Documents the effect of tuning time limits on determinism.

Values of the tuning time-limit parameters impact whether or not CPLEX conducts the tuning session in deterministic mode.

- tuning time limit in seconds: TuningTiLim, CPX PARAM TUNINGTILIM
- deterministic tuning time limit: TuningDetTiLim, CPX PARAM TUNINGDETTILIM

In the following discussion, 1e+75 corresponds to infinity on most platforms. Check your platform-specific declarations to be sure.

If TuningTiLim < 1e+75, and TuningDetTiLim = 1e+75, then the tuning result will be nondeterministic, as CPLEX uses a system time limit for individual tuning runs.

If TuningTiLim = 1e+75, and TuningDetTiLim < 1e+75, then the tuning result will be deterministic, as CPLEX uses a deterministic time limit for individual tuning runs.

If TuningTiLim = 1e+75, and TuningDetTiLim = 1e+75 (the default values of these parameters), then the tuning result will be deterministic, as CPLEX uses a default deterministic time limit of ten million (1e+7) ticks for individual tuning runs. In other words, the default setting of these two parameters is identical to setting TuningDetTiLim = 1e+7.

Of course, if you apply a finite overall system time limit (TiLim, CPX PARAM TILIM), and the tuning process reaches that finite system time limit, then the tuning results are **not** deterministic. (This principle is the same for optimization in deterministic mode reaching a time limit: results are not deterministic then either.)

The overall system time limit (TiLim, CPX PARAM TILIM), the overall deterministic time limit (DetTiLim, CPX PARAM DETTILIM), the tuning time limit in seconds (TuningTiLim, CPX PARAM TUNINGTILIM), and the deterministic tuning time limit in ticks (TuningDetTiLim, CPX PARAM TUNINGDETTILIM) are unrelated to the parallel mode switch (ParallelMode, CPX PARAM PARALLELMODE). If the parallel mode switch is set as opportunistic, for example, through a tuning parameter file, then the results of tuning will be nondeterministic, even if TuningTiLim is set to infinity (1e+75).

In order to achieve truly deterministic, repeatable tuning results, all of the following conditions must hold:

- The parallel mode switch (ParallelMode, CPX PARAM PARALLELMODE) must be at its default value, 0 (zero) or set to its deterministic value 1 (one).
- The optimizer time limit in seconds (TiLim, CPX PARAM TILIM) must be set to infinity (1e+75 on most platforms), its default value.
- The tuning time limit in seconds (TuningTiLim, CPX\_PARAM\_TUNINGTILIM) must be set to infinity (1e+75 on most platforms), its default value.

In other words, if you are using default values of all CPLEX parameters, a tuning session will yield deterministic results.

### Tuning results

Describes typical results of a tuning session.

The tuning tool selects the best suite of parameter settings based on the performance times of the several optimizations of the model or models. Whether your tuning results are deterministic depends on considerations outlined in the topics "Tuning and time limits" on page 124 and "Tuning time limits and determinism" on page 125.

# Invoking the tuning tool

Describes methods and routines to invoke the tuning tool.

The tuning tool is available in all components of CPLEX: Concert Technology, Callable Library, and Interactive Optimizer.

In Concert Technology, you invoke the tuning tool through these methods:

- tuneParam in the C++ API; see also the example ilotuneset.cpp;
- tuneParam in the Java API; see also the example TuneSet.java;
- Cplex.TuneParam in the .NET API; see also the example TuneSet.cs or TuneSet.vb.

The tool is also part of the Callable Library (C API) through separate routines for tuning a single model or a group of models. For more detail about the C routine for tuning a single model or a group of models, see "Tuning models in the Callable Library (C API)" on page 130. For a sample application, see examples/src/cplex/ tuneset.c.

In the Interactive Optimizer, you can tune one model or a group of models with the tune command. See the "Examples: time limits on tuning in the Interactive Optimizer" on page 127, as well as the topic "Fixing parameters and tuning multiple models in the Interactive Optimizer" on page 128.

You can specify whether you want the least worst performance or the best average performance across a set of models with the tuning measure parameter, (tuning measure: TuningMeasure, CPX PARAM TUNINGMEASURE), documented in the CPLEX Parameters Reference Manual.

When you are tuning a single model, you can ask CPLEX to permute the model and re-tune to get more robust results, as explained in the documentation of the repeat tuning parameter (tuning repeater: TuningRepeat, CPX\_PARAM\_TUNINGREPEAT).

You can also set a time limit specific to tuning per problem and per optimization run, as explained in the topic "Tuning and time limits" on page 124. The example in "Examples: time limits on tuning in the Interactive Optimizer." shows how to set such a time limit.

# **Examples: time limits on tuning in the Interactive Optimizer**

Shows the effect of both deterministic and nondeterministic time limits on the tuning tool in the Interactive Optimizer.

Both overall system time limits (in seconds) and overall deterministic time limits (in ticks) have an impact on tuning. Likewise, both overall time limits and per-problem, per-optimization time limits also govern tuning. These examples in the Interactive Optimizer illustrate key points about time limits and tuning.

#### First example: overall time limit and per-problem time limit in seconds

As a first example, suppose that you want to spend an overall amount of time tuning the parameter settings for a given model, say, 1000 seconds. Also suppose that you want CPLEX to make multiple attempts within that overall time limit to tune the parameter settings for your model. Suppose further that you want to set a time limit on each of those attempts, say, 200 seconds per attempt.

In the Interactive Optimizer, first enter your model into a session (for example, by reading a formatted file), like this:

read model.mps

Then set the overall time limit through the environment with this command:

set timelimit 1000

That command makes 1000 seconds available as a resource in the environment. The command effectively sets the overall time limit (optimizer time limit in seconds: TiLim, CPX\_PARAM\_TILIM).

Then set the tuning time limit, like this:

set tune timelimit 200

This series of commands tells CPLEX to tune the parameters of your model, making multiple attempts of 200 seconds each (set by the tuning time limit in seconds: TuningTiLim, CPX PARAM TUNINGTILIM), within an overall time limit of 1000 seconds (set by the optimizer time limit in seconds: TiLim, CPX PARAM TILIM).

Tip: Remember that system time limits in seconds lead to nondeterministic results in tuning, as explained in the topics "Tuning and time limits" on page 124 and "Tuning time limits and determinism" on page 125. If your application requires deterministic results, use deterministic time limits instead, as illustrated in the next example.

#### Second example: overall deterministic time limit and per-problem deterministic time limit in ticks

As a second example, suppose that you want to spend an overall amount of time deterministically tuning the parameter settings for a given model, say, 1000000 ticks. Also suppose that you want CPLEX to make multiple attempts within that overall time limit to tune the parameter settings for your model. Suppose further that you want to set a time limit on each of those attempts, say, 200 ticks per attempt.

In the Interactive Optimizer, as in the previous example, first enter your model into a session (for example, by reading a formatted file), like this:

read model.mps

Then set the overall deterministic time limit through the environment with this command:

set dettimelimit 1000000

That command makes 1000000 ticks available as a resource in the environment. The command effectively sets the overall deterministic time limit (deterministic time limit: DetTiLim, CPX PARAM DETTILIM).

Then set the deterministic tuning time limit, like this:

set tune dettimelimit 200000

This series of commands tells CPLEX to tune the parameters of your model deterministically, making multiple attempts of 200000 ticks each (set by the deterministic tuning time limit: TuningDetTiLim, CPX\_PARAM\_TUNINGDETTILIM), within an overall time limit of 1000000 ticks (set by the deterministic time limit: DetTiLim, CPX PARAM DETTILIM).

Tip: You can use both overall time limits (both system in seconds and deterministic in ticks) together; that is, you can set both TiLim and DetTiLim simultaneously, as explained in the topic "Tuning and time limits" on page 124. However, you must not mix a per-problem, per-optimization tuning time limit in seconds with a deterministic per-problem, per-optimization tuning time limit in ticks. That is, do not mix TuningTiLim, CPX PARAM TUNINGTILIM with TuningDetTiLim, CPX PARAM TUNINGDETTILIM, again as explained in "Tuning and time limits" on page 124.

#### Default behavior

At default settings, these four time limits are set to infinity (that is, 1e+75 on most platforms). These default settings are equivalent to setting the deterministic tuning time limit TuningDetTiLim, CPX PARAM TUNINGDETTILIM to 1e+7.

# Fixing parameters and tuning multiple models in the Interactive **Optimizer**

Shows options of the tuning tool command in the Interactive Optimizer.

# Invoking the tuning tool in the Interactive Optimizer

Shows commands to invoke the tuning tool in the Interactive Optimizer.

The command to invoke the tuning tool in the Interactive Optimizer is: tools tune

Optionally, that command may take one or two arguments, in either order, like this:

```
tools tune paramfile.prm modelfile
or
tools tune modelfile paramfile.prm
```

The following sections explain those optional arguments.

# Fixed parameters to respect

Describes facilities in Interactive Optimizer to exclude parameters from consideration by the tuning tool.

If you supply an optional file name with the extension.prm, that file contains the formatted list of parameters and their values that you do not want CPLEX to tune. That is, you want CPLEX to respect those parameter settings. If you do not supply a parameter file to the tune command, then all parameters are subject to tuning.

For example, if you have a model that you know has numerical issues, and you have already determined that you want to set the numerical emphasis parameter yourself, then a PRM file suitable for tuning your model would contain the following heading and parameter setting:

```
CPLEX Parameter File Version 12.7.0.0
CPXPARAM Emphasis MIP
```

#### Tip:

A PRM file must have a correctly formatted header to let CPLEX know which version to expect.

An easy way to generate a PRM file with a correct heading and fixed parameter settings is to read your model, set the parameters you wish, and write a PRM file from the Interactive Optimizer, with this command:

```
write filename .prm
```

#### Files of models to tune

Describes facility in the Interactive Optimizer to tune multiple models simultaneously.

If you supply an optional file name, such as modelfile, that file contains a list of files, one file name per line. Each file contains a model to tune. Each file must specify its type, such as .mps, .lp, or .sav, as the extension in the file name. Optionally, those cited files may be compressed, as specified by the extension .gz or .bz2. Here is an example of the contents of such a file, specifying three compressed files of type .mps available in the current working directory:

p0033.mps.qz p0548.mps.gz p2756.mps.gz

For models not in the current working directory, you can specify a path to them with the usual syntax for your platform.

CPLEX will uncompress the model files, read them according to their type of format, and apply the tuning tool to that suite of files. If you do not specify a list of models to tune, then CPLEX tunes the model currently in the Interactive Optimizer.

# Tuning models in the Callable Library (C API)

Describes the tuning tool in the C API.

The routine CPX tuneparam tunes one existing model, and the routine CPXtuneparamprobset tunes a group of models, specified by an array of file names.

Both these routines are applicable to models of one of these types: LP, QP, and MIP. (Neither applies to networks. Neither applies to quadratically constrained programs (QCP).) Advanced bases in .sav files are ignored by these routines. Acceptable file formats for these routines are:

- .mps
- .lp
- .sav

Parameter settings in the environment control the resources for the tuning tool; the parameter settings passed in the arguments of these routines are used by CPLEX as a starting point for tuning. You can specify parameters and corresponding values for CPLEX to use as a starting point. Bear in mind that the parameters you specify at nondefault settings will be fixed during the tuning. That is, the tuning tool will not attempt to modify them. In other words, when you set a parameter as a starting point, you eliminate it from consideration by the tuning tool.

Callbacks (except the tuning callback) are ignored by these tuning routines in the Callable Library (C API).

The tuning tool checks the termination signal (that is, the variable set by the routine CPXsetterminate) and terminates the tuning process in compliance with that termination signal. Tuning also respects time limits set in the environment.

The result of either tuning routine is an environment containing the parameter settings recommended by tuning. You can query these values or write them to a formatted PRM file with the usual routines.

After tuning, the return value of either routine specifies 0 (zero) when tuning completed successfully and nonzero when it has not done so. A tuning status is also returned as an argument to these routines. The possible nonzero values of the tuning status argument are these:

- CPX\_TUNE\_ABORT specifies that abort occurred through CPXsetterminate.
- CPX TUNE TILIM specifies that tuning reached the time limit specified in the environment by the overall optimizer time limit parameter CPX\_PARAM\_TILIM.
- CPX TUNE DETTILIM specifies that tuning reached the deterministic time limit specified by the deterministic time limit parameter CPX\_PARAM\_DETTILIM.

Tuning will set any parameters which have been chosen even if there is an early termination.

# Callbacks for tuning

Describes callbacks available to the tuning tool.

A tuning callback is a user-written function that CPLEX calls before each trial run during a tuning session. A tuning callback allows you to follow the progress of tuning. It reports information that enables you to estimate how much more time tuning needs to achieve results useful in your model.

To use a tuning callback in a tuning session, you must first write the callback function, and then pass it to CPLEX. CPLEX will then execute your tuning callback before it begins a trial run.

- In Concert Technology, you must implement your user-written function as an instance of the tuning callback class.
  - IloCplex::TuningCallbackI in the C++ API
  - IloCplex.TuningCallback in the Java API
  - Cplex.TuningCallback in the .NET API For details about writing your tuning callback, see Chapter 37, "Using optimization callbacks," on page 499, especially "Implementing callbacks with Concert Technology" on page 509
- In the Callable Library (C API), use the routine CPXsettuningcallbackfunc . For more about how to write a callback, see also "Implementing callbacks in the Callable Library" on page 514.

# Terminating a tuning session

Describes facilities to end a tuning session.

To terminate a tuning session, you can use one of the following means:

- In the C++ API, pass an instance of the class IloCplex::Aborter to an instance of IloCplex. Then call the method IloCplex::Aborter::abort to terminate the tuning session.
- In the Java API, pass an instance of the class IloCplex. Aborter to an instance of IloCplex. Then call the method IloCplex. Aborter. abort to terminate the tuning
- In the .NET API, pass an instance of the class Cplex. Aborter to an instance of Cplex. Then call the method Cplex. Aborter. Abort to terminate the tuning session.
- In the Callable Library (C API), call the routine CPXsetterminate to set a pointer to the termination signal. Initially, the value of the termination signal should be zero. When your application sets the termination signal to a nonzero value, then CPLEX will terminate the tuning session.

# Part 3. Continuous optimization

This part focuses on algorithmic considerations about the optimizers of IBM ILOG CPLEX that solve problems formulated in terms of **continuous** variables. While ILOG CPLEX is delivered with default settings that enable you to solve many problems without changing parameters, this part also documents features that you can customize for your application.

# Chapter 11. Solving LPs: simplex optimizers

Documents the primal and dual simplex optimizers.

### Introducing the primal and dual optimizers

Places the primal and dual optimizers in context.

The preceding topics have focused on the details of writing applications that model optimization problems and access the solutions to those problems, with minimal attention to the optimizer that solves them, because most models are solved well by the default optimizers provided by IBM ILOG CPLEX. For instances where a user wants to exert more direct influence over the solution process, CPLEX provides a number of features that may be of interest.

This topic and the following one tell you more about solving linear programs with the LP optimizers of CPLEX. This topic emphasizes primal and dual simplex optimizers.

# Choosing an optimizer for your LP problem

Explains considerations of choosing an optimizer for LP models.

# Overview of LP optimizers

Introduces parameters to select LP optimizers.

CPLEX offers several different optimizers for linear programming problems. Each of these optimizers is available whether you call CPLEX from within your own application using Concert Technology or the Callable Library, or you use the Interactive Optimizer.

The choice of LP optimizer in CPLEX can be specified using the algorithm for continuous linear problems parameter, named RootAlg in the C++, Java, and .NET APIs, CPX\_PARAM\_LPMETHOD in the Callable Library, and lpmethod in the Interactive Optimizer. In Concert Technology, the LP method is controlled by the RootAlg parameter (which also controls related aspects of QP and MIP solutions, as explained in the corresponding chapters of this manual). In this chapter, this parameter will be referred to uniformly as LPMethod.

The LPMethod parameter sets which optimizer will be used when you solve a model in one of the following ways:

- cplex.solve (Concert Technology)
- CPX1popt (Callable Library)
- optimize (Interactive Optimizer)

The choices for LPMethod are summarized in Table 20 on page 136.

Table 20. Settings of the LPMethod parameter for choosing an optimizer

| Setting of | Meaning                                                                                                    | See Section                             |
|------------|----------------------------------------------------------------------------------------------------|-----------------------------------------|
| LPMethod   |                                                                                                    |                                         |
| 0          | Default Setting                                                                                                    | "Automatic selection of an optimizer"   |
| 1          | Primal Simplex                                                                                                    | "Primal simplex optimizer" on page 137  |
| 2          | Dual Simplex                                                                                                    | "Dual simplex optimizer" on<br>page 137 |
| 3          | Network Simplex                                                                                                    | "Network optimizer" on page 137         |
| 4          | Barrier                                                                                                    | "Barrier optimizer" on page<br>138      |
| 5          | Sifting                                                                                                    | "Sifting optimizer" on page 138         |
| 6          | Concurrent Dual, Barrier,<br>and Primal in opportunistic<br>parallel mode; Concurrent<br>Dual and Barrier in<br>deterministic parallel mode | "Concurrent optimizer" on<br>page 138   |

The symbolic names for these settings in an application are summarized in Table 21.

Table 21. Symbolic names for LP solution methods

|   | Concert C++                  | Concert Java                  | Concert.NET      | Callable Library   |
|---|------------------------------|-------------------------------|------------------|--------------------|
| 0 | <pre>IloCplex::AutoAlg</pre> | IloCplex.Algorithm.Auto       | Cplex.Auto       | CPX_ALG_AUTOMATIC  |
| 1 | IloCplex::Primal             | IloCplex.Algorithm.Primal     | Cplex.Primal     | CPX_ALG_PRIMAL     |
| 2 | IloCplex::Dual               | IloCplex.Algorithm.Dual       | Cplex.Dual       | CPX_ALG_DUAL       |
| 3 | IloCplex::Network            | IloCplex.Algorithm.Network    | Cplex.Network    | CPX_ALG_NET        |
| 4 | IloCplex::Barrier            | IloCplex.Algorithm.Barrier    | Cplex.Barrier    | CPX_ALG_BARRIER    |
| 5 | <pre>IloCplex::Sifting</pre> | IloCplex.Algorithm.Sifting    | Cplex.Sifting    | CPX_ALG_SIFTING    |
| 6 | IloCplex::Concurrent         | IloCplex.Algorithm.Concurrent | Cplex.Concurrent | CPX_ALG_CONCURRENT |

# Automatic selection of an optimizer

Describes conditions for automatic selection of an optimizer.

The default Automatic setting of the LP method lets CPLEX decide which algorithm to use to optimize your problem. Most models are solved well with this setting, and this is the recommended option except when you have a compelling reason to tune performance for a particular class of model.

On a serial computer, or on a parallel computer where only one thread will be invoked, the automatic setting will in most cases choose the dual simplex optimizer. An exception to this rule is when an advanced basis is present that is ascertained to be primal feasible; in that case, primal simplex will be called.

On a computer where parallel threads are available to CPLEX, the automatic setting typically results in the concurrent optimizer being called in either deterministic, or opportunistic parallel mode. However, exceptions to this general rule occur when CPLEX analyzes characteristics of your model plus your parameter settings, and determines from that analysis that running different algorithms concurrently may not improve performance on that model with those parameter settings. Here are a few examples (the list is not exhaustive) of situations where CPLEX can draw the conclusion that performance will not be improved by concurrent optimization with different algorithms:

- The presence of an advanced basis
- The model is so small that the overhead costs of setting up concurrent optimization exceed possible performance gains
- The memory emphasis parameter memory reduction switch has been enabled.

In such cases, CPLEX invokes simplex optimizers.

# **Dual simplex optimizer**

Describes conditions favoring the dual simplex optimizer.

If you are familiar with linear programming theory, then you recall that a linear programming problem can be stated in primal or dual form, and an optimal solution (if one exists) of the dual has a direct relationship to an optimal solution of the primal model. CPLEX dual simplex optimizer makes use of this relationship, but still reports the solution in terms of the primal model. The dual simplex method is the first choice for optimizing a linear programming problem, especially for primal-degenerate problems with little variability in the righthand side coefficients but significant variability in the cost coefficients.

# Primal simplex optimizer

Describes conditions favoring the primal simplex optimizer.

CPLEX primal simplex optimizer also can effectively solve a wide variety of linear programming problems with its default parameter settings. The primal simplex method is not the obvious choice for a first try at optimizing a linear programming problem. However, this method will sometimes work better on problems where the number of variables exceeds the number of constraints significantly, or on problems that exhibit little variability in the cost coefficients. Few problems exhibit poor numeric performance in both primal and dual form. Consequently, if you have a problem where numeric difficulties occur when you use the dual simplex optimizer, then consider using the primal simplex optimizer instead.

# Network optimizer

Describes conditions favoring the network optimizer.

If a major part of your problem is structured as a network, then the CPLEX network optimizer may have a positive impact on performance. The CPLEX network optimizer recognizes a special class of linear programming problems with network structure. It uses highly efficient network algorithms on that part of the problem to find a solution from which it then constructs an advanced basis for the rest of your problem. From this advanced basis, CPLEX then iterates to find a solution to the full problem. Chapter 13, "Solving network-flow problems," on page 181 explores this optimizer in greater detail.

### Barrier optimizer

Describes conditions favoring the barrier optimizer.

The barrier optimizer offers an approach particularly efficient on large, sparse problems (for example, more than 100 000 rows or columns, and no more than perhaps a dozen nonzeros per column) and sometimes on other models as well. The barrier optimizer is sufficiently different in nature from the other optimizers that it is discussed in detail in Chapter 12, "Solving LPs: barrier optimizer," on page 161.

# Sifting optimizer

Describes conditions favoring the sifting optimizer.

Sifting was developed to exploit the characteristics of models with large aspect ratios (that is, a large ratio of the number of columns to the number of rows). In particular, the method is well suited to large aspect ratio models where an optimal solution can be expected to place most variables at their lower bounds. The sifting algorithm can be thought of as an extension to the familiar simplex method. It starts by solving a subproblem (known as the working problem) consisting of all rows but only a small subset of the full set of columns, by assuming an arbitrary value (such as its lower bound) for the solution value of each of the remaining columns. This solution is then used to re-evaluate the reduced costs of the remaining columns. Any columns whose reduced costs violate the optimality criterion become candidates to be added to the working problem for the next major sifting iteration. When no candidates are present, the solution of the working problem is optimal for the full problem, and sifting terminates.

The choice of optimizer to solve the working problem is governed by the SiftAlg parameter. You can set this parameter to any of the values accepted by the LPMethod parameter, except for Concurrent and of course Sifting itself. At the default SiftAlg setting, CPLEX chooses the optimizer automatically, typically switching between barrier and primal simplex as the optimization proceeds. It is recommended that you not turn off the barrier crossover step (that is, do not set the parameter BarCrossAlg to -1) when you use the sifting optimizer, so that this switching can be carried out as needed.

#### Tip:

If you invoke concurrent optimization on a linear program (LP), the concurrent optimzer checks the aspect ratio of the model. If the concurrent optimizer finds a large aspect ratio, and if ten or more threads are available to CPLEX, then the concurrent optimizer also invokes sifting on the LP model. For more information about concurrent optimization, see the topic "Concurrent optimizer."

# Concurrent optimizer

Describes conditions favoring the concurrent optimizer.

The concurrent optimizer launches distinct optimizers in multiple threads. When the concurrent optimizer is launched on a single-threaded platform, it calls the dual simplex optimizer. In other words, choosing the concurrent optimizer makes sense only on a multiprocessor computer where threads are enabled. For more information about the concurrent optimizer, see Chapter 28, "Multithreaded parallel optimizers," on page 371, especially "Concurrent optimizer in parallel" on page 376.

**Tip**: Crossover in concurrent optimization is incompatible with an LP callback due to considerations about thread-safety.

### Parameter settings and optimizer choice

Describes special considerations about parameters and choice of optimizer.

When you are using parameter settings other than the default, consider the algorithms that these settings will affect. Some parameters, such as the time limit, will affect all the algorithms invoked by the concurrent optimizer. Others, such as the refactoring frequency, will affect both the primal and dual simplex algorithms. And some parameters, such as the primal gradient, dual gradient, or barrier convergence tolerance, affect only a single algorithm.

# **Tuning LP performance**

Documents tactics for tuning performance on LP models.

# Introducing performance tuning for LP models

Outlines general facilities for performance tuning on LP models.

Each of the optimizers available in CPLEX is designed to solve most linear programming problems under its default parameter settings. However, characteristics of your particular problem may make performance tuning advantageous.

As a first step in tuning performance, try the different CPLEX optimizers, as recommended in "Choosing an optimizer for your LP problem" on page 135.

To help you decide whether default settings of parameters are best for your model, or whether other parameter settings may improve performance, the tuning tool is available. Chapter 10, "Tuning tool," on page 123 explains more about this utility and offers you examples of its use.

The following sections suggest other features of CPLEX to consider in tuning the performance of your application.

# Preprocessing

Documents preprocessing at default parameter settings in LP optimizers.

At default settings, CPLEX preprocesses problems by simplifying constraints, reducing problem size, and eliminating redundancy. Its presolver tries to reduce the size of a problem by making inferences about the nature of any optimal solution to the problem. Its aggregator tries to eliminate variables and rows through substitution. For most models, preprocessing is beneficial to the total solution speed, and CPLEX reports the model's solution in terms of the user's original formulation, making the exact nature of any reductions immaterial.

#### **Dual formulation in presolve**

A useful preprocessing feature for performance tuning, one that is not always activated by default, can be to convert the problem to its dual formulation. The nature of the dual formulation is rooted in linear programming theory, beyond the scope of this manual, but for the purposes of this preprocessing feature it is

sufficient to think of the roles of the rows and columns of the model's constraint matrix as being switched. Thus the feature is especially applicable to models that have many more rows than columns.

You can direct the preprocessor to form the dual by setting the PreDual parameter to 1 (one).

Conversely, to entirely inhibit the dual formulation for the barrier optimizer, you can set the PreDual parameter to -1. The default, automatic, setting is  $\theta$ .

It is worth emphasizing, to those familiar with linear programming theory, that the decision to solve the dual formulation of your model, via this preprocessing parameter, is not the same as the choice between using the dual simplex method or the primal simplex method to perform the optimization. Although these two concepts (dual formulation and dual simplex optimizer) have theoretical foundations in common, it is valid to consider, for example, solving the dual formulation of your model with the dual simplex method; this would not simply result in the same computational path as solving the primal formulation with the primal simplex method. However, with that distinction as background, it may be worth knowing that when CPLEX generates the dual formulation, and a simplex optimizer is to be used, CPLEX will in most cases automatically select the opposite simplex optimizer to the one it would have selected for the primal formulation. Thus, if you set the PreDual parameter to 1 (one), and also select LPMethod 1 (which normally invokes the primal simplex optimizer), the dual simplex optimizer will be used in solving the dual formulation. Because solution status and the other results of an optimization are the same regardless of these settings, no additional steps need to be taken by the user to use and interpret the solution; but examination of solution logs might prove confusing if this behavior is not taken into account.

#### Dependency checking in presolve

The CPLEX preprocessor offers a dependency checker which strengthens problem reduction by detecting redundant constraints. Such reductions are usually most effective with the barrier optimizer, but these reductions can be applied to all types of problems: LP, QP, QCP, MIP, MIQP, MIQCP. Table 22 shows you the possible settings of the dependency switch, the parameter that controls dependency checking, and indicates their effects.

Table 22. Dependency checking parameter DepInd or CPX\_PARAM\_DEPIND

| Setting | Effect                                                      |
|---------|-------------------------------------------------------------|
| -1      | automatic: let CPLEX choose when to use dependency checking |
| 0       | turn off dependency checking (default)                      |
| 1       | turn on only at the beginning of preprocessing              |
| 2       | turn on only at the end of preprocessing                    |
| 3       | turn on at beginning and at end of preprocessing            |

#### Final factor after presolve

When presolve makes changes to the model prior to optimization, a reverse operation (uncrush) occurs at termination to restore the full model with its

solution. With default settings, the simplex optimizers will perform a final basis factorization on the full model before terminating. If you turn on the memory emphasis parameter (memory reduction switch: MemoryEmphasis (bool), CPX\_PARAM\_MEMORYEMPHASIS (int)) to conserve memory, the final factorization after uncrushing will be skipped; on large models this can save some time, but computations that require a factorized basis after optimization (for example the computation of the condition number Kappa) may be unavailable depending on the operations presolve performed.

Factorization can easily be performed later by a call to a simplex optimizer with the parameter AdvInd set to a value greater than or equal to one.

### Memory use and presolve

To reduce memory use, presolve may compress the arrays used for storage of the original model. This compression can make more memory available for the optimizer that the user has called. To conserve memory, you can also turn on the memory emphasis parameter (memory reduction switch: MemoryEmphasis (bool), CPX\_PARAM\_MEMORYEMPHASIS (int)).

### Controlling passes in preprocessing

In rare instances, a user may wish to specify the number of analysis passes that the presolver or the aggregator makes through the problem. The parameters PrePass and AggInd , respectively, control these two preprocessing features; the default, automatic , setting of -1 lets CPLEX decide the number of passes to make, while a setting of  $\theta$  directs CPLEX not to use that preprocessing feature, and a positive integer limits the number of passes to that value. At the automatic setting, CPLEX applies the aggregator just once when it is solving the LP model; for some problems, it may be worthwhile to increase the AggInd setting. The behavior under the PrePass default is less easy to predict, but if the output log indicates it is performing excessive analysis, you may wish to try a limit of five passes or some other modest value.

### Aggregator fill in preprocessing

Another parameter, which affects only the aggregator, is AggFill. Occasionally the substitutions made by the aggregator will increase matrix density and thus make each iteration too expensive to be advantageous. In such cases, try lowering AggFill from its default value of 10. CPLEX may make fewer substitutions as a consequence, and the resulting problem will be less dense.

### Turning off preprocessing

Finally, if for some reason you wish to turn CPLEX preprocessing entirely off, set the parameter PreInd to 0 (zero).

# Starting from an advanced basis

Documents effect of an advanced basis on LP optimizers.

Another performance improvement to consider, unless you are using the barrier optimizer, is starting from an advanced basis. If you can start a simplex optimizer from an advanced basis, then there is the potential for the optimizer to perform significantly fewer iterations, particularly when your current problem is similar to a problem that you have solved previously. Even when problems are different,

starting from an advanced basis may possibly help performance. For example, if your current problem is composed of several smaller problems, an optimal basis from one of the component problems may significantly speed up solution of the other components or even of the full problem.

Note that if you are solving a sequence of LP models all within one run, by entering a model, solving it, modifying the model, and solving it again, then with default settings the advanced basis will be used for the last of these steps automatically.

In cases where models are solved in separate application calls, and thus the basis will not be available in memory, you can communicate the final basis from one run to the start of the next by first saving the basis to a file before the end of the first run.

To save the basis to a file:

- When you are using the Component Libraries, use the method cplex.writeBasis or the Callable Library routine CPXmbasewrite, after the call to the optimizer.
- In the Interactive Optimizer, use the write command with the file type bas, after optimization.

Then to read an advanced basis from this file later:

- When you are using the Component Libraries, use the method cplex.readBasis or the routine CPXreadcopybase.
- In the Interactive Optimizer, use the read command with the file type bas .

#### Tip:

A basis file, also known as a BAS file, is a formatted text file conforming to the MPS standard. It relies on each variable (column) and each constraint (row) having a name. If those names do not exist, names will be created automatically and added during write operations of a basis file. If you anticipate the need to read and write basis files, it is a good idea to assign a name yourself to every variable and constraint when you create your model.

Make sure that the advanced start parameter, AdvInd , is set to either 1 (its default value) or 2, and not 0 (zero), before calling the optimization routine that is to make use of an advanced basis.

The two nonzero settings for AdvInd differ in this way:

- AdvInd =1 causes preprocessing to be skipped;
- AdvInd =2 invokes preprocessing on both the problem and the advanced basis.

If you anticipate the advanced basis to be a close match for your problem, so that relatively few iterations will be needed, or if you are unsure, then the default setting of 1 is a good choice because it avoids some overhead processing. If you anticipate that the simplex optimizer will require many iterations even with the advanced basis, or if the model is large and preprocessing typically removes much from the model, then the setting of 2 may give you a faster solution by giving you the advantages of preprocessing. However, in such cases, you might also consider not using the advanced basis, by setting this parameter to 0 instead, on the grounds that the basis may not be giving you a helpful starting point after all.

### Simplex parameters

Documents parameters settings that may improve performance of LP optimizers.

After you have chosen the right optimizer and, if appropriate, you have started from an advanced basis, you may want to experiment with different parameter settings to improve performance. This section documents parameters that are most likely to affect performance of the simplex linear optimizers. (The barrier optimizer is different enough from the simplex optimizers that it is discussed elsewhere, in Chapter 12, "Solving LPs: barrier optimizer," on page 161). The simplex tuning suggestions appear in the following topics:

- "Pricing algorithm and gradient parameters"
- "Scaling" on page 144
- "Crash" on page 145
- "Memory management and problem growth" on page 146

### Pricing algorithm and gradient parameters

The parameters in Table 23 set the pricing algorithms that CPLEX uses. Consequently, these are the algorithmic parameters most likely to affect simplex linear programming performance. The default setting of these gradient parameters chooses the pricing algorithms that are best for most problems. When you are selecting alternate pricing algorithms, look at these values as guides:

- overall solution time:
- number of Phase I iterations (that is, iterations before CPLEX arrives at an initial feasible solution);
- · total number of iterations.

CPLEX records those values in the log file as it works. (By default, CPLEX creates the log file in the directory where it is executing, and it names the log file cplex.log. "Managing log files" on page 113 tells you how to rename and relocate this log file.)

If the number of iterations required to solve your problem is approximately the same as the number of rows, then you are doing well. If the number of iterations is three times greater than the number of rows (or more), then it may very well be possible to improve performance by changing the parameter that sets the pricing algorithm, DPriInd for the dual simplex optimizer or PPriInd for the primal simplex optimizer.

The symbolic names for the acceptable values for these parameters appear in Table 23 and Table 24 on page 144. The default value in both cases is 0 (zero).

| Table 23. DPrilnd pa   | ramatar cattings fo     | r dual cimpley pr    | icina algorithm |
|------------------------|-------------------------|----------------------|-----------------|
| Table 25. Di Illilu pa | liailielei selliilys iv | ii uuai siiiipiex pi | icing algorithm |

|   | Description                       | Concert            | Callable Library        |
|---|-----------------------------------|--------------------|-------------------------|
| 0 | set automatically                 | DPriIndAuto        | CPX_DPRIIND_AUTO        |
| 1 | standard dual pricing             | DPriIndFull        | CPX_DPRIIND_FULL        |
| 2 | steepest-edge pricing             | DPriIndSteep       | CPX_DPRIIND_STEEP       |
| 3 | steepest-edge in slack space      | DPriIndFullSteep   | CPX_DPRIIND_FULLSTEEP   |
| 4 | steepest-edge, unit initial norms | DPriIndSteepQStart | CPX_DPRIIND_STEEPQSTART |
| 5 | devex pricing                     | DPri IndDevex      | CPX_DPRIIND_DEVEX       |

Table 24. PPriInd parameter settings for primal simplex pricing algorithm

|    | Description                           | Concert            | Callable Library        |
|----|---------------------------------------|--------------------|-------------------------|
| -1 | reduced-cost pricing                  | PPriIndPartial     | CPX_PPRIIND_PARTIAL     |
| 0  | hybrid reduced-cost and devex         | PPriIndAuto        | CPX_PPRIIND_AUTO        |
| 1  | devex pricing                         | PPri IndDevex      | CPX_PPRIIND_DEVEX       |
| 2  | steepest-edge pricing                 | PPriIndSteep       | CPX_PPRIIND_STEEP       |
| 3  | steepest-edge, slack<br>initial norms | PPriIndSteepQStart | CPX_PPRIIND_STEEPQSTART |
| 4  | full pricing                          | PriIndFull         | CPX_PPRIIND_FULL        |

For the dual simplex pricing parameter, the default value selects steepest-edge pricing. That is, the default (0 or CPX DPRIIND AUTO) automatically selects 2 or CPX\_DPRIIND\_STEEP.

For the primal simplex pricing parameter, reduced-cost pricing (-1) is less computationally expensive, so you may prefer it for small or relatively easy problems. Try reduced-cost pricing, and watch for faster solution times. Also if your problem is dense (say, 20-30 nonzeros per column), reduced-cost pricing may be advantageous.

In contrast, if you have a more difficult problem taking many iterations to complete Phase I and arrive at an initial solution, then you should consider devex pricing (1). Devex pricing benefits more from CPLEX linear algebra enhancements than does partial pricing, so it may be an attractive alternative to partial pricing in some problems. However, if your problem has many columns and relatively few rows, devex pricing is not likely to help much. In such a case, the number of calculations required per iteration will usually be disadvantageous.

If you observe that devex pricing helps, then you might also consider steepest-edge pricing (2). Steepest-edge pricing is computationally more expensive than reduced-cost pricing, but it may produce the best results on difficult problems. One way of reducing the computational intensity of steepest-edge pricing is to choose steepest-edge pricing with initial slack norms (3).

#### Scaling

Poorly conditioned problems (that is, problems in which even minor changes in data result in major changes in solutions) may benefit from an alternative scaling method. Scaling attempts to rectify poorly conditioned problems by multiplying rows or columns by constants without changing the fundamental sense of the problem. If you observe that your problem has difficulty staying feasible during its solution, then you should consider an alternative scaling method.

Use the scaling parameter (scale parameter: ScaInd, CPX PARAM SCAIND) to set scaling appropriate for your model. Table 25 summarizes available values for this parameter.

Table 25. Scalnd parameter settings for scaling methods

| ScaInd Value | Meaning    |
|--------------|------------|
| -1           | no scaling |

Table 25. Scalnd parameter settings for scaling methods (continued)

| ScaInd Value | Meaning                         |
|--------------|---------------------------------|
| 0            | equilibration scaling (default) |
| 1            | aggressive scaling              |

### Refactoring frequency

CPLEX dynamically decides the frequency at which the basis of a problem is refactored in order to maximize the speed of iterations. On very large problems, CPLEX refactors the basis matrix infrequently. Very rarely should you consider increasing the number of iterations between refactoring. The refactoring interval is controlled by the ReInv parameter. The default value of 0 (zero) means CPLEX will decide dynamically; any positive integer specifies the user's chosen factoring frequency.

#### Crash

It is possible to control the way CPLEX builds an initial (crash) basis through the CraInd parameter.

In the dual simplex optimizer, the CraInd parameter sets whether CPLEX aggressively uses primal variables instead of slack variables while it still tries to preserve as much dual feasibility as possible. If its value is 1 (one), it specifies the default starting basis; if its value is  $\theta$  (zero) or -1, it specifies an aggressive starting basis. These settings are summarized in Table 26.

Table 26. CraInd parameter settings for the dual simplex optimizer

| CraInd Setting | Meaning for Dual Simplex Optimizer                        |
|----------------|-----------------------------------------------------------|
| 1              | Use default starting basis guided by coefficients         |
| 0              | Use an aggressive starting basis ignoring coefficients    |
| -1             | Use an aggressive starting basis contrary to coefficients |

In the primal simplex optimizer, the CraInd setting sets how CPLEX uses the coefficients of the objective function to select the starting basis. If its value is 1 (one), CPLEX uses the coefficients to guide its selection; if its value is 0 (zero), CPLEX ignores the coefficients; if its value is -1, CPLEX does the opposite of what the coefficients normally suggest. These settings are summarized in Table 27.

Table 27. Craind parameter settings for the primal simplex optimizer

| CraInd Setting | Meaning for Primal Simplex Optimizer                                         |
|----------------|------------------------------------------------------------------------------|
| 1              | Use coefficients of objective function to select basis                       |
| 0              | Ignore coefficients of objective function                                    |
| -1             | Select basis contrary to one indicated by coefficients of objective function |

### Memory management and problem growth

CPLEX automatically handles memory allocations to accommodate the changing size of a problem object as you modify it. And it manages (using a cache) most changes to prevent inefficiency when the changes will require memory re-allocations.

# Diagnosing performance problems

While some linear programming models offer opportunities for performance tuning, others, unfortunately, entail outright performance problems that require diagnosis and correction. This section indicates how to diagnose and correct such performance problems as lack of memory or numeric difficulties.

### Lack of memory

Documents CPLEX behavior in limited memory for LP models.

To sustain computational speed, CPLEX should use only available physical memory, rather than virtual memory or paged memory. Even if your problem data fit in memory, CPLEX will need still more memory to optimize the problem. When CPLEX recognizes that only limited memory is available, it automatically makes algorithmic adjustments to compensate. These adjustments almost always reduce optimization speed. If you detect when these automatic adjustments occur, then you can decide when you need to add additional memory to your computer to sustain computational speed for your particular problem.

An alternative to obtaining more memory is to conserve memory that is available. The memory emphasis parameter (memory reduction switch) can help you in this respect.

- C++ Name MemoryEmphasis (bool) in Concert Technology
- C Name CPX\_PARAM\_MEMORYEMPHASIS (int) in the Callable Library
- emphasis memory in the Interactive Optimizer

If you set the memory emphasis parameter to its optional value of 1 (one), then CPLEX adopts memory conservation tactics at the beginning of optimization rather than only after the shortage becomes apparent. These tactics may still have a noticeable impact on solution speed because these tactics change the emphasis from speed to memory utilization, but they could give an improvement over the default in the case where memory is insufficient.

The following sections offer further guidance about memory conservation if memory emphasis alone does not do enough for your problem.

#### Warning messages

In certain cases, CPLEX issues a warning message when it cannot perform an operation, but it continues to work on the problem. Other CPLEX messages warn that CPLEX is compressing the problem to conserve memory. These warnings mean that CPLEX finds insufficient memory available, so it is following an alternate—less desirable—path to a solution. If you provide more memory, CPLEX will return to the best path toward a solution.

### Paging virtual memory

If you observe paging of memory to disk, then your application is incurring a performance penalty. If you increase available memory in such a case, performance will speed up dramatically.

### Refactoring frequency and memory requirements

The CPLEX primal and dual simplex optimizers refactor the problem basis at a rate set by the ReInv parameter.

The longer CPLEX works between refactoring, the greater the amount of memory it needs for each iteration. Consequently, one way of conserving memory is to decrease the interval between refactoring. In fact, if little memory is available to it, CPLEX will automatically decrease the refactoring interval in order to use less memory at each iteration.

Since refactoring is an expensive operation, decreasing the refactoring interval (that is, factoring more often) will generally slow performance. You can tell whether performance is being degraded in this way by checking the iteration log file.

In an extreme case, lack of memory may force CPLEX to refactor at every iteration, and the impact on performance will be dramatic. If you provide more memory in such a situation, the benefit will be tremendous.

### Preprocessing and memory requirements

By default, CPLEX automatically preprocesses your problem before optimizing, and this preprocessing requires memory. If memory is extremely tight, consider turning off preprocessing, by setting the PreInd parameter to 0 (zero). But doing this foregoes the potential performance benefit of preprocessing, and should be considered only as a last resort.

# III conditioning

Introduces CPLEX behavior with respect to ill conditioning in LP models.

A mathematical model is said to be **ill-conditioned** when a small change in the input results in a surprisingly large change in the computed solution.

Even if you do not explicitly change the data in your model, finite precision computers can introduce changes in the data for a variety of reasons.

- Most numbers (for example, 1/3, 5/12) cannot be represented exactly in finite precision.
- Different chips employ different floating point representations.
- Different compilers can use the same floating point representation differently.

Consequently, an ill-conditioned linear system can yield much different results on different machines.

Not all kinds of ill-conditioning are easily measured. However, there are conventions to measure ill-conditioning in square linear systems of equations. These conventions calculate a value, known as the condition number or kappa, based on measurable qualities of the solution of the square linear system. (For

more information about ill-conditioning and how it is conventionally calculated, consult the references recommended in the topic "Further reading" on page xx in the preface of this manual.)

Experts in the field say that a square linear system is ill-conditioned if the condition number kappa is large. A square linear system is well conditioned if the condition number kappa is small. Whether the condition number kappa is large or small depends on the computer, the data, and the algorithmic tolerances. In particular, ill conditioning can occur when the round off error associated with finite precision is large enough to influence algorithmic decisions. In other words, the basic question about both ill-conditioning and numerical difficulties is whether the tolerances of the optimizer can misdirect it to make decisions about the model based on round-off error of the computer. Algorithmic decisions based on computer round-off error are likely to cause inconsistent results in optimization.

#### **Numeric difficulties**

Documents CPLEX behavior with respect to numeric difficulties in LP models.

CPLEX is designed to handle the numeric difficulties of linear programming automatically. In this context, numeric difficulties mean such phenomena as:

- repeated occurrence of singularities;
- little or no progress toward reaching the optimal objective function value;
- little or no progress in scaled infeasibility;
- · repeated problem perturbations; and
- repeated occurrences of the solution becoming infeasible.

While CPLEX will usually achieve an optimal solution in spite of these difficulties, you can help it do so more efficiently. This section characterizes situations in which you can help.

Some problems will not be solvable even after you take the measures suggested here. For example, problems can be so poorly conditioned that their optimal solutions are beyond the numeric precision of your computer.

#### Numerical emphasis settings

The numerical precision emphasis parameter controls the degree of numerical caution used during optimization of a model.

- C++ Name Numerical Emphasis in Concert Technology
- C Name CPX PARAM NUMERICALEMPHASIS in the Callable Library
- emphasis numerical in the Interactive Optimizer

At its default setting, CPLEX employs ordinary caution in dealing with the numerical properties of the computations it must perform. Under the optional setting, CPLEX uses extreme caution.

This emphasis parameter is different in style from the various tolerance parameters in CPLEX. The purpose of the emphasis parameter is to relieve the user of the need to analyze which tolerances or other algorithmic controls to try. Instead, the user tells CPLEX that the model about to be solved is known to be susceptible to unstable numerical behavior and lets CPLEX make the decisions about how best to proceed.

There may be a trade-off between solution speed and numerical caution. You should not be surprised if your model solves less rapidly at the optional setting of this parameter, because each iteration may potentially be noticeably slower than at the default. On the other hand, if the numerical difficulty has been causing the optimizer to proceed less directly to the optimal solution, it is possible that the optional setting will reduce the number of iterations, thus leading to faster solution. When the user chooses an emphasis on extreme numerical caution, solution speed is in effect treated as no longer the primary emphasis.

### Numerically sensitive data

There is no absolute link between the form of data in a model and the numeric difficulty the problem poses. Nevertheless, certain choices in how you present the data to CPLEX can have an adverse effect.

Placing large upper bounds (say, in the neighborhood of 1e9 to 1e12) on individual variables can cause difficulty during Presolve. If you intend for such large bounds to mean "no bound is really in effect" it is better to simply not include such bounds in the first place.

Large coefficients anywhere in the model can likewise cause trouble at various points in the solution process. Even if the coefficients are of more modest size, a wide variation (say, six or more orders of magnitude) in coefficients found in the objective function or right hand side, or in any given row or column of the matrix, can cause difficulty either in Presolve when it makes substitutions, or in the optimizer routines, particularly the barrier optimizer, as convergence is approached.

A related source of difficulty is the form of rounding when fractions are represented as decimals; expressing 1/3 as .33333333 on a computer that in principle computes values to about 16 digits can introduce an apparent "exact" value that will be treated as given but may not represent what you intend. This difficulty is compounded if similar or related values are represented a little differently elsewhere in the model.

For example, consider the constraint  $1/3 \times 1 + 2/3 \times 2 = 1$ . In perfect arithmetic, it is equivalent to  $x1 + 2 \times 2 = 3$ . However, if you express the fractional form with decimal data values, some truncation is unavoidable. If you happen to include the truncated decimal form of the constraint in the same model with some differently-truncated form or even the exact-integer data form, an unexpected result could easily occur. Consider the following problem formulation:

```
Maximize
obj: x1 + x2
Subject To
c1: 0.333333 x1 + 0.666667 x2 = 1
c2: x1 + 2 x2 = 3
End
```

With default numeric tolerances, this will deliver an optimal solution of x1=1.0 and x2=1.0, giving an objective function value of 2.0. Now, see what happens when using slightly more accurate data (in terms of the fractional values that are clearly intended to be expressed):

```
Maximize
obj: x1 + x2
Subject To
c1: 0.333333333 x1 + 0.666666667 x2 = 1
c2: x1 + 2 x2 = 3
Fnd
```

The solution to this problem has x1=3.0 and x2=0.0, giving an optimal objective function value of 3.0, a result qualitatively different from that of the first model. Since this latter result is the same as would be obtained by removing constraint c1 from the model entirely, this is a more satisfactory result. Moreover, the numeric stability of the optimal basis (as indicated by the condition number, discussed in the next section), is vastly improved.

The result of the extra precision of the input data is a model that is less likely to be sensitive to rounding error or other effects of solving problems on finite-precision computers, or in extreme cases will be more likely to produce an answer in keeping with the intended model. The first example, above, is an instance where the data truncation has fundamentally distorted the problem being solved. Even if the exact-integer data form of the constraint is not present with the decimal form, the truncated decimal form no longer exactly represents the intended meaning and, in conjunction with other constraints in your model, could give unintended answers that are "accurate" in the context of the specific data being fed to the optimizer.

The underlying principle behind all the cautions in this section is that information contained in the data needs to reflect actual meaning or the optimizer may reach unstable solutions or encounter algorithmic difficulties.

# Measuring problem sensitivity with basis condition number kappa

Ill-conditioned matrices are sensitive to minute changes in problem data. That is, in such problems, small changes in data can lead to very large changes in the reported problem solution. CPLEX provides a basis condition number to measure the sensitivity of a linear system to the problem data. You might also think of the basis condition number as the number of places in precision that can be lost.

For example, if the basis condition number at optimality is 1e+13, then a change in a single matrix coefficient in the thirteenth place (counting from the right) may dramatically alter the solution. Furthermore, since many computers provide about 16 places of accuracy in double precision, only three accurate places are left in such a solution. Even if an answer is obtained, perhaps only the first three significant digits are reliable.

Specifically, condition numbers on the order of 1e+7 indicate virtually no chance of ill conditioning. Condition numbers on the order of 1e+8 to 1e+9 indicate only a

slight chance of ill conditioning, and only if the model is also poorly scaled or has some other numerical problems. Condition numbers on the order of 1e+10 to 1e+13 have some potential for ill conditioning. Nonetheless, because the condition number provides an upper bound on the sensitivity to change, CPLEX usually solves models with condition numbers in this range with little or no trouble. However, when the order of magnitude of the condition number exceeds 1e+13, numerical problems are more likely to occur.

More generally, for a given order of magnitude for the feasibility and optimality tolerances, dividing the feasibility tolerance by the machine precision specifies the lower threshold for the condition number at which point the potential for numerical difficulties begins. For example, with the default feasibility of CPLEX and optimality tolerances of 1e-6 and machine precision of 1e-16, 1e+10 is the smallest condition number for which algorithmic decisions might be made based on round-off error. This calculation explains why, with default parameter settings, condition numbers of 1e+10 define the lower threshold at which point ill conditioning may occur.

Because of this effective loss of precision for matrices with high basis condition numbers, CPLEX may be unable to select an optimal basis. In other words, a high basis condition number can make it impossible to find a solution.

- In the Interactive Optimizer, use the command display solution kappa in order to see the basis condition number of a resident basis matrix.
- In Concert Technology, use the method: IloCplex::getQuality(IloCplex::Kappa) (C++) IloCplex.getQuality(IloCplex.QualityType.Kappa) (Java) Cplex.GetQuality(Cplex.QualityType.Kappa) (.NET)
- In the Callable Library, use the routineCPXgetdblquality to access the condition number in the double-precision variable dvalue, like this: status = CPXgetdblquality(env, lp, &dvalue, CPX KAPPA);

### Repeated singularities

Whenever CPLEX encounters a singularity, it removes a column from the current basis and proceeds with its work. CPLEX reports such actions to the log file (by default) and to the screen (if you are working in the Interactive Optimizer or if the messages to screen switch CPX\_PARAM\_SCRIND is set to 1 (one)). After it finds an optimal solution under these conditions, CPLEX will then re-include the discarded column to be sure that no better solution is available. If no better objective value can be obtained, then the problem has been solved. Otherwise, CPLEX continues its work until it reaches optimality.

Occasionally, new singularities occur, or the same singularities recur. CPLEX observes a limit on the number of singularities it tolerates. The parameter SingLim specifies this limit. By default, the limit is ten. After encountering this many singularities, CPLEX will save in memory the best factorable basis found so far and stop its solution process. You may want to save this basis to a file for later use.

To save the best factorable basis found so far in the Interactive Optimizer, use the write command with the file type bas. When using the Component Libraries, use the method cplex.writeBasis or the routine CPXwriteprob.

If CPLEX encounters repeated singularities in your problem, you may want to try alternative scaling on the problem (rather than simply increasing CPLEX tolerance for singularities). "Scaling" on page 144 explains how to try alternative scaling.

If alternate scaling does not help, another tactic to try is to increase the Markowitz tolerance. The Markowitz tolerance controls the kinds of pivots permitted. If you set it near its maximum value of 0.99999, it may make iterations slower but more numerically stable. "Inability to stay feasible" shows how to change the Markowitz tolerance.

If none of these ideas help, you may need to alter the model of your problem. Consider removing the offending variables manually from your model, and review the model to find other ways to represent the functions of those variables.

### Stalling due to degeneracy

Highly degenerate linear programs tend to stall optimization progress in the primal and dual simplex optimizers. When stalling occurs with the primal simplex optimizer, CPLEX automatically perturbs the variable bounds; when stalling occurs with the dual simplex optimizer, CPLEX perturbs the objective function.

In either case, perturbation creates a different but closely related problem. After CPLEX has solved the perturbed problem, it removes the perturbation by resetting problem data to their original values.

If CPLEX automatically perturbs your problem early in the solution process, you should consider starting the solution process yourself with a perturbation. (Starting in this way will save the time that would be wasted if you first allowed optimization to stall and then let CPLEX perturb the problem automatically.)

To start perturbation yourself, set the parameter PerInd to 1 instead of its default value of  $\theta$  (zero). The perturbation constant, EpPer, is usually appropriate at its default value of 1e-6, but can be set to any value 1e-8 or larger.

If you observe that your problem has been perturbed more than once, then the perturbed problem may differ too greatly from your original problem. In such a case, consider reducing the value of the perturbation constant perturbation constant (EpPer in Concert Technology, CPX\_PARAM\_EPPER in the Callable Library).

#### Inability to stay feasible

If a problem repeatedly becomes infeasible in Phase II (that is, after CPLEX has achieved a feasible solution), then numeric difficulties may be occurring. It may help to increase the Markowitz tolerance in such a case. By default, the value of the parameter EpMrk is 0.01, and suitable values range from 0.0001 to 0.99999.

Sometimes slow progress in Phase I (the period when CPLEX calculates the first feasible solution) is due to similar numeric difficulties, less obvious because feasibility is not gained and lost. In the progress reported in the log file, an increase in the printed sum of infeasibilities may be a symptom of this case. If so, it may be worthwhile to set a higher Markowitz tolerance, just as in the more obvious case of numeric difficulties in Phase II.

# Diagnosing LP infeasibility

Documents ways to diagnose sources of infeasibility in LP models.

# Infeasibility reported by LP optimizers

Documents facilities for diagnosing sources of infeasibility in LP models.

CPLEX reports statistics about any problem that it optimizes. For infeasible solutions, it reports values that you can analyze to discover where your problem formulation proved infeasible. In certain situations, you can then alter your problem formulation or change CPLEX parameters to achieve a satisfactory solution.

- When the CPLEX primal simplex optimizer terminates with an infeasible basic solution, it calculates dual variables and reduced costs relative to the Phase I objective function; that is, relative to the infeasibility function. The Phase I objective function depends on the current basis. Consequently, if you use the primal simplex optimizer with various parameter settings, an infeasible problem will produce different objective values and different solutions.
- In the case of the dual simplex optimizer, termination with a status of infeasibility occurs only during Phase II. Therefore, all solution values are relative to the problem's natural (primal) formulation, including the values related to the objective function, such as the dual variables and reduced costs. As with the primal simplex optimizer, the basis in which the detection of infeasibility occurred may not be unique.

CPLEX provides tools to help you analyze the source of the infeasibility in your model. Those tools include the conflict refiner and FeasOpt:

- The conflict refiner is invoked by the routine CPXrefineconflict in the Callable Library or by the method refineConflict in Concert Technology. It finds a set of conflicting constraints and bounds in a model and refines the set to be minimal in a sense that you declare. It then reports its findings for you to take action to repair that conflict in your infeasible model. For more about this feature, see Chapter 33, "Diagnosing infeasibility by refining conflicts," on page 451.
- FeasOpt is implemented in the Callable Library by the routine CPXfeasopt and in Concert Technology by the method feasOpt. For more about this feature, see "Repairing infeasibility: FeasOpt" on page 157.

With the help of those tools, you may be able to modify your problem to avoid infeasibility.

# Coping with an ill-conditioned problem or handling unscaled infeasibilities

Describes the effect of scaling on infeasible LP models.

By default, CPLEX scales a problem before attempting to solve it. After it finds an optimal solution, it then checks for any violations of optimality or feasibility in the original, unscaled problem. If there is a violation of reduced cost (indicating nonoptimality) or of a bound (indicating infeasibility), CPLEX reports both the maximum scaled and unscaled feasibility violations.

Unscaled infeasibilities are rare, but they may occur when a problem is ill-conditioned. For example, a problem containing a row in which the coefficients have vastly different magnitude is ill-conditioned in this sense and may result in unscaled infeasibilities.

It may be possible to produce a better solution anyway in spite of unscaled infeasibilities, or it may be necessary for you to revise the coefficients. To decide which way to go, consider these steps in such a case:

- 1. Use the command display solution quality in the Interactive Optimizer to locate the infeasibilities.
  - This command will provide the magnitude of the unscaled infeasibilities. If the unscaled infeasibilities just barely exceed the CPLEX feasibility tolerance, the solution may be acceptable. Or, by reducing the feasibility tolerance and continuing the optimization, you may be able to reduce the unscaled infeasibilities to an acceptable level. To examine solution quality from an application, use the routine CPXgetdblquality or the methods IloCplex::getQuality, IloCplex.getQuality, Cplex.GetQuality.
- 2. Examine the coefficient matrix for poorly scaled rows and columns.
- 3. Evaluate whether you can change unnecessarily large or small coefficients.
- Consider alternate scalings.
- 5. Consider the parameter settings.

Consider setting the scale parameter (CPX PARAM SCAIND, ScaInd) to 1 (one), or consider setting the Markowitz tolerance (CPX PARAM EPMRK, EpMrk) to .90.

Alternatively, consider turning on the numerical precision emphasis(CPX PARAM NUMERICALEMPHASIS, NumericalEmphasis).

Any of these nondefault parameter settings can improve the accuracy of computed solutions on poorly scaled or ill-conditioned models. While these settings may increase the time per iteration and thus slow down performance, in many cases a corresponding reduction in iteration count due to the more precise calculations compensates for any potential increase in runtime.

You may also be able to re-optimize the problem successfully after you reduce optimality tolerance, as explained in "Maximum reduced-cost infeasibility" on page 156, or after you reduce feasibility tolerance, as explained in "Maximum bound infeasibility: identifying largest bound violation" on page 156. When you change these tolerances, CPLEX may produce a better solution to your problem, but lowering these tolerances sometimes produces erratic behavior or an unstable optimal basis.

#### Tip:

If you restart CPLEX from a previously optimal or infeasible solution and use reduced tolerance without making any other change to the problem, the previous solution status remains valid. Consequently, no iterations will occur because parameter settings (such as this reduced tolerance) are part of the environment in which CPLEX operates, rather than part of a solution to one of possibly multiple models in that environment. In other words, changing parameters does not alter the solution status, but changing the model does. You can make CPLEX restart the optimization using new tolerances by making a superfluous change in the model, for example, by resetting the bound on a variable to its existing value.

Check the basis condition number, as explained in "Measuring problem sensitivity with basis condition number kappa" on page 150. If the condition number is fairly low (for example, as little as 1e5 or less), then you can be confident about the solution. If the condition number is high, or if reducing tolerance does not help, then you must revise the model because the current model may be too ill-conditioned to produce a numerically reliable result.

# Interpreting solution quality

Documents facilities for evaluating solution quality in LP models.

Infeasibility and unboundedness in linear programs are closely related. (For more about that idea, see the topics in Part 6, "Infeasibility and unboundedness," on page 441.) When the linear program CPLEX solves is *infeasible*, the associated dual linear program has an *unbounded* ray. Similarly, when the dual linear program is *infeasible*, the primal linear program has an *unbounded* ray. This relationship is important for proper interpretation of infeasible solution output.

The treatment of models that are unbounded involves a few subtleties. Specifically, a declaration of unboundedness means that CPLEX has detected that the model has an unbounded ray. Given any feasible solution x with objective z, a multiple of the unbounded ray can be added to x to give a feasible solution with objective z-1 (or z+1 for maximization models). Thus, if a feasible solution exists, then the optimal objective is unbounded. Note that CPLEX has not necessarily concluded that a feasible solution exists. To see whether CPLEX has also concluded that the model has a feasible solution, use one of these routines or methods:

- in Concert Technology:
  - isPrimalFeasible or isDualFeasible in the C++ API;
  - IloCplex.isPrimalFeasible or isDualFeasible in the Java API;
  - Cplex.IsPrimalFeasible or IsDualFeasible in the .NET API.
- CPXsolninfo in the Callable Library.

By default, individual infeasibilities are written to a log file but not displayed on the screen. To display the infeasibilities on your screen, in Concert Technology, use methods of the environment to direct the output stream to a log file; in the Interactive Optimizer, use the command set output logonly y cplex.log.

For C++ applications, see "Accessing solution information" on page 14, and for Java applications, see "Accessing solution information" on page 36. Those sections highlight the application programming details of how to retrieve statistics about the quality of a solution.

Regardless of whether a solution is infeasible or optimal, the command display solution quality in the Interactive Optimizer displays the bound and reduced-cost infeasibilities for both the scaled and unscaled problem. In fact, it displays the following summary statistics for both the scaled and unscaled problem:

- maximum bound infeasibility, that is, the largest bound violation;
- · maximum reduced-cost infeasibility;
- · maximum row residual;
- maximum dual residual;
- maximum absolute value of a variable, a slack variable, a dual variable, and a reduced cost.

When the simplex optimizer detects infeasibility in the primal or dual linear program (LP), parts of the solution it provides are relative to the Phase I linear program it solved to conclude infeasibility. In other words, the result you see in such a case is not the solution values computed relative to the original objective or original righthand side vector. Keep this distinction in mind when you interpret solution quality; otherwise, you may be surprised by the results. In particular, when CPLEX detects that a linear program is infeasible using the primal simplex method, the reduced costs and dual variables provided in the solution are relative to the objective of the Phase I linear program it solved. Similarly, when CPLEX detects that a linear program is unbounded because the dual simplex method

detected dual infeasibility, the primal and slack variables provided in the solution are relative to the Phase I linear program created for the dual simplex optimizer.

The following sections discuss these summary statistics in greater detail.

### Maximum bound infeasibility: identifying largest bound violation

The maximum bound infeasibility identifies the largest bound violation. This information may help you discover the cause of infeasibility in your problem. If the largest bound violation exceeds the feasibility tolerance of your problem by only a small amount, then you may be able to get a feasible solution to the problem by increasing the feasibility tolerance parameter (EpRHS in Concert Technology, CPX PARAM EPRHS in the Callable Library). Its range is between 1e-9 and 0.1. Its default value is 1e-6.

### Maximum reduced-cost infeasibility

The maximum reduced-cost infeasibility identifies a value for the optimality tolerance that would cause CPLEX to perform additional iterations. It refers to the infeasibility in the dual slack associated with reduced costs. Whether CPLEX terminated with an optimal or infeasible solution, if the maximum reduced-cost infeasibility is only slightly smaller in absolute value than the optimality tolerance, then solving the problem with a smaller optimality tolerance may result in an improvement in the objective function.

To change the optimality tolerance, set the optimality tolerance parameter (EpOpt in Concert Technology, CPX PARAM EPOPT in the Callable Library). Its range is between 1e-9 and 0.1. Its default value is 1e-6.

#### Maximum row residual

The maximum row residual identifies the maximum constraint violation. CPLEX simplex optimizers control these residuals only indirectly by applying numerically sound methods to solve the given linear system. When CPLEX terminates with an infeasible solution, all infeasibilities will appear as bound violations on structural or slack variables, not constraint violations. That is, the row residuals compare the righthand side of the constraint with the lefthand side (including slacks) for the computed solution. The maximum row residual may help you decide whether a model of your problem is poorly scaled, or whether the final basis (whether it is optimal or infeasible) is ill-conditioned.

#### Maximum dual residual

The maximum dual residual indicates the numeric accuracy of the reduced costs in the current solution. By construction, in exact arithmetic, the dual residual of a basic solution is always 0 (zero). A nonzero value is thus the effect of roundoff error due to finite-precision arithmetic in the computation of the dual solution vector. Thus, a significant nonzero value indicates ill conditioning.

#### Maximum absolute values: detecting ill-conditioned problems

When you are trying to decide whether your problem is ill-conditioned, you also need to consider the following maximum absolute values, all available in the infeasibility analysis that CPLEX provides you:

· variables:

- slack variables;
- dual variables;
- reduced costs (that is, dual slack variables).

When using the Component Libraries, use the method getQuality or the routine CPXgetdblquality to access the information provided by the command display solution quality in the Interactive Optimizer.

If you discover from this analysis that your model is indeed ill-conditioned, then you need to reformulate it. "Coping with an ill-conditioned problem or handling unscaled infeasibilities" on page 153 outlines steps to follow in this situation.

### Finding a conflict

Introduces the conflict refiner as a tool for diagnosing sources of infeasibility in a LP models.

If CPLEX reports that your problem is infeasible, then you can invoke tools of CPLEX to help you analyze the source of the infeasibility. These diagnostic tools compute a set of conflicting constraints and column bounds that would be feasible if one of them (a constraint or variable) were removed. Such a set is known as a conflict. For more about detecting conflicts, see Chapter 33, "Diagnosing infeasibility by refining conflicts," on page 451.

# Repairing infeasibility: FeasOpt

Introduces FeasOpt as a tool for repairing infeasibility in LP models.

Previous sections focused on how to diagnose the causes of infeasibility. However, you may want to go beyond diagnosis to perform automatic correction of your model and then proceed with delivering a solution. One approach for doing so is to build your model with explicit slack variables and other modeling constructs, so that an infeasible outcome is never a possibility. Such techniques for formulating a model are beyond the scope of this discussion, but you should consider them if you want the greatest possible flexibility in your application.

In contrast, an automated approach offered in CPLEX is known as FeasOpt (for feasible optimization). FeasOpt attempts to repair an infeasibility by modifying the model according to preferences set by the user. For more about this approach, see Chapter 34, "Repairing infeasibilities with FeasOpt," on page 465

# Accessing slack variables and solution values

Documents the conventions that CPLEX observes with respect to slack variables and solution values.

In most use cases, you can regard the values of slack variables returned by solution routines in CPLEX as the righthand side (RHS) of the corresponding constraint minus the value of the linear (or quadratic) expression in the lefthand side (LHS), regardless of the sense of the constraint.

Ranged rows with finite lower and upper bounds have slack values consisting of the value of the linear expression minus the lower bound.

The slack variable values adhere to those conventions regardless of the application programming interface (API) in use.

However, a few use cases require additional information. For all APIs, the proper interpretation of the dual variables returned by the routine CPXXgetpi as reduced costs on slack variables depends on the internal representation inside CPLEX of those slacks. In that context, CPLEX follows these conventions:

- For less-than-or-equal-to (≤) constraints, CPLEX adds a nonnegative slack.
- For equality (==) constraints, CPLEX adds an artificial variable with lower and upper bounds of 0 (zero).
- For greater-than-or-equal-to (≥) constraints, CPLEX subtracts a nonnegative surplus value.

The artificial variable associated with an equality constraint takes on a value of 0 (zero) in the case of a feasible basis solution.

Thus, for greater-than-or-equal-to (≥) constraints, the reduced cost on the slack is simply the associated dual variable value, whereas for all other constraints, the reduced cost on the slack is the **negative** of the dual value.

Formally, CPLEX transforms the problem to standard form, like this:

```
min c'x, such that Ax + Es = b, 1 \le x \le u, 0 \le s \le r
```

by adding slack and artificial variables in the following way (depending on the sense of each constraint). In the table, E is a diagonal matrix, and e\_i is a unit vector with 1 (one) in position i.

Table 28. How CPLEX adds slack in standard form

| sense | E_i  | r_i                     |
|-------|------|-------------------------|
| ==    | e_i  | 0 (zero)                |
| ≤     | e_i  | infinity                |
| ≥     | -e_i | infinity                |
| range | -e_i | absolute value of range |

This practice of CPLEX adding slack or artificial variables depending on the sense of a constraint is also relevant to users of the Callable Library (C API) advanced linear programming routines to access parts of the so-called **simplex tableau**. First of all, slacks are handled implicitly and are not part of the constraint matrix of structural variables passed to CPLEX via routines such as CPXXcopylp, CPXXaddrows, or CPXXaddcols. Therefore, advanced routines, such as CPXXbinvarow or CPXXbinvacol, generate simplex row and column tableau information only for structural variables. To access the tableau row elements associated with the slack variables, you must first call CPXXbinvrow to obtain the associated row of the **basis inverse**; then you must negate the elements associated with the ≥ constraints. Likewise, to access the tableau columns for slack variables, you must first call CPXXbinvcol for the appropriate slack variable; then you must negate those tableau column elements if the slack corresponds to a ≥ constraint.

# Examples: using a starting basis in LP optimization

Shows examples of starting from an advanced basis for LP optimization.

### **Overview**

Introduces an example starting from an advanced basis.

Here is an approach mentioned in the section "Tuning LP performance" on page 139, which is to start with an advanced basis. The following small example in C++ and in C demonstrates an approach to setting a starting basis by hand. "Example ilolpex6.cpp" is from Concert Technology in the C++ API. "Example lpex6.c" is from the Callable Library in C.

## Example ilolpex6.cpp

Shows an example of starting from in advanced basis in the C++ API.

The example, ilolpex6.cpp, resembles one you may have studied in the *Getting* Started manual, ilolpex1.cpp. This example differs from that one in these ways:

- Arrays are constructed using the populatebycolumn method, and thus no command line arguments are needed to select a construction method.
- In the main routine, the arrays cstat and rstat set the status of the initial basis.
- After the problem data has been copied into the problem object, the basis is copied by a call to cplex.setBasisStatuses.
- After the problem has been optimized, the iteration count is printed. For the given data and basis, the basis is optimal, so no iterations are required to optimize the problem.

The main program starts by declaring the environment and terminates by calling method end for the environment. The code in between is encapsulated in a try block that catches all Concert Technology exceptions and prints them to the C++ error stream cerr. All other exceptions are caught as well, and a simple error message is issued. Next the model object and the cplex object are constructed. The function populatebycolumn builds the problem object and, as noted earlier, cplex.setBasisStatuses copies the advanced starting basis.

The call to cplex.solve optimizes the problem, and the subsequent print of the iteration count demonstrates that the advanced basis took effect. In fact, this basis is immediately detected as optimal, resulting in zero iterations being performed, in contrast to the behavior seen in the example program ilolpex1.cpp where the same model is solved without the use of an advanced basis.

The complete program ilolpex6.cpp appears online in the standard distribution at your CPLEX installation /examples/src.

# Example lpex6.c

Shows an example of starting from an advanced basis in the C API.

The example, lpex6.c, resembles one you may have studied in the Getting Started manual, lpexl.c. This example differs from that one in these ways:

- In the main routine, the arrays cstat and rstat set the status of the initial basis.
- After the problem data has been copied into the problem object, the basis is copied by a call to CPXcopybase.
- After the problem has been optimized, the iteration count is printed. For the given data and basis, the basis is optimal, so no iterations are required to optimize the problem.

The application begins with declarations of arrays to store the solution of the problem. Then, before it calls any other CPLEX routine, the application invokes the Callable Library routine CPXopenCPLEX to initialize the CPLEX environment. After the environment has been initialized, the application calls other Callable Library

routines, such as CPXsetintparam with the argument CPX\_PARAM\_SCRIND to direct output to the screen and most importantly, CPXcreateprob to create the problem object. The routine populatebycolumn builds the problem object, and as noted earlier, CPXcopybase copies the advanced starting basis.

Before the application ends, it calls CPXfreeprob to free space allocated to the problem object and CPXcloseCPLEX to free the environment.

The complete program lpex6.c appears online in the standard distribution at your CPLEX installation / examples/src.

# Chapter 12. Solving LPs: barrier optimizer

Documents solving linear programming problems by means of the CPLEX barrier optimizer.

# Introducing the barrier optimizer

Describes the type of problem the barrier optimizer solves and characterizes its approach.

The IBM ILOG CPLEX barrier optimizer is well suited to large, sparse problems. An alternative to the simplex optimizers, which are also suitable to problems in which the matrix representation is dense, the barrier optimizer exploits a primal-dual logarithmic barrier algorithm to generate a sequence of strictly positive primal and dual solutions to a problem. As with the simplex optimizers, it is not really necessary to understand the internal workings of barrier in order to obtain its performance benefits. However, for the interested reader, here is an outline of how it works.

CPLEX finds the primal solutions, conventionally denoted (x, s), from the primal formulation:

```
Minimize c^Tx

subject to Ax = b

with these bounds x + s = u and x \ge 1
```

where A is the constraint matrix, including slack and surplus variables; u is the upper and l the lower bounds on the variables.

Simultaneously, CPLEX automatically finds the dual solutions, conventionally denoted (y, z, w) from the corresponding dual formulation:

```
Maximize b^Ty - u^Tw + l^Tz
subject to A^Ty - w + z = c
with these bounds w \ge 0 and z \ge 0
```

All possible solutions maintain strictly positive primal solutions (x - l, s) and strictly positive reduced costs (z, w) so that the value 0 (zero) forms a barrier for primal and dual variables within the algorithm.

CPLEX measures progress by considering the primal feasibility, dual feasibility, and duality gap at each iteration. To measure feasibility, CPLEX considers the accuracy with which the primal constraints (Ax = b, x + s = u) and dual constraints ( $A^Ty + z - w = c$ ) are satisfied. The optimizer stops when it finds feasible primal and dual solutions that are complementary. A complementary solution is one where the sums of the products  $(x_j - l_j)z_j$  and  $(u_j - x_j)z_j$  are within some tolerance of 0 (zero). Since each  $(x_j - l_j)$ ,  $(u_j - x_j)$ , and  $z_j$  is strictly positive, the sum can be near zero only if each of the individual products is near zero. The sum of these products is known as the *complementarity* of the problem.

On each iteration of the barrier optimizer, CPLEX computes a matrix based on AA<sup>T</sup> and then computes a Cholesky factor of it. This factored matrix has the same number of nonzeros on each iteration. The number of nonzeros in this matrix is influenced by the barrier ordering parameter.

The CPLEX barrier optimizer is appropriate and often advantageous for large problems, for example, those with more than 100 000 rows or columns. It is not always the best choice, though, for sparse models with more than 100 000 rows. It is effective on problems with staircase structures or banded structures in the constraint matrix. It is also effective on problems with a small number of nonzeros per column (perhaps no more than a dozen nonzero values per column).

In short, denseness or sparsity are not the deciding issues when you are deciding whether to use the barrier optimizer. In fact, its performance is most dependent on these characteristics:

- the number of floating-point operations required to compute the Cholesky
- · the presence of dense columns, that is, columns with a relatively high number of nonzero entries.

To decide whether to use the barrier optimizer on a given problem, you should look at both these characteristics, not simply at denseness, sparseness, or problem size. (How to check those characteristics is explained later in this chapter in "Cholesky factor in the log file" on page 167, and "Nonzeros in lower triangle of A\*A' in the log file" on page 167).

## Barrier simplex crossover

Describes considerations about basis solutions and the barrier optimizer.

Since many users prefer basic solutions because they can be used to restart simplex optimization, the CPLEX barrier optimizer includes basis crossover algorithms. By default, the barrier optimizer automatically invokes a primal crossover when the barrier algorithm terminates (unless termination occurs abnormally because of insufficient memory or numeric difficulties). Optionally, you can also execute barrier optimization with a dual crossover or with no crossover at all. The section "Controlling crossover" on page 164 explains how to control crossover in the Interactive Optimizer.

# Differences between barrier and simplex optimizers

Contrasts barrier optimizer with simplex optimizers.

The barrier optimizer and the simplex optimizers (primal and dual) are fundamentally different approaches to solving linear programming problems. The key differences between them have these implications:

- Simplex and barrier optimizers differ with respect to the nature of solutions. Barrier solutions tend to be midface solutions. In cases where multiple optima exist, barrier solutions tend to place the variables at values between their bounds, whereas in basic solutions from a simplex technique, the values of the variables are more likely to be at either their upper or their lower bound. While objective values will be the same, the nature of the solutions can be very different.
- By default, the barrier optimizer uses crossover to produce a basis. However, you may choose to run the barrier optimizer without crossover. In such a case,

- the fact that barrier without crossover does not produce a basic solution has consequences. Without a basis, you will not be able to optimize the same or similar problems repeatedly using advanced start information. You will also not be able to obtain range information for performing sensitivity analysis.
- Simplex and barrier optimizers have different numeric properties, sensitivity, and behavior. For example, the barrier optimizer is sensitive to the presence of unbounded optimal faces, whereas the simplex optimizers are not. As a result, problems that are numerically difficult for one method may be easier to solve by the other. In these cases, concurrent optimization, as documented in "Concurrent optimizer in parallel" on page 376, may be helpful.
- Simplex and barrier optimizers have different memory requirements. Depending on the size of the Cholesky factor, the barrier optimizer can require significantly more memory than the simplex optimizers.
- Simplex and barrier optimizers work well on different types of problems. The barrier optimizer works well on problems where the AA<sup>T</sup> remains sparse. Also, highly degenerate problems that pose difficulties for the primal or dual simplex optimizers may be solved quickly by the barrier optimizer. In contrast, the simplex optimizers will probably perform better on problems where the AA<sup>T</sup> and the resulting Cholesky factor are relatively dense, though it is sometimes difficult to predict from the dimensions of the model when this will be the case. Again, concurrent optimization, as documented in "Concurrent optimizer in parallel" on page 376, may be helpful.

# Using the barrier optimizer

Documents parameters and methods associated with the barrier optimizer.

As you have read in "Introducing the barrier optimizer" on page 161, the CPLEX barrier optimizer finds primal and dual solutions from the primal and dual formulations of a model, but you do not have to reformulate the problem yourself. The CPLEX barrier optimizer automatically creates the primal and dual formulations of the problem for you after you enter or read in the problem.

Specify that you want to use the barrier optimizer by setting the parameter LPMethod to one of the values in Table 29.

Table 29. Settings of LPMethod to invoke the barrier optimizer

| Setting                    | Context                           |
|----------------------------|-----------------------------------|
| IloCplex::Barrier          | Concert Technology for C++ users  |
| IloCplex.Algorithm.Barrier | Concert Technology for Java users |
| Cplex.Algorithm.Barrier    | Concert Technology for .NET users |
| CPX_ALG_BARRIER            | Callable Library                  |
| 4                          | Interactive Optimizer             |

And then you call the solution routine just as for any other CPLEX optimizer, as you see in Table 30.

Table 30. Calling the barrier optimizer

| Call        | Context                           |
|-------------|-----------------------------------|
| cplex.solve | Concert Technology for C++ users  |
| cplex.solve | Concert Technology for Java users |

Table 30. Calling the barrier optimizer (continued)

| Call        | Context                           |  |
|-------------|-----------------------------------|--|
| Cplex.Solve | Concert Technology for .NET users |  |
| CPX1popt    | Callable Library                  |  |
| optimize    | Interactive Optimizer             |  |

# Special options in the Interactive Optimizer

Describes where to find further options of the barrier optimizer in the Interactive Optimizer.

In addition to the parameters available for other CPLEX LP optimizers, there are also parameters to control the CPLEX barrier optimizer. In the Interactive Optimizer, to see a list of the parameters specific to the CPLEX barrier optimizer, use the command set barrier.

# Controlling crossover

Documents parameters controlling barrier crossover.

The nature of the crossover step that follows barrier is controlled by the parameter barrier crossover algorithm (CPX PARAM BARCROSSALG, BarCrossAlg). That topic in the Parameters Reference Manual explains the possible options of the barrier crossover parameter. At its default Automatic setting, CPLEX invokes an appropriate crossover step based on the problem type and the number of threads available.

To turn off the crossover step that normally follows barrier optimization, use the parameter solution type for LP and QP (CPX PARAM SOLUTIONTYPE, SolutionType) documented in the Parameters Reference Manual. When you use the solution type parameter to tell CPLEX to seek a nonbasic solution, in barrier optimization, you effectively eliminate barrier crossover.

# Using SOL file format

Describes content of SOL file with respect to the barrier optimizer and crossover.

When you use the CPLEX barrier optimizer with no crossover, you can save the primal and dual variable values and their associated reduced cost and dual values in a SOL-format file (that is, a solution file with the extension .sol). You can then read that solution file into CPLEX before you initiate a crossover at a later time. After you read a solution file into CPLEX, all three optimizers (primal simplex, dual simplex, and barrier simplex) automatically invoke crossover. See the CPLEX File Formats Reference Manual, especially SOL file format: solution files, for more about solution files.

# Interpreting the barrier log file

Describes the log file generated by the barrier optimizer.

# Accessing and managing the log file of the barrier optimizer

Describes routines and methods to access and manage the log file of the barrier optimizer.

Like the CPLEX simplex optimizers, the barrier optimizer records information about its progress in a log file as it works. Some users find it helpful to keep a new log file for each session. By default, CPLEX records information in a file named cplex.log.

- In Concert Technology, use the method setOut of IloCplex to designate a log file for a predefined channel.
- In the Callable Library, use the routine CPXsetlogfile with arguments to indicate the log file.
- In the Interactive Optimizer, use the command set logfile filename to change the name of the log file.

You can control the level of information that CPLEX records about barrier optimization by setting the BarDisplay parameter. Those settings appear in Table 31.

Table 31. BarDisplay parameter settings.

| BarDisplay Values | Meaning                              |  |
|-------------------|--------------------------------------|--|
| 0                 | no display                           |  |
| 1                 | display normal information (default) |  |
| 2                 | display detailed (diagnostic) output |  |

# Sample log file from the barrier optimizer

Reinitializing dual norms . . .

Shows a typical log file from the barrier optimizer.

```
Here is an example of a log file for a barrier optimization (without crossover):
Tried aggregator 1 time.
LP Presolve eliminated 6 rows and 17 columns.
Aggregator did 15 substitutions.
Reduced LP has 6 rows, 10 columns, and 27 nonzeros.
Presolve time = 0.00 sec. (0.03 ticks)
Parallel mode: using up to 2 threads for barrier.
Number of nonzeros in lower triangle of A*A' = 12
Using Approximate Minimum Degree ordering
Total time for automatic ordering = 0.00 sec. (0.00 ticks)
Summary statistics for Cholesky factor:
 Threads
                            = 2
 Rows in Factor
 Integer space required
                            = 6
 Total nonzeros in factor = 21
 Total FP ops to factor = 91
Itn
          Primal Obj
                            Dual Obj Prim Inf Upper Inf Dual Inf Inf Ratio
    -1.2012130e+02 -7.0480000e+02 3.27e+02 2.33e+01 3.30e+01 1.00e+00
    -8.8861518e+01 -2.4268915e+02 1.38e+01 9.88e-01 8.51e+00 2.34e-01
  1
  2 -3.3075574e+02 -3.1493139e+02 2.24e+00 1.60e-01 3.75e+00 1.78e-01
  3 -4.3398457e+02 -5.1934808e+02 1.19e+00 8.49e-02 4.70e-01 4.21e-01
    -4.6344180e+02 -4.7285137e+02 1.98e-02 1.41e-03 7.57e-02 2.51e+00 -4.6469974e+02 -4.6476244e+02 1.40e-04 9.99e-06 5.34e-04 1.52e+02
  5
     -4.6475314e+02 -4.6475314e+02 1.40e-08 9.99e-10 5.34e-08 1.53e+06
  7 -4.6475314e+02 -4.6475314e+02 2.06e-12 1.04e-13 5.35e-12 1.53e+10
Barrier time = 0.00 \text{ sec.} (0.03 \text{ ticks})
Parallel mode: deterministic, using up to 2 threads for concurrent optimization.
Dual crossover.
 Dual: Fixed no variables.
  Primal: Fixing 1 variable.
        0 PMoves: Infeasibility 0.00000000e+00 Objective -4.64753143e+02
 Primal: Pushed 0, exchanged 1.
```

```
Dual simplex solved model.

Total crossover time = 0.01 sec. (0.02 ticks)

Total time on 2 threads = 0.02 sec. (0.09 ticks)

Dual simplex - Optimal: Objective = -4.6475314286e+02

Solution time = 0.02 sec. Iterations = 0 (0)

Deterministic time = 0.09 ticks (5.58 ticks/sec)
```

# Sample log file from the augmented system solver

Shows a typical log file from the augmented system solver.

Consider this model of a nonconvex quadratic program (QP) in LP file format.

```
Minimize
    OBJ.FUNC: [ 2 x * y ] / 2
Subject To
    R1: x - y < = 1
    R2: x - y > = -1
    R3: x + y < = 1
    R4: x + y > = -1
Bounds
    x free
    y free
End
```

The objective function of that model includes a quadratic term that is not positive semi-definite. In such a case, CPLEX can apply an augmented system solver in the barrier optimizer.

In particular, if you apply the optimality target parameter with a value of 2, then CPLEX searches for a solution that satisfies first-order optimality conditions, but is not necessarily globally optimal.

Here is an example of a log file from the augmented system solver on that model:

```
Number of nonzeros in lower triangle of Q = 1
Using Approximate Minimum Degree ordering
Total time for automatic ordering = 0.02 sec. (0.00 ticks)
Summary statistics for factor of Q:
 Rows in Factor
 Integer space required = 2
 Total nonzeros in factor = 3
 Total FP ops to factor = 5
Note: Q in objective is not positive semi-definite.
Tried aggregator 1 time.
No QP presolve or aggregator reductions.
Presolve time = 0.02 sec. (0.00 ticks)
Summary statistics for factor of Augmented system:
 Rows in Factor
 Integer space required
                           = 0
 Total nonzeros in factor = 21
 Total FP ops to factor = 91
 Itn
          Primal Obj
                           Dual Obj Prim Inf Dual Inf
  0 1.2325952e-032 -1.2325952e-032 3.33e-016 4.00e+000 1.00e+000
  1 -1.3681779e-033 -3.9837078e-014 2.22e-016 2.00e-003 5.00e-004
  2 -8.6025148e-023 -4.0000199e-014 4.44e-016 1.00e-006 2.50e-007
   3 -5.6343179e-022 -3.9999999e-014 1.11e-016 5.47e-010 1.25e-010
Barrier time = 0.03 sec. (0.03 \text{ ticks})
Total time on 8 threads = 0.03 sec. (0.03 ticks)
Barrier - Satisfies first-order optimality conditions: Objective = -5.634317873
```

```
4e-022
Solution time = 0.03 sec. Iterations = 3
Deterministic time = 0.03 ticks (0.93 ticks/sec)
```

# Preprocessing in the log file

Identifies the preprocessing report in a log file from the barrier optimizer.

The opening lines of that log file record information about preprocessing by the CPLEX presolver and aggregator. After those preprocessing statistics, the next line records the number of nonzeros in the lower triangle of a particular matrix,  $AA^T$ , denoted A\*A' in the log file.

# Nonzeros in lower triangle of A\*A' in the log file

Explains report of nonzeros in the log file of the barrier optimizer.

The number of nonzeros in the lower triangle of AA<sup>T</sup> gives an early indication of how long each barrier iteration will take in terms of a relative measure of time. The larger this number, the more time each barrier iteration requires. If this number is close to 50% of the square of the number of rows of the reduced LP, then the problem may contain dense columns that are not being detected. In that case, examine the histogram of column counts; then consider setting the barrier column-nonzeros parameter to a value that enables CPLEX to treat more columns as being dense.

In the Interactive Optimizer, you can examine the histogram of column counts with the command display problem histogram. For example, that command executed on the model logged in "Sample log file from the barrier optimizer" on page 165 produces these row and column reports:

```
Row counts (excluding fixed variables):

Nonzero Count: 1 2 3 4 5 6 7 9
Number of Rows: 2 16 1 1 4 1 1
Column counts (excluding fixed variables):

Nonzero Count: 1 2 4
Number of Columns: 1 21 10
```

# Ordering-algorithm time in the log file

Describes the report of the time used by ordering algorithm of the barrier optimizer.

After the number of nonzeros in the lower triangle of AA<sup>T</sup>, CPLEX records the time required by the ordering algorithm. (The CPLEX barrier optimizer offers you a choice of several ordering algorithms, explained in "Choosing an ordering algorithm" on page 173.) This section in the log file indicates which ordering algorithm the default Automatic setting chose.

# Cholesky factor in the log file

Identifies the report of the Cholesky factor in the log file of the barrier optimizer.

After the time required by the ordering algorithm, CPLEX records information about the Cholesky factor. CPLEX computes this matrix on each iteration. The number of rows in the Cholesky factor represents the number after preprocessing. The next line of information about the Cholesky factor—integer space

required—indicates the amount of memory needed to store the sparsity pattern of the factored matrix. If this number is low, then the factor can be computed more quickly than when the number is high.

Information about the Cholesky factor continues with the number of nonzeros in the factored matrix. The difference between this number and the number of nonzeros in AA<sup>T</sup> indicates the fill-level of the Cholesky factor.

The final line of information indicates how many floating-point operations are required to compute the Cholesky factor. This number is the best predictor of the relative time that will be required to perform each iteration of the barrier optimizer.

# Iteration progress in the log file

Identifies iteration progress in the log file of the barrier optimizer.

After the information about the Cholesky factor, the log file records progress at each iteration. It records both primal and dual objectives (as Primal Obj and Dual Obj) per iteration.

It also records absolute infeasibilities per iteration. Internally, the CPLEX barrier optimizer treats inequality constraints as equality constraints with added slack and surplus variables. Consequently, primal constraints in a problem are written as Ax = b and x + s = u, and the dual constraints are written as ATy + z - w = c. As a result, in the log file, the infeasibilities represent norms, as summarized in Table 32.

Table 32. Infeasibilities and norms in the log file of a barrier optimization

| Infeasibility | In log file | Norm           |
|---------------|-------------|----------------|
| primal        | Prim Inf    | lb - Axl       |
| upper         | Upper Inf   | u - (x + s)    |
| dual          | Dual Inf    | c - yA - z + w |

If solution values are large in absolute value, then the infeasibilities may appear inordinately large because they are recorded in the log file in absolute terms. The optimizer uses relative infeasibilities as termination criteria.

# Infeasibility ratio in the log file

Identifies the infeasibility ratio reported in the log file of the barrier optimizer.

If you are using one of the barrier infeasibility algorithms available in the CPLEX barrier optimizer (that is, if you have set BarAlg to either 1 or 2, as discussed later in this chapter), then CPLEX records a column of output titled Inf Ratio, the infeasibility ratio. This ratio, always positive, is a measure of progress for that particular algorithm. In a problem with an optimal solution, you will see this ratio increase to a large number. In contrast, in a problem that is infeasible or unbounded, this ratio will decrease to a very small number. (The infeasibility ratio is not available in the standard barrier algorithm, that is, when the value of BarAlg is set to 3.)

# Understanding solution quality from the barrier LP optimizer

Documents the information available about the quality of a solution found by the barrier optimizer.

When CPLEX successfully solves a problem with the CPLEX barrier optimizer, it reports the optimal objective value and solution time in a log file, as it does for other LP optimizers.

Because barrier solutions (prior to crossover) are not basic solutions, certain solution statistics associated with basic solutions are not available for a strictly barrier solution. For example, reduced costs and dual values are available for strictly barrier LP solutions, but range information about them is not.

To help you evaluate the quality of a barrier solution more readily, CPLEX offers a special display of information about barrier solution quality. To display this information in the Interactive Optimizer, use the command display solution quality after optimization. When using the Component Libraries, use the method cplex.getQuality or use the routines CPXgetintquality for integer information and CPXgetdblquality for double-valued information.

Table 33 lists the items CPLEX displays and explains their meaning. In the solution quality display, the term pi refers to dual solution values, that is, the y values in the conventional barrier problem-formulation. The term rc refers to reduced cost, that is, the difference z - w in the conventional barrier problem-formulation. Other terms are best understood in the context of primal and dual LP formulations.

Normalized errors, for example, represent the accuracy of satisfying the constraints while considering the quantities used to compute Ax on each row and  $y^TA$  on each column. In the primal case, for each row, consider the nonzero coefficients and the xj values used to compute Ax. If these numbers are large in absolute value, then it is acceptable to have a larger absolute error in the primal constraint.

Similar reasoning applies to the dual constraint.

If CPLEX returned an optimal solution, but the primal error seems high to you, the primal normalized error should be low, since it takes into account the scaling of the problem and solution.

After a simplex optimization—whether primal, dual, or network—or after a crossover, the display command will display information related to the quality of the simplex solution.

Table 33. Barrier solution quality display .

| Item                           | Meaning                                                                               |
|--------------------------------|---------------------------------------------------------------------------------------|
| primal objective               | primal objective value c <sup>T</sup> x                                               |
| dual objective                 | dual objective value b <sup>T</sup> y - u <sup>T</sup> w + l <sup>T</sup> z           |
| duality gap                    | difference between primal and dual objectives                                         |
| complementarity                | sum of column and row complementarity                                                 |
| column complementarity (total) | sum of $ (x_j - l_j) \cdot z_j  +  (u_j - x_j) \cdot w_j $                            |
| column complementarity (max)   | maximum of $ (x_j - l_j) \cdot z_j $ and $ (u_j - x_j) \cdot w_j $ over all variables |

Table 33. Barrier solution quality display (continued).

| Item                                        | Meaning                                                                               |
|---------------------------------------------|---------------------------------------------------------------------------------------|
| row complementarity (total)                 | sum of  slacki • y <sub>i</sub>                                                       |
| row complementarity (max)                   | maximum of  slacki • y <sub>i</sub>                                                   |
| primal norm  x  (total)                     | sum of absolute values of all primal variables                                        |
| primal norm  x  (max)                       | maximum of absolute values of all primal variables                                    |
| dual norm  rc  (total)                      | sum of absolute values of all reduced costs                                           |
| dual norm  rc  (max)                        | maximum of absolute values of all reduced costs                                       |
| primal error (Ax = b) (total, max)          | total and maximum error in satisfying primal equality constraints                     |
| dual error (A'pi + rc = c) (total, max)     | total and maximum error in satisfying dual equality constraints                       |
| primal x bound error (total, max)           | total and maximum error in satisfying primal lower and upper bound constraints        |
| primal slack bound error (total, max)       | total and maximum violation in slack variables                                        |
| dual pi bound error (total, max)            | total and maximum violation with respect to zero of dual variables on inequality rows |
| dual rc bound error (total, max)            | total and maximum violation with respect to zero of reduced costs                     |
| primal normalized error (Ax = b) (max)      | accuracy of primal constraints                                                        |
| dual normalized error (A'pi + rc = c) (max) | accuracy of dual constraints                                                          |

# **Tuning barrier optimizer performance**

Describes facilities for tuning performance of the barrier optimizer.

# Overview of parameters for tuning the barrier optimizer

Introduces performance parameters of the barrier optimizer.

Naturally, the default parameter settings for the CPLEX barrier optimizer work best on most problems. However, you can tune several algorithmic parameters to improve performance or to overcome numeric difficulties.

To help you decide whether default settings of parameters are best for your model, or whether other parameter settings may improve performance, the tuning tool is available. Chapter 10, "Tuning tool," on page 123 explains more about this utility and shows you examples of its use.

#### Parameters for performance and numeric difficulties

The following sections document parameters particularly relevant to performance and numeric difficulties in the barrier optimizer:

- "Memory emphasis: letting the optimizer use disk for storage" on page 171
- "Preprocessing" on page 172;
- "Detecting and eliminating dense columns" on page 173;

- "Choosing an ordering algorithm" on page 173;
- "Using a starting-point heuristic" on page 174.

#### Parameters for termination

In addition, several parameters set termination criteria. With them, you control when CPLEX stops optimization.

#### Parameters to control convergence

You can also control convergence tolerance (another factor that influences performance). Convergence tolerance specifies how nearly optimal a solution CPLEX must find: tight convergence tolerance means CPLEX must keep working until it finds a solution very close to the optimal one; loose tolerance means CPLEX can return a solution within a greater range of the optimal one and thus stop calculating sooner.

#### Cholesky factor and parameter changes

Performance of the CPLEX barrier optimizer is most highly dependent on the number of floating-point operations required to compute the Cholesky factor at each iteration. When you adjust barrier parameters, always check their impact on this number. At default output settings, this number is reported at the beginning of each barrier optimization in the log file, as explained in "Cholesky factor in the log file" on page 167.

#### Dense columns and performance considerations

Another important performance issue is the presence of dense columns. A dense column means that a given variable appears in a relatively large number of rows. You can check column density as suggested in "Nonzeros in lower triangle of A\*A' in the log file" on page 167. "Detecting and eliminating dense columns" on page 173 also says more about column density.

#### Managing parameter changes for the barrier optimizer

In adjusting parameters, you may need to experiment to find beneficial settings because the precise effect of parametric changes will depend on the nature of your LP problem as well as your platform (hardware, operating system, compiler, etc.). After you have found satisfactory parametric settings, keep them in a parameter specification file for re-use, as explained in Saving a parameter specification file in the reference manual *CPLEX Interactive Optimizer Commands*.

# Memory emphasis: letting the optimizer use disk for storage

Describes effect of the memory emphasis parameter on the performance of the barrier optimizer.

At default settings, the CPLEX barrier optimizer will do all of its work in central memory (also variously referred to as RAM, core, or physical memory). For models too large to solve in the central memory on your computer, or in cases where you simply do not want to use this much memory, it is possible to instruct the barrier optimizer to use disk for part of the working storage it needs, specifically the Cholesky factorization. Since access to disk is slower than access to central memory, there may be some lost performance by this choice on models that could be solved entirely in central memory, but the out-of-core feature in the barrier

optimizer is designed to make this trade-off as efficient as possible. It generally will be far more effective than relying on the virtual memory (that is, the swap space) of your operating system.

To activate the out-of-core feature, set the memory emphasis parameter (memory reduction switch) to 1 (one) instead of its default value of 0 (zero).

- MemoryEmphasis in Concert Technology
- CPX\_PARAM\_MEMORYEMPHASIS in the Callable Library
- emphasis memory in the Interactive Optimizer

This memory emphasis feature will also invoke other memory conservation tactics, such as compression of the data within presolve.

Memory emphasis uses some working memory in RAM to store the portion of the factor on which it is currently performing computation. You can improve performance by allocating more working memory by means of the working memory parameter (memory available for working storage).

- WorkMem in Concert Technology
- CPX PARAM WORKMEM in the Callable Library
- workmem in the Interactive Optimizer

More working memory allows the optimizer to transfer less data to and from disk. In fact, the Cholesky factor matrix will not be written to disk at all if its size does not exceed the value of the working memory parameter. The default for this parameter is 128 megabytes.

When the barrier optimizer operates with memory emphasis, the location of disk storage is controlled by the working directory parameter (directory for working files).

- WorkDir in Concert Technology
- CPX PARAM WORKDIR in the Callable Library
- workdir in the Interactive Optimizer

For example, to use the directory /tmp/mywork, set the working directory parameter to the string /tmp/mywork. The value of the working directory parameter should be specified as the name of a directory that already exists, and CPLEX will create its working directory as a subdirectory there. At the end of barrier optimization, CPLEX will automatically delete any working directories it created, leaving the directory specified by the working directory parameter intact.

# **Preprocessing**

Describes the effect of preprocessing on the performance of the barrier optimizer.

For best performance of the CPLEX barrier optimizer, preprocessing should almost always be on. That is, use the default setting where the presolver and aggregator are active. While they may use more memory, they also reduce the problem, and problem reduction is crucial to barrier optimizer performance. In fact, reduction is so important that even when you turn off preprocessing, CPLEX still applies minimal presolving before barrier optimization.

For problems that contain linearly dependent rows, it is a good idea to turn on the preprocessing dependency parameter. (By default, it is off.) This dependency checker may add some preprocessing time, but it can detect and remove linearly

dependent rows to improve overall performance. Table 34 shows you the possible settings of the dependency switch, the parameter that controls dependency checking, and indicates their effects.

Table 34. Dependency checking parameter DepInd or CPX PARAM DEPIND

| Setting | Effect                                                      |
|---------|-------------------------------------------------------------|
| -1      | automatic: let CPLEX choose when to use dependency checking |
| 0       | turn off dependency checking                                |
| 1       | turn on only at the beginning of preprocessing              |
| 2       | turn on only at the end of preprocessing                    |
| 3       | turn on at beginning and at end of preprocessing            |

These reductions can be applied to all types of problems: LP, QP, QCP, MIP, including MIQP and MIQCP.

# Detecting and eliminating dense columns

Explains the effect of dense columns in the model on performance of the barrier optimizer.

Dense columns can significantly degrade the performance of the barrier optimizer. A dense column is one in which a given variable appears in many rows. So that you can detect dense columns, the Interactive Optimizer contains a display feature that shows a histogram of the number of nonzeros in the columns of your model, display problem histogram c .

"Nonzeros in lower triangle of A\*A' in the log file" on page 167 explains how to examine a log file from the barrier optimizer in order to tell which columns CPLEX detects as dense at its current settings.

In fact, when a few dense columns are present in a problem, it is often effective to reformulate the problem to remove those dense columns from the model.

Otherwise, you can control whether CPLEX perceives columns as dense by setting the column nonzeros parameter. At its default setting, CPLEX calculates an appropriate value for this parameter automatically. However, if your problem contains one (or a few) dense columns that remain undetected at the default setting (according to the log file), you can adjust this parameter yourself to help CPLEX detect it (or them). For example, in a large problem in which one column contains forty entries while the other columns contain less than five entries, you may benefit by setting the column nonzeros parameter to 30. This setting allows CPLEX to recognize that column as dense and thus invoke techniques to handle it.

To set the dense column threshold, set the parameter BarColNz to a positive integer. The default value of 0 (zero) means that CPLEX will set the threshold.

# Choosing an ordering algorithm

Describes performance considerations with respect to the ordering algorithm of the barrier optimizer.

CPLEX offers several different algorithms in the CPLEX barrier optimizer for ordering the rows of a matrix:

- automatic, the default, indicated by the value 0;
- approximate minimum degree (AMD), indicated by the value 1;
- approximate minimum fill (AMF) indicated by the value 2;
- nested dissection (ND) indicated by the value 3.

The log file, as explained in "Ordering-algorithm time in the log file" on page 167, records the time spent by the ordering algorithm in a barrier optimization, so you can experiment with different ordering algorithms and compare their performance on your problem.

Automatic ordering, the default option, will usually be the best choice. This option attempts to choose the most effective of the available ordering methods, and it usually results in the best order. It may require more time than the other settings. The ordering time is usually small relative to the total solution time, and a better order can lead to a smaller total solution time. In other words, a change in this parameter is unlikely to improve performance very much.

The AMD algorithm provides good quality order within moderate ordering time. AMF usually provides better order than AMD (usually 5-10% smaller factors) but it requires somewhat more time (10-20% more). ND often produces significantly better order than AMD or AMF. Ten-fold reductions in runtimes of the CPLEX barrier optimizer have been observed with it on some problems. However, ND sometimes produces worse order, and it requires much more time.

To select an ordering algorithm, set the parameter BarOrder to a value 0, 1, 2, or 3.

# Using a starting-point heuristic

Describes impact of starting-point heuristics on performance of the barrier algorithm.

CPLEX supports several different heuristics to compute the starting point for the CPLEX barrier optimizer. The starting-point heuristic is specified by the BarStartAlg parameter, and Table 35 summarizes the possible settings and their meanings.

| Table 35. | BarStartAlg | parameter | settings | for startin | g-point | heuristics |
|-----------|-------------|-----------|----------|-------------|---------|------------|
|           |             |           |          |             |         |            |

| Setting | Heuristic                              |
|---------|----------------------------------------|
| 1       | dual is 0 (default)                    |
| 2       | estimate dual                          |
| 3       | average primal estimate, dual 0        |
| 4       | average primal estimate, estimate dual |

For most problems the default works well. However, if you are using the dual preprocessing option (setting the parameter PreDual to 1) then one of the other heuristics for computing a starting point may perform better than the default.

- In the Interactive Optimizer, use the command set barrier startalg i, substituting a value for i.
- When using the Component Libraries, set the barrier starting point algorithm parameter IloCplex::BarStartAlg or CPX PARAM BARSTARTALG.

## Overcoming numeric difficulties

Documents ways to cope with numeric difficulties in the barrier optimizer.

# Default behavior of the barrier optimizer with respect to numeric difficulty

Describes the context of crossover by barrier optimizer.

As noted in "Differences between barrier and simplex optimizers" on page 162, the algorithms in the barrier optimizer have very different numeric properties from those in the simplex optimizer. While the barrier optimizer is often extremely fast, particularly on very large problems, numeric difficulties occasionally arise with it in certain classes of problems. For that reason, it is a good idea to run simplex optimizers in conjunction with the barrier optimizer to verify solutions. At its default settings, the CPLEX barrier optimizer always crosses over after a barrier solution to a simplex optimizer, so this verification occurs automatically.

# Numerical emphasis settings

Documents purpose of numerical emphasis parameter for barrier optimizer.

Before you try tactics that apply to specific symptoms, as described in the following sections, a useful CPLEX parameter to try is the numerical precision emphasis parameter.

- Numerical Emphasis in Concert Technology
- CPX\_PARAM\_NUMERICALEMPHASIS in the Callable Library
- emphasis numerical in the Interactive Optimizer

Unlike the following suggestions, which deal with knowledge of the way the barrier optimizer works or with details of your specific model, this parameter is intended as a way to tell CPLEX to exercise more than the usual caution in its computations. When you set it to its nondefault value specifying extreme numerical caution, various tactics are invoked internally to try to avoid loss of numerical accuracy in the steps of the barrier algorithm.

Be aware that the nondefault setting may result in slower solution times than usual. The effect of this setting is to shift the emphasis away from fastest solution time and toward numerical caution. On the other hand, if numerical difficulty is causing the barrier algorithm to perform excessive numbers of iterations due to loss of significant digits, it is possible that the setting of extreme numerical caution could actually result in somewhat faster solution times. Overall, it is difficult to project the impact on speed when using this setting.

The purpose of this parameter setting is not to generate "more accurate solutions" particularly where the input data is in some sense unsatisfactory or inaccurate. The numerical caution is applied during the steps taken by the barrier algorithm during its convergence toward the optimum, to help it do its job better. On some models, it may turn out that solution quality measures are improved (Ax-b residuals, variable-bound violations, dual values, and so forth) when CPLEX exercises numerical caution, but this would be a secondary outcome from better convergence.

# Difficulties in the quality of solution

Suggests strategies with the barrier optimizer to overcome poor quality solutions.

"Understanding solution quality from the barrier LP optimizer" on page 169 lists the items that CPLEX displays about the quality of a barrier solution. If the CPLEX barrier optimizer terminates its work with a solution that does not meet your quality requirements, you can adjust parameters that influence the quality of a solution. Those adjustments affect the choice of barrier algorithm, the limit on barrier corrections, and the choice of starting-point heuristic—topics introduced in "Tuning barrier optimizer performance" on page 170 and recapitulated here in the following subsections.

#### Change the barrier algorithm

The CPLEX barrier optimizer implements the algorithms listed in Table 36. The selection of barrier algorithm is controlled by the BarAlg parameter. The default option invokes option 3 for LPs and QPs, option 1 for QCPs, and option 1 for MIPs where the CPLEX barrier optimizer is used on the subproblems. Naturally, the default is the fastest for most problems, but it may not work well on LP or QP problems that are primal infeasible or dual infeasible. Options 1 and 2 in the CPLEX barrier optimizer implement a barrier algorithm that also detects infeasibility. (They differ from each other in how they compute a starting point.) Though they are slower than the default option, in a problem demonstrating numeric difficulties, they may eliminate the numeric difficulties and thus improve the quality of the solution.

Table 36. BarAlg parameter settings for barrier optimizer

| BarAlg Setting | Meaning                                      |
|----------------|----------------------------------------------|
| 0              | default                                      |
| 1              | algorithm starts with infeasibility estimate |
| 2              | algorithm starts with infeasibility constant |
| 3              | standard barrier algorithm                   |

#### Change the limit on barrier corrections

The default barrier algorithm in the CPLEX barrier optimizer computes an estimate of the maximum number of centering corrections that CPLEX should make on each iteration. You can see this computed value by setting barrier display level two, as explained in "Interpreting the barrier log file" on page 164, and checking the value of the parameter to limit corrections. (Its default value is -1.) If you see that the current value is 0 (zero), then you should experiment with greater settings. Setting the parameter BarMaxCor to a value greater than θ (zero) may improve numeric performance, but there may also be an increase in computation time.

#### Choose a different starting-point heuristic

As explained in "Using a starting-point heuristic" on page 174, the default starting-point heuristic works well for most problems suitable to barrier optimization. But for a model that is exhibiting numeric difficulty it is possible that setting the BarStartAlg to select a different starting point will make a difference. However, if you are preprocessing your problem as dual (for example, in the Interactive Optimizer you issued the command set preprocessing dual), then a different starting-point heuristic may perform better than the default. To change the starting-point heuristic, see Table 35 on page 174.

## Difficulties during optimization

Suggests strategies for overcoming difficulties during optimization with the barrier optimizer.

Numeric difficulties can degrade performance of the CPLEX barrier optimizer or even prevent convergence toward a solution. There are several possible sources of numeric difficulties:

- elimination of too many dense columns may cause numeric instability;
- tight convergence tolerance may aggravate small numeric inconsistencies in a problem;
- unbounded optimal faces may remain undetected and thus prevent convergence.

The following subsections offer guidance about overcoming those difficulties.

#### Numeric instability due to elimination of too many dense columns

"Detecting and eliminating dense columns" on page 173 explains how to change parameters to encourage CPLEX to detect and eliminate as many dense columns as possible. However, in some problems, if CPLEX removes too many dense columns, it may cause numeric instability.

You can check how many dense columns CPLEX removes by looking at the preprocessing statistics at the beginning of the log file. For example, the following log file shows that CPLEX removed 2249 columns, of which nine were dense.

```
Selected objective sense: MINIMIZE
Selected objective name: obj
Selected RHS name: rhs
Selected bound name: bnd
Problem 'XXX.mps' read.
Read time = 0.03 \text{ sec.} (0.69 \text{ ticks})
Tried aggregator 1 time.
LP Presolve eliminated 2200 rows and 2249 columns.
Aggregator did 8 substitutions.
Reduced LP has 171 rows, 182 columns, and 1077 nonzeros.
Presolve time =
                   0.02 sec. (0.46 ticks)
***NOTE: Found 9 dense columns.
Number of nonzeros in lower triangle of A*A' = 6071
Using Approximate Minimum Degree ordering
Total time for automatic ordering = 0.00 sec. (0.23 ticks)
Summary statistics for Cholesky factor:
 Rows in Factor = 180
Integer space required = 313
  Total nonzeros in factor = 7286
  Total FP ops to factor = 416448
```

If you observe that the removal of too many dense columns results in numeric instability in your problem, then increase the column nonzeros parameter, BarColNz.

The default value of the column nonzeros parameter is  $\theta$  (zero); that value tells CPLEX to calculate the parameter automatically.

To see the current value of the column nonzeros parameter (either one you have set or one CPLEX has automatically calculated) you need to look at the level two display, by setting the BarDisplay parameter to 2.

If you decide that the current value of the column nonzeros parameter is inappropriate for your problem and thus tells CPLEX to remove too many dense columns, then you can increase the parameter BarColNz to keep the number of dense columns removed low.

#### Small numeric inconsistencies and tight convergence tolerance

If your problem contains small numeric inconsistencies, it may be difficult for the CPLEX barrier optimizer to achieve a satisfactory solution at the default setting of the complementarity convergence tolerance. In such a case, you should increase the convergence tolerance parameter (BarEpComp for LP or QP models, BarQCPEpComp for QCP models).

#### Unbounded variables and unbounded optimal faces

An unbounded optimal face occurs in a model that contains a sequence of optimal solutions, all with the same value for the objective function and unbounded variable values. The CPLEX barrier optimizer will fail to terminate normally if an undetected unbounded optimal face exists.

Normally, the CPLEX barrier optimizer uses its barrier growth parameter, BarGrowth, to detect such conditions. If this parameter is increased beyond its default value, the CPLEX barrier optimizer will be less likely to detect that the problem has an unbounded optimal face and more likely to encounter numeric difficulties.

Consequently, you should change the barrier growth parameter only if you find that the CPLEX barrier optimizer is terminating its work before it finds the true optimum because it has falsely detected an unbounded face.

# Difficulties with unbounded problems

Suggests strategies to overcome unbounded problems with the barrier optimizer.

CPLEX detects unbounded problems in either of two ways:

- either it finds a solution with small complementarity that is not feasible for either the primal or the dual formulation of the problem;
- or the iterations tend toward infinity with the objective value becoming very large in absolute value.

The CPLEX barrier optimizer stops when the absolute value of either the primal or dual objective exceeds the objective range parameter, BarObjRng.

If you increase the value of BarObjRng, then the CPLEX barrier optimizer will iterate more times before it decides that the current problem suffers from an unbounded objective value.

If you know that your problem has large objective values, consider increasing BarObjRng.

Also if you know that your problem has large objective values, consider changing the barrier algorithm by resetting the BarAlg parameter.

# Diagnosing infeasibility reported by barrier optimizer

Explains information about an infeasible solution from the barrier optimizer and its implications in diagnosing sources of infeasibility.

When the CPLEX barrier optimizer terminates and reports an infeasible solution, all the usual solution information is available. However, the solution values, reduced costs, and dual variables reported then do not correspond to a basis; hence, that information does not have the same meaning as the corresponding output from the CPLEX simplex optimizers.

Actually, since the CPLEX barrier optimizer works in a single phase, all reduced costs and dual variables are calculated in terms of the original objective function.

If the CPLEX barrier optimizer reports to you that a problem is infeasible, one approach to overcoming the infeasibility is to invoke FeasOpt or the conflict refiner. See Chapter 34, "Repairing infeasibilities with FeasOpt," on page 465 and Chapter 33, "Diagnosing infeasibility by refining conflicts," on page 451 for an explanation of these tools.

If the CPLEX barrier optimizer reports to you that a problem is infeasible, but you still need a basic solution for the problem, use the primal simplex optimizer. CPLEX will then use the solution provided by the barrier optimizer to find a starting basis for the primal simplex optimizer. When the primal simplex optimizer finishes its work, you will have an infeasible basic solution for further infeasibility analysis.

If the default algorithm in the CPLEX barrier optimizer discovers that your problem is primal infeasible or dual infeasible, then try the alternate algorithms in the barrier optimizer. These algorithms, though slower than the default, are better at detecting primal and dual infeasibility.

To select one of the barrier infeasibility algorithms, set the BarAlg parameter to either 1 or 2.

# Chapter 13. Solving network-flow problems

Documents the CPLEX network optimizer.

# Choosing an optimizer: network considerations

Describes conditions under which the network optimizer is appropriate.

As explained in "Using the Callable Library in an application" on page 60, to exploit IBM ILOG CPLEX in your own application, you must first create a CPLEX environment, instantiate a problem object, and populate the problem object with data. As your next step, you call a CPLEX optimizer.

If part of your problem is structured as a network, then you may want to consider calling the CPLEX network optimizer. This optimizer may have a positive impact on performance. There are two alternative ways of calling the network optimizer:

- If your problem is an LP where a large part is a network structure, you may call the network optimizer for the populated LP object.
- If your entire problem consists of a network flow, you should consider creating a
  network object instead of an LP object. Then populate it, and solve it with the
  network optimizer. This alternative generally yields the best performance
  because it does not incur the overhead of LP data structures. This option is
  available only for the Callable library.

How much performance improvement you observe between using only a simplex optimizer versus using the network optimizer followed by either of the simplex optimizers depends on the number and nature of the other constraints in your problem. On a pure network problem, performance has been measured as 10–100 times faster with the network optimizer. However, if the network component of your problem is small relative to its other parts, then using the solution of the network part of the problem as a starting point for the remainder may or may not improve performance, compared to running the primal or dual simplex optimizer. Only experiments with your own problem can tell.

# Formulating a network problem

Defines the characteristics of a network flow model.

A network-flow problem finds the minimal-cost flow through a network, where a network consists of a set N of nodes and a set A of arcs connecting the nodes. An arc a in the set A is an ordered pair (i, j) where i and j are nodes in the set N; node i is called the tail or the from- node and node j is called the head or the to-node of the arc a. Not all the pairs of nodes in a set N are necessarily connected by arcs in the set A. More than one arc may connect a pair of nodes; in other words, a1 = (i, j) and a2 = (i, j) may be two different arcs in A, both connecting the nodes i and j in N.

Each arc a may be associated with four values:

•  $x_a$  is the flow value, that is, the amount passing through the arc a from its tail (or from-node) to its head (or to-node). The flow values are the modeling variables of a network-flow problem. Negative values are allowed; a negative flow value indicates that there is flow from the head to the tail.

- $l_a$ , the lower bound, sets the minimum flow allowed through the arc a. By default, the lower bound on an arc is 0 (zero).
- $u_{a}$ , the upper bound, sets the maximum flow allowed through the arc a. By default, the upper bound on an arc is positive infinity.
- $c_{a}$ , the objective value, specifies the contribution to the objective function of one unit of flow through the arc.

Each node n is associated with one value:

s<sub>n</sub> is the supply value at node n.

By convention, a node with strictly positive supply value (that is,  $s_n > 0$ ) is called a supply node or a source, and a node with strictly negative supply value (that is, s  $_{\rm n}$  < 0) is called a *demand* node or a *sink*. A node where  $s_{\rm n}$  = 0 is called a transshipment node. The sum of all supplies must match the sum of all demands; if not, then the network flow problem is infeasible.

 $T_n$  is the set of arcs whose tails are node n;  $H_n$  is the set of arcs whose heads are node *n*. The usual form of a network problem looks like this:

Minimize (or maximize)

$$\sum_{\alpha \in A} (c_{\alpha} x_{\alpha})$$

subject to

$$\sum_{\alpha\in T_n}x_\alpha-\sum_{\alpha\in H_n}x_\alpha=s_n \forall (n\in N)$$

with these bounds

$$l_{\alpha} \leq t_{\alpha} \leq t_{\alpha} \forall (\alpha \in A)$$

That is, for each node, the net flow entering and leaving the node must equal its supply value, and all flow values must be within their bounds. The solution of a network-flow problem is an assignment of flow values to arcs (that is, the modeling variables) to satisfy the problem formulation. A flow that satisfies the constraints and bounds is feasible.

# **Example: network optimizer in the Interactive Optimizer**

Demonstrates an example of the network optimizer in the Interactive Optimizer.

# Network flow problem description

Describes a sample network flow problem for the network optimizer.

This example is based on a network where the aim is to minimize cost and where the flow through the network has both cost and capacity. Figure 5 on page 183 shows you the nodes and arcs of this network. The nodes are labeled by their identifying node number from 1 through 8. The number inside a node indicates its supply value; 0 (zero) is assumed where no number is given. The arcs are labeled 1 through 14. The lower bound 1, upper bound u, and objective value c of each arc are displayed in parentheses (1, u, c) beside each arc. In this example, node 1 and node 5 are sources, representing a positive net flow, whereas node 4 and

node 8 are sinks, representing negative net flow.

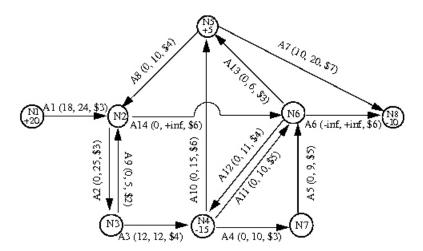

Figure 5. A directed network with arc-capacity, flow-cost, sinks, and sources

The example in Figure 5 corresponds to the results of running the netex1.c. If you run that application, it will produce a file named netex1.net which can be read into the Interactive Optimizer with the command read netex1.net. After you read the problem into the Interactive Optimizer, you can solve it with the command netopt or the command optimize.

# Understanding the network log file

Describes a typical log file, corresponding to the example, from the network optimizer.

As CPLEX solves the problem, it produces a log like the following lines:

```
Iteration log . . .
Iteration: 0 Infeasibility = 48.000000 (150)

Network - Optimal: Objective = 2.6900000000e+002
Solution time = 0.01 sec. Iterations = 9 (9)
Deterministic time = 0.00 ticks (0.97 ticks/sec)
```

This network log file differs slightly from the log files produced by other CPLEX optimizers: it contains values enclosed in parentheses that represent modified objective function values.

As long as the network optimizer has not yet found a feasible solution, it is in Phase I. In Phase I, the network optimizer uses modified objective coefficients that penalize infeasibility. At its default settings, the CPLEX network optimizer displays the value of the objective function calculated in terms of these modified objective coefficients in parentheses in the network log file.

You can control the amount of information recorded in the network log file, just as you control the amount of information in other CPLEX log files. To record no information at all in the log file, use the command set network display 0. To display the current objective value in parentheses relative to the actual unmodified objective coefficients, use the command set network display 1. To see the display mentioned earlier in this section, leave the network display parameter at its default value, 2. (If you have changed the default value, you can reset it with the command set network display 2.)

## Tuning performance of the network optimizer

Suggests strategies for improving performance of the network optimizer.

The default values of parameters controlling the network optimizer are generally the best choices for effective performance. However, the following sections indicate parameters that you may want to experiment with in your particular problem.

#### Controlling tolerance

You control the feasibility tolerance for the network optimizer through the parameter NetEpRHS. Likewise, you control the optimality tolerance for the network optimizer through the parameter NetEpOpt.

#### Selecting a pricing algorithm for the network optimizer

On the rare occasions when the network optimizer seems to take too long to find a solution, you may want to change the pricing algorithm to try to speed up computation. The pricing algorithm for the network optimizer is controlled by parameter NetPPriInd. All the choices use variations of partial reduced-cost pricing.

#### Limiting iterations in the network optimizer

Use the parameter NetItLim if you want to limit the number of iterations that the network optimizer performs.

# Solving problems with the network optimizer

Explains invocation and activity of the network optimizer.

# Invoking the network optimizer

Describes invocation of the network optimizer.

You instruct CPLEX to apply the network optimizer for solving the LP at hand by setting the algorithm for continuous linear problems parameter:

- setting CPX PARAM LPMETHOD to CPX ALG NET in the Callable Library
- or setting RootAlg to Network in Concert Technology

When you do so, CPLEX performs a sequence of steps. It first searches for a part of the LP that conforms to network structure. Such a part is known as an embedded network. It then uses the network optimizer to solve that embedded network. Next, it uses the resulting basis to construct a starting basis for the full LP problem. Finally, it solves the LP problem with a simplex optimizer.

You can also use the network optimizer when solving QPs (that is, problems with a positive semi-definite quadratic term in the objective function), but not when solving quadratically constrained problems. To do so using the Callable Library, you set the algorithm for continuous quadratic optimization parameter CPX\_PARAM\_QPMETHOD to CPX\_ALG\_NET. For Concert Technology, you set the RootAlg parameter to Network. When CPLEX uses the network optimizer to solve a QP, it first ignores the quadratic term and uses the network optimizer to solve the resulting LP. CPLEX then uses the resulting basis to start a simplex algorithm on the QP model with the original quadratic objective.

#### **Network extraction**

Documents how the network optimizer extracts a problem.

The CPLEX network extractor searches an LP constraint matrix for a submatrix with the following characteristics:

- the coefficients of the submatrix are all 0 (zero), 1 (one), or -1 (minus one);
- each variable appears in at most two rows with at most one coefficient of +1 and at most one coefficient of -1.

CPLEX can perform different levels of extraction. The level it performs depends on the NetFind parameter.

- When the NetFind parameter is set to 1 (one), CPLEX extracts only the obvious network; it uses no scaling; it scans rows in their natural order; it stops extraction as soon as no more rows can be added to the network found so far.
- When the NetFind parameter is set to 2, the default setting, CPLEX also uses reflection scaling (that is, it multiplies rows by -1) in an attempt to extract a larger network.
- When the NetFind parameter is set to 3, CPLEX uses general scaling, rescaling both rows and columns, in an attempt to extract a larger network.

In terms of total solution time expended, it may or may not be advantageous to extract the largest possible network. Characteristics of your problem will qualify the tradeoff between network size and the number of simplex iterations required to finish solving the model after solving the embedded network.

Even if your problem does not conform precisely to network conventions, the network optimizer may still be advantageous to use. When it is possible to transform the original statement of a linear program into network conventions by these algebraic operations:

- · changing the signs of coefficients,
- · multiplying constraints by constants,
- rescaling columns,
- adding or eliminating redundant relations,

then CPLEX will carry out such transformations automatically if you set the NetFind parameter appropriately.

# Preprocessing and the network optimizer

Explains possible impact of the preprocessor on network flow models.

If your LP problem includes network structures, there is a possibility that CPLEX preprocessing may eliminate those structures from your model. For that reason, you should consider turning off preprocessing before you invoke the network optimizer on a problem.

# Example: using the network optimizer with the Callable Library netex1.c

Demonstrates an example of the network optimizer in the C API.

In the standard distribution of CPLEX, the file netex1.c contains code that creates, solves, and displays the solution of the network-flow problem illustrated in Figure 5 on page 183.

Briefly, the main function initializes the CPLEX environment and creates the problem object; it also calls the optimizer to solve the problem and retrieves the solution.

In detail, main first calls the Callable Library routine CPXopenCPLEX. As explained in "Initialize the CPLEX environment" on page 60, CPXopenCPLEX must always be the first CPLEX routine called in a Callable Library application. Those routines create the CPLEX environment and return a pointer (called env) to it. This pointer will be passed to every Callable Library routine. If this initialization routine fails, env will be NULL and the error code indicating the reason for the failure will be written to status. That error code can be transformed into a string by the Callable Library routine CPXgeterrorstring.

After main initializes the CPLEX environment, it uses the Callable Library routine CPXsetintparam to turn on the CPLEX messages to screen switch parameter CPX PARAM SCRIND so that CPLEX output appears on screen. If this parameter is turned off, CPLEX does not produce viewable output, neither on screen, nor in a log file. It is a good idea to turn this parameter on when you are debugging your application.

The Callable Library routine CPXNETcreateprob creates an empty problem object, that is, a minimum-cost network-flow problem with no arcs and no nodes.

The function buildNetwork populates the problem object; that is, it loads the problem data into the problem object. Pointer variables in the example are initialized as NULL so that you can check whether they point to valid data (a good programming practice). The most important calls in this function are to the Callable Library routines, CPXNETaddnodes, which adds nodes with the specified supply values to the network problem, and CPXNETaddarcs, which adds the arcs connecting the nodes with the specified objective values and bounds. In this example, both routines are called with their last argument NULL indicating that no names are assigned to the network nodes and arcs. If you want to name arcs and nodes in your problem, pass an array of strings instead.

The function buildNetwork also includes a few routines that are not strictly necessary to this example, but illustrate concepts you may find useful in other applications. To delete a node and all arcs dependent on that node, it uses the Callable Library routine CPXNETdelnodes. To change the objective sense to minimization, it uses the Callable Library routine CPXNETchgobjsen.

Look again at main, where it actually calls the network optimizer with the Callable Library routine, CPXNETprimopt. If CPXNETprimopt returns a nonzero value, then an error has occurred; otherwise, the optimization was successful. Before retrieving that solution, it is necessary to allocate arrays to hold it. Then use CPXNETsolution to copy the solution into those arrays. After displaying the solution on screen, write the network problem into a file, netex1.net in the NET file format.

The TERMINATE: label is used as a place for the program to exit if any type of error occurs. Therefore, code following this label cleans up: it frees the memory that has been allocated for the solution data; it frees the network object by calling CPXNETfreeprob; and it frees the CPLEX environment by calling CPXcloseCPLEX. All freeing should be done only if the data is actually available. The Callable

Library routine CPXcloseCPLEX should always be the last CPLEX routine called in a Callable Library application. In other words, all CPLEX objects that have been allocated should be freed before the call to CPXcloseCPLEX.

The complete program netex1.c appears online in the standard distribution at yourCPLEXinstallation /examples/src.

# Solving network-flow problems as LP problems

Explains the conversion between a network flow model and a conventional LP model.

A network-flow model is an LP model with special structure. The CPLEX network optimizer is a highly efficient implementation of the primal simplex technique adapted to take advantage of this special structure. In particular, no basis factoring occurs. However, it is possible to solve network models using any of the CPLEX LP optimizers if first, you convert the network data structures to those of an LP model. To convert the network data structures to LP data structures, in the Interactive Optimizer, use the command change problem <code>lp</code>; from the Callable Library, use the routine <code>CPXcopynettolp</code>.

The LP formulation of our example from Figure 5 on page 183 looks like this:

```
Minimize
                      3a4 +
                             5a5 +
                                             7a7 +
                                                    4a8 +
                                                            2a9 +
3a1 + 3a2 +
              4a3 +
                                     6a6 +
                                                                   6a10+
                                                                           5a11+
                                                                                   4a12+
                                                                                          3a13+
subject to
a1
                                                                                                         20
-a1 +
       a2
                                                     a8
                                                            a9
                                                                                                         0
                                                                                                  a14 =
       a2 +
              a3
                                                            a9
                                                                                                         0
                                                        +
              a3 +
                                                                    a10 +
                                                                                                         -15
                                                                    a10
                                                                                          a13
                                                                                                      =
                                                                                                         5
                              a5 +
                                     a6
                                                                                   a12 +
                                                                                          a13 -
                                                                                                  a14 =
                                                                                                         0
                              a5
                                                                                                         n
                      а4
                         +
                                     a6
                                                                                                         -10
with these bounds
18 ≤ a1 ≤
                      0
                          ≤
                              a2 ≤
                                     25
   ≤
              10
                      0
                                     9
                                                     a6 free
       a4 ≤
                          ≤
                              а5
                                 ≤
   ≤
       a7 ≤
              20
                      0
                                     10
                                                    a9 ≤
                                                            5
                          ≤
                              a8 ≤
                                             0
   ≤
       a10 ≤
              15
                      0
                          ≤
                              a11 ≤
                                     10
                                                    a12 ≤
       a13 ≤
                          ≤
                             a14
```

In that formulation, in each column there is exactly one coefficient equal to 1 (one), exactly one coefficient equal to -1, and all other coefficients are 0 (zero).

Since a network-flow problem corresponds in this way to an LP problem, you can indeed solve a network-flow problem by means of a CPLEX LP optimizer as well. If you read a network-flow problem into the Interactive Optimizer, you can transform it into its LP formulation with the command change problem lp. After this change, you can apply any of the LP optimizers to this problem.

When you change a network-flow problem into an LP problem, the basis information that is available in the network-flow problem is passed along to the LP formulation. In fact, if you have already solved the network-flow problem to

optimality, then if you call the primal or dual simplex optimizers (for example, with the Interactive Optimizer command primopt or tranopt), that simplex optimizer will perform no iterations.

Generally, you can also use the same basis from a basis file for both the LP and the network optimizers. However, there is one exception: in order to use an LP basis with the network optimizer, at least one slack variable or one artificial variable needs to be basic. "Starting from an advanced basis" on page 141 explains more about this topic in the context of LP optimizers.

If you have already read the LP formulation of a problem into the Interactive Optimizer, you can transform it into a network with the command change problem network. Given any LP problem and this command, CPLEX will try to find the largest network embedded in the LP problem and transform it into a network-flow problem. However, as it does so, it discards all rows and columns that are not part of the embedded network. At the same time, CPLEX passes along as much basis information as possible to the network optimizer.

## **Example: network to LP transformation netex2.c**

Demonstrates an example of converting a network flow model to its LP model in the C API.

This example shows how to transform a network-flow problem into its corresponding LP formulation. That example also indicates why you might want to make such a change. The example reads a network-flow problem from a file (rather than populating the problem object by adding rows and columns as in netex1.c). You can find the data of this example in the file examples/data/infnet.net. After reading the data from that file, the example then attempts to solve the problem by calling the Callable Library routine CPXNETprimopt. If it detects that the problem is infeasible, it then invokes the conflict refiner to analyze the problem and possibly indicate the cause of the infeasibility.

The complete program netex2.c appears online in the standard distribution at yourCPLEXinstallation /examples/src.

# Chapter 14. Solving problems with a quadratic objective (QP)

Describes solving quadratic programming problems (QPs) with CPLEX.

CPLEX solves quadratic programs; that is, a model in which the constraints are linear, but the objective function can contain one or more quadratic terms. These problems are also known as QP. When such problems are convex, CPLEX normally solves them efficiently in polynomial time. Nonconvex QPs, however, are known to be quite hard. In theoretical terms, they are characterized as NP-hard. CPLEX applies various approaches to those problems, such approaches as barrier algorithms or branch and bound algorithms. Notably, in the branch and bound approach, there is no theoretical guarantee about the complexity of such a problem. Consequently, solution of such a problem (that is, a nonconvex QP) can take many orders of magnitude longer than the solution of a convex QP of comparable dimensions. The following topics address the question of how to distinguish such problems and describe the facilities that CPLEX offers to solve them.

# Distinguishing between convex and nonconvex QPs

Explains how to determine the convexity of a quadratic program.

Conventionally, a quadratic program (QP) is formulated this way:

Minimize 
$$1/2 x^{T}Qx + c^{T}x$$
  
subject to  $Ax \sim b$   
with these bounds  $1 \le x \le u$ 

where the relation ~ may be any combination of equal to, less than or equal to, greater than or equal to, or range constraints. As in other problem formulations, l indicates lower and u upper bounds. Q is a matrix of objective function coefficients. That is, the elements  $Q_{ij}$  are the coefficients of the quadratic terms  $x_j^2$ , and the elements  $Q_{ij}$  and  $Q_{ji}$  are summed together to be the coefficient of the term  $x_i x_j$ .

IBM ILOG CPLEX distinguishes between two kinds of Q matrices:

- In a *separable* problem, only the diagonal terms of the matrix are defined; all off-diagonal terms of the matrix are zero.
- In a *nonseparable* problem, at least one off-diagonal term of the matrix is nonzero.

CPLEX can solve minimization problems having a convex quadratic objective function. Equivalently, it can solve maximization problems having a concave quadratic objective function. All linear objective functions satisfy this property for both minimization and maximization. However, you cannot always assume this property in the case of a quadratic objective function.

CPLEX can also compute points that satisfy *first-order optimality conditions* of models with arbitrary quadratic objective functions. These models include minimization problems with a concave objective function, maximization problems with a convex objective function, and either minimization or maximization

problems with objective functions that are neither convex nor concave. Such points may not be the globally optimal solution to the model.

Intuitively, recall that any point on the line between two arbitrary points of a convex function will be above that function. In more formal terms, a continuous segment (that is, a straight line) connecting two arbitrary points on the graph of the objective function will not go below the objective of a minimization problem, and equivalently, the straight line will not go above the objective of a maximization problem. The image Figure 6 illustrates this intuitive idea for an objective function in one variable. It is possible for a quadratic function in more than one variable to be neither convex nor concave.

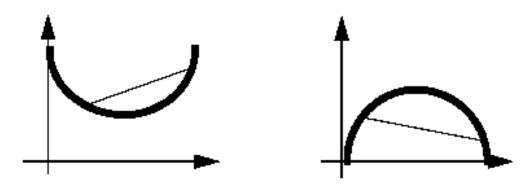

Figure 6. Minimize a convex objective function, maximize a concave objective function

In formal terms, the question of whether a quadratic objective function is convex or concave is equivalent to whether the matrix Q is positive semi-definite or negative semi-definite. For convex QPs, Q must be positive semi-definite; that is,  $x^TQx \ge 0$  for every vector x, whether or not x is feasible. For concave maximization problems, the requirement is that Q must be negative semi-definite; that is,  $x^TQx \le 0$  for every vector x. It is conventional to use the same term, positive semi-definite, abbreviated PSD, for both cases, on the assumption that a maximization problem with a negative semi-definite Q can be transformed into an equivalent PSD.

For a separable function, to determine the convexity of a problem, it is sufficient to check whether the individual diagonal elements of the matrix Q are of the correct sign. For the nonseparable case, it may be less easy to decide in advance the convexity of Q. However, CPLEX detects this property during the early stages of optimization.

By default, CPLEX terminates if the quadratic objective term in a QP is found to be non PSD. In such a case, in order to instruct CPLEX not to terminate, you must set the optimality target parameter. The value that you set for that parameter depends on the type of results that you expect. If you would like CPLEX to compute a point that satisfies **first-order optimality conditions** (that is, a local optimum), then you set the parameter to the value CPX\_SOLUTIONTARGET\_FIRSTORDER. If you would like CPLEX to find a **global optimum**, then you set the parameter to the value CPX\_SOLUTIONTARGET\_OPTIMALGLOBAL.

For a more complete explanation of quadratic programming generally, a textbook, such as one of those listed in "Further reading" on page xx of the preface of this manual, may be helpful.

# **Entering QPs**

Documents the two views of quadratic objective functions supported by CPLEX: a matrix view and an algebraic view.

#### Matrix view

Describes the matrix view of a quadratic program.

In the matrix view, commonly found in textbook presentations of QP, the objective function is defined as  $1/2 x^{T}Qx + c^{T}x$ , where Q must be symmetric. This view is supported by the MPS file format and the Callable Library routines, where information about the quadratic objective function is specified by providing the matrix Q. Thus, by definition, the factor of 1/2 must be explicit when you enter a model using the matrix view, as it will be implicitly assumed by the optimization routines.

Similarly, symmetry of the Q matrix data is required; the MPS reader will return an error status code if the file contains unequal off-diagonal components, such as a nonzero value for one and zero (or omitted) for the other.

This symmetry restriction applies to quadratic programming input formats rather than the quadratic programming problem itself. For models with an asymmetric Q matrix, either express the quadratic terms algebraically, as described in "Algebraic view," or provide as input ( $\mathbf{Q} + \mathbf{Q'}$ )/2 instead of  $\mathbf{Q}$ . This latter approach relies on the identity  $\mathbf{Q} = (\mathbf{Q} + \mathbf{Q}')/2 + (\mathbf{Q} - \mathbf{Q}')/2$  combined with the fact that  $(\mathbf{Q} - \mathbf{Q}')/2$ contributes 0 (zero) to the quadratic objective.

# Algebraic view

Describes the algebraic view of a quadratic program.

In the algebraic view, a quadratic objective function is specified as an expressions of the form:

```
c1*x1 + ... + cn*xn + q11*x1*x1 + q12*x1*x2 + ... + qnn*xn*xn
```

This view is supported by the LP format, when you enter a quadratic objective function in the Interactive Optimizer, and by Concert Technology. When you enter a quadratic objective with the algebraic view, neither symmetry considerations nor any implicit factors need to be considered, and indeed attempting to specify both of the off-diagonal elements for one of the quadratic terms may result in double the intended value of the coefficient.

# **Examples for entering QPs**

Demonstrates ways to enter the objective function of a quadratic program.

CPLEX LP format requires the factor of 1/2 to be specified explicitly in the file.

```
obj: [ 100 x1 ^2 - 200 x1 * x2 + 100 x2 ^2 ] / 2
```

MPS format for this same objective function contains the following block.

| QMATRIX |    |      |
|---------|----|------|
| x1      | x1 | 100  |
| x1      | x2 | -100 |
| x2      | x1 | -100 |
| x2      | x2 | 100  |

A C++ Concert program having such an objective function might include the following code.

```
model.add(IloMinimize(env, 0.5 * (100*x[0]*x[0] +
                                  100*x[1]*x[1] -
                                  200*x[0]*x[1]));
```

Or since the algebraic view is supported, the factor of one-half could be simplified as in the following equivalent expression:

```
model.add(IloMinimize(env, (50*x[0]*x[0] +
                            50*x[1]*x[1] -
                            100*x[0]*x[1]));
```

A similar Java program using Concert might express it this way:

```
IloNumExpr x00 = model.prod(100, x[0], x[0]);
IloNumExpr x11 = model.prod(100, x[1], x[1]);
IloNumExpr x01 = model.prod(-200, x[0], x[1]);
IloNumExpr Q = model.prod(0.5, model.sum(x00, x11, x01));
model.add(model.minimize(Q));
```

Again, the user may choose to simplify that expression algebraically if that suits the purposes of the application better.

Finally, a Callable Library application in C might construct the quadratic objective function in a way similar to the following lines:

```
zqmatbeg[0] = 0; zqmatbeg[1] = 2;
zqmatcnt[0] = 2; zqmatcnt[1] = 2;
zqmatind[0] = 0;
                    zqmatind[2] = 0;
zqmatval[0] = 100.0; zqmatval[2] = -100.0;
zqmatind[1] = 1; zqmatind[3] = 1;
zqmatval[1] = -100.0; zqmatval[3] = 100.0;
CPXcopyquad (env, lp, qmatbeg, qmatcnt, qmatind, qmatval);
```

To re-emphasize the point about the factor of 1/2 in any of these methods: if that objective function is evaluated with a solution of x1 = 1.000000 and x2 = 1.0000003.000000, the result is 200, not 400.

# Reformulating QPs to save memory

Describes an alternative formulation of a quadratic program that may save memory.

When the **Q** matrix is very dense or extremely large in dimension, excessive memory may be needed to solve the problem as conventionally formulated. However, you may be able to use an alternative formulation to avoid such bottlenecks. Specifically, if you can express Q as FF', (where F is another matrix, not necessarily square, having fewer nonzeros than **Q**, and **F**' is its transpose) then you can reformulate the QP like this:

```
min c'x + y'y
Ax ~b
y - Fx = 0
l <= x <= u
y free
```

In the reformulation, y is a vector of free variables, one variable for each column of

Portfolio optimization models in particular benefit from this reformulation. In the most common portfolio models, **Q** is a covariance matrix of asset returns, while **F** is the matrix of the deviations of the asset returns from their mean used to compute the covariances. In that reformulation, the number of columns of F corresponds to the number of time periods for which returns are measured.

In general, while the number of rows in F must match the dimension of the square matrix  $\mathbf{Q}$ , the number of columns of  $\mathbf{F}$  may be fewer. So, even if  $\mathbf{Q}$  is dense and  $\mathbf{F}$ is also dense, you still may reduce the memory requirements to solve the model if **F** has more rows than columns.

Furthermore, if **F** is a sparser matrix than **Q**, this alternative formulation may improve performance even if **F** has more columns than **Q**.

# Saving QP problems

Recommends appropriate file formats to save a quadratic program.

After you enter a QP problem, whether interactively or by reading a formatted file, you can then save the problem in a formatted file. The formats available to you are LP, MPS, and SAV. (These formats are documented in the reference manual, File formats supported by CPLEX.) When you save a QP problem in one of these formats, the quadratic information will also be recorded in the formatted file.

# Changing problem type in QPs

Explains special considerations about the change of the problem type of a quadratic program.

Situations in which you must change the problem type of your model arise, for example, when you remove quadratic terms from the objective function of a QP or when you add a quadratic term to the objective function of a linear program (LP). This topic highlights whether and how to change problem type according to the CPLEX component that you use (Concert Technology, Python API, Callable Library, Interactive Optimizer).

**Concert Technology** (that is, applications written in the C++, Java, or .NET API of CPLEX) treats all models as capable of containing quadratic coefficients in the objective function. These coefficients can therefore be added or deleted at will. When extracting a model with a quadratic objective function, CPLEX will automatically detect it as a QP and make the required adjustments to data structures. Likewise, in the Python API, CPLEX treats all models as capable of containing quadratic coefficients in the objective function.

However, the other ways of using CPLEX (the Callable Library and the Interactive **Optimizer**) require an explicit *problem type* to distinguish a linear program (LP) from a QP. The following sections discuss the topic for these users.

When you enter a problem, CPLEX discovers the problem type from the available information. When read from a file (LP, MPS, or SAV format, for example), or entered interactively, a continuous optimization problem is usually treated as being of type QP if quadratic coefficients are present in the objective function and no quadratic terms are present among the constraints. (Quadratic terms among the constraints may make a problem of type QCP. For more about that type, see Chapter 15, "Solving problems with quadratic constraints (QCP)," on page 201.) Otherwise, the problem type is usually LP. The issue of problem types that support integer restrictions in conjunction with quadratic variables is discussed in Chapter 16, "Solving mixed integer programming problems (MIP)," on page 221.

If you enter a problem that lacks any quadratic coefficients, its problem type is initially LP. If you then wish to modify the problem to contain quadratic coefficients in the objective function, you do this by first changing the problem type to QP. Conversely, if you have entered a QP model and wish to remove all the quadratic coefficients from the objective function and thus convert the model to an LP, you must also change the problem type to LP. Note that deleting each of the quadratic coefficients individually still leaves the problem type as QP, although in most instances the distinction between this problem and its LP or QP counterpart is somewhat arbitrary in terms of the steps to solve it.

When using the Interactive Optimizer, you use the command change problem with one of the following options:

- 1p indicates that you want CPLEX to treat the problem as an LP. This change in Problem Type removes from your problem all the quadratic information, if there is any present.
- qp indicates that you want CPLEX to treat the problem as a QP. This change in Problem Type creates in your problem an empty quadratic matrix, if there is not one already present, for the objective function, ready for populating via the change qpterm command.

From the Callable Library, use the routine CPXchgprobtype to change the problem type to either CPXPROB LP for the LP case or CPXPROB QP for the QP case for the same purposes.

# Changing quadratic terms

Defines quadratic algebraic term and quadratic matrix.

CPLEX distinguishes between a quadratic algebraic term and a quadratic matrix coefficient. The quadratic algebraic terms are the coefficients that appear in the algebraic expression defined as part of the CPLEX LP format. The quadratic matrix coefficients appear in Q. The quadratic coefficient of an off-diagonal term must be distributed within the Q matrix, and it is always one-half the value of the quadratic algebraic term.

To clarify that terminology, consider this example:

Minimize 
$$a + b + 1/2(a^2 + 4ab + 7b^2)$$
  
subject to  $a + b \ge 10$   
with these bounds  $a \ge 0$  and  $b \ge 0$ 

The off-diagonal quadratic algebraic term in that example is 4, so the quadratic matrix Q is

 In a QP, you can change the quadratic matrix coefficients in the Interactive **Optimizer** by using the command change gpterm.

- From the Callable Library, use the routine CPXchgqpcoef to change quadratic matrix coefficients.
- Concert Technology does not support direct editing of expressions other than
  linear expressions. Consequently, to change a quadratic objective function, you
  need to create an expression with the modified quadratic objective and use the
  setExpr method of IloObjective to install it.

Changing an off-diagonal element changes the corresponding symmetric element as well. In other words, if a call to CPXchgqpcoef changes  $Q_{ij}$  to a value, it also changes  $Q_{ii}$  to that same value.

To change the off-diagonal quadratic term from 4 to 6, for example, use this sequence of commands in the **Interactive Optimizer**:

```
CPLEX> change qpterm
Change which quadratic term ['variable' 'variable']: a b
Present quadratic term of variable 'a', variable 'b' is 4.000000.
Change quadratic term of variable 'a', variable 'b' to what: 6.0
Quadratic term of variable 'a', variable 'b' changed to 6.000000.
```

From the **Callable Library**, the CPXchgqpcoef call to change the off-diagonal term from 4 to 6 would change both of the off-diagonal matrix coefficients from 2 to 3. Thus, the indices would be 0 and 1, and the new matrix coefficient value would be 3.

If you have entered a linear problem without any quadratic terms in the **Interactive Optimizer**, and you want to create quadratic terms, you must first change the problem type to QP. To do so, use the command change problem qp. This command will create an empty quadratic matrix with Q = 0.

By changing quadratic terms, you may affect the convexity of the objective function. If you change a quadratic term so that the resulting matrix is no longer convex in the case of a minimization problem or concave in the case of a maximization problem, you must set the optimality target parameter (CPX\_PARAM\_OPTIMALITYTARGET, OptimalityTarget) to ask CPLEX to return either a solution that satisfies first-order optimality conditions or a globally optimal solution.

## **Optimizing QPs**

Describes how to invoke an optimizer for a quadratic program and explains the appropriate choice of optimizer.

CPLEX allows you to solve your QP models through a simple interface, by calling the default optimizer.

- In the **Interactive Optimizer**, use the command optimize.
- From the **Callable Library**, use the routine CPXqpopt.
- In **Concert Technology** applications, use the method solve.

With default settings, this will result in CPLEX invoking the barrier optimizer to solve a continuous QP.

**Tip**: For nonconvex QP problems, particularly for those that are non PSD, consider changing the default value of optimality target to search for either a locally or globally optimal solution. When instructed to look for a globally optimal solution, CPLEX uses a branch-and-bound algorithm. In such cases, the algorithms and

options documented in Chapter 16, "Solving mixed integer programming problems (MIP)," on page 221 and in Chapter 17, "Solving mixed integer programming problems with quadratic terms," on page 281 apply.

For users who wish to tune the performance of their applications, CPLEX offers two simplex optimizers to try for solving convex QPs: dual simplex and primal simplex. (However, dual simplex and primal simplex cannot be used to solve nonconvex QPs.) You can also use the network optimizer; this approach first solves the model as an LP network (temporarily ignoring the quadratic term in the objective function) and takes this solution as a starting point for the primal simplex QP optimizer. This choice of QP optimizer is controlled by the root algorithm parameter (QPMETHOD in the **Interactive Optimizer** and in the **Callable Library**). The table Table 37 shows you the possible settings.

Table 37. RootAlg parameter settings for QPs.

| Root algorithm value | Optimizer           |  |
|----------------------|---------------------|--|
| 0                    | Automatic (default) |  |
| 1                    | Primal Simplex      |  |
| 2                    | Dual Simplex        |  |
| 3                    | Network Simplex     |  |
| 4                    | Barrier             |  |
| 5                    | Sifting             |  |
| 6                    | Concurrent          |  |

Many of the optimizer tuning decisions for LP apply in the QP case; and parameters that control barrier and simplex optimizers in the LP case can be set for the QP case, although in some instances to differing effect. Most models are solved fastest by default parameter settings. In case your model is not solved satisfactorily by default settings, consider the advice offered in the topic Chapter 12, "Solving LPs: barrier optimizer," on page 161, especially "Tuning barrier optimizer performance" on page 170 as well as in the topic Chapter 11, "Solving LPs: simplex optimizers," on page 135, especially "Tuning LP performance" on page 139.

Just as for the LP case, each of the available QP optimizers automatically preprocesses your model, conducting presolution problem analysis and reductions appropriate for a QP.

The barrier optimizer for QP supports crossover for convex QPs, but unlike other LP optimizers, its crossover step is off by default for QPs. The QP simplex optimizers return basic solutions, and these bases can be used for purposes of restarting sequences of optimizations, for example. As a result, application writers who wish to allow end users control over the choice of QP optimizer need to be aware of this fundamental difference and to program carefully. For most purposes, the nonbasic barrier solution for convex QPs is entirely satisfactory, in that all such solutions fully satisfy the standard optimality and feasibility conditions of optimization theory.

## Diagnosing QP infeasibility

Explains infeasibility in the context of a quadratic program.

Diagnosis of an infeasible QP problem can be carried out by the conflict refiner. See Chapter 33, "Diagnosing infeasibility by refining conflicts," on page 451.

Note that it is possible for the outcome of that analysis to be a confirmation that your model (viewed as an LP) is feasible after all. This is typically a symptom that your QP model is numerically unstable or ill-conditioned. Unlike the simplex optimizers for LP, the QP optimizers are primal-dual in nature, and one result of that is the scaling of the objective function interacts directly with the scaling of the constraints.

Just as our recommendation regarding numeric difficulties on LP models (see "Numeric difficulties" on page 148) is for coefficients in the constraint matrix not to vary by more than about six orders of magnitude, for QP this recommendation expands to include the quadratic elements of the objective function coefficients as well. Fortunately, in most instances, it is straightforward to scale your objective function, by multiplying or dividing all the coefficients (linear and quadratic) by a constant factor, which changes the unit of measurement for the objective but does not alter the meaning of the variables or the sense of the problem as a whole. If your objective function itself contains a wide variation of coefficient magnitudes, you may also want to consider scaling the individual columns to achieve a closer range.

#### Examples: creating a QP, optimizing, finding a solution

Demonstrates creation, optimization, and solution of a quadratic program.

#### Problem description of a quadratic program

Describes the model used in the examples of a quadratic program.

This example shows you how to build and solve a QP. The problem being created and solved is:

```
Maximize
                        3x_3 - 0.5(33x_1^2 22x_2^2 + 11x_3^2 - 12x_1x_7)
                                                                                     23x_{2}x_{3}
     X_1
subject to
     -x<sub>1</sub> +
                x_2 + x_3 \leq
                                     20
     x<sub>1</sub> -
               3x_2 + x_3 \leq
with these bounds
     0
         ≤
                          40
               x<sub>2</sub> ≤
     0
```

The following sections solve this model in the various APIs available in CPLEX:

- "Example: iloqpex1.cpp"
- "Example: QPex1.java" on page 198
- "Example: qpex1.c" on page 198

## Example: iloqpex1.cpp

Demonstrates the solution of a quadratic program in the C++ API.

This example is almost identical to ilolpex1.cpp with only function populatebyrow to create the model. Also, this function differs only in the creation of the objective from its ilolpex1.cpp counterpart. Here the objective function is created and added to the model like this:

```
model.add(IloMaximize(env, x[0] + 2 * x[1] + 3 * x[2]
             -0.5 * (33*x[0]*x[0] + 22*x[1]*x[1] + 11*x[2]*x[2]
                            -12*x[0]*x[1] - 23*x[1]*x[2])));
```

In general, any expression built of basic operations + , - , \* , / constant, and brackets [] that amounts to a quadratic and optional linear term can be used for building a QP objective function. If the expressions of the objective or any constraint of the model contains IloPiecewiseLinear, then when a quadratic objective is specified the model becomes an MIQP problem. (Piecewise-linearity is not the only characteristic that renders a model MIQP. See also, for example, the features in Chapter 24, "Logical constraints in optimization," on page 343, where automatic transformation with logical constraints can render a problem MIQP.)

The complete program iloqpex1.cpp appears online in the standard distribution at your CPLEX installation/examples/src.

#### Example: QPex1.java

Demonstrates the solution of a quadratic program in the Java API.

This example is almost identical to LPex1. java using only the function populatebyrow to create the model. Also, this function differs only in the creation of the objective from its LPex1.java counterpart. Here the objective function is created and added to the model like this:

```
//Q = 0.5 (33*x0*x0 + 22*x1*x1 + 11*x2*x2 - 12*x0*x1 - 23*x1*x2)
     IloNumExpr x00 = model.prod(33, x[0], x[0]);
     IloNumExpr x11 = model.prod( 22, x[1], x[1]);
     IloNumExpr x22 = model.prod( 11, x[2], x[2]);
     IloNumExpr x01 = model.prod(-12, x[0], x[1]);
    IloNumExpr x12 = model.prod(-23, x[1], x[2]);
    IloNumExpr Q = model.prod(0.5, model.sum(x00, x11, x22, x01, x12));
    double[] objvals = \{1.0, 2.0, 3.0\};
    model.add(model.maximize(model.diff(model.scalProd(x, objvals), Q)));
```

A quadratic objective may be built with square, prod, or sum methods. Inclusion of IloPiecewiseLinear will change the model from a QP to a MIQP.

## Example: qpex1.c

Demonstrates the solution of a quadratic program in the C API.

This example shows you how to optimize a QP with routines from the CPLEX Callable Library when the problem data is stored in a file. The example derives from lpex1.c discussed in Getting Started. The Concert forms of this example, ilogpex1.cpp and QPex1.java, are included online in the standard distribution.

Instead of calling CPX1popt to find a solution as for the *linear* programming problem in 1pex1.c, this example calls CPXqpopt to optimize this *quadratic* programming problem.

Like other applications based on the CPLEX Callable Library, this one begins with calls to CPXopenCPLEX to initialize the CPLEX environment and to CPXcreateprob to create the problem object. Before it ends, it frees the problem object with a call to CPXfreeprob, and it frees the environment with a call to CPXcloseCPLEX.

In the routine setproblemdata, there are parameters for qmatbeg, qmatcnt, qmatind, and qmatval to fill the quadratic coefficient matrix. The Callable Library routine CPXcopyquad copies this data into the problem object created by the Callable Library routine CPXcreateprob.

In this example, the problem is a maximization, so the objective sense is specified as  $\mbox{CPX MAX}$  .

The off-diagonal terms in the matrix Q are one-half the value of the terms  $x_1x_2$ , and  $x_2x_3$  as they appear in the algebraic form of the example.

Instead of calling CPX1popt to find a solution as for the linear programming problem in lpex1.c, this example calls CPXqpopt to optimize this quadratic programming problem.

## Example: reading a QP from a file qpex2.c

Demonstrates reading data for a quadratic program from a file and solving in the C API.

This example shows you how to optimize a QP with routines from the CPLEX Callable Library when the problem data is stored in a file. The example derives from lpex2.c discussed in *Getting Started*. The Concert forms of this example, iloqpex2.cpp and QPex2.java, are included online in the standard distribution.

Instead of calling CPX1popt to find a solution as for the *linear* programming problem in 1peq2.c, this example calls CPXqpopt to optimize this *quadratic* programming problem.

Like other applications based on the CPLEX Callable Library, this one begins with calls to CPXopenCPLEX to initialize the CPLEX environment and to CPXcreateprob to create the problem object. Before it ends, it frees the problem object with a call to CPXfreeprob, and it frees the environment with a call to CPXcloseCPLEX.

The complete program, qpex2.c, appears online in the standard distribution at *yourCPLEXinstallation*/examples/src.

# Chapter 15. Solving problems with quadratic constraints (QCP)

Documents the solution of *quadratically constrained* programming problems (QCPs), including the special case of *second order cone* programming problems (SOCPs).

## Identifying a quadratically constrained program (QCP)

Defines the types of quadratically constrained programs that CPLEX solves.

#### Characteristics of a quadratically constrained program

Describes the characteristics of a quadratically constrained program.

The distinguishing characteristic of QCP is that quadratic terms may appear in one or more constraints of the problem. The objective function of such a problem may or may not contain quadratic terms as well. Thus, the most general formulation of a QCP is:

Minimize 
$$^{1}/_{2}x^{T}Qx + c^{T}x$$
  
subject to  $Ax \sim b$   
and  $a_{i}^{T}x + x^{T}Q_{i}x \leq r_{i}$  for  $i=1,...,q$   
with these bounds  $1 \leq x \leq u$ 

As in a quadratic objective function, convexity plays an important role in quadratic constraints. The constraints must each define a convex region. To make sure of convexity, IBM ILOG CPLEX requires that each  $\mathbf{Q}_i$  matrix be positive semi-definite (PSD) or that the constraint can be transformed into a *second order cone*. The following sections offer more information about these concepts.

## Convexity

Defines convexity in the context of a quadratically constrained program.

The inequality  $x^2 + y^2 \le 1$  is convex. To give you an intuitive idea about convexity, Figure 7 on page 202 graphs that inequality and shades the area that it defines as a constraint. If you consider a and b as arbitrary values in the domain of the constraint, you see that any continuous line segment between them is contained entirely in the domain.

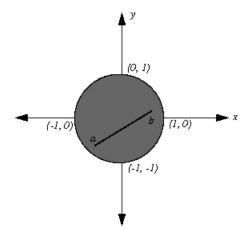

Figure 7.  $x^2 + y^2 \le 1$  is convex

The inequality  $x^2 + y^2 \ge 1$  is not convex; it is concave. Figure 8 graphs that inequality and shades the area that it defines as a constraint. If you consider c and d as arbitrary values in the domain of this constraint, then you see that there may be continuous line segments that join the two values in the domain but pass outside the domain of the constraint to do so.

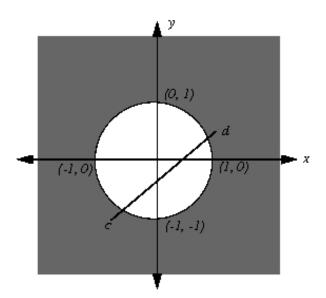

Figure 8.  $x^2 + y^2 \ge 1$  is not convex

It might be less obvious at first glance that the equality  $x^2 + y^2 = 1$  is not convex either. As you see in the figure titled Figure 9 on page 203, there may be a continuous line segment that joins two arbitrary points, such as e and f, in the domain but the line segment may pass outside the domain. Another way to see this idea is to note that an equality constraint is algebraically equivalent to the intersection of two inequality constraints of opposite sense, and you have already seen that at least one of those quadratic inequalities will not be convex. Thus, the equality is not convex either.

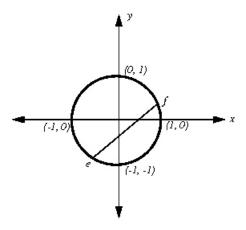

Figure 9.  $x^2 + y^2 = 1$  is not convex

#### Semi-definiteness

Defines semi-definiteness in the context of a quadratically constrained program.

"Identifying a quadratically constrained program (QCP)" on page 201 explained that the quadratic matrix in each constraint must be positive semi-definite (PSD), thus providing convexity. A matrix  $Q_i$  is PSD if  $x^TQ_ix \ge 0$  for every vector x, whether or not x is feasible. Other issues pertaining to positive semi-definiteness are discussed in the context of a quadratic objective function in "Distinguishing between convex and nonconvex QPs" on page 189.

When you call the barrier optimizer, your quadratic constraints will be checked for the necessary PSD property, and an error status 5002 will be returned if any of them violate it.

## Second order cone programming (SOCP) and non PSD

Relates convexity and positive semi-definiteness to second order cone programming.

There is one exception to the PSD requirement; that is, there is an additional form of quadratic constraint which is accepted but is not covered by the general formulation in "Identifying a quadratically constrained program (QCP)" on page 201. Technically, the class of quadratically constrained problems that the barrier optimizer solves is a Second-Order Cone Program (SOCP). CPLEX, through its preprocessing feature, carries out the translation to SOCP for you, transparently, returning the solution in terms of your original formulation. A constraint will be accepted for solution by the barrier optimizer if it can be transformed to the following convex second-order cone constraint:

$$-c_0x_0^2 + \sum_i x_i^2 \mathcal{L}$$

CPLEX automatically transforms quadratic constraints of these types into second order cone constraints:

```
x'Qx \le y^2 where y \ge 0 and Q is PSD x'Qx \le yz where y \ge 0, z \ge 0, and Q is PSD
```

#### Note:

When Q is the identity matrix, that formulation is known as a rotated cone. CPLEX automatically translates those formulations as well and solves the rotated cone program for you transparently.

For further background about second order cone programming, see also the topic "Examples: SOCP" on page 217. For suggestions about accessing dual values and reduced costs of SOCP models, see the topic "Accessing dual values and reduced costs of SOCP solutions" on page 215. Those topics cite the Lagrangian representation of second order cone programs and second order cone constraints.

## Representing SOCP as Lagrangian

Recalls mathematical principles useful in creating and manipulating second order cone programs.

Second order cone programs (SOCPs) are special in the sense that any quadratically constrained program (QCP) can be transformed into an equivalent second order cone program. CPLEX makes use of this fact to solve a wider range of quadratically constrained models. Furthermore, CPLEX uses this equivalence to return more information, such as dual values and reduced costs, about the model and its solution, even about SOCPs.

To understand how best to use CPLEX routines and methods when you solve SOCPs, recall how second order cone programs mathematically represent a model that includes second order cone constraints. A second order cone program is an optimization problem in this standard form, where the  $x_i$  are pair-wise disjoint vectors of variables such that  $x_i = (x_{i,1}, \dots, x_{i,i_n})$ :

$$\min \quad c_1^T x_1 + \dots + c_r^T x_r$$

$$A_1 x_1 + \dots + A_r x_r = b$$

$$x_i \succeq 0$$

A second order cone constraint for a variable vector  $x_i \succeq 0$  is defined like this, where the double bars represent the Euclidean norm of the vector:

$$x_i \succeq 0 \iff x_{i,1} \ge ||(x_{i,2}, \dots, x_{i,n_i})||$$

Also recall that if  $n_i = 1$ , then the following second order cone constraint:

$$x_i \succeq 0$$

reduces to the following inequality:  $x_{i,1} \geq 0$ 

In other words, a second order cone constraint, such as this inequality:

$$x_{i,1} \ge \|(x_{i,2}, \dots, x_{i,n_i})\|$$

(where the double bars specify a Euclidean norm) is equivalent to these two

$$-x_{i,1}^2 + \sum_{k=2}^{n_i} x_{i,k}^2 \le 0$$

$$x_{i,1} \ge 0$$

constraints:

With those facts about the standard form of a second order cone constraint in mind, you can specify the objective function and the linear constraints of a second order cone program (SOCP) just as you would specify them in a similar linear program (LP); then, in addition, you specify those two equivalent constraints for each of the second order cone constraints in your model.

To clarify that procedure for specifying SOCPs, consider the following model:

min 
$$x1 + x2 + x3 + x4 + x5 + x6$$
  
 $x1 + x2 + x5 = 8$   
 $x3 + x5 + x6 = 10$   
 $(x1, x2, x3) \ge 0 (x4, x5) \ge 0 (x6) \ge 0$ 

In that model, there are two ordinary linear constraints:

$$x1 + x2 + x3 + x5 = 8$$
  
 $x3 + x5 + x6 = 10$ 

At first glance, there appear to be three second order cones (SOC) to consider:

$$(x1, x2, x3) \ge 0$$
  
 $(x4, x5) \ge 0$   
 $(x6) \ge 0$ 

According to the procedure, you must specify two equivalent constraints for each second order cone constraint in the model. For the first SOC, consider x1 greater than or equal to the Euclidean norm of x2 and x3. This consideration leads to the following pair of constraints.

$$-x1^{2} + x2^{2} + x3^{3} \le 0$$
  
 $x1 \ge 0$ 

Likewise, according to the procedure, consider the second SOC.

$$(x4, x5) \ge 0$$

That second consideration leads to the following pair of constraints.

$$-x4^2 + x5^2 \le 0$$
$$x4 \ge 0$$

The third SOC consists of only one variable, so according to the procedure, it leads only to the lower bound of 0 (zero) on x6.

Consequently, that model looks like this in conventional LP format:

For more detail about the syntax of LP format, see LP file format: algebraic representation in the reference manual *File formats supported by CPLEX*.

#### Detecting the problem type of a QCP or SOCP

Documents the criteria that CPLEX components use to detect the problem type of a quadratically constrained program.

#### **Overview**

Offers general considerations about QCP problem type in each API of CPLEX.

The various components of CPLEX (the object-oriented APIs of Concert Technology, the C API of the Callable Library, and the Interactive Optimizer) give more or less weight to the idea of problem type. The following topics discuss the issues of problem type for each of those components with respect to QCPs and SOCPs.

Tip:

FeasOpt, as documented in Chapter 34, "Repairing infeasibilities with FeasOpt," on page 465, does NOT apply to QCP problems.

## Concert Technology and QCP problem type

Documents the role of the quadratic constraints in Concert Technology applications.

Concert Technology treats all models as capable of containing quadratic constraints. In other words, applications written in Concert Technology are capable of handling quadratic constraints. These constraints can be added or deleted at will in your application, just as other constraints are. When extracting a model with a quadratic constraint, CPLEX automatically detects it as a QCP and makes the required adjustments to its internal data structures.

## Callable Library and QCP problem type

Documents the role of quadratic constraints in the C API.

When routines of the Callable Library read a problem from a file, they are capable of detecting quadratic constraints. If they detect a quadratic constraint in the model they read, Callable Library routines automatically set the problem type as QCP. If there are no quadratic constraints, then Callable Library routines consider whether there are any quadratic coefficients in the objective function. If there is a quadratic

term in the objective function, then Callable Library routines automatically set the problem type as QP, as explained in "Changing problem type in QPs" on page 193.

#### Interactive Optimizer and QCP problem type

Documents the role of quadratic constraints in the Interactive Optimizer.

In the Interactive Optimizer, a problem containing a quadratic constraint, as denoted by square brackets, is automatically identified as QCP when the problem is read from a file or entered interactively.

#### File formats and QCP problem type

p0033 qc1.1p.gz

NAMF

ROWS N R100 L R118

Describes the file formats that accommodate quadratic constraints.

CPLEX supports the definition of quadratic constraints in SAV files with the .sav file extension, in LP files with the .1p file extension, and in MPS files with the .mps file extension. In LP files, you state your quadratic constraints in the subject to section of the file. For more detail about representing QCP models in MPS file format, see the CPLEX File Formats Reference Manual, especially the topic Quadratically constrained programs (QCP) in MPS files. Here is a sample of a file including quadratic constraints in MPS format.

| L R119 L R120 L R121 L R122 L R123 L R124 L R125 L R126 L R127 L R128 L ZBESTROW L QC1 L QC2 L QC3 L QC4 COLUMNS |              |              |
|----------------------------------------------------------------------------------------------------|--------------|--------------|
| MARK0000                                                                                                    | 'MARKER'     | 'INTORG'     |
| C157                                                                                                    | R100         | 171          |
| C157                                                                                                    | R122         | -300         |
| C157                                                                                                    | R123         | -300         |
| C158                                                                                                    | R100         | 171          |
| C158                                                                                                    | R126         | -300         |
| C158                                                                                                    | R127         | -300         |
| C159                                                                                                    | R100         | 171          |
| C159                                                                                                    | R119         | 300          |
| C159                                                                                                    | R120         | -300         |
| C159                                                                                                    | R123         | -300         |
| C159                                                                                                    | QC1          | 1            |
| C160                                                                                                    | R100         | 171          |
| C160                                                                                                    | R119         | 300          |
| C160<br>C160                                                                                                    | R120<br>R121 | -300<br>-300 |
| C161                                                                                                    | R121<br>R100 | 163          |
| C161<br>C161                                                                                                    | R119         | 285          |
| C161                                                                                                    | R119<br>R120 | -285         |
| C161                                                                                                    | R124         | -285         |
| C161                                                                                                    | R125         | -285         |
| 0101                                                                                                    | NILJ         | -205         |

|      | 5400 | 4.00 |
|------|------|------|
| C162 | R100 | 162  |
| C162 | R119 | 285  |
| C162 | R120 | -285 |
|      |      |      |
| C162 | R122 | -285 |
| C162 | R123 | -285 |
| C163 | R100 | 163  |
| C163 | R128 | -285 |
| C164 | R100 | 69   |
|      |      |      |
| C164 | R119 | 265  |
| C164 | R120 | -265 |
| C164 | R124 | -265 |
| C164 | R125 | -265 |
| C165 |      | 69   |
|      | R100 |      |
| C165 | R119 | 265  |
| C165 | R120 | -265 |
| C165 | R122 | -265 |
| C165 | R123 | -265 |
| C166 | R100 | 183  |
|      |      |      |
| C166 | R118 | -230 |
| C167 | R100 | 183  |
|      |      |      |
| C167 | R124 | -230 |
| C167 | R125 | -230 |
| C168 | R100 | 183  |
| C168 | R119 | 230  |
| C168 | R120 | -230 |
|      | -    |      |
| C168 | R125 | -230 |
| C169 | R100 | 183  |
| C169 | R119 | 230  |
| C169 | R120 | -230 |
| C169 | R123 | -230 |
| C170 | R100 | 49   |
|      |      |      |
| C170 | R119 | 190  |
| C170 | R120 | -190 |
| C170 | R122 | -190 |
| C170 | R123 | -190 |
| C171 | R100 | 183  |
|      |      |      |
| C172 | R100 | 258  |
| C172 | R118 | -200 |
| C173 | R100 | 517  |
| C173 | R118 | -400 |
| C174 | R100 |      |
|      |      | 250  |
| C174 | R126 | -200 |
| C174 | R127 | -200 |
| C175 | R100 | 500  |
| C175 | R126 | -400 |
| C175 | R127 | -400 |
|      |      |      |
| C176 | R100 | 250  |
| C176 | R127 | -200 |
| C177 | R100 | 500  |
| C177 | R127 | -400 |
| C178 | R100 | 159  |
|      |      |      |
| C178 | R119 | 200  |
| C178 | R120 | -200 |
| C178 | R124 | -200 |
| C178 | R125 | -200 |
| C179 | R100 | 318  |
|      | R119 |      |
| C179 |      | 400  |
| C179 | R120 | -400 |
| C179 | R124 | -400 |
| C179 | R125 | -400 |
|      |      |      |
| C180 | R100 | 159  |
| C180 | R119 | 200  |
| C180 | R120 | -200 |
| C180 | R125 | -200 |
|      |      |      |
| C181 | R100 | 318  |
| C181 | R119 | 400  |
|      |      |      |

| C181 C182 C182 C182 C182 C182 C183 C183 C183 C183 C183 C184 C184 C184 C184 C185 C185 C185 C185 C186 C186 C186 C186 C186 C187 C187 C187 C187 C188 C188 C189 C189 | R120 R125 R100 R119 R120 R122 R123 R100 R119 R120 R122 R123 R100 R119 R120 R123 R100 R119 R120 R121 R100 R119 R120 R121 R100 R119 R120 R121 R100 R121 R100 R121 R100 R128 R100 R128      | -400 -400 159 200 -200 -200 -200 318 400 -400 -400 -400 -200 -200 -200 -200 |
|----------------------------------------------------------------------------------------------------|----------------------------------------------------------------------------------------------------|-----------------------------------------------------------------------------|
| MARK0001                                                                                                    | 'MARKER'                                                                                                    | 'INTEND'                                                                    |
| RHS<br>rhs                                                                                                    | R118                                                                                                    | -5                                                                          |
| rhs                                                                                                    | R119                                                                                                    | 2700                                                                        |
| rhs                                                                                                    | R120                                                                                                    | -2600                                                                       |
| rhs                                                                                                    | R121                                                                                                    | -100                                                                        |
| rhs<br>rhs                                                                                                    | R121<br>R122                                                                                                    | -100<br>-900                                                                |
| rhs<br>rhs                                                                                                    | R122<br>R123                                                                                                    | -900<br>-1656                                                               |
| rhs<br>rhs<br>rhs                                                                                                    | R122<br>R123<br>R124                                                                                                    | -900<br>-1656<br>-335                                                       |
| rhs<br>rhs                                                                                                    | R122<br>R123                                                                                                    | -900<br>-1656                                                               |
| rhs<br>rhs<br>rhs<br>rhs<br>rhs<br>rhs                                                                                                    | R122<br>R123<br>R124<br>R125<br>R126<br>R127                                                                                                    | -900<br>-1656<br>-335<br>-1026<br>-5<br>-500                                |
| rhs<br>rhs<br>rhs<br>rhs<br>rhs<br>rhs                                                                                                    | R122<br>R123<br>R124<br>R125<br>R126<br>R127<br>R128                                                                                                    | -900<br>-1656<br>-335<br>-1026<br>-5<br>-500<br>-270                        |
| rhs<br>rhs<br>rhs<br>rhs<br>rhs<br>rhs                                                                                                    | R122<br>R123<br>R124<br>R125<br>R126<br>R127<br>R128<br>QC1<br>QC2                                                                                                    | -900<br>-1656<br>-335<br>-1026<br>-5<br>-500<br>-270                        |
| rhs rhs rhs rhs rhs rhs rhs rhs                                                                                                    | R122<br>R123<br>R124<br>R125<br>R126<br>R127<br>R128<br>QC1<br>QC2<br>QC3                                                                                                    | -900<br>-1656<br>-335<br>-1026<br>-5<br>-500<br>-270<br>1<br>2              |
| rhs rhs rhs rhs rhs rhs rhs rhs rhs                                                                                                    | R122<br>R123<br>R124<br>R125<br>R126<br>R127<br>R128<br>QC1<br>QC2                                                                                                    | -900<br>-1656<br>-335<br>-1026<br>-5<br>-500<br>-270                        |
| rhs rhs rhs rhs rhs rhs rhs rhs rhs rhs                                                                                                    | R122<br>R123<br>R124<br>R125<br>R126<br>R127<br>R128<br>QC1<br>QC2<br>QC3<br>QC4                                                                                                    | -900<br>-1656<br>-335<br>-1026<br>-5<br>-500<br>-270<br>1<br>2<br>1         |
| rhs rhs rhs rhs rhs rhs rhs rhs rhs rbs rbs rbs rbs rbs rbs rbs                                                                                                 | R122<br>R123<br>R124<br>R125<br>R126<br>R127<br>R128<br>QC1<br>QC2<br>QC3<br>QC4                                                                                                    | -900<br>-1656<br>-335<br>-1026<br>-5<br>-500<br>-270<br>1<br>2<br>1         |
| rhs rhs rhs rhs rhs rhs rhs rhs rhs rbs rbs rbs rbs rbs rbs rbs rbs                                                                                             | R122<br>R123<br>R124<br>R125<br>R126<br>R127<br>R128<br>QC1<br>QC2<br>QC3<br>QC4<br>C157<br>C158<br>C159                                                                                 | -900<br>-1656<br>-335<br>-1026<br>-5<br>-500<br>-270<br>1<br>2<br>1<br>1    |
| rhs rhs rhs rhs rhs rhs rhs rhs rhs rbs rhs rbs rbs rbs rbs rbs rbs rbs rbs rbs rb                                                                              | R122<br>R123<br>R124<br>R125<br>R126<br>R127<br>R128<br>QC1<br>QC2<br>QC3<br>QC4<br>C157<br>C158<br>C159<br>C160<br>C161                                                                 | -900 -1656 -335 -1026 -5 -500 -270 1 2 1 1 1 1 1                            |
| rhs rhs rhs rhs rhs rhs rhs rhs rhs rhs                                                                                                    | R122<br>R123<br>R124<br>R125<br>R126<br>R127<br>R128<br>QC1<br>QC2<br>QC3<br>QC4<br>C157<br>C158<br>C159<br>C160<br>C161<br>C162                                                         | -900 -1656 -335 -1026 -5 -500 -270 1 2 1 1 1 1 1 1                          |
| rhs rhs rhs rhs rhs rhs rhs rhs rhs rhs                                                                                                    | R122<br>R123<br>R124<br>R125<br>R126<br>R127<br>R128<br>QC1<br>QC2<br>QC3<br>QC4<br>C157<br>C158<br>C159<br>C160<br>C161<br>C162<br>C163                                                 | -900 -1656 -335 -1026 -5 -500 -270 1 2 1 1 1 1 1 1 1                        |
| rhs rhs rhs rhs rhs rhs rhs rhs rhs rhs                                                                                                    | R122<br>R123<br>R124<br>R125<br>R126<br>R127<br>R128<br>QC1<br>QC2<br>QC3<br>QC4<br>C157<br>C158<br>C159<br>C160<br>C161<br>C162<br>C163<br>C164<br>C165                                 | -900 -1656 -335 -1026 -5 -500 -270  1 2 1 1 1 1 1 1 1 1 1 1 1 1             |
| rhs rhs rhs rhs rhs rhs rhs rhs rhs rhs                                                                                                    | R122<br>R123<br>R124<br>R125<br>R126<br>R127<br>R128<br>QC1<br>QC2<br>QC3<br>QC4<br>C157<br>C158<br>C159<br>C160<br>C161<br>C162<br>C163<br>C164<br>C165<br>C166                         | -900 -1656 -335 -1026 -5 -500 -270  1 2 1 1 1 1 1 1 1 1 1 1 1 1             |
| rhs rhs rhs rhs rhs rhs rhs rhs rhs rhs                                                                                                    | R122<br>R123<br>R124<br>R125<br>R126<br>R127<br>R128<br>QC1<br>QC2<br>QC3<br>QC4<br>C157<br>C158<br>C159<br>C160<br>C161<br>C162<br>C163<br>C164<br>C165<br>C166<br>C167                 | -900 -1656 -335 -1026 -5 -500 -270  1 2 1 1 1 1 1 1 1 1 1 1 1 1 1 1         |
| rhs rhs rhs rhs rhs rhs rhs rhs rhs rhs                                                                                                    | R122<br>R123<br>R124<br>R125<br>R126<br>R127<br>R128<br>QC1<br>QC2<br>QC3<br>QC4<br>C157<br>C158<br>C159<br>C160<br>C161<br>C162<br>C163<br>C164<br>C165<br>C166<br>C167<br>C168         | -900 -1656 -335 -1026 -5 -500 -270  1 2 1 1 1 1 1 1 1 1 1 1 1 1 1 1 1 1 1   |
| rhs rhs rhs rhs rhs rhs rhs rhs rhs rhs                                                                                                    | R122<br>R123<br>R124<br>R125<br>R126<br>R127<br>R128<br>QC1<br>QC2<br>QC3<br>QC4<br>C157<br>C158<br>C159<br>C160<br>C161<br>C162<br>C163<br>C164<br>C165<br>C166<br>C167<br>C168<br>C167 | -900 -1656 -335 -1026 -5 -500 -270  1 2 1 1 1 1 1 1 1 1 1 1 1 1 1 1 1 1 1   |
| rhs rhs rhs rhs rhs rhs rhs rhs rhs rhs                                                                                                    | R122<br>R123<br>R124<br>R125<br>R126<br>R127<br>R128<br>QC1<br>QC2<br>QC3<br>QC4<br>C157<br>C158<br>C159<br>C160<br>C161<br>C162<br>C163<br>C164<br>C165<br>C166<br>C167<br>C168         | -900 -1656 -335 -1026 -5 -500 -270  1 2 1 1 1 1 1 1 1 1 1 1 1 1 1 1 1 1 1   |

| UP bnd         | C174 | 1           |
|----------------|------|-------------|
| UP bnd         | C175 | 1           |
| UP bnd         | C176 | 1           |
| UP bnd         | C177 | 1           |
| UP bnd         | C178 | 1           |
| UP bnd         | C179 | 1           |
| UP bnd         | C180 | 1           |
| UP bnd         | C181 | 1           |
| UP bnd         | C182 | 1           |
| UP bnd         | C183 | 1           |
| UP bnd         | C184 | 1           |
| UP bnd         | C185 | 1           |
| UP bnd         | C186 | 1           |
| UP bnd         | C187 | 1           |
| UP bnd         | C188 | 1           |
| UP bnd         | C189 | 1           |
| QMATRIX        |      |             |
| C158           | C158 | 1           |
| C158           | C189 | 0.5         |
| C189           | C158 | 0.5         |
| C189           | C189 | 1           |
| QCMATRIX       | QC1  |             |
| C157           | C157 | 1           |
| C157           | C158 | 0.5         |
| C158           | C157 | 0.5         |
| C158           | C158 | 1           |
| C159           | C159 | 1           |
| C160           | C160 | 1           |
| QCMATRIX       | QC2  | _           |
| C161           | C161 | 2           |
| C162           | C162 | 2<br>2<br>1 |
| C163           | C163 | 1           |
| QCMATRIX       | QC3  | 1           |
| C164           | C164 | 1           |
| C165           | C165 | 1           |
| QCMATRIX       | QC4  | 1           |
| C166           | C166 | 1           |
| C167           | C167 | 1           |
| C168           | C168 | 1           |
| C169<br>C171   | C169 | 1           |
| C1/1<br>ENDATA | C171 | 1           |
| ENDATA         |      |             |

## Changing problem type in a QCP

Explains considerations about changing the problem type in a quadratically constrained program, according to CPLEX components.

By default, every model in **Concert Technology** is the most general problem type possible. Consequently, it is not necessary to declare the problem type nor to change the problem type, even if you add quadratic constraints to the model or remove them from it.

In contrast, both the Callable Library and the Interactive Optimizer need for you to specify a change in problem type explicitly if you remove the quadratic constraints that make your model a QCP.

In both the Callable Library and Interactive Optimizer, if you want to remove the quadratic constraints in order to solve the problem as an LP or a QP, then you must change the problem type, just as you would, for example, if you removed the quadratic coefficients from a quadratic objective function.

From the Callable Library, use the routine CPXchgprobtype to change the problem type to CPXPROB LP if you remove the quadratic constraints from your model in order to solve it as an LP. Contrariwise, if you want to add quadratic constraints to an LP or a QP model and then solve it as a QCP, use the routine CPXchgprobtype to change the problem type to CPXPROB QCP.

When using the Interactive Optimizer, you apply the command change problem with one of the following options:

- lp specifies that you want CPLEX to treat the problem as an LP. This change in the problem type removes all the quadratic information from your problem, if there is any present.
- qp specifies that you want CPLEX to treat the problem as a QP (that is, a problem with a quadratic objective). This choice removes the quadratic constraints, if there were any in the model.
- qcp specifies that you want CPLEX to treat the problem as a QCP.

## Changing quadratic constraints

Explains special considerations about modifying a constraint containing a quadratic term.

To modify a quadratic constraint in your model, you must first delete the old quadratic constraint and then add the new one.

In **Concert Technology**, you add constraints (whether or not they are quadratic) by means of the method add of the class IloModel, as explained about C++ applications in "Adding constraints: IloConstraint and IloRange" on page 7 and about Java applications in "The active model" on page 33. To add constraints to a model in the .NET framework, see Chapter 3, "Concert Technology for .NET users," on page 49.

Also in Concert Technology, you can remove constraints (again, whether or not they are quadratic) by means of the method remove of the class IloModel, as explained about C++ applications in "Deleting and removing modeling objects" on page 18 and about Java applications in "Modifying the model" on page 47.

The Callable Library has a separate set of routines for creating and modifying quadratic constraints; do not use the routines that create or modify linear constraints.

In the Callable Library, you add a quadratic constraint by means of the routine CPXaddqconstr. You remove and delete quadratic constraints by means of the routine CPXdelqconstr. Don't forget to change the problem type, as explained in "Changing problem type in a QCP" on page 210. If you want to change a quadratic constraint, first delete it by calling CPXdelqconstrs and then add the new constraint using CPXaddqconstr.

In the Interactive Optimizer, if you want to change a quadratic constraint, you must delete the constraint (change delete gconstraints) and add the new constraint. Again, if you change a quadratic constraint to a linear constraint, you must also change the problem type, as explained in "Changing problem type in a QCP" on page 210.

#### Solving with quadratic constraints

Documents the routine or method to solve a quadratically constrained program.

CPLEX allows you to solve your QCP models (that is, problems with quadratic constraints) through a simple interface, by calling the default optimizer.

- In **Concert Technology** applications, use the solve method of IloCplex.
- From the Callable Library, use the routine CPXbaropt.
- In the Interactive Optimizer, use the command optimize.

With default settings, each of these approaches will result in the barrier optimizer being called to solve a continuous QCP.

The barrier optimizer is the only optimizer available to solve QCPs.

However, in a mixed integer quadratically constrained programming (MIQCP) problem, you can specify whether CPLEX solves a QCP relaxation or LP relaxation of the subproblems. The MIQCP strategy switch parameter (MIQCPStrat, CPX\_PARAM\_MIQCPSTRAT) lets you specify which type of relaxation to solve.

#### Numeric difficulties and quadratic constraints

Describes the symptoms of numeric difficulties in a quadratically constrained program.

A word of warning: numeric difficulties are likely to be more acute for QCP than for LP or QP. Symptoms include:

- · lack of convergence to an optimal solution;
- violation of constraints.

Consequently, you will need to scale your variables carefully so that units of measure are roughly comparable among them.

## Accessing dual values and reduced costs of QCP solutions

Outlines a procedure for accessing dual values and reduced costs from QCP solutions.

The CPLEX routines and methods that query dual values and reduced costs in linear programs (LPs) also access dual values and reduced costs for quadratically constrained programs, that is, QCP models. In order to use these routines and methods effectively in your applications to solve SOCPs, recall these points about Lagrangian functions and QCPs.

First, recall the conventional statement of a quadratically constrained program:

$$\begin{aligned} \min c^T x \\ a_i^T x &\leq \alpha_i & i \in I \\ b_j^T x &= \beta_j & j \in J \\ x^T Q_k x + q_k^T x + \delta_k &\leq 0 & k \in K \end{aligned}$$

In that general statement, assume that the bounds of the model are expressed in

$$a_i^T x - \alpha_i \le 0$$

the matrix as a subset of the constraints in *I*, like this:

Now recall the same model stated in Lagrangian terms:

$$\Lambda(x,\lambda,\mu,\nu) = c^Tx + \sum_{i \in I} \mu_i(a_i^Tx - \alpha_i) + \sum_{j \in J} \lambda_j(b_j^Tx - \beta_j) + \sum_{k \in K} \nu_k(x^TQ_kx - q_k^Tx + \delta_k)$$

where: 
$$\mu, \nu \geq 0$$

The Lagrangian dual is expressed generally like this:

$$g(\lambda, \mu, \nu) = \inf_{x} \Lambda(x, \lambda, \mu, \nu)$$

Consequently, the Lagrangian dual of this conventional QCP model looks like this:

$$\max g(\lambda, \mu, \nu)$$

$$\mu \geq 0$$

$$\nu \geq 0$$

Also recall that a primal-dual solution pair  $x^*$  and  $(\lambda^*, \mu^*, \nu^*)$ 

that is an **optimal** solution to those Lagrangian statements of the primal and dual QCP model must also satisfy the **Karush-Kuhn-Tucker (KKT) conditions**:

$$\begin{aligned} a_i^T x^* & \leq \alpha_i & & i \in I \\ b_j^T x^* & = \beta_j & & j \in J \\ x^{*T} Q_k x^* + q_k^T x^* + \delta_k & \leq 0 & & k \in K \end{aligned}$$

primal feasibility

$$\mu_i^* \ge 0$$
  $i \in I$   
 $\nu_k^* \ge 0$   $k \in K$ 

dual feasibility

complementary slackness

$$\mu_i^*(a_i^T x^* - \alpha_i) = 0$$
  $i \in I$   
 $\nu_k^*(x^{*T}Q_k x^* + q_k^T x^* + \delta_k) = 0$   $k \in K$ 

$$\textbf{stationarity} \quad \nabla(c^Tx)(x^*) + \sum_{i \in I} \mu_i^* \nabla(a_i^Tx - \alpha_i)(x^*) + \sum_{j \in J} \lambda_j^* \nabla(B_ix - b_i)(x^*) + \sum_{k \in K} \nu_k^* \nabla(x^TQ_kx - q_k^Tx + \delta_k)(x^*) = 0$$

$$\nabla (f(x))(x^*)$$

In those statements of the KKT conditions,

denotes the derivative of f(x) evaluated at  $x^*$ .

For a quadratic constraint expressed like this:  $x^TQ_kx-q_k^Tx+\delta_k\leq 0$ 

a difficulty arises in the stationarity condition for quadratically constrained

programs (QCPs) because the derivative of: 
$$x^TQ_kx-q_k^Tx+\delta_k$$

can be undefined at x\*. In such a case, KKT conditions cannot be formulated and satisfied.

The point at which the derivative of a quadratic constraint such as:

$$x^TQ_kx - q_k^Tx + \delta_k$$

is likely to be undefined is at the top of the cone representing that constraint. Whether x is at the top of the cone or not is determined by numeric tolerances. Because such tolerances depend greatly on the model at hand, CPLEX does not make this decision about  $x^*$  for you. Instead, CPLEX offers an application programming interface (API) for you to query the values of a primal-dual solution

pair: 
$$x^*$$
 and  $(\lambda^*, \mu^*, \nu^*)$ 

For example, in the Callable Library (C API) these routines are available for this purpose:

- CPXXgetx queries the values x\*.
- CPXXgetpi queries the dual values of a range of constraints in a (linear or) quadratically constrained problem (QCP); that is:
- CPXXgetdj queries the reduced costs for a range of variables in a (linear or) quadratically constrained problem (QCP); that is, it accesses the dual multipliers for bound constraints on the specified variables.
- The values:

cannot be accessed directly. However, for a quadratic constraint  $k_0$  in the set K, CPXXgetqconstrdslack returns the slack vector of the dual problem:

$$v = \nu_{k_0}^* \nabla (x^T Q_{k_0} x - q_{k_0}^T x + \delta_{k_0})(x^*)$$

If the derivative exists at  $x^*$ , you can compute w like this:

$$\nabla (x^T Q_{k_0} x - q_{k_0}^T x + \delta_{k_0})(x^*)$$

and thus obtain:

from the relation:  $v=
u_{k_0}^*w$ 

Tip:

The routine CPXXgetqconstrdslack (or CPXgetqconstrdslack) returns the dual slack for a single quadratic constraint. You can get the full dual slack vector by summing up the results of CPXgetdj **and** CPXgetqconstrdslack (the latter for all quadratic constraints).

For a demonstration of the procedure outlined here to access dual values and reduced costs of a QCP model, see these examples distributed with the product:

- In the Callable Library (C API), see the examples xqcpdual.c and qcpdual.c.
- In the C++ API, see the example iloqcpdual.cpp.
- In the Java API, see the example QCPDual.java.
- In the C#.NET API, see the example QCPDual.cs.
- In the Python API, see the example qcpdual.py.
- In the MATLAB connector, see the example qcpdual.m.

For reference documentation of these routines and methods, see the reference manual of your preferred application programming interface (API):

- Callable Library (C API)
  - CPXXgetqconstrdslack and CPXgetqconstrdslack
- C++ API
  - IloCplex::getQCDSlack
- · Java API
  - IloCplex.getQCDSlack
- .NET API
  - Cplex.GetQCDSlack
- · Python API
  - SolutionInterface.get\_quadratic\_dualslack
- · MATLAB connector new fields in the Cplex.Solution structure
  - qcpdslack

## Accessing dual values and reduced costs of SOCP solutions

Outlines a procedure for accessing dual values and reduced costs from SOCP solutions.

The CPLEX routines and methods that query dual values and reduced costs in linear programs (LPs) also access dual values and reduced costs for second order cone programs, that is, SOCP models. In order to use these routines and methods effectively in your applications to solve SOCPs, recall these points about Lagrangian functions and SOCPs. First of all, the Lagrangian primal of the second order cone program that you saw in "Representing SOCP as Lagrangian" on page

$$L(\lambda,\mu) := \inf_{x} \sum_{k=1}^{r} \left( c_k^T x_k + (b-A_k)^T \lambda + \mu_k(\|(x_{k,2},\dots,x_{k,n_k})\| - x_{k,1}) \right)$$
 204 looks like this:

Similarly, the Lagrangian dual of the second order cone program of that same

$$\max_{\lambda \in \mathbb{R}^r, \, \mu \in \mathbb{R}^r_+} L(\lambda, \mu)$$

model looks like this:

In fact, you probably recall that for any vector  $(a_1, a_2, ... a_n)$ , the following equality

$$\max_{\mu \ge 0} \mu(\|(a_2, \dots, a_n)\| - a_1) = \max_{\mu \ge \|u\|} -u^T \begin{pmatrix} a_2 \\ \vdots \\ a_n \end{pmatrix} - a_1 \mu$$

holds:

With that equivalence in mind, you can rewrite the sample problem like this:

$$\max_{\lambda \in \mathbb{R}^r, \, \mu \in \mathbb{R}^r_+} L(\lambda, \mu) = \max_{\lambda \in \mathbb{R}^r, \, \mu_k \ge ||u_k||} \inf_x \sum_{k=1}^r \left( c_k^T x_k + (b - A_k)^T \lambda_k - \mu_k x_{k,1} - u_k^T \begin{pmatrix} x_{k,2} \\ \vdots \\ x_{k,n_k} \end{pmatrix} \right)$$

Given that restatement of the original SOCP in Lagrangian terms, you can set the derivative (with respect to x) to zero, and define the vector  $z_k$  like this:

$$z_k := (\mu_k, u_{k,1}, \dots, u_{k,n_k-1})$$

Then the dual of the same model looks like this:

$$\max b^T \lambda$$

$$A_k^T \lambda + z_k = c_k \qquad k = 1, \dots, r$$

$$z_k \succeq 0 \qquad k = 1, \dots, r$$

After you solve a primal second order cone program in the form shown here, you can query values of  $\lambda$  (lambda) of the corresponding dual of the SOCP model. To query those values, use these routines and methods:

- In the Callable Library (C API), use CPXXgetpi.
- In the C++ API, use the methods IloCplex::getDuals.
- In the Java API, use the methods IloCplex.getDuals.
- In the .NET API, use the methods Cplex.GetDuals.
- In the Python API, use the methods SolutionInterface.get\_dual\_values.

To query the dual multipliers  $\mu_{
m k}$  for the second order cone constraints:  $x_i \succeq 0$ 

first query the z vector, that is, the dual slack vector. Then use the idea that  $\mu_k = z_{k1}$ .

- In the Callable Library (C API), you can obtain the z vector by summing CPXXgetdj and CPXXgetqconstrdslack.
- In the C++ API, sum the results of both IloCplex::getReducedCosts and IloCplex::getQCDSlack.
- In the Java API, sum the results of both IloCplex.getReducedCosts and IloCplex.getQCDSlack.
- In the .NET API, sum the results of both Cplex.GetReducedCosts and Cplex.GetQCDSlack.
- In the Python API, sum the results of both cplex.solution.get\_reduced\_costs and cplex.solution.get\_quadratic\_dualslack.

Tip:

A pure SOCP does not have bound constraints, so CPXXgetdj returns the zero vector. However, by definition, the dual slack vector is the sum of CPXXgetdj and CPXXgetqconstrdslack where CPXXgetqconstrdslack is for each quadratic constraint.

(That observation applies to the equivalent methods in other APIs as well.)

Examples: querying dual values and reduced costs of a SOCP

The following examples show you how to apply that procedure to query the dual values and reduced costs of a problem stated as a second order cone program (SOCP). Each of the examples defines a function checkkt, which reads the dual values  $\lambda$ , queries the values of z, constructs  $\mu$ , then tests that these vectors satisfy the Karush-Kuhn-Tucker conditions for the model in the example.

- Among the examples of the Callable Library (C API), see socpex1.c and xsocpex1.c.
- Among the examples of the C++ API, see ilosocpex1.cpp.
- Among the examples of the Java API, see SocpEx1.java.
- Among the examples of the .NET API, see SocpEx1.cs and SocpEx1.vb.
- Among the examples of the Python API, see socpex1.py.
- Among the examples of the MATLAB connector, see socpex1.m.

#### **Examples: SOCP**

Lists examples of SOCP.

The following examples, distributed with the product, show how to create and populate that SOCP model and then how to access dual values and reduced costs for the SOCP model in each API:

- In the Callable Library (C API), see socpex1.c and xsocpex1.c.
- In the C++ API, see ilosocpex1.cpp.
- In the Java API, see SocpEx1.java.
- In the .NET API, see SocpEx1.cs and SocpEx1.vb.
- In the Python API, see socpex1.py.
- In the MATLAB connector, see socpex1.m.

## **Examples: QCP**

Tells where to find sample applications solving a quadratically constrained program.

For examples of QCPs, see these variations of the same problem in *yourCPLEXhome* /examples/src:

- qcpex1.c
- iloqcpex1.cpp
- QCPex1.java
- QCPex1.cs

## Part 4. Discrete optimization

This part focuses on algorithmic considerations about the optimizers of IBM ILOG CPLEX that solve problems formulated in terms of discrete variables, such as integer, Boolean, piecewise-linear, or semi-continuous variables. While default settings of ILOG CPLEX enable you to solve many problems without changing parameters, this part also documents features that enable you to tune performance.

# Chapter 16. Solving mixed integer programming problems (MIP)

Documents the solution of mixed integer programs (MIPs) with the CPLEX mixed integer optimizer; that is, solving models in which one or more variables must take integer solution values.

#### Stating a MIP problem

Defines the kind of problems that the mixed integer optimizer solves.

A mixed integer programming (MIP) problem may contain both integer and continuous variables. If the problem contains an objective function with no quadratic term, (a *linear objective*), then the problem is termed a *Mixed Integer Linear Program* (MILP).

#### Tip:

The all zero objective function associated with a feasibility problem is also a linear objective.

If there is a quadratic term in the objective function, the problem is termed a *Mixed Integer Quadratic Program* (MIQP). If the model has any constraints containing a quadratic term, regardless of the objective function, the problem is termed a *Mixed Integer Quadratically Constrained Program* (MIQCP).

In IBM ILOG CPLEX documentation, if the discussion pertains specifically to the MILP, MIQP, or MIQCP case, then that term is used. For the majority of topics that pertain equally to MILP, MIQP, and MIQCP, the comprehensive term MIP is used.

Integer variables may be restricted to the values 0 (zero) and 1 (one), in which case they are referred to as binary variables. Or they may take on any integer values, in which case they are referred to as general integer variables. A variable of any MIP that may take either the value 0 (zero) or a value between a lower and an upper bound is referred to as *semi-continuous*. A semi-continuous variable that is restricted to integer values is referred to as *semi-integer*. Chapter 21, "Using semi-continuous variables: a rates example," on page 325 says a bit more about semi-continuous variables later in this manual. Special Ordered Sets (SOS) are discussed in Chapter 20, "Using special ordered sets (SOS)," on page 321. Continuous variables in a MIP problem are those which are not restricted in any of these ways, and are thus permitted to take any solution value within their (possibly infinite) lower and upper bounds.

In CPLEX documentation, the comprehensive term *integer variable* means any of the various types just mentioned except for continuous or SOS. The presence or absence of a quadratic term in the objective function or among the constraints for a given variable has no bearing on its being classified as continuous or integer.

The following formulation illustrates a mixed integer programming problem, which is solved in the example program ilomipex1.cpp or mipex1.c, discussed later in this chapter:

| Maximize subject | x1<br>- x1 | +<br>+ | 2x2<br>x2 | ++    | 3x3<br>x3 | ++ | x4<br>10x4 | ≤ | 20 |
|------------------|------------|--------|-----------|-------|-----------|----|------------|---|----|
| to               |            |        |           |       |           |    |            |   |    |
|                  | x1         | -      | 3x2       | +     | x3        |    |            | ≤ | 30 |
|                  |            |        | x2        |       |           | -  | 3.5x4      | = | 0  |
| with             | 0          | ≤      | x1        | ≤     | 40        |    |            |   |    |
| these            |            |        |           |       |           |    |            |   |    |
| bounds           |            |        |           |       |           |    |            |   |    |
|                  | 0          | ≤      | x2        | ≤     | +∞        |    |            |   |    |
|                  | 0          | ≤      | x3        | ≤     | +∞        |    |            |   |    |
|                  | 2          | ≤      | x4        | ≤     | 3         |    |            |   |    |
|                  |            |        | x4        | integ | er        |    |            |   |    |

#### Preliminary issues

When you are optimizing a MIP, there are a few preliminary issues that you need to consider to get the most out of CPLEX. The following sections cover such topics as entering variable types, displaying MIPs in the Interactive Optimizer, detecting the problem type, and switching to the fixed form of your problem.

## Entering MIP problems

Describes special considerations for entering a MIP or reading a MIP from a file,

You enter MIPs into CPLEX as explained in each of the topics about the APIs of CPLEX, with this additional consideration: you need to specify which variables are binary, general integer, semi-continuous, and semi-integer, and which are contained in special ordered sets (SOS).

Concert Technology users specify this information by passing the value of a type to the appropriate constructor when creating the variable, as summarized in Table 38.

| Table 38 | Specifying type | of variable for a | MIP in Concert | Technology |
|----------|-----------------|-------------------|----------------|------------|
|          |                 |                   |                |            |

| Type of Variable | C++ API                      | Java API            | .NET API         |
|------------------|------------------------------|---------------------|------------------|
| binary           | IloNumVar::Type::ILOBOOL     | IloNumVarType.Bool  | NumVarType.Bool  |
| integer          | IloNumVar::Type::ILOINT      | IloNumVarType.Int   | NumVarType.Int   |
| semi-continuous  | IloSemiContVar::Type::ILONUM | IloNumVarType.Float | NumVarType.Float |
| semi-integer     | IloSemiContVar::Type::ILOINT | IloNumVarType.Int   | NumVarType.Int   |

**Callable Library** users specify this information through the routine CPXcopyctype.

In the Interactive Optimizer, to specify binary integers in the context of the enter command, type binaries on a separate line, followed by the designated binary variables. To specify general integers, type generals on a separate line, followed by the designated general variables. To specify semi-continuous variables, type semi-continuous on a separate line, followed by the designated variables. Semi-integer variables are specified as both general integer and semi-continuous. The order of these three sections (generals, semi-continuous, semi-integer as both) does not matter. To enter the general integer variable of the "Stating a MIP problem" on page 221, you type this:

generals x4

You may also read MIP data in from a formatted file, just as you do for linear programming problems. "Understanding file formats" on page 109 in this manual lists the file formats briefly, and the reference manual File formats supported by CPLEXdocuments file formats, such as MPS, LP, and others.

- To read MIP problem data into the **Interactive Optimizer**, use the read command with an option to indicate the file type.
- To read MIP problem data into your application, use the importModel method in **Concert Technology** or use CPXreadcopyprob in the **Callable Library**.

## **Displaying MIP problems**

Describes options for displaying a MIP model.

Table 39 summarizes display options in the **Interactive Optimizer** that are specific to MIP problems.

Table 39. Interactive Optimizer display options for MIP problems.

| Interactive command             | Purpose                                                                                                    |
|---------------------------------|----------------------------------------------------------------------------------------------------|
| display problem binaries        | lists variables restricted to binary values                                                                                                    |
| display problem generals        | lists variables restricted to integer values                                                                                                    |
| display problem semi-continuous | lists variables of type semi-continuous and semi-integer                                                                                            |
| display problem integers        | lists all of the above                                                                                                    |
| display problem sos             | lists the names of variables in one or more<br>Special Ordered Sets                                                                                 |
| display problem stats           | lists LP statistics plus:  • number of binary variables, if present;  • number of general variables, if present;  • and number of SOSs, if present. |

In **Concert Technology**, use one of the accessors supplied with the appropriate object class, such as IloSOS2::getVariables.

From the **Callable Library**, use the routines CPXgetctype and CPXgetsos to access this information.

## Changing problem type in MIPs

Describes means of changing the type of a MIP model; also specifies how CPLEX determines the type of a MIP model.

Concert Technology applications treat all models as capable of containing integer variables, and thus these variable declarations may be added or deleted at will. When extracting a model with integer variables, CPLEX in **Concert Technology** will automatically detect the model as a MIP and make the required adjustments to internal data structures.

However, the other ways of using CPLEX, the **Callable Library** and the **Interactive Optimizer**, require an explicit declaration of a problem type to distinguish

continuous LPs, QPs, and QCPs from MIPs. Techniques to declare the problem type with the Callable Library and the Interactive Optimizer are discussed in this topic.

When you enter a problem, CPLEX detects the problem type from the available information. If the problem is read from a file (LP, MPS, or SAV format, for example), or entered interactively, the problem type is discovered according to Table 40.

|           |             | _       |           |       |
|-----------|-------------|---------|-----------|-------|
| Tahla 10  | Definitions | Ωf      | nrohlam   | tunac |
| Table To. |             | $o_{i}$ | DIUDIGIII | LVDCS |

| Problem<br>Type | No Integer<br>Variables | Has Integer<br>Variables | No Quadratic<br>Terms in the<br>Objective<br>Function | Has<br>Quadratic<br>Terms in the<br>Objective<br>Function | Has<br>Quadratic<br>Terms in<br>Constraints |
|-----------------|-------------------------|--------------------------|-------------------------------------------------------|-----------------------------------------------------------|---------------------------------------------|
| 1p              | Х                       |                          | Х                                                     |                                                           |                                             |
| qp              | X                       |                          |                                                       | X                                                         |                                             |
| qcp             | X                       |                          |                                                       | possibly                                                  | Х                                           |
| milp            |                         | Х                        | Х                                                     |                                                           |                                             |
| miqp            |                         | X                        |                                                       | X                                                         |                                             |
| miqcp           |                         | Х                        |                                                       | possibly                                                  | Х                                           |

However, if you enter a problem with no integer variables, so that its problem type is initially 1p, qp, or qcp, and you then wish to modify the problem to contain integer variables, this modification is accomplished by first changing the problem type to milp, miqp, or miqcp. Conversely, if you have entered an MILP, MIQP, or MIQCP model and wish to remove all the integer declarations and thus convert the model to a continuous formulation, you can change the problem type to 1p, qp, or qcp. Note that deleting each of the integer variable declarations individually still leaves the problem type as milp, miqp, or miqcp, although in most instances the distinction between this problem and its continuous counterpart is somewhat arbitrary in terms of the steps that will be taken to solve it.

Thus, when using the Interactive Optimizer, you use the command change problem with one of the following options:

- milp, miqp, or miqcp specifying that you want CPLEX to treat the problem as an MILP, MIQP, or MIQCP, respectively. This change in problem type makes the model ready for declaration of the integer variables via subsequent change type commands. If you change the problem to be an MIQP or MIQCP and there are not already quadratic terms in the objective function or among the constraints, the
- Interactive Optimizer creates an empty quadratic matrix, ready for populating via the change qpterm command. lp, qcp, or qp
- specifying that you want all integer declarations removed from the variables in the problem. If you choose the qp or qcpproblem type and there are not already quadratic terms in the objective function or among the constraints, the Interactive Optimizer creates an empty quadratic matrix, ready for populating via the change qpterm command.

From the Callable Library, use the routine CPXchgprobtype to change the problem type to CPXPROB MILP, CPXPROB MIQP, or CPXPROB MIQCP for the MILP, MIQP, and MIQCP case respectively, and then assign integer declarations to the variables

through the CPXcopyctype function. Conversely, remove all integer declarations from the problem by using CPXchgprobtype with problem type CPXPROB\_LP, CPXPROB\_QP, or CPXPROB\_QCP.

At the end of a MIP optimization, the optimal values for the variables are directly available. However, you may wish to obtain information about the LP, QP, or QCP associated with this optimal solution (for example, to know the reduced costs for the continuous variables of the problem at this solution). To do this, you must change the problem to be of type Fixed, either fixed\_milp for the MILP case or fixed\_miqp for the MIQP case. The fixed MIP is the continuous problem in which the integer variables are fixed at the values they attained in the best integer solution. After changing the problem type, you can then call any of the continuous optimizers to re-optimize, and then display solution information for the continuous form of the problem. If you then wish to change the problem type back to the associated milp or miqp, you can do so without loss of information in the model.

#### Changing variable type

Describes special considerations about changing the type of a variable in a MIP model.

In the Interactive Optimizer, the command change type adds (or removes) the restriction on a variable that it must be an integer. When you enter the command change type, the system prompts you to enter the variable that you want to change, and then it prompts you to enter the type (c for continuous, b for binary, i for general integer, s for semi-continuous, n for semi-integer).

You can change a variable to binary even if its bounds are not 0 (zero) and 1 (one). However, in such a case, the optimizer will change the bounds to be 0 and 1.

If you change the type of a variable to be semi-continuous or semi-integer, be sure to create both a lower bound and an upper bound for it. These variable types specify that at an optimal solution the value for the variable must be either exactly zero or else be between the lower and upper bounds (and further subject to the restriction that the value be an integer, in the case of semi-integer variables).

A problem may be changed to a mixed integer problem, even if all its variables are continuous.

#### Note:

It is not required to specify explicit bounds on general integer variables. However, if during the branch-and-cut algorithm a variable exceeds 2,100,000,000 in magnitude of its solution, an error termination will occur. In practice, it is wise to limit integer variables to values far smaller than the stated limit, or numeric difficulties may occur; trying to enforce the difference between 1,000,000 and 1,000,001 on a finite precision computer might work but could be difficult due to round-off.

## Using the mixed integer optimizer

Describes features of the MIP optimizer.

## Invoking the optimizer for a MIP model.

Describes invocation of the optimizer for a MIP model.

The CPLEX mixed integer optimizer solves MIP models using a very general and robust algorithm based on branch & cut. While MIP models have the potential to be much more difficult than their continuous LP, QCP, and QP counterparts, it is also the case that large MIP models are routinely solved in many production applications. A great deal of algorithmic development effort has been devoted to establishing default CPLEX parameter settings that achieve good performance on a wide variety of MIP models. Therefore, it is recommended to try solving your model by first calling the mixed integer optimizer in its most straightforward form.

To invoke the mixed integer optimizer, use one of these approaches:

- In the **Interactive Optimizer**, use the mipopt command.
- In Concert Technology, with the method solve.
- In the Callable Library, use the routineCPXmipopt.

#### **Emphasizing feasibility and optimality**

Describes the context of the MIP emphasis parameter.

The following topic, "Tuning performance features of the mixed integer optimizer" on page 229, goes into great detail about the algorithmic features, controlled by parameter settings, that are available in CPLEX to achieve performance tuning on difficult MIP models. However, there is an important parameter, MIPEmphasis or CPX PARAM MIPEMPHASIS, that is oriented less toward the user understanding the algorithm being used to solve the model, and more toward the user telling the algorithm something about the underlying aim of the optimization being run. That parameter is discussed here.

Optimizing a MIP model involves:

- 1. finding a succession of improving integer feasible solutions (that is, solutions satisfying the linear and quadratic constraints and the integrality conditions);
- 2. also working toward a proof that no better feasible solution exists and is undiscovered.

For most models, a balance between these two sometimes-competing aims works well, and this is another way of stating the philosophy behind the default MIPEmphasis setting: it balances optimality and integer feasibility.

At this default MIPEmphasis setting of 0 (that is, MIPEmphasisBalanced in Concert Technology or CPX MIPEMPHASIS BALANCED in the Callable Library), CPLEX uses tactics intended to find a proven optimal solution quickly, for models of a broad range of difficulty. That is, considerable analysis of the model is performed before branching ever begins, in the expectation that the investment will result in a faster total run time, yet not every possible analysis is performed. And then branching is performed in a manner that seeks to find good quality feasible solutions, without sacrificing too much time that could be spent proving the optimality of any solution that has already been found.

In many situations, the user may want a greater emphasis on feasibility and less emphasis on analysis and proof of optimality. For example, a restrictive time limit (set by the user with the TiLim parameter) may be in force due to a real-time application deployment, where a model is of sufficient difficulty that a proof of optimality is unlikely, and the user wants to have simply as good a solution as is practicable when the time limit is reached. The MIPEmphasis setting of 1 (MIPEmphasisFeasibility in Concert Technology or CPX MIPEMPHASIS FEASIBILITY

in the Callable Library) directs CPLEX to adopt this emphasis. Less computational effort is applied at the outset toward the analyses that aid in the eventual proof of optimality, and more effort is spent in immediately beginning computations that search for early (and then improved) feasible solutions. It is likely on most models that an eventual proof of optimality would take longer by setting MIPEmphasis to 1, but since the user has given CPLEX the additional information that this proof is of less importance than usual, the user's needs will actually be met more effectively.

Another choice for MIPEmphasis is 2 (MIPEmphasisOptimality in Concert Technology or, in the Callable Library, CPX\_MIPEMPHASIS\_OPTIMALITY). This setting results in a greater emphasis on optimality than on feasibility. The search for feasible solutions is not ignored completely, but the balance is shifted toward moving the Best Bound (described in the following paragraph) more rapidly, at the likely expense of feasible solutions being found less rapidly, and improved feasible solutions less frequently, than with the default emphasis.

The fourth choice for MIPEmphasis, 3 (MIPEmphasisBestBound in Concert Technology or, in the Callable Library, CPX\_MIPEMPHASIS\_BESTBOUND) works exclusively at moving the *Best Bound*. The Best Bound represents the objective function value at which an integer feasible solution could still potentially exist. As possibilities are eliminated, this Best Bound value will move in the opposite direction to that of any improving series of integer feasible solutions. The process of moving the Best Bound will eventually result in the optimal feasible solution being discovered, at which point the optimization is complete, and feasible solutions may be discovered along the way anyway, due to branches that happen to locate feasible solutions that do not match the Best Bound. A great deal of analysis may be performed on the model, beyond what is done with the default emphasis. Therefore, it is recommended to use this setting only on models that are difficult for the default emphasis, and for which you do not care about interim feasible solutions that may or may not be optimal.

The final choice for MIPEmphasis is 4 (CPX\_MIPEMPHASIS\_HIDDENFEAS). It applies considerable additional effort toward finding high quality feasible solutions that are difficult to locate, and for this reason the eventual proof of optimality may take longer than with default settings. This choice is intended for use on difficult models where a proof of optimality is unlikely, and where emphasis 1 (one) does not deliver solutions of an appropriately high quality.

To make clear a point that has been alluded to so far: every choice of MIPEmphasis results in the search algorithm proceeding in a manner that eventually will find and prove an optimal solution, or will prove that no integer feasible solution exists. The choice of emphasis only guides CPLEX to produce feasible solutions in a way that is in keeping with the user's particular purposes, but the accuracy and completeness of the algorithm is not sacrificed in the process.

The MIPEmphasis parameter may be set in conjunction with any other CPLEX parameters (discussed at length in the next section). For example, if you wish to set an upward branching strategy via the BrDir parameter, this will be honored by any setting of MIPEmphasis. Of course, certain combinations of MIPEmphasis with other parameters may be counter-productive, such as turning off all cuts with emphasis 3, but the user has the option if that is what is wanted.

## **Terminating MIP optimization**

Describes termination conditions of the MIP optimizer.

CPLEX terminates MIP optimization under a variety of circumstances. First, CPLEX declares integer optimality and terminates when it finds an integer solution and all parts of the search space have been processed. Optimality in this case is relative to whatever tolerances and optimality criteria you have set. For example, CPLEX considers any user-supplied cutoff value (such as CutLo or CutUp) as well as the objective difference parameter (0bjDif) when it treats nodes during branch & cut. Thus these settings indirectly affect termination.

An important termination criterion that the user can set explicitly is the MIP gap tolerance. In fact, there are two such tolerances: a relative MIP gap tolerance that is commonly used, and an absolute MIP gap tolerance that is appropriate in cases where the expected optimal objective function is quite small in magnitude. The default value of the relative MIP gap tolerance is 1e-4; the default value of the absolute MIP gap tolerance is 1e-6. These default values indicate to CPLEX to stop when an integer feasible solution has been proved to be within 0.01% of optimality. On a difficult model with input data obtained with only approximate accuracy, where a proved optimum is thought to be unlikely within a reasonable amount of computation time, a user might choose a larger relative MIP gap to allow early termination; for example, a relative MIP gap of 0.05 (corresponding to 5%). Conversely, in a model where the objective function amounts to billions of dollars and the data are accurate to a degree that further processing is worthwhile, a tighter relative MIP Gap (even 0.0) may be advantageous to avoid any chance of missing the best possible solution.

CPLEX also terminates optimization when it reaches any limit that you have set. You can set limits on time, number of nodes, size of tree memory, and number of integer solutions. Table 41 summarizes those parameters and their purpose.

Table 41. Parameters to limit MIP optimization

| To set a limit on             | Use this parameter                                | Concert<br>Technology | Callable Library    | Interactive<br>Optimizer    |
|-------------------------------|---------------------------------------------------|-----------------------|---------------------|-----------------------------|
| elapsed time                  | optimizer time limit in seconds                   | TiLim                 | CPX_PARAM_TILIM     | timelimit                   |
| elapsed<br>deterministic time | deterministic time limit                          | DetTiLim              | CPX_PARAM_DETTILIM  | dettimelimit                |
| number of nodes               | MIP node limit                                    | NodeLim               | CPX_PARAM_NODELIM   | mip limits nodes            |
| size of tree                  | tree memory limit                                 | TreLim                | CPX_PARAM_TRELIM    | mip limits<br>treememory    |
| number of integer solutions   | MIP integer<br>solution-file switch<br>and prefix | IntSolLim             | CPX_PARAM_INTSOLLIM | mip limits solutions        |
| relative MIP gap<br>tolerance | relative MIP gap<br>tolerance                     | EpGap                 | CPX_PARAM_EPGAP     | mip tolerances<br>mipgap    |
| absolute MIP gap<br>tolerance | absolute MIP gap<br>tolerance                     | EpAGap                | CPX_PARAM_EPAGAP    | mip tolerances<br>absmipgap |

CPLEX also terminates when an error occurs, such as when CPLEX runs out of memory or when a subproblem cannot be solved. If an error is due to failure to solve a subproblem, an additional line appears in the node log file to indicate the reason for that failure. For suggestions about overcoming such errors, see "Troubleshooting MIP performance problems" on page 267.

#### Tuning performance features of the mixed integer optimizer

Describes features for tuning performance of the MIP optimizer.

#### Branch & cut or dynamic search?

Describes the search facilities of the MIP optimizer.

In addition to a robust branch & cut algorithm, CPLEX also offers a *dynamic search algorithm*. The dynamic search algorithm consists of the same building blocks as branch & cut: LP relaxation, branching, cuts, and heuristics. The following sections of the manual describe performance and tuning in relation to branch and cut. The parameters mentioned in this context have a similar effect in the dynamic search algorithm as in conventional branch and cut. In fact, the generic description in relation to branch & cut suffices conceptually for both branch and cut and dynamic search, even though their implementations differ.

CPLEX offers the MIP search parameter (MIP dynamic search switch: MIPSearch, CPX\_PARAM\_MIPSEARCH) for you to control whether it pursues dynamic search or conventional branch & cut in solving your problem. At its default setting, this parameter specifies that CPLEX should choose which algorithm to apply on the basis of characteristics it finds in your model. Other settings allow you to specify which search to pursue.

Because many parameter settings directly affect the branch & cut and dynamic search algorithms, here is a general description of how branch & cut is implemented within CPLEX.

In the branch & cut algorithm, CPLEX solves a series of continuous subproblems. To manage those subproblems efficiently, CPLEX builds a tree in which each subproblem is a node. The root of the tree is the *continuous relaxation* of the original MIP problem.

If the solution to the relaxation has one or more fractional variables, CPLEX will try to find cuts. Cuts are constraints that cut away areas of the feasible region of the relaxation that contain fractional solutions. CPLEX can generate several types of cuts. ("Cuts" on page 236 tells you more about that topic.)

If the solution to the relaxation still has one or more fractional-valued integer variables after CPLEX tries to add cuts, then CPLEX branches on a fractional variable to generate two new subproblems, each with more restrictive bounds on the branching variable. For example, with binary variables, one node will fix the variable at 0 (zero), the other, at 1 (one).

The subproblems may result in an all-integer solution, in an infeasible solution, or another fractional solution. If the solution is fractional, CPLEX repeats the process.

## Introducing performance features of the MIP optimizer

Describes performance features generally.

The CPLEX Mixed Integer Optimizer contains a wealth of features intended to aid in the solution of challenging MIP models. While default strategies are provided that solve the majority of models without user involvement, there exist difficult models that benefit from attention to performance tuning.

To help you decide whether default settings of parameters are best for your model, or whether other parameter settings may improve performance, the tuning tool is available. Chapter 10, "Tuning tool," on page 123 explains more about this utility and directs you to examples of its use.

This section discusses the CPLEX features and parameters that are the most likely to offer help with difficult models.

#### Applying cutoff values

Describes conditions in which CPLEX applies a cutoff value.

CPLEX cuts off nodes when the value of the objective function associated with the subproblem at that node is worse than the cutoff value.

You set the cutoff value by means of the CutUp parameter (for a minimization problem) or the CutLo parameter (for a maximization problem), to indicate to CPLEX that integer feasible solutions worse than this cutoff value should be discarded. The default value of the lower cutoff is -1e+75; the default value of the upper cutoff is 1e+75. The defaults, in effect, mean that no cutoff is to be supplied. You can supply any number that you find appropriate for your problem. It is never required that you supply a cutoff, and in fact for most applications is it not done.

#### Applying tolerance parameters

Describes conditions in which CPLEX applies tolerances.

CPLEX will use the value of the best integer solution found so far, as modified by the tolerance parameters ObjDif (absolute objective function difference) or RelObjDif (relative objective function difference) as the cutoff. Again, it is not typical that users set these parameters, but they are available if you find them useful. Use care in changing these tolerances: if either of them is nonzero, you may miss the optimal solution by as much as that amount. For example, in a model where the true minimum is 100 and the absolute cutoff is set to 5, if a feasible solution of say, 103 is found at some point, the cutoff will discard all nodes with a solution worse than 98, and thus the solution of 100 would be overlooked.

## Applying heuristics

Describes conditions in which CPLEX applies heuristics.

Periodically during the branch & cut algorithm, CPLEX may apply a heuristic that attempts to compute an integer solution from available information, such as the solution to the relaxation at the current node. This activity does not replace the branching steps, but sometimes is able inexpensively to locate a new feasible solution sooner than by branching, and a solution found in this way is treated in the same way as any other feasible solution. At intervals in the tree, new cuts beyond those computed at the root node may also be added to the problem.

## When an integer solution is found: the incumbent

Describes CPLEX handling of an incumbent value.

After CPLEX finds an integer solution, it does the following:

 It makes that integer solution the incumbent solution and that node the incumbent node.

- It makes the value of the objective function at that node (modified by the objective difference parameter) the new cutoff value.
- It prunes from the tree all subproblems for which the value of the objective function is no better than the incumbent.

## Controlling strategies: diving and backtracking

Describes parameters to control search strategies

You control the path that CPLEX traverses in the tree through several parameters, as summarized in Table 42.

Table 42. Parameters for controlling branch & cut strategy.

| Interactive<br>Optimizer Command   | Concert Technology<br>IloCPLEX Method | Callable Library<br>Routine                  | Parameter Reference                 |
|------------------------------------|---------------------------------------|----------------------------------------------|-------------------------------------|
| set mip strategy<br>backtrack      | setParam (BtTol , n)                  | CPXsetdblparam (env, CPX_PARAM_BTTOL, n)     |                                     |
| set mip strategy<br>nodeselect     | setParam(NodeSel ,<br>i)              | CPXsetintparam (env, CPX_PARAM_NODESEL, i)   | MIP node selection strategy         |
| set mip strategy<br>variableselect | setParam(VarSel , i)                  | CPXsetintparam(env, CPX_PARAM_VARSEL, i)     | MIP variable selection strategy     |
| set mip strategy<br>bbinterval     | setParam(BBInterval                   | CPXsetintparam(env, CPX_PARAM_BBINTERVAL, i) | MIP strategy best<br>bound interval |
| set mip strategy<br>branch         | setParam(BrDir , i)                   | CPXsetintparam(env, CPX_PARAM_BRDIR, i)      | MIP branching direction             |

During the branch & cut algorithm, CPLEX may choose to continue from the present node and dive deeper into the tree, or it may backtrack (that is, begin a new dive from elsewhere in the tree). The value of the backtrack tolerance parameter, BtTol or CPX\_PARAM\_BTTOL, influences this decision, in terms of the relative degradation of the objective function caused by the branches taken so far in this dive. Setting that parameter to a value near 0.0 increases the likelihood that a backtrack will occur, while the default value near 1.0 makes it more likely that the present dive will continue to a resolution (fathoming either via a cutoff or an infeasible combination of branches or the discovery of a new incumbent integer feasible solution). See the CPLEX Parameters Reference Manual for more details about how this parameter influences the computation that makes the decision to backtrack.

## Selecting nodes

Describes options of the parameter to control selection of strategies applied at nodes and their effect on the search.

When CPLEX backtracks, there usually remain large numbers of unexplored nodes from which to begin a new dive. The node selection parameter sets this choice. (For documentation of the node selection parameter, see MIP node selection strategy in the *CPLEX Parameters Reference Manual*.)

Table 43. Node selection parameter settings for node search type

| Value of the parameter | Symbolic Value          | Node Search Type                                                                                                    |
|------------------------|-------------------------|----------------------------------------------------------------------------------------------------|
| 1 (Default)            | CPX_NODESEL_BESTBOUND   | Best Bound search, which<br>means that the node with the<br>best objective function will<br>be selected, generally near<br>the top of the tree.                                                                                                    |
| 2                      | CPX_NODESEL_BESTEST     | Best Estimate search, whereby CPLEX will use an estimate of a given node's progress toward integer feasibility relative to its degradation of the objective function. This setting can be useful in cases where there is difficulty in finding feasible solutions or in cases where a proof of optimality is not crucial. |
| 3                      | CPX_NODESEL_BESTEST_ALT | A variation on the Best Estimate search.                                                                                                    |
| 0                      | CPX_NODESEL_DFS         | Depth First search will be conducted. In many cases this amounts to a brute force strategy for solving the combinatorial problem, gaining a small amount of tactical efficiency due to a variety of reasons, and it is rare that it offers any advantage over other settings.                                             |

In instances where Best Estimate node selection (NodeSel = 2 or 3) is in effect, the parameter known as MIP strategy best bound interval (BBinterval or CPX PARAM BBINTERVAL) sets the frequency at which CPLEX uses Best Bound upon backtracking. The default value of 7 works well, but you can set it to 0 (zero) to make sure that Best Estimate is used every time backtracking occurs.

## Selecting variables

Describes trade-offs around variable selection and options of the parameter to control selection of the next variable.

After a node has been selected, the variable selection parameter influences which variable is chosen for branching at that node. (For documentation of that parameter, see MIP variable selection strategy in the CPLEX Parameters Reference Manual.)

When CPLEX selects a branching variable during execution of the branch and cut algorithm, there is a trade-off between more informed selections that require more computational effort and less informed selections that are computationally cheaper. More computationally intensive selection procedures can reduce the node count, but also reduce the rate of node throughput. Less intensive procedures can increase the node count, but that improved node throughput can yield an improvement in

overall performance. If you can properly assess these trade-offs for your model, you can achieve faster performance than the default variable selection strategy in CPLEX.

The key here is the concept of **strong branching**, which can be computationally expensive, but which can yield valuable information about branching. The idea behind strong branching at a node relaxation (root node or child node) is the selection of a subset of the integer-restricted variables with fractional values in the node relaxation solution. For each variable in this subset, CPLEX explores both the up and down branches by running a modest number of simplex iterations; CPLEX then uses the results to assess the benefit of branching up or down on that variable.

Setting the MIP variable selection strategy parameter to 3 does this at every node.

The default of the MIP variable selection strategy parameter (which is typically 2) computes strong branching data at the root node in order to calculate **pseudo costs** for each variable. These pseudo costs really help with subsequent branching, but their calculation can be expensive. Setting the parameter to 4 computes much less expensive pseudo **reduced** costs. This choice can save time, particularly at the root node when you have asked CPLEX to perform an optimization with limited total run time.

Recent versions of CPLEX perform powerful computations when processing the root node, and consequently many models solve to optimality (or close to optimality) at the root node. If most of the time is spent at the root node, CPLEX has little time left then for branching, so the benefit of more informed branching decisions at the child node probably may not be worth the cost of those root node calculations.

Note that this situation will not always be the case, though.

Sometimes, strong branching calculations at the root yield variable fixings. For example, if CPLEX quickly discovers that the up branch on a binary variable is infeasible, CPLEX can immediately fix that variable to 0 (zero). These variable fixings yielded by strong branching calculations can make heuristics more effective, or can yield other performance improvements.

So, do not always set the MIP variable selection strategy parameter to 4 with models that run for only a few nodes. But, for models where CPLEX seems to spend a lot time at the root node, consider setting the parameter to 4 to see whether that helps.

Similarly, for models where root node processing time is brief, node relaxations solve quickly, and lack of progress toward the best node is an issue, consider the more computationally expensive setting of 3 for the MIP variable selection strategy parameter. This setting instructs CPLEX to perform strong branching calculations at the child nodes as well as at the root node.

The following table summarizes the settings for this parameter.

Table 44. VarSel parameter settings for choice of branching variable

| VarSel Setting | Symbolic Value           | Branching Variable Choice                                                                                                    |
|----------------|--------------------------|----------------------------------------------------------------------------------------------------|
| -1             | CPX_VARSEL_MININFEAS     | Branch strictly at the nearest integer value which is closest to the fractional variable.                                                                              |
| 1              | CPX_VARSEL_MAXINFEAS     | Branch strictly at the nearest integer value which is furthest from the fractional variable.                                                                           |
| 0 (Default)    | CPX_VARSEL_DEFAULT       | CPLEX automatically decides each branch direction.                                                                                                    |
| 2              | CPX_VARSEL_PSEUDO        | Use pseudo costs, which derives an estimate about the effect of each proposed branch from duality information.                                                         |
| 3              | CPX_VARSEL_STRONG        | Use strong branching, which invests considerable effort in analyzing potential branches in the hope of drastically reducing the number of nodes that will be explored. |
| 4              | CPX_VARSEL_PSEUDOREDUCED | Use pseudo reduced costs, which is a computationally less intensive form of pseudo costs.                                                                              |

## **Changing branching direction**

Describes options of the parameter to change branching direction and its effect on search.

After a variable has been selected for branching, the branching direction parameter influences the direction, up or down, of the branch on that variable to be explored first. (For documentation of that parameter, see MIP branching direction in the CPLEX Parameters Reference Manual.)

Table 45. BrDir parameter settings for choice of branching direction

| BrDir Setting | Symbolic Value    | <b>Branching Direction Choice</b>                  |
|---------------|-------------------|----------------------------------------------------|
| -1            | CPX_BRANCH_DOWN   | Branch downward                                    |
| 0 (Default)   | CPX_BRANCH_GLOBAL | CPLEX automatically decides each branch direction. |
| 1             | CPX_BRANCH_UP     | Branch upward                                      |

Priority orders complement the behavior of these parameters. They are introduced in "Issuing priority orders" on page 257. They offer a mechanism by which you supply problem-specific directives about the order in which to branch on variables. In a priority order, you can also provide preferred branching directions for specific variables.

## Solving subproblems

Describes the parameters to control solution of subproblems.

CPLEX allows you to distinguish the algorithm applied to the initial relaxation of your problem from the algorithm applied to other continuous subproblems of a MIP. This distinction between initial relaxation and the other MIP subproblems may be useful when you have special information about the nature of your model. In this context, "other MIP subproblems" includes nodes of the branch & cut tree, problems re-solved after cutting plane passes, problems solved by node heuristics, and so forth.

The algorithm for initial MIP relaxation parameter (RootAlg, CPX\_PARAM\_STARTALG) enables you to specify which algorithm for CPLEX to apply to the initial relaxation.

The MIP subproblem algorithm parameter (NodeAlg, CPX\_PARAM\_SUBALG) lets you specify the algorithm applied to other continuous subproblems.

For more detail about situations in which you may find these parameters helpful, see "Unsatisfactory optimization of subproblems" on page 277.

## Using node files

Describes a storage feature for nodes of the search.

On difficult models that generate a great number of nodes in the tree, the amount of available memory for node storage can become a limiting factor. Storage of node files can be an effective technique which uses disk space to augment RAM, at little or no penalty in terms of solution speed.

The node-file storage-feature enables you to store some parts of the branch & cut tree in files while the branch & cut algorithm is being applied. If you use this feature, CPLEX will be able to explore more nodes within a smaller amount of computer memory. This feature includes several options to reduce the use of physical memory, and it entails a very small increase in runtime. Node-file storage as managed by CPLEX itself offers a much better option in terms of memory use and performance time than relying on swap space as managed by your operating system in this context.

For more about the parameters controlling node files, see "Use node files for storage" on page 274.

# **Probing**

Describes probing, a technique that fixes binary variables and analyzes the implications.

The probing feature can help in many different ways on difficult models. Probing is a technique that looks at the logical implications of fixing each binary variable to 0 (zero) or 1 (one). It is performed after preprocessing and before the solution of the root relaxation. Probing can be expensive, so this parameter should be used selectively. On models that are in some sense easy, the extra time spent probing may not reduce the overall time enough to be worthwhile. On difficult models, probing may incur very large runtime costs at the beginning and yet pay off with shorter overall runtime. When you are tuning performance, it is usually because the model is difficult, and then probing is worth trying.

At the default setting of the probing parameter (0 (zero)), CPLEX will automatically decide an appropriate level of probing. Setting the probing

parameter to 1, 2, or 3, results in increasing levels of probing performed beyond the default level. A setting of -1 results in no probing being performed.

To activate an increasing level of probing use the MIP probing level parameter:

- In the Interactive Optimizer, use the command set mip strategy probe i.
- In Concert Technology, set the integer parameter Probe.
- In the Callable Library, set the integer parameter CPX PARAM PROBE.

### **Cuts**

Describes types of cuts available in the MIP optimizer as performance features.

### What are cuts?

Defines cuts.

Cuts are constraints added to a model to restrict (cut away) noninteger solutions that would otherwise be solutions of the continuous relaxation. The addition of cuts usually reduces the number of branches needed to solve a MIP.

In the following descriptions of cuts, the term **node** includes the root node (that is, the root relaxation). Cuts are most frequently seen at the root node, but they may be added by CPLEX at other nodes as conditions warrant.

CPLEX can generate both **global cuts** and **local cuts**. A global cut is a cut that is valid for all nodes of the branch-and-bound tree, even if that global cut was found during the analysis of a particular node. In contrast, a local cut is a cut that is valid only for a specific node and for all of its descendant nodes.

Here are descriptions of the cuts implemented in CPLEX. These types of cuts are all separated as global cuts with the sole exception of **implied bound cuts**. Implied bound cuts can be separated as global cuts or as local cuts as conditions warrant.

- "Boolean Quadric Polytope (BQP) cuts"
- "Clique cuts" on page 237
- "Cover cuts" on page 237
- "Disjunctive cuts" on page 237
- "Flow cover cuts" on page 237
- "Flow path cuts" on page 238
- "Gomory fractional cuts" on page 238
- "Generalized upper bound (GUB) cover cuts" on page 238
- "Implied bound cuts: global and local" on page 238
- "Lift-and-project cuts" on page 239
- "Mixed integer rounding (MIR) cuts" on page 239
- "Multi-commodity flow (MCF) cuts" on page 240
- "Reformulation Linearization Technique (RLT) cuts" on page 240
- "Zero-half cuts" on page 241

# **Boolean Quadric Polytope (BQP) cuts**

Defines a Boolean Quadric Polytope (BQP) cut.

Boolean Quadric Polytope cuts, also known as BQP cuts, exploit a cutting plane technique to solve continuous global quadratic programs (QP) or mixed integer

quadratic programs (MIQP) more efficiently. This technique is based on the observation that every valid linear cut for the mixed integer set defined by:

```
A = \{ (x, X) : x \text{ in } \{0,1\}, X_{ij} = x_{i} x_{j} \text{ if } i \text{ is different from } j, X_{ii} = 0 \}
```

is also a valid inequality for the continuous set defined by:

```
B = \{ (x, X) : 0 \le x \le 1, X_{ij} = x_{i} x_{j} \text{ if i is different from } j, X_{ii} = 0 \}
```

CPLEX makes use of such cuts to solve nonconvex quadratic programs (QP) and nonconvex mixed integer quadratic programs (MIQP) to global optimality.

CPLEX does not apply BQP cuts to mixed integer linear programs (MILP).

### **Background**

In his article *The Boolean Quadric Polytope: Some characteristics, facets, and relatives* published in **Mathematical Programming,** volume 45, pages 139–172, 1989, Manfred Padberg defined a Boolean Quadric Polytope  $QP^n$  in n(n+1)/2 dimensions as resulting from the linearization of the given quadratic form Q.

Samuel Burer and Adam N. Letchford provided a theoretical basis for BQP cuts in their article *On non-convex quadratic programming with box constraints* published in 2009 by the Society for Industrial and Applied Mathematics in the **SIAM Journal on Optimization**, volume 20, issue 2, pages 1073-1089.

## Clique cuts

Defines a clique cut.

A clique is a relationship among a group of binary variables such that at most one variable in the group can be positive in any integer feasible solution. Before optimization starts, CPLEX constructs a graph representing these relationships and finds maximal cliques in the graph.

### Cover cuts

Defines a cover cut.

If a constraint takes the form of a knapsack *constraint* (that is, a sum of binary variables with nonnegative coefficients less than or equal to a nonnegative righthand side), then there is a minimal cover associated with the constraint. A *minimal cover* is a subset of the variables of the inequality such that if all the subset variables were set to one, the knapsack constraint would be violated, but if any one subset variable were excluded, the constraint would be satisfied. CPLEX can generate a constraint corresponding to this condition, and this cut is called a cover cut.

# Disjunctive cuts

Defines disjunctive cuts.

A MIP problem can be divided into two subproblems with disjunctive feasible regions of their LP relaxations by branching on an integer variable. *Disjunctive cuts* are inequalities valid for the feasible regions of LP relaxations of the subproblems, but not valid for the feasible region of LP relaxation of the MIP problem.

### Flow cover cuts

Defines flow cover cuts.

Flow covers are generated from constraints that contain continuous variables, where the continuous variables have variable upper bounds that are zero or positive depending on the setting of associated binary variables. The idea of a flow cover comes from considering the constraint containing the continuous variables as defining a single node in a network where the continuous variables are in-flows and out-flows. The flows will be on or off depending on the settings of the associated binary variables for the variable upper bounds. The flows and the demand at the single node imply a knapsack constraint. That knapsack constraint is then used to generate a cover cut on the flows (that is, on the continuous variables and their variable upper bounds).

## Flow path cuts

Defines flow path cuts.

Flow path cuts are generated by considering a set of constraints containing the continuous variables that define a path structure in a network, where the constraints are nodes and the continuous variables are in-flows and out-flows. The flows will be on or off depending on the settings of the associated binary variables.

## **Gomory fractional cuts**

Defines Gomory fractional cuts.

Gomory fractional cuts are generated by applying integer rounding on a pivot row in the optimal LP tableau for a (basic) integer variable with a fractional solution value.

## Generalized upper bound (GUB) cover cuts

Defines GUB cover cuts.

A *GUB constraint* for a set of binary variables is a sum of variables less than or equal to one. If the variables in a GUB constraint are also members of a knapsack constraint, then the minimal cover can be selected with the additional consideration that at most one of the members of the GUB constraint can be one in a solution. This additional restriction makes the *GUB cover cuts* stronger (that is, more restrictive) than ordinary cover cuts.

## Implied bound cuts: global and local

Defines both global and local implied bound cuts.

In some models, binary variables imply bounds on nonbinary variables (that is, general integer variables and continuous variables). CPLEX generates cuts to reflect these relationships. In fact, CPLEX can generate two different types of implied bound cuts:

- CPLEX generates **global** implied bound cuts by using globally valid bounds on the continuous variables in the model. For a parameter to control this activity, see the documentation of the MIP globally valid implied bound cuts switch in the CPLEX Parameters Reference Manual.
- CPLEX generates **local** implied bound cuts by using locally valid bounds on the continuous variables of the **subproblem** (that is, the branch-and-bound node) under consideration. For a parameter to control this activity, see the documentation of the MIP locally valid implied bound cuts switch in the *CPLEX Parameters Reference Manual*.

## Lift-and-project cuts

Defines lift-and-project cuts.

Lift and project cuts are split cuts separated by fixing the (split) disjunction in advance.

A MIP problem can be divided into two subproblems by branching on an integer variable or on any combination of integer variables of the MIP. Those two subproblems suggest two disjoint LP relaxations. A *lift-and-project cut* is a linear inequality satisfied by the two LP relaxations defined by branching on a given integer variable or combination of integer variables. (That inequality, however, need not be valid for the LP relaxation of the original problem.)

More formally, a valid split disjunction for a MIP problem looks like this:

$$dx \le d_0 \text{ OR } dx \ge d_0 + 1$$

where d is a vector of coprime integer values,  $d_0$  is an integer, and  $d_j$  is equal to 0 (zero) for all continuous variables x. In other words, the disjunction is defined only on the integer-constrained variables of the MIP.

Given the polyhedron *P* corresponding to the LP relaxation of the MIP, and given a valid split disjunction for that MIP, all the MIP feasible solutions are contained in one of the two disjoint polyhedra defined by *P* intersecting the split disjunction. That is, the MIP feasible solutions are here:

$$P_0 = \{x \in P : dx \le d_0\}$$
 OR  $P_1 = \{x \in P : dx \ge d_0 + 1\}$ 

A lift-and-project cut is an inequality that is valid for the union of  $P_0$  and  $P_1$ , though not valid for P.

Lift and project cuts as implemented in CPLEX can also be helpful in solving mixed integer quadratically constrained programs (MIQCP) under certain conditions.

For a more thorough exploration of the theory supporting lift and project cuts, see the reports of these researchers:

- Egon Balas, Sebastian Ceria, and Gerard Cornuejols: "A lift-and-project cutting plane algorithm for mixed-integer programs" in *Mathematical Programming* volume 58, pages 295-324, 1993
- Egon Balas, Sebastian Ceria, and Gerard Cornuejols: "Mixed 0-1 programming by lift-and-project in a branch-and-cut framework" in *Management Science* volume 42, pages 1229-1246, 1996
- Pierre Bonami: "On optimizing over lift-and-project closures" in *Mathematical Programming Computation* volume 4, pages 151–179, 2012

# Mixed integer rounding (MIR) cuts

Defines MIR cuts.

MIR cuts are generated by applying integer rounding on the coefficients of integer variables and the righthand side of a constraint.

## Multi-commodity flow (MCF) cuts

Defines multi-commodity flow cuts.

Many real-world models include *network* structures. CPLEX is able to recognize some of these network structures automatically and to produce special cutting planes that usually help to solve such models.

The structure that is addressed by this separator is called a *multi-commodity flow* network with *arc capacities*.

When such a structure is present, CPLEX generates cuts that state that the capacities installed on arcs pointing into a component of the network must be at least as large as the total flow demand of the component that can **not** be satisfied by flow sources within the component.

## Reformulation Linearization Technique (RLT) cuts

Defines a Reformulation Linearization Technique (RLT) cut.

Reformulation Linearization Technique cuts, also known as RLT cuts, exploit a cutting plane technique to solve certain **nonconvex** continuous quadratic programs (QP) or mixed integer quadratic programs (MIQP) to **global optimality**.

Consider a conventional linearization of a possibly nonconvex QP:

$$x^T Q x = \langle Q, Y \rangle$$

where

$$Y = \chi \chi^T$$

.

As the first step in applying the reformulation linearization technique to this nonconvex model, multiply each valid constraint by a different variable. That is, consider a valid constraint, such as:

$$\sum a_j x_j \leq b$$

Now consider another variable, such as:

$$x_i \ge 0$$

Now consider their product. This step produces:

$$\sum a_j x_j x_i \leq b x_i$$

Next, use the relaxation variables

$$Y_{ij} = x_i x_j$$

to linearize that product:

$$\sum a_j Y_{ij} \leq b x_i$$

The result is a cut. Moreover, this technique also works for equations with free variables.

For more detail about this subject, see the book A Reformulation-Linearization Technique for Solving Discrete and Continuous Nonconvex Problems by Hanif D. Sherali and W. P. Adams, published in 1999 by Springer. For a discussion of mixed integer quadratic programs (MIQP) generally, see the article by Christian Bliek, Pierre Bonami, and Andrea Lodi, "Solving Mixed-Integer Quadratic Programming problems with IBM-CPLEX: a progress report" published in the Proceedings of the Twenty-Sixth RAMP Symposium of the Research Association of Mathematical Programming, held in Tokyo in 2014.

### Zero-half cuts

Defines zero-half cuts and offers an example.

Zero-half cuts are based on the observation that when the lefthand side of an inequality consists of integral variables and integral coefficients, then the righthand side can be rounded down to produce a zero-half cut. Zero-half cuts are also known as 0-1/2 cuts. To understand how zero-half cuts are generated, consider these two constraints over five integer variables with integer coefficients:

$$x1 + 2x2 + x3 + 3x4 <= 8$$
  
 $x1 + 3x3 + x4 + 2x5 <= 5$ 

Now consider the sum of those two constraints:

$$2x1 + 2x2 + 4x3 + 4x4 + 2x5 <= 13$$

Divide that constraint by 2:

$$x1 + x2 + 2x3 + 2x4 + x5 \le 6.5$$

Round down the righthand side to get the zero-half cut:

## Adding cuts and re-optimizing

Describes conditions under which CPLEX adds cuts.

Each time CPLEX adds a cut, the subproblem is re-optimized. CPLEX repeats the process of adding cuts at a node until it finds no further effective cuts. It then selects the branching variable for the subproblem.

## Counting cuts

Describes methods and routines to calculate how many cuts have been added.

Cuts may be added to a problem during MIP optimization. After MIP optimization terminates, to know the number of cuts that were added during optimization, implement one of the following techniques in your application:

- For **Concert Technology**, use the method:
  - IloCplex::getNcuts in the C++ API;
  - IloCplex.getNcuts in the Java API;
  - Cplex.GetNcuts in the .NET API.
- For Callable Library, use the routine CPXgetnumcuts.

### Tip:

After MIP optimization terminates, those techniques count the number of cuts that were added during the optimization. In order to count cuts while optimization is on going, consider methods from the query callbacks, such as IloCplex::MIPCallback::getNzeroHalfCut, which counts the number of zero-half cuts, for example. For more detail, see "Query or diagnostic callbacks" on page 504, which tells where to find examples of their use and where to find documentation of such methods in the reference manuals of the APIs.

# Parameters affecting cuts

Summarizes parameters controlling cuts.

Parameters control the way each class of cuts is used. Those parameters are listed in the table Parameters for controlling cuts.

Table 46. Parameters for controlling cuts

| Cut Type                          | Interactive<br>Command      | Concert Technology  | Callable Library              | Parameter<br>Reference           |
|-----------------------------------|-----------------------------|---------------------|-------------------------------|----------------------------------|
| Boolean Quadric<br>Polytope (BQP) | set mip cuts bqp            | MIP.Cuts.BQP        | CPXPARAM_MIP_Cuts_BQP         | Boolean Quadric<br>Polytope cuts |
| Clique                            | set mip cuts<br>cliques     | MIP.Cuts.Cliques    | CPXPARAM_MIP_Cuts_Cliques     | MIP cliques switch               |
| Cover                             | set mip cuts covers         | MIP.Cuts.Covers     | CPXPARAM_MIP_Cuts_Covers      | MIP covers switch                |
| Disjunctive                       | set mip cuts<br>disjunctive | MIP.Cuts.Disjunctiv | €CPXPARAM_MIP_Cuts_Disjunctiv | eMIP disjunctive cuts switch     |
| Flow Cover                        | set mip cuts<br>flowcovers  | MIP.Cuts.FlowCovers | CPXPARAM_MIP_Cuts_FlowCovers  | MIP flow cover cuts switch       |
| Flow Path                         | set mip cuts<br>pathcut     | MIP.Cuts.PathCut    | CPXPARAM_MIP_Cuts_PathCut     | MIP flow path cut switch         |

Table 46. Parameters for controlling cuts (continued)

| Cut Type                                          | Interactive<br>Command       | Concert Technology  | Callable Library              | Parameter<br>Reference                                    |
|---------------------------------------------------|------------------------------|---------------------|-------------------------------|-----------------------------------------------------------|
| Gomory                                            | set mip cuts<br>gomory       | MIP.Cuts.Gomory     | CPXPARAM_MIP_Cuts_Gomory      | MIP Gomory<br>fractional cuts<br>switch                   |
| GUB Cover                                         | set mip cuts<br>gubcovers    | MIP.Cuts.GUBCovers  | CPXPARAM_MIP_Cuts_GUBCovers   | MIP GUB cuts<br>switch                                    |
| Globally Valid<br>Implied Bound                   | set mip cuts implied         | MIP.Cuts.Implied    | CPXPARAM_MIP_Cuts_Implied     | MIP globally valid implied bound cuts switch              |
| Locally Valid<br>Implied Bound                    | set mip cuts<br>localimplied | MIP.Cuts.LocalImpli | e&PXPARAM_MIP_Cuts_LocalImpli | eMIP locally valid<br>implied bound cuts<br>switch        |
| Lift and Project                                  | set mip cuts<br>liftproj     | MIP.Cuts.LiftProj   | CPXPARAM_MIP_Cuts_LiftProj    | Lift-and-project cuts<br>switch for MIP and<br>MIQCP      |
| Mixed Integer<br>Rounding (MIR)                   | set mip cuts<br>mircut       | MIP.Cuts.MIRCut     | CPXPARAM_MIP_Cuts_MIRCut      | MIP MIR (mixed integer rounding) cut switch               |
| Multi-commodity<br>Flow                           | set mip cuts<br>mcfcut       | MIP.Cuts.MCFCut     | CPXPARAM_MIP_Cut_MCFCut       | MCF cut switch                                            |
| Reformulation<br>Linearization<br>Technique (RLT) | set mip cuts rlt             | MIP.Cuts.RLT        | CPXPARAM_MIP_Cuts_RLT         | Reformulation<br>Linearization<br>Technique (RLT)<br>cuts |
| Zero-Half                                         | set mip cuts<br>zerohalfcut  | MIP.Cuts.ZeroHalfCu | tCPXPARAM_MIP_Cuts_ZeroHalfCu | tMIP zero-half cuts<br>switch                             |

The default value of each of those parameters is  $\theta$  (zero). By default, CPLEX automatically decides how often (if at all) it should try to generate that class of cut. A setting of -1 specifies that no cuts of the class should be generated; a setting of 1 specifies that cuts of the class should be generated moderately; and a setting of 2 specifies that cuts of the class should be generated aggressively. For clique cuts, cover cuts, disjunctive cuts, local implied bound cuts, as well as lift and project cuts, a setting of 3 is permitted. This setting specifies that this type of cut should be generated very aggressively.

In the Interactive Optimizer, the command set mip cuts all i applies the value i to all types of cut parameters. That is, you can set them all simultaneously.

The cut factor row-multiplier limit (CutsFactor, CPXPARAM\_MIP\_Limits\_CutsFactor) parameter controls the number of cuts CPLEX adds to the model.

The constraint aggregation limit for cut generation (AggForCut, CPXPARAM\_MIP\_Limits\_AggForCut) parameter controls the number of constraints allowed to be aggregated for generating MIR and flow cover cuts.

The pass limit for generating Gomory fractional cuts (GomoryPass, CPXPARAM\_MIP\_Limits\_GomoryPass) parameter controls the number of passes for generating Gomory fractional cuts. This parameter will not have any effect if the parameter for set mip cuts gomory has a nondefault value.

The candidate limit for generating Gomory fractional cuts (GomoryCand, CPXPARAM MIP Limits GomoryCand) parameter controls the number of variable candidates to be considered for generating Gomory fractional cuts.

The number of cutting plane passes parameter (CutPass, CPXPARAM MIP Limits CutPass) sets the upper limit on the number of cutting plane passes that CPLEX performs when it solves the root node of a MIP model. The value -1 (that is, negative one) disables cut separation and may be a more convenient way for you to turn off all cuts than for you to set them individually.

### **Heuristics**

Introduces heuristics in performance features.

### What are heuristics?

Defines a heuristic and describes conditions under which CPLEX applies heuristics in MIP optimization.

In CPLEX, a heuristic is a procedure that tries to produce good or approximate solutions to a problem quickly but which lacks theoretical guarantees. In the context of solving a MIP, a heuristic is a method that may produce one or more solutions, satisfying all constraints and all integrality conditions, but lacking an indication of whether it has found the best solution possible.

Being integrated into branch & cut, these heuristic solutions gain the same advantages toward a proof of optimality as any solution produced by branching, and in many instances, they can speed the final proof of optimality, or they can provide a suboptimal but high-quality solution in a shorter amount of time than by branching alone. With default parameter settings, CPLEX automatically invokes the heuristics when they seem likely to be beneficial.

CPLEX provides families of heuristics to find integer solutions at nodes (including the root node) during the branch-and-cut procedure. These families of heuristics are documented in the following topics.

### Node heuristic

Describes the heuristic applied at nodes by the MIP optimizer.

The node heuristic employs techniques to try to construct a feasible solution from the current (fractional) branch-and-cut node. This feature is controlled by the parameter HeurFreq . At its default value of 0 (zero), CPLEX dynamically sets the frequency with which the heuristic is invoked. The setting -1 turns the feature off. A positive value specifies the frequency (in node count) with which the heuristic will be called. For example, if the HeurFreq parameter is set to 20, then the node heuristic will be applied at node 0, node 20, node 40, and so on.

# Relaxation induced neighborhood search (RINS) heuristic

Describes RINS as a heuristic of the MIP optimizer.

Relaxation induced neighborhood search (RINS) is a heuristic that explores a neighborhood of the current incumbent solution to try to find a new, improved incumbent. The neighborhood depends on the current incumbent solution, as well as on the the current fractional solution of a branch-and-cut node. The

neighborhood is formulated and explored as another MIP (known as the subMIP). The subMIP optimization is truncated by limiting the number of nodes explored in the search tree.

Two parameters apply specifically to RINS: RINSHeur and SubMIPNodeLim.

RINSHeur controls how often RINS is invoked, in a manner analogous to the way that HeurFreq works. A setting of 100, for example, means that RINS is invoked every 100th node in the tree, while -1 turns it off. The default setting is 0 (zero), which means that CPLEX decides when to apply it; with this automatic setting, RINS is applied very much less frequently than the node heuristic is applied because RINS typically consumes more time. Also, with the default setting, RINS is turned entirely off if the node heuristic has been turned off via a HeurFreq setting of -1; with any other RINSHeur setting than 0 (zero), the HeurFreq setting does not affect RINS frequency.

SubMIPNodeLim restricts the number of nodes searched in the subMIP during application of the relaxation induced neighborhood search (RINS) heuristic. Its default is 500 is satisfactory in most situations, but you can set this parameter to any positive integer if you need to tune performance for your problem.

For more about this heuristic, see the article published by Emilie Danna, Edward Rothberg, Claude Le Pape in 2005, titled *Exploring relaxation induced neighborhoods to improve MIP solutions* in the journal **Mathematical Programming** in volume 102, issue 1, pages 71–90.

## Solution polishing

Describes solution polishing as a heuristic of the MIP optimizer.

**Solution polishing** can yield better solutions in situations where good solutions are otherwise hard to find. More time-intensive than other heuristics, solution polishing is actually a variety of branch and cut that works after an initial solution is available. In fact, it requires a solution to be available for polishing, either a solution produced by branch and cut, or a MIP start supplied by a user.

Because of the high cost entailed by solution polishing, it is not called throughout branch and cut like other heuristics. Instead, solution polishing works in a second phase after a first phase of conventional branch and cut. As an additional step after branch and cut, solution polishing can improve the best known solution.

As a kind of branch-and-cut algorithm itself, solution polishing focuses solely on finding better solutions. Consequently, it may not prove optimality, even if the optimal solution has indeed been found.

Stopping criteria for solution polishing

Solution polishing obeys the same stopping criteria as branch and cut.

- The absolute gap tolerance is a stopping criterion for polishing. For more general information about it, see absolute MIP gap tolerance in the *CPLEX Parameters Reference Manual*.
  - EpAGap in Concert Technology
  - CPX\_PARAM\_EPAGAP in the Callable Library
  - mip tolerances absmipgap in the Interactive Optimizer

- The relative gap tolerance is a stopping criterion for polishing. For more general information about it, see relative MIP gap tolerance in the *CPLEX Parameters Reference Manual*.
  - EpGap in Concert Technology
  - CPX\_PARAM\_EPGAP in the Callable Library
  - mip tolerances mipgap in the Interactive Optimizer
- The optimizer time limit is a stopping criterion for polishing. For more general information about it, see optimizer time limit in seconds in the *CPLEX Parameters Reference Manual*.
  - TiLim in Concert Technology
  - CPX\_PARAM\_TILIM in the Callable Library
  - timelimit in the Interactive Optimizer
- The node limit is a stopping criterion for polishing. For more general information about it, see MIP node limit in the *CPLEX Parameters Reference Manual*.
  - NodeLim in Concert Technology
  - CPX\_PARAM\_NODELIM in the Callable Library
  - mip limits nodes in the Interactive Optimizer
- The integer solution limit is a stopping criterion for polishing. For more general information about it, see MIP integer solution-file switch and prefix in the CPLEX Parameters Reference Manual.
  - IntSolLim in Concert Technology
  - CPX PARAM INTSOLLIM in the Callable Library
  - mip limits solutions in the Interactive Optimizer

Those criteria apply to the overall optimization, that is, branch and cut plus solution polishing. For example, if you set the optimizer time limit in seconds (TiLim, CPX\_PARAM\_TILIM) to 100 seconds, then CPLEX spends at most 100 seconds in total for branch and cut plus solution polishing.

Starting conditions for solution polishing

You control when CPLEX switches from branch and cut to solution polishing with these parameters:

- The absolute MIP gap before starting to polish a feasible solution
  - PolishAfterEpAGap in Concert Technology
  - CPX\_PARAM\_POLISHAFTEREPAGAP in the Callable Library
  - mip polishafter absmipgap in the Interactive Optimizer
- The relative MIP gap before starting to polish a feasible solution
  - PolishAfterEpGap in Concert Technology
  - CPX PARAM POLISHAFTEREPGAP in the Callable Library
  - mip polishafter mipgap in the Interactive Optimizer
- The number of MIP integer solutions to find before starting to polish a feasible solution
  - PolishAfterIntSol in Concert Technology
  - CPX PARAM POLISHAFTERINTSOL in the Callable Library
  - mip polishafter solutions in the Interactive Optimizer
- The number of nodes to process before starting to polish a feasible solution
  - PolishAfterNode in Concert Technology

- CPX PARAM POLISHAFTERNODE in the Callable Library
- mip polishafter nodes in the Interactive Optimizer
- The amount (in seconds) of time before starting to polish a feasible solution
  - PolishAfterTime in Concert Technology
  - CPX PARAM POLISHAFTERTIME in the Callable Library
  - mip polishafter time in the Interactive Optimizer

With each of those parameters, a user tells CPLEX when to switch from branch and cut to solution polishing. CPLEX is able to switch after it has found a feasible solution **and** put into place the MIP structures needed for solution polishing.

When these two conditions are met (feasible solution and structures in place), CPLEX stops branch and cut then switches to solution polishing whenever the **first** of these starting conditions is met:

- · when CPLEX achieves a specified absolute MIP gap;
- when CPLEX achieves a specified relative MIP gap;
- when CPLEX finds a specified number of integer feasible solutions;
- · when CPLEX processes a specified number of nodes;
- when CPLEX has spent a specified amount of time in optimization.

Other parameters governing solution polishing

Like the RINS heuristic, solution polishing explores neighborhoods of previously found solutions by solving subMIPs. Consequently, the subMIP node limit also controls aspects of the work that solution polishing performs. See the limit on nodes explored when a subMIP is being solved in the *CPLEX Parameters Reference Manual*.

- SubMIPNodeLim in Concert Technology
- CPX\_PARAM\_SUBMIPNODELIM in the Callable Library
- mip limits submipnodelim in the Interactive Optimizer

Solution polishing operates in a second phase, **after** a first phase of the usual branch and cut, but it operates within the same branch-and-cut framework. Consequently, the same parameters that govern branch and cut also govern solution polishing.

For example, if multiple threads are available in your application, solution polishing can exploit them to work in parallel. See global thread count in the *CPLEX Parameters Reference Manual*.

- Threads in Concert Technology
- CPX\_PARAM\_THREADS in the Callable Library
- threads in the Interactive Optimizer

Similarly, your choice of opportunistic or deterministic parallel mode for MIP optimization also governs solution polishing. For more detail about choosing opportunistic or deterministic parallel mode, see parallel mode switch in the CPLEX Parameters Reference Manual.

- ParallelMode in Concert Technology
- CPX PARAM PARALLELMODE in the Callable Library
- · parallel in the Interactive Optimizer

### Callbacks and solution polishing

Callbacks are valid and work during solution polishing. However, nodes are processed much more slowly during solution polishing because of the more expensive work carried out at each node. Consequently, callbacks may be called less often during solution polishing.

Finding a first solution to improve by polishing

A typical use of solution polishing is first, to find a preliminary solution with branch and cut, then to improve it with solution polishing.

To create conditions where you can find a first solution and then improve it by means of polishing, follow these steps:

- 1. Set to 1 (one) the number of MIP integer solutions to find before starting to polish a feasible solution.
  - · PolishAfterIntSol in Concert Technology
  - CPX PARAM POLISHAFTERINTSOL in the Callable Library
  - · mip polishafter solutions in the Interactive Optimizer
- 2. Set the optimizer time limit in seconds to a positive value, such as 200 seconds, to specify the total time for CPLEX to spend in branch and cut plus polishing.
- 3. Call the optimizer.

Improving a MIP start with polishing

Similarly, polishing can improve a MIP start.

To create conditions to improve a MIP start with polishing, follow these steps:

- 1. Set to 0 (zero) the time before starting to polish a feasible solution.
- 2. Set the optimizer time limit in seconds to a positive number of seconds.
  - TiLim in Concert Technology
  - CPX\_PARAM\_TILIM in the Callable Library
  - timelimit in the Interactive Optimizer
- 3. Verify that the advanced start switch remains at its default value of 1 (one) so that polishing will proceed from the MIP start.
  - AdvInd in Concert Technology
  - CPX\_PARAM\_ADVIND in the Callable Library
  - advance in the Interactive Optimizer
- 4. Specify the MIP start, for example, by reading it from a file or adding it to the model, as explained in "Establishing starting values in a MIP start" on page 254.
- 5. Call the optimizer.

With those settings, CPLEX switches to polishing as soon as all MIP structures needed for polishing are in place. It does **not** completely solve the root node with those settings. In particular, it does **not** generate cuts under these conditions.

If CPLEX is unable to process the MIP start into a solution, then solution polishing does not begin until after branch and cut finds a solution.

In contrast, if you want to **solve the root node**, and if the MIP start has been processed into a solution, you must change that step 1 before applying the other steps:

- 1. Set the starting condition for polishing by means of this parameter, the number of nodes to process before starting to polish a feasible solution, set to 1 (one).
  - PolishAfterNode in Concert Technology
  - CPX PARAM POLISHAFTERNODE in the Callable Library
  - mip polishafter nodes in the Interactive Optimizer
- 2. Set the optimizer time limit in seconds to a positive number of seconds.
- 3. Verify that the advanced start switch remains at its default value of 1 (one).
- 4. Specify the MIP start, for example, by reading it from a file or adding it to the model, as explained in "Establishing starting values in a MIP start" on page 254.
- 5. Call the optimizer.

If your model and application are such that processing the root node takes too much time, try the recommendations in these other topics:

- "Large number of unhelpful cuts" on page 268
- "Too much time at node 0" on page 267

In the rare event that solution polishing is unable to improve a MIP start that you provide, polishing may be more successful if you disable some combination of dual reductions, nonlinear reductions, or symmetry reductions during preprocessing.

For details about the parameters to disable those features, see the *CPLEX Parameter Reference Manual*, especially these topics:

- the presolve switch: PreInd, CPX PARAM PREIND
- the linear reduction switch: PreLinear, CPX\_PARAM\_PRELINEAR
- the symmetry breaking parameter: Symmetry, CPX\_PARAM\_SYMMETRY

Controlling solution polishing with time as a criterion

As an example to illustrate how to manage time spent polishing a feasible solution, suppose the user wants to solve a problem by spending 100 seconds in branch and cut plus 200 seconds in polishing.

- 1. Set the optimizer time limit in seconds to 300.0 seconds. This parameter controls the total time spent in branch and cut plus solution polishing.
  - TiLim in Concert Technology
  - CPX PARAM TILIM in the Callable Library
  - timelimit in the Interactive Optimizer
- 2. Set to 100 seconds the amount of time before starting to polish a feasible solution as the starting condition for polishing. This parameter controls the amount of time CPLEX spends in branch and cut before CPLEX switches to solution polishing.
  - PolishAfterTime in Concert Technology
  - CPX\_PARAM\_POLISHAFTERTIME in the Callable Library
  - mip polishafter time in the Interactive Optimizer
- 3. Call the optimizer.

Under those conditions, if CPLEX finds a feasible solution within the first 100 seconds of branch and cut, then it switches to solution polishing after exactly 100 seconds. However, if CPLEX does not find a feasible solution within the first 100 seconds, then it continues branch and cut until it finds a first feasible solution and switches to solution polishing afterward.

Those settings guarantee that CPLEX spends at most 300 seconds on the model and that CPLEX applies polishing only if it finds a feasible solution within that time.

Controlling solution polishing with a gap as a criterion

CPLEX also allows you to control when polishing starts and when polishing ends with a gap as a criterion. The gap may be relative or absolute. For example, suppose you want to apply branch and cut until achieving a 10% relative gap and then you want to switch to solution polishing until achieving a 2% relative gap.

To apply branch and cut until achieving a 10% gap and then to switch to solution polishing until achieving a 2% gap, follow these steps:

- 1. Set the relative MIP gap tolerance to 2%. This parameter determines when overall optimization stops.
  - EpGap in Concert Technology
  - CPX PARAM EPGAP in the Callable Library
  - mip tolerances mipgap in the Interactive Optimizer
- 2. Set to 10% the relative MIP gap before starting to polish a feasible solution. This parameter sets the starting condition for polishing. It controls when CPLEX switches from branch and cut to solution polishing.
- 3. Set the optimizer time limit in seconds to a positive value (for example, 200 seconds) to specify the total time spent in branch and cut plus polishing. For difficult problems, this step is a precaution to guarantee that CPLEX terminates even if the targeted gap cannot be achieved.
  - TiLim in Concert Technology
  - CPX PARAM TILIM in the Callable Library
  - timelimit 200.0 in the Interactive Optimizer
- 4. Call the optimizer.

For more about solution polishing

For technical detail about how solution polishing works, see the article by Edward Rothberg, An evolutionary algorithm for polishing mixed integer programming solutions, published in INFORMS Journal on Computing, volume 19, issue 4, pages 534–541 (2007).

## Feasibility pump

Describes the feasibility pump as a heuristic of the MIP optimizer.

The **feasibility pump** is a heuristic that finds an initial feasible solution even in certain very hard mixed integer programming problems (MIPs). In CPLEX, you control this heuristic by means of a parameter, feasibility pump switch, that specifies how the feasibility pump looks for a feasible solution.

- FBHeur in Concert Technology
- CPX PARAM FPHEUR in the Callable Library

· mip strategy fpheur in the Interactive Optimizer

Various settings of this parameter turn off the feasibility pump entirely, allow CPLEX to determine whether to apply the feasibility pump, emphasize finding any feasible solution, or emphasize finding a feasible solution with a good objective value. For more detail about this parameter and its settings, see feasibility pump switch in the Parameters Reference Manual.

For a theoretical and practical explanation of the feasibility pump heuristic, see research reported by Fischetti, Glover, and Lodi (2003, 2005), by Bertacco, Fischetti, and Lodi (2005), and by Achterberg and Berthold (2005, 2007).

# Preprocessing: presolver and aggregator

Describes preprocessing in the MIP optimizer.

When you invoke the MIP optimizer, whether through the Interactive Optimizer command mipopt, through a call to the Concert Technology IloCplex method solve, or through the Callable Library routine CPXmipopt, CPLEX by default automatically *preprocesses* your problem. Table 47 summarizes the preprocessing parameters. In preprocessing, CPLEX applies its presolver and aggregator one or more times to reduce the size of the integer program in order to strengthen the initial linear relaxation and to decrease the overall size of the mixed integer program.

Table 47. Parameters to control MIP preprocessing.

| Interactive<br>Command             | Concert<br>Technology<br>Parameter | Callable Library Parameter | Comment                 | Parameter<br>Reference                           |
|------------------------------------|------------------------------------|----------------------------|-------------------------|--------------------------------------------------|
| set preprocessing aggregator       | AggInd                             | CPX_PARAM_AGGIND           | on by default           | preprocessing<br>aggregator<br>application limit |
| set preprocessing presolve         | PreInd                             | CPX_PARAM_PREIND           | on by default           | presolve switch                                  |
| set preprocessing<br>boundstrength | BndStrenInd                        | CPX_PARAM_BNDSTRENIND      | presolve must be on     | bound<br>strengthening<br>switch                 |
| set preprocessing coeffreduce      | CoeRedInd                          | CPX_PARAM_COEREDIND        | presolve must be on     | coefficient reduction setting                    |
| set preprocessing relax            | RelaxPreInd                        | CPX_PARAM_RELAXPREIND      | applies to relaxation   | relaxed LP presolve switch                       |
| set preprocessing reduce           | Reduce                             | CPX_PARAM_REDUCE           | all on by default       | primal and dual reduction type                   |
| set preprocessing<br>numpass       | PrePass                            | CPX_PARAM_PREPASS          | automatic by<br>default | limit on the number of presolve passes made      |
| set preprocessing repeat           | RepeatPresolve                     | CPX_PARAM_REPEATPRESOLVE   | automatic by<br>default | MIP repeat presolve switch                       |

These and other parameters also control the behavior of preprocessing of the continuous subproblem (LP, QP, or QCP) solved during a MIP optimization. See

"Preprocessing" on page 139 for further details about these parameters in that context. The following discussion pertains to these parameters specifically in MIP preprocessing.

While preprocessing, CPLEX attempts to strengthen bounds on variables. This bound strengthening may take a long time. In such cases, you may want to turn off bound strengthening.

CPLEX attempts to reduce coefficients of constraints during preprocessing. Coefficient reduction usually strengthens the continuous relaxation and reduces the number of nodes in the branch & cut tree, but not always. Sometimes, it increases the amount of time needed to solve the linear relaxations at each node, possibly enough time to offset the benefit of fewer nodes. Two levels of coefficient reduction are available, so it is worthwhile to experiment with these preprocessing options to see whether they are beneficial to your problem.

The RelaxPreInd parameter controls whether an additional round of presolve is applied before CPLEX solves the continuous subproblem at the root relaxation. Often the root relaxation is the single most time-consuming subproblem solved during branch and cut. Certain additional presolve reductions are possible when MIP restrictions are not present, and on difficult models this extra step will often pay off in faster root-solve times. Even when there is no appreciable benefit, there is usually no harm either. However, the RelaxPreInd parameter is available if you want to explore whether skipping the additional presolve step will improve overall solution speed, for example, if you are solving a long sequence of very easy models and need maximum speed on each one.

It is possible to apply preprocessing a second time, after cuts and other analyses have been performed and before branching begins. If your models tend to require a lot of branching, this technique is sometimes useful in further tightening the formulation. Use the MIP repeat presolve switch (RepeatPresolve, CPX\_PARAM\_REPEATPRESOLVE) parameter to invoke this additional step. Its default value of -1 means that CPLEX makes the decision internally whether to repeat presolve; 0 (zero) turns off this feature unconditionally, while positive values allow you control over which aspects of the preprocessed model are re-examined during preprocessing and whether additional cuts are then permitted. Table 48 summarizes the possible values of this parameter.

Table 48. Values of RepeatPresolve parameter.

| Value | Effect                                            |
|-------|---------------------------------------------------|
| -1    | Automatic (default)                               |
| 0     | Turn off repeat presolve                          |
| 1     | Repeat presolve without cuts                      |
| 2     | Repeat presolve with cuts                         |
| 3     | Repeat presolve with cuts and allow new root cuts |

CPLEX preprocesses a MIP by default. However, if you use a basis to start LP optimization of the root relaxation, CPLEX will proceed with that starting basis without preprocessing it. Frequently the strategic benefits of MIP presolve outweigh the tactical advantage of using a starting basis for the root node, so use caution when considering the advantages of a starting basis.

## Starting from a solution: MIP starts

Documents advanced starts; also known as warm starts or MIP starts.

When you are solving a mixed integer programming problem (MIP), you can supply hints to help CPLEX find an initial solution. These hints consist of pairs of variables and values, known as a MIP start, an advanced start, or a warm start. A MIP start might come from a different problem you have previously solved or from your knowledge of the problem, for example. You can also provide CPLEX with one or more MIP starts, that is, multiple MIP starts.

A MIP start may be a feasible solution of the model, but it need not be; it may even be infeasible or incomplete. If you are interested in debugging an infeasible MIP start, that is, if you want to discover why CPLEX regards the model inferred from the pairs of variables and values in a MIP start as infeasible, consider using the conflict refiner on that model inferred from that MIP start, as explained in "Refining a conflict in a MIP start" on page 461.

### What are the characteristics of a MIP start?

A MIP start may include continuous variables and discrete variables of various types, such as integer variables, binary variables, semi-continuous variables, semi-integer variables, or variables appearing in special ordered sets. For more information about each of those types, see these topics in this manual:

- Chapter 21, "Using semi-continuous variables: a rates example," on page 325
- Chapter 35, "User-cut and lazy-constraint pools," on page 475
- Chapter 23, "Indicator constraints in optimization," on page 339 or Chapter 24, "Logical constraints in optimization," on page 343
- Chapter 20, "Using special ordered sets (SOS)," on page 321

You may specify values for any combination of discrete and continuous variables. CPLEX decides how to construct a starting point from these variable-value pairs depending on the specified values and on the specified effort level. For more detail about effort level, see "MIP starts and effort level" on page 255.

### Managing a MIP start with the advanced start switch

After a MIP start has been established for your model, you control its use by the advanced start switch (AdvInd in Concert Technology; CPX\_PARAM\_ADVIND in the Callable Library). At the default setting of 1 (one), the MIP start values that you specify are used. If you set AdvInd to the value 0 (zero), then the MIP start will not be used. If you set this parameter to 2, CPLEX retains the current incumbent (if there is one), re-applies presolve, and starts a new search from a new root. Setting 2 can be particularly useful for solving fixed MIP models, where a start vector but no corresponding basis is available. For more about a fixed MIP, see Working with the fixed MIP problem.

### Using a MIP start

When you provide a MIP start as data, CPLEX processes it before starting branch and cut during an optimization. If one or more of the MIP starts define a solution, CPLEX installs the best of these solutions as the **incumbent** solution. Having an incumbent from the very beginning of branch and cut allows CPLEX to eliminate portions of the search space and thus may result in smaller branch-and-cut trees.

Having an incumbent also allows CPLEX to use heuristics which require an incumbent, such as relaxation induced neighborhood search (RINS heuristic) or solution polishing.

You may invoke relaxation induced neighborhood search on a starting solution. See "Relaxation induced neighborhood search (RINS) heuristic" on page 244 in this manual for more about that topic.

Alternatively, you may invoke solution polishing to improve a solution known to CPLEX. See "Solution polishing" on page 245, also in this manual, for more about that way of proceeding.

### Establishing starting values in a MIP start

You can establish MIP starting values by using the method addMIPStart in a Concert Technology application, or by using CPXaddmipstarts in a Callable **Library** application.

For use in the **Interactive Optimizer**, or as an alternative approach in a Concert Technology or Callable Library application, you can establish MIP starting values in a formatted file and then read the file.

To read a MIP start from a formatted file, use one of these:

- the method readMIPStart in Concert Technology
- the routine CPXreadcopymipstarts in the Callable Library
- the command read in the Interactive Optimizer

You can establish MIP starting values from a file in either MST or SOL format. MST and SOL share the same underlying XML format. MST format is documented in MST file format: MIP starts in the CPLEX File Formats Reference Manual. SOL format is documented in SOL file format: solution files also in the CPLEX File Formats Reference Manual.

### Creating a file for a MIP start

At the end of a MIP optimization, when a feasible (not necessarily optimal) solution is still in memory, you can create an MST file for later use as starting values to another MIP problem.

- from Concert Technology with the method writeMIPStarts
- from the Callable Library with the routine CPXwritemipstarts
- from the Interactive Optimizer with the write command

### Tip:

Make sure that the name of each variable is consistent between the original model and your target model when you use this approach.

When you tell CPLEX to write a MIP start to a formatted file, you can also specify a degree of detail to record there, such as only values of discrete variables, values of all variables, and so forth. The write level for MST, SOL files is a parameter (WriteLevel, CPX PARAM WRITELEVEL), documented in the CPLEX Parameter Reference Manual, to manage the level of detail.

When CPLEX reads from such a file, it processes **all** the MIP starts. They will be processed at the next MIP optimization. Immediately after an optimization, the first MIP start is the MIP start corresponding to the incumbent solution, so if you write a file with multiple MIP starts, the **first** MIP start will be that corresponding to the **incumbent**.

Because processing a large number of MIP starts may be costly, CPLEX allows you to associate an individual **effort level** with each MIP start. The effort level tells CPLEX how to expend its effort in processing that MIP start. For more detail about effort level, see "MIP starts and effort level."

### MIP starts and effort level

You may want CPLEX to process multiple MIP starts differently, expending more effort on some than on others. Moreover, you may want to limit the effort CPLEX applies to MIP starts when it transforms each MIP start into a feasible solution, especially if there are many of them. In that context, you can specify a level of effort that CPLEX should expend for each MIP start to transform it into a feasible solution.

You specify the level of effort as an argument to the method or routine that adds a MIP start to a model or that modifies a MIP start. When CPLEX writes MIP starts to a file, such as a file in MST format, CPLEX records the level of effort the user specified for each MIP start. If you have not specified an effort level, CPLEX assigns a default effort level.

Here are the levels of effort and their effect:

- Level 1: CPX\_MIPSTART\_CHECKFEAS CPLEX checks feasibility of the corresponding MIP start. This level requires you to provide values for all variables in the problem, both discrete and continuous. If any values are missing, CPLEX does not process this MIP start.
- Level 2: CPX\_MIPSTART\_SOLVEFIXED CPLEX solves the fixed LP problem specified by the MIP start. This effort level requires you to provide values for all discrete variables. If values for any discrete variables are missing, CPLEX does not process the MIP start.
- Level 3: CPX\_MIPSTART\_SOLVEMIP CPLEX solves a subMIP. You must specify the value of at least one discrete variable at this effort level.
- Level 4: CPX\_MIPSTART\_REPAIR CPLEX attempts to repair the MIP start if it is infeasible, according to the parameter that sets the number of attempts to repair infeasible MIP start (RepairTries, CPX\_PARAM\_REPAIRTRIES). You must specify the value of at least one discrete variable at this effort level, too.
- Level 5: CPX\_MIPSTART\_NOCHECK CPLEX does not delay processing to perform the usual checks. CPLEX checks only whether the MIP start is a complete solution; if the MIP start is not a complete solution, CPLEX rejects it. If the MIP start is a complete solution, CPLEX performs no further checks. At this level, CPLEX does not delay processing to check whether any constraints in the MIP start were designated as lazy constraints in the model, for example. If the solution defined by the MIP start is infeasible, behavior is undefined, as a consequence of this lack of checking.

You may specify a different level of effort for each MIP start, for example, differing levels of effort for the incumbent, for a MIP start corresponding to a solution in the solution pool, for a MIP start supplied by the user. By **default**, CPLEX expends effort at level 4 for the first MIP start and at level 1 (one) for other MIP starts. You may change that level of effort; you do so by means of an argument to the method

or routine when you add a MIP start to a model or when you modify the MIP

### MIP starts and repair tries

If the values specified in your MIP start do not lead directly to an integer-feasible solution, CPLEX applies a heuristic to try to repair the MIP start. The number of times that CPLEX attempts to repair a MIP start is controlled by a parameter, the number of attempts to repair infeasible MIP start (RepairTries in Concert Technology, CPX PARAM REPAIRTRIES in the Callable Library). If this process succeeds, the solution will be treated as an integer solution of the current problem.

### MIP starts and the solution pool

If you are solving a sequence of problems, for example, by modifying and re-solving the model, CPLEX creates a MIP start corresponding to the incumbent and to each member of the solution pool. You may add other MIP starts which you have computed. CPLEX then automatically processes all of these MIP starts, unless you have turned off MIP starts by setting that parameter to 0 (zero). For documentation of the MIP start parameter (AdvInd, CPX PARAM ADVIND) see advanced start switch in the CPLEX Parameters Reference Manual.

### MIP starts and the Interactive Optimizer

To write a particular MIP start to a file from the Interactive Optimizer, use the write command supplying the file name, the file extension for MST formatted files, and the identifier of the MIP start, like this:

```
write filename.mst id
```

The identifier of the MIP start may be its **name** or its **index** number. In the Interactive Optimizer, MIP starts are named by default like this: m1, m2, m3, and so forth (that is, m followed by a number). The index number of a MIP start ranges from 1 (one) through the number of existing MIP starts for the current problem.

To write all existing MIP starts from the current session of the Interactive Optimizer to a formatted file, use this command:

```
write filename.mst all
```

To delete a MIP start from the current session of the Interactive Optimizer, use this command, where id is the name or index of the MIP start to delete:

```
change delete mipstart id
```

To delete a range of MIP starts, supply one the conventional options for a range in the Interactive Optimizer, using hyphen or wild card star, like these examples: change delete mipstart 5-7

```
change delete mipstart *
```

#### MIP starts in the C++ API

Use the method IloCplex::addMIPStart to add a MIP start to your model. This method is not incremental. In other words, successive calls of this method do not add more values to an existing MIP start. Instead, successive calls of the method override any existing MIP start. That is, each call of this method creates a new MIP start.

Furthermore, this method works only on one-dimensional arrays. If you want to create a MIP start from a multidimensional array, you first must flatten the multidimensional array by copying the variables into a one-dimensional array before you call this method. Here is a sample, assuming a matrix of dimensions m by n, with the starting value x[i][j] in start[i][j], that you can adapt to your own application.

```
IloNumVarArray startVar(env);
IloNumArray startVal(env);
for (int i = 0; i < m; ++i)
    for (int j = 0; j < n; ++j) {
        startVar.add(x[i][j]);
        startVal.add(start[i][j]);
    }
cplex.addMIPStart(startVar, startVal);
startVal.end();
startVar.end();</pre>
```

### MIP starts in the Java API

Use the method IloCplex.addMIPStart to add a MIP start to your model. This method is not incremental. In other words, successive calls of this method do not add more values to an existing MIP start. Instead, successive calls of the method override any existing MIP start. That is, each call of this method creates a new MIP start.

Furthermore, this method works only on one-dimensional arrays. If you want to create a MIP start from a multidimensional array, you first must flatten the multidimensional array by copying the variables into a one-dimensional array before you call this method. Here is a sample, assuming a matrix of dimensions m by n, with the starting value x[i][j] in start[i][j], that you can adapt to your own application.

```
IloNumVar[] startVar = new IloNumVar[m * n];
double[] startVal = new double[m * n];
for (int i = 0, idx = 0; i < m; ++i)
    for (int j = 0; j < n; ++j) {
        startVar[idx] = x[i][j];
        startVal[idx] = start[i][j];
        ++idx;
    }
cplex.addMIPStart(startVar, startVal);
startVar = null;
startVal = null;</pre>
```

# Issuing priority orders

Describes priority order to control MIP optimization.

In the search, CPLEX makes decisions about which variable to branch on at a node. You can control the order in which CPLEX branches on variables by issuing a priority order. A priority order assigns a branching priority to some or all of the integer variables in a model. CPLEX performs branches on variables with a higher assigned priority number before variables with a lower priority; variables not assigned an explicit priority value by the user are treated as having a priority value of 0. Note that CPLEX will branch only on variables that take a fractional solution value at a given node. Thus a variable with a high priority number might still not be branched upon until late in the tree, if at all, and indeed if the presolve or the aggregator feature of the CPLEX Preprocessor removes a given variable then branching on that variable would never occur regardless of a high priority order assigned to it by the user.

Problems that use integer variables to represent different types of decisions should assign higher priority to those that must be decided first. For example, if some variables in a model activate processes, and others use those activated processes, then the first group of variables should be assigned higher priority than the second group. In that way, you can use priority to achieve better solutions.

Setting priority based on the magnitude of objective coefficients is also sometimes helpful.

You can specify priority for any variable, though the priority is used only if the variable is a general integer variable, a binary integer variable, a semi-continuous variable, a semi-integer variable, or a member of a special ordered set. To specify priority, use one of the following routines or methods:

- From the Callable Library, use CPXcopyorder to copy a priority order and apply it, or CPXreadcopyorder to read the copy order from a file in ORD format. That format is documented in the CPLEX File Formats Reference Manual.
- From Concert Technology, use the method setPriority to set the priority of a given variable or setPriorities to set priorities for an array of variables. Use the method read0rder to read priorities from a file in ORD format and apply them.

CPLEX can generate a priority order automatically, based on problem-data characteristics. This facility can be activated by setting the MIPOrdType parameter to one of the values in Table 49.

| Table 49. Parameter Settings for branching priority order |                                     |  |  |
|-----------------------------------------------------------|-------------------------------------|--|--|
| Value                                                     | Branching priority order            |  |  |
| 0                                                         | no automatic priority order will be |  |  |

| value | Branching priority order                                         |
|-------|------------------------------------------------------------------|
| 0     | no automatic priority order will be generated (default)          |
| 1     | decreasing cost coefficients among the variables                 |
| 2     | increasing bound range among the variables                       |
| 3     | increasing cost per matrix coefficient count among the variables |

If you explicitly read a file of priority orders, its settings will override any generic priority order you may have set by this parameter.

The parameter MIPOrdInd, when set to 0 (zero), allows you to direct CPLEX to ignore a priority order that was previously read from a file. The default setting for this parameter means that CPLEX applies a priority order, if one has been read in.

# Using the MIP solution

Describes access to the solution of a MIP optimization.

Table 10 Baramatar acttings for branching priority order

The following topics discuss the **optimal** solution or the **best feasible** solution, if no optimum has been proved. For information about managing the entire pool of feasible solutions, see Chapter 19, "Solution pool: generating and keeping multiple solutions," on page 297.

# Accessing a MIP solution as values in an array

Describes access to the solution of a MIP optimization as values in an array.

After you have solved a MIP, you will usually want to make use of the solution in some way. If you are interested only in the values of the variables at the optimum, then you can perform some simple steps to get that information:

- In **Concert Technology**, the method getValues accesses this information.
- In the Callable Library, use the routine CPXgetx.

After your program has placed the solution values into arrays in this way, it can print the values to the screen, write the values to a file, perform computations using the values, and so forth.

## Writing integer solutions to a file

Specifies the parameter to create a file for integer solutions of a MIP.

You can also tell CPLEX the name of a file where you want CPLEX to write integer solutions to your MIP. To do so, use the parameter MIP integer solution-file switch and prefix documented in the CPLEX Parameters Reference Manual.

Such a file can be useful, for example, to collect incumbents in your CPLEX application.

## Displaying a MIP solution in the Interactive Optimizer

To display the solution of a MIP optimization in the Interactive Optimizer.

In the Interactive Optimizer, you can print the nonzero solution values to the screen with the command display solution variables. A copy of this information goes to the log file, named cplex.log by default. Thus one way to print your solution to a file is to rename the log file temporarily. For example, the following series of commands in the Interactive Optimizer will place the solution values of all variables whose values are not zero into a file named solution.asc:

```
set logfile solution.asc
display solution variables
set logfile cplex.log
```

# Accessing information about the MIP solution

Describes access to information about the solution of a MIP optimization.

Further solution information, such as the optimal values of the slack variables for the constraints, can be written to a file in the SOL format. See the description of this file format in the *CPLEX File Formats Reference Manual* in SOL file format: solution files.

For any of the MIP problem types, the following additional solution information is available in the Interactive Optimizer through options of the display command after optimization has produced a solution:

- · objective function value for the best integer solution, if one exists;
- best bound, that is, best objective function value among remaining subproblems;
- solution quality;
- primal values for the best integer solution, if one has been found;
- slack values for best integer solution, if one has been found.

If you request other solution information than these items for a MIP, an error status will be issued. For example, in the **Interactive Optimizer**, you would get the following message:

```
Not available for mixed integer problems
use CHANGE PROBLEM to change the problem type
```

Such post-solution information does not have the same meaning in a mixed integer program (MIP) as in a linear program (LP) because of the special nature of the integer variables in the MIP. The reduced costs, dual values, and sensitivity ranges give you information about the effect of making small changes in problem data so long as feasibility is maintained. Integer variables, however, lose feasibility if a small change is made in their value, so this post-solution information cannot be used to evaluate changes in problem data in the usual way of continuous models.

## Analyzing MIP solution quality

Describes analysis of the quality of a solution of a MIP optimization.

CPLEX can also display information about the quality of a MIP solution. Here is a sample, typical of such quality information.

```
MILP objective
                                            -2.1989035553e+06
MILP solution norm |x| (Total, Max)
                                             1.95445e+10 1.68134e+08
MILP solution error (Ax=b) (Total, Max)
                                             3.90105e+05 8.14760e+03
MILP x bound error (Total, Max)
                                             0.00000e+00 0.00000e+00
MILP x integrality error (Total, Max)
                                            1.96296e-06 9.81482e-07
                                           8.27493e-08 2.95847e-09
MILP slack bound error (Total, Max)
```

Because a MIP solution lacks an associated unique basis matrix, no measures of dual variable solution quality or reduced cost solution quality are available for a MIP solution. However, as you see in that sample, CPLEX provides norms of primal variable values, bound violations, and associated residuals in much the same way as for LP solutions. For more detail about those qualities, see the topic "Interpreting solution quality" on page 154

Furthermore, the integrality error declares the maximum amount by which the solution value of a variable restricted to be integral has violated its integrality restriction. By default, CPLEX uses a default value of integrality tolerance of 1e-05. (You can adjust this value by means of the integrality tolerance parameter.)

The MILP slack bound error recomputes the slack or artificial variable values based on the structural variable values in the solution. The MILP slack bound error corresponds to the slack values that would be obtained from all the slack values in the basis of the fixed LP associated with the MILP solution. Any resulting violation of the bounds of these slack variables that exceeds the feasibility tolerance indicates potential for better solution quality if you address ill-conditioning in the model.

The slack bound error differs from the primal residual solution error Ax - b. Specifically, the **slack bound error** involves recomputing the slacks; in contrast, the primal residual solution error computes residuals based on the structural and slack values obtained from the node relaxation or heuristic from which the final integer solution was computed. These two metrics (slack bound error and primal residual solution error), along with the integrality error, are the most important measures of MIP solution quality.

As an example of analyzing the quality of a solution, consider this model:

```
10000x + y >= 10000
x >= 1
y >= 0
x,y integer
```

For the solution x = 1 - 1e-10, y = 0, the integrality error is 1e-10. The MIP slack bound violation is obtained by comparing the lefthand side of the solution value, 10000\*(1-1e-10), to the righthand side of 10000. The difference implies a value of -1e-6 for the surplus variable on the constraint, a slack bound violation of 1e-6. In other words, constraint coefficients larger than one can magnify a bound violation for a structural variable into a larger slack bound violation.

## Working with the fixed MIP problem

Documents working with a fixed MIP.

Integer variables often represent major structural decisions in a model, and many continuous variables of the model may be related to these major decisions. With that observation in mind, if you take the integer variable solution values as given, then you can obtain useful post-solution information that applies only to the continuous variables, in the usual way. This observation about the information available only for continuous variables in a MIP is the idea behind the so-called "fixed MIP" problem. The fixed MIP is a form of the MIP problem where all of the discrete variables are placed at values corresponding to the MIP solution; that is, the discrete variables are fixed in the sense of set at a given value. Thus a fixed MIP is a continuous problem though not strictly a relaxation of the MIP.

If you wish to access dual information in such a problem, first optimize your MILP problem to create the fixed MILP problem; then re-optimize it, like this:

- In **Concert Technology**, call the method solveFixed . (There is no explicit problem type in Concert Technology, so there is no need to change the problem type as in other components.)
- In the **Callable Library**, call the routine CPXchgprobtype with the argument CPXPROB\_FIXEDMILP as the problem type and then call CPXlpopt .
- In the **Interactive Optimizer**, use these commands to change the problem type and re-optimize:
  - change problem fixed milp
  - optimize

As explained in "Managing a MIP start with the advanced start switch" on page 253, setting 2 of the advanced start switch (AdvInd in Concert Technology; CPX\_PARAM\_ADVIND in the Callable Library) can be particularly useful for solving fixed MIP models, where a start vector but no corresponding basis is available.

## Progress reports: interpreting the node log

Describes the progress reports issued in the node log during MIP optimization.

As explained in other topics, when CPLEX optimizes mixed integer programs, it builds a tree with the linear relaxation of the original MIP at the root and subproblems to optimize at the nodes of the tree. CPLEX reports its progress in optimizing the original problem in a *node log file* as it traverses this tree.

You control how information in the log file is recorded and displayed, through two CPLEX parameters. The MIPDisplay parameter controls the general nature of the output that goes to the node log. The table Table 50 on page 262 summarizes its possible values and their effects.

Table 50. Values of the MIP display parameter

| Value | Effect                                                                                                    |
|-------|----------------------------------------------------------------------------------------------------|
| 0     | No display until optimal solution has been found                                                                                                    |
| 1     | Display integer feasible solutions                                                                                                    |
| 2     | Display integer feasible solutions plus an entry for every n-th node; default                                                                                                    |
| 3     | Display integer feasible solutions, every n-th node entry, number of cuts added, and information about the processing of each successful MIP start                                                           |
| 4     | Display integer feasible solutions, every n-th node entry, number of cuts added, information about the processing of each successful MIP start, and information about the LP subproblem at root              |
| 5     | Display integer feasible solutions, every n-th node entry, number of cuts added, information about the processing of each successful MIP start, and information about the LP subproblem at root and at nodes |

The MIP node log interval parameter (MIPInterval, CPX PARAM MIPINTERVAL) controls how frequently node log lines are printed. Its default is 100; it can be set to any positive integer value, as documented in the CPLEX Parameters Reference Manual. CPLEX records a line in the node log for every node with an integer solution if the parameter controlling MIP node log display information (MIPDisplay, CPX PARAM MIPDISPLAY) is set to 1 (one) or higher. Likewise, if the MIPDisplay is set to 2 or higher, then for any node whose number is a multiple of the MIPInterval value, a line is recorded in the node log for every node with an integer solution.

Here is an example of a log file from the Interactive Optimizer, where the MIPInterval parameter has been set to 10:

```
Tried aggregator 1 time.
Presolve time =
                  0.00 sec. (0.00 ticks)
MIP emphasis: balance optimality and feasibility.
MIP search method: dynamic search.
Parallel mode: none, using 1 thread.
Root relaxation solution time = 0.00 sec (0.00 ticks)
```

|   |      | Nodes |                           | Cuts/ |              |            |       |       |
|---|------|-------|---------------------------|-------|--------------|------------|-------|-------|
|   | Node | Left  | Objective Properties 1985 | IInf  | Best Integer | Best Bound | ItCnt | Gap   |
| * | 0+   | 0     |                           |       | 0.0000       | 3261.8212  | 8     |       |
| * | 0+   | 0     |                           |       | 3148.0000    | 3261.8212  | 8     | 3.62% |
|   | 0    | 0     | 3254.5370                 | 7     | 3148.0000    | Cuts: 5    | 14    | 3.38% |
|   | 0    | 0     | 3246.0185                 | 7     | 3148.0000    | Cuts: 3    | 24    | 3.11% |
| * | 0+   | 0     |                           |       | 3158.0000    | 3246.0185  | 24    | 2.79% |
|   | 0    | 0     | 3245.3465                 | 9     | 3158.0000    | Cuts: 5    | 27    | 2.77% |
|   | 0    | 0     | 3243.4477                 | 9     | 3158.0000    | Cuts: 5    | 32    | 2.71% |
|   | 0    | 0     | 3242.9809                 | 10    | 3158.0000    | Covers: 3  | 36    | 2.69% |
|   | 0    | 0     | 3242.8397                 | 11    | 3158.0000    | Covers: 1  | 37    | 2.69% |
|   | 0    | 0     | 3242.7428                 | 11    | 3158.0000    | Cuts: 3    | 39    | 2.68% |
|   | 0    | 2     | 3242.7428                 | 11    | 3158.0000    | 3242.7428  | 39    | 2.68% |
|   | 10   | 11    | 3199.1875                 | 2     | 3158.0000    | 3215.1261  | 73    | 1.81% |
| * | 20+  | 11    |                           |       | 3168.0000    | 3215.1261  | 89    | 1.49% |
|   | 20   | 13    | 3179.0028                 | 5     | 3168.0000    | 3215.1261  | 89    | 1.49% |
|   | 30   | 15    | 3179.9091                 | 3     | 3168.0000    | 3197.5227  | 113   | 0.93% |
| * | 39   | 3     | integral                  | 0     | 3186.0000    | 3197.3990  | 126   | 0.36% |
|   | 40   | 3     | 3193.7500                 | 1     | 3186.0000    | 3197.3990  | 128   | 0.36% |

Cover cuts applied: 9 Zero-half cuts applied: 2 Gomory fractional cuts applied: 1

```
Solution pool: 5 solutions saved.
MIP-Integer optimal solution: Objective = 3.1860000000e+03
Solution time = 0.01 sec. (0.00 ticks) Iterations = 131 Nodes = 44
```

In that example, CPLEX found the **optimal objective function value** of 3.1860000000e+03 after exploring 44 nodes and performing 131 (dual simplex) iterations, and CPLEX found an integral LP solution, designated by the star (\*) and the word integral at node 39. That log reports a heuristic solution, designated by a star (\*) and a plus (+) after the node number, at the root and at node 20. The MIP interval parameter was set at 10, so every tenth node was logged, in addition to the node where an integer solution was found.

As you can see in that example, CPLEX logs an asterisk (\* ) in the left-most column for any node where it finds an **integer-feasible solution** (that is, a **new incumbent**). In the next column, it logs the node number. It next logs the number of nodes left to explore.

In the next column, Objective, CPLEX either records the objective value at the node or a reason to fathom the node. (A node is *fathomed* if the solution of a subproblem at the node is infeasible; or if the value of the objective function at the node is worse than the cutoff value for branch & cut; or if the linear programming relaxation at the node supplies an integer solution.) This column is left blank for lines that report that CPLEX found a **new incumbent** by primal heuristics. A plus (+) after the node number distinguishes such lines.

In the column labeled IInf, CPLEX records the number of integer-infeasible variables and special ordered sets. If no solution has been found, the column titled Best Integer is blank; otherwise, it records the objective value of the **best integer** solution found so far.

The column labeled Cuts/Best Bound records the best objective function value achievable. If the word Cuts appears in this column, it means various cuts were generated; if a particular name of a cut appears, then only that kind of cut was generated.

The column labeled ItCnt records the cumulative **iteration count** of the algorithm solving the subproblems. Until a solution has been found, the column labeled Gap is blank. If a solution has been found, the relative gap value is printed: when it is less than 999.99, the value is printed; otherwise, hyphens are printed. The gap is computed as:

```
(best integer - best node) * objsen / (abs (best integer) + 1e-10)
```

Consequently, the printed gap value may not always move smoothly. In particular, there may be sharp improvements whenever a new best integer solution is found. Moreover, if the populate procedure of the solution pool is invoked, the printed gap value may become negative after the optimal solution has been found and proven optimal.

CPLEX also logs its **addition of cuts to a model**. In the previous sample node log file, CPLEX reports that it added a variety of cuts (cover cuts, zero-half cuts, Gomory fractional cuts).

CPLEX also logs the **number of clique inequalities** in the clique table at the beginning of optimization. Cuts generated at intermediate nodes are not logged

individually unless they happen to be generated at a node logged for other reasons. CPLEX logs the number of applied cuts of all classes at the end.

CPLEX also shows, in the node log file, each instance of a successful application of the **node heuristic**. The previous sample node log file shows that a heuristic found a solution at node 20. The + denotes an incumbent generated by the heuristic.

Periodically, if the MIP display parameter is 2 or greater, CPLEX records the cumulative time spent since the beginning of the current MIP optimization and the amount of memory used by branch & cut. (Periodically means that time and memory information appear either every 20 nodes or ten times the MIP interval parameter, whichever is greater.)

The Interactive Optimizer prints an additional summary line in the log if optimization stops before it is complete. This summary line shows the best MIP bound, that is, the best objective value among all the remaining node subproblems. The following example shows you lines from a node log file where an integer solution has not yet been found, and the best remaining objective value is 2973.9912281.

```
MIP-Node limit, no integer solution.
Current MIP best bound = 2.9739912281e+03 (gap is infinite)
                 0.01 sec. (0.00 ticks) Iterations = 68 Nodes = 7 (7)
Solution time =
```

"Stating a MIP problem" on page 221 presents a typical MIP problem. Here is the node log file for that problem with the default setting of the MIP display parameter and two threads:

```
Selected objective sense: MINIMIZE
Selected objective name: obj
              name: rhs
Selected RHS
Selected bound
                    name: bnd
Problem 'samples.mps' read.
Read time = 0.03 sec. (0.00 \text{ ticks})
Tried aggregator 2 times.
Aggregator did 1 substitutions.
Reduced MIP has 2 rows, 3 columns, and 6 nonzeros.
Reduced MIP has 0 binaries, 1 generals, 0 SOSs, and 0 indicators.
Presolve time = 0.03 sec. (0.01 ticks)
Found incumbent of value -34.000000 after 0.05 sec. (0.02 ticks)
Probing time = 0.00 sec. (0.00 ticks)
Tried aggregator 1 time.
Presolve time = 0.00 \text{ sec.} (0.00 ticks)
Probing time = 0.00 \text{ sec.} (0.00 ticks)
MIP emphasis: balance optimality and feasibility.
MIP search method: dynamic search.
Parallel mode: deterministic, using up to 2 threads.
Root relaxation solution time = 0.03 sec. (0.00 ticks)
```

```
Cuts/
        Nodes
               Objective IInf Best Integer Best Bound
                                                       ItCnt Gap
   Node Left
    0+
         0
                               -34.0000 -163.0000
                                                        3 379.41%
    0
              -125.2083 1 -34.0000 -125.2083
         0
                                                       3 268.26%
         0
0 cutoff
                               -122.5000 -125.2083 3 2.21%
    0+
    0
                               -122.5000
                                                         3
                                                            0.00%
Elapsed time = 0.11 sec. (0.04 ticks, tree = 0.00 MB, solutions = 2)
Root node processing (before b&c):
 Real time
                       0.06 sec. (0.02 ticks)
Parallel b&c, 2 threads:
 Real time = 0.00 \text{ sec.} (0.00 \text{ ticks})
```

Sync time (average) = 0.00 sec.

```
Wait time (average) = 0.00 sec.

------

Total (root+branch&cut) = 0.06 sec. (0.02 ticks)

Solution pool: 2 solutions saved.

MIP - Integer optimal solution: Objective = -1.2250000000e+02

Solution time = 0.13 sec. Iterations = 3 Nodes = 0

Deterministic time = 0.04 ticks (0.35 ticks/sec)
```

These additional items appear only in the node log file (not on screen) in conventional branch & cut:

- Variable records the name of the variable where CPLEX branched to create this node. If the branch was due to a special ordered set, the name listed here will be the right-most variable in the left subset.
- B specifies the branching direction:
  - D means the variables was restricted to a lower value;
  - U means the variable was restricted to a higher value;
  - L means the left subset of the special ordered set was restricted to 0 (zero);
  - R means the right subset of the special ordered set was restricted to 0 (zero);
  - A means that constraints were added or more than one variable was restricted;
  - N means that cuts added to the node LP resulted in an integer feasible solution; no branching was required;
  - NodeID specifies the node identifier.
- Parent specifies the NodeID of the parent.
- Depth tells the depth of this node in the branch & cut tree.

Those additional items are not applicable in dynamic search. Here is a sample session in the Interactive Optimizer showing the log file typical in dynamic search. In this log file, you see activity at the root node, a variety of cuts added to the model, and accumulation of solutions in the solution pool.

```
Selected objective sense: MINIMIZE
Selected objective name: total_costs
Selected RHS
                    name: rhs
Selected bound
                    name: bnd
Problem 'anothersample.mps' read.
Read time = 0.01 \text{ sec.} (0.23 \text{ ticks})
Tried aggregator 2 times.
Aggregator did 24 substitutions.
Reduced MIP has 455 rows, 818 columns, and 2043 nonzeros.
Reduced MIP has 397 binaries, 0 generals, 0 SOSs, and 0 indicators.
Presolve time = 0.02 sec. (1.54 \text{ ticks})
Probing time = 0.00 sec. (0.56 ticks)
Cover probing fixed 0 vars, tightened 5 bounds.
Tried aggregator 1 time.
MIP Presolve modified 5 coefficients.
Reduced MIP has 455 rows, 818 columns, and 2043 nonzeros.
Reduced MIP has 397 binaries, 0 generals, 0 SOSs, and 0 indicators.
Presolve time = 0.01 sec. (1.20 ticks)
Probing time = 0.00 sec. (0.56 \text{ ticks})
Clique table members: 29.
MIP emphasis: balance optimality and feasibility.
MIP search method: dynamic search.
Parallel mode: deterministic, using up to 2 threads.
Root relaxation solution time = 0.01 sec. (1.64 ticks)
```

Nodes Cuts/

```
Node Left
                  Objective IInf Best Integer
                                                     Best Bound
                                                                    ItCnt
                                                                              Gap
      0
            0
                   983.1674
                                24
                                                       983.1674
                                                                      125
      0
            0
                  1032.1317
                                35
                                                       Cuts: 82
                                                                      216
      0
            0
                  1062.8654
                                43
                                                      Cuts: 105
                                                                      304
      0
            0
                  1075.9744
                                52
                                                       Cuts: 65
                                                                      388
      0+
            0
                                       1264.0000
                                                      1075.9744
                                                                      486
                                                                            14.88%
      0
            0
                                58
                                       1264.0000
                                                                      486
                                                                            14.43%
                  1081.5806
                                                       Cuts: 66
                                                       Cuts: 52
      0
            0
                                       1264.0000
                                                                      546
                                                                            14.06%
                  1086.2299
                                51
      0
            0
                  1088.8063
                                52
                                       1264.0000
                                                       Cuts: 34
                                                                      596
                                                                            13.86%
      0+
            0
                                       1240.0000
                                                      1088.8063
                                                                      637
                                                                            12.19%
      0
            0
                  1090.8727
                                53
                                       1240.0000
                                                       Cuts: 40
                                                                      637
                                                                            12.03%
                                                       Cuts: 35
      0
            0
                  1091.5433
                                53
                                       1240.0000
                                                                      667
                                                                            11.97%
      0
            0
                  1091.8490
                                       1240.0000
                                                       Cuts: 17
                                                                      694
                                                                            11.95%
                                56
            0
      0
                  1092.0247
                                52
                                       1240.0000
                                                       Cuts: 13
                                                                      707
                                                                            11.93%
      0
            0
                  1092.1376
                                55
                                       1240.0000
                                                       Cuts: 13
                                                                      719
                                                                            11.92%
      0
            0
                  1092.5211
                                58
                                       1240.0000
                                                        Cuts: 9
                                                                      741
                                                                            11.89%
      0+
            0
                                       1197.0000
                                                      1092.5211
                                                                      760
                                                                             8.73%
      0
            0
                  1092.6120
                                55
                                       1197.0000
                                                       Cuts: 14
                                                                      760
                                                                             8.72%
      0+
            0
                                                      1092.6120
                                                                      760
                                       1173.0000
                                                                             6.85%
      0+
            0
                                       1172.0000
                                                      1092.6120
                                                                      760
                                                                             6.77%
      0+
            0
                                                      1092.6120
                                                                      760
                                       1160.0000
                                                                             5.81%
            2
                                                      1092.6120
                                                                             5.81%
      0
                  1092.6120
                                55
                                       1160.0000
                                                                      760
Elapsed time = 4.68 sec. (996.95 ticks, tree = 0.01 MB, solutions = 6)
    181
           99
                  1123.4828
                                28
                                       1160.0000
                                                      1107.0342
                                                                     9274
                                                                             4.57%
    376
          221
                  1150.4582
                                33
                                       1160.0000
                                                      1112.6850
                                                                    17065
                                                                             4.08%
                                                                             3.42%
    581
          325
                  1133.1086
                                24
                                       1160.0000
                                                      1120.3812
                                                                    25477
    822
          465
                  1137.1711
                                39
                                       1160.0000
                                                      1123.6613
                                                                    33378
                                                                             3.13%
   1006
                  1135.3554
                                       1160.0000
                                                      1126.4741
          561
                                32
                                                                    41813
                                                                             2.89%
   1288
          690
                  1137.5743
                                36
                                       1160.0000
                                                      1129.7101
                                                                    48613
                                                                             2.61%
                                       1160.0000
                                                      1131.9613
          768
                                                                             2.42%
   1545
                     cutoff
                                                                    56928
   1840
          901
                  1156.9766
                                22
                                       1160.0000
                                                      1134.5757
                                                                    64644
                                                                             2.19%
          982
   2078
                  1153.6714
                                25
                                       1160.0000
                                                      1136.2144
                                                                   72322
                                                                             2.05%
   3108 1102
                  1154.4286
                                 1
                                       1160.0000
                                                      1144.4474
                                                                   105611
                                                                             1.34%
Elapsed time = 11.03 sec. (4111.73 ticks, tree = 1.43 MB, solutions = 6)
                                                      1144.4474
                                                                             1.17%
                                0
                                       1158.0000
                                                                  105704
  3112 1101
                   integral
   3380
          946
                  1109.1909
                                49
                                       1158.0000
                                                      1146.4790
                                                                   114211
                                                                             0.99%
   4335
          368
                     cutoff
                                       1158.0000
                                                      1146.4790
                                                                   147638
                                                                             0.99%
GUB cover cuts applied: 3
Cover cuts applied: 12
Implied bound cuts applied: 32
Flow cuts applied: 67
Mixed integer rounding cuts applied: 54
Flow path cuts applied: 4
Zero-half cuts applied: 6
Multi commodity flow cuts applied: 8
Gomory fractional cuts applied: 5
Root node processing (before b&c):
 Real time
                              4.63 sec. (991.49 ticks)
Parallel b&c, 2 threads:
  Real time
                             16.83 sec. (5417.26 ticks)
                              0.01 sec.
  Sync time (average)
 Wait time (average)
                              0.00 sec.
Total (root+branch&cut) = 21.46 sec. (6408.75 ticks)
Solution pool: 7 solutions saved.
MIP - Integer optimal solution: Objective = 1.1580000000e+03
Solution time = 21.51 sec. Iterations = 164313 Nodes = 5078
Deterministic time = 6413.71 ticks (298.22 ticks/sec)
```

## Troubleshooting MIP performance problems

Describes symptoms of performance problems in MIP optimization and recommends remedies.

## Introducing troubleshooting for MIP performance

Describes the background of MIP performance problems.

Even the most sophisticated methods currently available to solve pure integer and mixed integer programming problems require noticeably more computation than the methods for similarly sized continuous problems. Many relatively small integer programming models still take enormous amounts of computing time to solve. Indeed, some such models have never yet been solved. In the face of these practical obstacles to a solution, proper formulation of the model is crucial to successful solution of pure integer or mixed integer programs.

For help in formulating a model of your own integer or mixed integer problem, you may want to consult H.P. Williams's textbook about practical model building (referenced in "Further reading" on page xx in the preface of this manual).

Also you may want to develop a better understanding of the branch & cut algorithm. For that purpose, Williams's book offers a good introduction, and Nemhauser and Wolsey's book (also referenced in "Further reading" on page xx in the preface of this manual) goes into greater depth about branch & cut as well as other techniques implemented in the CPLEX MIP optimizer.

"Tuning performance features of the mixed integer optimizer" on page 229 in this chapter has already discussed several specific features that are important for performance tuning of difficult models. Here are more specific performance symptoms and the remedies that can be tried.

#### Too much time at node 0

Describes remedies for excessive time spent to solve root relaxation.

If you observe that a very long time passes before the search begins processing nodes, it may be that the root relaxation problem itself is taking a long time. The standard screen display will print a line saying "Root relaxation solution time = " after this root solve is complete, and a large solution time would be an indicator of an opportunity for tuning. If you set the MIPDisplay parameter to 4 , you may get a further indication of the difficulties this root solve has run into. Tuning techniques found in Chapter 11, "Solving LPs: simplex optimizers," on page 135, Chapter 14, "Solving problems with a quadratic objective (QP)," on page 189, and Chapter 15, "Solving problems with quadratic constraints (QCP)," on page 201 are applicable to tuning the root solve of a MIP model, too. In particular, it is worth considering setting the RootAlg parameter to a nondefault setting, such as the barrier optimizer, to see if a simple change in algorithm will speed up this step sufficiently.

For some problems, CPLEX will spend a significant amount of time performing computation at node 0, apart from solving the continuous LP, QP, or QCP root relaxation. While this investment of time normally saves in the overall branch & cut, it does not always do so. Time spent at node 0 can be reduced by two parameters.

First, you can try turning off the node heuristic by setting the parameter HeurFreq to -1. Second, try a less expensive variable selection strategy by setting the parameter VarSel to 4, pseudo reduced costs.

It is worth noting that setting the MIPEmphasis parameter to 1, resulting in an emphasis on feasibility instead of optimality, often also speeds up the processing of the root node. If your purposes are compatible with this emphasis, consider using

## Trouble finding more than one feasible solution

Describes remedies for failure to find more than one feasible solution.

For some models, CPLEX finds an integer feasible solution early in the process and then does not find a better one for quite a while. One possibility, of course, is that the first feasible solution is optimal and will eventually be proven optimal. In that case, there are no better solutions.

One possible approach to finding more feasible solutions is to increase the frequency of the node heuristic, by setting the parameter MIP heuristic frequency (HeurFreq, CPX PARAM HEURFREQ) to a value such as 10, 5, or even 1. This heuristic can be expensive, so exercise caution when setting this parameter to values less than 10.

Another approach to finding more feasible solutions is to try a node selection strategy alternative. Setting the parameter MIP node selection strategy (NodeSel, CPX PARAM NODESEL) to 2 invokes a best-estimate search, which sometimes does a better job of locating good quality feasible solutions than the default node selection strategy.

The settings 1 (one) and 4 of the MIP emphasis switch (MIPEmphasis, CPX\_PARAM\_MIPEMPHASIS) both address the issue of finding feasible solutions. These parameter settings are also worth considering for this symptom of difficulty finding more than one feasible solution.

Solution polishing also helps you find additional solutions. A good strategy in this respect is to let branch and cut find the first feasible solution and then let solution polishing improve it. For instructions to apply this strategy, see Finding a first solution to improve by polishing.

## Large number of unhelpful cuts

Describes remedies for too much time spent to generate cuts.

While the cuts added by CPLEX reduce the time required to solve most problems, on occasion they can have the opposite effect. If you notice, for example, that CPLEX adds a large number of cuts at the root, but the objective value does not change significantly, then you may want to experiment with turning off cuts selectively (that is, by type of cut) or completely.

To turn off cuts selectively, use the cut parameters summarized in Table 46 on page 242, with a value of -1 (minus one). For example, in the Interactive Optimizer, the following command turns off only cover cuts:

```
set mip cuts covers -1
```

To limit types of cuts generated, consider the type of cut limit parameter (EachCutLim, CPX PARAM EACHCUTLIM).

To limit the number of passes that CPLEX executes to generate cuts, consider the number of cutting plane passes parameter (CutPass, CPX PARAM CUTPASS).

To turn off all cuts, set the cut pass parameter to -1 (minus one). For example, in the Interactive Optimizer, use the following command to turn off all generation of all cuts:

set mip cuts all -1

### Lack of movement in the best node

Describes conditions in which strong branching may help.

For some models, the Best Node value in the node log changes very slowly or not at all. The time required to solve such models can sometimes be reduced by the variable selection strategy known as strong branching. Strong branching explores a set of candidate branching-variables in-depth, performing a limited number of simplex iterations to estimate the effect of branching up or down on each.

#### **Important:**

Strong branching consumes significantly more computation time per node than the default variable selection strategy.

To activate strong branching, set the variable selection parameter to a value of 3. For documentation of that parameter, see MIP variable selection strategy in the CPLEX Parameters Reference Manual.

On rare occasions, it can be helpful to modify strong branching limits. If you modify the limit on the size of the candidate list, then strong branching will explore a larger (or smaller) set of candidates. If you modify the limit on strong branching iteration, then strong branching will perform more (or fewer) simplex iterations per candidate.

These limits are controlled by the parameters StrongCandLim and StrongItLim, respectively.

Other parameters to consider trying, in the case of slow movement of the Best Node value, are nondefault levels for Probe (try the aggressive setting of 3 first, and then reduce it if the probing step itself takes excessive time for your purposes), and MIPEmphasis set to a value of 3.

## Time wasted on overly tight optimality criteria

Describes the effect of optimality tolerance on performance.

Sometimes CPLEX finds a good integer solution early, but must examine many additional nodes to prove that the solution is optimal. You can speed up the process in such a case if you are willing to change the optimality tolerance. CPLEX supports two kinds of tolerance:

- Relative optimality tolerance guarantees that a solution lies within a certain percentage of the optimal solution. Relative optimality tolerance is regulated by the parameter CPX\_PARAM\_EPGAP, EpGap.
- Absolute optimality tolerance guarantees that a solution lies within a certain absolute range of the optimal solution. Absolute optimality tolerance is regulated by the parameter CPX PARAM EPAGAP, EpAGap.

The default relative optimality tolerance is 0.0001. At this tolerance, the final integer solution is guaranteed to be within 0.01% of the optimal value. Of course, many formulations of integer or mixed integer programs do not require such tight tolerance, so requiring CPLEX to seek integer solutions that meet this tolerance in those cases is wasted computation. If you can accept greater optimality tolerance in your model, then you should change the parameter EpGap.

If, however, you know that the objective values of your problem are near zero, then you should change the absolute gap because percentages of very small numbers are less useful as optimality tolerance. Change the parameter EpAGap in this case.

To speed up the proof of optimality, you can set objective difference parameters, both relative and absolute. Setting these parameters helps when there are many integer solutions with similar objective values. For example, setting the ObjDif parameter to 100.0 makes CPLEX skip any potential solution with its objective value within 100.0 units of the best integer solution so far. Or, setting the RelObjDif to 0.01 would mean that CPLEX would skip any potential new solution that is not at least 1% better than the incumbent solution. Naturally, since this objective difference setting may make CPLEX skip an interval where the true integer optimum may be found, the objective difference setting weakens the guarantee of optimality.

Cutoff parameters can also be helpful in restricting the search for optimality, for example, when you already know solutions that have an objective value worse than a given value, or when you know that there are solutions within a certain distance of the initial relaxation of your problem. In such a case, you can readily set the upper cutoff parameter for minimization problems and the lower cutoff parameter for maximization problems. Set the parameters CutUp and CutLo, respectively, to establish a cutoff value.

When you set a MIP cutoff value, CPLEX searches with the same solution strategy as though it had already found an integer solution, using a node selection strategy that differs from the one it uses before a first solution has been found.

## MIP kappa: detecting and coping with ill-conditioned MIP models

Recommends techniques to detect ill conditioning in your MIP model.

To help you evaluate ill-conditioning and numerical difficulties in your model, CPLEX offers an optional report of the condition number, that is, MIP kappa statistics based on the simplex solutions of node relaxations during MIP optimization. To generate such a report, set the MIP kappa computation (CPX\_PARAM\_MIPKAPPASTATS, MIPKappaStats) documented in the Parameter Reference Manual.

When you set that parameter to report kappa statistics about your model, CPLEX tells you whether it encountered suspicious, unstable, or ill-posed bases while solving your model. For a definition of the range of condition numbers for suspicious, unstable, and ill-posed bases, see the documentation of these symbols in the reference manuals of the APIs:

 CPX KAPPA\_SUSPICIOUS or KappaSuspicious reports the percentage of numerically suspicious simplex bases (condition number kappa between 1e+7 and 1e+10) among simplex bases encountered during a MIP solve.

- CPX\_KAPPA\_UNSTABLE or KappaUnstable reports the percentage of numerically unstable simplex bases (condition number kappa between 1e+10 and 1e+14) among simplex bases encountered during a MIP solve.
- CPX\_KAPPA\_ILLPOSED or KappaIllposed reports the percentage of numerically ill-posed simplex bases (condition number greater than 1e+14) among simplex bases encountered during a MIP solve.

Here is a sample from a log file showing results when the parameter CPX\_PARAM\_MIPKAPPASTATS=2 tells CPLEX to compute MIP kappa for all LP subproblems:

```
MILP objective
                                            -2.1989035553e+06
MILP solution norm |x| (Total, Max)
                                             1.95445e+10 1.68134e+08
MILP solution error (Ax=b) (Total, Max)
                                           3.90105e+05 8.14760e+03
MILP x bound error (Total, Max)
                                            0.00000e+00 0.00000e+00
MILP x integrality error (Total, Max)
                                           1.96296e-06 9.81482e-07
MILP slack bound error (Total, Max)
                                            8.27493e-08 2.95847e-09
Branch-and-cut subproblem optimization:
                                       1.9347e+12
Max condition number:
Percentage (number) of stable bases:
                                        0.00%
                                                (0)
Percentage (number) of suspicious bases: 99.97%
                                                (16518157)
Percentage (number) of unstable bases: 0.03%
                                                (5044)
Percentage (number) of ill-posed bases: 0.00%
                                                (0)
Attention level:
                                        0.010089
```

In such a report, the **attention level** estimates the probability of numerical difficulties for the given sample of condition numbers. When the attention level is 0 (zero), CPLEX encountered only stable bases while solving the model. When the attention level is strictly greater than 0 (zero), CPLEX encountered at least one basis that is not stable. The maximum value of attention level is 1 (one), reporting that all the bases are ill-posed.

You should reconsider your model if CPLEX reports any ill-posed bases or more than 5% unstable bases.

In a report like that sample, consider the solution norm values. If the report shows large solution norm values, check the lower order decimal places for round off error. If the round off error exceeds the tolerances set for this optimization, you can encounter inconsistent results and other numerical difficulties.

For example, that sample report of solution quality shows that the maximum individual x value is on the order of 1e+8. Conventional machine precision is 1e-16; that is, there are 16 digits of accuracy; that is, values beyond the eighth decimal place are likely to arise from round-off error. CPLEX uses default tolerances for feasibility and optimality of 1e-6 implying that the solution in the sample report is sound. However, for the particular model in that sample report, it would not be a good idea to reduce the CPLEX feasibility and optimality tolerances to 1e-8 or less.

Also consider the solution error in the report. The solution error is a vector of residuals on the constraints; that is:

```
b - Ax
```

The **Max solution error** is the maximum individual absolute residual element in that vector. The **Total solution error** is the sum of the absolute values of all elements in that vector. In that sample report, both the maximum and total solution error are quite significant.

Acceptable residual levels depend on the magnitude of the numerical values in the problem. In other words, whether residuals are too great or not depends on your model and data. For most models, one would expect residuals no larger than the feasibility tolerance used to solve the model. In this case (as reported in that sample), the residuals are much larger. In fact, the residuals are so much larger that they warrant investigation.

To detect the source of the large residuals and to assess their importance, start by looking for constraints with large right hand side values where a modest relative violation in the constraint results in a large absolute violation. Then, examine the nonzero matrix and associated variable values for such constraints. This procedure suggests the cause of the large residuals. Possible remedies include rescaling constraints with extremely large coefficients or reformulating parts of the model to reduce large solution values.

Even a small percentage of ill-posed bases in the MIP kappa statistics is cause for concern about the model. Likewise, a significant percentage of unstable bases raises concern about the model. For practical suggestions about how to address such concerns, see the popular CPLEX Tech Note Diagnosing ill conditioning at your IBM Support Portal: http://www-304.ibm.com/support/docview.wss?uid=swg21399993

## Slightly infeasible integer variables

Describes remedies for slightly infeasible integer variables.

On some models, the integer solution returned by CPLEX at default settings may contain solution values for the discrete variables that violate integrality by a small amount. The integrality tolerance parameter (EpInt, CPX PARAM EPINT) has a default value of 1e-5, which means that any discrete variable that violates integrality by no more than this amount will not be branched upon for resolution. For most model formulations, this situation is satisfactory and avoids branching that may be essentially meaningless, only consuming additional computing time.

However, some formulations combine discrete and continuous variables, for example, involving constraint coefficients over a million in magnitude, where even a small integrality violation can be magnified elsewhere in the model. In such situations, you may attempt to address this variation by tightening the simplex feasibility tolerance (EpRHS, CPX\_PARAM\_EPRHS) from its default value to its minimum; also tighten EpInt to a similar value, and re-run the MIP optimization from the beginning.

#### Tip:

If you restart CPLEX from a previously optimal or infeasible solution and use reduced tolerance without making any other change to the problem, the previous solution status remains valid. Consequently, no iterations will occur because parameter settings (such as this reduced tolerance) are part of the environment in which CPLEX operates, rather than part of a solution to one of possibly multiple models in that environment. In other words, changing parameters does not alter the solution status, but changing the model does. You can make CPLEX restart the optimization using new tolerances by making a superfluous change in the model, for example, by resetting the bound on a variable to its existing value.

If this adjustment is insufficient to give satisfactory results, you can also try setting EpInt all the way to zero, preferably in conjunction with a tightened EpRHS setting. This very tight integrality tolerance directs CPLEX to attempt to branch on any

integer infeasibility, no matter how small. Numeric round-off due to floating-point arithmetic on any computer may make it impossible to achieve this tolerance, but in practice, the setting achieves its aim in many models and reduces the integrality violations in many others. In cases where the integrality violation even after branching remains above EpInt or is above 1e-10 when EpInt has been set to a value smaller than that, a solution status returned will be CPX\_STAT\_OPTIMAL\_INFEAS instead of the usual CPX\_STAT\_OPTIMAL. In most cases a solution with status CPX\_STAT\_OPTIMAL\_INFEAS will be satisfactory, and reflects only round-off error after presolve uncrush, but extra care in using the solution may be advisable in numerically sensitive formulations.

If these suggestions are not appropriate for your problem, another alternative to consider is reformulation of your model with indicator constraints. Chapter 23, "Indicator constraints in optimization," on page 339 offers more information about that alternative.

## Running out of memory

Describes remedies for limited memory.

A very common difficulty with MIPs is running out of memory. This problem almost always occurs when the branch & cut tree becomes so large that insufficient memory remains to solve a continuous LP, QP, or QCP subproblem. (In the rare case that the dimensions of a very large model are themselves the main contributor to memory consumption, you can try adjusting the memory emphasis parameter, as described in "Lack of memory" on page 146.) As memory gets tight, you may observe warning messages from CPLEX as it attempts various operations in spite of limited memory. In such a situation, if CPLEX does not find a solution shortly, it terminates the process with an error message.

The information about a tree that CPLEX accumulates in memory can be substantial. In particular, CPLEX saves a basis for every unexplored node. Furthermore, when CPLEX uses the best bound or best estimate strategies of node selection, the list of unexplored nodes itself can become very long for large or difficult problems. How large the unexplored node list can be depends on the actual amount of memory available, the size of the problem, and algorithm selected.

A less frequent cause of memory consumption is the generation of cutting planes. Gomory fractional cuts, and, in rare instances, Mixed Integer Rounding cuts, are the ones most likely to be dense and thus use significant memory at default automatic settings. You can try turning off these cuts, or any of the cuts you see listed as being generated for your model (in the cuts summary at the end of the node log), or simply all cuts, through the use of parameter settings discussed in the section on cuts in this manual; doing this carries the risk that this will make the model harder to solve and only delay the eventual exhaustion of available memory during branching. Since generation of cutting planes is not a frequent cause of memory consumption, apply these recommendations only as a last resort, after trying to resolve the problem with less drastic measures.

Certainly, if you increase the amount of available memory, you extend the problem-solving capability of CPLEX. Unfortunately, when a problem fails because of insufficient memory, it is difficult to project how much further the process needed to go and how much more memory is needed to solve the problem. For these reasons, the following suggestions aim at avoiding memory failure whenever possible and recovering gracefully otherwise.

#### Reset the tree memory parameter

To avoid a failure due to running out of memory, set the working memory parameter, WorkMem, to a value significantly lower than the available memory on your computer (in megabytes), to instruct CPLEX to begin compressing the storage of nodes before it consumes all of available memory. See the related topic "Use node files for storage," for other choices of what should happen when WorkMem is exceeded. That topic explains how to tell CPLEX that it should use disk for working storage.

Because the storage of nodes can require a lot of space, it may also be advisable to set a tree limit on the size of the entire tree being stored so that not all of your disk will be filled up with working storage. The call to the MIP optimizer will be stopped after the size of the tree exceeds the value of TreLim, the tree limit parameter. At default settings, the limit is infinity (1e+75), but you can set it to a lower value (in megabytes).

#### Use node files for storage

As noted in "Using node files" on page 235, CPLEX offers a node-file storage-feature to store some parts of the branch & cut tree in files as it progresses through its search. This feature allows CPLEX to explore more nodes within a smaller amount of computer memory. It also includes several options to reduce the use of physical memory. Importantly, it entails only a very small increase in runtime. In terms of performance, node-file storage offers a much better option than relying on generic swap space managed by your operating system.

This feature is especially helpful when you are using steepest-edge pricing as the subproblem simplex pricing strategy because pricing information itself consumes a great deal of memory.

#### Note:

Try node files whenever the MIP optimizer terminates with the condition "out of memory" and the node count is greater than zero. The message in such a situation looks like the following sample output.

```
Clique cuts applied: 30
CPLEX Error 1001: Out of memory.
Consider using CPLEX node files to reduce memory usage.
MIP-Error termination, integer feasible: Objective =
                                                       5.6297000000e+04
Current MIP best bound = 5.5731783224e+04 (gap = 565.217, 1.00%)
```

Several parameters control the use of node files. They are:

- memory available for working storage: WorkMem in Concert Technology or CPX PARAM WORKMEM in the Callable Library
- node storage file switch: NodeFileInd in Concert Technology or CPX PARAM NODEFILEIND in the Callable Library
- tree memory limit: TreLim in Concert Technology or CPX PARAM TRELIM in the Callable Library
- directory for working files WorkDir in Concert Technology or CPX PARAM WORKDIR in the Callable Library

CPLEX uses node file storage most effectively when the amount of working memory is reasonably large so that it does not have to create node files too frequently. The default value of the WorkMem parameter is 2048 megabytes (that is, 2 gigabytes). Setting it to higher values, even on a machine with very large memory, can be expected to result in only marginally improved efficiency. However, if your machine has less than 2 gigabytes of RAM, it is advisable to reduce this setting by at least 128 MB to avoid defeating the purpose of node files, a situation that would occur if your application inadvertently triggers the swap space of your operating system.

When tree storage size exceeds the limit defined by WorkMem, and if the tree-memory limit has not been exceeded, then what happens next is decided by the setting of the node storage file switch (NodeFileInd in Concert Technology or CPX\_PARAM\_NODEFILEIND in the Callable Library). If that parameter is set to zero, then optimization proceeds with the tree stored in memory until CPLEX reaches the tree memory limit (TreLim in Concert Technology or CPX\_PARAM\_TRELIM in the Callable Library). If the node file indicator is set to 1 (the default), then a fast compression algorithm is used on the nodes to try to conserve memory, without resorting to writing the node files to disk. If the parameter is set to 2, then node files are written to disk. If the parameter is set to 3, then nodes are both compressed (as in option 1) and written to disk (as in option 2). Table 51 summarizes these different options.

Table 51. Parameter values for node file storage

| Value | Meaning                            | Comments                             |
|-------|------------------------------------|--------------------------------------|
| 0     | no node files                      | optimization continues               |
| 1     | node file in memory and compressed | optimization continues (default)     |
| 2     | node file on disk                  | files created in temporary directory |
| 3     | node file on disk and compressed   | files created in temporary directory |

Among the memory conservation tactics employed by CPLEX when the memory emphasis parameter has been set, the maximum setting for the node file indicator is automatically chosen, so that node-file storage will go to disk. You may still wish to adjust the working memory or tree limit parameters to fit the capabilities of your computer.

In cases where node files are written to disk, CPLEX will create a temporary subdirectory under the directory specified by the directory for working files parameter (WorkDir in Concert Technology or CPX\_PARAM\_WORKDIR in the Callable Library). The directory named by this parameter must exist before CPLEX attempts to create node files. By default, the value of this parameter is ".", which means the current working directory.

CPLEX creates the temporary directory by means of system calls. If the system environment variable is set (on Windows platforms, the environment variable TMP; on UNIX platforms, the environment variable TMPDIR), then the system ignores the CPLEX node-file directory parameter and creates the temporary node-file directory in the location indicated by its system environment variable. Furthermore, if the directory specified in the CPLEX node-file directory parameter is invalid (for example, if it contains illegal characters, or if the directory does not allow write access), then the system chooses a location according to its own logic.

The temporary directory created for node file storage will have a name prefixed by cpx. The files within it will also have names prefixed by cpx.

CPLEX automatically removes the files and their temporary directory when it frees the branch & cut tree:

- in the Interactive Optimizer,
  - at problem modification;
  - at normal termination;
- from Concert Technology,
  - when you call env.end
  - when you modify the extracted model
- · from the Callable Library,
  - when you call a problem modification routine;
  - when you call CPXfreeprob .

If a program terminates abnormally, the files are not removed.

Node files could grow very large. Use the tree memory limit parameter (TreLim, CPX PARAM TRELIM) to limit the size of the tree so that it does not exceed available disk space, when you choose settings 2 or 3 in the node storage file switch (NodeFileInd, CPX PARAM NODEFILEIND). It is usually better to let CPLEX terminate the run gracefully, with whatever current feasible solution has been found, than to trigger an error message or even a program abort.

When CPLEX uses node-file storage, the sequence of nodes processed may differ from the sequence in which nodes are processed without node-file storage. Nodes in node-file storage are not accessible to user-written callback routines.

### Change algorithms

The best approach to reduce memory use is to modify the solution process. Here are some ways to do so:

- · Switch the node selection strategy to best estimate, or more drastically to depth-first, as explained in Table 43 on page 232. Depth-first search rarely generates a long, memory-consuming list of unexplored nodes since CPLEX dives deeply into the tree instead of jumping around. A narrowly focused search, like depth-first, also often results in faster processing times for individual nodes. However, overall solution time is generally much worse than with best-bound node selection because each branch is searched exhaustively to its deepest level before it is fathomed in favor of better branches.
- Another memory-conserving strategy is to use strong branching for variable selection; that is, set the MIP variable selection strategy parameter (VarSel, CPX PARAM VARSEL) to the value 3. Strong branching requires substantial computational effort at each node to decide the best branching variable. As a result, it generates fewer nodes and thus makes less overall demand on memory. Often, strong branching is faster as well.

## Difficulty solving subproblems: overcoming degeneracy

Describes ways to overcome degeneracy as a source of difficulty in solving subproblems.

There are classes of MIPs that produce very difficult subproblems, for example, if the subproblems are dual degenerate. In such a case, a different optimizer, such as the primal simplex or the barrier optimizer, may be better suited to your problem than the default dual simplex optimizer for subproblems. These alternatives are discussed in "Unsatisfactory optimization of subproblems" on page 277. You may

also consider a stronger dual simplex pricing algorithm, such as dual steepest-edge pricing (that is, the parameter DPriInd or CPX\_PARAM\_DPRIIND set to the value 2).

If the subproblems are dual degenerate, then consider using the primal simplex optimizer for the subproblems. You make this change by setting the MIP subproblem algorithm parameter (NodeAlg, CPX\_PARAM\_SUBALG) to 1 (one).

A different option is to solve as few subproblems of the original model as possible by switching to solution polishing after you find a first feasible solution. This strategy is appropriate if obtaining good integer solutions is more important than obtaining a proof of optimality. For details about how to apply solution polishing, see "Solution polishing" on page 245.

## Unsatisfactory optimization of subproblems

Describes ways to overcome unsatisfactory optimization of difficult subproblems.

In some problems, you can improve performance by evaluating how the continuous LP or QP subproblems are solved at the nodes in the search space, and then possibly modifying the choice of algorithm to solve them.

QCP subproblems are solved only by the barrier optimizer. However, MIQCP models are not always solved by a sequence of QCP subproblems. The MIQCP strategy switch (MIQCPStrat, CPX\_PARAM\_MIQCPSTRAT) allows you to control what kinds of subproblems are solved in a mixed integer quadratically constrained programming model. Consequently, the following suggestions may also help that class of problem as well.

You can control which algorithm CPLEX applies to the root relaxation of your problem separately from your control of which algorithm CPLEX applies to other subproblems. The following sections explain those parameters more fully.

#### RootAlg parameter and difficult subproblems

The RootAlg algorithm parameter indicates the algorithm for CPLEX to use on the initial subproblem. In a typical MIP, that initial subproblem is usually the linear relaxation of the original MIP. By default, CPLEX starts the initial subproblem with the dual simplex optimizer. You may have information about your problem that suggests that another optimizer could be more efficient. Table 52 summarizes the values available for the RootAlg parameter.

To set the algorithm for initial MIP relaxation parameter:

- In the Interactive Optimizer, use the command set mip strategy startalgorithm with the value to indicate the optimizer you want.
- In Concert Technology, use the IloCplex method setParam with the parameter RootAlg and the appropriate algorithm enumeration value.
- In the Callable Library, use the routine CPXsetinparam with the parameter CPX PARAM STARTALG, and the appropriate symbolic constant.

Table 52. Parameter settings for RootAlg and NodeAlg.

| Concert Technology<br>Enumeration | Callable Library<br>Symbolic Constant | Setting | Calls this Optimizer |
|-----------------------------------|---------------------------------------|---------|----------------------|
| Auto                              | CPX_ALG_AUTO                          | 0       | automatic            |
| Primal                            | CPX_ALG_PRIMAL                        | 1       | primal simplex       |

Table 52. Parameter settings for RootAlg and NodeAlg (continued).

| Concert Technology<br>Enumeration | Callable Library<br>Symbolic Constant | Setting | Calls this Optimizer                          |
|-----------------------------------|---------------------------------------|---------|-----------------------------------------------|
| Dual                              | CPX_ALG_DUAL                          | 2       | dual simplex<br>(default)                     |
| Network                           | CPX_ALG_HYBNETOPT                     | 3       | network simplex                               |
| Barrier                           | CPX_ALG_BARRIER                       | 4       | barrier with crossover                        |
| Sifting                           | CPX_ALG_SIFTING                       | 5       | sifting                                       |
| Concurrent                        | CPX_ALG_CONCURRENT                    | 6       | concurrent: allowed at root, but not at nodes |

#### NodeAlg parameter and difficult subproblems

The NodeAlg parameter indicates the algorithm for CPLEX to use on node relaxations other than the root node. By default, CPLEX applies the dual simplex optimizer to subproblems, and unlike the RootAlg parameter it is extremely unusual for this to not be the most desirable choice, but again, you may have information about your problem that tells you another optimizer could be more efficient. The values and symbolic constants are the same for the NodeAlg parameter as for the RootAlg parameter in Table 52 on page 277.

To set the MIP subproblem algorithm parameter:

- In Concert Technology, use the IloCplex method setParam with the parameter NodeAlg and the appropriate algorithm enumeration value.
- In the Callable Library, use the routine CPXsetintparam with the parameter CPX\_PARAM\_SUBALG, and the appropriate symbolic constant.
- In the Interactive Optimizer, use the command set mip strategy subalgorithm with the value to indicate the optimizer you want.

#### Note:

Only simplex and barrier optimizers can solve problems of type QP (quadratic term in the objective function).

Only the barrier optimizer can solve problems of type QCP (quadratic terms among the constraints).

### Solution polishing and difficult subproblems

When subproblems are not solved satisfactorily, another option is to solve as few subproblems of the original model as possible by switching to solution polishing as soon as a first feasible solution is found. This strategy is helpful when finding a good integer solution is more important than proving optimality. For more information about this strategy, see "Solution polishing" on page 245 in this manual.

# **Examples: optimizing a simple MIP problem**

Introduces samples that demonstrate how to optimize a MIP with the CPLEX Component Libraries.

## ilomipex1.cpp

Shows how to optimize a MIP model in the C++ API.

The example derives from ilolpex8.cpp. Here are the differences between that linear program and this mixed integer program:

- The problem to solve is slightly different. It appears in "Stating a MIP problem" on page 221.
- The routine populatebyrow added the variables, objective, and constraints to the model created by the method IloModel model (env).

## MIPex1.java

Shows how to optimize a MIP model in the Java API.

Also available among the examples distributed with the product is a Java implementation of the same MIP.

#### MIPex1.cs and MIPex1.vb

Shows how to optimize a MIP model in the .NET API.

Also available among the examples distributed with the product are a C#.NET and a Visual Basic.NET implementation of the same MIP.

## mipex1.c

Shows how to optimize a MIP model in the C API.

The example derives from lpex8.c. Here are the differences between that linear program and this mixed integer program:

- The problem to solve is slightly different. It appears in "Stating a MIP problem" on page 221.
- The routine setproblemdata has an argument, ctype, to set the types of the variables to indicate which ones must assume integer values. The routine CPXcopyctype associates this data with the problem that CPXcreateprob creates.
- The example calls CPXmipopt to optimize the problem, rather than CPX1popt.
- The example calls the routines CPXgetstat, CPXgetobjval, CPXgetx, and CPXgetslack (instead of CPXsolution ) to get a solution.

You do **not** get dual variables this way. If you want dual variables, you must do the following:

- Use CPXchgprobtype to change the problem type to a fixed problem (CPXPROB FIXEDMILP).
- Then call CPXprimopt to optimize that problem.
- Then use CPXsolution to get a solution to the fixed problem.

## Example: reading a MIP problem from a file

Introduces samples that show to solve a MIP with the Component Libraries when the problem data is stored in a file.

# ilomipex2.cpp

Shows how to read data from a file and solve a MIP model in the C++ API.

This example derives from ilolpex2.cpp, an LP example explained in the manual Getting Started. That LP example differs from this MIP example in these ways:

- This example solves only MIPs, so it calls only IloCplex::solve, and its command line does not require the user to indicate an optimizer.
- This example does not generate or print a basis.

Like other applications based on CPLEX Concert Technology, this one uses env, an instance of IloEnv, to initialize the Concert Technology environment and IloModel model (env) to create a problem object. Before the application ends, it calls env.end to free the environment.

## mipex2.c

Shows how to read data from a file and solve a MIP model in the C API.

The example derives from 1pex2.c, an LP example explained in the manual Getting Started. That LP example differs from this MIP example in these ways:

- This example solves only MIPs, so it calls only CPXmipopt, and its command line does not require the user to specify an optimizer.
- This example does not generate or print a basis.

Like other applications based on the Callable Library, this one calls CPXopenCPLEX to initialize the CPLEX environment; it sets the screen-indicator parameter to direct output to the screen and calls CPXcreateprob to create a problem object. Before it ends, it calls CPXfreeprob to free the space allocated to the problem object and CPXcloseCPLEX to free the environment.

# Chapter 17. Solving mixed integer programming problems with quadratic terms

Documents the solution of mixed integer programs that include quadratic terms in the objective (MIQP) or among the constraints (MIQCP). That is, CPLEX uses the mixed integer optimizer to solve models in which one or more variables must take integer solution values and in which there can be quadratic terms in the objective function and possibly among the coefficients of the constraints.

# MIQP: mixed integer programs with quadratic terms in the objective function

Distinguishes types of mixed integer programs according to quadratic terms in the objective function or constraints of the model.

As introduced in the topic "Stating a MIP problem" on page 221, a mixed integer programming (MIP) problem can contain both integer and continuous variables. If the problem contains an objective function with no quadratic term, (a *linear objective*), then the problem is termed a *Mixed Integer Linear Program* (MILP).

However, if there is a quadratic term in the objective function, the problem is termed a *Mixed Integer Quadratic Program* (MIQP).

If the model has any constraints containing a quadratic term, regardless of the objective function, the problem is termed a *Mixed Integer Quadratically Constrained Program* (MIQCP). For more information about solving a MIQCP, see the topic "MIQCP: mixed integer programs with quadratic terms in the constraints" on page 283.

This topic explores MIQP further and documents the features of CPLEX that solve MIQP problems. For a more formal survey of these ideas, see the article by Christian Bliek, Pierre Bonami, and Andrea Lodi, "Solving Mixed-Integer Quadratic Programming problems with IBM-CPLEX: a progress report" published in the **Proceedings of the Twenty-Sixth RAMP Symposium** of the Research Association of Mathematical Programming, held in Tokyo in 2014.

#### Convex and nonconvex MIQP

The topic "Distinguishing between convex and nonconvex QPs" on page 189 clarified the difference between convex and nonconvex quadratic programs (QP). That same distinction is relevant to MIQP problems as well. By default, CPLEX can solve MIQPs where the restriction of the problem to its continuous and general integer variables is a **convex** quadratic program (QP). If this assumption is not satisfied, CPLEX will return the error CPXERR\_Q\_NOT\_POS\_DEF.

To change this default behavior and thus possibly solve a **nonconvex** MIQP, CPLEX offers the parameter optimality target. This parameter can instruct CPLEX to search for a **globally** or **locally** optimal solution.

#### Globally optimal solutions to nonconvex models

To instruct CPLEX to search for a globally optimal solution regardless of the convexity or nonconvexity of the objective function, you first set the value of this parameter to 3 (CPX\_OPTIMALITYTARGET\_OPTIMALGLOBAL). Then you optimize your problem as usual. For example, in the Interactive Optimizer, you invoke the command optimize. In an application of the Callable Library (C API), the user invokes CPXXmipopt and CPXmipopt. Likewise, in other APIs, the user invokes the appropriate method to optimize.

For an example of setting this parameter and optimizing to find a globally optimal solution, consider one of these samples delivered with the product:

- xglobalmiqpex1.c in the Callable Library (C API) 64-bit
- globalmiqpex1.c in the Callable Library (C API) 32-bit
- iloglobalqpex1.cpp in the C++ API
- GlobalQPex1.java in the Java API
- GlobalQPex1.cs in the C#.NET API
- globalqpex1.py in the Python API
- GlobalQPex1.vb in the Visual Basic.NET API
- globalqpex1.m in the MATLAB connector

When your application is solving a nonconvex MIQP, you can also control how CPLEX applies BQP cuts, based on the Boolean Quadric Polytope of your model. For more detail about BQP cuts, see Boolean Quadric Polytope cuts in the CPLEX Parameters Reference Manual. The topic "Boolean Quadric Polytope (BQP) cuts" on page 236 in the CPLEX User's Manual offers a brief definition of BQP cuts and a bibliographic reference about Boolean Quadric Polytopes for further reading.

Likewise, when you are solving a nonconvex MIQP, you can also control how CPLEX applies RLT cuts, based on the reformulation linearization technique. For documentation of the parameter to control RLT cuts, see Reformulation Linearization Technique (RLT) cuts in the CPLEX Parameters Reference Manual. For a brief definition of RLT cuts, see the topic "Reformulation Linearization Technique (RLT) cuts" on page 240 in the CPLEX User's Manual.

#### Locally optimal solutions and first order optimality

Similarly, you can instruct CPLEX to search for a locally optimal solution, satisfying first-order optimality conditions, by setting the solution target type to the value 2 (CPX\_OPTIMALITYTARGET\_FIRSTORDER). Then optimize as usual.

#### Relaxation of nonconvex MIQP

Perhaps you are familiar with the idea that to solve a MILP, CPLEX relaxes the original problem within bounds and solves the relaxation. Similarly, when you instruct CPLEX to solve a nonconvex MIQP to global optimality, CPLEX uses a variety of techniques (as discussed in the theoretical literature) to relax and solve the original problem. However, in the case of a nonconvex MIQP, it is possible that a given relaxation of the original problem is not bounded. In such a case, CPLEX terminates optimization and returns the status CPXMIP\_ABORT\_RELAXATION\_UNBOUNDED.

# MIQCP: mixed integer programs with quadratic terms in the constraints

Distinguishes types of mixed integer quadratically constrained programs according to quadratic terms in the constraints of the model.

As introduced in the topic "Stating a MIP problem" on page 221, a mixed integer programming (MIP) problem can contain both integer and continuous variables. If the problem contains an objective function with no quadratic term, (a *linear objective*), and all the constraints are linear, then the problem is termed a *Mixed Integer Linear Program* (MILP).

If there is a quadratic term in the objective function and all the constraints in the model are linear, the problem is termed a *Mixed Integer Quadratic Program* (MIQP). (For more information about solving a MIQP, see the topic "MIQP: mixed integer programs with quadratic terms in the objective function" on page 281.) If the model has any **constraints** containing a quadratic term, regardless of the objective function, the problem is termed a *Mixed Integer Quadratically Constrained Program* (MIQCP).

This topic explores MIQCP further and specifies the features of MIQCP problems that CPLEX solves.

The topics "Characteristics of a quadratically constrained program" on page 201 and "Convexity" on page 201 clarify the difference between convex and nonconvex quadratically constrained programs (QCP). That same distinction is relevant to MIQCP problems as well.

By default, CPLEX can solve a mixed integer quadratically constrained program (MIQCP) satisfying certain conditions on the objective function and on the constraints.

Conditions on the objective function

- The objective function is linear.
- Or, the objective function contains quadratic terms and is convex. The observations in "Distinguishing between convex and nonconvex QPs" on page 189 apply here.
- Or, the objective function contains only quadratic terms that are the product of binary variables; in this case, the objective function is not necessarily convex.

Conditions on the constraints

Each constraint in the MIQCP model must statisfy at least one of the following conditions:

- The constraints that contain a quadratic term can be represented as second order cone programs (SOCP). The topics "Characteristics of a quadratically constrained program" on page 201 and "Convexity" on page 201 are also relevant here.
- The quadratic term in a constraint involves only multiplication of binary variables.

If these assumptions about the objective and about the constraints are not satisfied, CPLEX will return the error CPXERR\_Q\_NOT\_POS\_DEF.

## Features of the MIP optimizer for MIQCP

Specifies features of the MIP optimizer that are relevant to mixed integer quadratically constrained programs (MIQCP).

Solving a mixed integer quadratically constrained program (MIQCP) can introduce special considerations with respect to the branch and bound search. Some MIQCP models lend themselves to solution as a second order cone program. In other MIQCP models, outer approximation can be a useful strategy. Special considerations about cuts can also apply to some MIQCP models.

#### SOCP branch and bound or outer approximation?

CPLEX solves most MIQCP models roughly in the same way as it solves other mixed integer programs (MIP). However, CPLEX offers algorithmic options adapted to the nonlinearity of the quadratic constraints in a MIQCP model. Indeed, CPLEX offers two main search strategies to solve a MIQCP model.

- One strategy exploits a branch and bound search tree based on the continuous QCP solver. For more information about the QCP solver, see Chapter 15, "Solving problems with quadratic constraints (QCP)," on page 201.
- Another strategy exploits outer approximation relying on the continuous LP solver to build a search tree.

To choose between these two strategies, the user sets the MIQCP strategy switch, as documented in the reference manual Parameters of CPLEX.

In the branch and bound strategy based on the QCP solver, CPLEX develops a search tree and solves the continuous relaxation of the model by the SOCP solver at each node of the tree. That is, at each node of the tree, all quadratic constraints are satisfied.

In the outer approximation strategy, CPLEX builds a linear approximation of the model by using first order approximations of the quadratic constraints. These linear approximations are refined throughout the algorithm to yield an optimal solution that satisfies all the quadratic constraints of the model. The linear approximation cuts are known as cone linearizations.

By default, CPLEX tries to choose the best of the two strategies. However, you may have knowledge of your model that implies that one of the two strategies is more appropriate. In that case, you can choose the strategy manually to yield better results.

Usually, the branch and bound strategy based on the QCP solver has the advantage of obtaining tighter bounds at the nodes; these tighter bounds at the nodes can cost much more time to process each node.

In contrast, the outer approximation strategy based on the LP solver has the advantage of processing nodes faster, but the relaxations in this strategy can be

On some numerically challenging models, one strategy can be more robust than the other.

#### **Cuts and MIQCP**

All the cuts available in CPLEX to solve a mixed integer program (MIP) are also available to solve a MIQCP. For more about MIP cuts, see "Cuts" on page 236 in this manual.

Cone cuts are separated automatically, depending on the strategy used to solve MIQCPs.

"Lift-and-project cuts" on page 239 can be useful in solving some MIQCP models. See documentation of the parameter Lift-and-project cuts switch for MIP and MIQCP in the CPLEX Parameters Reference Manual.

# Chapter 18. Benders algorithm

CPLEX implements Benders algorithm.

Given a formulation of a problem, CPLEX can decompose the model into a single master and (possibly multiple) subproblems. To do so, CPLEX makes use of annotations that you supply for your model. This approach can be applied to mixed-integer linear programs (MILP). For certain types of problems, this approach can offer significant performance improvements.

## Parameter for Benders algorithm

Benders strategy parameter specifies how CPLEX applies Benders algorithm to your problem.

The parameter, Benders strategy, specifies to CPLEX how you want to apply Benders algorithm as a strategy to solve your model. By **default**, if you did not annotate your model to specify a decomposition, CPLEX executes conventional branch and bound. If you annotated your model, CPLEX attempts to refine your decomposition and applies Benders algorithm. With this parameter, you can direct CPLEX to decompose your model and to apply its implementation of Benders algorithm in one of these alternative ways:

- 1 USER: CPLEX attempts to decompose your model strictly according to your annotations.
- 2 WORKERS: CPLEX decomposes your model by using your annotations as hints and refining the decomposition where it can.
  - CPLEX initially decomposes your model according to your annotations.
  - CPLEX then attempts to refine that decomposition by further decomposing the specified subproblems.

This approach can be useful if you annotate certain variables to go into master, and all others to go into a single subproblem, which CPLEX can then decompose further for you.

- 3 FULL: CPLEX automatically decomposes your model, ignoring any annotations you may have supplied.
  - CPLEX puts all integer variables into the master.
  - CPLEX puts all continuous variables into a subproblem.
  - CPLEX further decomposes that subproblem, if possible.

If you want CPLEX to apply a Benders strategy to the solution of your problem, but you do not specify cpxBendersPartition annotations yourself, see the topic "Benders decomposition: CPLEX default" on page 289 for an explanation of default CPLEX decomposition.

# **API for Benders algorithm**

CPLEX implements Benders algorithm in all its application programming interfaces (API).

CPLEX offers an application programming interface for Benders algorithm, a cut-generating linear program (CGLP) in C, C++, Java, .NET, and Python. The Interactive Optimizer also supports Benders algorithm.

#### Callable Library (C API) for Benders

The routine CPXXbendersopt and CPXbendersopt implements Benders algorithm in CPLEX as a means to solve a linear program (LP) or mixed integer program (MIP) as a decomposed model consisting of master and workers defined by a partition of the original model.

Corresponding asynchronous, join, and multicast routines enable your applications to apply Benders algorithm with remote objects to solve a decomposition of master and workers in parallel. See Remote Object (Benders algorithm) in the CPLEX Callable Library (C API) in the Callable Library (C API) Reference Manual for documentation of these routines.

Symbolic constants in the Callable Library (C API) support the parameter Benders strategy. See the documentation of that parameter in the *CPLEX Parameters Reference Manual* for more detail about the effect of these symbolic constants:

- CPX BENDERSSTRATEGY OFF
- CPX BENDERSSTRATEGY AUTO
- CPX\_BENDERSSTRATEGY\_USER
- CPX\_BENDERSSTRATEGY\_WORKERS
- CPX\_BENDERSSTRATEGY\_FULL

#### C++ API for Benders

To use Benders features of CPLEX in your C++ application, optionally annotate your model; then set the parameter Benders strategy accordingly, and invoke optimization with IloCplex::solve.

The enumeration BendersStrategyType includes the following values to support your choice of Benders strategy in your C++ Application:

- BendersOff
- BendersAuto
- BendersUser
- · BendersWorkers
- BendersFull

See the documentation of the parameter Benders strategy for more detail about the effect of those values.

#### Java API for Benders

To use Benders features in your Java application, optionally annotate your model; then set the parameter Benders strategy accordingly, and invoke optimization with IloCplex.solve.

The class BendersStrategy includes the following values to support your choice of Benders strategy in your Java Application:

- Off
- Auto

- User
- Workers
- Full

Use those values to set the Benders strategy parameter. See the documentation of the parameter Benders strategy for more detail about the effect of those values.

#### .NET API for Benders

To use Benders features in your .NET application, optionally annotate your model; then set the parameter Benders strategy accordingly, and invoke optimization with Cplex.Solve.

### **Python API for Benders**

To use Benders features in your Python application, optionally annotate your model; then set the parameter Benders strategy accordingly, and invoke optimization with cplex.solve.

### **Interactive Optimizer commands for Benders**

In the **Interactive Optimizer**, follow these steps:

- 1. Read in your model as usual. Optionally, read your annotations from a formatted .ann file.(For more about ANN files, see ANN: annotations for modeling elements in the reference manual *File formats supported by CPLEX*.)
- 2. By means of the Benders strategy parameter, specify the Benders strategy that you prefer. For example, if you supply annotations for CPLEX to use, type the command:

```
set benders strategy 2
```

or if you reply on CPLEX to decompose your model, type the command: set benders strategy 3

3. Invoke the usual optimization command.

# **Examples of Benders algorithm**

CPLEX provides examples that implement Benders algorithm.

CPLEX offers examples of Benders algorithm in all APIs.

- In the Callable Library (C API), see benders.c or xbenders.c.
- In the C++ API, see ilobenders.cpp.
- In the Java API, see Benders.java.
- In the .NET API, see Benders.cs.
- In the **Python API**, see benders.py.

## Benders decomposition: CPLEX default

CPLEX implements a default Benders decomposition in certain situations.

If you want CPLEX to apply a Benders strategy to the solution of your problem, but you do not specify cpxBendersPartition annotations yourself, CPLEX puts all integer variables in master and continuous variables into subproblems. If there are

no integer variables in your model, or if there are no continuous variables in your model, CPLEX raises an error stating that it cannot automatically decompose the model to apply a Benders strategy.

## Annotated decomposition for Benders algorithm

CPLEX applies your annotations when it decomposes a model.

As the topic Chapter 18, "Benders algorithm," on page 287 explains, CPLEX can decompose a model into a single master and (possibly multiple) subproblems. To do so, CPLEX uses annotations that you supply for your model. How CPLEX uses those annotations depends on your settings of the parameter, Benders strategy.

If you want to specify a decomposition to CPLEX, you use the annotations feature of CPLEX. First, you create a new annotation cpxBendersPartition of type long. Next, you use cpxBendersPartition to annotate some or all of the variables in your model. These annotations specify to CPLEX whether certain variables belong to the master or to one of the subproblems assigned to workers (where the subproblems are numbered from 1 (one) to N, the number of subproblems).

- If you annotate a given variable with the value 0 (zero), CPLEX assigns that variable to the master.
- If you do not annotate a given variable, CPLEX assumes the default value annotation.
- If you annotate a given variable with the value i, where i is greater than or equal to 1 (one), CPLEX assigns that variable to subproblem i.
- If you annotate a given variable with a value strictly less than zero, CPLEX raises an error CPXERR\_NO\_DECOMPOSITION.

CPLEX also produces an error CPXERR\_BAD\_DECOMPOSITION if the annotated decomposition does not yield disjoint subproblems. For example, if your annotations specify that two (or more) variables belong in different subproblems, yet your model specifies that these variables participate in the same constraint, then these variables are linked. Consequently, the subproblems where these variables appear according to your annotations are not disjoint with respect to the partition.

**Tip**: It is a good idea to verify that the N subproblems plus master actually define a decomposition of the original model into disjoint subproblems. That is, make sure you have a complete partition for your decomposition. In fact,

If you want CPLEX to apply a Benders strategy to the solution of your problem, but you do not specify cpxBendersPartition annotations yourself, see the topic "Benders decomposition: CPLEX default" on page 289 for an explanation of default CPLEX decomposition.

## Annotating a model for CPLEX

Annotation of a model specifies to CPLEX how to decompose your model.

If you want to specify a decomposition of your model to CPLEX, you use **annotations**. In fact, CPLEX offers an application programming interface (API) for the purpose of annotating the objects of a model. An annotation specifies a key and value pair, where keys are strings, and values can be either long or double. You can associate an annotation with each element (such as the objective, variables, rows, columns, and so forth) of your model. CPLEX can take advantage of these

annotations as it solves your model. For example, these annotations make it possible for you to specify to CPLEX the blocks of a partition of the variables to apply Benders algorithm.

To annotate your model, you first create a new annotation cpxBendersPartition of type long. Conventionally, the key cpxBendersPartition and the value 0 (zero) together designate elements in the master of a Benders decomposition, while other values designate subproblems of the partition. You can specify a default value annotation yourself.

Next, you use cpxBendersPartition to annotate some or all of the variables in your model. These annotations specify to CPLEX whether certain variables belong to the master or to one of the subproblems assigned to workers (where the subproblems are numbered from 1 (one) to N, the number of subproblems).

- If you annotate a given variable with the value 0 (zero), CPLEX assigns that variable to the master.
- If you do not annotate a given variable, CPLEX assumes the default value annotation.
- If you annotate a given variable with the value i, where i is greater than or equal to 1 (one), CPLEX assigns that variable to subproblem i.
- If you annotate a given variable with a value strictly less than zero, CPLEX raises an error CPXERR\_NO\_DECOMPOSITION.

**Tip**: It is a good idea to verify that the N subproblems plus master actually define a decomposition of the original model into disjoint subproblems. That is, make sure you have a complete partition for your decomposition. In fact,

CPLEX also produces an error CPXERR\_BAD\_DECOMPOSITION if the annotated decomposition does not yield disjoint subproblems. For example, if your annotations specify that two (or more) variables belong in different subproblems, yet your model specifies that these variables participate in the same constraint, then these variables are linked. Consequently, the subproblems where these variables appear according to your annotations are not disjoint with respect to the partition.

If you want CPLEX to apply a Benders strategy to the solution of your problem, but you do not specify cpxBendersPartition annotations yourself, see the topic "Benders decomposition: CPLEX default" on page 289 for an explanation of default CPLEX decomposition.

Besides the application programming interface (API) to support annotations, CPLEX also offers a **file format**, ANN or .ann, to support annotations of modeling objects. CPLEX can read annotations from such a formatted file and apply those annotations to your model. CPLEX can also collect annotations from a model and write those annotations to such a formatted file.

In the standard distribution of the product, see the file annotation.xsd for the **XML schema** supporting annotations.

For more detail about the API for annotations, see the topic about the API of interest to you in your CPLEX application:

• See the topic "Annotations for Callable Library (C API) users" on page 292 for a list of routines supporting annotations in the **Callable Library (C API)**.

- See the topic "Annotations for C++ API users" on page 293 for a list of classes and methods supporting annotations in the C++ API.
- See the topic "Annotations for Java API users" on page 293 for a list of classes and methods supporting annotations in the Java API.
- See the topic "Annotations for .NET API users" on page 294 for a list of classes and methods supporting annotations in the .NET API.
- See the topic "Annotations for Python API users" on page 295 for a list of classes and methods supporting annotations in the Python API.

## Annotations for Callable Library (C API) users

CPLEX supports annotations for Benders decomposition in the Callable Library (C API).

In the Callable Library (C API), CPLEX offers these routines to support annotation of your model:

- CPXXdelannotation and CPXdelannotation deletes any annotations known to CPLEX from your model.
- CPXXgetannotationname and CPXgetannotationname retrieves the name of the annotation designated by its index.
- CPXXgetannotationtype and CPXgetannotationtype accesses the type of the annotation designated by its index.
- CPXXgetdblannotationdefval and CPXgetdblannotationdefval accesses the default value of an annotation.
- CPXXgetdblannotations and CPXgetdblannotations accesses the values of the annotations of a range of modeling objects in a model.
- CPXXgetlongannotationdefval and CPXgetlongannotationdefval accesses the default value of an annotation.
- · CPXXgetlongannotations and CPXgetlongannotations accesses the values of the annotations of a range of modeling objects in a model.
- CPXXgetnumannotations and CPXgetnumannotations accesses the number of annotations of a model.
- CPXXnewdblannotation and CPXnewdblannotation creates an annotation with the specified name for annotating modeling objects with data of type dbl.
- CPXXnewlongannotation and CPXnewlongannotation creates an annotation with the specified name for annotating modeling objects with data of type long.
- CPXXreadcopyannotations and CPXreadcopyannotations reads a file in the .ann file format and copies the information of all the annotations contained in that file into a CPLEX problem object. That is, this routine annotates a model with data from a formatted file of annotations.
- · CPXXsetdblannotations and CPXsetdblannotations sets the annotation values for a set of modeling objects in the CPLEX problem object.
- CPXXsetlongannotations and CPXsetlongannotations sets the annotation values for a set of modeling objects in the CPLEX problem object.
- CPXXwriteannotations and CPXwriteannotations writes all the annotations of a model to a specified file.
- CPXXwritebendersannotation and CPXwritebendersannotation collects the annotations that CPLEX automatically generated for your model and writes those annotations to a formatted file.

#### Annotations for C++ API users

CPLEX supports annotations for Benders decomposition in the C++ API.

In the C++ API, CPLEX offers features to support annotation of your model. These classes support annotations:

- IloCplex::NumAnnotation
- IloCplex::LongAnnotation

These methods of IloCplex support annotations:

- delAnnotation
- findLongAnnotation
- findNumAnnotation
- getAnnotation
- getDefaultValue
- getName
- hasLongAnnotation
- hasNumAnnotation
- newLongAnnotation
- newNumAnnotation
- numLongAnnotations
- numNumAnnotations
- readAnnotations
- setAnnotation
- · writeBendersAnnotation
- writeBendersAnnotations

**Tip**: If you load an annotation file for a problem that contains indicator constraints, CPLEX resets any annotation for an indicator constraint to the default value of that annotation.

#### **Annotations for Java API users**

CPLEX offers support for annotations in the Java API.

Also in the Java API, CPLEX offers features to support annotation of your model. These classes support annotations:

- IloCplex.Annotation
- · IloCplex.LongAnnotation

These methods of IloCplex support annotations:

- newLongAnnotation(String name)
- newLongAnnotation(String name, long defval)
- findLongAnnotation(String name)
- findLongAnnotation(int num)
- getAnnotationName(LongAnnotation annotation)
- getNumLongAnnotations()
- delAnnotation(LongAnnotation annotation)
- hasLongAnnotation(String name)
- getDefaultValue (LongAnnotation annotation)

- getAnnotation (LongAnnotation annotation, IloNumVar var)
- getAnnotation (LongAnnotation annotation, IloIntVar var)
- getAnnotation (LongAnnotation annotation, IloObjective obj)
- getAnnotation (LongAnnotation annotation, IloConstraint con)
- getAnnotation (LongAnnotation annotation, IloAddable[] items)
- setAnnotation(LongAnnotation annotation, IloNumVar var, long value)
- setAnnotation(LongAnnotation annotation, IloObjective obj, long value)
- setAnnotation(LongAnnotation annotation, IloConstraint con, long value)
- setAnnotation(LongAnnotation annotation, IloAddable[] items, long[] values)
- writeAnnotations(String filename)
- readAnnotations(String filename)
- writeBendersAnnotation(String filename)

## Annotations for .NET API users

CPLEX offers features to support annotations of your model for Benders decomposition in the .NET API.

In the .NET API, CPLEX offers features to support annotation of your model. These classes to support annotations:

- · Cplex.Annotation
- Cplex.LongAnnotation

These methods of the class Cplex support annotations:

- NewLongAnnotation(String name)
- NewLongAnnotation(String name, long defval)
- FindLongAnnotation(String name)
- FindLongAnnotation(int num)
- GetAnnotationName(LongAnnotation annotation)
- GetNumLongAnnotations()
- DelAnnotation(LongAnnotation annotation)
- HasLongAnnotation(String name)
- GetDefaultValue (LongAnnotation annotation)
- GetAnnotation (LongAnnotation annotation, IloNumVar var)
- GetAnnotation (LongAnnotation annotation, IloIntVar var)
- GetAnnotation (LongAnnotation annotation, IloObjective obj)
- GetAnnotation (LongAnnotation annotation, IloConstraint con)
- GetAnnotation (LongAnnotation annotation, IloAddable[] items)
- SetAnnotation(LongAnnotation annotation, IloNumVar var, long value)
- SetAnnotation(LongAnnotation annotation, IloObjective obj, long value)
- SetAnnotation(LongAnnotation annotation, IloConstraint con, long value)
- SetAnnotation(LongAnnotation annotation, IloAddable[] items, long[] values)
- WriteAnnotations(String filename)
- ReadAnnotations(String filename)
- WriteBendersAnnotation(String filename)

## **Annotations for Python API users**

CPLEX supports annotations for Benders decomposition in the Python API.

These classes support annotations in the Python API of CPLEX:

- AnnotationType
- AnnotationObjectType
- AnnotationInterface

There are also methods for adding, accessing, and modifying annotations of a model.

- cplex.annotations.add adds a new annotation to a model.
- cplex.annotations.get\_num returns the number of annotations of a model.
- cplex.annotations.delete deletes the annotation from an element of a model.
- cplex.annotations.get\_names returns the names of a set of annotations.
- cplex.annotations.get\_types returns the type of a set of annotations.
- cplex.annotations.get\_default\_values returns the default value of a set of annotations.
- cplex.annotations.set\_values sets annotations for a specified object type.
- cplex.annotations.get\_values returns the annotations for a specified object type.
- cplex.annotations.read reads annotations from a file.
- cplex.annotations.write writes annotations to a file.
- cplex.write\_benders\_annotation writes to a file any annotations that CPLEX automatically generated.

For detailed documentation and examples of methods in these classes, see the entries for these classes in the reference manual of the Python API of CPLEX V12.7.0 or more recent, particularly doc strings in src/python/2.x/cplex/internal/anno.py.

# Further reading about Benders algorithm

Directs a reader to more sources about Benders algorithm.

The popular acceptance of the original paper suggesting a decomposition or partitioning of a model to support solution of mixed integer programs gave rise to "Benders algorithm" as the name.

J. Benders. *Partitioning procedures for solving mixed-variables programming problems* in **Numerische Mathematik**, volume 4, issue 1, pages 238–252, 1962

Other researchers developed the theory of cut-generating linear programs (CGLP) to further this practice.

M. Fischetti, D. Salvagnin, A. Zanette. *A note on the selection of Benders' cuts* in **Mathematical Programming**, series B, volume 124, pages 175-182, 2010

Still others applied the practice to practical operations research. This technical report describes Benders algorithm in "modern" terms and offers implementation hints.

M. Fischetti, I. Ljubic, M. Sinnl. Benders decomposition without separability: a computational study for capacitated facility location problems in Technical Report University of Padova, 2016

# Chapter 19. Solution pool: generating and keeping multiple solutions

Introduces the solution pool for storing multiple solutions to a mixed integer programming problem (MIP) and explains techniques for generating and managing those solutions.

## What is the solution pool?

Defines the solution pool for storing multiple solutions of a MIP model.

The *solution pool* allows you to generate and store multiple solutions to a mixed integer programming (MIP) model. This feature uses an extension of the IBM ILOG CPLEX branch-and-cut algorithm to generate multiple solutions in addition to the optimal solution.

For example, some constraints may be difficult to formulate efficiently as linear expressions, or the objective may be difficult to quantify exactly. In such cases, obtaining multiple solutions will help you choose one which best fits all your criteria, including the criteria that could not be expressed easily in a conventional MIP model.

Furthermore, you can use the solution pool and tools associated with it to explore and evaluate alternative solutions in a variety of ways:

- You can collect solutions within a given percentage of the optimal solution. To do so, apply the solution pool gap parameters (relative or absolute), as explained in "Parameters of the solution pool" on page 313.
- You can collect a set of diverse solutions. To do so, use the solution pool replacement strategy parameter (SolnPoolReplace, CPX\_PARAM\_SOLNPOOLREPLACE) to set the solution pool replacement strategy to CPX\_SOLNPOOL\_DIV, as explained in the documentation of that parameter in the *CPLEX Parameters Reference Manual*. In order to control the diversity of solutions even more finely, apply a diversity filter, as explained in "Diversity filters" on page 316.
- In an advanced application of this feature, you can collect solutions with specific properties. To do so, see "Filtering the solution pool" on page 315
- You can collect all solutions or all optimal solutions to a MIP model. To do so, see "Enumerating all solutions" on page 306.

#### Tip:

The solution pool distinguishes solutions by the values of their discrete variables only. For more explanation of this point, see "Limitations due to continuous variables and finite precision" on page 307

# **Example: simple facility location problem**

Describes a model used in documentation of the solution pool.

A simple version of a facility location problem appears throughout this sequence of topics to show how the solution pool and the tools associated with it work. Here's a description of the problem: a company is considering opening as many as four

warehouses in order to serve nine different regions. The goal is to minimize the sum of fixed costs associated with opening warehouses (constraint c2) as well as the various transportation costs incurred to ship goods from the warehouses to the regions (constraint c3).

Whether or not to open a warehouse is represented by binary variable xi, for i = 1 to 4.

Whether or not to ship goods from warehouse i to region j is represented by binary variable yji, for j = 1 to 9 and i = 1 to 4.

Each region needs a specified amount of goods, and each warehouse can store only a limited quantity of goods (constraints c4 to c7). In addition, each region must be served by exactly one warehouse (constraints c8 to c16). Constraints c17 to c52 complete the model by stating that warehouse i must be open in order for goods to be shipped from warehouse i to any region j.

The model for this simple facility location problem is available online in the formatted LP file *yourCPLEXhome*/examples/data/location.lp . In standard form, a model for the simple facility location problem looks like this:

```
obj: cost
Subject To
 c1: - cost + fixed + transport = 0
 c2: - fixed + 130 x1 + 150 x2 + 170 x3 + 180 x4 = 0
 c3: - transport
     + 10 y11 + 30 y12 + 25 y13 + 55 y14
      + 10 y21 + 25 y22 + 25 y23 + 45 y24
     + 20 y31 + 23 y32 + 30 y33 + 40 y34
      + 25 y41 + 10 y42 + 26 y43 + 40 y44
      + 28 y51 + 12 y52 + 20 y53 + 29 y54
      + 36 y61 + 19 y62 + 16 y63 + 22 y64
      + 40 y71 + 39 y72 + 22 y73 + 27 y74
      + 75 y81 + 65 y82 + 55 y83 + 35 y84
      + 34 y91 + 43 y92 + 41 y93 + 62 y94 = 0
 c4: 10 y11 + 10 y21 + 12 y31 + 15 y41 + 15 y51 + 15 y61 + 20 y71 + 25 y81 + 30 y91 - 90 x1 \leq 0
 c5: 10 y12 + 10 y22 + 12 y32 + 15 y42 + 15 y52 + 15 y62 + 20 y72 + 25 y82 + 30 y92 - 110 x2 <= 0
 c6: 10 y13 + 10 y23 + 12 y33 + 15 y43 + 15 y53 + 15 y63 + 20 y73 + 25 y83 + 30 y93 - 130 x3 <= 0
 c7: 10 \ y14 + 10 \ y24 + 12 \ y34 + 15 \ y44 + 15 \ y54 + 15 \ y64 + 20 \ y74 + 25 \ y84 + 30 \ y94 - 150 \ x4 <= 0
 c8: y11 + y12 + y13 + y14 = 1
 c9: y21 + y22 + y23 + y24 = 1
 c10: y31 + y32 + y33 + y34 = 1
 c11: y41 + y42 + y43 + y44 = 1
 c12: y51 + y52 + y53 + y54 = 1
 c13: y61 + y62 + y63 + y64 = 1
 c14: y71 + y72 + y73 + y74 = 1
 c15: y81 + y82 + y83 + y84 = 1
 c16: y91 + y92 + y93 + y94 = 1
 c17: x1 - y11 >= 0
 c18: x1 - y21 >= 0
 c19: x1 - y31 >= 0
 c20: x1 - y41 >= 0
 c21: x1 - y51 \ge 0
c22: x1 - y61 \ge 0
 c23: x1 - y71 \ge 0
 c24: x1 - y81 >= 0
 c25: x1 - y91 >= 0
 c26: x2 - y12 >= 0
 c27: x2 - y22 >= 0
 c28: x2 - y32 >= 0
 c29: x2 - y42 >= 0
 c30: x2 - y52 >= 0
```

```
c31: x2 - y62 >= 0
  c32: x2 - y72 >= 0
  c33: x2 - y82 >= 0
  c34: x2 - y92 >= 0
  c35: x3 - y13 >= 0
  c36: x3 - y23 >= 0
  c37: x3 - y33 >= 0
  c38: x3 - y43 >= 0
  c39: x3 - y53 >= 0
  c40: x3 - y63 >= 0
  c41: x3 - y73 >= 0
  c42: x3 - y83 >= 0
  c43: x3 - y93 >= 0
  c44: x4 - y14 >= 0
  c45: x4 - y24 >= 0
  c46: x4 - y34 >= 0
  c47: x4 - y44 >= 0
  c48: x4 - y54 >= 0
  c49: x4 - y64 >= 0
  c50: x4 - y74 >= 0
  c51: x4 - y84 >= 0
 c52: x4 - y94 >= 0
Binaries
x1 x2 x3 x4
y11 y12 y13 y14 y21 y22 y23 y24 y31 y32 y33 y34
y41 y42 y43 y44 y51 y52 y53 y54 y61 y62 y63 y64
y71 y72 y73 y74 y81 y82 y83 y84 y91 y92 y93 y94
```

## Filling the solution pool

Describes ways to fill the solution pool.

There are two ways to fill the solution pool associated with a model:

- You can accumulate successive incumbents, as explained in "Accumulating incumbents in the solution pool."
- You can generate alternative solutions, as explained in "Populating the solution pool" on page 300.

The difference between those ways is explained in "Choosing whether to accumulate or populate" on page 304.

Other details about filling and managing the solution pool are explained in "Deleting solutions from the solution pool" on page 312 and "Model changes and the solution pool" on page 308.

# Accumulating incumbents in the solution pool

Describes accumulation of incumbents in the solution pool.

MIP optimization automatically adds incumbents to the solution pool as they are discovered when you call it in one of these conventional ways:

- In Concert Technology, you invoke MIP optimization by means of one of these methods:
  - IloCplex::solve in the C++ API.
  - IloCplex.solve in the Java API.
  - Cplex.Solve in the .NET API.
- In the Callable Library (C API), you invoke the MIP optimizer by means of the routine CPXmipopt .

• In the Interactive Optimizer, you invoke the command mipopt.

**Tip**: The solution pool does not accumulate incumbents from FeasOpt. Nor does Benders optimization add incumbents to the solution pool.

For example, if you read the model of "Example: simple facility location problem" on page 297 into the Interactive Optimizer and invoke the usual command mipopt, MIP optimization finds solutions that it stores in the solution pool, and the log looks something like this (allowing for variation in the MIP path):

```
Solution pool: 4 solutions saved.
```

```
MIP - Integer optimal solution: Objective = 4.9900000000e+02
Solution time = 0.12 sec. Iterations = 197 Nodes = 33
```

## Populating the solution pool

Explains populate, the fundamental procedure of the solution pool.

## What is populating the solution pool?

Introduces the populate procedure of the solution pool.

CPLEX also provides a procedure specifically to generate multiple solutions. You can invoke this procedure either as an alternative to the usual MIP optimizer or as a successor to the MIP optimizer. You can also invoke this procedure many times in a row in order to explore the solution space differently. In particular, you may invoke this procedure multiple times to find additional solutions, especially if the first solutions found are not satisfactory.

The following topics tell you more about the populate procedure.

## Invoking the populate procedure

Describes how to invoke the populate procedure of the solution pool.

The populate procedure is available in all application programming interfaces (APIs) of CPLEX.

- In Concert Technology, you invoke this procedure by means of the method:
  - IloCplex::populate in the C++ API.
  - IloCplex.populate in the Java API.
  - Cplex.Populate in the .NET API.
- In the Callable Library (C API), you invoke this procedure by means of the routine CPXpopulate.
- In the Interactive Optimizer, you invoke this procedure by means of the command populate.

For examples of populating the solution pool in an application, see *yourCPLEXhome*/examples/src/populate.c and ilopopulate.cpp as well as Populate.java and Populate.cs.

# Algorithm of the populate procedure

Describes the algorithm of the populate procedure.

Briefly, the algorithm that populates the solution pool works in two phases.

In the first phase, it solves the model to optimality (or some stopping criterion set by the user), but it retains nodes that might contain useful, even if not necessarily optimal integer feasible solutions—nodes that would be pruned by the optimality based branch-and-cut algorithm of CPLEX. In other words, it retains nodes that have a feasible relaxation but an objective value worse than the cutoff value, as well as nodes that have an integer feasible relaxation solution without all the integer restricted variables having fixed bounds.

In the second phase, it generates multiple solutions by using the information computed and stored in the first phase and by continuing to explore the tree. Specifically, it branches on the additional nodes retained in the first phase and continues to explore the subtrees associated with these nodes.

The amount of preparation in the first phase and the intensity of exploration in the second phase are controlled by the solution pool intensity parameter:

- SolnPoolIntensity in Concert Technology;
- CPX PARAM SOLNPOOLINTENSITY in the Callable Library;
- mip pool intensity in the Interactive Optimizer.

After a model has been read (or created), the first call to populate will carry out both the first and second phase. In the general case, subsequent calls to populate will re-use stored information and proceed with the continuation of the second phase. The first phase will be re-computed if:

- the value of the pool intensity parameter has increased between successive calls of populate;
- any filters have been deleted.

The details of the algorithm that populates the solution pool are published in the paper titled "Generating Multiple Solutions for Mixed Integer Programming Problems," by Emilie Danna, Mary Fenelon, Zonghao Gu, and Roland Wunderling, in the Proceedings of the Twelfth Conference on Integer Programming and Combinatorial Optimization (IPCO 2007), LNCS 4513, pages 280 - 294.

## Example: calling populate

Shows an example of the populate procedure in the Interactive Optimizer.

You can generate multiple solutions with populate. To see this effect in the **Interactive Optimizer**, first read the example cited in "Example: simple facility location problem" on page 297, like this:

```
read location.lp
```

At default settings in the Interactive Optimizer, you will see results such as these:

```
Populate: phase I
Tried aggregator 1 time.
MIP Presolve eliminated 3 rows and 3 columns.
MIP Presolve modified 47 coefficients.
Reduced MIP has 49 rows, 40 columns, and 148 nonzeros.
Presolve time = 0.01 sec.
Clique table members: 45.
MIP emphasis: balance optimality and feasibility.
Root relaxation solution time = 0.04 sec.

Nodes

Cuts/
Node Left Objective IInf Best Integer Best Node
```

452.1107

Gap

ItCnt

452.1107

```
549.0000
                                                    452.1107
                                                                   51
                                                                        17.65%
     0
           0
                  468.2224
                              23
                                      549.0000
                                                    Cuts: 17
                                                                   64
                                                                        14.71%
     0+
           0
                                      512.0000
                                                    468.2224
                                                                   64
                                                                         8.55%
                              23
     0
                  470.5942
                                                                   68
           0
                                      512.0000
                                                     Cuts: 2
                                                                         8.09%
     0
           0
                  470.6800
                              20
                                      512,0000
                                                     Cuts: 3
                                                                   70
                                                                         8.07%
     0
           2
                  470.6800
                                      512.0000
                                                    470.6800
                                                                   70
                                                                         8.07%
    10
           6
                  integral
                                      499.0000
                                                    479.9271
                                                                  129
                                                                         3.82%
Cover cuts applied: 2
Zero-half cuts applied: 2
Gomory fractional cuts applied: 1
Populate: phase II
MIP emphasis: balance optimality and feasibility.
                                      499.0000
                                                    500.0000
                                                                  234
                                                                       -0.20%
   100
          26
                infeasible
Cover cuts applied: 2
Zero-half cuts applied: 2
Gomory fractional cuts applied: 1
Solution pool: 20 solutions saved.
Populate - Populate solution limit exceeded, integer optimal: Objective = 4.9900000000e+02
Solution time =
                 0.54 sec. Iterations = 261 Nodes = 193 (34)
```

In that log, you see that the procedure executed its first and second phases. It reports parameter settings, such as MIP emphasis, like other optimization logs. It also reports how many solutions it found. It stops when it reaches the populate limit. (In this example, the populate limit rests at its default, 20 solutions.)

Interestingly, the gap printed in that log becomes negative in the second phase of populate. At the end of the first phase of populate, the model was solved to optimality; the best node value and the best integer value coincided and were equal to the optimal objective value; the gap was zero. Early in the second phase, the best integer value remained equal to the optimal objective value, but as populate progressed, nodes were explored and fathomed. At some point, all nodes with a relaxation value equal to the optimal objective value were fathomed. This fathoming explains why the best node value increased above the optimal objective value (for a minimization problem, such as this example) as the search space was explored in the second phase. Recall that the gap value is computed as:

```
(bestInteger-bestBound)*objSense/(abs(bestInteger)+1e-10)
```

Consequently, the gap can become negative. A negative gap value ( -g% ) indicates that the search space explored by populate does not contain any more solutions that are less than g\% worse than the optimal objective value.

You can invoke the populate procedure multiple times. In successive invocations, it will re-use information it has accumulated in previous invocations. For example, if you then immediately invoke populate a second time on this model, it re-uses the information it gathered in the previous invocation to resume its second phase, like this:

CPLEX> populate

0+

0

```
Populate: phase II
MIP emphasis: balance optimality and feasibility.
                                                   512.0000
                                                                 268
                                                                       -2.61%
   200
          32
                infeasible
                                     499.0000
          38
                infeasible
                                                                 282
                                                                      -3.01%
   300
                                     499.0000
                                                   514.0000
   400
          44
                  516.0000
                            1
                                     499.0000
                                                   516.0000
                                                                 295
                                                                      -3.41%
                  518.0000
                           1
                                     499.0000
   500
                                                   518.0000
                                                                 312
                                                                      -3.81%
```

Cover cuts applied: 2 Zero-half cuts applied: 2

```
Gomory fractional cuts applied: 1

Solution pool: 40 solutions saved.

Populate - Populate solution limit exceeded, integer optimal: Objective = 4.99000000000e+02

Solution time = 0.23 sec. Iterations = 320 Nodes = 532 (53)
```

In this second invocation, populate does not disturb the twenty solutions already accumulated in the solution pool, and it continues to search for another twenty solutions before stopping at its default limit again.

The status line of both invocations of populate indicates that the optimal solution of the model has been found. Nevertheless, populate continues to produce solutions: optimality is not the stopping criterion for populating the solution pool. For more detail about stopping criteria, see "Stopping criteria for the populate procedure."

## Stopping criteria for the populate procedure

Defines stopping criteria of the populate procedure.

Optimality is not a stopping criterion for the populate procedure. Even if the optimality gap is zero, this procedure will still try to find alternative solutions. The stopping criteria for populating the solution pool are these:

- Populate limit. This parameter controls how many solutions are generated before
  the populate procedure stops. Its default value is 20. Consequently, the
  procedure stopped after generating 20 solutions in the example with model
  location.lp in "Example: calling populate" on page 301.
  - maximum number of solutions generated for solution pool by populate
  - PopulateLim in Concert Technology
  - CPX PARAM POPULATELIM in the Callable Library (C API)
  - mip limits populate in the Interactive Optimizer

#### Note:

The parameter to limit the number of integer solutions in a MIP (MIP integer solution-file switch and prefix: IntSolLim in Concert Technology, CPX\_PARAM\_INTSOLLIM in the Callable Library, or mip limits solutions in the Interactive Optimizer) does not apply to the populate procedure; if you want to limit the populate procedure, apply the populate limit parameter (PopulateLim, CPX\_PARAM\_POPULATELIM) instead.

- optimizer time limit in seconds, as in a standard MIP optimization.
  - TiLim in Concert Technology
  - CPX\_PARAM\_TILIM in the Callable Library (C API)
  - timelimit in the Interactive Optimizer
- MIP node limit, as in a standard MIP optimization.
  - NodeLim in Concert Technology
  - CPX PARAM NODELIM in the Callable Library (C API)
  - mip limit nodes in the Interactive Optimizer
- In the absence of other stopping criteria, the populate procedure stops when it cannot enumerate any more solutions.

In particular, if you specify an objective tolerance with the relative or absolute solution pool gap parameters, populate stops if it cannot enumerate any more solutions within the specified objective tolerance.

However, there may exist additional solutions that are feasible, and if you have specified an objective tolerance, those feasible solutions may also satisfy this additional criterion. Depending on the solution pool intensity parameter, populate may or may not enumerate all possible solutions. Consequently, populate may stop when it has enumerated only a subset of the solutions satisfying your criteria.

## Stored solutions, populate limit, and pool capacity

Distinguishes between the solution pool capacity and the populate limit.

It may be helpful to distinguish between criteria that govern the algorithm underlying populate (the procedure that generates solutions to store in the solution pool) and criteria that control how CPLEX manages those stored solutions.

By default, CPLEX stores all solutions generated by populate in the solution pool. However, the user may not be interested in examining every generated solution. For that reason, the user may set a maximum number of solutions kept in solution pool using the solution pool capacity parameter: SolnPoolCapacity, CPX PARAM SOLNPOOLCAPACITY to specify a finite maximum number of solutions to store in the solution pool. Only solutions stored in the pool are available for examination when populate terminates.

As explained in the topic "Stopping criteria for the populate procedure" on page 303, the populate limit provides a stopping criterion for populate. In other words, it is a criterion that governs the algorithm. In contrast, the solution pool capacity (SolnPoolCapacity, CPX PARAM SOLNPOOLCAPACITY) does not control the algorithm associated with populate at all. Instead, the solution pool capacity, along with the solution pool replacement strategy parameter (SolnPoolReplace, CPX PARAM SOLNPOOLREPLACE), controls how CPLEX manages the solutions generated by populate.

# Choosing whether to accumulate or populate

Explains differences between accumulating incumbents and generating multiple solutions in the solution pool.

## What's the difference between accumulating and populating?

Contrasts the populate procedure with MIP optimization.

Both MIP optimization and populate generate a series of solutions, but the two procedures differ in their aims. The aim of MIP optimization is optimality: after a solution has been found, MIP optimization prunes nodes unless they yield solutions of improving objective value, and the procedure will stop when optimality has been proven. In contrast, the aim of populate is to generate as many solutions as possible: after a solution has been found, populate may generate solutions of both improving and degrading objective value because it has retained nodes that may contain such solutions. It will stop only when it cannot generate any additional solutions or because other stopping criteria intervene.

In order to decide which procedure is better for your application, you should first try the MIP optimizer. If the solutions produced are sufficient for your application, then the MIP optimizer is the appropriate choice. If not, then you should try populate to generate more solutions and to have more control over the properties of the generated solutions.

#### Advanced use: interaction of MIP optimization and populate

Explains when to invoke the populate procedure.

Should you call MIP optimization and then populate, or should you call populate alone?

You can call populate after you call the MIP optimizer, or you can call populate on its own after you read or create a model. In order to decide which to do, you need to know more about the two procedures.

Recall that the algorithm underlying populate works in two phases. If you call the MIP optimizer after the model is read, it will gather and store information about the search as it solves the model. In practice, its activity constitutes the first phase of the populate algorithm. In the general case, if you then call populate, populate will re-use the information stored by the MIP optimizer and carry out only the second phase.

In contrast, if you call populate immediately after the model is read, populate will perform both the first phase and the second phase.

If you specify a nondefault setting of the pool intensity parameter, then calling the MIP optimizer and afterwards calling populate will give the same results in terms of performance and solutions generated as calling populate alone. (The exception to this generalization occurs when the pool intensity parameter is set at its default value, 0 (zero) that is, automatic. For details about that case, see the documentation of the solution pool intensity parameter.)

Calling populate alone is simpler than calling populate after MIP optimization. However, if you want more control over the details of the two phases (for example, if you want to specify different stopping criteria for each phase), then you need to call MIP optimization followed by populate, instead of calling populate alone. The risk associated with this approach is that populate might not be able to reuse the information about the tree from the previous MIP optimization; in that case, populate will start from scratch; that is, it again performs the first phase, followed by the second phase. In particular, this repetition of the first phase will happen if you increase the pool intensity parameter between the call to MIP optimization and the call to populate.

More information about this topic can be found in the documentation about the solution pool intensity parameter (SolnPoolIntensity, CPX\_PARAM\_SOLNPOOLINTENSITY) in the CPLEX Parameters Reference Manual.

In short, if you want the simplicity of a black box, call populate alone; if you need more control, call MIP optimization, then populate.

# **Example: using populate after MIP optimization**

Illustrates contrast between MIP optimization and the populate procedure.

After invoking MIP Optimization, you can generate additional solutions with populate. You can use this possibility to get a few additional solutions quickly if the solutions obtained during MIP Optimization are not satisfactory. However, as explained in "Advanced use: interaction of MIP optimization and populate," the sequence MIP Optimization followed by populate is especially useful to control the parameters and the stopping criteria of each phase of populate.

Consider again the model in "Example: simple facility location problem" on page 297. Suppose that the transportations costs are subject to fluctuations, and consequently it does not make sense to spend time optimizing the model exactly to optimality. You can set the MIP gap tolerance (absolute MIP gap tolerance: EpAGap, CPX\_PARAM\_EPAGAP; relative MIP gap tolerance EpGap, CPX\_PARAM\_EPGAP) to a value higher than the default (in this example: 5%) so that the MIP optimization, which constitutes the first phase of populate, stops earlier. Then, populate will go immediately into the second phase, so it can start producing solutions sooner.

The commands to reproduce this situation looks like this in the Interactive Optimizer:

```
read location.lp
set mip pool intensity 2
set mip tolerances mipgap 0.05
mipopt
populate
```

MIP optimization (as executed by mipopt in the Interactive Optimizer) shows these results:

```
Solution pool: 3 solutions saved.
```

```
MIP - Integer optimal, tolerance (0.05/1e-06): Objective = 4.99000000000e+02 Current MIP best bound = 4.7976250000e+02 (gap = 19.2375, 3.86\%) Solution time = 0.05 sec. Iterations = 135 Nodes = 11 (6)
```

Populate (following mipopt in the Interactive Optimizer) shows results like these: Solution pool: 23 solutions saved.

```
Populate - Populate solution limit exceeded, integer feasible: Objective = 4.9900000000e+02
Current MIP best bound = 4.9278787879e+02 (gap = 6.21212, 1.24%)
Solution time = 0.05 sec. Iterations = 271 Nodes = 261 (53)
```

In this example, the solution pool intensity (SolnPoolIntensity, CPX\_PARAM\_SOLNPOOLINTENSITY) is set to 2 because the default automatic value of this parameter for the sequence MIP optimization followed by populate is not the fastest possible setting for generating a large number of solutions. If you use this sequence of commands to control precisely the behavior of the optimizer in the first and second phase of populate, it is a good idea to reset the pool intensity parameter yourself, rather than relying on its default value.

# **Enumerating all solutions**

Describes difficulties of enumerating all solutions.

#### How to enumerate all solutions

Tells how to enumerate all solutions of a MIP model.

#### About this task

You can also enumerate all solutions that are valid for a specific criterion. For example, if you want to enumerate all alternative optimal solutions, do the following steps:

#### **Procedure**

 Set the absolute gap for solution pool parameter (SolnPoolAGap, CPX PARAM SOLNPOOLAGAP) to 0.0 (zero).

- Set the solution pool intensity parameter to 4 (SolnPoolIntensity, CPX PARAM SOLNPOOLINTENSITY).
- 3. Set the maximum number of solutions generated for solution pool by populate (PopulateLim, CPX\_PARAM\_POPULATELIM) to a value sufficiently large for your model; for example, 2 100 000 000.
- 4. Call populate.

#### Results

Beware, however, that, even for small models, the number of possible solutions is likely to be huge. Consequently, enumerating all of them will take time and consume a large quantity of memory.

In the Interactive Optimizer, for example, to write all the solutions to a file named mySolutions.sol in the SOL file format, execute that procedure and then use the following command:

write mySolutions.sol all

In addition, when you attempt to enumerate all solutions, some restrictions apply, as explained in the following sections.

- "Limitations due to continuous variables and finite precision"
- "Limitations due to unbounded MIP models"
- "Limitations due to numeric difficulties"

#### Limitations due to continuous variables and finite precision

Describes limitations due to finite precision arithmetic.

There may be an infinite number of possible values for a continuous variable, and it is not practical to enumerate all of them on a finite-precision computer. Therefore, populate gives only one solution for each set of discrete variables, even though there may exist several solutions that have the same values for all discrete variables but different values for continuous variables.

#### Limitations due to unbounded MIP models

Describes limitations due to unbounded MIP models.

Likewise, for the same reason, populate does not generate all possible solutions for unbounded MIP models. As soon as the proof of unboundedness is obtained, populate stops.

#### Limitations due to numeric difficulties

Describes limitations due to numeric difficulties.

CPLEX uses numerical methods of finite-precision arithmetic. Consequently, the feasibility of a solution depends on the value given to tolerances. Two parameters define the tolerances that assess the feasibility of a MIP solution:

- the integrality tolerance (EpInt, CPX PARAM EPINT);
- the feasibility tolerance (EpRHS, CPX PARAM EPRHS).

A solution may be considered feasible for one pair of values for these two parameters, and infeasible for a different pair. This phenomenon is especially noticeable in models with numeric difficulties, for example, in models with Big M coefficients.

Since the definition of a feasible MIP solution is subject to tolerances, the total number of solutions to a MIP model may vary, depending on the approach used to enumerate solutions, and on precisely which tolerances are used. In most models, this tolerance issue is not problematic for CPLEX. But, in the presence of numeric difficulties, CPLEX may create solutions that are slightly infeasible or integer infeasible, and therefore create more solutions than expected.

You can find more details about the topic of numeric difficulties in the *CPLEX User's Manual* in "Numeric difficulties" on page 148 and "Slightly infeasible integer variables" on page 272.

## Impact of change on the solution pool

Describes changes to a model or its context that may have an impact on the solution pool and the solutions stored there.

#### Changes between MIP optimization and populate

Describes changes to a MIP model between optimization and populate.

What might users do between a call of MIP optimization and a call of populate or between successive calls of populate?

Users can continue to call populate until they have a pool of solutions they are satisfied with. Between calls, users may examine solutions. If the solutions are satisfactory, users can stop calling populate. If the solutions are not satisfactory, then users can make changes to improve the solution pool. Changes that have an impact on the solutions that populate generates and stores include these:

- · changing parameter settings;
- · adding filters;
- removing filters;
- changing characteristics of filters.

Changes of the model itself, such as altering the objective function, are treated differently. For details, see "Model changes and the solution pool."

# Persistence of solutions in the solution pool

Describes conditions under which solutions persist in the solution pool.

Successive calls to MIP optimization or populate create solutions that are stored in the solution pool. Each call to MIP optimization or populate applies to all solutions in the pool. In particular, CPLEX may replace solutions in the pool obtained during previous invocations of MIP optimization or populate if the pool is at its capacity and CPLEX finds new solutions satisfying the replacement criteria.

If you want to keep all solutions produced through all calls to MIP optimization or populate, then you must query the solution pool before calling MIP optimization or populate again and store the solutions in user-defined arrays.

# Model changes and the solution pool

Describes model changes and their impact on feasibility of solutions in the solution pool.

When a user modifies a model, for example, by adding constraints or changing the coefficients of the objective function, the existing solutions already in the solution pool may or may not be feasible in terms of the changed model. Therefore, immediately after changing a model, the user cannot access the solution pool. In fact, if the user attempts to query the solution pool after changing a model, the solution pool query routines and methods return an error: CPXERR NO SOLNPOOL .

However, the MIP starts constructed from the solutions in the solution pool before the changes to the model may still exist if those MIP starts have not been modified or deleted. If those unmodified MIP starts still exist, they are accessible through these methods and routines:

- writeMIPStart in the C++ API;
- writeMIPStart in the Java API;
- Cplex.WriteMIPStart in the .NET API;
- CPXgetmipstarts and CPXwritemipstarts in the Callable Library (C API).

Moreover, if the advanced start switch (AdvInd, CPX\_PARAM\_ADVIND) is set to a value greater than zero, then after the user changes a model, the next call to MIP optimization or populate tries to process MIP starts corresponding to members of the solution pool to derive solutions for the newly changed model.

## **Examining the solution pool**

Describes access to generic information about the solution pool.

In the Interactive Optimizer, the command display solution pool produces a synopsis about the solution pool, such as the following lines.

CPLEX> display solution pool Solution pool: 29 solutions saved. Mean objective = 5.7372413793e+002

Also in the Interactive Optimizer, the command display solution list shows the objective value of solutions in the pool, along with the percentage of discrete variables that take a value different from the incumbent. To display all solutions in the pool, use display solution list \* . Alternatively, you can specify the indices of the solutions to display, for example: display solution list 2-4 .

The information displayed by both of these commands in the Interactive Optimizer is available through methods or routines in Concert Technology and the Callable Library, as shown in Table 53 on page 310.

Table 53 on page 310 summarizes methods, routines, and commands that access aggregated information about the solution pool itself, such information as the number of solutions in the pool, the number of solutions that have been replaced, and the arithmetic mean of the objective value of solutions in the pool.

Solutions are *replaced*, according to the replacement policy, when the pool reaches its maximum capacity. Its maximum capacity is specified by the solution pool capacity parameter (maximum number of solutions kept in solution pool: SolnPoolCapacity, CPX\_PARAM\_SOLNPOOLCAPACITY) **not** by the parameter that limits populate (maximum number of solutions generated for solution pool by populate: PopulateLimit, CPX\_PARAM\_POPULATELIM).

In the presence of an objective tolerance specific to the solution pool, as specified either by the relative gap for solution pool parameter (SolnPoolGap,

CPX\_PARAM\_SOLNPOOLGAP) or by the absolute gap for solution pool parameter (SolnPoolAGap, CPX\_PARAM\_SOLNPOOLAGAP), solutions that are generated but then deleted because of the improvement in the best integer value are also counted as replaced.

Table 53. Accessing information about the solution pool

| Purpose                             | Concert Technology      | Callable Library          | Interactive Optimizer |
|-------------------------------------|-------------------------|---------------------------|-----------------------|
| Number of solutions                 | getSolnPoolNsolns       | CPXgetsolnpoolnumsolns    | display solution pool |
| Number replaced                     | getSolnPoolNreplaced    | CPXgetsolnpoolnumreplaced | display solution pool |
| Arithmetic mean of objective values | getSolnPoolMeanObjValue | CPXgetsolnpoolmeanobjval  | display solution pool |

## Accessing a solution in the solution pool

Describes access to a particular solution in the solution pool.

If you want to examine all the solutions available in the solution pool, your application should loop from 0 (zero) to N-1 (that is, one less than the number of solutions in the pool). Index 0 (zero) conventionally refers to the current incumbent solution.

To learn the number of solutions in the pool for such a loop, use one of the following methods or routines.

- · In Concert Technology,
  - In the C++ API, use the method IloCplex::getSolnPoolNsolns.
  - In the Java API, use the method IloCplex.getSolnPoolNsolns.
  - In the .NET API, use the method Cplex.GetSolnPoolNsolns.
- In the Callable Library, use the routine CPXgetsolnpoolnumsolns.

Table 54 summarizes the methods, routines, or commands that access information about a given solution in the solution pool.

Table 54. Accessing solution information in the solution pool

| Purpose                        | <b>Concert Technology</b> | Callable Library               | Interactive Optimizer                |
|--------------------------------|---------------------------|--------------------------------|--------------------------------------|
| Objective value                | getObjValue               | CPXgetsolnpoolobjval           | display solution member i obj        |
| Value of variable              | getValues                 | CPXgetsolnpoolx                | display solution member i var        |
| Slack in linear constraints    | getSlacks                 | CPXgetsolnpoolslack            | display solution member i slacks     |
| Slack in quadratic constraints | getSlacks                 | CPXgetsolnpoolqconstrslack     | display solution member i qcslacks   |
| Quality                        | getQuality                | CPXgetsoInpoolintquality<br>or | display solution<br>member i quality |
| Difference hetryeen            | (see Notes)               | CPXgetsolnpooldblquality       | dicular calution                     |
| Difference between solutions   | (see Notes)               | (see Notes)                    | display solution<br>difference i j   |

#### Note:

In the Interactive Optimizer, the command

#### display solution difference 1 2

compares the first and second solution. Likewise, the command

#### display solution difference 0 2

compares the incumbent and the second solution.

There is no exact equivalent of this difference command in Concert Technology or the Callable Library. In those APIs, first access the solution vector (for example, in the C++ API by means of the method getValues or in the C API by means of the routine CPXgetsolnpoolx) and then write your own comparison.

For a sample of these methods or routines, see the example in *yourCPLEXhome* /examples:

- ilopopulate.cpp
- Populate.java
- · Populate.cs or Populate.vb
- populate.c

## Using solutions from the solution pool

Describes routines and methods to exploit solutions from the solution pool.

The solutions in the solution pool are available for use in applications or further optimizations. For example, you can write a particular solution from the solution pool to a solution file in SOL format.

- In Concert Technology
  - In the C++ API, use IloCplex::writeSolution.
  - In the Java API, use IloCplex.writeSolution.
  - In the .NET API, use Cplex.WriteSolution.
- In the Callable library, use the routine CPXsolwritesolnpool.
- In the Interactive Optimizer, use this command, where *i* represents the index of the solution in the solution pool: write *filename* .sol *i*

You can also write all the solutions from the solution pool into a single SOL file.

- In Concert Technology
  - In the C++ API, use IloCplex::writeSolutions.
  - In the Java API, use IloCplex.writeSolutions.
  - In the .NET API, use Cplex.WriteSolutions.
- In the Callable library, use the routine CPXsolwritesolnpoolall.
- In the Interactive Optimizer, use this command: write filename .sol all

Similarly, you can use a solution from the solution pool to change the fixed problem of your MIP model. Only these two types are supported for this change:

- CPXPROB FIXEDMILP
- CPXPROB\_FIXEDMIQP

- In Concert Technology
  - In the C++ API, use IloCplex::solveFixed.
  - In the Java API, use IloCplex.solveFixed.
  - In the .NET API, use Cplex.SolveFixed.
- In the Callable Library (C API), use the routine CPXchgprobtypesolnpool.
- In the Interactive Optimizer, the following command changes the fixed problem to that of the solution at index i in the pool: change problem fixed i

The parameter write level for MST, SOL files (WriteLevel, CPX\_PARAM\_WRITELEVEL), documented in the CPLEX Parameters Reference Manual, enables you to specify various levels of information, such as values for only discrete variables, values for all variables, and so forth, for CPLEX to record about a solution when it writes the solution to a formatted file.

## Deleting solutions from the solution pool

Describes routines and methods to delete solutions from the solution pool.

When the advanced start switch (AdvInd, CPX\_PARAM\_ADVIND) is set to 0 (zero) and a new optimization is started, either by MIP optimization or by populate, all solutions in the solution pool are deleted automatically.

You can also delete solutions yourself from the pool.

- In Concert Technology, use the methods:
  - delSolnPoolSolns in the C++ API.
  - delSolnPoolSolns in the Iava API.
  - Cplex.DelSolnPoolSolns in the .NET API.
- In the Callable Library (C API) use the routine CPXdelsolnpoolsolns to delete solutions from the solution pool.
- In the Interactive Optimizer, use this command, where *i* specifies the index of the solution to be deleted: change delete solutions i

## The incumbent and the solution pool

Describes access to the incumbent from the solution pool.

A copy of the incumbent solution (that is, the best integer solution found relative to the objective function) is always added to the pool, as long as the pool capacity is at least one, regardless of its evaluation with respect to any filters and regardless of the replacement criterion governing the solution pool. This copy of the incumbent solution will be the first member of the solution pool, that is, the solution with index 0 (zero). The incumbent is accessible through queries that use the symbolic value identifying the incumbent.

- In the C++ API, use the value IloCplex::IncumbentId as an argument to such methods as IloCplex::getValues, getSlacks, getQuality, getObjValue.
- In the Java API, use the value IloCplex.IncumbentId as an argument to such methods as IloCplex.getValues, getSlack, getSlacks, getQuality, getObjValue.
- In the .NET API, use the value Cplex. Incumbent Id as an argument to such methods as Cplex.GetValues, GetSlack, GetSlacks, GetQuality, GetObjValue.
- In the Callable Library (C API), use the symbolic value CPX\_INCUMBENT\_ID as an argument to such routines as, CPXgetsolnpoolx, CPXgetsolnpoolobjval,

CPXgetsolnpoolslack, CPXgetsolnpoolqconstrslack, CPXgetsolnpooldblquality, CPXgetsolnpoolintquality, CPXgetsolnpoolsolnname, CPXsolwritesolnpool, CPXchgprobtypesolnpool.

 In the Interactive Optimizer use the command: display solution member 0

or

display solution member incumbent

That is, you can display the incumbent solution by index number or by name.

# Parameters of the solution pool

Describes parameters to control the solution pool.

## Which parameters control the solution pool?

Lists parameters to control the solution pool.

CPLEX provides parameters to control the solution pool. The table titled Table 55 summarizes these parameters. *CPLEX Parameters Reference Manual* documents each of these parameters in greater detail.

Table 55. Parameters for the solution pool

| Purpose                                                 | Concert parameter | Callable Library parameter  | Interactive<br>Optimizer | Parameter<br>Reference                                                          |
|---------------------------------------------------------|-------------------|-----------------------------|--------------------------|---------------------------------------------------------------------------------|
| Intensity                                               | SolnPoolIntensity | CPX_PARAM_SOLNPOOLINTENSITY | mip pool intensity       | solution pool intensity                                                         |
| Limit on populate<br>(number of<br>solutions generated) | PopulateLim       | CPX_PARAM_POPULATELIM       | mip limits populate      | maximum number<br>of solutions<br>generated for<br>solution pool by<br>populate |
| Maximum capacity (number of solutions stored)           | SolnPoolCapacity  | CPX_PARAM_SOLNPOOLCAPACITY  | mip pool capacity        | maximum number<br>of solutions kept in<br>solution pool                         |
| Replacement<br>strategy                                 | SolnPoolReplace   | CPX_PARAM_SOLNPOOLREPLACE   | mip pool replace         | solution pool<br>replacement<br>strategy                                        |
| Relative objective gap                                  | SolnPoolGap       | CPX_PARAM_SOLNPOOLGAP       | mip pool relgap          | relative gap for solution pool                                                  |
| Absolute objective gap                                  | SolnPoolAGap      | CPX_PARAM_SOLNPOOLAGAP      | mip pool absgap          | absolute gap for solution pool                                                  |

The MIP node limit parameter (NodeLim, CPX\_PARAM\_NODELIM) and optimizer time limit in seconds parameter (TiLim, CPX\_PARAM\_TILIM) also have an effect on the solution pool, just as they influence MIP optimization generally. For more detail about these parameters, see their entries in the CPLEX Parameters Reference Manual.

# Example: quality control through the solution pool gap parameter

Illustrates quality control through the solution pool gap parameter.

In many cases, solutions are interesting only if their objective value is close to the optimal objective value of the model. In that context, you can control the quality of solutions generated and saved in the solution pool with the absolute gap for solution pool parameter (SolnPoolAGap, CPX PARAM SOLNPOOLAGAP) and the relative gap for solution pool parameter (SolnPoolGap, CPX PARAM SOLNPOOLGAP).

To demonstrate this idea, consider again the example cited in "Example: simple facility location problem" on page 297. In order to obtain solutions that are less than 10% worse than the optimal objective value, specify the solution pool relative gap parameter in the Interactive Optimizer like this:

```
read location.lp
set mip pool relgap 0.1
populate
```

Then display the objective value of each solution in the Interactive Optimizer with this command:

```
display solution list *
```

Afterwards, you see that all solutions in the pool are of a cost less than or equal to 548; that is, within 10% of the optimal objective value of 499.

## Example: few or many solutions through intensity parameter

Illustrates effect of the intensity parameter on the solution pool.

Use the solution pool intensity parameter (SolnPoolIntensity, CPX PARAM SOLNPOOLINTENSITY) to balance the number of solutions generated and the amount of time or memory consumed. Lower intensity values generate fewer solutions, whereas higher intensity values generate more solutions.

If you need many solutions, but do not want to impair performance too greatly, the value 2 (moderate) is a good choice for most models.

For example, the following session in the Interactive Optimizer reads a model in LP format of the "Example: simple facility location problem" on page 297. The session then effectively removes the stopping criterion of the populate limit parameter by setting it very high.

```
read location.lp
set mip limits populate 10000
set mip pool intensity 2
set mip pool relgap 0.1
populate
```

You can see from the log that setting the pool intensity to 2 yields results faster than when populate is called after MIP optimization at the default value of solution pool intensity.

If you set the solution pool intensity parameter to 3 (aggressive) or 4 (very aggressive), then an even larger number of solutions will be produced.

At solution pool intensity 2, a large number of solutions are produced (in this case, 196 solutions, though the precise number of solutions may vary on your platform).

If you set solution pool intensity at 3 instead, populate will generate a greater number of solutions (in this case, 208 solutions).

Likewise, if you set solution pool intensity at 4 instead, a very great number of solutions will be produced and stored in the solution pool, as this setting exhaustively enumerates solutions.

In this small example, the settings 3 and 4 happen to produce the same number of solutions (208), but in general it will not be the case that the two settings have the same effect.

## Example: diverse solutions through replacement parameter

Illustrates effect on diversity of the replacement parameter of the solution pool.

It is often impractical to manage a very large number of solutions, and in those situations, a smaller set of solutions with different characteristics proves more useful. You can achieve this aim in two steps:

- 1. Set the solution pool capacity parameter (maximum number of solutions kept in solution pool SolnPoolCapacity, CPX\_PARAM\_SOLNPOOLCAPACITY) to a manageable number, rather than its default value, which is quite large.
- 2. Set the solution pool replacement strategy (SolnPoolReplace, CPX\_PARAM\_SOLNPOOLREPLACE) to 2: replace least diverse solutions.

These settings make sure that pool capacity will not increase as solutions are added. Instead, solutions will be replaced in the pool according to their diversity if the number of solutions generated exceeds the limited capacity of the pool.

As an example of this idea of using the replacement strategy parameter to control diversity of solutions in the solution pool, consider the following session in the Interactive Optimizer, again reading the model in "Example: simple facility location problem" on page 297, setting parameters, and calling populate.

```
read location.lp
set mip pool intensity 2
set mip pool relgap 0.1
set mip pool replace 2
set mip pool capacity 10
set mip limits populate 10000
set time 1
populate
```

Logically, the pool contains only ten solutions now (its capacity) even though more solutions have been generated. The number of solutions that have been generated but are not retained in the pool is reported in the log by the number of solutions replaced.

If you apply a time limit of 10 seconds instead of 1 (one), many more solutions will be generated. That greater number of solutions also leads to greater diversity among the solutions retained in the pool.

# Filtering the solution pool

Documents filters of the solution pool. Filters offer a means of controlling properties of the solutions you generate and store.

# What are filters of the solution pool?

Defines filtering of the solution pool.

Filtering allows you to control properties of the solutions generated and stored in the solution pool. CPLEX provides two predefined ways to filter solutions.

- If you want to filter solutions based on their difference as compared to a reference solution, use a diversity filter, as explained in "Diversity filters."
- · If you want to filter solutions based on their validity in an additional linear constraint, use a range filter, as explained in "Range filters" on page 317.

Those two ways are practical for most purposes. However, if you require finer control of which solutions to keep and which to eliminate, use an incumbent callback, as explained in "Incumbent callback as a filter" on page 319.

Adding or deleting filters does not affect the solutions already in the pool; new filters are applied only at the next call of MIP optimization or the populate procedure.

CPLEX assigns an **index** number to a filter when the filter is added to the solution pool. You can access a filter through this index number. Diversity filters and range filters share the same sequence of indices.

To count the number of filters associated with the solution pool, use one of these methods, routines, or commands:

- In Concert Technology
  - getNfilters in the C++ API;
  - IloCplex.getNFilters in the Java API;
  - Cplex.GetNFilters in the .NET API.
- CPXgetsolnpoolnumfilters in the Callable Library (C API);
- In the Interactive Optimizer, use the following command to display names of solution pool filters:

display auxiliary filters

To access a filter, use one of these methods, routines, or commands:

- Concert Technology offers a method to access each characteristic of a filter; for example, getFilterType, getFilterIndex, getFilterVars, and so forth.
- CPXgetsolnpoolrngfilter or CPXgetsolnpooldivfilter in the C API;

To delete a filter, use one of these methods, routines, or commands:

- In Concert Technology
  - In the C++ API, use the method IloCplex::delFilter.
  - In the Java API, use the method IloCplex.delFilter.
  - In the .NET API, use the method Cplex.DelFilter.
- In the Callable Library (C API), use CPXdelsolnpoolfilters.
- In the Interactive Optimizer, use the command change delete filter

## **Diversity filters**

Describes diversity filters of the solution pool.

A diversity filter allows you generate solutions that are similar to (or different from) a set of reference values that you specify for a set of binary variables. In particular,

you can use a diversity filter to generate more solutions that are similar to an existing solution or to an existing partial solution. Several diversity filters can be used simultaneously, for example, to generate solutions that share the characteristics of several different solutions.

To create a diversity filter, use one of these methods, routines, or commands.

- In Concert Technology
  - In the C++ API, use the method IloCplex::addDiversityFilter to add a diversity filter to the invoking IloCplex object.
  - In the Java API, use the method IloCplex.addDiversityFilter to add a diversity filter to the invoking IloCplex object.
  - In the .NET API, use the method Cplex.AddDiversityFilter to add a diversity filter to the invoking Cplex object.
- In the Callable Library (C API), use the routine CPXaddsolnpooldivfilter, passing the reference values, variables of interest, and weights as arguments; or, use your favorite text editor to create a file formatted according to the specifications in FLT file format: filter files for the solution pool, and then install the contents of that file with the routine CPXreadcopysolnpoolfilters.
- In the Interactive Optimizer, use your favorite text editor to create a file formatted according to the specifications in FLT file format: filter files for the solution pool; then install the contents of that formatted file with the command: read filename flt

For greater detail about the characteristics of diversity filters and reference sets, see the documentation of those methods and routine in the *Reference Manuals* of the APIs. For an example of a filter in use, see "Example: controlling properties of solutions with filters" on page 319.

## Range filters

Describes range filters of the solution pool.

A range filter allows you to generate solutions that obey a new constraint, specified as a linear expression within a range.

The difference between adding a range filter and adding a linear constraint directly to the model is that you can add range filters without losing information computed in previous invocations of MIP optimization or populate and stored in the search space. In contrast, if you change the model directly by adding constraints, the next call of optimize or populate will discard previous information and restart from scratch on the changed model.

Range filters can be used to express diversity constraints that are more complex than the standard form implemented by diversity filters. In particular, range filters also apply to general integer variables, semi-integer variables, continuous variables, and semi-continuous variables, not just to binary variables.

To create a range filter, use one of the following methods, routines, or commands.

- In Concert Technology
  - In the C++ API, use the method IloCplex::addRangeFilter to add the range filter to the invoking instance of IloCplex.
  - In the Java API, use the method IloCplex.addRangeFilter to add the range filter to the invoking instance of IloCplex.

- In the .NET API, use the method Cplex.AddRangeFilter to add the range filter to the invoking instance of Cplex.
- In the Callable Library (C API), use the routine CPXaddsolnpoolrngfilter, passing a linear constraint and range as arguments; or, use your favorite text editor to create a file formatted according to the specifications in FLT file format: filter files for the solution pool, and then install the contents of that file with the routine CPXreadcopysolnpoolfilters.
- In the Interactive Optimizer, use your favorite text editor to create a file formatted according to the specifications in FLT file format: filter files for the solution pool; then install the contents of that formatted file with the command: read filename.flt

For more detail about the characteristics of range filters, see the documentation of those methods and routine in the Reference Manuals of the APIs. For an example of a filter in use, see "Example: controlling properties of solutions with filters" on page 319.

#### Filter files

Describes filter files for the solution pool.

You can store filters in a file, known as a filter file, distinguished by the file extension .flt . The same filter file can contain several filters, including both diversity filters and range filters. For documentation of the format of a filter file, see FLT file format: filter files for the solution pool in the CPLEX File Formats Reference Manual.

To create filters, use your favorite text editor to create a file formatted according to the specifications in FLT file format: filter files for the solution pool.

To install filters declared in a filter file, use one of these methods, routines, or commands:

- In Concert Technology, use the methods:
  - IloCplex::readFilters
  - IloCplex.readFilters
  - Cplex.ReadFilters
- In the Callable Library (C API), use the routine CPXreadcopysolnpoolfilters to add diversity or range filters.
- In the Interactive Optimizer, use the read command to import a filter file.

To write existing filters to a formatted file (for example, for re-use later), use these methods, routines, or commands:

- In Concert Technology, use the methods:
  - writeFilters in the C++ API;
  - writeFilters in the Java API;
  - Cplex.WriteFilters in the .NET API.
- In the Callable Library (C API), use the routine CPXfltwrite.
- In the Interactive Optimizer, use the write command with the file type option flt to create a filter file of the filters currently associated with the solution pool. For example, the following command creates a file named filename.flt containing the filters associated with the solution pool: write filename flt

#### **Example: controlling properties of solutions with filters**

Illustrates filters in use in the solution pool.

The model in "Example: simple facility location problem" on page 297 has two categories of variables. The x variables specifying the facilities to open are of a higher decision level than the y variables deciding how the goods are shipped from facilities to regions. Suppose, for example, that you want to populate the solution pool with solutions that differ by which facilities are opened, without specifying any specific criteria for the shipping decisions. The replacement strategy (shown in "Example: diverse solutions through replacement parameter" on page 315) does not allow you to specify a customized diversity measure that takes into account only a subset of the variables. However, this diversity measure expressed only over the x variables can be enforced through a diversity filter.

Suppose further that facilities 1 and 2 are open. Let a solution keeping those two facilities open be the reference; that is, the reference value for x1 is 1 (one), for x2 is 1 (one), for x3 is 0 (zero), for x4 is 0 (zero). Then use a diversity filter to stipulate that any solution added to the solution pool must differ from the reference by decisions to open or close at least two other facilities. The following filter file enforces this diversity by giving each x variable a weight of 1.0 and specifying a minimum diversity of 2 and unlimited maximum diversity (that is, infinity). In other words, this diversity filter makes sure that solutions satisfy the following constraint:

```
2 \le 1.0 * |x1 - 1| + 1.0 * |x2 - 1| + 1.0 * |x3 - 0| + 1.0 * |x4 - 0| \le infinity
```

The y variables are not specified in the filter; hence, they are not taken into account in the diversification.

```
NAME location
DIVFILTER f1 2 inf
x1 1.0 1
x2 1.0 1
x3 1.0 0
x4 1.0 0
ENDATA
```

Range filters also enforce additional constraints. Suppose, for example, that you want to limit transportation costs to less than fixed costs. The following range filter enforces this restriction by expressing the linear constraint:

```
-infinity <= 1.0 * transport - 1.0 * fixed <=0
NAME location
RNGFILTER f2 -inf 0
transport 1.0
fixed -1.0
ENDATA</pre>
```

#### Incumbent callback as a filter

Describes the incumbent callback as a filter for the solution pool.

If you need to enforce more complex constraints on solutions (if you need to enforce nonlinear constraints, for example), you can use the incumbent callback in Concert Technology or the Callable Library. During the populate procedure, the incumbent callback is called each time a new solution is found, even if the new solution does not improve the objective value of the incumbent. The incumbent callback allows your application to accept or reject the new solution based on your own criteria.

Bear in mind that the incumbent callback disables dynamic search. At default parameter settings, the incumbent callback, as a control callback, also disables deterministic parallel MIP optimization though you can override this default behavior by setting the parallel mode switch (ParallelMode, CPX\_PARAM\_PARALLELMODE) yourself. For more about dynamic search, see "Branch & cut or dynamic search?" on page 229. For more about parallel MIP optimization, see "Parallel MIP optimizer" on page 378.

To create an incumbent callback, use the following methods or routine:

- In Concert Technology:
  - In the C++ API, derive a subclass of IloCplex::IncumbentCallbackI, the implementation class documented in the reference manual. Use your user-defined subclass according to the instructions in the parent class IloCplex::CallbackI.
  - In the Java API, implement a subclass of IloCplex.IncumbentCallback. Use it as documented in the parent class IloCplex.Callback.
  - In the .NET API, implement a subclass of Cplex.IncumbentCallback. Use it as documented in the parent class Cplex.Callback.
- In the Callable Library (C API), use the routine CPXXsetincumbentcallbackfunc.

Callbacks typically demand a profound understanding of the algorithms used by CPLEX. Thus they incur a higher risk of incorrect behavior in your application, behavior that can be difficult to debug. For more information, see Chapter 37, "Using optimization callbacks," on page 499 and Chapter 40, "Advanced MIP control interface," on page 533.

# Chapter 20. Using special ordered sets (SOS)

Describes special ordered sets (SOSs) in a model as a way to specify integrality conditions.

## What is a special ordered set (SOS)?

Defines a special ordered set, explains its purpose, and describes its effect.

A special ordered set (SOS) is an additional way to specify integrality conditions in a model. In particular, a special ordered set is a way to restrict the number of nonzero solution values among a specified set of variables in a model. There are various types of SOS:

- SOS Type 1 is a set of variables where at most one variable may be nonzero.
- SOS Type 2 is a set of variables where at most two variables may be nonzero. If two variables are nonzero, they must be adjacent in the set.

The members of a special ordered set (SOS) individually may be continuous or discrete variables in any combination. However, even when all the members are themselves continuous, a model containing one or more special ordered sets (SOSs) becomes a discrete optimization problem requiring the mixed integer optimizer for its solution.

IBM ILOG CPLEX uses special branching strategies to take advantage of SOSs. For many classes of problems, these branching strategies can significantly improve performance. These special branching strategies depend upon the order among the variables in the set. The order is specified by assigning weights to each variable. The order of the variables in the model (such as in the MPS or LP format data file, or the column index in a Callable Library application) is not used in SOS branching. If there is no ordered relationship among the variables (such that weights cannot be specified or would not be meaningful), other formulations should be used instead of a special ordered set.

## **Example: SOS Type 1 for sizing a warehouse**

Illustrates special ordered sets in a warehouse example.

To give you a feel for how SOSs can be useful, here's an example of an SOS Type 1 used to choose the size of a warehouse. Assume for this example that a warehouse of 10000, 20000, 40000, or 50000 square feet can be built. Define binary variables for the four sizes, say, x1, x2, x4, and x5. Connect these variables by a constraint defining another variable to denote available square feet, like this: z - 10000x1 - 20000x2 - 40000x4 - 50000x5 = 0.

Those four variables are members of a special ordered set. Only one size can be chosen for the warehouse; that is, at most one of the x variables can be nonzero in the solution. And, there is an order relationship among the x variables (namely, the sizes) that can be used as weights. Then the weights of the set members are 10000, 20000, 40000, and 50000.

Assume furthermore that there is a known fractional (that is, noninteger) solution of x1 = 0.1, x5 = 0.9. These values indicate that other parts of the model have

imposed the requirement of 46000 square feet since 0.1\*10000 + 0.9\*50000 = 46000. In SOS parlance, the weighted average of the set is (0.1\*10000 + 0.9\*50000)/(0.1 + 0.9) = 46000.

Split the set before the variable with weight exceeding the weighted average. In this case, split the set like this: x1, x2, and x4 will be in one subset; x5 in the other.

Now branch. One branch restricts x1, x2, x4 to 0 (zero). This branch results in x5 being set to 1 (one).

The other branch, where x5 is set to 0 (zero), results in an infeasible solution, so it is removed from further consideration.

If a warehouse must be built, then the additional constraint is needed that x1 + x2 + x4 + x5 = 1. The implicit constraint for an SOS Type 1 is less than or equal to one. The continuous relaxation may more closely resemble the MIP if that constraint is added.

## **Declaring SOS members**

Describes routines and methods for declaring a special ordered set.

CPLEX offers you several ways to declare an SOS in a problem:

- Use features of Concert Technology.
  - In the C++ API, use the classes IloSOS1, IloSOS2.
  - In the Java API, use the interfaces IloSOS1 or IloSOS2, or use the methods IloCplex.addSOS1 or addSOS2.
  - In the .NET API, use the interfaces ISOS1 or ISOS2, or use the methods CplexModeler.AddSOS1 or CplexModeler.AddSOS2.
- Use routines from the Callable Library, such as CPXaddsos or CPXcopysos.
- Use SOS declarations within an LP file (that is, one in LP format with the file extension .lp). Conventions for declaring SOS information in LP files are documented in the CPLEX File Format Reference Manual.
- Use SOS declarations within an MPS file (that is, one in MPS format with the file extension .mps ). If you already have MPS files with SOS information, you may prefer this option, but keep in mind that this way of declaring an SOS supports the fewest number of digits of precision in the data. Conventions for declaring SOS information in MPS files are documented in the CPLEX File Format Reference Manual.

Members of an SOS should be given unique weights that in turn define the order of the variables in the set. (These unique weights are also called reference row values.) Each of those ways of declaring SOS members allows you to specify weights.

The SOS example, "Example: SOS Type 1 for sizing a warehouse" on page 321, used the coefficients of the warehouse capacity constraint to assign weights.

# **Example: using SOS and priority**

Illustrates how to integrate priority orders with a special ordered set.

# ilomipex3.cpp

Illustrates priority orders and a special ordered set in the C++ API.

This example derives from <code>ilomipex1.cpp</code> . The differences between that simpler MIP example and this one are:

- The problem solved is slightly different so the output is interesting. The actual SOS and priority order that the example implements are arbitrary; they do not necessarily represent good data for this problem.
- The routine setPriorities sets the priority order.

#### mipex3.c

Illustrates priority orders and a special ordered set in the C API.

This example derives from mipex1.c. The differences between that simpler MIP example and this one are:

- The problem solved is slightly different so the output is interesting. The actual SOS and priority order that the example implements are arbitrary; they do not necessarily represent good data for this problem.
- The CPLEX preprocessing parameters for the presolver and aggregator are turned off to make the output interesting. Generally, this is not required nor recommended.
- The routine setsosandorder sets the SOS and priority order:
  - It calls CPXcopysos to copy the SOS into the problem object.
  - It calls CPXcopyorder to copy the priority order into the problem object.
  - It writes the priority order to files by calling CPXordwrite.
- The routine CPXwriteprob writes the problem with the constraints and SOSs to disk before the example copies the SOS and priority order to verify that the base problem was copied correctly.

# Chapter 21. Using semi-continuous variables: a rates example

Demonstrates semi-continuous variables in Concert Technology in an example of managing production in a power plant.

#### What are semi-continuous variables?

Defines semi-continuous variables.

A semi-continuous variable is a variable that by default can take the value 0 (zero) or any value between its semi-continuous lower bound (sclb) and its upper bound (ub). The semi-continuous lower bound (sclb) must be finite. The upper bound (ub) need not be finite. The semi-continuous lower bound (sclb) must be greater than or equal to 0 (zero). An attempt to use a negative value for the semi-continuous lower bound (sclb) will result in that bound being treated as 0 (zero).

In **Concert Technology**, semi-continuous variables are represented by the class IloSemiContVar. To create a semi-continuous variable, you use the constructor from that class to specify the environment, the semi-continuous lower bound, and the upper bound of the variable, like this:

IloSemiContVar mySCV(env, 1.0, 3.0);

That statement creates a semi-continuous variable with a semi-continuous lower bound of 1.0 and an upper bound of 3.0. The method IloSemiContVar::getSemiContinuousLB returns the semi-continuous lower bound of the invoking variable, and the method IloSemiContVar::getUB returns the upper bound. That class, its constructors, and its methods are documented in the *CPLEX* 

C++ API Reference Manual.

In that manual, you will see that IloSemiContVar derives from IloNumVar, the Concert Technology class for numeric variables. Like other numeric variables, semi-continuous variables assume floating-point values by default (type ILOFLOAT). However, you can designate a semi-continuous variable as integer (type ILOINT). In that case, it is a *semi-integer* variable.

For details about the feasible region of a semi-continuous or semi-integer variable, see the documentation of IloSemiContVar in the CPLEX C++ API Reference Manual.

In the Callable Library, semi-continuous variables can be entered with type CPX\_SEMICONT or CPX\_SEMIINT via the routine CPXcopyctype. In that case, the lower bound of 0 (zero) is implied; the semi-continuous lower bound is defined by the corresponding entry in the array of lower bounds; and likewise, the semi-continuous upper bound is defined by the corresponding entry in the array of upper bounds of the problem.

Semi-continuous variables can be specified in MPS and LP files. "Stating a MIP problem" on page 221 tells you how to specify variables as semi-continuous.

# **Describing the problem**

Describes a power plant to illustrate a model with semi-continuous variables.

With this background about semi-continuous variables, consider an example using them. Assume that you are managing a power plant of several generators. Each of the generators may be on or off (producing or not producing power). When a generator is on, it produces power between its minimum and maximum level, and each generator has its own minimum and maximum levels. The cost for producing a unit of output differs for each generator as well. The aim of the problem is to satisfy demand for power while minimizing cost in the best way possible.

## Representing the problem

Identifies salient features of the model with semi-continuous variables.

As input for this example, you need such data as the minimum and maximum output level for each generator. The application will use Concert Technology arrays minArray and maxArray for that data. It will read data from a file into these arrays, and then learn their length (that is, the number of generators available) by calling the method getSize.

The application also needs to know the cost per unit of output for each generator. Again, a Concert Technology array, cost, serves that purpose as the application reads data in from a file with the operator >>.

The application also needs to know the demand for power, represented as a numeric variable, demand.

## **Building a model**

Describes the application to solve a model with semi-continuous variables.

After the application creates an environment and a model in that environment, it is ready to populate the model with extractable objects pertinent to the problem.

It represents the production level of each generator as a semi-continuous variable. In that way, with the value 0 (zero), the application can accommodate whether the generator is on or off; with the semi-continuous lower bound of each variable, it can indicate the minimum level of output from each generator; and indicate the maximum level of output for each generator by the upper bound of its semi-continuous variable. The following lines create the array production of semi-continuous variables (one for each generator), like this:

```
IloNumVarArray production(env);
  for (IloInt j = 0; j < generators; ++j)
     production.add(IloSemiContVar(env, minArray[j], maxArray[j]));</pre>
```

The application adds an objective to the model to minimize production costs in this way:

```
mdl.add(IloMinimize(env, IloScalProd(cost, production)));
```

It also adds a constraint to the model: it must meet demand. mdl.add(IloSum(production) >= demand);

With that model, now the application is ready to create an algorithm (in this case, an instance of IloCplex) and extract the model.

#### Solving the problem

Describes activity in the application.

To solve the problem, create the algorithm, extract the model, and solve. if (cplex.solve()) {

#### **Ending the application**

Describes memory management in the application.

As in all C++ CPLEX applications, this program ends with a call to IloEnv::end to de-allocate the model and algorithm after they are no longer in use.

env.end();

## Complete program

Identifies location of the sample application in the C++ API and other APIs as well.

You can see the entire program online in the standard distribution of CPLEX at *yourCPLEXinstallation*/examples/src/rates.cpp.

You will also find Rates.java in *yourCPLEXinstallation* /examples/src/. If your installation includes the .NET API of CPLEX, then you will also find the C#.NET implementation of this example in Rates.cs and the VB.NET implementation in Rates.vb.

# Chapter 22. Using piecewise linear functions in optimization: a transport example

Demonstrates the use of piecewise linear functions to solve a transportation problem.

## What is a piecewise linear function?

Defines a piecewise linear function.

Some problems are most naturally represented by constraints over functions that are not purely linear but consist of linear segments. Such functions are also known as *piecewise linear*. In this topic, a transportation example shows you various ways of stating and solving problems that lend themselves to a piecewise linear model. Before plunging into the problem itself, this section defines a few terms appearing in this discussion.

From a geometric point of view, Figure 10 shows a conventional piecewise linear function f(x). This particular function consists of four segments. If you consider the function over four separate intervals,  $(-\infty, 4)$  and [4, 5) and [5, 7) and  $[7, \infty)$ , you see that f(x) is linear in each of those separate intervals. For that reason, it is said to be piecewise linear. Within each of those segments, the slope of the linear function is clearly constant, though it is different between segments. The points where the slope of the function changes are known as breakpoints. The piecewise linear function in Figure 10 has three breakpoints.

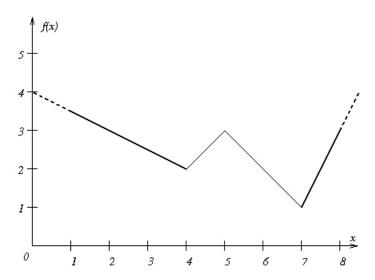

Figure 10. A piecewise linear function with breakpoints

Piecewise linear functions are often used to represent or to approximate nonlinear unary functions (that is, nonlinear functions of one variable). For example, piecewise linear functions frequently represent situations where costs vary with respect to quantity or gains vary over time.

## Syntax of piecewise linear functions

Describes the syntax to represent a piecewise linear function.

To define a piecewise linear function in Concert Technology, you need these components:

- the independent variable of the piecewise linear function;
- the breakpoints of the piecewise linear function;
- the slope of each segment (that is, the rate of increase or decrease of the function between two breakpoints);
- the geometric coordinates of at least one point of the function.

In other words, for a piecewise linear function of n breakpoints, you need to know n+1 slopes.

Typically, the breakpoints of a piecewise linear function are specified as an array of numeric values. For example, the breakpoints of the function f(x) as it appears in Figure 10 on page 329 are specified in this way, where the first argument, env , specifies the environment, the second argument specifies the number of breakpoints under consideration, and the remaining arguments specify the x-coordinate of the breakpoints:

```
IloNumArray (env, 3, 4., 5., 7.)
```

The slopes of its segments are indicated as an array of numeric values as well. For example, the slopes of f(x) are specified in this way, where the first argument again specifies the environment, the second argument specifies the number of slopes given, and the remaining arguments specify the slope of the segments:

```
IloNumArray (env, 4, -0.5, 1., -1., 2.)
```

The geometric coordinates of at least one point of the function, (x, f(x)) must also be specified; for example, (4, 2). Then in Concert Technology, those elements are brought together in an instance of the class IloPiecewiseLinear in this way:

Another way to specify a piecewise linear function is to give the slope of the first segment, two arrays for the coordinates of the breakpoints, and the slope of the last segment. In this approach, the example f(x) from Figure 10 on page 329 looks like this:

#### Note:

It may help you understand the signatures of these functions to recall the familiar Cartesian representation of a line or segment in two dimensions, x and y:

```
y = ax + b
```

where a represents the slope of the line or segment and b represents the height at which the line theoretically crosses the y-axis at the point (0, b).

## Discontinuous piecewise linear functions

Defines a discontinuous piecewise linear function.

Thus far, you have seen a piecewise linear function where the segments are continuous. Intuitively, in a continuous piecewise linear function, the endpoint of one segment has the same coordinates as the initial point of the next segment, as in Figure 10 on page 329. One way of defining a continuous piecewise linear function is by specifying its breakpoints and the slope of each segment. Those specification breakpoints are also known as the **anchors** of their segments.

There are piecewise linear functions, however, where the endpoint of one segment and the initial point of the next segment may have the same x coordinate but differ in the value of f(x). Such a difference is known as a **step** in the piecewise linear function, and such a function is known as **discontinuous**. Figure 11 on page 332 shows a discontinuous piecewise linear function with two steps.

#### Tip:

When the **anchor** of a segment resides at a **step**, then the discontinuous piecewise linear function is **not** uniquely defined by specifying its breakpoints and the slopes of its segments. In contrast, as long as the anchor point resides elsewhere, rather than at a step, one can specify a discontinuous piecewise linear function by its breakpoints and slopes as one specifies a continuous piecewise linear function.

Syntactically, a step is represented in this way:

- The x-coordinate of the breakpoint where the step occurs is repeated in the array of the breakpoint.
- The value of the first point of a step in the array of slopes is the height of the step. This value replaces the undefined slope of the vertical line associated with the discontinuous step.
- The value of the second point of the step in the array of slopes is the slope of the function after the step.

Concert Technology also supports discontinuous piecewise linear functions specified by the x-coordinate of the breakpoints and their associated function values, along with the slopes of the first and last segments. This additional information uniquely defines the function. At a step, the value of the x-coordinate appears twice in the breakpoint array of the specification. The function values associated with the bottom and top of the step appear in the corresponding entries of the values array.

By convention, a breakpoint belongs in both segments associated with the step. For example, in Figure 11 on page 332, at the breakpoint x=3, the points (3,1) and (3,3) are both admissible. Similarly, when x=5, the points (5,4) and (5,5) are both admissible.

However, isolated points, as explained in "Isolated points in piecewise linear functions" on page 333, are not allowed, neither in continuous nor in discontinuous piecewise linear functions. In fact, only one step is allowed at a given point.

In Concert Technology, a discontinuous piecewise linear function is represented by the overloaded functionIloPiecewiseLinear. For example, the function in Figure 11 is declared in this way, with the discontinuous step values (2 and 1) highlighted:

```
IloPiecewiseLinear(x,
                   IloNumArray(env, 4, 3., 3., 5., 5.),
                   IloNumArray(env, 5, 0., 2., 0.5, 1., -1.),
```

The anchor point of (0,1) specified as the last two arguments does not reside at a discontinuity in that example.

Similarly, one can specify the same discontinuous piecewise linear function using breakpoints and values by providing the slope of the segment preceding the first break point, arrays of the breakpoints and associated function values, and the slope of the segment following the last breakpoint, like this:

```
IloPiecewiseLinear(x, 0.,
                   IloNumArray(env, 4, 3.,3.,5.,5.),
                   IloNumArray(env, 4, 1., 3., 4., 5.),
                   -1.);
```

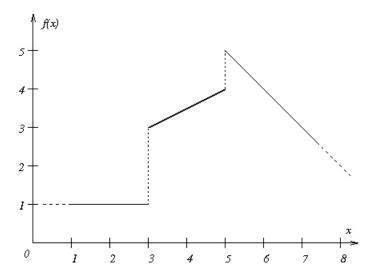

Figure 11. A discontinuous piecewise linear function with steps

#### Note:

It may help to understand the signature of the function in this example to recall that in Cartesian coordinates, the slope of a horizontal line (that is, a line or segment parallel to the x-axis) is 0 (zero), and the slope of a vertical line (that is, a line or segment parallel to the y-axis) is undefined in the conventional representation:

$$y = ax + b$$

In the signature of the function, the undefined slope of the vertical segment at the point of discontinuity is represented as the height of the step.

## Isolated points in piecewise linear functions

Defines an isolated point in a piecewise linear function.

When you specify the same point more than twice as you declare a piecewise linear function, you inadvertently create an **isolated point**. IBM ILOG CPLEX does **not** support isolated points. When it encounters an isolated point in the declaration of a piecewise linear function, CPLEX issues a warning and ignores the isolated point. An isolated point may appear as a visible point in the graph of a discontinuous piecewise linear function. For example, the point (3, 2) would be an isolated point in Figure 11 on page 332 and consequently ignored by CPLEX. Isolated points may also be less conspicuously visible; for example, if the height of a step in a discontinuous piecewise linear function is 0 (zero), the isolated point overlaps with an endpoint of two other segments, and consequently, the isolated point will be ignored by CPLEX.

## Using IIoPiecewiseLinear in expressions

Describes a piecewise linear function as an expression.

Whether it represents a continuous or a discontinuous piecewise linear function, an instance of IloPiecewiseLinear behaves like a floating-point expression. That is, you may use it in a term of a linear expression or in a constraint added to a model (an instance of IloModel).

## **Describing the problem**

Demonstrates a problem for which piecewise linear functions are suitable.

#### **Problem statement**

Describes a model using piecewise linear functions.

Assume that a company must ship cars from factories to showrooms. Each factory can supply a fixed number of cars, and each showroom needs a fixed number of cars. There is a cost for shipping a car from a given factory to a given showroom. The objective is to minimize the total shipping cost while satisfying the demands and respecting supply.

In concrete terms, assume there are three factories and four showrooms. Here is the quantity that each factory can supply:

```
supply0 = 1000
supply1 = 850
supply2 = 1250
```

Each showroom has a fixed demand:

```
demand0 = 900
demand1 = 1200
demand2 = 600
demand3 = 400
```

Let nbSupply be the number of factories and nbDemand be the number of showrooms. Let x ij be the number of cars shipped from factory i to showroom j. The model is composed of nbDemand + nbSupply constraints that force all demands to be satisfied and all supplies to be shipped. Thus far, a model for our problem looks like this:

#### Minimize

$$\sum_{i=0}^{\infty} \sum_{j=0}^{\infty} cost_{ij} \cdot x_{ij}$$
subject to
$$\sum_{\substack{nbSupply-1\\j=0}}^{\infty} x_{ij} = supply_{i} \qquad i=0, ..., nbDemand-1$$

$$\sum_{\substack{i=0\\j=0}}^{\infty} x_{ij} = demand_{j} \qquad j=0, ..., nbSupply-1$$

# Variable shipping costs

Distinguishes convex from concave piecewise linear functions.

Now consider the costs of shipping from a given factory to a given showroom. Assume that for every pair (factory, showroom), there are different rates, varying according to the quantity shipped. To illustrate the difference between convex and concave piecewise linear functions, in fact, this example assumes that there are two different tables of rates for shipping cars from factories to showrooms. The first table of rates looks like this:

- a rate of 120 per car for quantities between 0 and 200;
- a rate of 80 per car for quantities between 200 and 400;
- a rate of 50 per car for quantities higher than 400.

These costs that vary according to quantity define the piecewise linear function represented in Figure 12. As you see, the slopes of the segments of that function are decreasing, so that function is concave.

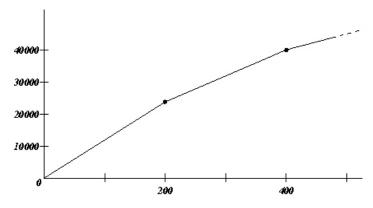

Figure 12. A concave piecewise linear cost function

Also assume that there is a second table of rates for shipping cars from factories to showrooms. The second table of rates looks like this:

- a rate of 30 per car for quantities between 0 and 200;
- a rate of 80 per car for quantities between 200 and 400;
- a rate of 130 per car for quantities higher than 400.

The costs in this second table of rates that vary according to the quantity of cars shipped define a piecewise linear function, too. It appears in Figure 13. The slopes of the segments in this second piecewise linear function are increasing, so this function is convex.

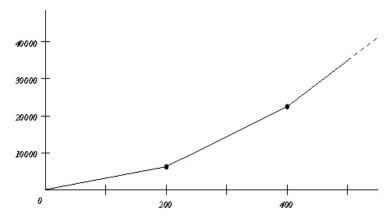

Figure 13. A convex piecewise linear cost function

## Model with varying costs

Describes syntax to represent varying costs in the model.

With this additional consideration about costs varying according to quantity, our model now looks like this:

Minimize

$$\sum_{i=0}^{nbDemand-1} \sum_{j=0}^{nbSupply-1} y_{ij}$$

subject to

$$y_{ij} = f(x_{ij})$$
 for  $i = 0, ..., nbDemand-1$  and  $j = 0, ..., nbSupply-1$ 

$$\sum_{j=0}^{nbDemand-1} x_{ij} = demand_i \quad \text{for} \quad i = 0, ..., nbDemand-1$$

$$\sum_{i=0}^{nbDemand-1} x_{ij} = supply_j \quad \text{for} \quad j = 0, ..., nbSupply-1$$

With this problem in mind, consider how to represent the data and model in Concert Technology.

# Developing a model

Describes an application using piecewise linear functions.

# Creating the environment and model

Describes creation of the environment and model in the application.

As in other examples in this manual, this application begins by creating an environment, an instance of IloEnv.

```
IloEnv env;
```

Within that environment, a model for this problem is created as an instance of IloModel.

```
IloModel model(env);
```

Then constraints and an objective are added to the model. The following sections sketch these steps.

## Representing the data

Describes populating the model with data.

As in other examples, the template class IloArray appears in a type definition to create matrices for this problem, like this:

```
typedef IloArray<IloNumArray> NumMatrix;
typedef IloArray<IloNumVarArray> NumVarMatrix;
```

Those two-dimensional arrays (that is, arrays of arrays) are now available in the application to represent the demands from the showrooms and the supplies available from the factories.

```
IloInt nbDemand = 4;
IloInt nbSupply = 3;
IloNumArray supply(env, nbSupply, 1000., 850., 1250.);
IloNumArray demand(env, nbDemand, 900., 1200., 600., 400.);
NumVarMatrix x(env, nbSupply);
NumVarMatrix y(env, nbSupply);
for(i = 0; i < nbSupply; i++){
    x[i] = IloNumVarArray(env, nbDemand, 0, IloInfinity, ILOFLOAT);
    y[i] = IloNumVarArray(env, nbDemand, 0, IloInfinity, ILOFLOAT);
}</pre>
```

# **Adding constraints**

Describes adding constraints in the application.

According to the description of the problem, the supply of cars from the factories must meet the demand of the showrooms. At the same time, it is important not to ship cars that are not in demand; in terms of this model, the demand should meet the supply as well. Those ideas are represented as constraints added to the model, like this:

# Checking convexity and concavity

Describes data checking in the application to detect convexity and concavity.

To illustrate the ideas of convex and concave piecewise linear functions, two tables of costs that vary according to the quantity of cars shipped were introduced in the problem description. To accommodate those two tables in the model, the following lines are added.

## Adding an objective

Describes adding an objective function to the application.

The objective is to minimize costs of supplying cars from factories to showrooms, It is added to the model in these lines:

```
IloExpr obj(env);
for(i = 0; i < nbSupply; i++){
  obj += IloSum(y[i]);
}
model.add(IloMinimize(env, obj));
obj.end();</pre>
```

# Solving the problem

Describes activity in the application.

The following lines create an algorithm (an instance of IloCplex) in an environment (an instance of IloEnv) and extract the model (an instance of IloModel) for that algorithm to find a solution.

```
IloCplex cplex(env);
cplex.extract(model);
cplex.exportModel("transport.lp");
cplex.solve();
```

## Displaying a solution

Describes display of the solution from the application.

To display the solution, use the methods of IloEnv and IloCplex.

```
env.out() << '' - Solution: '' << endl;
for(i = 0; i < nbSupply; i++){
  env.out() << '' '' << i << '': '';
  for(j = 0; j < nbDemand; j++){
    env.out() << cplex.getValue(x[i][j]) << ''\t'';
}</pre>
```

```
env.out() << endl;
}
env.out() << '' Cost = '' << cplex.get0bjValue() << endl;</pre>
```

## **Ending the application**

Describes memory management in the application.

As in other C++ examples in this manual, the application ends with a call to the method IloEnv::end to clean up the memory allocated for the environment and algorithm.

env.end();

# Complete program: transport.cpp

Tells where the sample application in C++ is located and where to find variations in other APIs.

You can see the complete program online in the standard distribution of CPLEX at *yourCPLEXinstallation*/examples/src/transport.cpp.

You will also find Transport.java in *yourCPLEXinstallation* /examples/src/. If your installation includes the .NET API of CPLEX, then you will also find the C#.NET implementation of this example in Transport.cs. Likewise, you will find transport.py implementing this problem and using piecewise linear constraints in Python.

# Chapter 23. Indicator constraints in optimization

Introduces indicator constraints and emphasizes their advantages over Big M formulations.

#### What is an indicator constraint?

Defines indicator constraints.

An *indicator constraint* is a way for a user of the **Callable Library** (C API) or Python API to express relationships among variables by identifying a binary variable to control whether or not a specified linear constraint is active. This feature is also available in the **Interactive Optimizer**, as explained in "Indicator constraints in the Interactive Optimizer" on page 340.

Formulations using indicator constraints can be more numerically robust and accurate than conventional formulations involving so-called Big M data if the Big M formulations use artificial data to turn on or turn off enforcement of a constraint. Such Big M formulations often exhibit trickle flow, and sometimes they behave in unstable ways. Replacement of such formulations with indicator constraints enables CPLEX either to branch explicitly on the indicator constraint, or to use MIP preprocessing to derive a tighter value of Big M that makes the formulation more stable.

In **Concert Technology** applications, CPLEX automatically uses indicator constraints for you when it encounters a constraint within an expression and when it encounters expressions which can be linearized, including the following:

- IloAnd or Cplex.And
- IloOr or Cplex.Or
- IloNot or Cplex.Not
- IloIfThen or Cplex.IfThen
- using a constraint as a binary variable itself

You may recognize those expressions as logical constraints. For more information about logical constraints in the object-oriented application programming interfaces, see the topic Chapter 24, "Logical constraints in optimization," on page 343 in this manual.

In **Callable Library** applications, you can invoke the routine CPXaddindcontr yourself to introduce indicator constraints in your model. To remove an indicator constraint that you have added, use the routine CPXdelindconstr.

In the **Python API**, you can introduce an indicator constraint in your model by means of the method indicator\_constraints.add.

#### **Further reading**

IBM Tech Note: Difference between using indicator constraints and a big-M formulation

Paul Rubin's comprehensive blog about the perils of Big M

#### **Example: fixnet.c**

Illustrates indicator constraints in an application of the C API.

For an example of indicator constraints in use, see fixnet.c among the examples distributed with the product. This example shows a model of a fixed-charge problem using indicator constraints.

#### Indicator constraints in the Interactive Optimizer

Contrasts indicator constraints with a Big M formulation in the Interactive Optimizer.

In the **Interactive Optimizer**, you can include indicator constraints among the usual linear constraints in LP-file format. You can also use the commands enter and add with indicator constraints. For example, you could declare y as a binary variable and enter the following:

```
constr01: y = 0 -> x1 + x2 + x3 = 0
```

In plain English, that indicator constraint states that if y is 0 (zero), then x1 + x2 + x3 must be 0 (zero). Likewise, if x1 + x2 + x3 is **not** 0 (zero), then y must be 1 (one).

That formulation of an indicator constraint is recommended instead of the following Big M formulation:

```
constr01: x1 + x2 + x3 - 1e+9 y \le 0 // not recommended
```

That Big M formulation relies on the x values summing to less than the Big M value (in this case, one billion). Such an assumption may cause numeric instability or undesirable solutions in certain circumstances, whereas a model with the indicator constraint, by contrast, introduces no new assumptions about upper bounds. In that respect, the use of indicator constraints instead of a Big M formulation offers a more numerically stable model, closer to the mathematical programming issues of the problem, and thus more likely to produce useful solutions of the problem.

#### What are indicator variables?

Defines an indicator variable and directs you to an example.

The binary variable introduced in an indicator constraint is known as an *indicator* variable. Usually, an indicator variable will also appear in the objective function or in other constraints. For example, in fixnet.c, the indicator variables f appear in the objective function to represent the cost of building an arc. In fact, an indicator variable introduced in one indicator constraint may appear again in another, subsequent indicator constraint.

#### Restrictions on indicator constraints

Describes limitations on indicator constraints.

There are a few restrictions regarding indicator constraints:

- The constraint must be linear; a quadratic constraint is not allowed to have an indicator constraint.
- A lazy constraint cannot have an indicator constraint.

- · A user-defined cut cannot have an indicator constraint.
- Only z=0 (zero) or z=1 (one) is allowed for the indicator variable because the indicator constraint implies that the indicator variable is binary.

CPLEX does not impose any arbitrary limit on the number of indicator constraints or indicator variables that you introduce, but there may be practical limits due to resources available on your platform.

## Best practices with indicator constraints

Suggests best practices with respect to indicator constraints.

The following points summarize best practices with indicator constraints in **Callable Library** applications:

- Avoid Big M values if at all possible. If you choose to introduce Big M values in your model anyway, use the smallest possible value of Big M because Big M values create numerical difficulties and can introduce trickle-flow problems in node LP solutions.
- Use indicator constraints instead of Big M when Big M values in the formulation cannot be reduced.
- Do not introduce indicator constraints if Big M can be eliminated from your model.
- Do not introduce indicator constraints if Big M is eliminated by preprocessing. Check the presolved model to determine whether Big M has been eliminated from your model by preprocessing. In that case, do not introduce indicator constraints for that Big M.
- If valid upper bounds on continuous variables are available, use them. Bounds strengthen LP relaxations. Bounds are used in a MIP for fixing and so forth.

# Chapter 24. Logical constraints in optimization

Describes logical constraints in CPLEX with Concert Technology.

## What are logical constraints?

Defines logical constraints.

For IBM ILOG CPLEX, a *logical constraint* combines linear constraints by means of logical operators, such as logical-and, logical-or, negation (that is, *not*), conditional statements (that is, if ... then ...) to express complex relations between linear constraints. CPLEX can also handle certain logical expressions appearing within a linear constraint. One such logical expression is the minimum of a set of variables. Another such logical expression is the absolute value of a variable. There's more about logical expressions in "Which nonlinear expressions can be extracted?" on page 345.

Formulations using logical constraints can be more numerically robust and accurate than conventional formulations involving so-called Big M data if the Big M formulations use artificial data to express the constraint. Such Big M formulations often exhibit trickle flow, and sometimes they behave in unstable ways. Replacement of such formulations with logical constraints enables CPLEX® either to branch more directly on the logical constraint, or to use MIP preprocessing to derive a tighter value of Big M that makes the formulation more stable.

**Concert Technology** can automatically translate logical constraints into their transformed equivalent that the discrete (that is, MIP) or continuous (LP) optimizers of CPLEX can process efficiently in the C++, Java, or .NET APIs.

In the **Callable Library**, *indicator constraints* provide a similar facility. For more about that idea, see Chapter 23, "Indicator constraints in optimization," on page 339 in this manual.

# What can be extracted from a model with logical constraints?

Documents the logical constraints available in each API.

#### Overview

Introduces logical constraints in the context of extraction.

Concert Technology offers classes for you to design a model of your problem, of course. You can then invoke an algorithm to *extract* information from your model to solve the problem. In this context, an *algorithm* is an instance of a class such as IloCplex, documented in the *CPLEX Reference Manuals* of the C++ and Java APIs, or of the class CPLEX, documented in the *CPLEX Reference Manual* of the .NET API. For more about this idea of extraction generally, see topics in Part 1, "Languages and APIs," on page 1, or see the concept of Extraction in the *CPLEX Reference Manual* of the C++ API.

When your model contains certain logical operators and conditional statements, Concert Technology extracts them as logical constraints appropriately. Much the same logical constraints are available in these APIs of CPLEX.

- "Logical constraints in the C++ API"
- "Logical constraints in the Java API" on page 345
- "Logical constraints in the .NET API" on page 345

For similar facilities in the Callable Library, see Chapter 23, "Indicator constraints in optimization," on page 339.

#### Logical constraints in the C++ API

Describes logical constraints in the C++ API.

In C++ applications, the class IloCplex can extract modeling objects to solve a wide variety of MIPs, as you see in "Solving the model" on page 9, summarized in the table in "Overview" on page 9. In fact, the C++ class IloCplex can extract logical constraints as well as some logical expressions. The logical constraints that IloCplex can extract are these:

- IloAnd
- Ilo0r
- IloNot
- IloIfThen
- IloDiff
- == that is, the equivalence relation

Among those extractable objects, IloAnd IloOr, IloNot, and IloDiff can also be represented in your application by means of the overloaded C++ operators:

- || (for Ilo0r)
- && (for IloAnd)
- ! (for IloNot)
- != that is, the exclusive-or relation (for IloDiff)

All those extractable objects accept as their arguments other linear constraints or logical constraints, so you can combine linear constraints with logical constraints in complicated expressions in your application.

For example, to express the idea that two jobs with starting times x1 and x2 and with duration d1 and d2 must not overlap, you can either use overloaded C++ operators, like this:

```
model.add((x1 >= x2 + d2) || (x2 >= x1 + d1));
```

or you can express the same idea, like this:

```
IloOr or(env)
or.add(x1 >= x2 + d2);
or.add(x2 >= x1 + d1);
model.add(or);
```

Since IloCplex can also extract logical constraints embedded in other logical constraints, you can also write logical constraints like this:

```
IloIfThen(env, (x \ge y \& x \ge z), IloNot(x \le 300 | y \ge 700))
```

where x, y, and z are variables in your application.

#### Logical constraints in the Java API

Describes logical constraints in the Java API.

Of course, because the Java programming language does not support the overloading of operators as C++ does, overloaded logical operators are not supported in the Java API of Concert Technology. However, the Java class <code>lloCplexModeler</code> offers logical modeling facilities through methods, such as:

- IloCplexModeler.and
- IloCplexModeler.or
- IloCplexModeler.not
- IloCplexModeler.ifThen

Moreover, like their C++ counterparts, those extractable Java objects accept as their arguments other linear constraints or logical constraints, so you can combine linear constraints with logical constraints in complicated expressions in your Java application.

#### Logical constraints in the .NET API

Describes logical constraints in the .NET API.

Similarly, the .NET API of Concert Technology supports logical constraints, though not operator overloading. The .NET class Cplex offers these overloaded logical methods:

- Cplex.And
- Cplex.Or
- Cplex.Not
- Cplex.IfThen

Again, those extractable .NET objects accept other linear constraints or logical constraints as their arguments, thus making it possible for you to combine linear constraints with logical constraints in expressions in your .NET applications.

## Which nonlinear expressions can be extracted?

Describes certain nonlinear expressions as logical constraints.

Some expressions are easily recognized as *nonlinear*, for example, a function such as  $x^2 + y^2 \le 1$ . However, other nonlinearities are less obvious, such as absolute value as a function. In a very real sense, MIP is a class of nonlinearly constrained problems because the integrality restriction destroys the property of convexity which any linear constraints otherwise might possess. Because of that characteristic, certain (although not all) nonlinearities are capable of being converted to a MIP formulation, and thus can be solved by CPLEX. In fact, IloCplex can extract the following nonlinear expressions in a C++ application:

- IloMin the minimum of an array of numeric expressions or over a numeric expression and a constant in C++
- IloMax the maximum of an array of numeric expressions or over a numeric expression and a constant in C++
- IloAbs the absolute value of a numeric expression
- IloPiecewiseLinear the piecewise linear combination of a numeric expression,
- A linear constraint can appear as a term in a logical constraint.

For example, given these variables and arrays:

```
IloIntVarArray x(env, 5, 0, 1000);
IloNumVar y(env, -1000, 5000);
IloNumVar z(env, -1000, 1000);
```

IloCplex in a C++ application recognizes the following constraint as valid and extracts it:

```
IloMin(x) >= IloAbs(y)
```

In fact, ranges containing logical expressions can, in turn, appear in logical constraints. For example, the following constraint is valid and extractable by IloCplex:

```
IloIfThen(env, (IloAbs(y) \leq 100), (z \leq 300));
```

It is important to note here that only *linear* constraints can appear as arguments of logical constraints extracted by CPLEX. That is, quadratic constraints are not handled in logical constraints. Similarly, quadratic terms can not appear as arguments of logical expressions such as IloMin, IloMax, IloAbs, and IloPiecewiseLinear.

#### Logical constraints for counting

Describes cardinality (counting) as a logical constraint.

In many cases it is even unnecessary to allocate binary variables explicitly in order to gain the benefit of linear constraints within logical expressions. For example, optimizing how many items appear in a solution is often an issue in practical problems. Questions of counting (how many?) can be represented formally as cardinality constraints.

Suppose that your application includes three variables, each representing a quantity of one of three products, and assume further that a good solution to the problem means that the quantity of at least two of the three products must be greater than 20. Then you can represent that idea in your application, like this:

```
IloNumVarArray x(env, 3, 0, 1000);
model.add((x[0] >= 20) + (x[1] >= 20) + (x[2] >= 20) >= 2);
```

## Logical constraints as binary variables

Describes logical constraints as terms in expressions.

Linear or logical constraints can appear as terms in numeric expressions. A linear constraint appearing as a term in a numeric expression behaves like a binary value. For example, given x and y as variables, you can write the following lines to get the truth value of  $x \ge y$  in a binary value:

```
IloIntVar b(env, 0, 1);
model.add(b == (x \ge y));
```

It is important to note here that only *linear* constraints can appear as arguments of logical constraints extracted by IloCplex. That is, quadratic constraints are not handled in logical constraints. Similarly, quadratic terms cannot appear as arguments of logical expressions such as IloMin, IloMax, IloAbs, and IloPiecewiseLinear.

# How are logical constraints extracted?

Describes extraction of logical constraints as indicators.

Logical constraints are transformed automatically into equivalent linear formulations when they are extracted by a CPLEX algorithm. This transformation involves automatic creation by CPLEX of new variables and constraints. The transformation entails indicators as discussed in Chapter 23, "Indicator constraints in optimization," on page 339.

# Chapter 25. Using logical constraints: Food Manufacture 2

Demonstrates logical constraints in a sample application.

#### Introducing the example

Introduces an example from food manufacturing to illustrate logical constraints.

Chapter 24, "Logical constraints in optimization," on page 343 introduced features of IBM ILOG CPLEX that transform parts of your problem automatically for you. This topic shows you some of those features in use in a C++ application. The example is based on the formulation by H.P. Williams of a standard industrial problem in food manufacturing. The aim of the problem is to blend a number of oils cost effectively in monthly batches. In this form of the problem, formulated by Williams as food manufacturing 2 in his book *Model Building in Mathematical Programming*, the number of ingredients in a blend must be limited, and extra conditions are added to govern which oils can be blended.

#### **Describing the problem**

Describes the problem verbally.

The problem is to plan the blending of five kinds of oil, organized in two categories (two kinds of vegetable oils and three kinds of non vegetable oils) into batches of blended products over six months.

Some of the oil is already available in storage. There is an initial stock of oil of 500 tons of each raw type when planning begins. An equal stock should exist in storage at the end of the plan. Up to 1000 tons of each type of raw oil can be stored each month for later use. The price for storage of raw oils is 5 monetary units per ton. Refined oil cannot be stored. The blended product cannot be stored either.

The rest of the oil (that is, any not available in storage) must be bought in quantities to meet the blending requirements. The price of each kind of oil varies over the six-month period.

The two categories of oil cannot be refined on the same production line. There is a limit on how much oil of each category (vegetable or non vegetable) can be refined in a given month:

- Not more than 200 tons of vegetable oil can be refined per month.
- Not more than 250 tons of non vegetable oil can be refined per month.

There are constraints on the blending of oils:

- The product cannot blend more than three oils.
- When a given type of oil is blended into the product, at least 20 tons of that type must be used.
- If either vegetable oil 1 (v1) or vegetable oil 2 (v2) is blended in the product, then non vegetable oil 3 (o3) must also be blended in that product.

The final product (refined and blended) sells for a known price: 150 monetary units per ton.

The aim of the six-month plan is to maximize profit by lowering production and storage costs.

#### Representing the data

Raises questions pertinent to a sound representation of the data of the problem.

To represent the problem accurately, there are several questions to consider:

- What is known about the problem?
- · What are the unknowns of the problem?
- What are the constraints of the problem?
- What is the objective of the problem?

#### What is known?

In this particular example, the planning period is six months, and there are five kinds of oil to be blended. Those details are represented as constants, like this:

```
const IloInt nbMonths = 6;
const IloInt nbProducts = 5;
```

The five kinds of oil (vegetable and non vegetable) are represented by an enumeration, like this:

```
typedef enum { v1, v2, o1, o2, o3 } Product;
```

The varying price of the five kinds of oil over the six-month planning period is represented in a numeric matrix, like this:

```
NumMatrix cost(env, nbMonths);
cost[0]=IloNumArray(env, nbProducts, 110.0, 120.0, 130.0, 110.0, 115.0);
cost[1]=IloNumArray(env, nbProducts, 130.0, 130.0, 110.0, 90.0, 115.0);
cost[2]=IloNumArray(env, nbProducts, 110.0, 140.0, 130.0, 100.0, 95.0);
cost[3]=IloNumArray(env, nbProducts, 120.0, 110.0, 120.0, 120.0, 125.0);
cost[4]=IloNumArray(env, nbProducts, 100.0, 120.0, 150.0, 110.0, 105.0);
cost[5]=IloNumArray(env, nbProducts, 90.0, 100.0, 140.0, 80.0, 135.0);
```

That matrix could equally well be filled by data read from a file in a large-scale application.

#### What is unknown?

The variables of the problem can be represented in arrays:

- How much blended, refined oil to produce per month?
- · How much raw oil to use per month?
- How much raw oil to buy per month?
- How much raw oil to store per month?

like this:

```
IloNumVarArray produce(env, nbMonths, 0, IloInfinity);
NumVarMatrix use(env, nbMonths);
NumVarMatrix buy(env, nbMonths);
NumVarMatrix store(env, nbMonths);
IloInt i, p;
for (i = 0; i < nbMonths; i++) {</pre>
```

```
use[i] = IloNumVarArray(env, nbProducts, 0, IloInfinity);
buy[i] = IloNumVarArray(env, nbProducts, 0, IloInfinity);
store[i] = IloNumVarArray(env, nbProducts, 0, 1000);
}
```

In those lines, the type NumVarMatrix is defined as:

```
typedef IloArray<IloNumVarArray> NumVarMatrix ;
```

Notice that how much to use and buy is initially unknown, and thus has an infinite upper bound, whereas the amount of oil that can be stored is limited, as you know from the description of the problem. Consequently, one of the constraints is expressed here as the upper bound of 1000 on the amount of oil by type that can be stored per month.

#### What are the constraints?

As you know from "Describing the problem" on page 349, there are various constraints in this problem.

For each type of oil, there must be 500 tons in storage at the end of the plan. That idea can be expressed like this:

```
for (p = 0; p < nbProducts; p++) {
  store[nbMonths-1][p].setBounds(500, 500);
}</pre>
```

The constraints on production in each month can all be expressed as statements in a for-loop:

• Not more than 200 tons of vegetable oil can be refined.

```
model.add(use[i][v1] + use[i][v2] <= 200);</pre>
```

• Not more than 250 tons of non-vegetable oil can be refined.

```
model.add(use[i][o1] + use[i][o2] + use[i][o3] <= 250);
```

 A blend cannot use more than three oils; or equivalently, of the five oils, two cannot be used in a given blend.

```
model.add((use[i][v1] == 0) +
	(use[i][v2] == 0) +
	(use[i][o1] == 0) +
	(use[i][o2] == 0) +
	(use[i][o3] == 0) >= 2);
```

• Blends composed of vegetable oil 1 (v1) or vegetable oil 2 (v2) must also include non vegetable oil 3 (o3).

• The constraint that if an oil is used at all in a blend, at least 20 tons of it must be used is expressed like this:

```
for (p = 0; p < nbProducts; p++) model.add((use[i][p] == 0) || (use[i][p] >= 20));
```

#### Note:

Alternatively, you could use semi-continuous variables.

• The fact that a limited amount of raw oil can be stored for later use is expressed like this:

```
if (i == 0) {
  for (IloInt p = 0; p < nbProducts; p++)
    model.add(500 + buy[i][p] == use[i][p] + store[i][p]);</pre>
```

```
else {
   for (IloInt p = 0; p < nbProducts; p++)</pre>
     model.add(store[i-1][p] + buy[i][p] ==
                    use[i][p] + store[i][p]);
```

#### What is the objective?

On a monthly basis, the profit can be represented as the sale price per ton (150) multiplied by the amount produced minus the cost of production and storage, like this, where profit is defined as IloExpr profit(env);:

```
profit += 150 * produce[i] - IloScalProd(cost[i],
                                         buy[i]) - 5 * IloSum(store[i]);
```

#### Developing the model

Describes creation of the model for the problem.

```
First, create the model, like this:
IloModel model(env);
```

Then use a for-loop to add the constraints for each month (from "Representing the data" on page 350: What are the constraints?), like this:

```
IloExpr profit(env);
for (i = 0; i < nbMonths; i++) {
    model.add(use[i][v1] + use[i][v2] <= 200);
    model.add(use[i][o1] + use[i][o2] + use[i][o3] <= 250);
    model.add(3 * produce[i] <=</pre>
               8.8 * use[i][v1] + 6.1 * use[i][v2] +
               2 * use[i][o1] + 4.2 * use[i][o2] + 5 * use[i][o3]);
    model.add(8.8 * use[i][v1] + 6.1 * use[i][v2] +
               2 * use[i][o1] + 4.2 * use[i][o2] + 5 * use[i][o3]
               <= 6 * produce[i]);
    model.add(produce[i] == IloSum(use[i]));
    if (i == 0) {
        for (IloInt p = 0; p < nbProducts; p++)</pre>
           model.add(500 + buy[i][p] == use[i][p] + store[i][p]);
     else {
        for (IloInt p = 0; p < nbProducts; p++)</pre>
          model.add(store[i-1][p] + buy[i][p] == use[i][p] + store[i][p]);
    profit += 150 * produce[i]
             - IloScalProd(cost[i], buy[i])
             - 5 * IloSum(store[i]);
    model.add((use[i][v1] == 0) + (use[i][v2] == 0) + (use[i][o1] == 0) +
               (use[i][o2] == 0) + (use[i][o3] == 0) >= 2);
     for (p = 0; p < nbProducts; p++)
       model.add((use[i][p] == 0) || (use[i][p] >= 20));
    model.add(IloIfThen(env, (use[i][v1] >= 20) || (use[i][v2] >= 20),
       use[i][o3] >= 20));
 }
```

To consolidate the monthly objectives, add the overall objective to the model, like this:

```
model.add(IloMaximize(env, profit));
```

## Formulating logical constraints

Contrasts conventional formulation of constraints with more efficient logical constraints.

You have already seen how to represent the logical constraints of this problem in "Representing the data" on page 350: What are the constraints? However, they deserve a second glance because they illustrate an important point about logical constraints and their automatic transformation in CPLEX.

Consider, for example, the constraint that the blended product cannot use more than three oils in a batch. Given that constraint, many programmers might naturally write the following statement (or something similar) in C++:

```
model.add ( (use[i][v1] != 0)
+ (use[i][v2] != 0)
+ (use[i][o1] != 0)
+ (use[i][o2] != 0)
+ (use[i][o3] != 0)
<= 3);
```

That statement expresses the same constraint without changing the set of solutions to the problem. However, the formulations are different and can lead to different running times and different amounts of memory used for the search tree. In other words, given a logical English expression, there may be more than one logical constraint for expressing it, and the different logical constraints may perform differently in terms of computing time and memory.

Chapter 24, "Logical constraints in optimization," on page 343 introduced overloaded logical operators that you can use to combine linear, semi-continuous, or piecewise linear constraints in CPLEX. In this example, notice the overloaded logical operators == , >= , | | that appear in these logical constraints.

## Solving the problem

Describes activity in the application, display of the solution, and memory management.

The following statement solves the problem to optimality:

```
if (cplex.solve()) {
```

These lines (the action of the if-statement) display the solution:

```
cout << " Maximum profit = " << cplex.get0bjValue() << endl;
for (IloInt i = 0; i < nbMonths; i++) {
    IloInt p;
    cout << " Month " << i << " " << endl;
    cout << " . buy ";
    for (p = 0; p < nbProducts; p++) {
        cout << cplex.getValue(buy[i][p]) << "\t ";</pre>
```

```
cout << end1;</pre>
       cout << " . use ";
for (p = 0; p < nbProducts; p++) {
           cout << cplex.getValue(use[i][p]) << "\t ";</pre>
       cout << endl;</pre>
       cout << " . store ";
for (p = 0; p < nbProducts; p++) {
          cout << cplex.getValue(store[i][p]) << "\t ";</pre>
       cout << end1;</pre>
}
else {
   cout << " No solution found" << endl;</pre>
```

Like other C++ applications using CPLEX with Concert Technology, this one ends with a call to free the memory used by the environment.

env.end();

# Chapter 26. Using column generation: a cutting stock example

Uses an example of cutting stock to demonstrate the technique of column generation in Concert Technology.

#### What is column generation?

Defines column generation.

In colloquial terms, column generation is a way of beginning with a small, manageable part of a problem (specifically, a few of the variables), solving that part, analyzing that partial solution to discover the next part of the problem (specifically, one or more variables) to add to the model, and then resolving the enlarged model. Column generation repeats that process until it achieves a satisfactory solution to the whole of the problem.

In formal terms, column generation is a way of solving a linear programming problem that adds columns (corresponding to constrained variables) during the pricing phase of the simplex method of solving the problem. In gross terms, generating a column in the primal simplex formulation of a linear programming problem corresponds to adding a constraint in its dual formulation. In the dual formulation of a given linear programming problem, you might think of column generation as a cutting plane method.

In that context, many researchers have observed that column generation is a very powerful technique for solving a wide range of industrial problems to optimality or to near optimality. Ford and Fulkerson, for example, suggested column generation in the context of a multi-commodity network flow problem as early as 1958 in the journal of Management Science. By 1960, Dantzig and Wolfe had adapted it to linear programming problems with a decomposable structure. Gilmore and Gomory then demonstrated its effectiveness in a cutting stock problem. More recently, vehicle routing, crew scheduling, and other integer-constrained problems have motivated further research into column generation.

Column generation rests on the fact that in the simplex method, the solver does not need access to all the variables of the problem simultaneously. In fact, a solver can begin work with only the basis (a particular subset of the constrained variables) and then use reduced cost to decide which other variables to access as needed.

# Column-wise models in Concert Technology

Describes features of Concert Technology to support column generation.

Concert Technology offers facilities for exploiting column generation. In particular, you can design the model of your problem (one or more instances of the class IloModel) in terms of columns (instances of IloNumVar, IloNumVarArray, IloNumColumn, or IloNumColumnArray). For example, instances of IloNumColumn represent columns, and you can use the operator()in the classes IloObjective and IloRange to create terms in column expressions. In practice, the column serves as a

place holder for a variable in other extractable objects (such as a range constraint or an objective) when your application needs to declare or use those other extractable objects before it can actually know the value of a variable appearing in them

Furthermore, an instance of IloCplex provides a way to solve the master linear problem, while other Concert Technology algorithms (that is, instances of IloCP, of IloCplex itself, or of other subclasses of IloAlgorithm, for example) lend themselves to other parts of the problem by specifying which variables to consider next (and thus which columns to generate).

In the *CPLEX C++ API Reference Manual*, the concept Column-Wise Modeling provides more detail about this topic and offers simple examples of its use.

## **Describing the problem**

Describes a problem to illustrate column generation.

The cutting stock problem in this chapter is sometimes known in math programming terms as a knapsack problem with reduced cost in the objective function.

Generally, a cutting stock problem begins with a supply of rolls of material of fixed length (the stock). Strips are cut from these rolls. All the strips cut from one roll are known together as a pattern. The point of this example is to use as few rolls of stock as possible to satisfy some specified demand of strips. By convention, it is assumed that only one pattern is laid out across the stock; consequently, only one dimension—the width—of each roll of stock is important.

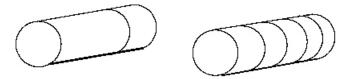

Figure 14. Two different patterns from a roll of stock

Even with that simplifying assumption, the fact that there can be so many different patterns makes a naive model of this problem (where a user declares one variable for every possible pattern) impractical. Such a model introduces too many symmetries. Fortunately, for any given customer order, a limited number of patterns will suffice, so many of the possible patterns can be disregarded, and the application can focus on finding the relevant ones.

Here is a conventional statement of a cutting stock problem in terms of the unknown  $X_j$ , the number of times that pattern j will be used, and  $A_{ij}$ , the number of items i of each pattern j needed to satisfy demand  $d_i$ :

Minimize:

$$\sum_{j=1}^{N} j$$

subject to:

$$\sum_{i,j} \mathbb{A}_{i,j} X_j$$

greater than or equal to d<sub>i</sub> with:

$$X_{i} \geq 0$$

Solving this model with all columns present from the beginning is practically impossible. In fact, even with only 10 types of items with a size roughly 1/10 of the width of the roll, there would exist roughly 10^10 kinds of patterns, and hence that many decision variables. Such a formulation might not even fit in memory on a reasonably large computer. Moreover, most of those patterns would obviously not be interesting in a solution. These considerations make column generation an interesting approach for this problem.

To solve a cutting stock problem by column generation, start with a subproblem. Choose one pattern, lay it out on the stock, and cut as many items as possible, subject to the constraints of demand for that item and the width of the stock. This procedure will surely work in that it produces some answer (a feasible solution) to the problem, but it will not necessarily produce a satisfactory answer in this way since it probably uses too many rolls.

To move closer to a satisfactory solution, the application can then generate other columns. That is, other decision variables (other  $X_j$ ) will be chosen to add to the model. Those decision variables are chosen on the basis of their favorable reduced cost with the help of a subproblem. This subproblem is defined to identify the coefficients of a new column of the master problem with minimal reduced cost. With  $\pi$  as the vector of the dual variables of the current solution of the master problem, the subproblem is defined like this:

Minimize:

$$1 - \sum_{i} \pi_{i} A_{i}$$

subject to:

$$\sum_{i} W_{i} A_{i} \leq W$$

That is, the subproblem data consists of W as the width of a roll of stock,  $W_i$  as the width of strip i that can be used in a pattern cut from the roll. The entries  $A_i$  are the modeling variables of the subproblem. They specify the number of times the i-th strip is used in the pattern. Their solution values will be the coefficients of the new column to be added to the master model if a solution with a negative objective function is found for the subproblem. Consequently, the variables  $A_i$  must be nonnegative integers.

## Representing the data

Describes environment, model, and data in the application.

As usual in a Concert Technology application, an environment, an instance of IloEnv, is created first to organize the data and build the model of the problem.

The data defining this problem includes the width of a roll of stock. This value is read from a file and represented by a numeric value, rollWidth. The widths of the ordered strips are also read from a file and put into an array of numeric values, size. Finally, the number of rolls ordered of each width is read from a file and put into an array of numeric values, amount.

## Developing the model: building and modifying

Describes column generation in this application with generalizations about other applications.

#### The master model and column generator in this application.

Outlines the design of master model and column generator with emphasis on modifications during model building.

In this problem, an initial model cutOpt is built first to represent the master model. Later, through its modifications, another model patGen is built to generate the new columns. That is, patGen represents the subproblem.

The first model cutOpt, an instance of IloModel, is declared like this: IloModel cutOpt (env);

As a model for this problem is built, there will be opportunities to demonstrate to you how to modify a model by adding extractable objects, adding columns, changing coefficients in an objective function, and changing the type of a variable. When you modify a model by means of the methods of extractable objects, Concert Technology notifies the algorithms (instances of subclasses of IloAlgorithm, such as IloCplex or IloCP) about the modification. (For more about that idea, see the concept of *Notification* in the *CPLEX C++ API Reference Manual.*)

When IloCplex, for example, is notified about a change in an extractable object that it has extracted, it maintains as much of the current solution information as it can accurately and reasonably. Other parts of the *CPLEX User's Manual* offer more detail about how the algorithm responds to modifications in the model.

## Adding extractable objects: both ways

Describes alternative ways to add columns to the model.

In a Concert Technology application, there are two ways of adding extractable objects to a model: by means of a template function (IloAdd) or by means of a method of the model (IloModel::add). In this example, you see both ways.

#### Using a template to add objects

When an objective is added to the model, the application needs to keep a handle to the objective RollsUsed because it is needed when the application generates columns. For that purpose, the application relies on the template function IloAdd, like this:

IloObjective RollsUsed = IloAdd(cutOpt, IloMinimize(env));

Apart from the fact that it preserves type information, that single line is equivalent to these lines:

```
IloObjective RollsUsed = IloMinimize(env);
cutOpt.add(RollsUsed);
```

Likewise, the application adds an array of constraints to the model. These constraints are needed later in column generation as well, so the application again uses IloAdd again to add the array Fill to the model.

That statement creates amount.getSize range constraints. Constraint Fill[i]has a lower bound of amount[i] and an upper bound of IloInfinity.

#### Using a method to add objects

It is also possible to add objects to your model by means of the method IloModel::add. This example uses that approach for the submodel in this line: patGen.add(IloScalProd(size, Use) <= rollWidth);

#### Adding columns to a model

Shows how to add generated columns to a master model.

#### **Procedure**

- 1. Create a column expression defining the new column.
- 2. Create a variable using that column expression and add the variable to the model.

#### Results

For example, in this problem, RollsUsed is an instance of IloObjective. The statement RollsUsed(1) creates a term in a column expression defining how to add a new variable as a linear term with a coefficient of 1 (one) to the expression RollsUsed.

The terms of a column expression are connected to one another by the overloaded operator + .

The master model is initialized with one variable for each size. Each such variable represents the pattern of cutting a roll into as many strips of that size as possible. These variables are stored as they are created in the array Cut by the following loop:

```
IloInt nWdth = size.getSize();
for (j = 0; j < nWdth; j++)
   Cut.add(IloNumVar(RollsUsed(1) + Fill(1)(int(rollWidth / size[j]))));</pre>
```

Consequently, the variable Cut[j] will have an objective coefficient of 1 (one) and only one other nonzero coefficient (rollWidth/size[j]) for constraint Fill[j]. Later, in the column generation loop, new variables will be added. Those variables will have coefficients defined by the solution vectors of the subproblem stored in the array newPatt.

According to that two-step procedure for adding a column to a model, the following lines create the column with coefficient 1 (one) for the objective RollsUsed and with coefficient newPatt[i] for constraint Fill[i]; they also create the new variable with bounds at 0 (zero) and at MAXCUT.

```
IloNumColumn col = RollsUsed(1);
for (IloInt i = 0; i < Fill.getSize(); ++i)
    col += Fill[i](newPatt[i]);
IloNumVar var(col, 0, MAXCUT);</pre>
```

(However, those lines do not appear in the example at hand.) Concert Technology offers a shortcut in the operator() for an array of range constraints. Those lines of code can be condensed into the following line:

```
IloNumVar var(RollsUsed(1) + Fill(newPatt), 0, MAXCUT);
```

In other words, Fill (newPatt) returns the column expression that the loop would create. You see a similar shortcut in the example.

#### Changing the type of a variable

Describes modifying the type of variables in the master model to support integrality constraints.

After the column-generation phase terminates, an integer solution to the master problem must be found. To do so, the type of the variables must be changed from continuous to integer.

With Concert Technology, in order to change the type of a variable in a model, you actually create an extractable object (an instance of IloConversion) and add that object to the model.

In the example, when the application needs to change the elements of Cut (an array of numeric variables) from their default type of ILOFLOAT to integer (type ILOINT), it creates an instance of IloConversion for the array Cut, and adds the conversion to the model, cutOpt, like this:

```
cutOpt.add(IloConversion(env, Cut, ILOINT));
```

## **Cut optimization model**

Describes the initial model in the application.

Here is a summary of the initial model cutOpt:

## Pattern generator model

Describes the column generator in the application.

The submodel of the cutting stock problem is represented by the model patGen in this example. This pattern generator patGen (in contrast to cutOpt) is defined by the integer variables in the array Use. That array appears in the only constraint added to patGen: a scalar product making sure that the patterns used do not exceed the width of rolls. The application also adds a rudimentary objective function to patGen. This objective initially consists of only the constant 1 (one). The

rest of the objective function depends on the solution found with the initial model cut0pt. The application will build that objective function as that information is computed. Here, in short, is patGen:

```
IloModel patGen (env);
IloObjective ReducedCost = IloAdd(patGen, IloMinimize(env, 1));
IloNumVarArray Use(env, nWdth, 0, IloInfinity, ILOINT);
patGen.add(IloScalProd(size, Use) <= rollWidth);</pre>
```

#### Changing the objective function

Describes modification of the objective function in the application.

After the dual solution vector of the master model is available, the objective function of the subproblem is adjusted by a call to the method IloObjective::setLinearCoefs, like this:

ReducedCost.setLinearCoefs(Use, price);

## Solving the problem: using more than one algorithm

Uses two instances of the algorithm to solve two models (master and column generator).

This example does not solve the problem to optimality. It only generates a good feasible solution. It does so by first solving a continuous relaxation of the column-generation problem. In other words, the application drops the requirement for integrality of the variables while the columns are generated. After all columns have been generated for the continuous relaxation, the application keeps the variables generated so far, changes their type to integer, and solves the resulting integer problem.

As you've seen, this example manages two models of the problem, cutOpt and patGen. Likewise, it uses two algorithms (that is, two instances of IloCplex) to solve them.

Here's how to create the first algorithm cutSolver and extract the initial model cutOpt:

```
IloCplex cutSolver(cutOpt);
```

And here is how to create the second algorithm and extract the model patGen: IloCplex patSolver(patGen);

The heart of the example is here, in the column generation and optimization over current patterns:

```
IloNumArray price(env, nWdth);
IloNumArray newPatt(env, nWdth);
for (;;) {
    /// OPTIMIZE OVER CURRENT PATTERNS ///
    cutSolver.solve();
    report1 (cutSolver, Cut, Fill);
    /// FIND AND ADD A NEW PATTERN ///
    for (i = 0; i < nWdth; i++)
        price[i] = -cutSolver.getDual(Fill[i]);
    ReducedCost.setLinearCoefs(Use, price);</pre>
```

```
patSolver.solve();
 report2 (patSolver, Use, ReducedCost);
 if (patSolver.getValue(ReducedCost) > -RC EPS) break;
 patSolver.getValues(newPatt, Use);
 Cut.add( IloNumVar(RollsUsed(1) + Fill(newPatt)) );
cutOpt.add(IloConversion(env, Cut, ILOINT));
cutSolver.solve();
```

Those lines solve the current subproblem cutOpt by calling cutSolver.solve. Then they copy the values of the negative dual solution into the array price. They use that array to set objective coefficients in the model patGen. Then they solve the right pattern generation problem.

If the objective value of the subproblem is nonnegative within the tolerance RC EPS, then the application has proved that the current solution of the model cut0pt is optimal within the given optimality tolerance (RC\_EPS). Otherwise, the application copies the solution of the current pattern generation problem into the array newPatt and uses that new pattern to build the next column to add to the model cut0pt. Then it repeats the procedure.

#### **Ending the program**

Ends the application with memory management in the C++ API.

As in other C++ Concert Technology applications, this program ends with a call of IloEnv::end to de-allocate the models and algorithms after they are no longer in use.

```
env.end();
```

## Complete program

Tells where to find the sample application in the C++ API and other variations in other APIs.

You can see the entire program online in the standard distribution of IBM ILOG CPLEX at your CPLEX installation / examples / src/cutstock.cpp.

You will also find CutStock.java in yourCPLEXinstallation/examples/src/. If your installation includes the .NET API of CPLEX, then you will also find the C#.NET implementation of this example in CutStock.cs and the VB.NET implementation in CutStock.vb.

# Chapter 27. Early tardy scheduling

Solves a scheduling problem by applying logical constraints, piecewise linear functions, and aggressive MIP emphasis.

#### **Describing the problem**

Describes the problem to solve in the application.

The problem is to schedule a number of jobs over a group of resources. In this context, a job is a set of activities that must be carried out, one after another. Each resource can process only one single activity at a time.

For each job, there is a due date, that is, the ideal date to finish this job by finishing the last activity of this job. If the job is finished earlier than the due date, there will be a cost proportional to the earliness. Symmetrically, if the job is finished later than the due date, there will be a cost proportional to the tardiness.

As "just in time" inventory management becomes more and more important, problems like this occur more frequently in industrial settings.

#### Understanding the data file

Describes the data of the problem.

The data for this problem are available online with your installation of the product in the file *yourCPLEXhome* /examples/data/etsp.dat.

The data of this example consists of arrays and arrays of arrays (that is, matrices).

One array of arrays represents the *resources* required for each activity of a job. For example, job0 entails eight activities, and those eight activities require the following ordered list of resources:

A second array of arrays represents the *duration* required for each activity of a job. For job0, the following ordered list represents the duration of each activity:

In other words, job0 requires resource1 for a duration of 41 time units; then job0 requires resource3 for 32 time units, and so forth.

There is also an array representing the due date of each job. That is, array[i] specifies the due date of jobi.

To represent the penalty for the early completion of each job, there is an array of penalties.

Likewise, to represent the penalty for late completion of each job, there is an array of penalties for tardiness.

#### Reading the data

Shows how to read data from a file to fill matrices in the model.

The first part of this application reads data from a file and fills matrices:

```
IloEnv env;
IntMatrix
            activityOnAResource(env);
NumMatrix duration(env);
IloNumArray jobDueDate(env);
IloNumArray jobEarlinessCost(env);
IloNumArray jobTardinessCost(env);
f >> activityOnAResource;
f >> duration;
f >> jobDueDate;
f >> jobEarlinessCost;
f >> jobTardinessCost;
IloInt nbJob
                  = jobDueDate.getSize();
IloInt nbResource = activityOnAResource.getSize();
```

Each line in the data file corresponds to an array in the matrix and thus represents all the information about activities for a given job.

For each job, other arrays contain further information from the data file:

- jobDueDate contains the due date for each job;
- jobEarlinessCost contains the penalty for being too early for each job;
- jobTardinessCost contains the penalty for being too late for each job.

The matrix activity0nAResource contains the sets of activities that must be scheduled on the same resource. This information will be used to state resource constraints.

# Creating variables

Identifies unknowns of the problem.

The unknowns of the problem are the starting dates of the various activities. To represent these dates with Concert Technology modeling objects, the application creates a matrix of numeric variables (that is, instances of IloNumVar) with bounds between 0 and Horizon, where Horizon is the maximum starting date for an activity that does not exclude interesting solutions of the problem. In this example, it is set arbitrarily at 10000. The type NumVarMatrix is defined as typedef IloArray<IloNumVarArray> NumVarMatrix;

```
NumVarMatrix s(env, nbJob);
for(j = 0; j < nbJob; j++){
 s[j] = IloNumVarArray(env, nbResource, 0.0, Horizon);
```

# Stating precedence constraints

Shows syntax of precedence constraints for this model.

In each job, activities must be processed one after the other. This order is enforced by the precedence constraints, which look like this:

```
for(j = 0; j < nbJob; j++){
    for(i = 1; i < nbResource; i++){
        model.add(s[j][i] >= s[j][i-1] + duration[j][i-1]);
    }
}
```

#### Stating resource constraints

Shows syntax of resource constraints for this model.

Each resource can process one activity at a time. To avoid having two (or more) activities that share the same resource overlap with each other, disjunctive constraints are added to the model. Disjunctive constraints look like this:

```
s1 >= s2 + d2 \text{ or } s2 >= s1 + d1
```

where s is the starting date of an activity and d is its duration.

If n activities need to be processed on the same resource then about (n\*n)/2 disjunctions need to be stated and added to the model, like this:

## Representing the piecewise linear cost function

Shows the earliness-tardiness cost function as a piecewise linear function.

The earliness-tardiness cost function is the sum of piecewise linear functions having two segments, as you see in Figure 15 on page 366. The function takes as an argument the completion date of the last activity of a job (in other words, the starting date plus the duration). In that two-segment function, the slope of the first segment is (-1) times the earliness cost, and the slope of the second segment is the tardiness cost. Moreover, at the due date, the cost is zero. Consequently, the function can be represented as a piecewise linear function with one breakpoint and two slopes, like this:

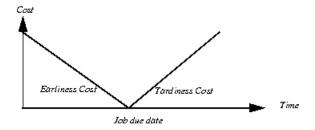

Figure 15. Earliness and tardiness as piecewise linear cost function

#### Transforming the problem

Explains what CPLEX extracts.

When IBM ILOG CPLEX extracts disjunctive constraints and piecewise linear functions, it transforms them to produce a MIP with linear constraints and possibly SOS constraints over integer or continuous variables. The tightness of the transformation depends on the bounds set on the variables.

In this example, the Horizon is set to 10000, but if you have information about your problem that indicates that a good or even optimal solution exists with a tighter horizon (say, 2000 instead) then the linear formulation of disjunctions will be tighter with that tighter horizon.

That kind of tightening often leads to a better lower bound at the root node and to a reduction of the solving time.

## Solving the problem

Highlights MIP emphasis and solution polishing parameters; tells where to find the application.

An emphasis on finding hidden feasible solutions has proven particularly effective for this problem so this example makes that selection by setting the MIPEmphasis parameter to 4. For more detail about setting the MIP emphasis parameter to find hidden feasible solutions, see MIP emphasis switch in the *CPLEX Parameters Reference Manual*.

Solution polishing is also useful in this problem. Activate solution polishing by specifying a positive value for the parameter that controls the amount of time (in seconds) spent on polishing. For detail about that parameter, see time before starting to polish a feasible solution in the *CPLEX Parameters Reference Manual*. For more detail about invoking solution polishing, see "Solution polishing" on page 245 in this manual.

More generally, to invoke solution polishing and to emphasize finding hidden feasible solutions both tend to be effective strategies on models where adjusting a small subset of variables can easily yield better solutions. In other words, in such problems, **local search heuristics** are effective. The following types of models are well suited for these parameter settings of local search heuristics

- 1. to emphasize finding hidden feasible solutions
- 2. to invoke solution polishing on the feasible solutions

- scheduling
- knapsack
- · vehicle routing
- · set covering
- set packing
- · set partitioning

(This list is suggestive, not exhaustive nor exclusive. Other types of problems can also benefit from this approach as well.)

You can see the entire example online in the standard distribution of CPLEX at *yourCPLEXinstallation*/examples/src/etsp.cpp. Implementations of the same model, using the same features of CPLEX, are available as Etsp.java, Etsp.cs, and Etsp.vb as well.

# Part 5. Parallel optimization

This part documents features of CPLEX for optimization in parallel. It introduces special considerations about parallel programming with CPLEX. It documents the remote object for distributed computing with CPLEX applications. It also documents distributed parallel optimization techniques for mixed integer programming (MIP). This part of the manual assumes that you are already familiar with earlier parts of the manual.

# Chapter 28. Multithreaded parallel optimizers

Documents the CPLEX multithreaded parallel optimizers.

#### What are multithreaded parallel optimizers?

Describes the multithreaded parallel optimizers available in CPLEX.

IBM ILOG CPLEX offers multithreaded parallel barrier, parallel MIP, and concurrent optimizers. These parallel optimizers are implemented to run on hardware platforms with multiple cores. These multithreaded parallel optimizers can be called from the Interactive Optimizer and the Component Libraries.

#### **Threads**

Documents threads in the context of parallel optimizers.

#### Thread safety

Summarizes special considerations about thread safety in parallel applications.

When you use **callbacks** with the CPLEX **parallel** optimizers, the nature of the callback can affect the **thread safety** of the application. You should consider the performance trade-offs that may occur in such a situation. For example, if the application invokes a callback that provides significant performance improvements, but cannot be written in a thread-safe way, you should assess whether running CPLEX in sequential mode in the presence of the callback yields better performance than running CPLEX in parallel mode without the callback.

Also, in order to make sure of thread safety, in certain cases CPLEX restricts the way in which it calls a callback. In particular, when it calls an **informational callback** in either deterministic or opportunistic mode, CPLEX makes sure of thread safety by calling the callback only from the main thread that contains the relevant global information required by the informational callback.

When CPLEX solves MIPs, each deterministic thread runs independently and solves a separate subtree, so you may see a significant number of nodes processed between calls to the callback.

For this reason, if you need to **terminate** an optimization running in parallel, you need to assess whether stopping the optimization deterministically or stopping it as quickly as possible is more important.

With respect to a **query callback**, the routine CPXsetterminate in the C API or methods of the class IloCplex::Aborter in the object-oriented APIs yields the fastest termination but may compromise determinism due to slight variations in system runtime. In contrast, aborting the optimization by returning a nonzero status may take longer since the run continues until the next synchronization point, but the results will be deterministic.

With an **informational callback**, the two alternatives for terminating the optimization are both deterministic and do not delay the termination. However, CPLEX calls informational callbacks less frequently than it calls query callbacks.

Table 56 summarizes compatibility of callbacks, by type, with thread-safety and parallel mode. Table 57 summarizes compatibility of callbacks, by type, with dynamic and conventional MIP search mode.

Table 56. Thread safety of callbacks by parallel mode

|                                                   | Parallel mode:                                                                                                    | Parallel mode:                                                          | Additional                                                     |
|---------------------------------------------------|----------------------------------------------------------------------------------------------------|-------------------------------------------------------------------------|----------------------------------------------------------------|
| Type of callback                                  | Deterministic                                                                                                    | Opportunistic                                                           | information                                                    |
| "Informational callbacks" on page 500             | thread-safe                                                                                                    | thread-safe                                                             |                                                                |
| "Query or diagnostic<br>callbacks" on page<br>504 | thread-safe, but user<br>must make sure of<br>determinism                                                         | thread-safe                                                             | "Query callbacks and<br>parallel search" on<br>page 506        |
| "Control callbacks"<br>on page 506                | thread limit set to 1<br>(one) by default;<br>otherwise,<br>thread-safe; user<br>must make sure of<br>determinism | thread limit set to 1<br>(one) by default;<br>otherwise,<br>thread-safe | "Thread safety and<br>MIP control<br>callbacks" on page<br>534 |

Table 57. Compatibility of callbacks with MIP search mode

|                                                   | MIP search mode: | MIP search mode: | Additional                                               |
|---------------------------------------------------|------------------|------------------|----------------------------------------------------------|
| Type of callback                                  | Dynamic          | Conventional     | information                                              |
| "Informational callbacks" on page 500             | compatible       | compatible       |                                                          |
| "Query or diagnostic<br>callbacks" on page<br>504 | compatible       | compatible       | "Query callbacks and<br>dynamic search" on<br>page 506   |
| "Control callbacks"<br>on page 506                | incompatible     | compatible       | "Control callbacks<br>and dynamic search"<br>on page 508 |

# Threads parameter

Describes the effect of the threads parameter in parallel.

You manage the number of threads that CPLEX uses with the global thread count parameter (Threads, CPX PARAM THREADS) documented in the CPLEX Parameters Reference Manual. At its default setting 0 (zero), the number of threads that CPLEX actually uses during a parallel optimization is no more than 32 or the number of CPU cores available on the computer where CPLEX is running (whichever is smaller).

If you set the threads parameter to a value greater than its default of 0 (zero), then the number of threads that CPLEX uses equals that value. When you set the threads parameter to 1 (one), you enforce sequential operation, that is, processing on one thread only.

The number of threads used by a parallel CPLEX optimizer is separate from and independent of the number of users. A typical CPLEX installation permits one use, that is, a single concurrent execution on one computer. By default, CPLEX uses a number of threads equal to the number of cores or 32 threads (whichever number

is smaller). The operating system manages any contention for processors. If processor contention among multiple executions becomes problematic in your application, consider setting the CPLEX threads limit parameter to a suitable value so that the total number of threads used by all executions does not exceed the number of available cores on your platform.

The number of parallel threads used by a CPLEX optimizer is usually controlled by CPLEX parameter settings. These settings are discussed in more detail in the sections that follow.

#### Threads and performance considerations

Describes performance consideration for threads.

The benefit of applying more threads to optimizing a specific problem varies depending on the optimizer you use and the characteristics of the problem. You should experiment to assess performance improvements and degradation when you apply more or fewer processors.

For example, consider the following results:

```
Root node processing (before b&c):
Real time = 3.22
Parallel b&c, 2 threads:
Real time = 8.29
Sync time (average) = 2.74
Wait time (average) = 2.48
------
Total (root+branch&cut) = 11.51 sec.
```

When the wait time is particularly high, as in that example, consider changing the parallel mode from deterministic to opportunistic or changing from parallel to sequential processing. "Determinism of results" explains more about these choices.

Another key consideration in setting optimizer and global thread limits is your management of overall system load.

#### **Determinism of results**

Defines determinism and describes its effect in parallel optimization.

By default, CPLEX employs parallel algorithms only as long as the optimization remains deterministic. In this context, **deterministic** means that repeated solving of the same model with the same parameter settings, including **limits**, on the same computing platform will follow exactly the same solution path, yielding the same level of performance and the same values in the solution.

#### Tip:

CPLEX real time limits (also known as wall clock time) depend on system time. **System time is not deterministic.** In other words, system time may vary from one run to another. Consequently, two consecutive runs even with the same time limit may yield results that are not deterministic. In contrast, CPLEX deterministic time limits do not depend on system time. Consequently, two consecutive runs with the same deterministic time limit will follow the same solution path.

Two parallel implementations are available in CPLEX: deterministic and opportunistic. Opportunistic parallel optimization requires less synchronization

between threads and thus offers better performance on average. Consequently, during development of an application, you may find deterministic parallelism advantageous for the repeatable, invariant solution path and results, whereas after development, during application deployment, you may prefer opportunistic parallelism for its performance.

To maintain determinism (that is, an implicit contract of repeatable, invariant search path and results), CPLEX invokes deterministic parallelism by default for MIP optimization.

In addition to the threads parameter, you can use the parallel mode switch (ParallelMode, CPX\_PARAM\_PARALLELMODE) to control the invocation of opportunistic algorithms. With its default setting of 0 (zero), only deterministic algorithms are used, unless the threads parameter is changed to a value strictly greater than one.

To force CPLEX to use deterministic algorithms in all cases, set the parallel mode parameter to 1 (one).

To allow CPLEX to use opportunistic algorithms in all situations, set the parallel mode parameter to -1 (minus one).

The presence of a time limit, set by the optimizer time limit in seconds parameter (TiLim, CPX\_PARAM\_TILIM) for example, poses problems for reproducibility in any algorithm that is otherwise deterministic, even in sequential rather than parallel mode. Subtle variations in runtime on computer architectures can lead to variation in the measurement of time. (Other limits, such as node limits, are not subject to this variability.)

Because time limits are so important in many applications, CPLEX will still attempt to use deterministic mode without regard to whether a time limit is in effect. While variability will still be much lower than with the opportunistic setting, the user is advised that complete determinism within time limits can not be assured.

There are other features of CPLEX that also depend implicitly on computer run time. Because of this implicit dependence, they too can pose problems for reproducibility in otherwise deterministic algorithms. Examples include terminating the optimization, using a termination signal in a callback, or any other use of a callback where behavior varies according to the order in which the callbacks are invoked on multiple threads. In fact, the subtle variations in computer run time can alter the order in which the threads invoke a callback on consecutive runs.

## Using parallel optimizers in the Interactive Optimizer

Describes parallel optimization in the Interactive Optimizer.

For the mixed integer programming (MIP) optimizers of discrete models, the barrier optimizer for continuous models, and the concurrent optimizers for continuous models, the following sequence of commands invokes parallel deterministic optimization at default settings.

- 1. Start the parallel CPLEX Interactive Optimizer with the command cplex at the operating system prompt.
- 2. Enter your problem object, and populate it with data as usual.

3. Call the parallel optimizer with the optimize command. The optimizer then uses the maximum number of available threads in deterministic mode.

Linear programming models (LPs) are solved by default with the dual simplex algorithm. The dual simplex algorithm does not use multiple threads. In order to benefit from parallel execution for LP, you need to invoke the barrier or concurrent optimizers explicitly.

To abandon determinism by means of the parallel mode parameter

- 1. Start the parallel CPLEX Interactive Optimizer with the command cplex at the operating system prompt.
- 2. Enter the command: set parallel -1. The optimizer then uses the maximum number of available threads in opportunistic mode.
- 3. Enter your problem object and populate it with data as usual.
- 4. Optimize.

## Using parallel optimizers in the Component Libraries

Describes parallel optimization in the Component Libraries.

When you use one of the Component Libraries, such as the Callable Library, follow these steps to invoke parallel optimization.

- 1. Create your CPLEX environment and initialize a problem object in the usual way. See "Initialize the CPLEX environment" on page 60 and "Instantiate the problem as an object" on page 61 for details.
- 2. Enter and populate your problem object in the usual way, as in "Put data in the problem object" on page 61.
- 3. If you want to use an opportunistic parallel algorithm, set the parallel mode switch (ParallelMode, CPX\_PARAM\_PARALLELMODE) in your application. If you want to use deterministic mode with fewer than the maximum number of available threads, set both the parallel mode and the threads parameter in your application. See "Determinism of results" on page 373 for background about this step.
- 4. Call the parallel optimizer with the appropriate method or routine (identified from the table).

Table 58. Parallel optimizer methods and routines of the Component Libraries

| Optimizer                  | Concert IloCplex Method                         | Callable Library                                            |  |  |
|----------------------------|-------------------------------------------------|-------------------------------------------------------------|--|--|
| parallel MIP optimizer     | solve                                           | CPXmipopt                                                   |  |  |
| parallel barrier optimizer | setParam(RootAlg, Barrier) and then solve       | CPXbaropt or CPXhybbaropt                                   |  |  |
| concurrent optimizer       | setParam(RootAlg,<br>Concurrent) and then solve | CPXsetintparam(env, CPX_PARAM_LPMETHOD, CPX_ALG_CONCURRENT) |  |  |
|                            |                                                 | and then CPXlpopt or CPXqpopt                               |  |  |

## Using the parallel barrier optimizer

Describes the parallel barrier optimizer.

The CPLEX parallel barrier optimizer achieves significant speedups over its serial counterpart on a wide variety of classes of problems. (The serial barrier optimizer is introduced in Chapter 12, "Solving LPs: barrier optimizer," on page 161, and explored further in Chapter 14, "Solving problems with a quadratic objective (QP)," on page 189 and in Chapter 15, "Solving problems with quadratic constraints (QCP)," on page 201.) Consequently, the parallel barrier optimizer will be the best continuous choice on a parallel computer more frequently than on a single-processor. For that reason, you should be careful not to apply performance data or experience based on serial optimizers when you are choosing which optimizer to use on a parallel platform.

## Concurrent optimizer in parallel

Describes the concurrent optimizer.

On a multiprocessor computer, the concurrent optimizer launches distinct LP and QP optimizers on multiple threads, terminating as soon as the first optimizer finishes. The first thread uses the same strategy as the single-processor automatic setting (0 zero) of the algorithm for continuous linear problems (CPX\_PARAM\_LPMETHOD, RootAlg) or algorithm for continuous quadratic optimization (CPX PARAM QPMETHOD, RootAlg) depending on the problem type. If a second thread is available, the concurrent optimizer runs the barrier optimizer on it.

In the presence of more than three threads (for example, on hardware with four or more processors), the behavior of the concurrent optimizer depends on whether the parallel mode is **opportunistic** or **deterministic**. If the parallel mode is opportunistic and a third processor is available, the concurrent optimizer runs all three optimizers simultaneously: dual simplex, primal simplex, and barrier. All further available threads are devoted to making the barrier optimization parallel. In contrast, if the parallel mode is deterministic (the default mode) and more than two threads are available, then the concurrent optimizer runs the dual simplex and barrier optimizers simultaneously and applies all additional threads to making the barrier optimizer parallel.

#### LP with large aspect ratio

When the concurrent optimizer is invoked on a linear program (LP), it checks the aspect ratio of the model. If the aspect ratio is large, and if more than 10 (ten) threads are available to CPLEX, then concurrent optimization also invokes sifting on the LP. For more information about sifting, see the topic "Sifting optimizer" on page 138.

#### Finishing first: basis solution in concurrent optimization

Barrier optimization is not considered complete until the crossover step has been performed and simplex re-optimization has converged; in other words, regardless of which optimizer turns out to be the fastest, the concurrent optimizer always returns a basis solution at optimality.

### Performance trade-offs in concurrent optimization

The concurrent optimizer requires more memory than any individual optimizer, and of course it adds system load by consuming more aggregate CPU time than the fastest individual optimizer would alone. However, the advantages offered in terms of robust solution of models, and assurance in most cases of the minimum solution time, will make it attractive in many situations.

### Interpreting the log in concurrent optimization

When you invoke concurrent optimization in your application, you may observe a point in the log when CPLEX® reports a solution of the model by an optimizer, but no other report of activity appears in the log for a considerable time afterward. During this apparently inactive period, concurrent optimization deterministically manages potential race conditions among competing optimizers. Among other decisions during this period, the concurrent optimizer decides deterministically from which of those competing optimizers to accept the final solution.

If this apparent wait during the race between concurrent optimizers poses a problem for your application, there are two alternative remedies available to you:

- Use opportunistic mode, rather than the default deterministic mode. To do so, change the setting of the parallel mode switch (CPX\_PARAM\_PARALLELMODE, ParallelMode) documented in the CPLEX Parameters Reference Manual.
- Set the optimizer that consistently solves your model first as the starting algorithm in your application.

To do so, set the parameter appropriate for your type of model:

- algorithm for continuous linear problems (CPX\_PARAM\_LPMETHOD, RootAlg) documented in the CPLEX Parameters Reference Manual.
- algorithm for continuous quadratic optimization (CPX\_PARAM\_QPMETHOD, RootAlg) documented in the CPLEX Parameters Reference Manual.
- algorithm for initial MIP relaxation (CPX\_PARAM\_STARTALG, RootAlg) documented in the CPLEX Parameters Reference Manual.

### Callbacks and concurrent optimization

Because of considerations about thread safety and predictable behavior, concurrent optimization should **not** invoke any callbacks except in the first, main thread.

# Determinism, parallelism, and optimization limits

Documents effect of determinism on optimization limits.

CPLEX respects limits that the user sets, such limits as the number of iterations, the amount of time spent in optimization, and so forth. However, to achieve deterministic results, CPLEX must impose strict requirements with respect to synchronization of parallel threads or processes. The stricter synchronization requirements of deterministic parallel algorithms may cause CPLEX to deviate slightly from any non default limits on the optimization. For example, with a node limit of 2000 on four threads, the deterministic parallel MIP algorithm achieves the two-thousandth node on one thread but must wait for the other three threads to finish processing their nodes. In consequence, a final node count of up to 2003 is possible. Similarly, with a finite time limit on the parallel concurrent optimizer, if the thread for the dual simplex optimizer reaches the time limit first, it must wait for the other optimizers to finish their next iteration before that thread terminates.

Particularly since each barrier method iteration involves computational effort equivalent to many simplex iterations, this wait for synchronization can yield a modest deviation from the specified time limit.

# Parallel MIP optimizer

Describes the parallel MIP optimizer.

## Introducing parallel MIP optimization

Describes parallel MIP optimization in general terms.

By default, CPLEX uses the *deterministic* parallel MIP optimizer to solve a mixed integer programming problem. In doing so, it exploits parallel computations while it solves nodes of the MIP branch & cut tree. It also executes strong branching computations in parallel. Furthermore, CPLEX also exploits parallelism while solving the root node.

As explained in "Determinism of results" on page 373, you may find it advantageous to develop your application in deterministic parallel mode, where you can rely on the invariance and repeatability of the search path and results to evaluate the correctness of your model and solutions. After you are convinced of correctness of your model, there are two different approaches you can take in deployment of your application. If performance is critical, consider deploying in opportunistic parallel mode. While faster performance in opportunistic mode cannot be guaranteed, it does generally out-perform deterministic mode. On the other hand, if performance is not critical, you may prefer to deploy in deterministic mode to retain the possibility of reproducing any problems that your end-user may encounter during deployment. In summary, you need to evaluate for your model and application which mode is more appropriate.

# Root relaxation and parallel MIP processing

Describes special considerations about the root relaxation in parallel MIP optimization.

In some models, the continuous root relaxation takes significant solution time before parallel branching begins. These models have potential for additional speed increases by running the root relaxation step in parallel. If the root problem is an LP or QP, CPLEX invokes the concurrent optimizer by default. This practice provides a form of parallelism that assigns the available threads to multiple optimizers. If the root problem is a QCP, the barrier optimizer alone is used.

You can try a different form of parallelism at the root by selecting the barrier optimizer specifically with the algorithm for initial MIP relaxation parameter:

- RootAlg in Concert Technology;
- CPX\_PARAM\_STARTALG in the Callable Library;
- set mip strategy startalgorithm in the Interactive Optimizer.

In such a case, the parallel threads will all be applied to the barrier algorithm.

To help you evaluate how much time is spent at the root node before parallel processing begins, the log of parallel MIP processing distinguishes time spent processing the root node before parallel branch and cut begins, like this typical log:

The log of sequential MIP optimization also distinguishes time spent processing the root node before sequential branch and cut begins. If you contrast the following sample log file of sequential MIP optimization with the previous sample log file of parallel MIP optimization, you get an idea of the time spent in synchronization and waiting. This contrast in your own model may help you estimate how much speed up in performance to anticipate from parallel optimization.

## Memory considerations and the parallel MIP optimizer

Describes considerations about memory consumption in parallel MIP optimization.

Before the parallel MIP optimizer invokes parallel processing, it makes separate, internal copies of the initial problem. The individual processors use these copies during computation, so each of them requires an amount of memory roughly equal to the size of the presolved model.

# Output from the parallel MIP optimizer

Shows a sample log from parallel MIP optimization.

The parallel MIP optimizer generates slightly different output in the node log (see "Progress reports: interpreting the node log" on page 261) from the sequential MIP optimizer. The following paragraphs explain those differences.

CPLEX prints a summary of timing statistics specific to the parallel MIP optimizer at the end of optimization. You can see typical timing statistics in the following sample run.

```
Selected objective sense: MINIMIZE
Selected objective name: COST
Selected RHS name: RHS
Selected bound name: BOUND
Problem 'sample.mps' read.
Read time = 0.01 \text{ sec.} (0.19 \text{ ticks})
Tried aggregator 2 times.
MIP Presolve modified 308 coefficients.
Aggregator did 1 substitutions.
Reduced MIP has 477 rows, 877 columns, and 1754 nonzeros.
Reduced MIP has 378 binaries, 0 generals, 0 SOSs, and 0 indicators.
Presolve time = 0.02 sec. (0.96 ticks)
Found incumbent of value 97019.000000 after 0.03 sec. (2.88 ticks)
Probing time = 0.00 \text{ sec.} (0.09 \text{ ticks})
Tried aggregator 1 time.
Presolve time = 0.00 sec. (0.88 ticks)
Probing time = 0.00 \text{ sec.} (0.09 \text{ ticks})
```

```
Clique table members: 2.
MIP emphasis: balance optimality and feasibility.
MIP search method: dynamic search.
Parallel mode: deterministic, using up to 2 threads.
Root relaxation solution time = 0.00 sec. (0.95 ticks)
```

|    |                    | Nodes  |               |        |                 | Cuts/           |         |         |
|----|--------------------|--------|---------------|--------|-----------------|-----------------|---------|---------|
|    | Node               | Left   | Objective 0   | IInf   | Best Integer    | Best Bound      | ItCnt   | Gap     |
|    |                    |        |               |        |                 |                 |         |         |
| *  | 0+                 | 0      |               |        | 97019.0000      | 2.0000          | 60      | 100.00% |
|    | 0                  | 0      | 3192.0420     | 12     | 97019.0000      | 3192.0420       | 60      | 96.71%  |
| *  | 0+                 | 0      |               |        | 4505.0000       | 3192.0420       | 60      | 29.14%  |
|    | 0                  | 0      | 3393.6018     | 21     | 4505.0000       | Cuts: 38        | 116     | 24.67%  |
|    | 0                  | 0      | 3555.7097     | 19     | 4505.0000       | Cuts: 46        | 159     | 21.07%  |
|    | 0                  | 0      | 3609.2106     | 24     | 4505.0000       | Cuts: 38        | 202     | 19.88%  |
| *  | 0+                 | 0      |               |        | 4448.0000       | 3609.2106       | 202     | 18.86%  |
| *  | 0+                 | 0      |               |        | 3990.0000       | 3609.2106       | 247     | 9.54%   |
|    | 0                  | 0      | 3647.5779     | 32     | 3990.0000       | Cuts: 43        | 247     | 6.57%   |
|    | 0                  | 0      | 3659.6926     | 34     | 3990.0000       | Cuts: 39        | 284     | 6.57%   |
|    | 0                  | 0      | 3711.0491     | 35     | 3990.0000       | Cuts: 25        | 323     | 6.57%   |
|    | 0                  | 0      | 3725.5063     | 38     | 3990.0000       | Cuts: 30        | 362     | 6.57%   |
|    | 0                  | 0      | 3736.7342     | 32     | 3990.0000       | Cuts: 26        | 402     | 6.35%   |
|    | 0                  | 0      | 3755.9382     | 27     | 3990.0000       | Cuts: 25        | 425     | 5.87%   |
|    | 0                  | 0      | 3762.8446     | 31     | 3990.0000       | Cuts: 29        | 445     | 5.69%   |
|    | 0                  | 0      | 3775.7611     | 35     | 3990.0000       | Cuts: 27        | 471     | 5.37%   |
|    | 0                  | 0      | 3779.3191     | 34     | 3990.0000       | Cuts: 25        | 489     | 5.28%   |
|    | 0                  | 0      | 3782.2251     | 32     | 3990.0000       | Cuts: 29        | 513     | 5.21%   |
| *  | 0+                 | 0      |               |        | 3985.0000       | 3782.2251       | 538     | 5.09%   |
|    | 0                  | 0      | 3786.8940     | 34     | 3985.0000       | Cuts: 12        | 538     | 1.67%   |
|    | 0                  | 0      | 3793.3163     | 32     | 3985.0000       | Cuts: 18        | 559     | 1.67%   |
| *  | 0+                 | 0      |               |        | 3983.0000       | 3918.4040       | 559     | 1.62%   |
|    | 0                  | 0      | cutoff        |        | 3983.0000       | 3983.0000       | 559     | 0.00%   |
| E1 | apsed <sup>.</sup> | time = | 0.84 sec. (28 | 9.23 t | icks, tree = 0. | .00 MB, solutio | ns = 6) |         |

Cover cuts applied: 3 Flow cuts applied: 23 Mixed integer rounding cuts applied: 34 Gomory fractional cuts applied: 4 Root node processing (before b&c): = 0.80 sec. (285.32 ticks) Real time Parallel b&c, 2 threads: Real time = 0.00 sec. (0.00 ticks) Sync time (average) = 0.00 sec.Wait time (average) = 0.00 sec.Total (root+branch&cut) = 0.80 sec. (285.32 ticks) Solution pool: 6 solutions saved.

MIP - Integer optimal solution: Objective = 3.9830000000e+03 Solution time = 0.84 sec. Iterations = 559 Nodes = 0 Deterministic time = 289.29 ticks (345.27 ticks/sec)

The sample reports that the processors spent an average of 0.00 of a second of real time waiting for other processors to provide nodes to be processed. The Sync time is the average time a processor spends trying to synchronize by accessing globally shared data. Because only one processor at a time can access such data, the amount of time spent in synchronization is really crucial: any other processor that tries to access this region must wait, thus sitting idle, and this idle time is counted separately from the Wait time.

There is another difference in the way logging occurs in the parallel MIP optimizer. When this optimizer is called, it makes a number of copies of the problem. These

copies are known as clones. The parallel MIP optimizer creates as many clones as there are threads available to it. When the optimizer exits, these clones and the memory they used are discarded.

If a log file is active when the clones are created, then CPLEX creates a **clone log file** for each clone. The clone log files are named cloneK.log, where K is the index of the clone, ranging from 0 (zero) to the number of threads minus one. Since the clones are created at each call to the parallel MIP optimizer and discarded when it exits, the clone logs are opened at each call and closed at each exit. (The clone log files are not removed when the clones themselves are discarded.)

The clone logs contain information normally recorded in the ordinary log file (by default, cplex.log) but inconvenient to send through the normal log channel. The information likely to be of most interest to you are special messages, such as error messages, that result from calls to the LP optimizers called for the subproblems.

## Clock settings and time measurement

Describes reporting of time in parallel MIP optimization.

On most platforms, CPLEX offers two ways of measuring time: CPU time and wall-clock time. Wall-clock time is the default on all platforms.

You can choose the type of clock by setting the clock type for computation time parameter to a value different from the default 2.

- In Concert Technology, use the method:
  - IloCplex::setParam(ClockType , i ) in the C++ API;
  - IloCplex.setParam(ClockType, i) in the Java API;
  - Cplex.SetParam(ClockType, i) in the .NET API.
- In the Callable Library, use the routine CPXsetintparam(env, CPX\_PARAM\_CLOCKTYPE, i).
- In the Interactive Optimizer, use the command set clocktype *i*.

Replace the i with the value 0 (zero, the automatic setting) to use CPU time for sequential optimizers and wall-clock time for parallel optimizers; 1 (one) to specify CPU time; or 2 to specify wall-clock time.

# Chapter 29. Remote object for distributed parallel optimization

Introduces the remote object available in CPLEX for distributed parallel optimization.

CPLEX offers a programming interface to support remote objects that greatly ease development of distributed parallel applications of CPLEX optimizers. The following topics document the CPLEX remote object primarily in terms of the CPLEX Callable Library (C API), but several of these topics emphasize special considerations for the C++ and Java application programming interfaces (APIs).

## CPLEX remote object for distributed parallel optimization

Defines the remote object available in CPLEX for distributed parallel optimization.

IBM ILOG CPLEX offers features that greatly simplify your development of applications implementing parallel algorithms that use CPLEX on **distributed** hardware. Though CPLEX itself does not implement a distributed parallel algorithm as such, it does provide the CPLEX **remote object** to facilitate your own implementation.

IBM developerWorks offers a half-hour video explaining applications and use cases of the CPLEX remote object. A link to the video appears in Related Links in this topic.

Consider the conventional layout of applications that use CPLEX locally, represented in this figure.

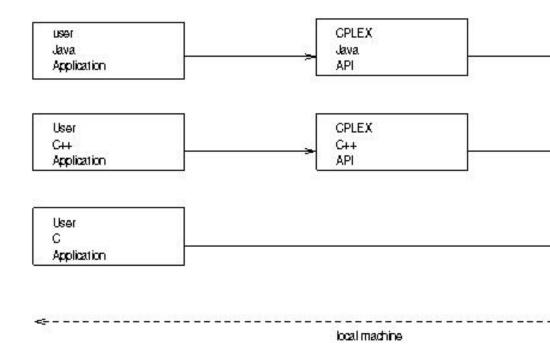

According to that layout, any application using CPLEX eventually invokes routines of the CPLEX Callable Library (C API). These routines are invoked either directly (by applications using the C API) or through dedicated application programming interfaces for applications using C++, Java, C#.NET, VB.NET, Python, or The MathWorks MATLAB. In other words, when your application uses only the CPLEX Callable Library, the entire application runs on a local machine.

The introduction of the CPLEX remote object changes the situation slightly to a layout that looks like the next figure.

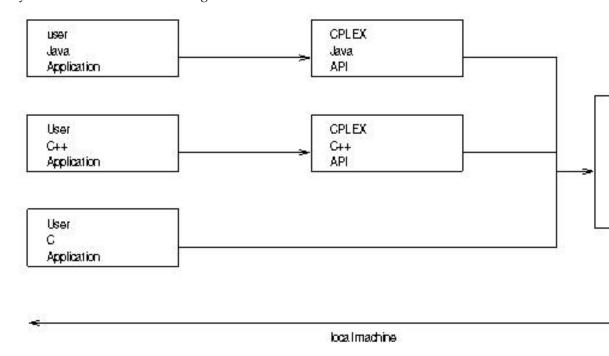

According to that figure, on your local machine, your application calls a function in a remote CPLEX API, instead of calling the CPLEX Callable Library directly. This remote API implements stubs that forward function calls to an instance of the CPLEX Callable Library that is actually located on a remote machine. This instance of the Callable Library on the remote machine is also known as the **CPLEX remote object**.

As you can see in that figure, nothing fundamental changes for the user-written applications based on CPLEX. Such applications simply have to call the corresponding functions of the remote API (instead of calling the same familiar routines of the Callable Library locally). The remote API was carefully designed so that only minimal changes are required when a user switches from a strictly local application to a distributed application.

#### Video about CPLEX remote object

applications and use cases of the CPLEX remote object.

# Application layout for the remote object

Describes the layout of a distributed application using the remote object.

An application that uses the CPLEX remote object to implement a distributed parallel algorithm consists of these components:

- A master process: This master process controls multiple worker processes. Because the master process conventionally runs on a local machine, it is also sometimes referred to as *the local application* or *the local process*.
- One or more worker processes: These processes often run on a remote machine, so they are also referred to as *remote applications* or as *remote processes*, in contrast to the master.
- Optionally **a dynamically loaded library**; that is, user-written code that is loaded into the worker processes and executed there.

All three of these components are conventionally compiled into different executable files.

The master process is code written entirely by the application developer. It dynamically links to CPLEX libraries in order to include the code that is required to connect to the worker processes. The master often runs on a local machine. In a simple application design, the master process is simply a process that frequently hands out work as jobs to the worker processes.

A worker process runs on a remote machine. (In fact, workers can run in separate processes on the local machine as well; more about that idea in other topics.) One instance of a worker process represents one instance of a remote Callable Library object. A worker process starts when the cplex binary file is invoked with the argument -worker=process, -worker=mpi, or -worker=tcpip depending on which data transport type is needed. The topic "Transport types for the remote object" on page 389 explains data transport types and their options.

By default, a worker process does not run any user-written code. However, it is possible to augment or extend a worker process by dynamically loading user-defined, user-written code into this worker process. To augment or extend a worker process, a **user function** instructs the worker process to load a dynamically loaded object and to execute a predefined function in this object. The idea of a user function is explained in the topic "User functions to run user-defined code on the remote machine" on page 401.

# Programming paradigm in C for the CPLEX remote object

Describes a programming paradigm in C for the remote object in CPLEX.

Consider the outline of a simple application that uses the CPLEX Callable Library (C API). (For the sake of brevity, this outline omits status checking.)

```
int
          status;
CPXENVptr env;
CPXLPptr lp;
double objval;
/* Open the CPLEX callable library. */
env = CPXXopenCPLEX(&status);
/* Create a problem object and read in a problem file
lp = CPXXcreateprob(env, &status, "problemname");
CPXXreadcopyprob(env, lp, "filename", "lp");
/* Optimize the problem (assuming it is a MIP). */
status = CPXXmipopt(env, lp);
/* Query and display the results. */
status = CPXXgetobjval(env, lp, &objval);
printf("Optimal solution value: %f\n", objval);
/* Clean up. */
status = CPXXfreeprob(env, &lp);
status = CPXXcloseCPLX(&env);
```

That skeleton code solves the model declared in the file filename on the local machine. What if you want to run the code on the local machine but perform the actual solve on a different (remote) machine? In that situation, you can use the CPLEX remote object. To solve the problem on a remote machine change this line:

```
env = CPXXopenCPLEX(&status);
to the following line:
 env = CPXXopenCPLEXremote(transport, argc, argv, &status);
```

After that change (explained more fully later), your program looks like this:

```
int
          status;
CPXENVptr env;
CPXLPptr
double
          objval;
/* Open the CPLEX callable library on a remote machine
env = CPXXopenCPLEXremote(transport, argc, argv, &st
/* Create a problem object and read in a problem fil
lp = CPXXcreateprob(env, &status, "problemname");
CPXXreadcopyprob(env, lp, "filename", "lp");
/* Optimize the problem (assuming it is a MIP). */
status = CPXXmipopt(env, lp);
/* Query and display the results. */
status = CPXXgetobjval(env, lp, &objval);
printf("Optimal solution value: %f\n", objval);
/* Clean up. */
status = CPXXfreeprob(env, &lp);
status = CPXXcloseCPLX(&env);
```

In that code, the arguments transport, argc, argv define the machine on which the remote solve takes place. In contrast to the original routine CPXXopenCPLEX, the remote function CPXXopenCPLEXremote does not open the Callable Library on the local machine, but rather on the remote machine specified by the arguments. Like CPXXopenCPLEX, CPXXopenCPLEXremote returns a pointer to the CPLEX environment, CPXENVptr that acts as a handle to the CPLEX Callable Library; however, this time, it acts as the handle to a library instantiated on a remote machine.

As you can see in the modified code snippet, the rest of the code does not need to know nor care whether the CPXENVptr passed to it references a local or a remote instance of the library. The implementation of the functions simply takes care to do the right thing: if the CPXENVptr references a remote library, then the function call is forwarded to this remote library instance; if the CPXENVptr argument references a local library, then the call is executed locally.

The arguments transport, argc, argv

The simplest setting of the arguments to CPXXopenCPLEXremote instructs CPLEX to create a new worker with the process transport on the local machine. It looks like this:

```
char const *transport = "processtransport";
char const *argv[] = { "cplex", "-worker=process" };
int const argc = sizeof (argv) / sizeof (*argv);
```

This simple declaration assumes that the cplex binary file is available to your application, for example, in your \$PATH environment variable. This simple declaration also assumes that it must start the remote environment in a different process on the **same** machine.

A more ambitious declaration (to start the remote environment in a different process on a different machine) invokes a secure shell, such as ssh, to reach a remote machine (such as, for example, remote.com), like this:

```
char const *transport = "processtransport";
char const *argv[] = { "ssh", "remote.com", "cplex", "-worker=process" };
int const argc = sizeof (argv) / sizeof (*argv);
```

For that more ambitious declaration to work successfully (invoking a secure shell in a different process on a remote machine), you need to satisfy these **prerequisites**:

- The cplex binary file must be installed on the remote machine, as cited in the
  declaration; in this example, the remote machine is cited as remote.com, but
  clearly your application must supply a valid name of a remote machine, where a
  user account to which your application has login-access has already been set up
  for remote access (such as automatic login, secure shell, or other facilities
  appropriate to your environment).
- The location of the cplex binary file must be available in the remote environment; for example, through the \$PATH environment variable on remote.com.

# More about CPXXopenCPLEXremote

Documents the routine supporting the remote object.

### **CPXXopenCPLEXremote**

The routine CPXXopenCPLEXremote instantiates the CPLEX Callable Library on a remote machine and returns a handle to the remote object that represents the Callable Library instance. Here is the signature of that routine:

Upon success the routine stores 0 (zero) in status\_p and returns a handle to the remote library instance. In case of error, NULL is returned, and an error code is stored in status\_p.

The transport argument selects the transport type used to communicate with the remote machine. CPLEX supports various transport types that allow you to use different communication protocols with remote machines. The arguments argc and argv are transport-specific arguments. They specify parameters and options that the selected transport needs to establish the connection to a remote machine. For more about these arguments, see the topic "Transport types for the remote object" on page 389.

### Programming in C++ with the CPLEX remote object

Documents programming in C++ with the remote object in CPLEX.

The CPLEX remote object is also available in the Concert C++ API. The examples iloparbenders.cpp and iloparmipopt.cpp illustrate how to use the remote object through the Concert C++ API. As you see in those examples, you use one of these two constructors in the class IloCplex to instantiate a CPLEX remote object.

IloCplex(IloEnv env, char const \*transport, int argc, char const \*const \*argv);
IloCplex(IloModel model, char const \*transport, int argc, char const \*const \*argv);

The arguments transport, argc, argv are exactly the same arguments as for the Callable Library (C API) routine CPXXopenCPLEXremote. Those arguments specify how to connect to the remote object worker.

Internally, those constructors create a remote object master that off-loads all work to the remote object worker specified by those connection arguments. Function calls to the remote object worker are transparent; that is, you can not distinguish between instances of the class IloCplex that were created with a remote object and those that were not created with a remote object. In fact, you do not need to distinguish whether an instance of IloCplex was created with a remote object. All work the same.

### Programming in Java with the CPLEX remote object

Documents programming in Java with the remote object in CPLEX.

The CPLEX remote object is also available in the Concert Java API. The example RemoteParBenders.java illustrates how to use the remote object through the Concert Java API. As you see in that example, you use this constructor in the class IloCplex to instantiate a CPLEX remote object.

IloCplex(String transport, String[] args);

The arguments transport and args are exactly the same arguments as for the Callable Library (C API) routine CPXXopenCPLEXremote. Those arguments specify how to connect to the remote object worker.

Internally, that constructor creates a remote object master that off-loads all work to the remote object worker specified by those connection arguments. Function calls to the remote object worker are transparent; that is, you can not distinguish between instances of the class IloCplex that were created with a remote object and those that were not created with a remote object. In fact, you do not need to distinguish whether an instance of IloCplex was created with a remote object. All work the same.

# Transport types for the remote object

Documents the transport protocols supporting the remote object.

The arguments of CPXXopenCPLEXremote (introduced in the topic "More about CPXXopenCPLEXremote" on page 388) define communication between the master and worker(s). The argument transport declares the **type** of communication (local, process, mpi, tcp/ip). The arguments argc and argv are specific to the type of communication declared; they define **how to** establish communication with the remote object.

In other words, the transport-type argument in the call to CPXXopenCPLEXremote specifies which strategy is used to transport data between the local machine (master) and the remote machine (worker). That is, both the worker **and** the master use the transport. CPLEX supports a variety of transport types: local, process, message passing interface (MPI), Transport Control Protocol/Internet Protocol (TCP/IP). The following topics document those types.

## Transport types for the remote object: local

Documents the local transport protocol supporting the remote object.

If the transport argument to CPXXopenCPLEXremote is NULL or the empty string, then the arguments argc, argv are ignored, and the call to CPXXopenCPLEXremote behaves like an ordinary call to CPXXopenCPLEX. That is, the handle returned is a handle to a local instance of the CPLEX Callable Library.

# Transport types for the remote object: process

Documents the process transport protocol supporting the remote object.

If the transport argument to CPXXopenCPLEXremote is processtransport, then CPLEX explicitly creates a new process which in turn instantiates the CPLEX Callable Library. CPLEX communicates with the newly created process using (named) pipes.

The process transport protocol understands the following arguments:

-stdio

Uses the stdin and stdout channels of the newly created process for input and output of messages. This situation implies that the newly created process must not use these two channels for its own purposes.

• -namedpipes=%s

Uses named pipes created in the specified directory (in contrast to stdio).

-worker=%s

Specifies the transport type to be used by the worker process. For CPLEX applications, this argument must always be present, and its value must be set to process.

• -logfile=%s

Specifies a file to which the process writes log messages. This argument is optional.

• -libpath=%s

Adds a directory to the list of directories searched when dynamic libraries are loaded. This argument is optional. This argument can be repeated.

Other arguments are passed without change, exactly as they are, as command-line arguments to the new process that is started by the transport layer. These remaining arguments define the command line of the cplex process to be started. The following examples illustrate that point.

**Example 1:** Start a process on the local machine using named pipes in the current directory.

**Example 2:** Start a process on the remote machine (remote.com for example) using named pipes of that process for communication.

Both those examples assume that the cplex binary file is installed and accessible according to the environment variable \$PATH. If such is not the case, then you need to specify a full path to the cplex binary file.

In Example 2, the cplex binary file must be installed on the remote machine (identified in the example as *remote.com*); and the binary file must be accessible in the remote \$PATH environment variable there.

Example 2 also assumes that a remote login, not requiring a password, has already been set up and is available to the application.

## Transport types for the remote object: MPI

Documents the message passing interface (MPI), a transport protocol supporting the remote object.

To use the Message Passing Interface (MPI), you must configure MPI to start the CPLEX executable with the argument -worker=mpi on all machines being used. Optionally, you can also pass arguments to specify a log file and to extend the paths searched during dynamic loading of libraries (that is, the libpath environment variable).

If the transport argument to CPXXopenCPLEXremote is mpitransport, then CPLEX assumes that it is running in an application of the message passing interface (MPI) and uses MPI to communicate between processes. The MPI transport understands the following arguments:

• -remoterank=%d

Specifies the MPI rank of the remote end to which CPLEX connects. The new remote object instance will be created on the machine identified by this rank. This argument is required.

• -libpath=%s

Adds a directory to the list of directories searched when dynamic libraries are loaded. This argument is optional. This argument can be repeated.

• -forcemt

Specifies that CPLEX should use multiple threads in the worker, regardless of the policy with respect to multiple threads in the MPI library.

-nothreads

Specifies that CPLEX should use exactly one thread in the worker.

Example: MPI configuration file

Here are the contents of a MPI configuration file for one master with two workers.

```
-np 1 ./my-master
-np 1 /opt/COS/cplex/bin/cplex -worker=mpi -logfile=server0.log
-np 1 /opt/COS/cplex/bin/cplex -worker=mpi -logfile=server1.log
```

With that configuration, you must then create two environments on master, like this:

```
CPXENVptr env[2];
int i;
for (i = 0; i < 2; ++i) {
   int status;
   char rank[32];
   char const *argv[1] = { rank };
   sprintf (rank, "-remoterank=%d", i + 1);
   env[i] = CPXXopenCPLEXremote ("mpitransport", 1, argv, &status);
```

#### Note:

The Message Passing Interface (MPI) transport protocol is available for most (not all) combinations of machine, operating system, compiler. On combinations for which the MPI transport is provided, it was tested with OpenMPI V1.6. The OpenMPI library for testing was configured with the following command-line argument:

```
--enable-mpi-thread-multiple
```

MPI is not available for CPLEX V12.6.0 (nor more recent versions) on Windows platforms.

# Transport types for the remote object: TCP/IP

Documents the TCP/IP transport protocol supporting the remote object.

If the transport argument to CPXXopenCPLEXremote is the value tcpiptransport, then CPLEX uses a transport that is based on sockets. For this transport, you must start the worker process explicitly yourself on the worker machine. To start the worker process, use the following command as part of the arguments passed to CPXXopenCPLEXremote:

```
cplex -worker=tcpip -address=address
```

where address is an internet (IP) address followed by a port number; for example: 127.0.0.1:1234. The worker listens to this address; the master connects to this address, so the IP address and the port number must be valid in your environment.

Like the process and MPI transport protocols, the TCP/IP transport protocol also supports an optional argument to specify directories to search when dynamic libraries are loaded.

```
-libpath=%s
```

This optional argument adds the specified directory to the list of directories searched when dynamic libraries are loaded. This argument is optional. This argument can be repeated.

After you start the worker process explicitly yourself with that argument, the worker begins to listen on that specified port for incoming connections from the master.

The worker also supports an option to redirect output from the worker to a log file:

-logfile=file

where *file* specifies the name of the file for logging output.

## Contrasting local and remote environments and libraries

Contrasts the environments of local and remote libraries supporting the remote object.

Although a remote environment of CPLEX behaves very much like a local environment of CPLEX, there are some important technical differences between the remote CPLEX library and the local CPLEX library, and these technical differences influence the way your application implements certain features of CPLEX.

•

The remote library does not support callbacks directly in the remote environment.

An attempt to install a callback directly in a remote environment raises the error code CPXERR UNSUPPORTED OPERATION.

• The remote library in a remote environment supports at most **one** linear programming (LP) object **or** network programming (NET) object.

Both of these limitations can be overcome.

- To overcome the limitation of the remote library not supporting callbacks, you can write your own **user function**. Then use your own user function to install the callback. For an example of this approach, see the sample parmipopt.c.
- To overcome the limitation of the remote library not supporting more than one LP or NET object in a remote environment, you can write your own user function.

# Multicast: invoking the same methods on a group of objects

Introduces the idea of multicasting for the remote object.

In certain situations, you need to call the same function on all remote objects, or possibly on a group of remote objects. Of course, one option is to loop over all the remote objects in the group, invoking the function for each object individually. However, if great amounts of data (such as a large matrix) must be transferred as the arguments of the function, then calling the function repeatedly in a loop quickly introduces too much overhead. Some transport protocols offer improved data handling in situations where one knows that the same data must be sent to multiple machines. In that context, the following paragraphs explain how to send data to multiple remote objects at the same time, a practice known as **multicasting**.

Tip:

Multicasting is available in all transport protocols supported by CPLEX. The performance improvement of multicasting (as compared with a loop over all remote targets) is more obvious in some transport protocols, such as message passing interfaces (MPI), than in others.

Multicasting is available in the Callable Library (C API). It is not available in the C++ API, nor in the Java API.

#### Creating an environment group

Since each remote object is represented by a pointer to a CPLEX environment CPXENVptr, there is a reliable correspondence between each remote objects and its CPLEX environment (env). Consequently, invoking a function on multiple remote objects has the same effect as invoking that function on a group of environments. In order to call the same function on a group of environments, you first need to create such a group. To do so, use the function CPXXcreateenvgroup.

```
int CPXXcreateenvgroup (CPXENVGROUPptr *group p, int nenvs,
                        CPXENVptr const *envs)
```

This function creates a group from the number of environments nenvs specified in envs. It stores a pointer to the newly created group in group p. Each environment can appear only once in the group. That is, it is an error to include duplicates in the array of environments. After the group is created, you can invoke other functions on the group, rather than on individual environments.

The reference manual documents the following functions, which are available for operations on a group of environments.

- void CPXXfreeenvgroup (CPXENVGROUPptr \*group p)
- int CPXXgetenvgroupsize (CPXCENVGROUPptr group)
- CPXENVptr CPXXqetenvqroupenv (CPXCENVGROUPptr group, int idx)

#### Which routines are available for multicasts?

For every CPLEX Callable Library routine that accepts an environment env and a pointer to a linear programming problem 1p, (such as CPXXfoo(env, 1p, ...)), there is CPXXfoo\_multicast(group, ...) available for use with the remote object. Likewise, for every CPLEX Callable Library routine that accepts only an environment env (such as, for example, CPXbar(env, ...)), there is a corresponding multicast routine CPXbar\_multicast(group, ...). In both cases, (whether the routine accepts only an environment, or whether the routine accepts both an environment and a linear programming problem) the rest of the argument list of the multicast routine replicates the argument list of the original routine.

In short, not all CPLEX Callable Library routines have a corresponding multicast function. To support a multicast implementation, a CPLEX routine must satisfy these criteria:

- No output arguments except a status return value
- At most, one problem object as an input argument
- An environment as an input argument

#### Example: calling a function on a group of environments

After you have created a group of environments, it is easy to call the same function on each environment in the group simultaneously. As an example, suppose you want to enable screen output for all the environments in a group. In other words, you want to turn on the screen indicator parameter (CPX\_PARAM\_SCRIND). Of course, it would be inefficient and time-consuming to loop over the environments like this:

```
/* inefficient implementation */
for (i = 0; i < NUMENVS; ++i) {
   status = CPXXsetintparam (envs[i], CPX_PARAM_SCRIND, CPX_ON);
   /* Check status here. */
   ...
}</pre>
```

Instead, you can invoke a multicast function on the group of environments, like this:

```
CPXENVGROUPptr group;
int status;

status = CPXXcreateenvgroup (&group, NUMENVS, envs);
/* Check status here */
...
status = CPXXsetintparam_multicast (group, CPX_PARAM_SCRIND, CPX_ON);
/* Check status here */
...
```

In other words, instead of calling CPXXsetintparam with a single CPLEX environment pointer CPXENVptr as argument, you call CPXXsetintparam\_multicast with an environment group as argument. The status returned by CPXXsetintparam\_multicast is 0 (zero) only if the invocation of the function succeeds on **all** remote objects in the group.

### Problem object and multicasting

Consider for a moment a typical modification of a model, such as deleting rows from the problem object, and recall the signature of the CPLEX routine for such a task.

```
int CPXXdelrows (CPXCENVptr env, CPXLPptr lp, CPXDIM begin, CPXDIM end)
```

That routine deletes the rows with indices specified by the arguments [begin, end] from the problem object referenced by lp.

```
The signature of the multicast version of that routine looks like this: int CPXdelrows multicast (CPXENVGROUPptr group, CPXDIM begin, CPXDIM end)
```

Notice that there is no problem object in the signature of the multicast function. In fact, the problem object reference would be different for different remote objects and a meaningful multicast would no longer be possible. To allow multicasts with functions that have a problem object argument (either a pointer to a CPLEX linear program CPXLPptr or to a CPLEX network program CPXNETptr) the problem object argument is *implied* for multicast functions. In other words, each remote object holds at most one problem object. When it performs a multicast, CPLEX assumes that this unique problem object is the argument for the function (if a problem object is required at all).

This convention implies that when you invoke a multicast function on an environment group, every environment in the group has a problem object of the appropriate type. In other words, it is an error to invoke a multicast function on an environment group in which not every environment has a problem object of the required type.

## **Asynchronous execution**

Introduces the idea of asynchronous execution for the remote object.

There are situations in which the function that is executed on the remote worker may consume significant time, but the master can do other things while that function runs on the remote worker. Consider, for example, an invocation of CPXXmipopt on the remote worker. CPXXmipopt may take a long time to complete. Instead of waiting for completion of CPXXmipopt, the master can update a graphic user interface (GUI), start solutions on other machines, or run any other application locally. Only when it has nothing else to do should it wait for the remote call of CPXXmipopt to complete.

The CPLEX remote object supports such a scenario by means of **asynchronous function calls**. An asynchronous function starts in the background and returns immediately. At some later point in time, the master must explicitly wait for the function to complete, an operation also known as **joining**.

## Asynchronous execution in the Callable Library (C API)

Introduces the idea of asynchronous execution for the remote object in the Callable Library (C API).

To support asynchronous execution with the remote object, the CPLEX Callable Library (C API) offers specialized routines.

### Starting asynchronous execution

Documents starting asynchronous execution for the remote object.

If a conventional CPLEX routine, such as the imaginary CPXXfoo, can be invoked asynchronously for the remote object, then there is a corresponding routine CPXXfoo\_async, which is part of the remote library. The arguments of this asynchronous routine are the **input** arguments of its conventional analog, CPXXfoo. Additionally, the asynchronous routine has an output argument of type CPXASYNCptr, where CPXASYNCptr is a handle to the initiated routine. You can use this handle to query the status of the asynchronous routine, to kill it, or to wait for its completion. (The following topics elaborate those possibilities in greater detail.)

Consider, for example, the familiar CPLEX Callable Library routine, CPXXgetx. int CPXXgetx (CPXCENVptr env, CPXCLPptr 1p, double \*x, CPXDIM begin, CPXDIM end);

The input arguments to this routine are env, lp, begin, end, so the routine that initiates an asynchronous call to CPXXgetx has the following signature: int CPXXgetx async (CPXCENVptr env, CPXCLPptr lp, CPXDIM begin, CPXDIM end, CPXASYNCptr \*handle p);

A call of CPXXgetx\_async triggers a call to CPXXgetx on the remote worker specified by the argument env and returns immediately. In other words, the asynchronous routine does not wait for the call of CPXXgetx to complete. If CPXXgetx\_async returns a status of 0 (zero), then in handle\_p, it places an opaque handle that describes the call to CPXXgetx that just started.

**Tip:** A successful return of the routine CPXXgetx\_async does **not** mean that CPXXgetx on the remote worker completed and returned successfully. That preliminary successful return of the asynchronous routine means **only** that CPXXgetx **started** successfully.

Indeed, an unsuccessful return of the asynchronous routine CPXXgetx\_async does **not** mean that CPXXgetx failed on the remote worker. Instead, that unsuccessful return value of the asynchronous routine means that the routine could not even be invoked on the remote worker (probably due to problems in the transport layer).

#### Waiting for asynchronous execution and finishing

Documents waiting and finishing of asynchronous execution for the remote object.

Continuing with the discussion of asynchronous execution of the imaginary routine CPXXfoo, you recall that after calling CPXXfoo\_async, applications on the master can use the handle returned by CPXXfoo\_async. In particular, applications on the master can use the handle returned by CPXXfoo\_async in cooperation with the routine CPXXfoo\_join to wait for completion of execution of CPXXfoo on the remote worker. The arguments of CPXXfoo\_join are the handle returned by CPXXfoo\_async and all output arguments of the routine CPXXfoo.

Consider a specific example. For the conventional routine CPXXgetx, the signature of the corresponding join routine looks like this:

```
int CPXXgetx join (CPXHANDLEptr *handle p, double *x);
```

CPXXgetx\_join waits for the completion of the call of CPXXgetx on the remote worker. Then the join routine fetches the result of that call (in this example, the solution vector) and stores the result in x. The return value of CPXXgetx\_join is usually the return value of CPXXgetx on the remote worker. If a transport or protocol error occurred while the join routine was waiting for the completion of CPXXgetx, or if an invalid asynchronous pointer CPXASYNCptr was used, then the join routine can also return an error code specifying this condition.

**Tip:** The asynchronous join routine destroys the handle pointed to by handle\_p and also sets \*handle\_p to NULL. It is an error to use the handle pointed to by handle\_p after the asynchronous join routine returns.

#### Testing asynchronous execution

Documents testing of asynchronous execution for routines running remotely.

While an asynchronous routine is running on a remote worker, the CPLEX remote object makes it possible to check whether the routine has completed. If the routine has completed, then a call to the corresponding asynchronous join routine (such as the imaginary CPXXfoo\_join) completes immediately, demonstrating that the target on the remote worker has completed execution. Otherwise, the call can block. To test whether an asynchronous routine is still running on the remote worker, an application on the master uses an asynchronous test routine, with a signature like this:

```
int CPXXasynctest (CPXASYNCptr handle, int *running_p)
```

In the signature of an asynchronous test routine, the handle argument is the handle returned by the corresponding asynchronous routine (such as the imaginary CPXXfoo\_async). This handle defines the asynchronous routine. The asynchronous test will store a true value in the argument running\_p if the routine defined by the handle is still running; otherwise, it stores a value of false.

**Tip:** There is a corresponding pair of asynchronous routines, CPXXfoo\_async and CPXXfoo\_join for every conventional routine of CPLEX that can be executed asynchronously remotely. However, there is only one asynchronous test routine. It applies to every conventional routine of CPLEX that can be executed asynchronously remotely.

#### Killing asynchronous execution

Documents termination of asynchronous execution on a remote worker.

It is possible to terminate (that is, to kill) an asynchronous routine that has not yet been joined. To do so, call the asynchronous kill routine.

int CPXXasynckill (CPXASYNCptr handle)

Calling that routine kills the function defined by the argument handle.

#### Use

There is a corresponding pair of asynchronous routines, CPXXfoo\_async and CPXXfoo\_join for every conventional routine of CPLEX that can be executed asynchronously remotely. However, there is only one asynchronous kill routine. It applies to every conventional routine of CPLEX that can be executed asynchronously remotely.

After you call CPXXasynckill, you still need to call the corresponding join routine (for example, the imaginary CPXXfoo\_join) to wait for completion of the killed routine; that is, to wait for the termination to take effect and to clean up resources.

#### **Semantics**

The semantics of terminating or killing an asynchronous routine depend greatly on the routine that is being terminated. For example, a routine such as CPXXgetx simply ignores a call to terminate, whereas a routine such as CPXXmipopt stops the optimization when it is killed. If the routine defined by handle has already completed, but has not yet been joined, when the asynchronous kill routine is called, then the completed routine ignores the call to terminate.

#### Which routines can execute asynchronously?

Distinguishes which routines execute asynchronously for the remote object.

Not all conventional routines of the CPLEX Callable Library support asynchronous execution. For example, routines such as CPXXgetnumrows do not support asynchronous execution because they do not return a status. If a routine (for example, the imaginary CPXXfoo) supports asynchronous execution, then the CPLEX header files define a corresponding pair of routines, CPXXfoo\_async and CPXXfoo\_join.

Some routines support asynchronous invocation, but invoking them asynchronously may be of questionable value. For example, invoking CPXXgetx will not give you much advantage. Asynchronous invocation is most useful for routines that potentially run for a very long time, such routines as CPXXmipopt, CPXXlpopt, and other optimizers, because if those routines are not invoked asynchronously, their long running time may block other activity that could proceed otherwise.

# Asynchronous execution in the C++ API

Introduces the idea of asynchronous execution for the remote object in the Concert C++ API.

In the class IloCplex, several methods support asynchronous execution with the remote object. These methods typically solve a model. For example, consider the methods IloCplex::solve, IloCplex::feasOpt, IloCplex::refineConflict and others. For

each of those methods, CPLEX provides another overloaded method that accepts an additional argument (async) of type bool. Furthermore, each of those overloaded methods returns an instance of IloCplex::AsyncHandle or, more precisely, one of its derived subclasses.

For example, the class IloCplex::SolveHandle is a subclass of the generic handle class IloCplex::AsyncHandle. Consequently, for the method IloCplex::solve, the additional overloaded method to support asynchronous execution with the remote object offers this signature:

```
IloCplex::SolveHandle IloCplex::solve(bool async);
```

When your application invokes that method with the value true for the argument async, that method starts asynchronous execution of the method solve on the remote object worker associated with the invoking instance of IloCplex. Furthermore, the instance of IloCplex::SolveHandle returned by this method represents the asynchronous solve just started.

The class IloCplex::AsyncHandle offers two important methods: test and kill. IloCplex::AsyncHandle::test returns a Boolean value specifying whether the asynchronous solve is still running. IloCplex::AsyncHandle::kill kills the asynchronous solve.

Also CPLEX offers a static method (join) with several overloaded variations. Use these methods in your application to join the asynchronous solve. In this context, to join an asynchronous solve means for your application to wait for its completion and to query the result. Specifically, AsyncHandle::join discards the Boolean return value, which specifies the presence of a feasible solution, and SolveHandle::join returns the Boolean value specifying the presence of a feasible solution.

As an example of this class in use, first consider a conventional *synchronous* solve, like this:

To execute the same pseudo-code *asynchronously* with a CPLEX remote object, your application includes lines like these:

The main advantage of an asynchronous execution of solve is that the asynchronous solve runs in the background of your application, so that your application can interrupt it or wait for it as you prefer.

**Tip:** If you fail to join an asynchronous handle, then your application will leak resources.

If you invoke the method (such as solve, feasOpt, refineConflict or other method) with the value false for the argument async, then the method is executed synchronously. That is, the method returns only after the activity has finished. The

method still returns an instance of IloCplex::AsyncHandle. The method IloCplex::AsyncHandle::test for this handle always returns false; that is, the activity has already finished. Likewise, the method IloCplex::AsyncHandle::kill for this handle does nothing because there is no activity to interrupt. However, you still need to invoke the method join in your application in order to obtain a result and to free resources.

Tip: Calling the special asynchronous overloaded methods on an instance of the class IloCplex that is not connected to a CPLEX remote object is an error. That is, calling the special asynchronous overloaded methods on an instance not created by one of the two constructors cited at the beginning of this topic throws an exception.

## Asynchronous execution in the Java API

Introduces the idea of asynchronous execution for the remote object in the Concert Java API of CPLEX.

To support asynchronous execution with the remote object, the Concert Java API offers several methods in the class IloCplex. These methods typically solve a model. For example, consider the methods IloCplex.solve, IloCplex.feasOpt, IloCplex.refineConflict and others. For each of those methods, CPLEX provides another overloaded method that accepts an additional argument (async) of type boolean. Furthermore, each of those overloaded methods returns an instance of IloCplex.AsyncHandle, or more precisely, an instance of one of its derived subclasses.

For example, the class IloCplex.SolveHandle derives from the generic class IloCplex.AsyncHandle. Consequently, for the method IloCplex.solve, the additional overloaded method to support asynchronous execution with the remote object offers this signature:

IloCplex.SolveHandle IloCplex.solve(boolean async);

When your application invokes that method with the value true for the argument async, that method starts asynchronous execution of the method solve on the remote object worker associated with the invoking instance of IloCplex. Furthermore, the instance of IloCplex.SolveHandle returned by this method represents the asynchronous solve just started.

The class IloCplex.AsyncHandle offers two important methods: test and kill. IloCplex.AsyncHandle.test returns a Boolean value specifying whether the asynchronous solve is still running. IloCplex.AsyncHandle.kill kills the asynchronous solve.

Also CPLEX offers a static method (join) with several overloaded variations. Use these methods in your application to join the asynchronous solve. In this context, to join an asynchronous solve means for your application to wait for its completion and to guery the result. Specifically, AsyncHandle join discards the Boolean return value, which specifies the presence of a feasible solution, and SolveHandle.join returns the Boolean value specifying the presence of a feasible solution.

As an example of this class in use, first consider a conventional synchronous solve, like this:

```
boolean feasible = cplex.solve();
```

To execute the same pseudo-code *asynchronously* with a CPLEX remote object, your application includes lines like these:

The main advantage of an asynchronous execution of solve is that the asynchronous solve runs in the background of your application, so that your application can interrupt it or wait for it as you prefer.

**Tip:** If you fail to join an asynchronous handle, then your application will leak resources.

If you invoke the method (such as solve, feasOpt, refineConflict or other method) with the value false for the argument async, then the method is executed synchronously. That is, the method returns only after the activity has finished. The method still returns an instance of IloCplex.AsyncHandle. The method IloCplex.AsyncHandle.test for this handle always returns false; that is, the activity has already finished. Likewise, the method IloCplex.AsyncHandle.kill for this handle does nothing because there is no activity to interrupt. However, you still need to invoke the method join in your application in order to obtain a result and to free resources.

**Tip:** Calling the special asynchronous overloaded methods on an instance of the class IloCplex that is not connected to a CPLEX remote object is an error. That is, calling the special asynchronous overloaded methods on an instance not created by the constructor cited at the beginning of this topic throws an exception.

### User functions to run user-defined code on the remote machine

Documents user functions for the remote object.

In the framework of the CPLEX remote object, the worker that runs on the remote machine is always a predefined binary file (that is, the cplex binary file) started by the special argument -worker= . . . on the command line.

You can **dynamically** extend this binary file by means of a **user functions**. A user function is a piece of executable code that is compiled into a dynamically loadable object (that is, a shared library or DLL) and loaded by the worker binary file at runtime.

**Tip:** User functions to extend the worker binary file are available from the Callable Library (C API), the Concert C++ API, and the Concert Java API. However, to implement a user function on the CPLEX remote object worker, you must use the Callable Library (C API). In fact, the user function cannot "see" any of the Concert C++ classes nor any of the Concert Java classes that are used on the master side of the CPLEX remote object. For examples of how to implement a user function for the the CPLEX remote object, see the sample iloparmipopt.cpp.

In order to load such an object, use the following command line argument:

```
-userfunction=object=function
```

where object is the name of the object file that contains the code to be loaded, and function is the name of a function called by the worker binary file as soon as object is loaded. The signature of this function must conform to this pattern:

```
CPXEXPORT void CPXPUBLIC function (CPXMESSAGEHANDLERptr handler)
```

Furthermore, the function must be visible to the worker binary file; that is, the function can **not** be a static function.

The purpose of function is to register a handler function for user messages with the message handler that is passed in to function. This user message handler has the following signature:

```
int userfunction (CPXENVptr env, int id, CPXLONG inlen,
                  void const *indata, CPXLONG maxout,
                  CPXLONG *outlen p, void *outdata, void *handle)
```

To register the handler function, use the following routine in the Callable Library (C API):

```
int CPXXsetuserfunction (CPXMESSAGEHANDLERptr handler,
                         CPXUSERFUNCTION *function, void *handle)
```

In other words, a typical implementation looks like this:

```
typedef struct { ... } USERHANDLE;
static int CPXPUBLIC userfunction (CPXENVptr env, int id, CPXLONG inlen,
                         void const *indata, CPXLONG maxout,
                         CPXLONG *outlen p, void *outdata, void *handle)
{
  USERHANDLE *h = handle;
CPXEXPORT void CPXPUBLIC REGISTER USERFUNCTION (CPXMESSAGEHANDLERptr handler) {
  static USERHANDLE handle;
  CPXXsetuserfunction (handler, userfunction, &handle);
}
```

When such an implementation is compiled into libuser.so (or, equivalently, user.dll), the compiled implementation can be loaded by means of the following command-line argument:

```
-userfunction=user=REGISTER USERFUNCTION
```

In order to invoke a user-defined function on the remote worker, the master invokes a function with the following signature in the Callable Library (C API):

```
int CPXXuserfunction (CPXENVptr env, int id, CPXLONG insize,
                      void const *indata, CPXLONG outspace,
                      CPXLONG *outsize p, void *outdata)
```

In the Concert C++ API, use the method IloCplex::userfunction.

In the Concert Java API, use the method IloCplex.userfunction.

That invocation triggers the following actions:

1. The items specified by the arguments id, inlen, indata, and outspace are passed or copied to the remote worker identified by the argument env.

- 2. The remote worker tests whether a user message handler has been installed. If no such handler has been installed, then the remote worker produces an error. If a user message handler has been installed, then this handler is invoked with these arguments:
  - env, id, insize, outspace
  - valid outlen\_p and outdata (That is, the outdata buffer passed to the handler is at least outspace bytes long.)
  - the handle argument that was specified when the handler was registered
- 3. If the user message handler returns successfully, then outlen\_p bytes are copied from outdata to the master into the outsize\_p and outdata output arguments of CPXXuserfunction.
- 4. CPXXuserfunction returns the value that was returned by the user message handler on the remote worker.

By means of these conventions, it is possible to extend the worker binary file by almost any kind of function. For example, consider these possibilities:

- id can be used when you implement more than one user-defined function. The identifier then specifies what exactly to execute.
- insize and indata are the serialized input arguments for the function specified by id.
- outspace specifies the maximum size of the output arguments.
- outsize\_p and outdata are the serialized output arguments of the function specified by id.

When you serialize input and output data in an application of the Callable Library (C API), the structures CPXSERIALIZERptr and CPXDESERIALIZERptr may be helpful. You can create those structures by means of the routines CPXXserializercreate and CPXXdeserializercreate to serialize data independently of machine specifics, such as byte order. See the reference manual of the CPLEX Callable Library (C API) for documentation of these structures and routines for more detail, and see also the topic "Serializing for the remote object" in this manual.

# Serializing for the remote object

Documents serialization to support the remote object.

When you implement a user function, it may be advantageous or even necessary to **serialize** data into a buffer that can then be passed to your user function. In the other direction, a buffer obtained from a user function may need to be de-serialized. To make your application portable, this serialization needs to be independent of byte-order and other machine-specific details. To facilitate this serialization and de-serialization, CPLEX Callable Library (C API) provides two structures: CPXSERIALIZER and CPXDESERIALIZER.

In the Concert C++ API, use the class IloCplex::Serializer to serialize arguments for user functions. Likewise, use the class IloCplex::Deserializer to de-serialize results of user functions.

In the Concert Java API, use the class IloCplex.Serializer to serialize arguments for user functions. Likewise, use the class IloCplex.Deserializer to de-serialize results of user functions.

The routine CPXXserializercreate creates CPXSERIALIZER, and CPXXserializerdestroy destroys it.

Likewise, the routine CPXXdeserializercreate creates the structure CPXDESERIALIZER, and the routine CPXXdeserializerdestroy destroys the de-serialization structure.

Each structure, CPXSERIALIZER and CPXDESERIALIZER, is a collection of function pointers. The serializer operates on blocks of memory. It can serialize data that is common in CPLEX applications, such data as integers and floating-point numbers (that is, numeric data). Likewise, the de-serializer also operates on blocks of memory to de-serialize common CPLEX data.

Because pointers in a local process (such as master) are not meaningful to remote processes (such as the workers, running in different processes, possibly on different machines), you cannot simply serialize the pointer values of handles to the familiar CPLEX LP object or network object. Instead, in order to serialize or de-serialize handles to problem objects, use these special CPLEX routines:

- CPXXstoreNEThandle
- CPXXloadNEThandle
- CPXXstoreLPhandle
- CPXXloadLPhandle

## Sending status messages to the master

Documents status messages from the remote object to the local (master) machine.

Informational messages, also known informally as info messages, serve as a means of sending status information from a worker (that is, a process possibly on a remote machine) back to the master (that is, the local process). When an info message is sent from worker to master, the worker simply sends the message; that is, the worker submits the message and carries on with its work. In other words, the worker does **not** check whether the message arrived at the master. Nor does the worker wait for a response from the master. In fact, info messages are purely unidirectional; they go only from worker to master.

Info messages are classified according to type:

- byte
- short
- int
- long
- double

In order to send an info message in the Callable Library (C API), the worker invokes the appropriate routine, according to type.

- CPXXsendinfobyte
- CPXXsendinfoshort
- CPXXsendinfoint
- CPXXsendinfolong
- CPXXsendinfodouble

Tip: When you want to send data more complex than an info message from a worker to master, first serialize the data of the message into memory by means of the structure CPXSERIALIZER; then send the memory block by means of CPXXsendinfobyte.

You prepare the master to receive messages from workers by **registering a handler function**. To register a handler function in the Callable Library (C API), use the routine CPXXsetinfohandler. The registered handler function is invoked then every time an info message arrives from any worker.

In addition to its data payload, each info message carries a **user-defined tag**. These user-defined tags make it possible for your application to distinguish various messages, particularly messages from different workers.

See the topic "Processing status updates and receiving informational messages" on page 413 for sample code using info messages in an example of parallel concurrent MIP optimization distributed among multiple workers.

#### Concert C++ API

In the Concert C++ API, your application can also capture info messages sent from a remote worker. To do so, use the class IloCplex::RemoteInfoHandler in the following procedure.

- 1. Subclass IloCplex::RemoteInfoHandler.
- 2. Implement the pure virtual function IloCplex::RemoteInfoHandler::main
- 3. Register an instance of the subclass with this instance of IloCplex by calling the method IloCplex::setRemoteInfoHandler

Use at most only one instance of IloCplex::RemoteInfoHandler. If you attempt to register a second one, it will overwrite the first one.

#### **Concert Java API**

In the Concert Java API, your application can also capture info messages sent from a remote worker. To do so, use the class IloCplex.RemoteInfoHandler in the following procedure.

- 1. Subclass IloCplex.RemoteInfoHandler.
- 2. Implement the pure virtual function IloCplex.RemoteInfoHandler.main
- 3. Register an instance of the subclass with this instance of IloCplex by calling the method IloCplex.setRemoteInfoHandler

Use at most only one instance of IloCplex.RemoteInfoHandler. If you attempt to register a second one, it will overwrite the first one.

# **Example: distributed concurrent MIP**

Introduces an example of distributed concurrent optimization of a mixed integer program.

CPLEX offers a completely coded example parmipopt.c showing you how to use the remote object in an application to solve a distributed concurrent mixed integer program (MIP). The idea of the example is to solve a given MIP on two machines known as the workers, using a third machine, known as the master, to track progress and coordinate results.

One machine works mainly on the primal solution of the MIP. The other machine works mainly on the dual solution of the MIP. The machine working on the primal solution of the problem exploits all heuristic parameters, thus trying hard to find

feasible solutions of the problem. The machine working on the dual solution of the problem exploits all possible cut parameters; that is, it tries hard to improve the dual bound.

A third machine, known as the master, keeps track of the best primal and dual bounds found by either of the two worker machines. If the two bounds coincide, the problem is solved, and the application fetches the optimal solution from the machine that has the best primal bound.

You can find the entire code (parmipopt.c) among the examples provided with CPLEX in the subdirectory identifying remote examples. In order to execute that example, go to the directory corresponding to system and library format of your installation, and execute the following command:

```
make -f Makefile.remote remote-run-parmipopt
```

To run all available examples of the remote object, use the following command: make -f Makefile.remote remote-run

The following topics highlight the major parts of that application.

### Code running on the master

Introduces master code for distributed concurrent optimization of a mixed integer program.

The code in parmipopt.c that runs on the master machine is compiled **only** if the preprocessor macro CPX\_REMOTE\_CLIENT is defined.

## Creating and initializing a remote object

Explains creation and initialization of a remote object on a remote machine in an example of distributed concurrent optimization of a mixed integer program.

To run concurrent MIP optimization, you must create a remote object on two remote machines. In this example, localhost serves as the remote machine, but in general any machine does the job.

A CPLEX environment pointer CPXENVptr references a remote object instance. The function CPXXopenCPLEXremote creates such a reference. The following lines create and initialize the objects needed in this example.

```
/* Create remote object instances. */
for (i = 0; i < jobs; ++i) {
   printf ("Creating env on %s\n", machine[i]);
   env[i] = CPXXopenCPLEXremote(transport, nextarg, a
   if ( status || env[i] == NULL ) {
      fprintf (stderr, "CPXXopenCPLEXremote: %d\n", s
      abort ();
   }
   /* Create empty problem object for this remote sol
   printf ("Creating LP %d\n", i);
   lp[i] = CPXXcreateprob(env[i], &status, "problem")
   if ( status || lp[i] == NULL ) {
      fprintf (stderr, "CPXXcreateprob: %d\n", status
      abort ();
   }
}
```

Those lines create a remote object with an empty problem on a remote machine. Choices such as which machine to use and how to connect to that machine are specified by arguments of the function CPXXopenCPLEXremote.

- transport names the data transport protocol used to communicate with the remote machine. Possible values are mpitransport, processtransport, or tcpiptransport. (The topic "Transport types for the remote object" on page 389 explains more about those values.)
- nextarg specifies the number of strings in args.
- args is an array of strings expressing transport-specific configuration options.

# Dispatching problem data to remote objects

Documents the dispatch of data to remote objects in an example of distributed concurrent optimization of a mixed integer program.

This example (parmipopt.c) of distributed concurrent MIP optimization reads the data of the model from a file. One possibility for dispatching the data from that original file to the remote objects (in this example, the two workers) is to iterate over the remote objects and read the data file to each of them. In this example, the number of remote objects (two) is small, but in general the number of remote objects can be huge. If the number of remote objects is truly large, iterating over the individual remote objects and loading the data file into each of them can be impractical or unrealistic. In contrast, using a **multicast** to load the data file simultaneously into all the remote objects is usually faster. In fact, some transport

implementations provide special handling of multicasts that can improve performance dramatically. The message passing interface (MPI) is one such transport.

To take advantage of a multicast, the following lines of code first create an **environment group**. That group contains all the environments of remote objects that participate in the multicast.

```
/* Put all environments into one group so that we can
 * on operations that are the same for all solvers and
 * of data exchange.
 */
status = CPXXcreateenvgroup (&group, jobs, env);
if ( status != 0 ) {
   fprintf (stderr, "CPXXcreateenvgroup: %d\n", status
   abort ();
```

The argument group contains a reference to the newly created group, which contains all the jobs of all the environments of all the remote objects stored in the argument env. After that group is created, it is possible to read the data file and multicast it to all remote objects in the group, as in the following lines of code.

```
/* Read the model into all remote solver. */
status = CPXXreadcopyprob_multicast (group, modelfile,
if ( status != 0 ) {
   fprintf (stderr, "CPXXreadcopyprob_multicast: %d\n"
   abort ();
}
```

Those lines of code read the file locally into memory and then send this memory block to all remote objects in the group. The remote objects then parse the memory block as if it were a file, and thereby each remote object loads the respective model. After CPXXreadcopyprob\_multicast returns, all remote objects in the group will have loaded the exact same model.

This example also sets the number of threads in each remote object to 1 (one). This setting reduces machine load in case all "remote" machines are in fact the same local host.

To perform yet another operation (this time, setting the number of threads) in exactly the same way on every remote object, the example again uses a group and multicast in the following lines of code.

```
/* We set the thread count for each solver to 1 so to
* run into problems if multiple solves are performed
* machine.

*/
status = CPXXsetintparam_multicast (group, CPX_PARAM_
if ( status != 0 ) {
   fprintf (stderr, "CPXXsetintparam_multicast: %d\n abort ();
}
```

The following line deletes the group after the group is no longer needed. CPXXfreeenvgroup (&group);

# **Destroying remote objects**

Destroys remotes objects an example of distributed concurrent optimization of a mixed integer program.

After the problem is solved, the application must gracefully shut down the remote objects on the remote machines. This operation occurs in a simple loop, like this:

```
/* Close the CPLEX objects in _reverse_ order. */
for (i = jobs - 1; i >= 0; --i)
    CPXXcloseCPLEX (&env[i]);
```

Tip:

You must destroy the objects in **reverse** order. For internal technical reasons, you must respect this reversal. Destroying the objects in any other order can result in unpredictable behavior.

# Setting parameters in remote objects

Shows parameter-setting in an example of distributed concurrent optimization of a mixed integer program.

The example (parmipopt.c) sets up two contrasting groups of parameters: primalbound and dualbound. The parameters in primalbound specify values that are supposed to improve the primal bound of the problem quickly, whereas the parameters in dualbound specify bounds that are supposed to improve the dual bound quickly.

In the example, a call of the user-written function applySetting applies these sets of parameters. This function invokes the Callable Library routines CPXXsetintparam, CPXXsetlongparam, CPXXsetdblparam on the CPLEX environment pointers CPXENVptr that reference instances of remote objects. The code in the example is familiar to users of conventional CPLEX, exactly the same as without the remote object interface.

## Solving a problem with remote objects

Solves an example of distributed concurrent optimization of a mixed integer program.

From the perspective of the master, the algorithm that the example parmipopt.c implements looks like this:

```
Start the solve on all remote machines
while ( all machines are solving )
   display progress message
   if ( best known lower and upper bounds are close enough )
        stop all machines
stop all machines that are still running
report the results
```

One way of implementing that algorithm is to use **asynchronous** function calls on the remote objects. In contrast to a synchronous function call, an asynchronous function call does not block until the call completes. Instead, an asynchronous function returns immediately after triggering the call on the remote object. It returns a reference to a handle that can be used to check progress of the operation or to wait for completion of the operation.

To start the solves on all remote objects, the example invokes the asynchronous version of MIP optimization, like this:

```
/* Start an asynchronous solve on each remote solver.
for (i = 0; i < jobs; ++i) {
   printf ("Solving %d\n", i);
   if ( (status = CPXXmipopt_async (env[i], lp[i], &ha
        fprintf (stderr, "CPXXmipopt_async: %d\n", statu
        abort ();
   }
}</pre>
```

After that call, each machine will have started solving the problem with the defined parameter settings. The argument handle[i] is a handle to the remote function call being executed on machine i. To check whether this function is still running (that is, to verify that the machine is still solving and has not yet found the optimal solution), the example uses the following line, an asynchronous test: CPXXasynctest (handle[i], &running);

If the function is still running, that test puts a true value in the argument running; otherwise, the function puts a false value there. If the value of running is false, then the function call being tested has solved the problem to optimality. In that case, the example stops all other machines and reads the optimal solution from the machine that found it.

In order to stop an ongoing solve on a remote object that has not yet finished, the example uses an asynchronous kill, like this:

```
CPXXasynckill (handle[j]);
```

That line stops the function call defined by handle[j].

Here is the entire loop on the master:

```
/+ All solves are started. Loop until the stopping criterion is set. */
active = jobs:
frequency - 10000; /* Print current bounds every two seconds. */
while lactive > 0) (
   int running - 0;
   /* Check if we shold stop all solves.
    * We stop them if the absolute miggap is reached.
   if I primal valid && dual valid &&
        | | Liobjeen == CPX_MIN 66 dual.bound + abegap >= primal.bound
         Inhisen -- CPX MAX 66 dual bound - absgap -- primal bound) | 1
   60
      printf ("Stopping criterion reached: Stopping all pending solves:\n");
      for |i = 0; i < jobs; \leftrightarrow i| {
         if | ifinished | ]
            CPXXasynckill [handleli]];
      break;
   if 1 - frequency == 0.1 f
      printf ("dual-%f, primal-%f\n", dual.bound, primal.bound);
      frequency = 10000;
   /* Loop over all solvers and test if they are still running. */
   for li = 0; i < jobs; ++il (
     if I finished[i] I
         continue:
     CPMXasynctest [handle[i], &running];
      if I trunming I (
         /* The job is finished. We have a solution, so kill all
          * sthers. */
         int 15
         -- active;
         finished[i] = 1;
         printf ["First job [%d] is finished, killing the rest\n", il:
         for [] = 0; ] < jobs; ++j] {
            if | | | | = i |
               CPXXasynckill [handle[j]];
         breakt
      3
   usleep (2001)
```

In the first part of the loop, this example checks whether the best known lower and upper bounds are close enough. Interestingly, the bounds may come from different machines. If the bounds are close enough, then the optimal solution has been found and optimality has been proven. In that case, the example can abort the solve on all remote objects.

In the second part of the loop, the example checks whether any remote solve has already finished. If so, then the example stops the solve on all other machines and exits from the loop.

Since the loop implements a polling mechanism, the example implements a small delay (usleep(200)) so as to not poll frantically.

In order to clean up resources properly, the example must join all the asynchronous solves that were triggered, regardless of whether they completed or were killed prematurely. After the example has successfully joined the asynchronous call of CPXXmipopt, the results of this function call are available, and the example can query the objective function value and algorithm status for each remote object, like this:

```
/* All solves have finished. Join them. */
for (i = 0; i < jobs; ++i) {
   double obi = -358;
   int stat;
   status = CPXXmipopt_join (&handle[i]);
   if ( status ) {
      fprintf (stderr, "CPXXmipopt_join: %d\n", status);
      abort ():
   }
   status = CPXXgetobjval (env[i], lp[i], &obj);
   if ( status ) {
      fprintf (stderr, "CPXXgetobjval: %d\n", status);
      abort ():
   }
   stat = CPXXgetstat (env[i], lp[i]);
   printf ("Job %d: %f, stat %d\n", i, obj, stat);
   printf ("\t%f, %f, %f\n", remotestats[i].dettime,
           remotestats[i].dual, remotestats[i].primal);
}
```

# Fetching the results of distributed concurrent MIP optimization

Fetches remote results in an example of distributed concurrent optimization of a mixed integer program.

In order to access the x vector of the optimal solution, the example (parmipopt.c) simply keeps track of the remote object that reported the best feasible solution. In fact, the argument bestidx is the index of the remote object that reported the best feasible solution. The example then fetches the vector from this object after all solve calls have finished, like this:

```
/* Fetch the x vector from the solver that produced
* primal bound. */
bestidx = primal.idx;
cols = CPXXgetnumcols (env[bestidx], lp[bestidx]);
if ((x = malloc (cols * sizeof (*x))) == NULL) {
  fprintf (stderr, "Out of memory!\n");
   abort ();
}
status = CPXXqetx (env[bestidx], lp[bestidx], x, 0,
if ( status ) {
  fprintf (stderr, "CPXXgetx: %d\n", status);
   abort ():
}
printf ("Optimal solution:\n");
for (c = 0; c < cols; ++c)
  printf ("x[%5d]: %f\n", c, x[c]);
free (x):
```

# Processing status updates and receiving informational messages

Master side of messaging in an example of distributed concurrent optimization of a mixed integer program.

In the example parmipopt.c, the remote worker machines regularly send status updates to the master machine. To handle status messages (also known as informational messages or informally, known as info messages) from a remote object, the example needs to install an information handler (also known informally as an info handler) in the environment that references the respective remote object. The following lines of code install such an information handler to manage status messages.

```
if ( (status = CPXXsetinfohandler (env[i], infohandler, &remotestats[i])) != 0 ) {
    fprintf (stderr, "CPXXsetinfohandler: %d\n", status);
    abort ();
}
```

The argument infohandler is a function with the following signature: void CPXPUBLIC infohandler (CPXENVptr xenv, CPXINFOTYPE type, int tag, CPXLONG length, void const \*data, void \*handle)

That function is invoked whenever an informational message from a remote object arrives on the master. The argument xenv is a reference to the remote object from which the message came. The argument type is the data type of the message. The argument tag is a user-defined number that identifies the kind of information that is provided. The arguments length and data are the payload of the message (the

content of which depends on the tag and type arguments). The argument handle is the third argument that was passed to CPXXsetinfohandler.

The example implements three different kinds of informational messages.

#### · new lower bound

This message is sent when a remote object improves on the lower bound. Note that this is the object-local lower bound, not the overall best lower bound (which is known only on the master machine).

#### new upper bound

This message is sent when a remote object improves on the upper bound. Note that this is the object-local upper bound, not the overall best upper bound (which is known only on the master machine).

#### · deterministic time

This message is sent with a high frequency. It gives the current deterministic time stamp of a remote object.

In the example, these types of messages are managed in a simple switch statement in the function infohandler by means of updates of global data structures.

## Setting up status updates on the remote machines: user **functions**

Explains the role of user functions in an example of distributed concurrent optimization of a mixed integer program.

The example parmipopt.c hooks into a MIP callback on the remote machine in order to send status updates frequently from the remote machine to the master. However, the remote object application programming interface (API) does not explicitly support callbacks, so the example must accomplish the same end by defining a custom user function for the remote object.

A custom user function is a piece of code that is loaded by the remote object at runtime. The CPLEX remote API supports this customizing convention by means of general user functions. On the client side, there is the generic function CPXXuserfunction.

CPXXuserfunction (CPXENVptr env, int id, CPXLONG insiz CPXLONG outspace, CPXLONG \*outsize p

The argument id is an input argument and specifies which user function to invoke. The arguments insize and in specify the input arguments for the user function. When the function is called the first insize bytes of in are copied literally to the remote object. Upon return of the function, the output provided by the user function is copied literally from the remote object and stored in outsize p and out. The argument outspace gives the size of out, that is, the maximum amount of data that can be stored there.

The means of getting that piece of code (that is, the custom user function) into the remote object that actually executes the user-defined function is explained in the topic "Code running on the remote worker machines."

# Code running on the remote worker machines

Explains an example of distributed concurrent optimization of a mixed integer program.

In an application that sets up a master on a local machine and multiple workers on remote machines, the **binary** file running on each worker machine is the cplex binary file that was started from the master with an appropriate option to designate the worker and the communication protocol. For example, in parmipopt.c sample, the command-line option to the cplex binary file looks like this: -worker=transport where transport specifies the transport communication protocol.

The command-line of the invocation of the cplex binary file in that example also includes another option to specify and load a user-defined function. In the example parmipopt.c, the user function code is compiled whenever the macro COMPILE\_USERFUNCTION is defined. It entails the following functions:

- **REGISTER\_USERFUNCTION** is invoked when the shared object containing the userfunction code is loaded. It simply registers the function named userfunction as a CPLEX remote object user function; it does so by means of CPXXsetuserfunction. (The topic "User functions to run user-defined code on the remote machine" on page 401 introduces the idea of user functions in general and outlines their registration.)
- infocallback is a MIP informational callback. In the example, it is installed by the function named userfunction. The callback keeps track of the currently best known primal and dual bounds as well as the current deterministic time. Whenever a change in a primal or dual bound is observed, an info message (that is, a status message) with the new bound is sent to the master. Every time the callback is invoked, it sends an info message with the current deterministic time to the master. (The topic "Sending status messages to the master" on page 404 introduces the idea of info messages and explains their use in general terms.)
- **userfunction** is invoked whenever the master issues a call to CPXXuserfunction. Depending on the identifier, it performs setup operations (such as registering the MIP informational callback), or it carries out cleanup operations.

# Deploying an application of the CPLEX remote object

Outlines steps to deploy an application of the remote object in CPLEX.

To execute an application of the CPLEX remote object, you must perform these steps:

- 1. Build the master process.
- 2. Build the object that implements the dynamically loadable user function.
- 3. Deploy both the user-function object and the cplex binary file to the remote machine.
- 4. Execute that code.

For simplicity, the following amplification of those steps executes everything on the same local machine, rather than on a real remote machine. However, later topics highlight the differences between local and remote execution. Furthermore, the make files provided with the product explicitly address those differences with machine-specific settings.

# Using a makefile for an application of the CPLEX remote object

Describes use of a makefile for an application of the remote object in CPLEX.

Sample make files, pre-configured for system-specific library formats, are available with the product in subdirectories corresponding to the system and library format of your installation. In order to run the examples available for the remote object, such as parmipopt.c or parbenders.c, with the process transport as the default transport, use the following commands, where SYSTEM and LIBFORMAT correspond to the location on your machine:

```
cd examples/SYSTEM/LIBFORMAT
make -f Makefile.remote remote-run
```

To use another transport protocol, apply one of the following commands to specify another transport instead:

```
make -f Makefile.remote TRANSPORT=mpi remote-run
make -f Makefile.remote TRANSPORT=tcpip remote-run
```

## Contrasting remote and local issues

Contrasts remote and local issues in an application of the remote object in CPLEX.

The simplified example of executing all code on the same, local machine glosses over a few important points. When you deploy a distributed application using the CPLEX remote object on multiple machines, you need to keep in mind the following issues:

- You need to choose the correct cplex binary file to run on the remote machine. The binary file to be executed remotely must be compiled for the architecture and operating system of the **remote** machine.
- The same caveat applies to dynamically loadable objects that implement user functions. The dynamically loadable objects must be built for the architecture and operating system of the remote machine. If the remote platform (either architecture or operating system) is different from the development platform, this discrepancy requires either compiling directly on the remote machine or cross compiling.
- Routines such as CPXXreadcopyprob read files on the file system of the master process and transfer the contents of such files to remote machines. These routines do not read files from the remote file system.
- Routines such as CPXXwriteprob write to the file system where the master process is running. They do not write to the file system where the workers are running.

# Example: parallel optimization of a Benders decomposition

Introduces an example of parallel optimization of a Benders decomposition.

In addition to the sample parmipopt.c demonstrating parallel MIP optimization using the CPLEX remote object, your CPLEX distribution also includes an example of parallel optimization of a Benders decomposition: parbenders.c. This example is available for all ports. There are also make files and Visual Studio projects defined for this example. One such Visual Studio project (parbenders.process.vcxproj) demonstrates the example using the process transport protocol; the other project (parbenders.mpi.vcxproj) demonstrates the message passing interface (MPI) transport protocol.

To execute that example, you need to prepare the environment.

- Make sure that the PATH environment variable includes the directory where the CPLEX DLL and the remote object DLL are located.
- If you execute the example with the MPI transport protocol, make sure that the MPIROOT environment variable specifies the directory where MPI is installed.

To execute the example from the directory corresponding to system and library format of your installation on GNU/Linux, UNIX, or MacOS operating systems, use the following command:

make -f Makefile.remote remote-run-parbenders

To execute the example on Windows, prepare your environment as recommended. Then apply the project in Visual Studio.

# Chapter 30. Solving a MIP with distributed parallel optimization

Documents the solution in parallel of a mixed integer program (MIP) in a distributed environment

Distributed parallel mixed integer programming uses a variation of the well known branch and bound algorithm to solve a MIP in parallel. In contrast to conventional branch and bound implemented on platforms with shared memory, distributed parallel MIP implements a branch and bound algorithm in an environment of distributed memory, possibly across multiple machines. The implementation can use more than a single machine to solve a given MIP, thus making it possible to solve more difficult problems than a shared memory on a single machine could solve.

# Distributed optimization of MIPs: the algorithm

Introduces the algorithm for optimization of a mixed integer program (MIP) in a distributed computing environment.

The topic Chapter 29, "Remote object for distributed parallel optimization," on page 383 introduced the idea of a remote object to support distributed parallel applications of CPLEX optimizers.

This topic goes further in that direction, introducing the CPLEX algorithm to support a distributed application designed to solve a mixed integer program (MIP) in parallel. Specifically, this topic outlines an algorithm that implements a variation of branch and bound suitable for application across multiple machines (or multiple nodes of a single machine) to solve a difficult mixed integer program (MIP) in parallel.

This distributed parallel MIP algorithm runs on a single master associated with multiple workers. The master and the workers can be physical or virtual machines. Indeed, in this context, a virtual machine may simply be a process in the operating system of a machine. Throughout the runtime of this algorithm, the master coordinates the workers, and the workers perform the "heavy lifting" (that is, the actual solving of the MIP).

The algorithm begins by presolving the MIP on the master. After presolving, the algorithm sends the reduced model to each of the workers.

Each of the workers then starts to solve the reduced model. Each worker has its own parameter settings, possibly different from the parameter settings of other workers. Each worker solves the reduced model with its own parameter settings for a limited period of time. This phase is known as **ramp up**. During ramp up, each worker conducts its own search, according to its own parameter settings. Ramp up stops when the master concludes that at least one of the workers has created a sufficiently large search tree.

At that point, when ramp up stops, the master decides which of the workers performed best. In other words, the master selects a winner. The parameter settings

used by the winning worker during ramp up are the basis for the master to determine which parameter settings to use in the ensuing distributed branch and bound search.

The search tree on each of the non-winning workers is deleted. The search tree of the winning worker is distributed over all workers, so that authentic distributed parallel branch and bound starts from this point. In other words, all workers now work on the same search tree, with the master coordinating the search in the distributed tree.

## Special characteristics of distributed branch and bound

Distinguishes distributed branch and bound from conventional branch and bound in shared memory.

The topic "Distributed optimization of MIPs: the algorithm" on page 419 outlined the algorithm underlying distributed parallel MIP in CPLEX.

This topic continues the description of distributed parallel MIP by distinguishing the special characteristics of distributed parallel branch and bound from conventional branch and bound algorithms in shared memory.

#### Search tree

Distributed parallel branch and bound is similar to conventional, shared-memory branch and bound. They differ greatly, however, in their management of the search tree. In a conventional, shared-memory branch and bound, the search tree resides on a single machine, on disk or in shared memory. In contrast, distributed parallel branch and bound literally distributes the search tree across a cluster of machines.

In the CPLEX implementation of distributed parallel branch and bound, the master keeps a number of nodes of the global search tree. If a worker becomes idle, the master sends some of those nodes to that worker. The worker then starts branch and bound on those nodes. However, the worker does **not** simply solve a node, create some new nodes in doing so, and send them all back to the master. Instead, the worker considers the search tree node received from the master as a new MIP. The worker presolves that MIP and finds an optimal solution for that node using branch and bound. In other words, a worker not only solves a single node; in fact, the worker solves an entire subtree rooted at that node.

While this distributed parallel branch and bound algorithm is running, the master can ask a worker to provide some open nodes (that is, unsolved nodes). The master can then use these nodes to assign work to idle workers. To satisfy such a request from the master, a worker picks a few open nodes from its current tree. Because the current tree in a worker is a subtree of the global tree (indeed, it is the subtree rooted at the node sent to the worker), every node in that subtree is also a node in the global tree.

## Stopping criterion

The distributed parallel branch and bound algorithm stops if all the nodes of the global search tree have been processed or if it reaches a limit set by the user. Such limits include a time limit, a limit on the number of nodes processed, a limit on the number of solutions found, or other similar criteria.

## Opportunistic distributed parallel MIP

The distributed parallel MIP algorithm supports **opportunistic** multi-threading. Specifically, if you set the parallel mode switch to the value -1 (symbolic name Opportunistic or CPX\_PARALLEL\_OPPORTUNISTIC), CPLEX will opportunistically execute the distributed mixed integer programming (MIP) algorithm in parallel.

The name of the parallel mode switch varies according to the application programming interface (API) that you choose to use:

- In the C++ API, use the parameter IloCplex::Param::Parallel
- In the Java API, use the parameter IloCplex.Param.Parallel
- In the .NET API, use the parameter Cplex.Param.Parallel
- In the Callable Library (C API) API, use the parameter CPXPARAM\_Parallel
- In the Python API, use the parameter parameters.parallel
- In the MATLAB API, use the parameter Cplex.Param.parallel
- In the Interactive Optimizer, use the command set with the option parallel and the value -1.

For more information about multi-threading applications, see Chapter 28, "Multithreaded parallel optimizers," on page 371 in the *CPLEX User's Manual*.

## Technical limits of distributed branch and bound

Documents limits of distributed branch.

If you are already familiar with solving a mixed integer program (MIP) by means of conventional CPLEX MIP optimization, there are a few technical differences in distributed parallel MIP optimization that are worth noting.

## No control or query callbacks

Distributed parallel MIP does not support control callbacks. Distributed parallel MIP does not support query callbacks. However, you can use informational callbacks with distributed parallel MIP. An informational callback pertains to the master (not the workers). Furthermore, during rampup, there is no uniquely defined tree. Consequently, callback information that depends on specifics of a branch and bound tree does not exist. For more detail about the situations in which informational callbacks work with distributed parallel MIP, see the announcement Informational callbacks and distributed MIP. For definitions of informational, query, and control callbacks, see the topic Chapter 37, "Using optimization callbacks," on page 499 in the *CPLEX User's Manual*. For examples of informational callbacks, see these samples provided with the product:

- For users of the Callable Library (C API), see xdistmipex2.c.
- For users of the C++ API, see ilodistmipex2.cpp.
- For users of the Java API, see DistMIPEx2.java.
- For users of the Python API, see distmipex2.py.
- For users of MATLAB (Cplex class API), see distmipex2.m.
- For users of the C#.NET API, see DistMIPEx2.cs.

## No restarting a run from where it stopped

Distributed parallel MIP always starts from scratch. In contrast, with the conventional MIP optimizer, you can specify limits, reach them, and restart. For example, you can specify a limit on the number of nodes to solve and solve your MIP conventionally with shared memory, stopping when the node limit occurs; you can then extend the limit on nodes to a greater number and invoke solve again. With conventional MIP with shared memory, the second solve takes up where the first solve stopped.

This pattern of stopping and restarting from a previous point is not possible with distributed parallel MIP. If you attempt that scenario of solving to a node limit, stopping at the limit, extending the limit to a greater number, and restarting, distributed parallel MIP simply starts over from scratch (not from the state when it reached the previous limit).

#### Mix and match still starts from scratch

Likewise, if you mix calls to conventional MIP with shared memory with calls to distributed parallel MIP, the call to distributed parallel MIP will always start from scratch. In fact, if you begin with distributed parallel MIP optimization, let it run to a limit (such as a time limit, node limit, solutions limit), and then invoke conventional MIP optimization, even the conventional MIP starts over from scratch. It does not use any of the information accumulated in the previous optimization.

# VMC file for specifying parameters, ramp up options, and environment variables in distributed parallel optimization

Documents how to specify CPLEX parameters, ramp up options, and environment variables in a VMC file for distributed parallel optimization.

A virtual machine configuration (VMC) file is an XML file that specifies the communication protocol between a master and the workers, as well as the configuration of each worker (one entry per worker), in a distributed parallel optimization application. CPLEX accepts VMC files to specify a virtual machine configuration for distributed parallel optimization.

To assist you in creating such a file yourself, your installation of the product includes a document type definition (DTD) vmc.dtd and an XML schema declaration (XSD) vmc.xsd.

Sample VMC files are available in yourCPLEXhome/examples/SYSTEM/FORMAT where

- your CPLEXhome specifies the folder or directory in your file system where you installed CPLEX as part of IBM ILOG CPLEX Optimization Studio.
- SYSTEM specifies your combination of computer and operating system.
- FORMAT specifies your compiler.

#### Setting parameters in a VMC file

To specify parameter settings in a distributed MIP application, use a virtual machine configuration (VMC) file. By default, workers inherit the parameter settings of the master, but you can apply different parameter settings for different workers in the VMC file. You specify CPLEX parameters by name in the <machine> section for a worker in a VMC file. In the event of a conflict between parameter settings for the master and parameter settings for a worker, the parameter settings in the VMC file take precedence.

### Setting CPLEX parameters only for ramp up in a VMC file

CPLEX also offers a way of specifying parameters that apply only during ramp up for distributed parallel optimization. To specify that a given CPLEX parameter applies only during ramp up, prepend rampup:

to the name of the CPLEX parameter in the virtual machine configuration (VMC) file

## Special ramp up options in a VMC file

CPLEX recognizes special ramp up options in a virtual machine configuration (VMC) file so that you can give CPLEX useful information about the workers.

#### • "unlikely\_winner"

Some combinations of CPLEX parameter settings can have the effect of the worker having a very good dual bound, but very few unprocessed search tree nodes. For example, forcing extremely strong cut generation in a worker can result in such a situation, making it unlikely for that worker to win the ramp up competition. In this case CPLEX is likely to delay switching from ramp up to distributed MIP, even though other workers may have already generated a good tree (though with a slightly worse dual bound). Therefore, you can mark this worker as unlikely to be a winner in a reasonable timeframe.

To indicate to CPLEX that you know that the CPLEX parameter settings can have this side-effect, use the following line in the section declaring the worker in the virtual machine configuration (VMC) file:

```
<param name="unlikely winner" value="1"/>
```

That line does **not** exclude the worker from winning; it simply makes CPLEX take a harder look at the other workers when CPLEX considers when to terminate the ramp up phase.

#### "keeps\_all\_opt"

You can specify the ramp up option "keeps\_all\_opt" in the machine section for a worker in a virtual machine configuration (VMC) file to force CPLEX **not** to eliminate any optimal solution during presolve in the ramp up phase. As a consequence of that ramp up option, CPLEX can merge information from that worker at the end of ramp up before CPLEX starts the distributed MIP optimization.

```
<param name="keeps all opt" value="1"/>
```

When a worker is marked in that way, CPLEX makes sure that presolve does not eliminate any possible optimal solutions (rather than making sure that at least one optimal solution remains in the search space).

Why does CPLEX offer this ramp up option? Without this option, CPLEX can possibly eliminate some optimal solutions in a given worker. Furthermore, the combined set of optimal solutions eliminated from each of the workers can (unfortunately, by chance) cover every optimal solution to the problem.

Therefore, CPLEX accepts information from those workers where this option is set and merges that acceptable information into the information from the worker that wins the ramp up competition.

Whether to set this ramp up option for a worker or not is a delicately balanced decision. Setting this option enables CPLEX to merge information from the worker after ramp up. However, as a consequence of setting this option, presolve can be less effective in this worker. Not setting this option can make presolve more effective for this worker (a desirable outcome if this worker wins the ramp up competition). However, if the worker is not a winner, then some of the information that the worker gathered can **not** be merged with the information from the winning worker.

For example, consider the following straight forward problem:

```
max x1 + x2
x1 + x2 \leq 1
x1, x2 binary
```

In one worker, CPLEX can fix x2=0 (zero) as a result of presolve. After all, such a fix still retains the optimal solution (x1=1, x2=0).

In another worker, again as a result of presolve, CPLEX can fix x1=0. After all, that fix still keeps the optimal solution (x1=0, x2=1).

If information from those two workers in this example were merged without consideration, then CPLEX concludes unfortunately in the distributed MIP optimization that (x1=0, x2=0) and thus loses both optimal solutions found by those two workers (not the results you want, of course).

#### **Environment variables in a VMC file**

CPLEX expands an environment variable cited in a VMC file at the time that CPLEX reads the VMC file. Reference to an environment variable must be of the form:

\$(name)

In particular, CPLEX does not recognize \$name nor \${name}. CPLEX interprets the character sequence \$\$ as a single \$. This convention means that you can produce verbatim \$( by writing \$\$(.

# Before you begin

Consider these general observations before you attempt the following instructions.

The following topics document several ways of using distributed parallel optimization, that is, the distributed parallel mixed integer programming (MIP) algorithm implemented in CPLEX. For simplicity and consistency, these topics assume that the user has a Linux operating system and works in a bash shell. However, these instructions apply to other operating systems in analogous ways. If you are not using Linux, you may need to adapt the following points in the instructional topics:

- LD\_LIBRARY\_PATH: The distributed parallel MIP algorithm implemented in CPLEX uses dynamically loadable libraries. You have to prepare the runtime linker so that it can find those libraries when CPLEX requests them. On Linux this is done by pointing the LD\_LIBRARY\_PATH environment variable to the directory that contains the CPLEX dynamically loadable libraries. On other operating systems this variable may have different names. For example, on MacOS it is called DYLD\_LIBRARY\_PATH, on AIX it is called LIBPATH and on Windows it is PATH.
- **Shared libraries**: On Linux, the names of shared libraries files conventionally have the suffix .so. On other operating systems, the suffix is different. For example, on MacOS, the suffix is .dyld. On AIX, the suffix is .a. On Windows, the suffix is .dll.
- Not all transports (process, MPI, TCP/IP) are available on all platforms.
   Consequently, certain features documented in the following topics may be unavailable on your platform. In particular, there are several platforms on which the MPI transport is not available.

For simplicity, the instructions in the following topics assume that you have deployed CPLEX in a directory that is shared over the network by all the machines involved in your distributed application. This practice (an installation directory shared across a network) is the conceptually simplest way to deploy CPLEX for distributed parallel MIP. However, by no means is a "network share" a requirement to run the CPLEX distributed MIP algorithm. Indeed, it is perfectly fine to deploy CPLEX to a local directory on each machine involved.

# Distributed parallel MIP in the Interactive Optimizer

Shows how to run distributed parallel MIP in the Interactive Optimizer.

In contrast to conventional MIP optimization (with shared memory), distributed parallel MIP optimization is not a single, stand-alone process in the Interactive Optimizer. Instead, distributed parallel MIP in the Interactive Optimizer consists of a suite of distributed processes, each of them potentially running on a different machine.

While the deployment of the application itself is so different from conventional MIP, the session in the Interactive Optimizer is quite similar to a conventional session that optimizes a MIP. A session using distributed parallel MIP generally looks something like this:

```
CPLEX> read model.lp
CPLEX> read configuration.vmc
CPLEX> mipopt
CPLEX> display solution variables
```

The visible difference in that session from a conventional session with shared memory MIP optimization in the Interactive Optimizer is the command to read a configuration file:

```
read configuration.vmc
```

That command reads a file containing the configuration values for virtual machines. That configuration tells CPLEX which machines are available for the distributed parallel algorithm.

A subsequent invocation of mipopt first checks whether a virtual machine configuration has already been loaded. If not, then the Interactive Optimizer simply runs conventional MIP optimization with shared memory. However, if a configuration of virtual machines is present, then the Interactive Optimizer runs distributed parallel MIP optimization on the machines specified in that configuration.

For distributed parallel MIP optimization to run correctly, CPLEX must be deployed on all machines specified in the virtual machine configuration. Your choice of transport for distributed parallel optimization determines what must be deployed and how it must be deployed on those machines. The following topics offer more detail about the implications for what and how of your choice of transport.

- "Using Open MPI with distributed parallel MIP"
- "Using MPICH with distributed parallel MIP" on page 428
- "Using a process transport protocol with distributed parallel MIP" on page 430
- "Using TCP/IP as the transport protocol with distributed parallel MIP" on page 431

To see the current virtual machine configuration in your Interactive session, use this command:

display vmc

If you want to stop using distributed parallel optimization in a session of the Interactive Optimizer (for example, when you want to invoke conventional mipopt again), then you need to delete the current configuration. To do so, use the following command:

set distmip config \*

# Using Open MPI with distributed parallel MIP

Shows how to run distributed parallel MIP with Open MPI transport protocol.

This topic shows how to run distributed parallel MIP optimization with the Open Message Passing Interface, also known as Open MPI, as the transport protocol to manage communication between the master and workers.

#### **Prerequisites**

- Your CPLEX installation
- A network share or other network file-sharing system, such as Network File System (NFS), accessible for all the machines, both master and workers, that you plan to use; for clarification about this prerequisite, see "Before you begin" on page 424, especially the point about a "network share" not being a hard requirement.
- Your Open Message Passing Interface (Open MPI) installation in \$MPIDIR

MPI is not available for CPLEX V12.6.0 on Windows platforms.

#### **Procedure**

- 1. Find the bin folder or directory of your CPLEX installation.
- 2. Put the cplex binary file and object files (that is, all files in bin) on the accessible network share. On many platforms, the object files are designated by

the .so file extension. On Windows platforms, these equivalent files are designated by the .dll file extension. On MacOS, the files are designated by the .dyld file extension.

For the purpose of this example, all the files from the bin directory of your CPLEX installation are now in /nfs/CPLEX.

3. Edit the following script to specify your master and workers as well as the paths to libraries in your installation.

```
$MPIDIR/bin/mpirun \
-x "LD_LIBRARY_PATH=/nfs/CPLEX:$MPIDIR/lib" \
-tag-output \
-host host1 -host host2 -host host3 \
/nfs/CPLEX/cplex \
-mpi \
-libpath="$MPIDIR/lib" \
-mpilib="$MPIDIR/lib/libmpi.so" \
-mpiapi="openmpi"
```

In that script, the argument -x "LD\_LIBRARY\_PATH=/nfs/CPLEX:\$MPIDIR/lib" sets the environment variable so that the runtime linker can easily find the CPLEX remote object and the MPI libraries. For more information about the CPLEX remote object, see the topic Chapter 29, "Remote object for distributed parallel optimization," on page 383 in the CPLEX User's Manual.

The arguments following -mpi are required only if you have installed more than one MPI library or if your MPI library is not installed in the standard location.

That sample script creates an MPI cluster of three machines, with host1 as master and host2 and host3 as workers.

4. Create a Virtual Machine Configuration file, configuration.vmc, to define the available workers. Here is a sample of such a file for this example.

- 5. On the master (host1 in this example), start a session in the CPLEX Interactive Optimizer.
- 6. In your interactive session, execute the command to read the configuration file that you created.

```
CPLEX> read configuration.vmc
```

After that read command, CPLEX is set up for solving distributed parallel MIP models.

7. Still in your interactive session, enter a model or read it from a file, and then solve it, like this:

```
CPLEX> read model.lp
CPLEX> mipopt
```

8. All the usual commands of the Interactive Optimizer are available to access and analyze your results.

## A convenient short-cut in the Interactive Optimizer

A Virtual Machine Configuration file can contain redundant information. Consequently, if all the machines in the MPI cluster are available for distributed parallel MIP optimization, and the master is the process with rank=0 (zero), then CPLEX can automatically construct a Virtual Machine Configuration from the MPI environment. Instead of reading a configuration through the command:

```
CPLEX> read configuration.vmc
```

```
you can instead issue the command: CPLEX> set distmip config mpi
```

That command creates a Virtual Machine Configuration internally that represents the full MPI cluster in which CPLEX is running.

# **Using MPICH with distributed parallel MIP**

Shows how to run distributed parallel MIP with MPICH transport protocol.

This topic shows how to run distributed parallel MIP optimization with MPICH, a portable implementation of the message passing interface, as the transport protocol to manage communication between the master and workers.

## **Prerequisites**

- · Your CPLEX installation
- A network share or other network file-sharing system, such as Network File System (NFS), accessible for all the machines, both master and workers, that you plan to use; for clarification about this prerequisite, see "Before you begin" on page 424, especially the point about a "network share" not being a hard requirement.
- Your MPICH installation in \$MPIDIR

MPI is not available for CPLEX V12.6.0 on Windows platforms.

#### **Procedure**

- 1. Find the bin folder or directory of your CPLEX installation.
- 2. Put the cplex binary file and object files (that is, all files in bin) on the accessible network share. On many platforms, the object files are designated by the .so file extension. On MacOS, the suffix is .dyld. On AIX, the suffix is .a. On Windows platforms, these equivalent files are designated by the .dll file extension.
  - For the purpose of this example, all the files from the bin folder or directory of your CPLEX installation are now in /nfs/CPLEX/.
- 3. Edit the following script to specify your master and workers as well as the paths to libraries in your installation. (The syntax is only slightly different from the sample script in "Using Open MPI with distributed parallel MIP" on page 426.)

```
$MPIDIR/bin/mpirun \
-genv LD_LIBRARY_PATH /nfs/CPLEX:$MPIDIR/lib \
-hosts host1,host2,host3 \
--prepend-rank \
/nfs/CPLEX/cplex \
```

```
-mpi \
-libpath="$MPIDIR/lib" \
-mpilib="$MPIDIR/lib/libmpi.so" \
-mpiapi="mpich"
```

In that script, the argument -genv LD\_LIBRARY\_PATH /nfs/CPLEX:\$MPIDIR/lib" sets the environment variable so that the runtime linker can easily find the CPLEX remote object and the MPICH libraries. For more information about the CPLEX remote object, see the topic Chapter 29, "Remote object for distributed parallel optimization," on page 383 in the CPLEX User's Manual.

The arguments following -mpi are required only if you have installed more than one MPI library or if your MPI library is not installed in the standard location.

That sample script creates an MPI cluster of three machines, with host1 as master and host2 and host3 as workers.

4. Create a Virtual Machine Configuration file, configuration.vmc, to define the available workers. Here is a sample of such a file for this example.

- 5. On the master (host1 in this example), start a session in the CPLEX Interactive Optimizer.
- 6. In your interactive session, execute the command to read the configuration file that you created.

```
CPLEX> read configuration.vmc
```

After that read command, CPLEX is set up for solving distributed parallel MIP models.

7. Still in your interactive session, enter a model or read it from a file, and then solve it, like this:

```
CPLEX> read model.lp
CPLEX> mipopt
```

**8**. All the usual commands of the Interactive Optimizer are available to access and analyze your results.

## A convenient short-cut in the Interactive Optimizer

A Virtual Machine Configuration file can contain redundant information. Consequently, if all the machines in the MPI cluster are available for distributed parallel MIP optimization, and the master is the process with rank=0 (zero), then CPLEX can automatically construct a Virtual Machine Configuration from the MPI environment. Instead of reading a configuration through the command:

```
CPLEX> read configuration.vmc
```

```
you can instead issue the command: CPLEX> set distmip config mpi
```

That command creates a Virtual Machine Configuration internally that represents the full MPI cluster in which CPLEX is running.

## Using a process transport protocol with distributed parallel MIP

Shows how to run distributed parallel MIP with a process transport protocol.

This topic shows how to run distributed parallel MIP optimization with a process as the transport protocol to manage communication between the master and workers. Specifically, this example uses a secure shell (ssh) for the master to connect to the workers. For simplicity, the example assumes that this secure shell has been set up to use no password on the remote machines. For more information about a process transport protocol, compare the topic "Transport types for the remote object: process" on page 390 about the CPLEX remote object.

### **Prerequisites**

- · Your CPLEX installation
- A network share or other network file-sharing system, such as Network File System (NFS), accessible for all the machines, both master and workers, that you plan to use; for clarification about this prerequisite, see "Before you begin" on page 424, especially the point about a "network share" not being a hard requirement.

#### **Procedure**

The procedure for using a process transport protocol for communication is slightly simpler than for using a message passing transport protocol since you do not need to declare a message passing cluster. However, the declarations in the Virtual Machine Configuration file configuration.vmc are more detailed.

- 1. Find the bin folder or directory of your CPLEX installation.
- 2. Put the cplex binary file and object files (that is, all files in the bin folder or directory) on the accessible network share. On many platforms, the object files are designated by the .so file extension. On Windows platforms, these equivalent files are designated by the .dll file extension. On MacOS, the suffix is .dyld. On AIX, the suffix is .a.
  - For the purpose of this example, all the files from the bin directory of your CPLEX installation are now in /nfs/CPLEX.
- 3. Create a Virtual Machine Configuration file, configuration.vmc, to define the available workers. Here is a sample of such a file for a secure shell as the process.

- 4. On the master (host1 in this example), start a session in the CPLEX Interactive Optimizer.
- 5. In your interactive session, execute the command to read the configuration file that you created.

```
CPLEX> read configuration.vmc
```

After that read command, CPLEX is set up for solving distributed parallel MIP models.

6. Still in your interactive session, enter a model or read it from a file, and then solve it, like this:

```
CPLEX> read model.lp
CPLEX> mipopt
```

7. All the usual commands of the Interactive Optimizer are available to access and analyze your results.

# Using TCP/IP as the transport protocol with distributed parallel MIP

Shows how to run distributed parallel MIP with TCP/IP transport protocol.

This topic shows how to run distributed parallel MIP optimization with TCP/IP, Transmission Control Protocol/Internet Protocol, as the transport protocol to manage communication between the master and workers. This approach is slightly more complicated than a process transport or a message passing interface (MPI) transport because you must start a CPLEX remote object worker, whereas these remote objects as workers start automatically for the other types of transport. For more information about using TCP/IP with CPLEX, compare the topic "Transport types for the remote object: TCP/IP" on page 392.

## **Prerequisites**

- · Your CPLEX installation
- A network share or other network file-sharing system, such as Network File System (NFS), accessible for all the machines, both master and workers, that you plan to use; for clarification about this prerequisite, see "Before you begin" on page 424, especially the point about a "network share" not being a hard requirement.

#### **Procedure**

- 1. Find the bin folder or directory of your CPLEX installation.
- 2. Put the cplex binary file and object files (that is, all files in bin) on the accessible network share. On many platforms, the object files are designated by the .so file extension. On Windows platforms, these equivalent files are designated by the .dll file extension. On MacOS, the suffix is .dyld. On AIX, the suffix is .a.

For the purpose of this example, all the files from the bin folder or directory of your CPLEX installation are now in /nfs/CPLEX.

3. For each host that will serve as a worker, execute the following command: /nfs/CPLEX/cplex -worker=tcpip -libpath=/nfs/cplex -address=ip:12345

where ip is the name of the host or its IP address and 12345 is the number of the port where the worker will listen for incoming connections. (You are free to choose a different port number here.)

That command starts a TCP/IP server to wait for connections from the master. The TCP/IP server also spawns worker processes as requested. The server does not terminate itself, however. You must explicitly terminate it; for example, by pressing CTRL-C when your optimization completes.

4. Create a Virtual Machine Configuration file, configuration.vmc, to define the available workers. Here is a sample of such a file for TCP/IP.

```
<?xml version="1.0"?>
<vmc>
  <machine name="host2">
    <transport type="TCP/IP">
        <address host="ip-of-host2" port="12345"/>
    </transport>
  </machine>
  <machine name="host3">
    <transport type="TCP/IP">
         <address host="ip-of-host3" port="12345"/>
    </transport>
  </machine>
</vmc>
```

That sample file defines two workers, one worker on host2 and one worker on host3. The sample value *ip-of-hostN* is either the IP address or the name of the host. The host names and the port numbers must be the same in the configuration file as those used to start the TCP/IP worker on the corresponding host.

- 5. On the master (host1 in this example), start a session in the CPLEX Interactive Optimizer.
- 6. In your interactive session, execute the command to read the configuration file that you created for this TCP/IP example.

```
CPLEX> read configuration.vmc
```

After that read command, CPLEX is set up for solving distributed parallel MIP models.

7. Still in your interactive session, enter a model or read it from a file, and then solve it, like this:

```
CPLEX> read model.lp
CPLEX> mipopt
```

8. All the usual commands of the Interactive Optimizer are available to access and analyze your results.

# **Example: Callable Library (C API)**

Demonstrates an example of distributed parallel MIP from the Callable Library (C API).

The implementation of an application to use distributed parallel MIP optimization in the Callable Library (C API) of CPLEX does not differ greatly from an application of conventional (shared memory) MIP optimization. The most significant differences are these points:

- You must load a Virtual Machine Configuration (that is, a configuration.vmc) before you run distributed parallel MIP optimization.
- Instead of calling CPXXmipopt, your application calls CPXXdistmipopt.

### Sample source code

env = CPXXopenCPLEX (&status);

CPLEX offers an example, xdistmipex1.c, that illustrates how to use distributed parallel MIP. These are the key statements in this code:

```
status = CPXXreadcopyvmconfig (env, vmconfig);
lp = CPXXcreateprob (env, &status, argv[i]);
status = CPXXreadcopyprob (env, lp, argv[i], NULL);
status = CPXXdistmipopt (env, lp);
```

As in other applications of the CPLEX Callable Library (C API), the routines CPXXopenCPLEX, CPXXcreateprob, and CPXXreadcopyprob create a CPLEX environment and load a problem from a file into a problem object. The routine CPXXreadcopyvmconfig locad a Virtual Machine Configuration from a file. This configuration defines which machines the up-coming call of distributed parallel MIP optimization can use. The routine CPXXdistmipopt invokes distributed parallel MIP optimization on the problem already loaded and uses the machines specified in the Virtual Machine Configuration.

## **Compilation and linking**

Compilation of applications that use distributed parallel MIP conforms to the same conventions as any other Callable Library (C API) application of CPLEX.

Linking on a non-Windows platform, however, is slightly different. If your application uses distributed parallel MIP, then you must link with libcplexdistmip.a, part of the CPLEX distribution found in the same place as libcplex.a. You also must link with libdl.so to enable the application for loading shared objects. To link with libdl.so, add the option -ldl to the linker command.

## Running your application

Running a distributed parallel MIP application is more involved than running a shared memory application. Your application acts as master while the other machines specified in your Virtual Machine Configuration act as workers. In order to run such an application, you must follow these steps:

- 1. Deploy the workers. That is, copy binaries and shared libraries as explained in the transport topics:
  - "Using Open MPI with distributed parallel MIP" on page 426
  - "Using MPICH with distributed parallel MIP" on page 428
  - "Using a process transport protocol with distributed parallel MIP" on page 430
  - "Using TCP/IP as the transport protocol with distributed parallel MIP" on page 431
- 2. Set up your environment so that your application can find the CPLEX shared libraries. One way to do so is to set an environment variable to point to the folder or directory that holds the CPLEX shared library.

- On AIX, set the environment variable *LIBPATH*.
- On GNU/Linux, set the environment variable LD\_LIBRARY\_PATH.
- On MacOS, set the environment variable DYLD\_LIBRARY\_PATH.
- On Windows, set the environment variable *PATH*.
- 3. Run your application.
  - On Windows, CPLEX offers a Visual Studio project, that is, a file with the extension .vcxproj and containing options and values to compile, link, and run the example xdistmipex1.c. Simply load xdistmipex1.vcxproj and run the project to execute the code.
  - On other platforms, CPLEX offers a Makefile that compiles, links, and runs the example xdistmipex1.c. In the following sample commands, replace these values by appropriate values from your installation.
    - COS INSTALL DIR is the folder or directory where you installed IBM ILOG CPLEX Optimization Studio.
    - system is the type of your computer platform.
    - libformat is the library format.

Then execute the equivalent commands:

```
cd COS INSTALL DIR/cplex/examples/system/libformat
make -f Makefile.distmip dm_execute_c
```

## Example: C++ API

Demonstrates an example of distributed parallel MIP in the C++ API of CPLEX.

You write a distributed parallel MIP application in C++ in much the same way that you write a conventional (shared memory) application of CPLEX in C++. In that application, you include an additional step: before you invoke the method IloCplex::solve, you must load a Virtual Machine Configuration (a configuration.vmc file, as explained in "Distributed parallel MIP in the Interactive Optimizer" on page 425.) The presence of the configuration file tells IloCplex::solve to run distributed parallel MIP instead of conventional (shared memory) MIP optimization.

#### Source code

CPLEX offers sample code ilodistmipex1.cpp that shows how to use distributed parallel MIP. The important statements in that code are these statements:

```
IloEnv env;
IloModel model(env);
IloCplex cplex(model);
cplex.importModel(model, argv[i]);
cplex.readCopyVMConfig(vmconfig);
cplex.solve();
```

Those first four statements create an instance of the CPLEX solver and load the model of a problem into it.

The call to IloCplex::readCopyVMConfig loads a Virtual Machine Configuration from a file. This configuration specifies which machines the distributed parallel MIP optimization will use.

Finally, the call to IloCplex::solve checks whether the problem is a MIP and whether a Virtual Machine Configuration has been loaded. If so, CPLEX runs distributed parallel MIP optimization. Otherwise, it uses one of the conventional algorithms to solve the loaded model.

### Compiling and linking

The conventions to compile applications that use distributed parallel MIP optimization are precisely the same as the conventions of other CPLEX C++ applications.

On platforms other than Windows, however, the linking is slightly different for an application of distributed parallel MIP optimization. When your application uses distributed parallel MIP, you must link with libcplexdistmip.a, a part of the CPLEX distribution, located in the same place as libcplex.a. You must also link with libdl.so to enable your application to load shared objects. To link with libdl.so, you can add the option -ldl to your linker command.

## Running your application

Execution of an application using distributed parallel MIP optimization is slightly more complicated than running a conventional (shared memory) C++ application of CPLEX. Your application acts as master in distributed parallel MIP while the other machines specified in the Virtual Machine Configuration act as workers. In order to run your application, you follow these steps:

- 1. Deploy the workers. That is, copy the binaries and shared libraries as explained in "Distributed parallel MIP in the Interactive Optimizer" on page 425.
- 2. Set up your environment so that your application can find the CPLEX shared libraries. One way to do so is to set an environment variable to specify the folder or directory where the CPLEX shared library is located.
  - On AIX, set the environment variable LIBPATH.
  - On GNU/Linux, set the environment variable LD\_LIBRARY\_PATH.
  - On MacOS, set the environment variable DYLD\_LIBRARY\_PATH.
  - On Windows, set the environment variable *PATH*.
- 3. Run your application.
  - On Windows, CPLEX offers a Visual Studio project, that is, a file with the extension .vcxproj and containing options and values to compile, link, and run the example ilodistmipex1.cpp. Simply load ilodistmipex1.vcxproj and run the project to execute the code.
  - On other platforms, CPLEX offers a Makefile that compiles, links, and runs the example ilodistmipex1.cpp. In the following sample commands, replace these values by appropriate values from your installation.
    - COS\_INSTALL\_DIR is the folder or directory where you installed IBM ILOG CPLEX Optimization Studio.
    - system is the type of your computer platform.
    - libformat is the library format.

Then execute the equivalent commands:

cd COS\_INSTALL\_DIR/cplex/examples/system/libformat
make -f Makefile.distmip dm execute cpp

# **Example: Java API**

Demonstrates an example of distributed parallel MIP in the Java API of CPLEX.

You write a distributed parallel MIP application in Java in much the same way that you write a conventional (shared memory) application of CPLEX in Java. In that application, you include an additional step: before you invoke the method IloCplex.solve, you must load a Virtual Machine Configuration (a configuration.vmc file, as explained in "Distributed parallel MIP in the Interactive Optimizer" on page 425.) The presence of the configuration file tells IloCplex.solve to run distributed parallel MIP instead of conventional (shared memory) MIP optimization.

#### Source code

CPLEX offers sample code DistMIPex1.java that shows how to use distributed parallel MIP. The important statements in that code are these statements: cplex = new IloCplex();

```
cplex.importModel(arg);
```

cplex.readCopyVMConfig(vmconfig);

```
cplex.solve();
```

Those first two statements create an instance of the CPLEX solver and load the model of a problem into it.

The call to IloCplex.readCopyVMConfig loads a Virtual Machine Configuration from a file. This configuration specifies which machines the distributed parallel MIP optimization will use.

Finally, the call to IloCplex.solve checks whether the problem is a MIP and whether a Virtual Machine Configuration has been loaded. If so, CPLEX runs distributed parallel MIP optimization. Otherwise, it uses one of the conventional algorithms to solve the loaded model.

## **Building the application**

Java applications that use distributed parallel MIP build in the same way as conventional Java applications of CPLEX.

#### Running your application

Execution of an application using distributed parallel MIP optimization is slightly more complicated than running a conventional (shared memory) Java application of CPLEX. Your application acts as master in distributed parallel MIP optimization while the other machines specified in the Virtual Machine Configuration act as workers. In order to run your application, you follow these steps:

- 1. Deploy the workers. That is, copy the binaries and shared libraries as explained in "Distributed parallel MIP in the Interactive Optimizer" on page 425.
- 2. Set up your environment so that your application can find the CPLEX shared libraries. One way to do so is to set an environment variable to specify the folder or directory where the CPLEX shared library is located.
  - On AIX, set the environment variable *LIBPATH*.
  - On GNU/Linux, set the environment variable LD\_LIBRARY\_PATH.
  - On MacOS, set the environment variable DYLD\_LIBRARY\_PATH.
  - On Windows, set the environment variable *PATH*.
- 3. Run your application.

On Windows, CPLEX offers a makefile suitable for nmake. On other platforms, CPLEX offers a Makefile that builds and runs the example DistMIPex1.java. In the following sample commands, replace these values by appropriate values from your installation.

- COS\_INSTALL\_DIR is the folder or directory where you installed IBM ILOG CPLEX Optimization Studio.
- system is the type of your computer platform.
- libformat is the library format.

Then execute the equivalent commands:

cd COS\_INSTALL\_DIR/cplex/examples/system/libformat
make -f Makefile.distmip dm\_execute\_java

## **Example: Python API**

Demonstrates an example of distributed parallel MIP in the Python API of CPLEX.

You write a distributed parallel MIP application in Python in much the same way that you write a conventional (shared memory) application of CPLEX in Python. In that application, you include an additional step: before you invoke the method solve of the class Cplex, you must load a Virtual Machine Configuration (a configuration.vmc file, as explained in "Distributed parallel MIP in the Interactive Optimizer" on page 425.) The presence of the configuration file tells solve to run distributed parallel MIP instead of conventional (shared memory) MIP optimization.

#### Source code

CPLEX offers sample code distmipex1.py that shows how to use distributed parallel MIP. The important statements in that code are these statements:

```
cpx = cplex.Cplex()
```

cpx.read(arg)

cplex.read\_copy\_vmconfig(vmconfig)

cpx.solve()

Those first two statements create an instance of the CPLEX solver and load the model of a problem into it.

The call to read\_copy\_vmconfig loads a Virtual Machine Configuration from a file. This configuration specifies which machines the distributed parallel MIP optimization will use.

Finally, the call to solve checks whether the problem is a MIP and whether a Virtual Machine Configuration has been loaded. If so, CPLEX runs distributed parallel MIP optimization. Otherwise, it uses one of the conventional algorithms to solve the loaded model.

## Running your application

Execution of an application using distributed parallel MIP optimization is slightly more complicated than running a conventional (shared memory) Python application of CPLEX. Your application acts as master in distributed parallel MIP

optimization while the other machines specified in the Virtual Machine Configuration act as workers. In order to run your application, you follow these steps:

- 1. Deploy the workers. That is, copy the binaries and shared libraries as explained in "Distributed parallel MIP in the Interactive Optimizer" on page 425.
- 2. Set up your environment so that your application can find the CPLEX shared libraries. One way to do so is to set an environment variable to specify the folder or directory where the CPLEX shared library is located.
  - On AIX, set the environment variable LIBPATH.
  - On GNU/Linux, set the environment variable LD\_LIBRARY\_PATH.
  - On MacOS, set the environment variable DYLD\_LIBRARY\_PATH.
  - On Windows, set the environment variable *PATH*.
- 3. Run your application.

# Using multiple processes as workers on a single machine

Explains an application of distributed parallel MIP in multiple processes on a single machine.

There are situations in which you want to run all code on a single machine. For example, when you are debugging a complex application, running all code locally can be beneficial. For the purpose of this example, assume that the local environment offers 12 cores. In such a case, it can be useful to view that computer as 12 virtual machines with one core each.

To configure such an environment, you simply add a threads parameter for each virtual machine in your Virtual Machine Configuration, like this:

That configuration tells CPLEX to use one thread on this particular virtual machine. The deployment in this case is almost the same as in other cases, with these differences:

- If you choose message passing interface (MPI) as the transport protocol, use "localhost" as the host name for each host.
- If you choose the process transport, omit the following arguments from the command line:

```
- <item value="-stdio" />- <item value="ssh" />- <item value="hostname" />
```

• If you choose TCP/IP transport protocol, you need to start only one worker on the local host. All virtual machines declared in the Virtual Machine Configuration (that is, the configuration.vmc file) should connect to the same address, such as localhost:12345, for example.

Such a configuration provides interesting opportunities. For example, you can use a single machine to ramp up an infinite horizon. That practice of ramping up with an infinite horizon is also known as concurrent MIP optimization. For certain hard

models, concurrent MIP optimization or ramping up with an infinite horizon has been shown to improve performance, even on a single computer with multiple cores.

# Part 6. Infeasibility and unboundedness

Documents tools to help you analyze the source of the infeasibility in a model: the preprocessing reduction parameter for distinguishing infeasibility from unboundedness, the conflict refiner for detecting minimal sets of mutually contradictory bounds and constraints, and FeasOpt for repairing infeasibilities.

# Chapter 31. Preprocessing and feasibility

Introduces the detection of infeasibilities during preprocessing.

## Issues of infeasibility and unboundedness

Outlines issues of infeasibility and unboundedness.

The topics discussed in Part 3, "Continuous optimization," on page 133 and Part 4, "Discrete optimization," on page 219 often contained the implicit assumption that a bounded feasible solution to your model actually exists. Such may not always be the case.

The following topics discuss steps to try when the outcome of an optimization is a declaration that your model is either:

- **infeasible**; that is, no solution exists that satisfies all the constraints, bounds, and integrality restrictions; **or**
- **unbounded**; that is, the objective function can be made arbitrarily large. (A more careful definition of unbounded is provided in "What is unboundedness?" on page 447.)

Infeasibility and unboundedness are closely related topics in optimization theory. Consequently, certain of the concepts for one will have direct relation to the other. As you know, IBM ILOG CPLEX can provide you solution information about the models that it optimizes. For infeasible outcomes, it reports values that you can analyze to detect what in your problem formulation caused this result. In certain situations, you can then alter your problem formulation or change CPLEX parameters to achieve a satisfactory solution.

Infeasibility can arise from various causes, and it is not possible to automate procedures to deal with those causes entirely without input or intervention from the user. For example, in a shipment model, infeasibility could be caused by insufficient supply, or by an error in demand, and it is likely that the optimizer will tell the user only that the mismatch exists. The formulator of the model has to make the ultimate judgment of what the actual error is.

However, there are ways for you to try to narrow down the investigation with help from CPLEX, for example, through tools such as the conflict refiner, documented in Chapter 33, "Diagnosing infeasibility by refining conflicts," on page 451. In certain situations, CPLEX even provides some degree of automatic repair, for example, with tools such as FeasOpt, documented in Chapter 34, "Repairing infeasibilities with FeasOpt," on page 465.

The following topic explains how to interpret reports of infeasibility that occur before optimization begins, that is, reports that arise from preprocessing.

# Early reports of infeasibility based on preprocessing reductions

Explains how to interpret early reports of infeasibility and how to use a parameter in diagnosis.

CPLEX preprocessing may declare a model infeasible before the selected optimization algorithm begins.

This early declaration saves considerable execution time in most cases.

When this declaration is the outcome of preprocessing, it is important to understand that there are two classes of reductions performed by the preprocessor: primal and dual reductions.

Reductions that are independent of the objective function are called *primal* reductions; those that are independent of the righthand side (RHS) of the constraints are called dual reductions.

Preprocessing operates on the assumption that the model being solved is expected by the user to be feasible and that a finite optimal solution exists. If this assumption is false, then the model is either infeasible or no bounded optimal solutions exist; that is, it is unbounded.

Since primal reductions are independent of the objective function, they cannot detect unboundedness; they can detect only infeasibility.

Similarly, dual reductions can detect only unboundedness.

Thus, to aid analysis of an infeasible or unbounded declaration by the preprocessor, a parameter is provided that the user can set, so that the optimization can be rerun to make sure that the results reported by the preprocessor can be interpreted. The CPLEX Parameters Reference Manual documents this parameter: primal and dual reduction type (CPXPARAM Reduce).

If a model is declared by the preprocessor to be infeasible or unbounded and the user believes that it might be infeasible, the parameter can be set to 1 by the user, and the preprocessor will perform only primal reductions.

If the preprocessor still finds inconsistency in the model, the preprocessor will declare the model infeasible, instead of infeasible or unbounded.

Similarly, setting the parameter that controls primal and dual reduction type (CPXPARAM Reduce) to 2 means that if the preprocessor detects unboundedness in the model, the model will be declared unambiguously to be unbounded.

**Important**: For either of those settings (1 or 2) of the parameter that controls primal and dual reduction type (CPXPARAM\_Reduce), you should also set the advanced start switch (CPXPARAM\_Advance) to 0 (zero) so that CPLEX recalculates the status, rather than returning the current status.

To control the types of reductions performed by the presolver, set the parameter to one of the following values:

- 0 = no primal and dual reductions
- 1 = only primal reductions
- 2 = only dual reductions
- 3 = both primal and dual reductions (default)

These settings of the parameter are intended for diagnostic use, as turning off reductions will usually have a negative impact on performance of the optimization algorithms in the normal (feasible and bounded) case.

Tip: If CPLEX returns a solution status that specifies that your model is infeasible or unbounded, you can remove the objective function and re-optimize in order to check whether the model is feasible. For more about this idea, especially about unboundedness, see also "Diagnosing unboundedness" on page 448.

# Chapter 32. Managing unboundedness

Discusses tactics to diagnose the cause of an unbounded outcome in the optimization of a model and suggests ways to avoid an unbounded outcome.

#### What is unboundedness?

Defines unboundedness and tells how to access further information about the problem.

Any class of model, continuous or discrete, linear or quadratic, has the potential to result in a solution status of *unbounded*. An unbounded discrete model must have a continuous relaxation that is also unbounded. Therefore, the discussion here assumes that you first relax any discrete elements, and thus you deal with an unbounded continuous optimization problem, when you try to diagnose the cause.

#### Note:

The reverse of that observation (that an unbounded discrete model necessarily has an unbounded continuous relaxation) is not necessarily the case: a discrete optimization model may have an unbounded continuous relaxation and yet have a bounded optimum.

A declaration of unboundedness means that IBM ILOG CPLEX has detected that the model has an *unbounded ray*. That is, for any feasible solution x with objective z, a multiple of the unbounded ray can be added to x to give a feasible solution with objective z-1 (or z+1 for maximization models). Thus, if a feasible solution exists, then the optimal objective is unbounded.

When a model is declared unbounded, CPLEX has not necessarily concluded that a feasible solution exists. Users can call methods or routines to discover whether CPLEX has also concluded that the model has a feasible solution.

- In Concert Technology, call one of these methods:
  - isDualFeasible
  - isPrimalFeasible
  - try/catch the exception
- In the Callable Library, call the routine CPXsolninfo.

## Avoiding unboundedness in a model

Suggests ways to eliminate unboundedness from a model.

Unboundedness can be viewed as an under-constrained condition; such an outcome may result from a modeler forgetting to include one or more constraints in the model. Therefore, carefully checking that your problem formulation is complete is a good first step in diagnosing unboundedness.

The default variable type in CPLEX has a lower bound of 0 (zero) and an upper bound of infinity. If you declare a variable to be of type Free, its lower bound is negative infinity instead of 0 (zero). A model can not be unbounded unless one or more of the variables has either of these infinite bounds. Therefore, one

straightforward tactic in avoiding unboundedness is to assign finite bounds to every variable in your model. In other words, if no variable can go on an unbounded ray to infinity, then your model can not be unbounded.

Other forms of avoiding under-constrained conditions, such as adding a constraint that limits the sum of all variables, are also possible.

If an unbounded solution is not possible in the physical system you are modeling, then adding finite lower and upper bounds or adding other constraints may represent something realistic about the system that is worth expressing in the model anyway. However, great care should be taken to assign meaningful bounds, in cases where it is not possible to be certain what the actual bounds should be. If you happen to select bounds that are tighter than an optimal solution would obtain, then you can get a solution with a worse value of the objective function than you want. On the other hand, picking extremely large numbers for bounds (just to be safe) carries some risk, too: on a finite-precision computer, even a bound of one billion may introduce numeric instability and cause the optimizer to solve less rapidly or not to converge to a solution at all, or may result in solutions that satisfy tolerances but contain small infeasibilities.

## Diagnosing unboundedness

Explains typical messages related to unboundedness and suggests ways to access further information.

If CPLEX returns a solution status that specifies that your model is infeasible or unbounded, you can remove the objective function and re-optimize in order to check whether the model is feasible.

You may be able to diagnose the cause of unboundedness by examining the output from the optimizer that detected the unboundedness. For example, if the preprocessing at the beginning of optimization made a series of reductions and then stopped with a message like this:

Primal unbounded due to dual bounds, variable 'x1'.

it makes sense to look at your formulation, paying particular attention to variable x1 and its interactions. Perhaps x1 never intersects less-than-or-equal-to constraints with a positive coefficient (or, greater-than-or-equal-to constraints with a negative coefficient), and by inspection you can see that nothing prevents x1 from going to infinity.

Similarly, the primal simplex optimizer may terminate with a message like this:

Diverging variable = x2

In such a case, you should focus attention on x2. (The dual simplex and barrier optimizers work differently than primal; they do not detect unboundedness in this way.) Unfortunately, the variable which is reported in one of these ways may or may not be a direct cause of the unboundedness, because of the many algebraic manipulations performed by the optimizer along the way.

An approach to diagnosis that is related to the technique discussed in "Avoiding unboundedness in a model" on page 447 is to temporarily assign finite bounds to all variables. By solving the modified model and discovering which variables have

solution values at these artificial bounds, you may be able to trace the cause through the constraints involving those variables.

Since an unbounded outcome means that an unbounded ray exists, one approach to diagnosis is to display this ray. In **Concert Technology**, use the method getRay; in the **Callable Library** use the advanced routine CPXgetray. The relationship of the variables in this ray may give you guidance as to the cause of unboundedness.

If you are familiar with LP theory, then you might consider transforming your model to the associated dual formulation. This transformation can be accomplished, for example, by writing out the model in DUA format and then reading it back in. (See the *CPLEX File Formats Reference Manual* for a brief description of DUA as a file format.)

Another way to transform your model to its associated dual formulation is first to enter your model in the Interactive Optimizer and then to use the following series of commands to write out the dual formulation of your model to a file in PRE format.

```
set preprocessing dual 1 \ \\ presolve the primal and pass the dual to the optimizer set preprocessing presolve 0 \ \\ turn off presolve set preprocessing reduce 0 \ \\ no primal or dual reductions write dual.pre
```

The dual model of an unbounded model will be infeasible. And that means that you can use the conflict refiner to reduce the infeasible model to a minimal conflict. (See Chapter 33, "Diagnosing infeasibility by refining conflicts," on page 451 for more about the conflict refiner.) It is possible that the smaller model will allow you to identify the source of the (dual) infeasibility more easily than the full model allows.

# Chapter 33. Diagnosing infeasibility by refining conflicts

Describes the conflict refiner, a feature for diagnosing the cause of infeasibility in a model, whether continuous or discrete, whether linear or quadratic.

#### What is a conflict?

Defines a conflict as a set of mutually contradictory constraints in a model.

A *conflict* is a set of mutually contradictory constraints and bounds within a model. Given an infeasible model, IBM ILOG CPLEX can identify conflicting constraints and bounds within it. CPLEX refines an infeasible model by examining elements that can be removed from the conflict to arrive at a minimal conflict. A conflict smaller than the full model may make it easier for the user to analyze the source of infeasibilities in the original model.

If the model happens to contain multiple independent causes of infeasibility, it may be necessary for the user to repair one cause and then repeat the process with a further refinement.

#### What a conflict is not

Distinguishes conflict refiner from FeasOpt, from data modification, from infeasibility induced by cutoff values.

Information about the necessary magnitude of change to data values, in order to gain feasibility, is not available from a conflict. The algorithms for detecting and refining conflicts do their work by including or removing a constraint or bound in trial solutions, not by varying the data of those entities. For that kind of insight, or for an approach to automatic repair of infeasibility, the FeasOpt feature, discussed in Chapter 34, "Repairing infeasibilities with FeasOpt," on page 465, is more appropriate.

CPLEX refines conflicts only among the constraints and bounds in your model. It disregards the objective function while it is refining a conflict. In particular, if you have set a MIP cutoff value with the idea that the cutoff value will render your model infeasible, and then you apply the conflict refiner, you will not achieve the effect you expect. In such a case, you should add one or more explicit constraints to enforce the restriction you have in mind. In other words, add constraints rather than attempt to enforce a restriction through the lower cutoff and upper cutoff parameters:

- CutLo or CutUp in Concert Technology (not recommended to enforce infeasibility)
- CPX\_PARAM\_CUTLO or CPX\_PARAM\_CUTUP in the Callable Library (not recommended to enforce infeasibility)
- mip tolerance lowercutoff or uppercutoff in the Interactive Optimizer (not recommended to enforce infeasibility)

#### How to invoke the conflict refiner

Describes routines and methods to invoke the conflict refiner in CPLEX.

Table 59 summarizes the methods and routines that invoke the conflict refiner, depending on the component or API that you choose.

A conflict refiner operating on constraints and domains of variables is also available in CP Optimizer, the constraint programming engine of IBM ILOG CPLEX Optimization Studio, in the methods IloCP::refineConflict. For more information about those methods, see the concept Conflict Refiner in CP Optimizer as well as the documentation of those methods in the reference manual of the C++

Table 59. Conflict Refiner

| API or Component                  | Invoke Conflict Refiner                | Access Results                   | Save Results   |
|-----------------------------------|----------------------------------------|----------------------------------|----------------|
| Concert Technology for C++ Users  | IloCplex::refineConflict               | getConflict                      | writeConflict  |
| Concert Technology for Java Users | IloCplex.refineConflict                | getConflict                      | writeConflict  |
| Concert Technology for .NET Users | Cplex.RefineConflict                   | GetConflict                      | WriteConflict  |
| Callable Library                  | CPXrefineconflict CPXrefineconflictext | CPXgetconflict CPXgetconflictext | CPXclpwrite    |
| T. ( ) ( ) ( )                    |                                        |                                  |                |
| Interactive Optimizer             | conflict                               | display conflict all             | write file.clp |

The following sections explain more about these methods and routines.

#### How a conflict differs from an IIS

Distinguishes a conflict from an irreducibly inconsistent set (IIS).

In some ways a conflict resembles an irreducibly inconsistent set (IIS). Detection of an IIS among the constraints of a model is a standard methodology in the published literature; an IIS finder has long been available as a tool within CPLEX. Both tools (conflict refiner and IIS finder) attempt to identify an infeasible subproblem of a provably infeasible model.

However, a conflict is more general than an IIS. The IIS finder is applicable only to continuous LP models, (including those obtained from a continuous QP by removing the quadratic objective terms). In contrast, the conflict refiner is capable of doing its work on all continuous and discrete problem types that CPLEX supports, except for those with explicit second order cone constraints.

Also, you can specify one or more groups of constraints for a conflict; a group will either be present together in the conflict, or else will not be part of it at all.

You can also assign numeric preference to a constraint or to groups of constraints. In the case of an infeasible model that has more than one possible conflict, the preferences you assign will guide the tool toward detecting the conflict you want. Preferences allow you to specify aspects of the model that may otherwise be difficult to encode.

While the conflict refiner usually will deliver a smaller set of constraints to consider than the IIS finder will, the methods are different enough that the reverse can sometimes be true. The fact that the IIS finder implements a standard

methodology may weigh toward its use in some situations. Otherwise, the conflict refiner can be thought of as usually doing everything the IIS finder can, and often more. In fact, you might think of the conflict refiner as an extension and generalization of the IIS finder.

### Meet the conflict refiner in the Interactive Optimizer

Introduces the conflict refiner in the Interactive Optimizer.

### Limits of the conflict refiner in the Interactive Optimizer

Summarizes the limits of the conflict refiner in the Interactive Optimizer.

You can get acquainted with the conflict refiner in the Interactive Optimizer. Certain features of the conflict refiner, namely, preferences and groups, are available only through an application of the Callable Library or Concert Technology. Those additional features are introduced in "Using the conflict refiner in an application" on page 462.

#### A model for the conflict refiner

Describes a model to exercise the conflict refiner in the Interactive Optimizer.

Here's a simplified resource allocation problem to use as a model in the Interactive Optimizer. Either you can create a file containing these lines and read the file into the Interactive Optimizer by means of this command:

read filename

or you can use the enter command, followed by a name for the problem, followed by these lines:

```
Minimize
 obj: cost
Subject To
 c1: -\cos t + 80 \times 1 + 60 \times 2 + 55 \times 3 + 30 \times 4 + 25 \times 5 + 80 \times 6 + 60 \times 7 + 35 \times 8
       + 80 \times 9 + 55 \times 10 = 0
 c2: x1 + x2 + 0.8 x3 + 0.6 x4 + 0.4 x5 >= 2.1
 c3: x6 + 0.9 x7 + 0.5 x8 >= 1.2
 c4: x9 + 0.9 \times 10 >= 0.8
 c5: 0.2 \times 2 + \times 3 + 0.5 \times 4 + 0.5 \times 5 + 0.2 \times 7 + 0.5 \times 8 + \times 10 - \text{service} = 0
 c6: x1 + x6 + x9 >= 1
 c7: x1 + x2 + x3 + x6 + x7 + x9 >= 2
 c8: x2 + x3 + x4 + x5 \le 0
 c9: x4 + x5 + x8 <= 1
 c10: x1 + x10 <= 1
Bounds
 service >= 3.2
Binaries
x1 x2 x3 x4 x5 x6 x7 x8 x9 x10
End
```

This simple model, for example, might represent a project-staffing problem. In that case, the ten binary variables could represent employees who could be assigned to duty.

The first constraint defines the cost function. In this example, the objective is to minimize the cost of salaries. The next three constraints (c2, c3, c4) represent three nonoverlapping skills that the employees must cover to varying degrees of ability. The fifth constraint represents some additional quality metric (perhaps hard to

measure) that most or all of the employees can contribute to. It is called customer service in this example. That variable has a lower bound to make sure of a certain predefined minimum level of 3.2.

The remaining constraints represent various work rules that reflect either policy that must be followed or practical guidance based on experience with this work force. Constraint c6, for example, dictates that at least one person with managerial authority be present. Constraint c7 requires at least two senior personnel be present. Constraint c8 indicates that several people are scheduled for off-site training during this period. Constraint c9 recognizes that three individuals are not productive together. Constraint c10 prevents two employees who are married to each other from working in this group in the same period, since one is a manager.

### Optimizing the example

Displays results of optimizing that model in the Interactive Optimizer.

If you apply the optimize command to this example, you will see these results:

```
Row 'c8' infeasible, all entries at implied bounds.
Presolve time = 0.00 sec.
MIP - Integer infeasible.
Current MIP best bound is infinite.
Solution time =
                  0.00 sec. Iterations = 0 Nodes = 0
```

#### Interpreting the results and detecting conflict

Explains results of the example in the Interactive Optimizer.

The declaration of infeasibility comes from presolve. In fact, presolve has already performed various reductions by the time it detects the unresolvable infeasibility in constraint c8. This information by itself is unlikely to provide any useful insights about the source of the infeasibility, so try the conflict refiner, by entering this command:

```
tools conflict
```

Then you will see results like these:

```
Refine conflict on 14 members...
Iteration Max Members Min Members
                    11
                     9
                                  0
                    7
        3
                                 0
                    2
                    2 linear constraint(s)
Minimal conflict:
                    0 lower bound(s)
                    0 upper bound(s)
Conflict computation time =
                              0.00 sec. Iterations = 6
```

The first line of output mentions 14 members; this total represents constraints, lower bounds, and upper bounds that may be part of the conflict. There are ten constraints in this model; there are two continuous variables with lower and upper bounds that represent the other four members to be considered. Because binary variables are not reasonable candidates for bound analysis, the Interactive Optimizer treats the bounds of only the variables cost and service as potential members of the conflict. If you want all bounds to be candidates, you could instead declare the binary variables to be general integer variables with bounds of [0,1]. (Making that change in this model would likely result in the conflict refiner

suggesting that one of the binary variables should take a negative value.) On some models, allowing so much latitude in the bounds may cause the conflict refiner to take far longer to arrive at a minimal conflict.

### Displaying a conflict in the Interactive Optimizer

Displays a conflict detected by the conflict refiner in the Interactive Optimizer.

As you can see in the log displayed on the screen, the conflict refiner works to narrow the choices until it arrives at a conflict containing only two members. Since the conflict is small in this simplified example, you can see it in its entirety by entering this command:

```
display conflict all

Minimize
obj:
Subject To
c2: x1 + x2 + 0.8 x3 + 0.6 x4 + 0.4 x5 >= 2.1
c8: x2 + x3 + x4 + x5 <= 0

Bounds
0 <= x1 <= 1
0 <= x2 <= 1
0 <= x3 <= 1
0 <= x4 <= 1
0 <= x5 <= 1

Binaries
x1 x2 x3 x4 x5
```

In a larger conflict, you can selectively display constraints or bounds on variables by using these commands to specify a range of rows or columns:

```
display conflict constraints
display conflict variables
```

You can also write the entire conflict to a file in LP-format to browse later by using the command (where *modelname* is the name you gave the problem):

```
write modelname .clp
```

# Interpreting conflict

Interprets the conflict detected by the conflict refiner in the Interactive Optimizer.

# Understanding the conflict in the model

Describes the reported conflict in terms of the model in the example.

In those results in "Interpreting the results and detecting conflict" on page 454, you see that c8, the constraint mentioned by presolve, is indeed a fundamental part of the infeasibility, as it directly conflicts with one of the skill constraints. In this example, with so many people away at training, the skill set in c2 cannot be covered. Perhaps it would be up to the judgment of the modeler or management to decide whether to relax the skill constraint or to reduce the number of people who will be away at training during this period, but something must be done for this model to have a feasible solution.

### **Deleting a constraint**

Shows the effect of deleting a constraint from a conflict.

For the sake of explanation, assume that a managerial decision is made to cancel the training in this period. To implement that decision, try entering this command:

```
change delete constraint c8
```

Now re-optimize. Unfortunately, even removing c8 does not make it possible to reach an optimum, as you see from these results of optimization:

```
Constraints 'c5' and 'c9' are inconsistent.

Presolve time = 0.00 sec.

MIP - Integer infeasible.

Current MIP best bound is infinite.

Solution time = 0.00 sec. Iterations = 0 Nodes = 0
```

Perhaps presolve has identified a source of infeasibility, but if you run the conflict command again, you see these results:

```
Refine conflict on 13 members...
Iteration Max Members Min Members
                12
                 9
6
4
                               0
                              0
       4
                  3
                              0
       5
                  3
        6
                              1
                  3
       8
                  3
Minimal conflict: 2 linear constraint(s)
                  1 lower bound(s)
                   0 upper bound(s)
Conflict computation time = 0.00 sec. Iterations = 8
```

Now view the entire conflict with this command:

```
display conflict all
Minimize
obj:
Subject To
c5: 0.2 \times 2 + \times 3 + 0.5 \times 4 + 0.5 \times 5 + 0.2 \times 7 + 0.5 \times 8 + \times 10 - \text{service} = 0
                   x4 + x5 + x8 <= 1
sum eq: 0.2 \times 2 + \times 3 + 0.5 \times 4 + 0.5 \times 5 + 0.2 \times 7 + 0.5 \times 8 + \times 10 - \text{service} = 0
Bounds
0 <= x2 <= 1
0 <= x3 <= 1
0 <= x4 <= 1
0 <= x5 <= 1
0 <= x7 <= 1
0 <= x8 <= 1
0 <= x10 <= 1
      service >= 3.2
Binaries
x2 x3 x4 x5 x7 x8 x10
```

# Understanding a conflict report

Explains lower bounds reported in a conflict by the conflict refiner.

The constraints mentioned by presolve are part of the minimal conflict detected by the conflict refiner. The additional information provided by this conflict is that the lower bound on service quality could also be considered for modification to achieve feasibility: with only one among employees 4, 5, and 8 permitted, any of whom contribute 0.5 to the quality metric, the lower bound on service can not be achieved. Unlike a binary variable, where it would make little sense to adjust either of its bounds to achieve feasibility, the bounds on a continuous variable like service may be worth scrutiny.

The other information this Conflict provides is that no change of the upper bound on service, currently infinity, could aid toward feasibility; perhaps that is already obvious, but even a finite upper bound would not be part of this conflict (as long as it is larger than the lower bound of 3.2).

## Summing equality constraints

Explains sums of constraints reported in a conflict by the conflict refiner.

Note the additional constraint provided in this conflict: sum\_eq. It is a sum of all the equality constraints in the conflict. In this case, there is only one such constraint; sometimes when there are more, an imbalance will become quickly apparent when positive and negative terms cancel.

### Changing a bound

Explains the effect of changing a bound reported in a conflict by the conflict refiner.

Again, for the sake of the example, assume that it is decided after consultation with management to repair the infeasibility by reducing the minimum on the service metric, on the grounds that it is a somewhat arbitrary metric anyway. A minimal conflict does not directly tell you the magnitude of change needed, but in this case it can be quickly detected by examination of the minimal conflict that a new lower bound of 2.9 could be achievable; select 2.8, to be safe. Modify the model by entering this command:

```
change bound service lower 2.8
```

and re-optimize. Now at last the model delivers an optimum:

```
Tried aggregator 1 time.

MIP Presolve eliminated 9 rows and 12 columns.

MIP Presolve modified 16 coefficients.

All rows and columns eliminated.

Presolve time = 0.00 sec.

MIP-Integer optimal solution: Objective = 3.35000000000e+02

Solution time = 0.00 sec. Iterations = 0 Nodes = 0
```

Displaying the solution indicates that employees {2,3,5,6,7,10} are used in the optimal solution.

# Adding a constraint

Explains the effect of adding a constraint to an infeasible model.

A natural question is why so many employees are needed. Look for an answer by adding a constraint limiting employees to five or fewer, like this:

```
add x1+x2+x3+x4+x5+x6+x7+x8+x9+x10 <= 5 end optimize
```

As you might expect, the output from the optimizer indicates the current solution is incompatible with this new constraint, and indeed no solution to this what-if scenario exists at all:

```
Warning: MIP start values are infeasible.
Retaining MIP start values for possible repair.
Row 'c11' infeasible, all entries at implied bounds.
Presolve time = 0.00 sec.
MIP - Integer infeasible.
Current MIP best bound is infinite.
Solution time = 0.00 sec. Iterations = 0 Nodes = 0
```

Constraint c11, flagged by presolve, is the newly added constraint, not revealing very much. To learn more about why c11 causes trouble, run conflict again, and view the minimal conflict with the following command again:

```
display conflict all
```

You will see the following conflict:

```
Minimize
obj:
Subject To
c2: x1 + x2 + 0.8 x3 + 0.6 x4 + 0.4 x5 >= 2.1
c3: x6 + 0.9 x7 + 0.5 x8 >= 1.2
c4: x9 + 0.9 x10 >= 0.8
c11: x1 + x2 + x3 + x4 + x5 + x6 + x7 + x8 + x9 + x10 <= 5
(omitting the listing of binary variables' bounds)
```

The constraints in conflict with this new limitation are all of the skill requirements. When viewed in this light, the inconsistency is easy to spot: one employee is obviously needed for constraint c4, two are needed for c3, and a simple calculation reveals that three are needed for c2. Since there is no overlap in the skill sets, five employees are too few.

Unless management or the formulator of the model is willing to compromise about the skills, (for example, to relax the righthand side of any of these constraints), constraint c11 needs to be taken out again, since it is unrealistic to get by with only five employees:

```
change delete constraint c11
```

This change results in a model with an optimal cost of 335, using six employees.

## Changing bounds on cost

Explains the effect of changing bounds on cost in the model.

No better cost is possible in this formulation. Still, you may wonder, "Why not?" To try yet another scenario, instead of limiting the number of employees, try focusing on the cost by changing the upper bound of the cost to 330, like this:

```
change bound cost upper 330 optimize conflict display conflict all
```

This series of commands again renders the model infeasible and shows a minimal conflict:

```
Subject To
c1: - cost + 80 x1 + 60 x2 + 55 x3 + 30 x4 + 25 x5 + 80 x6 + 60 x7
+ 35 x8 + 80 x9 + 55 x10 = 0
```

The upper bound on cost is, of course, expected to be in the conflict, so relaxing it would merely put the scenario back the way it was. The constraint c1 defines cost, so unless there is some unexpected latitude in setting salaries, no relief will be found there. Constraints c2 and c3 represent two skill requirements, previously judged beyond negotiation, and constraint c5 represents service quality, already compromised a bit. That rough analysis leaves c9, the requirement not to use three particular employees together.

### Relaxing a constraint

Explains the effect of relaxing a constraint in the model.

How much is it costing to maintain this rule? Consider asking them to work productively pairwise, if not all three, and relax the upper limit of this constraint, like this:

```
change rhs c9 2 optimize
```

The model is now restored to feasibility, and the new optimum has an overall cost of 310, a tangible improvement of 25 over the previous optimum, using employees {2,3,5,6,8,10}; employee 7 has been removed in favor of employee 8. Is that enough monetary benefit to offset whatever reasons there were for separating employees 4 and 8? That is not a decision that can be made here; but at least this model provides some quantitative basis toward making that decision. Additionally, a check of the service variable shows that its solution value is back up to 3.2, a further benefit from relaxing constraint c9. Perhaps this decision should have been made sooner, the first time constraint c9 appeared in a conflict.

The solution of 310 could be investigated further by changing the upper bound of cost to be 305, for example. The conflict resulting from this change consists of the skills constraint plus the constraint requiring at least one manager on duty. At this point, the analysis has reached a conclusion, unless management or the model formulator decides to challenge the policy.

#### More about the conflict refiner

Describes the behavior of the conflict refiner in greater detail.

Presolve proved the infeasibility of that simplified example in "A model for the conflict refiner" on page 453. However, a minimal conflict can be refined from an infeasible model regardless of how the infeasibility was found. The infeasibility may have been proven by presolve, by the continuous optimizers, or by the mixed integer optimizer.

A minimal conflict on a nontrivial model can take longer to refine than the associated optimization algorithm would have taken either to prove the infeasibility or to solve a similar model instance that was feasible. One reason that refining a minimal conflict may take longer is that multiple passes (that is, iterations) are performed; each iteration solves a submodel to decide its feasibility

status. Another reason is that even if the full model is quickly detected to be infeasible, the infeasibility of the submodels may be less blatant and thus require more time to analyze. It can happen that a number of refinement iterations proceed quickly, and then suddenly no further progress is seen for quite a long time. This deceptive appearance of lack of progress may be especially noticeable in the case of mixed integer models, where a proof of infeasibility may become a quite difficult mathematical problem.

If the user sets a resource limit, such as a time limit, an iteration limit, or node limit, for example, or if a user interrupts the process interactively, the conflict that is available at that termination will be the best (that is, the most refined) that was achievable at that point. Even a nonminimal conflict may be more useful than the full model for discovering the cause of infeasibility. The status of a bound or constraint in such a nonminimal conflict may be *proved*, meaning that the conflict refiner had sufficient resources to prove participation of bound or constraint in the conflict, or the status may be *possible*, meaning that the conflict refiner has not yet proven whether the bound or constraint is necessarily part of a minimal conflict.

If a model contains more than one cause of infeasibility, then the conflict that is delivered may not be unique. As you saw in the example, you may repair one infeasibility only to find that there is another arising. An iterative approach may be necessary.

When the conflict refiner is allowed to run to completion, a conflict will be minimal in the sense that removal of any constraint or bound will result in a feasible subproblem. However, even if there is a single cause of infeasibility, it is worth realizing that conflicts can often be derived in more than one way, and one minimal conflict may be smaller (fewer in number of constraints or bounds) than another. For example, consider this small set of inconsistent constraints:

There are multiple minimal conflicts in that small set.

```
(1)

x + y + z >= 1

x <= 0

y <= 0

z <= 0

(2)

x + y + z >= 1

x + y + z <= 0
```

Removing any one of the constraints in conflict (1) results in feasibility. Likewise, removing either of the constraints in conflict (2) also results in feasibility. Either representation may guide you toward a correct analysis of the infeasibilities in the model.

Keep in mind also that a conflict may guide you toward multiple ways to repair a model, some more reasonable than others. For example, if the conflict in a model using continuous variables to represent percentages looked like this:

```
x1 + x2 + x3 >= 400
Bounds
0 <= x1 <= 100
0 <= x2 <= 100
0 <= x3 <= 100
```

the infeasibility could be repaired by one change, namely, by increasing the upper bound of x3 to be 200. However, with the way the variables are defined, this modification makes little sense. It is more likely that the model contains a subtle mistake in modeling (if the constraint should include more than three variables, for example).

When the model passed to the conflict refiner is actually feasible, the conflict refiner will return this message:

Problem is feasible; no conflict available

An attempt to display or access a conflict when none exists, whether because the conflict refiner has not yet been invoked or because an error occurred, results in this error message:

No conflict exists.

The cause of those messages will usually be apparent to a user. However, numeric instability may cause genuine uncertainty for a user. In an unstable model, one of the optimizers may return a valid conclusion of infeasibility, based on the numeric precision allowed by the model, and yet when a trivial modification is made, the model status changes, and a feasible solution now seems attainable. Because one of the conventional signs of instability can be this switching back and forth from feasibility to infeasibility, the user should be alert to this possibility. The conflict refiner halts and returns an error code if an infeasible model suddenly appears feasible during its analysis, due to this presumption of numeric instability. The user should turn attention away from infeasibility analysis at that point, and toward the sections in this manual such as "Numeric difficulties" on page 148.

### Refining a conflict in a MIP start

Describes how a MIP start may be used with the conflict refiner.

The **conflict refiner** can accept a MIP start. This feature may aid you in debugging a MIP start that CPLEX rejects. That is, you can use the conflict refiner to analyze a rejected MIP start and may then be able to repair the MIP start appropriately.

To use the conflict refiner to debug a rejected MIP start, follow these steps:

- 1. Add the MIP start to the CPLEX object.
- 2. Call a special version of the conflict refiner, specifying which MIP start to consider:
  - In Concert Technology
    - In the C++ API, use IloCplex::refineMIPStartConflict.
    - In the Java API, use IloCplex.refineMIPStartConflict.
    - In the .NET API, use Cplex.RefineMIPStartConflict.
  - In the Callable Library, use CPXrefinemipstartconflict or CPXrefinemipstartconflictext.
  - In the Interactive Optimizer, use the command tools conflict i where i specifies the index of the MIP start.

When a MIP start is added to the current model, you may specify an effort level to tell CPLEX how much effort to expend in transforming the MIP start into a feasible solution. The conflict refiner respects effort levels **except** level 1 (one): check feasibility. It does **not** check feasibility of a MIP start.

### Using the conflict refiner in an application

Describes an application using the conflict refiner in the C++ API.

### Example: modifying ilomipex2.cpp

Describes modifications of ilomipex2.cpp to demonstrate the conflict refiner.

Here is an example using the conflict refiner in the C++ API of Concert Technology. You will modify one of the standard examples ilomipex2.cpp distributed with the product. Starting from that example, locate this statement in it: cplex.solve();

Immediately after that statement, insert the following lines to prepare for and invoke the conflict refiner:

```
if ( ( cplex.getStatus() == IloAlgorithm::Infeasible ) ||
          ( cplex.getStatus() == IloAlgorithm::InfeasibleOrUnbounded ) ) {
        cout << endl << "No solution - starting Conflict refinement" << endl;</pre>
        IloConstraintArray infeas(env);
        IloNumArray preferences(env);
        infeas.add(rng);
        infeas.add(sos1); infeas.add(sos2);
        if ( lazy.getSize() || cuts.getSize() ) {
          cout << "Lazy Constraints and User Cuts ignored" << endl;</pre>
        for (IloInt i = 0; i<var.getSize(); i++) {</pre>
           if ( var[i].getType() != IloNumVar::Bool ) {
             infeas.add(IloBound(var[i], IloBound::Lower));
             infeas.add(IloBound(var[i], IloBound::Upper));
        for (IloInt i = 0; i<infeas.getSize(); i++) {
          preferences.add(1.0); // user may wish to assign unique preferences
        if ( cplex.refineConflict(infeas, preferences) ) {
         IloCplex::ConflictStatusArray conflict = cplex.getConflict(infeas);
           env.getImpl()->useDetailedDisplay(IloTrue);
           cout << "Conflict :" << endl;</pre>
           for (IloInt i = 0; i<infeas.getSize(); i++) {</pre>
             if ( conflict[i] == IloCplex::ConflictMember)
                   cout << "Proved : " << infeas[i] << endl;</pre>
             if ( conflict[i] == IloCplex::ConflictPossibleMember)
                   cout << "Possible: " << infeas[i] << endl;</pre>
        else
           cout << "Conflict could not be refined" << endl;</pre>
        cout << endl:</pre>
```

Now run this modified version with the model you have seen in "A model for the conflict refiner" on page 453. You will see results like these:

```
No solution - starting Conflict refinement
```

```
Refine conflict on 14 members...
 Iteration Max Members Min Members
        1
                    11
                                   0
                     9
        2
                                   0
```

#### What belongs in an application to refine conflict

Highlights elements of an application invoking the conflict refiner.

There are a few remarks to make about that modification:

- Lazy constraints must not be present in a conflict.
- User-defined cuts (also known as user cuts) must not be present in a conflict.

These lines check for lazy constraints and user-defined cuts.

```
if ( lazy.getSize() || cuts.getSize() ) {
          cout << "Lazy Constraints and User Cuts ignored" << endl;
}</pre>
```

• Since it makes little sense to modify the bounds of binary (0-1) variables, this example does not include them in a conflict. This line eliminates binary variables from consideration:

```
if ( var[i].getType() != IloNumVar::Bool ) {
```

Eliminating binary variables from consideration produces behavior consistent with behavior of the Interactive Optimizer. Doing so is optional. If you prefer for the conflict refiner to work on the bounds of your binary variables as well, omit this test, bearing in mind that it may take much longer to refine your model to a minimal conflict in that case.

• The method useDetailedDisplay is included to improve readability of the conflict when it is displayed.

# Comparing a conflict application to Interactive Optimizer

Contrasts the conflict refiner in an application and in the Interactive Optimizer to demonstrate features available only in the Callable Library and Concert Technology, not in the Interactive Optimizer:

#### Preferences in the conflict refiner

Highlights preferences in the conflict refiner.

You can assign *preference* to members of a conflict. In most cases there is no advantage to assigning unique preferences, but if you know something about your model that suggests assigning an ordering to certain members, you can do so.

- A preference of -1 means that the member is to be absolutely excluded from the conflict.
- A preference of 0 (zero) means that the member is always to be included.
- Preferences of positive value represent an ordering by which the conflict refiner
  will give preference to the members. A group with a higher preference is more
  likely to be included in the conflict. Preferences can thus help guide the
  refinement process toward a more desirable minimal conflict.

A *group* can also be assigned a preference, that is, a value specifying how much the user wants the group to be part of a conflict. A group with a higher preference is more likely to be included in the conflict. However, CPLEX makes no guarantee

when it returns a minimal conflict that other conflicts containing groups with a greater preference do not exist. For an example of a group, see the topic "Groups in the conflict refiner" in this manual.

### Groups in the conflict refiner

Highlights groups in the conflict refiner.

You can organize constraints and bounds into one or more groups in a conflict. A group is a set of constraints or bounds that must be considered together; that is, if one member of a group is designated by the conflict refiner to be a necessary in a minimal conflict, then the entire group will be part of the conflict.

For example, in the resource allocation problem from "A model for the conflict refiner" on page 453, management might consider the three skill requirements (c2, c3, c4) as inseparable. Adjusting the data in any one of them should require a careful re-evaluation of all three. To achieve that effect in the modified version of ilomipex2.cpp, replace this line:

```
infeas.add(rng);
```

by the following lines to declare a group of the constraints expressing skill requirements:

```
infeas.add(rng[0]);
IloAnd skills(env);
skills.add(rng[1]);
skills.add(rng[2]);
skills.add(rng[3]);
infeas.add(skills);
for (IloInt i = 4; i<rng.getSize(); i++) {</pre>
 infeas.add(rng[i]);
```

(This particular modification is specific to this simplified resource allocation model and thus would not make sense in some other infeasible model you might run with the modified ilomipex2.cpp application.)

After that modification, the cost constraint and the constraints indexed 4 through 10 are treated individually (that is, normally) as before. The three constraints indexed 1 through three are combined into a skills constraint through the IloAnd operator, and added to the infeasible set.

Individual preferences are not assigned to any of these members in this example, but you could assign preferences if they express your knowledge of the problem. See the topic "Preferences in the conflict refiner" on page 463 in this manual for more general information about using preferences.

After this modification to group the skill constraints, a minimal conflict is reported like this, with the skill constraints grouped inseparably:

```
Conflict:
Proved : IloAnd and36 = {
c2(2.1 \le (x1 + x2 + 0.8 * x3 + 0.6 * x4 + 0.4 * x5))
c3(1.2 \le (x6 + 0.9 * x7 + 0.5 * x8))
c4(0.8 \le (x9 + 0.9 * x10))
Proved : c8((x2 + x3 + x4 + x5) <= 0)
```

# Chapter 34. Repairing infeasibilities with FeasOpt

Documents FeasOpt, a feature for repairing infeasibility in a model.

### What is FeasOpt?

Defines FeasOpt, defines preferences, and describes facilities in FeasOpt.

FeasOpt attempts to repair an infeasibility by modifying the model according to *preferences* set by the user. FeasOpt accepts an infeasible model and selectively relaxes the bounds and constraints in a way that minimizes a weighted penalty function that you define. FeasOpt supports all types of infeasible models, except those models with second order cone constraints. In fact, you can apply FeasOpt to a second order cone program (SOCP) as long as you do not relax the second order cones in the model.

In essence, FeasOpt is another optimization algorithm (analogous to phase I of the simplex algorithm). It tries to suggest the least change that would achieve feasibility. FeasOpt does not actually modify your model. Instead, it suggests a set of bounds and constraint ranges and produces the solution that would result from these relaxations. Your application can query this solution. It can also report these values directly, or it can apply these new values to your model, or you can run FeasOpt again with different weights perhaps to find a more acceptable relaxation.

The infeasibility on which FeasOpt works must be present explicitly in your model among its constraints and bounds. In particular, if you have set a MIP cutoff value with the idea that the cutoff value will render your model infeasible, and then you apply FeasOpt, you will not achieve the effect you expect. In such a case, you should add one or more explicit constraints to enforce the restriction you have in mind. In other words, add constraints rather than attempt to enforce a restriction through the lower cutoff and upper cutoff parameters:

- CutLo or CutUp in Concert Technology (not recommended to enforce infeasibility)
- CPX\_PARAM\_CUTLO or CPX\_PARAM\_CUTUP in the Callable Library (not recommended to enforce infeasibility)
- mip tolerance lowercutoff or uppercutoff in the Interactive Optimizer (not recommended to enforce infeasibility)

# **Invoking FeasOpt**

Describes routines and methods to invoke FeasOpt.

Depending on the interface you are using, you invoke FeasOpt in one of the ways listed in the table Table 60.

Table 60. FeasOpt

| API or Component                  | FeasOpt                      |
|-----------------------------------|------------------------------|
| Concert Technology for C++ users  | IloCplex::feasOpt            |
| Concert Technology for Java users | IloCplex.feasOpt             |
| Concert Technology for .NET users | Cplex.FeasOpt                |
| Callable Library                  | CPXfeasopt and CPXfeasoptext |

Table 60. FeasOpt (continued)

| API or Component      | FeasOpt                                   |  |
|-----------------------|-------------------------------------------|--|
| Interactive Optimizer | feasopt { variables   constraints   all } |  |

In **Concert Technology**, you have a choice of three implementations of FeasOpt, specifying that you want to allow changes to the bounds on variables, to the ranges on constraints, or to both.

In the **Callable Library**, you can allow changes without distinguishing bounds on variables from ranges over constraints.

In each of the APIs, there is an additional argument where you specify whether you want merely a *feasible* solution suggested by the bounds and ranges that FeasOpt identifies, or an *optimized* solution that uses these bounds and ranges.

#### Tip:

FeasOpt does NOT apply to models with explicit second order cone constraints, unless the preferences indicate that FeasOpt cannot modify those constraints. FeasOpt does accept **convex** quadratic constraints.

## Specifying preferences

Describes preferences and their effect on bounds and ranges in FeasOpt.

You specify the bounds or ranges that FeasOpt may consider for modification by assigning positive *preferences* for each. A negative or zero preference means that the associated bound or range is not to be modified. One way to construct a weighted

penalty function from these preferences is like this:  $\sum v_i \wedge p_i$ 

where  $v_i$  is the violation and  $p_i$  is the preference.

Thus, the larger the preference, the more likely it will be that a given bound or range will be modified. However, it is not necessary to specify a unique preference for each bound or range. In fact, it is conventional to use only the values 0 (zero) and 1 (one) except when your knowledge of the problem suggests assigning explicit preferences.

## Interpreting output from FeasOpt

Documents typical output from FeasOpt.

The output from FeasOpt consists of two vectors: a conventional solution vector and another vector of values for infeasible constraints and variables.

#### Solution vector from FeasOpt

FeasOpt produces a vector of solution values, like the solution vector produced by the Callable Library routine CPXIpopt or the Concert Technology method solve. Your application accesses this vector by means of the usual queries to access a solution vector.

• In Concert Technology, use one of these methods to access the solution vector produced by FeasOpt:

- In the C++ API, use the method IloCplex::getValues.
- In the Java API, use the method IloCplex.getValues.
- In the .NET API, use the method Cplex.GetValues.
- In the Callable Library (C API), use the routine CPX solution.
- In the Python API, use the method get\_values from the class SolutionInterface.
- In the Interactive Optimizer, use the command display solution.

If the model that your application passed to FeasOpt is infeasible, these solution values violate at least one constraint or variable bound.

#### Infeasibility vector from FeasOpt

In addition to that conventional solution vector, FeasOpt also produces a vector of values that provide useful information about infeasible constraints and variables. These infeasibility values are 0 (zero) if the constraint or the variable bounds are satisfied by the relaxed solution. Otherwise, the infeasibility value produced by FeasOpt is the amount that makes the queried solution valid when that amount is added to the infeasible constraint or variable bound. For example, for a less-than-or-equal-to constraint or variable upper bound, that amount is positive. Likewise, for a greater-than-or-equal-to constraint or variable lower bound, that amount is negative . For an equality constraint, that amount is also positive when the row activity exceeds the right hand side (RHS), and negative when the row activity is less than the right hand side (RHS).

Similarly, these amounts in the infeasibility vector are significant for ranges, such as ranged rows in the Callable Library (C API) or for instances of the class IloRange in the C++ API and Java API, or Range in the .NET API. Specifically, a negative infeasibility value specifies the amount by which the lower bound of the range must be changed; a positive value specifies the amount by which the upper bound of the range must be changed.

## **Example: FeasOpt in Concert Technology**

Describes an application to use FeasOpt in the C++ API.

The following examples show you how to use FeasOpt. These fragments of code are written in Concert Technology for C++ users, but the same principles apply to the other APIs as well. The examples begin with a model similar to one that you have seen repeatedly in this manual.

```
IloEnv env;
try {
  IloModel model(env);
  IloNumVarArray x(env);
  IloRangeArray con(env);
  IloNumArray vals(env);
  IloNumArray infeas(env);
  x.add(IloNumVar(env, 0.0, 40.0));
  x.add(IloNumVar(env));
  x.add(IloNumVar(env));
  model.add(IloMaximize(env, x[0] + 2 * x[1] + 3 * x[2]));
                        x[1] + x[2] \ll 20;
  con.add( - x[0] +
             x[0] - 3 * x[1] + x[2] <= 30);
  con.add(
  con.add(
             x[0] +
                        x[1] + x[2] >= 150);
  model.add(con);
```

If you extract that model and solve it, by means of the following lines, you find that it is infeasible.

```
IloCplex cplex(model);
cplex.exportModel("toto.lp");
cplex.solve();
if ( cplex.getStatus() == IloAlgorithm::Infeasible ||
     cplex.getStatus() == IloAlgorithm::InfeasibleOrUnbounded ) {
     env.out() << endl << "*** Model is infeasible ***" << endl << endl;</pre>
```

Now the following lines invoke FeasOpt to locate a feasible solution:

```
// begin feasOpt analysis
cplex.setOut(env.getNullStream());
IloNumArray lb(env);
IloNumArray ub(env);
// first feasOpt call
env.out() << endl << "*** First feasOpt call ***" << endl;</pre>
env.out() << "*** Consider all constraints ***" << endl;</pre>
int rows = con.getSize();
1b.add(rows, 1.0);
ub.add(rows, 1.0);
if ( cplex.feasOpt(con, lb, ub) ) {
env.out() << endl;
cplex.getInfeasibilities(infeas.con);
env.out() << "*** Suggested bound changes = " << infeas << endl;</pre>
env.out() << "*** Feasible objective value would be = "</pre>
       << cplex.getObjValue() << endl;</pre>
env.out() << "Solution status = " << cplex.getStatus() << endl;</pre>
env.out() << "Solution obj value = " << cplex.getObjValue() << endl;</pre>
cplex.getValues(vals, x);
                                   = " << vals << endl;
env.out() << "Values</pre>
env.out() << endl;</pre>
env.out() << "*** Could not repair the infeasibility" << endl;</pre>
throw (-1);
```

The code first turns off logging to the screen by the optimizers, simply to avoid unnecessary output. It then allocates arrays 1b and ub, to contain the preferences as input. The preference is set to 1.0 for all three constraints in both directions to indicate that any change to a constraint range is permitted.

Then the code calls FeasOpt. If the FeasOpt call succeeds, then several lines of output show the results. Here is the output:

```
*** First feasOpt call ***
*** Consider all constraints ***
*** Suggested bound changes = [50, -0, -0]
*** Feasible objective value would be = 50
Solution status = Infeasible
Solution obj value = 50
Values
                  = [40, 30, 80]
```

There are several items of note in this output. First, you see that FeasOpt recommends only the first constraint to be modified, namely, by increasing its lower bound by 50 units.

The solution values of [40, 30, 80] would be feasible in the modified form of the constraint, but not in the original form. This situation is reflected by the fact that the solution status has not changed from its value of Infeasible. In other words, this change to the righthand side (RHS) of the constraint is only a suggestion from FeasOpt; the model itself has not changed, and the proposed solution is still infeasible in it.

To get a more concrete idea, assume that this constraint represents a limit on a supply, and assume further that increasing the supply to 70 is not practical. Now rerun FeasOpt, not allowing this constraint to be modified, like this:

```
// second feasOpt call
env.out() << end] << "*** Second feasOpt call ***" << endl:</pre>
env.out() << "*** Consider all but first constraint ***" << endl;</pre>
1b[0]=ub[0]=0.0;
if ( cplex.feasOpt(con, lb, ub) ) {
  env.out() << endl;</pre>
  cplex.getInfeasibilities(infeas,con);
  env.out() << "*** Suggested bound changes = " << infeas << endl;</pre>
  env.out() << "*** Feasible objective value would be =</pre>
             << cplex.getObjValue() << endl;</pre>
  env.out() << "Solution status = " << cplex.getStatus() << endl;</pre>
  env.out() << "Solution obj value = " << cplex.getObjValue() << endl;</pre>
  cplex.getValues(vals, x);
  env.out() << "Values</pre>
                                      = " << vals << endl;
  env.out() << endl;</pre>
else {
  env.out() << "*** Could not repair the infeasibility" << endl;</pre>
  throw (-1);
```

Those lines disallow any changes to the first constraint by setting lb[0]=ub[0]=0.0. FeasOpt runs again, and here are the results of this second run:

```
*** Second feasOpt call ***

*** Consider all but first constraint ***

*** Suggested bound changes = [-0, -0, -50]

*** Feasible objective value would be = 50

Solution status = Infeasible

Solution obj value = 50

Values = [40, 17.5, 42.5]
```

Notice that the projected maximal objective value is quite different from the first time, as are the optimal values of the three variables. This solution was completely unaffected by the previous call to FeasOpt. This solution also is infeasible with respect to the original model, as you would expect. (If it had been feasible, you would not have needed FeasOpt in the first place.) The negative suggested bound change of the third constraint means that FeasOpt suggests decreasing the upper bound of the third constraint by 50 units, transforming this constraint:

```
x[0] + x[1] + x[2] >= 150
into
x[0] + x[1] + x[2] >= 100
```

That second call changed the range of a constraint. Now consider changes to the bounds.

```
// third feasOpt call
env.out() << endl << "*** Third feasOpt call ***" << endl;</pre>
env.out() << "*** Consider all bounds ***" << endl;</pre>
// re-use preferences - they happen to be right dimension
1b[0]=ub[0]=1.0;
1b[1]=ub[1]=1.0;
1b[2]=ub[2]=1.0;
if ( cplex.feasOpt(x, lb, ub) ) {
   env.out() << endl;</pre>
   cplex.getInfeasibilities(infeas,x);
   env.out() << "*** Suggested bound changes = " << infeas << endl;</pre>
   env.out() << "*** Feasible objective value would be = "
              << cplex.getObjValue() << endl;</pre>
   env.out() << "Solution status = " << cplex.getStatus() << endl;</pre>
   env.out() << "Solution obj value = " << cplex.getObjValue()<< endl;</pre>
   cplex.getValues(vals, x);
   env.out() << "Values</pre>
                                      = " << vals << endl;
   env.out() << endl;</pre>
else {
     env.out() << "*** Could not repair the infeasibility" << endl;</pre>
     throw (-1);
     }
```

In those lines, all six bounds (lower and upper bounds of three variables) are considered for possible modification because a preference of 1.0 is set for each of them. Here is the result:

```
*** Third feasOpt call ***

*** Consider all bounds ***

*** Suggested bound changes = [25, 0, 0]

*** Feasible objective value would be = 25

Solution status = Infeasible

Solution obj value = 25

Values = [65, 30, 55]
```

Those results suggest modifying only one bound, the upper bound on the first variable. And just as you might expect, the solution value for that first variable is exactly at its upper bound; there is no incentive in the weighted penalty function to set the bound any higher than it has to be to achieve feasibility.

Now assume for some reason it is undesirable to let this variable have its bound modified. The final call to FeasOpt changes the preference to achieve this effect, like this:

```
// fourth feasOpt call
env.out() << end] << "*** Fourth feasOpt call ***" << endl:</pre>
env.out() << "*** Consider all bounds except first ***" << endl;</pre>
1b[0]=ub[0]=0.0;
if ( cplex.feasOpt(x, lb, ub) ) {
   env.out() << endl;</pre>
   cplex.getInfeasibilities(infeas,x);
   env.out() << "*** Suggested bound changes = " << infeas << endl;</pre>
   env.out() << "*** Feasible objective value would be = "</pre>
              << cplex.getObjValue() << endl;</pre>
   env.out() << "Solution status = " << cplex.getStatus() << endl;</pre>
   env.out() << "Solution obj value = " << cplex.getObjValue() << endl;</pre>
   cplex.getValues(vals, x);
   env.out() << "Values</pre>
                                       = " << vals << endl;
   env.out() << endl;</pre>
```

```
else {
   env.out() << "*** Could not repair the infeasibility" << endl;</pre>
   throw (-1);
```

Then after the fourth call of FeasOpt, the output to the screen looks like this:

```
*** Fourth feasOpt call ***
*** Consider all bounds except first ***
*** Could not repair the infeasibility
Unknown exception caught
```

This is a correct outcome, and a more nearly complete application should catch this exception and handle it appropriately. FeasOpt is telling the user here that no modification to the model is possible within this set of preferences: only the bounds on the last two variables are permitted to change according to the preferences expressed by the user, and they are already at [0,+inf], so the upper bound can not increase, and no negative value for the lower bounds would ever improve the feasibility of this model.

Not every infeasibility can be repaired, and an application calling FeasOpt will usually need to take this practicality into account.

# Part 7. Advanced programming techniques

This part documents advanced programming techniques for users of IBM ILOG CPLEX. It shows you how to apply query routines to gather information while CPLEX is working. It demonstrates how to redirect the search with goals or callbacks. This part also covers user-defined cuts and pools of lazy constraints. It documents the advanced MIP control interface and the advanced aspects of preprocessing: presolve and aggregation. It also introduces special considerations about parallel programming with CPLEX. This part of the manual assumes that you are already familiar with earlier parts of the manual.

# Chapter 35. User-cut and lazy-constraint pools

Documents pools of user-defined cuts and lazy constraints.

#### What are user cuts and lazy constraints?

Defines user cuts; defines lazy constraints.

In contrast to the cuts that IBM ILOG CPLEX may automatically add while solving a problem, user cuts are those cuts that a user defines based on information already implied about the problem by the constraints; user cuts may not be strictly necessary to the problem, but they tighten the model. Lazy constraints are constraints that the user knows are unlikely to be violated, and in consequence, the user wants them applied lazily, that is, only as necessary or not before needed. User cuts can be grouped together in a pool of user cuts. Likewise, lazy constraints can also be grouped into a pool of lazy constraints.

#### **Important:**

Only linear constraints may be included in a pool of user cuts or lazy constraints. Neither user cuts nor lazy constraints may contain quadratic terms.

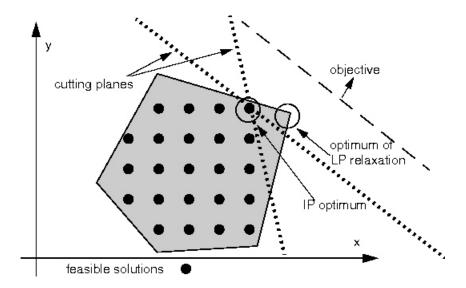

Figure 16. Cuts in a typical MIP

## What are pools of user cuts or lazy constraints?

Defines pools of user cuts or lazy constraints.

Sometimes, for a MIP formulation, a user may already know a large set of helpful cutting planes (*user cuts*), or can identify a group of constraints that are unlikely to be violated (*lazy constraints*). Simply including these cuts or constraints in the original formulation could make the LP subproblem of a MIP optimization very large or too expensive to solve. Instead, these situations can be handled in one of these ways:

- through one of the cut callbacks described in Chapter 40, "Advanced MIP control interface," on page 533, or
- by setting up cut pools before MIP optimization begins, as explained in "Adding user cuts and lazy constraints" on page 478.

The principle in common between these two pools allows the optimization algorithm to perform its computations on a smaller model than it otherwise might, in the hope of delivering faster run times. In either case (whether in the case of pools of user cuts or pools of lazy constraints), the model starts out small, and then potentially grows as members of the pools are added to the model. Both kinds of pool may be used together in solving a MIP model, although that would be an unusual circumstance.

However, there are important distinctions between these two concepts, as explained in "Differences between user cuts and lazy constraints."

## Differences between user cuts and lazy constraints

Distinguishes user cuts from lazy constraints.

Cuts may resemble ordinary constraints, but are conventionally defined to mean those which can change the feasible space of the continuous relaxation but do not rule out any feasible integer solution that the rest of the model permits. A collection of cuts, therefore, involves an element of freedom: whether or not to apply them, individually or collectively, during the optimization of a MIP model; the formulation of the model remains correct whether or not the cuts are included. This degree of freedom means that if valid and necessary constraints are mis-identified by the user and passed to CPLEX as user cuts, unpredictable and possibly incorrect results could occur.

By contrast, lazy constraints represent simply one portion of the constraint set, and the model would be incomplete (and possibly would deliver incorrect answers) in their absence. CPLEX always makes sure that lazy constraints are satisfied before producing any solution to a MIP model. Needed lazy constraints are also kept in effect after the MIP optimization terminates, for example, when you change the problem type to fixed-integer and re-optimize with a continuous optimizer.

Another important difference between pools of user cuts and pools of lazy constraints lies in the timing by which these pools are applied. CPLEX may check user cuts for violation and apply them at any stage of the optimization. Conversely, it does not guarantee to check them at the time an integer-feasible solution candidate has been identified. Lazy constraints are only (and always) checked when an integer-feasible solution candidate has been identified, and of course, any of these constraints that turn out to be violated will then be applied to the full model.

Cuts that are based on **optimality** and that **remove** integer feasible solutions without removing all optimal solutions are known as **optimality-based cuts**. Optimality-based cuts do not fit the definition of either a user cut nor a lazy constraint. For example, symmetry-breaking constraints are sometimes known as optimality-based cuts because symmetry-breaking constraints can remove integer feasible solutions without removing all optimal solutions. Symmetry-breaking constraints are **not** user cuts in the sense addressed here. Symmetry-breaking constraints are not necessarily lazy constraints either. However, CPLEX can support optimality-based cuts as lazy constraints. If you add an optimality-based cut as a lazy constraint in your model, you can also add it to the user cut pool. This

practice of adding an optimality-based cut as a lazy constraint and simultaneously adding it to the user cut pool makes sure that CPLEX checks the optimality-based cut at each node relaxation as well as when CPLEX finds an integer feasible solution.

Another way of comparing these two types of pools is to note that the user designates constraints as lazy in the strong hope and expectation that they will not need to be applied, thus saving computation time by their absence from the working problem. In practice, it is relatively costly (for a variety of reasons) to apply a lazy constraint after a violation is identified, and so the user should err on the side of caution when deciding whether a constraint should be marked as lazy. In contrast, user cuts may be more liberally added to a model because CPLEX is not obligated to use any of them and can apply its own rules to govern their efficient use.

CPLEX offers an **example** that highlights the difference between pools of user cuts and lazy constraints. The example demonstrates lazy constraint callbacks to separate integer feasible LP solutions and user cut callbacks to separate fractional infeasible LP solutions in a Benders decomposition of an asymmetric travelling salesperson problem.

- In the Callable Library, see xbendersatsp.c (64-bit) and bendersatsp.c (32-bit).
- In the C++ API, see ilobendersatsp.cpp.
- In the Java API, see BendersATSP.java.
- In the C#.NET API, see BendersATSP.cs.
- In the VB.NET API, see BendersATSP.vb.
- In the Python API, see bendersatsp.py.

## Identifying candidate constraints for lazy constraint pool

Distinguishes user cuts from lazy constraints.

Here is a procedure for identifying which constraints in your model are good candidates to be lazy constraints. The procedure entails changing the problem type more than once.

- 1. Begin with your mixed integer programming model (MIP).
- 2. Change its problem type to a linear program (LP).
- 3. Solve that LP.
- 4. Identify constraints for which the dual value is 0 (zero). These are the constraints to make lazy **after** another change of problem type.
- 5. Change the LP problem type to a mixed integer linear program problem type (MILP) so that the identified constraints can be added as lazy constraints.
- 6. Solve the problem again, this time as a MILP.

**Tip:** Lazy constraints can be added only to problems of the type MILP; lazy constraints cannot be added to a problem of the type LP.

Changing problem type

For an introduction to changing a problem type, see the topic "Changing problem type in MIPs" on page 223.

Adding lazy constraints

For details about adding lazy constraints to a model, see the topic "Adding user cuts and lazy constraints."

### Limitations on user-cut pools

Describes a limitation on pools with respect to presolve reductions.

Certain considerations apply to user cuts, user-cut pools, and user-cut callbacks.

- If the linear reduction switch (CPX\_PARAM\_PRELINEAR, PreLinear) is set to 1 (one), its default, then nonlinear presolve reductions are allowed. If there are **user cuts** in the model as well, then it can happen that a user cut cannot be crushed to the presolved model, and CPLEX therefore disregards the uncrushed user cut. In that case, CPLEX displays a log message on the results channel: "Could not crush NNN user cuts." where NNN is the number of user cuts that CPLEX could not crush and that CPLEX consequently disregarded.
- Furthermore, the linear reduction switch (CPX\_PARAM\_PRELINEAR, PreLinear) is set to 1 (one), its default, and there is a **user cut callback**, then it can happen that the user cut generated in the user cut callback cannot be crushed to the presolved model. This situation means that a call to CPXcutcallbackadd or CPXcutcallbackaddlocal returns the status CPXERR\_PRESLV\_CRUSHFORM. This error is not critical: the message simply tells the user that the cut was discarded because it could not be crushed to the presolved model; in other words, the cut could not be represented in terms of presolved problem variables. Since user cuts are optional (they do not affect the integer-feasible region of the problem), discarding a user cut does not affect the correctness of the algorithm.

Lazy constraints, lazy constraint pools, and lazy constraint callbacks differ from their user-cut counterparts in this respect: CPLEX automatically adjusts these parameters in all APIs to turn off dual reductions when CPLEX detects the presence of lazy constraints in a model:

- the linear reduction switch (CPX PARAM PRELINEAR, PreLinear)
- the primal and dual reduction type (CPX\_PARAM\_REDUCE, Reduce)

Specifically, when CPLEX detects a lazy constraint, it disables dual reductions: if the parameter was at its **default** (CPX\_PREREDUCE\_PRIMALANDDUAL = 3), then CPLEX changes the value of the parameter to CPX\_PREREDUCE\_PRIMALONLY = 1 (one); if it was at CPX\_PREREDUCE\_DUALONLY = 2, then CPLEX changes the value of the parameter to CPX\_PREREDUCE\_NOPRIMALORDUAL = 0 (zero); if it was at CPX\_PREREDUCE\_PRIMALONLY = 1(one) or CPX\_PREREDUCE\_NOPRIMALORDUAL = 0 (zero), then CPLEX does not change the value of the parameter at all because in that case, dual reductions have already been turned off.

## Adding user cuts and lazy constraints

You can add user cuts or lazy constraints through routines or methods in the Component Libraries or via LP, SAV, or MPS files, as explained in the following sections.

# Using the Component Libraries to add user cuts or lazy constraints

Describes routines and methods for adding pools of user cuts or lazy constraints in the APIs.

The following facilities add user defined cuts to a user cut pool.

- The Callable Library routine CPXaddusercuts
- The Concert Technology methods:
  - addUserCuts in the C++ API
  - IloCplex.addUserCuts in the Java API
  - Cplex.AddUserCuts in the .NET API
- $\bullet \ \ \ The \ \textbf{Python API} \ \ method \ \ cplex.linear\_constraints.advanced.add\_user\_cuts$

The following facilities will add lazy constraints to a lazy constraint pool.

- The Callable Library routine is CPXaddlazyconstraints.
- The **Concert Technology** methods
  - addLazyConstraints in the C++ API
  - IloCplex.addLazyConstraints in the Java API
  - Cplex.AddLazyConstraints in the .NET API
- The Python API method cplex.linear\_constraints.advanced.add\_lazy\_constraints

# Using the Interactive Optimizer to add user cuts or lazy constraints

Describes display and addition of pools of user cuts and lazy constraints in the Interactive Optimizer.

User cuts and lazy constraints appear when you enter the command display problem all in the Interactive Optimizer. You can also add user cuts and lazy constraints to an existing problem with the add command of the Interactive Optimizer.

## Reading and writing LP files

Describes reading and writing pools of user cuts or lazy constraints from LP files.

User cuts and lazy constraints may also be specified in LP-format files, and so may be read:

- With the Interactive Optimizer read command
- Through the routine CPXreadcopyprob of the Callable Library
- Through the methods of Concert Technology:
  - importModel of the C++ API
  - IloCplex.importModel of the Java API
  - Cplex.ImportModel of the .NET API

When CPLEX writes LP-format files, user cuts and lazy constraints added through their respective add routines or read from LP format files are included in the output files along with their names (if any).

#### General syntax

The general syntax rules for LP format documented in the *CPLEX File Formats Reference Manual* apply to user cuts and lazy constraints.

- The user cuts section or sections must be preceded by the keywords USER CUTS.
- The lazy constraints section or sections must be preceded by the keywords LAZY CONSTRAINTS.

These sections, and the ordinary constraints section preceded by the keywords SUBJECT TO, can appear in any order and can be present multiple times, as long as they are placed after the objective function section and before any of the keywords BOUNDS, GENERALS, BINARIES, SEMI-CONTINUOUS or END.

#### **Example**

Here is an example of an LP file containing ordinary constraints and lazy constraints.

```
Maximize
obj: 12 x1 + 5 x2 + 15 x3 + 10 x4
Subject To
c1: 5 x1 + x2 + 9 x3 + 12 x4 <= 15
Lazy Constraints
11: 2 x1 + 3 x2 + 4 x3 + x4 <= 10
12: 3 x1 + 2 x2 + 4 x3 + 10 x4 <= 8
Bounds
0 <= x1 <= 5
0 <= x2 <= 5
0 <= x3 <= 5
0 <= x4 <= 5
Generals
x1 x2 x3 x4
End
```

CPLEX stores user cuts and lazy constraints in memory separately from ordinary constraints.

### Reading and writing SAV files

Describes reading and writing pools of user cuts or lazy constraints from SAV files.

User cuts and lazy constraints may also be specified SAV-format files, and so may be read:

- With the Interactive Optimizer read command
- Through the routine CPXreadcopyprob of the Callable Library
- Through the methods of **Concert Technology**:
  - importModel of the C++ API
  - IloCplex.importModel of the Java API
  - Cplex.ImportModel of the .NET API

When CPLEX writes SAV format files, user cuts and lazy constraints added through their respective add routines or read from SAV format files are included in the output files along with their names (if any).

## Reading and writing MPS files

Describes reading and writing pools of user cuts or lazy constraints from MPS files.

CPLEX extends the MPS file format with additional optional sections to accommodate user defined cuts and lazy constraints. The usual routines of the **Callable Library** and methods of **Concert Technology** to read and write MPS files also read and write these optional sections. These additional sections follow the ROWS section of an MPS file in this order:

- ROWS
- USERCUTS

#### LAZYCONS

The syntax of these additional sections conforms to the syntax of the ROWS section with this exception: the type R cannot appear in USERCUTS nor in LAZYCONS . For details about the format of the ROWS section in the MPS file format, see the CPLEX File Format Reference Manual, especially these sections:

- The ROWS section
- User-defined cuts in MPS files
- Lazy constraints in MPS files

Here is an example of an MPS file extended to include lazy constraints.

| NAME ROWS N obj L c2 L c3 LAZYCONS L c1 COLUMNS | extra.mps |                   |
|-------------------------------------------------|-----------|-------------------|
| MARK0000                                        | 'MARKER'  | 'INTORG'          |
| x1                                              |           | -12               |
| x1<br>x1                                        | obj<br>c2 |                   |
| x1<br>x1                                        | c3        | 2                 |
| x1                                              | c1        | 2<br>3<br>5       |
| x2                                              | obj       | -5                |
| x2                                              | c2        | -3<br>3           |
| x2                                              | c3        | -5<br>3<br>2<br>1 |
| x2                                              | c1        | $\overline{1}$    |
| x3                                              | obj       | -15               |
| x3                                              | c2        | 4                 |
| x3                                              | c3        | 4                 |
| x3                                              | c1        | 9                 |
| x4                                              | obj       | -10               |
| x4                                              | c2        | 1                 |
| x4                                              | c3        | 10                |
| x4                                              | c1        | 12                |
| MARK0001                                        | 'MARKER'  | 'INTEND'          |
| RHS                                             |           |                   |
| rhs                                             | c2        | 10                |
| rhs                                             | c3        | 8                 |
| rhs                                             | c1        | 15                |
| BOUNDS                                          | _         | _                 |
| UP bnd                                          | x1        | 5                 |
| UP bnd                                          | x2        | 5                 |
| UP bnd                                          | x3        | 5<br>5<br>5       |
| UP bnd                                          | x4        | 5                 |
| ENDATA                                          |           |                   |

# Deleting user cuts and lazy constraints

Describes routines and methods to delete pools of user cuts or lazy constraints.

In the Callable Library, the pools of user cut and lazy constraint are cleared by the routines CPXfreeusercuts and CPXfreelazyconstraints. Clearing the pools does not change the MIP solution.

The **Concert Technology** methods are clearUserCuts and clearLazyConstraints.

Clearing a pool means that the user cuts and lazy constraints in the pool are removed and are **not** applied the next time MIP optimization is called, and that the

solution to the MIP (if one exists) is still available. Although any existing solution is still feasible, it may no longer be optimal because of this change in the constraints.

# **Chapter 36. Using goals**

Documents goals and their role in a branch & cut search.

### Branch & cut with goals

Documents the effect of goals in the search.

### What is a goal?

Defines a goal in CPLEX.

Goals allow you to take control of the branch & cut search procedure used by IBM ILOG CPLEX to solve MIP problems. To help you understand how to use goals with CPLEX, these sections review how this procedure works.

- · "Overview of goals in the search"
- "How goals are implemented in branch & cut" on page 484
- "About the method execute in a goal" on page 484

#### Note:

Goals are implemented by IloCplex::Goal, not IloGoal as in other IBM ILOG products.

### Overview of goals in the search

Describes goals in relation to nodes in the search.

The search procedure manages a search tree consisting of nodes. Every node represents a subproblem to be solved, and the root node of the tree represents the entire problem. Nodes are called *active* if they have not yet been processed.

The tree is first initialized to contain the root node as the only active node. CPLEX processes active nodes from the tree until either no more active nodes are available or some limit has been reached. After a node has been processed, it is no longer active.

When processing a node, CPLEX starts by solving the continuous relaxation of its subproblem (that is, the subproblem without integrality constraints). If the solution violates any cuts, CPLEX adds them to the node problem and re-solves. This procedure is iterated until no more violated cuts are found by CPLEX. If at any point the relaxation becomes infeasible, the node is pruned, that is, it is removed from the tree.

To solve the node problem, CPLEX checks whether the solution satisfies the integrality constraints. If so, and if its objective value is better than that of the current incumbent, the solution of the node problem is used as the new incumbent. Otherwise, CPLEX splits the node problem into one or two smaller subproblems, typically by branching on a variable that violates its integrality constraint. These subproblems are added to the tree as active nodes and the current node is deactivated.

The primary use of goals is to take control of these last steps, namely the integer-feasibility test and the creation of subproblems. However, as discussed later, goals also allow you to add local and global cuts.

### How goals are implemented in branch & cut

Describes implementation of goals in the search in the C++ API.

#### Note:

The discussion of the details of using goals will be presented mainly in terms of the C++ API. The Java and .NET APIs follow the same design and are thus equivalent at this level of discussion. In cases where a difference between these APIs needs to be observed, the point will be raised. Where the difference is only in syntax, the other syntax will be mentioned in parentheses following the C++ syntax.

In C++, goals are implemented in objects of type IloCplex::GoalI (having the handle class IloCplex::Goal). In Java, goals are implemented in objects of type IloCplex.Goal (and there are no handle classes). In .NET, goals are implemented by the class Cplex.Goal. The method IloCplex::GoalI::execute (IloCplex.Goal.execute) is where the control is implemented. This method is called by IloCplex after a node relaxation has been solved and all cuts have been added. Invoking the method execute of a goal is often referred to as executing a goal. When the method execute is executed, other methods of the class IloCplex::GoalI (IloCplex.Goal or Cplex.Goal ) can be called to query information about the current node problem and the solution of its relaxation.

### About the method execute in a goal

Describes the execute method of a goal.

Typically, the implementation of the method execute will perform the following steps:

- 1. Check feasibility. An interesting possibility here is that the feasibility check may include more than verifying integrality of the solution. This allows you to enforce constraints that could not reasonably be expressed using linear constraints through cuts or branching. In other words, this allows you to use goals in a way that makes them part of the model to be solved. Such a use is common in Constraint Programming, but it is less frequently used in Mathematical Programming. Note, however, that this CP-style application of goals prevents you from making use of MP-style advanced starting information, either from a MIP Start file or by restarting a previous optimization with one that uses goals.
- 2. Optionally find local or global cuts to be added. Local cuts will be respected only for the subtree below the current node, whereas global cuts will be enforced for all nodes from then on.
- 3. Optionally construct a solution and pass it to CPLEX.
- 4. Instruct CPLEX how to proceed. Instruct CPLEX how to proceed through the return value of the method execute; the return value of execute is another goal. CPLEX simply continues by executing this goal.

# Special goals in branch & cut

Describes specialized, predefined goals to control the search.

### Or goal

Describes the Or goal to create subnodes of the current node.

An Or goal is a goal that creates subnodes of the current node. This function takes at least 2 and up to 6 goals as arguments. For each of its arguments, the 0r goal will create a subnode in such a way that when that subnode is processed, the corresponding goal will be executed. After the goal has been executed, the current node is immediately deactivated.

In the C++ API, an Or goal is returned by IloCplex::GoalI::OrGoal.

In the Java API, an Or goal is returned by the method IloCplex.or.

In the .NET API, an Or goal is returned by the method Cplex.0r.

### And goal

Describes the And goal to combine other goals in a fixed order of execution.

An And goal also takes goals as arguments. It returns a goal that will cause CPLEX to execute all the goals passed as arguments in the order of the arguments.

In the C++ API, an And goal is returned by IloCplex::GoalI::AndGoal.

In the Java API, an And goal is returned by the method IloCplex.and.

In the .NET API, an And goal is returned by the method Cplex.And.

### Fail goal

Describes the Fail goal for pruning the search tree.

A Fail goal creates a goal that causes CPLEX to prune the current node. In other words, it discontinues the search at the node where the goal is executed. CPLEX will continue with another active node from the tree, if one is available.

In the C++ API, a Fail goal is returned by IloCplex::GoalI::FailGoal.

In the Java API, a Fail goal is returned by the method IloCplex.failGoal.

In the .NET API, a Fail goal is returned by the method Cplex.FailGoal.

# Local cut goal

Describes a local cut goal to add a cut to a node.

A local cut goal adds a local cut to the node where the goal is executed.

In the C++ API, the class IloCplex::Goal has constructors that take an instance of IloRange or an instance of IloRangeArray (IloRange[]) as an argument. When one of these constructors is used, a local cut goal is created.

To create local cut goals with the Java API, use the method IloCplex.constraintGoal or if more convenient, one of the methods IloCplex.leGoal, IloCplex.geGoal, or IloCplex.eqGoal.

In the .NET API, use the methods Cplex.ConstraintGoal, Cplex.EqGoal, Cplex.LeGoal, or Cplex.GeGoal to create a local cut goal.

### Null goal

Describes the null goal to stop further branching.

The 0-goal is also known as a null goal or empty goal.

In the C++ API, a null goal is an IloCplex::Goal handle object with a null (0) implementation pointer.

A null goal can also be returned by the method IloCplex::GoalI::execute.

Use a null goal when you want to instruct CPLEX not to branch any further. For example, when CPLEX finds a feasible solution, and you want to accept it without further branching, a null goal is appropriate.

For example, the following sample from the C++ API accepts an integer feasible solution and stops branching.

```
if ( isIntegerFeasible() )
  return 0;
```

### **Branch as CPLEX goal**

Describes a branch goal to return control to CPLEX.

Instead of instructing CPLEX not to branch any further (as you can do with a null goal), it is also possible to tell CPLEX to branch as it normally would; in other words, to branch as CPLEX. You give CPLEX this instruction by means of a branching goal. A branching goal tells CPLEX to take over control of the branch & cut search with its built-in strategies.

The following lines in the C++ API tell CPLEX to continue branching as it would normally do:

```
if (!isIntegerFeasible() )
    AndGoal(BranchAsCplexGoal(getEnv()), this);
```

# Solution goal

Describes a goal to inject a solution at a node.

A solution goal is a goal that injects a solution, such as a solution supplied by you or a solution found by CPLEX during the search.

For example, here is a sample in the C++ API which injects a solution at the beginning of branch & bound and then uses a branching goal:

For more about this kind of special goal, see "Injecting heuristic solutions" on page 493.

# Aggregating goals

Describes aggregate goals (And, Or).

Since And goals and Or goals take other goals as arguments, goals can be combined into aggregate goals. In fact, this is how goals are typically used for specifying a branching strategy. A typical return goal of a user-written execute method for C++ looks like this:

```
return AndGoal(OrGoal(var <= IloFloor(val), var >= IloFloor(val)+1), this);
and for Java, it looks like this:
return cplex.and(cplex.or(cplex.leGoal(var, Math.floor(val)),
                          cplex.geGoal(var, Math.floor(val)+1)), this);
and for C#.NET, it looks like this:
return cplex.And(
            cplex.Or(cplex.GeGoal(_vars[bestj], System.Math.Floor(x[bestj])+1),
                     cplex.LeGoal(_vars[bestj], System.Math.Floor(x[bestj]))),
            this);
```

For the C++ case, note that since this statement would be called from the execute method of a subclass of IloCplex::GoalI, the full name IloCplex::GoalI::OrGoal can be abbreviated to OrGoal. Likewise, the full name IloCplex::GoalI::AndGoal can be abbreviated to AndGoal.

This return statement returns an And goal that first executes the Or goal and then the current goal itself specified by the this argument. When the Or goal is executed next, it will create two subnodes. In the first subnode, the first local cut goal representing

```
var⊴val]
(where
val
denotes the floor of val) will be executed, thus adding the constraint
```

```
var ⊴[val]
```

for the subtree of this node. Similarly, the second subnode will be created, and when executing its constraint goal the constraint

```
var ≥[val]+1
```

will be added for the subtree. this is then executed on each of the nodes that have just been created; the same goal is used for both subtrees. Further details about how goals are processed are available in "The goal stack" on page 489, "Controlling goal-defined search" on page 494, and "Search limits" on page 497.

# Example: goals in branch & cut

Illustrates goals in a C++ application.

Consider the following example to clarify the discussions of goals. This example is available as ilogoalex1.cpp in the examples/src subdirectory of your CPLEX distribution. The equivalent Java implementation can be found as GoalEx1.java in the same location. The C#.NET version is in Goalex1.cs and the VB.NET version is in Goalex1.vb.

This example shows how to implement and use a goal for controlling the branch strategy used by CPLEX. As discussed, goals are implemented as subclasses of the class IloCplex::GoalI (IloCplex.Goal or Cplex.Goal). The C++ implementation of that example uses the macro

```
ILOCPLEXGOAL1(MyBranchGoal, IloNumVarArray, vars)
```

instead. This macro defines two things, class MyBranchGoalI and the function IloCplex::Goal MyBranchGoal(IloEnv env, IloNumVarArray vars);

The class MyBranchGoalI is defined as a subclass of class IloCplex::GoalI (IloCplex.Goal orCplex.Goal) and has a private member IloNumVarArray vars. The function MyBranchGoal creates an instance of class MyBranchGoalI, initializes the member vars to the argument vars passed to the function, and returns a handle to the new goal object. The curly brackets "{ ... }" following the macro enclose the implementation of the method MyBranchGoalI::execute containing the actual code of the goal.

The use of the macro is very convenient as the amount of user code is equivalent to the amount for defining a function, but with a slightly unusual syntax. IloCplex provides seven such macros that can be used for defining goals with 0 to 6 private members. If more than 6 members are needed, IloCplex::GoalI (IloCplex.Goal or Cplex.Goal) must be subclassed *by hand*.

Since the **Java** programming language does not provide macros, a subclass of IloCplex.Goal must always be implemented by hand. In this example, this class is called MyBranchGoal and there is no helper function for creating an instance of that class (as the macro does in the case of C++).

The goal is then used for solving the extracted node by calling: cplex.solve(MyBranchGoal(env, var));

```
for C++, or for Java:
cplex.solve(new MyBranchGoal(var));
```

instead of the usual cplex.solve. The rest of the main function contains nothing new and will not be discussed any further.

In the implementation of the goal, or more precisely its method execute, starts by declaring and initializing some arrays. These arrays are then used by methods of class IloCplex::GoalI (IloCplex.Goal or Cplex.Goal) to query information about the node subproblem and the solution of its relaxation. The method getValues is used to query the solution values for the variables in vars, the method getObjCoefs is used to query the linear objective function coefficients for these variables, and method getFeasibilities is used to query feasibility statuses for them. The feasibility status of a variable indicates whether IloCplex considers the current solution value of the variable to be integer feasible or not. IloCplex::GoalI (IloCplex.Goal or Cplex.Goal) provides a wealth of other query methods. For details, see the CPLEX Reference Manuals.

After you have gathered information about the variables, their objective coefficients, and their current feasibility statuses, compute the index of an integer infeasible variable in vars that has the largest objective coefficients among the variables with largest integer infeasibility. That index is recorded in variable bestj.

Then create a new goal handle object res. By default, this is initialized to an empty goal. However, if an integer infeasible variable was found among those in vars, then variable bestj will be ≥0 and a nonempty goal will be assigned to res:

This goal creates two branches, one for

```
vars[bestj] ≤ x[bestj] |
and one for
vars[bestj] ≥ | x[bestj] | + 1
```

and continues branching in both subtrees with the same goal this. Finally, call method end for all temporary arrays and return goal res.

Since Java objects are garbage collected, there is no need for the variable res. Instead, depending on the availability of an integer infeasible variable, the null goal is returned or the returned goal is created in the return statement itself:

# The goal stack

Describes the goal stack.

To understand how goals are executed, consider the concept of the *goal stack*. Every node has its own goal stack. When cplex.solve(goal) is called, the goal stack of the root node is simply initialized with goal and then the regular cplex.solve method is called.

When CPLEX processes a node, it pops the first goal from the node's goal stack and calls method execute. If a nonempty goal is returned, it is simply pushed back on the stack. CPLEX keeps doing this until the node becomes inactive or the node's goal stack becomes empty. When the node stack is empty, CPLEX continues with its built-in search strategy for the subtree rooted at this node.

In light of the goal stack, here are the different types of goals:

As explained in "Or goal" on page 485, the Or goal creates child nodes. CPLEX first initializes the goal stack of every child node with a copy of the remaining goal stack of the current node. Then it pushes the goal passed as the argument to the Or goal on the goal stack of the corresponding node. Finally, the current node is deactivated, and CPLEX continues search by picking a new active node from the tree to process.

- The And goal simply pushes the goals passed as arguments onto the goal stack in reverse order. Thus, when the goals are popped from the stack for execution, they will be executed in the same order as they were passed as arguments to the And goal.
- When a Fail goal executes, the current node is simply deactivated, and CPLEX continues on another active node from the tree. In other words, CPLEX discontinues its search below the current node.
- When a local cut goal is executed, its constraints are added to the node problem as local cuts and the relaxation is re-solved.
- An empty goal cannot be executed. Thus, empty goals are not pushed onto the goal stack. If the goal stack is empty, CPLEX continues with the built-in branching strategy.

With this understanding, consider further what really goes on when a goal returns: return AndGoal(OrGoal(var <= IloFloor(val), var >= IloFloor(val)+1), this);

The And goal is pushed onto the current node's goal stack, only to be immediately popped back off of it. When it is executed, it will push this on the goal stack and then push the Or goal. Thus, the Or goal is the next goal that CPLEX pops and executes. The Or goal creates two subnodes, and initializes their goal stacks with copies of the goal stack of the current node. At this point both subnodes will have this on top of their goal stacks. Next, the Or goal will push a local cut goal for

```
var⊴val]
(where
|val|
```

denotes the floor of val) on the goal stack of the first subnode. Similarly, it pushes a local cut goal for

```
var ≥[val]+1
```

on the goal stack of the second subnode. Finally, the current node is deactivated and CPLEX continues its search with a new active node from the tree.

When CPLEX processes one of the subnodes that have been created by the Or goal, it will pop and execute the first goal from the node's goal stack. As you just saw, this will be a local cut goal. Thus CPLEX adds the constraint to the node problem and re-solves the relaxation. Next, this will be popped from the goal stack and executed. That fact means that the same search strategy as implemented in the original goal is applied at that node.

# Memory management and goals

Describes goals in the context of memory management.

Java and .NET use garbage collection to handle all memory management issues. Thus the following applies only to the C++ library. Java or .NET users may safely skip ahead to "Cuts and goals" on page 491.

To conserve memory, in the C++ API, CPLEX only stores active nodes of the tree and deletes nodes as soon as they become inactive. When deleting nodes, CPLEX also deletes the goal stacks associated with them, including all goals they may still contain. In other words, CPLEX takes over memory management for goals.

It does so by keeping track of how many references to every goal are in use. As soon as this number drops to zero (0), the goal is automatically deleted. This technique is known as reference counting.

CPLEX implements reference counting in the handle class IloCplex::Goal. Every IloCplex::Goal object maintains a count of how many IloCplex::Goal handle objects refer to it. The assignment operator, the constructors, and the destructor of class IloCplex::Goal are implemented in such a way as to keep the reference count up-to-date. This convention means that users should always access goals through handle objects, rather than keeping their own pointers to implementation objects.

Other than that, nothing special needs to be observed when dealing with goals. In particular, goals don't have end methods like other handle classes in the C++ API of Concert Technology. Instead, CPLEX goal objects are automatically deleted when no more references to them exist.

Local cut goals contain IloRange objects. Since the IloRange object is only applied when the goal is executed, the method end must not be called for a range constraint from which a local cut goal is built. The goal will take over memory management for the constraints and call the method end when the goal itself is destroyed. Also, an IloRange object can only be used in exactly one local cut goal. Similarly, method end must not be called for IloRangeArray objects that are passed to local cut goals. Also such arrays must not contain duplicate elements.

Going back to the example ilogoalex1.cpp, you see that the method end is called for the temporary arrays x, obj, and feas at the end of the execute method. Though a bit hidden, two IloRange constraints are constructed for the goal, corresponding to the arguments of the Or goal. CPLEX takes over memory management for these two constraints as soon as they are enclosed in a goal. This takeover happens via the implicit constructor IloCplex::Goal::Goal(IloRange rng) that is called when the range constraints are passed as arguments to the Or goal.

In summary, the user is responsible for calling end on all Concert Technology objects created in a goal, except when they have been passed as arguments to a new goal.

Also, user code in the execute method is **not** allowed to modify existing Concert Technology objects in any way. CPLEX uses an optimized memory management system within goals for dealing with temporary objects. However, this memory management system cannot be mixed with the default memory management system used by Concert Technology. Thus, for example, it is illegal to add an element to array vars in the example, since this array has been created outside of the goal.

# **Cuts and goals**

Distinguishes local cuts from global cuts and illustrates cuts added by a goal

Goals can also be used to add global cuts. Whereas local cuts are respected only in a subtree, global cuts are added to the entire problem and are therefore respected at every node after they have been added.

Just as you can add local cuts by means of a local cut goal, as explained in the topic "Local cut goal" on page 485, you can add a global cut by means of a global cut goal. A global cut goal is created with the method

IloCplex::GoalI::GlobalCutGoal (IloCplex.globalCutGoal or Cplex.GlobalCutGoal ). This method takes an instance of IloRange or IloRangeArray (IloRange[] ) as its argument and returns a goal. When the goal executes, it adds the constraints as global cuts to the problem.

Example ilogoalex2.cpp shows the use of IloCplex::GoalI::GlobalCutGoal for solving the noswot MILP model. This is a relatively small model from the MIPLIB 3.0 test set, consisting of only 128 variables. Nonetheless, it used to be very hard to solve without adding special cuts.

Although it is now solvable directly in less than two minutes, the number of nodes examined is still on the order of 2.5 billion, even for only 128 original variables. However, cuts can be derived, and the addition of these cuts makes the problem solvable in under a second with roughly 600 nodes. These cuts are:

```
x21 - x22 \le 0
x22 - x23 <= 0
x23 - x24 <= 0
2.08*x11 + 2.98*x21 + 3.47*x31 + 2.24*x41 + 2.08*x51 +
0.25*w11 + 0.25*w21 + 0.25*w31 + 0.25*w41 + 0.25*w51 <= 20.25
2.08*x12 + 2.98*x22 + 3.47*x32 + 2.24*x42 + 2.08*x52 +
0.25*w12 + 0.25*w22 + 0.25*w32 + 0.25*w42 + 0.25*w52 <= 20.25
2.08*x13 + 2.98*x23 + 3.47*x33 + 2.24*x43 + 2.08*x53 +
0.25*w13 + 0.25*w23 + 0.25*w33 + 0.25*w43 + 0.25*w53 <= 20.25
2.08 \times x14 + 2.98 \times x24 + 3.47 \times x34 + 2.24 \times x44 + 2.08 \times x54 +
0.25*w14 + 0.25*w24 + 0.25*w34 + 0.25*w44 + 0.25*w54 <= 20.25
2.08*x15 + 2.98*x25 + 3.47*x35 + 2.24*x45 + 2.08*x55 +
0.25*w15 + 0.25*w25 + 0.25*w35 + 0.25*w45 + 0.25*w55 <= 16.25
```

These cuts derive from interpreting the problem as a resource allocation model on five machines with scheduling horizon constraints and transaction times. The first three cuts break symmetries among the machines, while the others capture minimum bounds on transaction costs.

Of course, the best way to solve the noswot model with these cuts is simply to add them to the model before calling the optimizer. However, for demonstration purposes here, the cuts are added by means of a goal. The source code of this example can be found in the examples/src directory of the CPLEX distribution. The equivalent Java implementation appears as Goal Ex2. java in the same location. Likewise, there is also the C#.NET version in Goalex2.cs and the VB.NET version in Goalex2.vb.

The goal CutGoal in that example receives a list of "less than" constraints to use as global cuts and a tolerance value eps. The constraints are passed to the goal as an array of 1hs expressions and an array of corresponding rhs values. Both are initialized in function makeCuts.

The goal CutGoal checks whether any of the constraints passed to it are violated by more than the tolerance value. It adds violated constraints as global cuts. Other than that, it follows the branching strategy CPLEX would use on its own.

The goal starts out by checking whether the solution of the continuous relaxation of the current node subproblem is integer feasible. This check is done by the method isIntegerFeasible. If the current solution is integer feasible, a candidate for a new incumbent has been found, and the goal returns the empty goal to instruct CPLEX to continue on its own.

Otherwise, the goal checks whether any of the constraints passed to it are violated. It computes the value of every 1hs expression for current solution by calling getValue(1hs[i]). The result is compared to the corresponding righthand side value rhs[i]. If a violation of more than eps is detected, the constraint is added as a global cut and the rhs value will be set at IloInfinity to avoid checking it again unnecessarily.

```
IloCplex::Goal goal = AndGoal(BranchAsCplexGoal(getEnv()), this);
```

```
for C++, or for Java:
cplex.and(cplex.branchAsCplex(), this);
```

The method BranchAsCplexGoal(getEnv) (cplex.branchAsCplex in the Java API or Cplex.BranchAsCplex in the .NET API) creates a goal that branches in the same way as the built-in branch procedure. By adding this goal, the current goal will be executed for the entire subtree.

Thus the goal returned by CutGoal will add all currently violated constraints as global cuts one by one. Then it will branch in the way CPLEX would branch without any goals and execute the CutGoal again in the child nodes.

# Injecting heuristic solutions

Defines heuristic solutions and describes the injection of a heuristic solution by a goal.

At any time in the execution of a goal, you may find that, for example, by slightly manipulating the current node subproblem solution, you may construct a solution to your model. Such solutions are called *heuristic solutions*, and a procedure that generates them is called a *heuristic*.

Heuristic solutions can be injected into the branch & cut search by creating a solution goal with the method IloCplex::GoalI::SolutionGoal (IloCplex.solutionGoal or Cplex.SolutionGoal). Such a goal can be returned typically as a subgoal of an And goal much like global cut goals.

When CPLEX executes a solution goal, it does not immediately use the specified solution as a potential new incumbent. The reason is that with goals, part of the model may be specified via global cuts or through specialized branching strategies. Thus the solution needs first to be tested for feasibility with respect to the entire model, including any part of the model specified through goals.

To test whether an injected solution is feasible, CPLEX first creates a subnode of the current node. This subnode will of course inherit the goal stack from its parent. In addition, the solution goal will push local cuts onto the stack of the subnode such that all variables are fixed to the values of the injected solution.

By processing this subnode as the next node, CPLEX makes sure that either the solution is feasible with respect to all goals or otherwise it is discarded. Goals that have been executed so far are either reflected as global cuts or by the local cuts that are active at the current node. Thus, if the relaxation remains feasible after the variable fixings have been added, the feasibility of these goals is certain.

If at that point the goal stack is not empty, the goals on the goal stack need to be checked for feasibility as well. Thus by continuing to execute the goals from the goal stack, CPLEX will either prove feasibility of the solution with respect to the remaining goals or, in case the relaxation becomes infeasible, decide it really is infeasible and discard the solution. The rest of the branch & cut search remains unaffected by all of this.

The benefit of this approach is that your heuristic need not be aware of the entire model including all its parts that might be implemented via goals. Your heuristic can still safely be used, as CPLEX will make sure of feasibility for the entire model. However, there are some performance considerations to observe. If parts of the model specified with goals are dominant, heuristic solutions you generate might need to be rejected so frequently that you do not get enough payoff for the work of running the heuristic. Also, your heuristic should account for the global and local cuts that have been added at the node where you run your heuristic so that a solution candidate is not rejected right away and the work wasted.

# Controlling goal-defined search

Describes node selection strategy with goals.

So far, you have seen how to control the branching and cut generation of CPLEX branch & cut search. The remaining missing piece is the node selection strategy. The node selection strategy sets which of the active nodes in the tree CPLEX chooses when it selects the next node for processing. CPLEX has several built-in node selection strategies, selected through the node selection parameter (NodeSel, CPX PARAM NODESEL).

When you use goal-controlled search, you use node evaluators to override the built-in node selection strategy. You combine a goal with a node evaluator by calling the method IloCplex::Goal::Apply (IloCplex.apply or Cplex.Apply). This method returns a new goal that implements the same search strategy as the goal passed as the argument, but adds the node evaluator to every node in the subtree defined by the goal. Consequently, nodes may have a list of evaluators attached to

When node evaluators are used, nodes are selected like this:

- 1. CPLEX starts to choose the node with the built-in strategy as a first candidate.
- 2. Then CPLEX loops over all remaining active nodes and considers choosing them instead.
- 3. If a node has the same evaluator attached to it as the current candidate, the evaluator is asked whether this node should take precedence over the current candidate. If the response is positive, the node under investigation becomes the new candidate, and the test against other nodes continues.

If a node has multiple evaluators attached, they are consulted in the order the evaluators have been applied. Here is the application order:

- If the first evaluator prefers one node over the other, the preferred node is used as candidate and the next node is considered.
- If the first evaluator does not give preference to one node over the other, the second evaluator is considered, and so on.

Thus, by adding multiple evaluators, you can build composite node selection strategies where later evaluators are used for breaking ties in previous evaluations. In the C++ API, node evaluators are implemented as subclasses of class IloCplex::NodeEvaluatorI. The class IloCplex::NodeEvaluator is the handle class for node evaluators.

In Java, node evaluators are implemented in objects of type IloCplex.NodeEvaluator (and there are no handle classes). Likewise, in the .NET API, node evaluators are implemented in Cplex.NodeEvaluator.

Like goals, node evaluators use reference counting for memory management. As a result, you should always use the handle objects when dealing with node evaluators, and there is no method end to be called.

Node evaluators use a two-step process to decide whether one node should take precedence over another. First, the evaluator computes a value for every node to which it is attached. This is done by the method evaluate in C++:

```
IloNum IloCplex::NodeEvaluatorI::evaluate();
and in Java, by the method:
double IloCplex.NodeEvaluator.evaluate();
and in C#.NET:
double Cplex.NodeEvaluator.Evaluate();
```

This method must be implemented by users who write their own node evaluators. In the method evaluate, the protected methods of the class IloCplex:NodeEvaluatorI (IloCplex.NodeEvaluator or Cplex.NodeEvaluator) can be called to query information about the node being evaluated. The method evaluate must compute and return an evaluation (that is, a value) that is used later on, in the second step, to compare two nodes and select one of them. The evaluate method is called only once for every node, and the result is cached and reused whenever the node is compared against another node with the evaluator.

The second step consists of comparing the current candidate to another node. This comparison happens only for evaluators that are shared by the current candidate and the other node. By default, the candidate is replaced by the other node if its evaluation value is smaller than that of the candidate. You can alter this behavior by overwriting the method:

```
IloBool IloCplex::NodeEvaluatorI::subsume(IloNum candVal, IloNum nodeVal);
or, in the case of Java:
boolean IloCplex.NodeEvaluator.subsume(double candVal, double nodeVal);
or, in the case of C#.NET:
bool Cplex.NodeEvaluator.Subsume(double evalNode, double evalCurrent);
```

CPLEX calls this method of an evaluator attached to the current candidate if the node being compared also has the same evaluator attached. The first argument candVal is the evaluation value the evaluator has previously computed for the current candidate, and nodeVal is the evaluation value the evaluator has previously computed for the node being tested. If this method returns IloTrue (true), the candidate is replaced. Otherwise, the method is called again with reversed arguments. If it still returns IloFalse (false), both nodes are tied with respect to that evaluator, and the next evaluator they share is consulted. Otherwise, the current candidate is kept and tested against the next node.

There are two more virtual methods defined for node evaluators that should be considered when you implement your own node evaluator. The method init is called immediately before evaluate is called for the first time, thus allowing you to initialize internal data of the evaluator. When this happens, the evaluator has been initialized to the first node to be evaluated; thus information about this node can be queried by the methods of the class IloCplex::NodeEvaluatorI (IloCplex.NodeEvaluator or Cplex.NodeEvaluator).

```
Finally, in C++, the method:
IloCplex::NodeEvaluatorI* IloCplex::NodeEvaluatorI::duplicateEvaluator();
```

must be implemented by the user to return a copy of the invoking node evaluator object. This method is called by IloCplex to create copies of the evaluator for parallel branch & cut search.

### Example: using node evaluators in a node selection strategy

Illustrates node evaluators in a node selection strategy.

The example ilogoalex3.cpp shows how to use node evaluators to implement a node selection strategy that chooses the deepest active node in the tree among those nodes with a maximal sum of integer infeasibilities. The example ilogoalex3.cpp can be found in the examples/src directory of your distribution. The equivalent **Java** implementation can be found in the file Goalex3.java at the same location. Likewise, the **C#.NET** example is available in Goalex3.cs.

As this example is an extension of the example ilogoalex1.cpp, this exposition of it concentrates only on their differences. Also, the example is discussed only in terms of the C++ implementation; the Java implementation has identical structure and design and differs only in syntax, as does the .NET as well.

The first difference is the definition of class DepthEvaluatorI as a subclass of IloCplex::NodeEvaluatorI. It implements the methods evaluate and duplicateEvaluator. The method evaluate simply returns the negative depth value queried for the current node by calling method getDepth. Since CPLEX by default chooses nodes with the lowest evaluation value, this evaluator will favor nodes deep in the tree. The method duplicateEvaluator simply returns a copy of the invoking object by calling the (default) copy constructor. Along with the class, the function DepthEvaluator is also defined to create an instance of class DepthEvaluatorI and return a handle to it.

Similarly, the class IISumEvaluatorI and function IISumEvaluator are also defined. The evaluate method returns the negation of the sum of integer infeasibilities of the node being evaluated. This number is obtained by calling method getInfeasibilitySum. Thus, this evaluator favors nodes with larger sums of integer infeasibilities.

This example uses the same search strategy as ilogoalex1.cpp, implemented in goal MyBranchGoal. However, it applies first the IISumEvaluator to select nodes with a high integer infeasibility sum; to choose between nodes with the same integer infeasibility sum, it applies the DepthEvaluator. Application of the IISumEvaluator is done with:

```
IloCplex::Goal iiSumGoal = IloCplex::Apply(cplex,
                                           MyBranchGoal(env, var),
                                           IISumEvaluator());
```

The goal created by calling MyBranchGoal is merged with the evaluator created by calling IISumEvaluator in a new goal iiSumGoal. Similarly, the goal iiSumGoal is merged with the node evaluator created by calling DepthEvaluator into a new goal depthGoal:

Thus, depthGoal represents a goal implementing the branching strategy defined by MyBranchGoal, but using IISumEvaluator as a primary node selection strategy and DepthEvaluator as a secondary node selection strategy for breaking ties. This goal is finally used for the branch & cut search by passing it to the solve method.

Node evaluators are only active while the search is controlled by goals. That is, if the goal stack becomes empty at a node and CPLEX continues searching with its built-in search strategy, that search is no longer controlled by any node evaluator. In order to maintain control over the node selection strategy while using the CPLEX branch strategy, you can use the goal returned by the method IloCplex::GoalI::BranchAsCplexGoal (IloCplex.branchAsCplex or CplexBranchAsCplex). A goal that follows the branching performed by the built-in strategy of IloCplex can be easily implemented as:

```
ILOCPLEXGOALO(DefaultSearchGoal) {
  if ( !isIntegerFeasible() )
    return AndGoal(BranchAsCplexGoal(getEnv()), this);
  return 0;
}
```

Notice the test for integer feasibility. Without that test, the application would create an endless loop because when an integer feasible solution has been found, the goal BranchAsCplex does not change the node at all, and this would continue to be executed indefinitely.

#### **Search limits**

Describes search limits induced by a goal.

As with node evaluators, it is possible to apply search limits to the branch & cut search controlled by goals. Search limits allow you to limit the search in certain subtrees; that is, they allow you to discontinue processing nodes when a specified condition applies. Search limits are implemented in subclasses of the class IloCplex::SearchLimitI (IloCplex.SearchLimit or Cplex.SearchLimit), and the procedure for implementing and using them is very similar to that for node evaluators. See the reference manuals for more details about implementing and using search limits.

# Chapter 37. Using optimization callbacks

Introduces optimization callbacks.

#### What are callbacks?

Defines callbacks.

Callbacks allow you to monitor closely and to guide the behavior of CPLEX optimizers. In particular, callbacks allow user code to be executed regularly during an optimization or during a tuning session. To use callbacks (either optimization or tuning callbacks) with CPLEX, you must first write the callback function, and then pass it to CPLEX. The topic "Callbacks for tuning" on page 131 offers information about callbacks specific to a tuning session. This part of the manual concentrates on optimization callbacks, and the topic Chapter 40, "Advanced MIP control interface," on page 533 offers further information beyond this introduction to optimization callbacks. There are three types of optimization callbacks: informational callbacks, query callbacks, and control callbacks.

#### Callbacks in the class hierarchy of the APIs

Each of the application programming interfaces (APIs) of CPLEX supports callbacks. That is, you can write callbacks to use with CPLEX in your preferred programming language, whether it is C, C++, Java, C#.NET, or Python.

The callback class hierarchy for **Java** and .NET is exactly the same as the hierarchy for C++, but the class names differ, in that there is no I at the end. For example, the Java implementation class corresponding to the C++ class <code>IloCplex::OptimizationCallbackI</code> is <code>IloCplex.OptimizationCallback</code>.

The names of callback classes in .NET correspond very closely to those in the C++ and Java APIs. However, the name of a .NET class does not begin with I1o. Furthermore, the names of .NET methods are capitalized (that is, they begin with an uppercase character) according to .NET conventions. For example, the corresponding callback class in .NET is Cplex.OptimizationCallback.

Similarly, callbacks in Python follow the usual Python naming conventions for classes, modules, and packages. Thus, the **Python** name of the callback class corresponding to the C++ class IloCplex::MIPInfoCallback is callbacks.MIPInfoCallback.

#### Callbacks and the CPLEX environment

Depending on the programming language you choose, you may need to pay more or less attention to the CPLEX environment when you write and use callbacks in your application.

In **Java**, **.NET**, and **Python** applications, the CPLEX environment is not exposed to your application, so you need not worry about using the correct environment. Thus your only concern with respect to the CPLEX environment is that your callback must not modify the model currently being optimized.

In contrast, in a C++ application, the environment to use depends on your

- In most cases, use the environment returned by the member function getEnv of the callback class. The environment returned by getEnv of the callback class in some cases may be the same environment used in the current optimization. In such cases, it is valid to use that environment in these particular places.
- If you create a new problem in a callback, and you want that object to endure after the optimization, then you should use a new environment that is not currently used by the optimization.

In an application of the Callable Library (C API), one of the arguments passed to your callback specifies an environment. Problem objects you create in an environment will be destroyed as soon as that environment is destroyed. According to what you want CPLEX to do after optimization, this environment may or may not be the environment you should use in your callback.

- In most cases, if at all possible, use the same environment passed to the callback and no other environment.
- If you create a problem object in your callback, and you want that problem object to endure after the optimization routine (such as CPX1popt, CPXmipopt, CPXbaropt, or another) terminates, then do **not** use the environment passed to the callback function. Instead, create a new environment that is not used in an optimization function, and use this new environment to create the enduring problem object of your callback.

#### Informational callbacks

Documents informational callbacks.

#### What is an informational callback?

Defines an informational callback.

An informational callback is a user-written routine that enables your application to access information about the current mixed integer programming (MIP) optimization without sacrificing performance and without interfering in the search of the solution space. The algorithms call an informational callback when the algorithm finds it appropriate; for some algorithms, an informational callback is called at every node; for other algorithms, an informational callback is called at convenient points in the progress of the algorithm. The table Table 61 on page 503 summarizes the information that an informational callback can return.

An informational callback can also enable your application to abort (that is, to terminate) optimization.

Informational callbacks are compatible with MIP dynamic search. For many models, MIP dynamic search finds feasible and optimal solutions more quickly than conventional MIP branch & cut.

Informational callbacks are also compatible with all modes of parallel optimization. Furthermore, CPLEX makes sure that informational callbacks are called in a thread-safe manner and in a deterministic order. For more information about deterministic and opportunistic modes of parallel optimization, see the topics "Determinism of results" on page 373 and "Parallel MIP optimizer" on page 378 in this manual.

#### Reference documents about informational callbacks

Tells where to find reference documents about informational callbacks.

In Concert Technology, you implement an informational callback as an object of a class.

- In the C++ API, an informational callback is an instance of IloCplex::MIPInfoCallback or one of these derived subclasses:
  - IloCplex::DisjunctiveCutInfoCallback
  - IloCplex::FlowMIRCutInfoCallback
  - IloCplex::FractionalCutInfoCallback
  - IloCplex::ProbingInfoCallback

An informational callback is installed in a C++ application by the method IloCplex::use.

- In the Java API, an informational callback is an instance of MIPInfoCallback or one of these derived subclasses:
  - IloCplex.DisjunctiveCutInfoCallback
  - IloCplex.FlowMIRCutInfoCallback
  - IloCplex.FractionalCutInfoCallback
  - IloCplex.ProbingInfoCallback

An informational callback is installed in a Java application by the method IloCplex.use.

- In the .NET API, an informational callback is an instance of Cplex.MIPInfoCallback or one of these derived subclasses:
  - Cplex.DisjunctiveInfoCallback
  - Cplex.FlowMIRCutInfoCallback
  - Cplex.FractionalCutInfoCallback
  - Cplex.ProbingInfoCallback

An informational callback is installed in a .NET application by the method Cplex.Use.

In the **Python API**, the informational callback classes derive from callbacks.MIPInfoCallback. Informational callbacks are installed in a Python application by means of the method Cplex.register\_callback.

In the Callable Library (C API), use the following routines to install and access an informational callback:

- CPXsetinfocallbackfunc
- CPXgetinfocallbackfunc

Informational callbacks in a C application may call **only** the routines CPXgetcallbackincumbent or CPXgetcallbackinfo.

# Where to find examples of informational callbacks

Tells where to find sample applications of informational callbacks.

For examples of how to create and use an informational callback, see the following samples of code in *yourCPLEXhome*/examples/src.

- xmipex4.c and mipex4.c
- ilomipex4.cpp

- IloMIPex4.java
- MIPex4.cs
- MIPex4.vb
- mipex4.py

In addition, the following examples show how to use an informational callback in distributed parallel MIP optimization.

- For users of the Callable Library (C API), see xdistmipex2.c.
- For users of the C++ API, see ilodistmipex2.cpp.
- For users of the Java API, see DistMIPEx2.java.
- For users of the Python API, see distmipex2.py.
- For users of MATLAB (Cplex class API), see distmipex2.m.
- For users of the C#.NET API, see DistMIPEx2.cs.

### Informational callbacks and distributed MIP: some special considerations

Documents special considerations about informational callbacks to support distributed parallel optimization of mixed integer programs (MIP).

Because of the distributed aspects of an application of distributed parallel MIP optimization, special considerations apply to informational callbacks in such an application. For example, when you query certain information by means of CPXXgetcallbackinfo and CPXgetcallbackinfo in the Callable Library (C API), the following considerations apply:

- Queries about cut counts, such as CPX\_CALLBACK\_INFO\_COVER\_COUNT, always return 0 (zero).
- Queries about MIP kappa statistics, such as CPX CALLBACK INFO KAPPA MAX, result in the error message CPXERR NO KAPPASTATS.
- The number of threads, as queried by CPX CALLBACK INFO USER THREADS, is always 1 (one).
- The user thread index as identified by CPX CALLBACK INFO MY THREAD NUM is always 0 (zero).
- Queries about the current node count, the number of nodes left, and the iteration count all return correct values during distributed MIP tree search (that is, branch and bound) after ramp up terminates. However, during ramp up, the following queries always return 0 (zero):
  - CPX\_CALLBACK\_INFO\_NODE\_COUNT
  - CPX\_CALLBACK\_INFO\_NODE\_COUNT\_LONG
  - CPX\_CALLBACK\_INFO\_NODES\_LEFT
  - CPX\_CALLBACK\_INFO\_NODES\_LEFT\_LONG
  - CPX\_CALLBACK\_INFO\_MIP\_ITERATIONS
  - CPX\_CALLBACK\_INFO\_MIP\_ITERATIONS\_LONG
- The informational callback is only called at synchronization points during distributed MIP optimization; that is, less frequently than in conventional MIP optimization in shared memory.

Similar considerations apply to analogous queries in other APIs of CPLEX.

# What informational callbacks can return

Tells what informational callbacks return.

Table 61. Information returned by informational callbacks

| Symbolic name                            | Meaning                                                                                                    |
|------------------------------------------|----------------------------------------------------------------------------------------------------|
| CPX_CALLBACK_INFO_BEST_INTEGER           | objective value of the best integer solution                                                                           |
| CPX_CALLBACK_INFO_BEST_REMAINING         | objective value of the best remaining node                                                                             |
| CPX_CALLBACK_INFO_CROSSOVER_DEXCH_LONG   | dual exchange crossover iteration count                                                                                |
| CPX_CALLBACK_INFO_CROSSOVER_DPUSH_LONG   | dual push crossover iteration count                                                                                    |
| CPX_CALLBACK_INFO_CROSSOVER_PEXCH_LONG   | primal exchange crossover iteration count                                                                              |
| CPX_CALLBACK_INFO_CROSSOVER_PPUSH_LONG   | primal push crossover iteration count                                                                                  |
| CPX_CALLBACK_INFO_CUTOFF                 | cutoff information                                                                                                    |
| CPX_CALLBACK_INFO_DISJCUT_PROGRESS       | progress in disjunctive cuts expressed as a fraction                                                                   |
| CPX_CALLBACK_INFO_ENDDETTIME             | time stamp specifying when deterministic optimization will terminate if optimization does not finish before that point |
| CPX_CALLBACK_INFO_ENDTIME                | time stamp specifying when opportunistic optimization will terminate if optimization does not finish before that point |
| CPX_CALLBACK_INFO_FLOWMIR_PROGRESS       | progress in MIR cuts expressed as a fraction                                                                           |
| CPX_CALLBACK_INFO_FRACCUT_PROGRESS       | progress in fractional cuts expressed as a fraction                                                                    |
| CPX_CALLBACK_INFO_ITCOUNT_LONG           | iteration count (possibly very large)                                                                                  |
| CPX_CALLBACK_INFO_MIP_FEAS               | feasibility information                                                                                                |
| CPX_CALLBACK_INFO_MIP_ITERATIONS         | how many MIP iterations have occurred                                                                                  |
| CPX_CALLBACK_INFO_MIP_ITERATIONS_LONG    | total number of MIP iterations (possibly very large number of iterations)                                              |
| CPX_CALLBACK_INFO_MY_THREAD_NUM          | identifying number of the thread where the call of the callback occurred                                               |
| CPX_CALLBACK_INFO_NODE_COUNT             | how many nodes have been processed                                                                                     |
| CPX_CALLBACK_INFO_NODE_COUNT_LONG        | total number of nodes solved (possibly very large number of nodes)                                                     |
| CPX_CALLBACK_INFO_NODES_LEFT             | how many nodes remain to be processed                                                                                  |
| CPX_CALLBACK_INFO_NODES_LEFT_LONG        | number of remaining nodes (possibly very large number of nodes)                                                        |
| CPX_CALLBACK_INFO_NODE_NODENUM_LONG      | node index of the node                                                                                                 |
| CPX_CALLBACK_INFO_NODE_SEQNUM_LONG       | sequence number of the node                                                                                            |
| CPX_CALLBACK_INFO_PRESOLVE_AGGSUBST_LONG | number of substitutions by aggregator                                                                                  |
| CPX_CALLBACK_INFO_PRESOLVE_COEFFS_LONG   | number of coefficients modified by presolve                                                                            |
| CPX_CALLBACK_INFO_PROBE_PHASE            | which phase of probing (0-3)                                                                                           |
| CPX_CALLBACK_INFO_PROBE_PROGRESS         | progress in probing expressed as a fraction                                                                            |
| CPX_CALLBACK_INFO_STARTDETTIME           | time stamp, measured in deterministic ticks, specifying when optimization started                                      |
| CPX_CALLBACK_INFO_STARTTIME              | time stamp, measured in wall-clock seconds, specifying when optimization started                                       |

### Query or diagnostic callbacks

Documents query or diagnostic callbacks.

### What are query or diagnostic callbacks?

Defines a query or diagnostic callback.

Query or diagnostic callbacks allow you to monitor an ongoing optimization, and optionally to abort it (that is, to terminate it). Query callbacks access more detailed information about the current optimization than do informational callbacks. As a side effect, query or diagnostic callbacks may slow progress. Furthermore, query or diagnostic callbacks make assumptions about the traversal of a conventional branch & cut tree; those assumptions about a mixed integer program (MIP) may be incorrect during dynamic search or during deterministic search in parallel optimization. For more detail about this point, see the topics "Query callbacks and dynamic search" on page 506 and "Query callbacks and parallel search" on page 506.

### Where query callbacks are called

Tells where query callbacks are called by CPLEX.

Query or diagnostic callbacks are distinguished by the place where they are called during an optimization. There are nine such places where CPLEX calls a query or diagnostic callback:

- The presolve query callback is called regularly during presolve.
  - IloCplex::PresolveCallbackI in the C++ API
  - IloCplex.PresolveCallback in the Java API
  - Cplex.PresolveCallback in the .NET API
  - CPXset1pcal1backfunc in the Callable Library (C API)
  - callbacks.PresolveCallback in the Python API
- The crossover query callback is called regularly during crossover from a barrier solution to a simplex basis.
  - IloCplex::CrossoverCallbackI in the C++ API
  - IloCplex.CrossoverCallback in the Java API
  - Cplex.CrossoverCallback in the .NET API
  - CPXset1pcal1backfunc in the Callable Library (C API)
  - callbacks.CrossoverCallback in the Python API
- The network query callback is called regularly during the network simplex algorithm.
  - IloCplex::NetworkCallbackI in the C++ API
  - IloCplex.NetworkCallback in the Java API
  - Cplex.NetworkCallback in the .NET API
  - CPXsetnetcallbackfunc in the Callable Library (C API)
  - network simplex is not supported in the Python API
- The barrier query callback is called at each iteration during the barrier algorithm.
  - IloCplex::BarrierCallbackI or IloCplex::ContinuousCallbackI in the C++
  - IloCplex.BarrierCallback or IloCplex.ContinuousCallback in the Java API

- Cplex.BarrierCallback or Cplex.ContinuousCallback in the .NET API
- CPXsetlpcallbackfunc in the Callable Library (C API)
- callbacks.BarrierCallback in the Python API
- The simplex query callback is called at each iteration during the simplex algorithm.
  - IloCplex::SimplexCallbackI or IloCplex::ContinuousCallbackI in the C++ API
  - IloCplex.SimplexCallback or IloCplex.ContinuousCallback in the Java API
  - Cplex.SimplexCallback or Cplex.ContinuousCallback in the .NET API
  - CPXset1pcal1backfunc in the Callable Library (C API)
  - callbacks.SimplexCallback in the Python API
- The MIP query callback is called regularly during the branch and cut search.
  - IloCplex::MIPCallbackI in the C++ API
  - IloCplex.MIPCallback in the Java API
  - Cplex.MIPCallback in the .NET API
  - CPXsetmipcallbackfunc in the Callable Library (C API)
  - callbacks.MIPCallback in the Python API
- The probing query callback is called regularly during probing.
  - IloCplex::ProbingCallbackI in the C++ API
  - IloCplex.ProbingCallback in the Java API
  - Cplex.ProbingCallback in the .NET API
- The fractional cut query callback is called regularly during the generation of fractional cuts.
  - IloCplex::FractionalCutCallbackI in the C++ API
  - IloCplex.FractionalCutCallback in the Java API
  - Cplex.FractionalCutCallback in the .NET API
- The disjunctive cut query callback is called regularly during the generation of disjunctive cuts.
  - IloCplex::DisjunctiveCutCallbackI in the C++ API
  - IloCplex.DisjunctiveCutCallback in the Java API
  - Cplex.DisjunctiveCutCallback in the .NET API
- The flow and mixed integer rounding (MIR) cut query callback is called regularly during the generation of flow and MIR cuts.
  - IloCplex::FlowMIRCutCallbackI in the C++ API
  - IloCplex.FlowMIRCutCallback in the Java API
  - Cplex.FlowMIRCutCallback in the .NET API

In the C++ API, a query callback is installed by the method use.

In the Java API, a query callback is installed by the method IloCplex.use.

In the .NET API, a guery callback is installed by the method Cplex.Use.

In Callable Library applications (**C API**), a query callback is a user-written function installed by the routine CPXsetmipcallbackfunc, CPXsetlpcallbackfunc, or CPXsetnetcallbackfunc.

In the **Python API**, a diagnostic or query callback is installed in a Python application by means of the method Cplex.register\_callback.

### Query callbacks and dynamic search

Describes query callbacks as incompatible with dynamic search.

Query or diagnostic callbacks are not compatible with dynamic search, a feature which explores a solution space in a way that departs from a conventional branch & cut tree.

Normally, CPLEX chooses whether to apply dynamic search or conventional branch & cut based on characteristics of the model. To benefit from dynamic search, a MIP must not include query callbacks. In the presence of query or diagnostic callbacks, CPLEX turns off dynamic search, issues a warning, and applies conventional branch & cut.

If you want to avoid this warning in an application where query or diagnostic callbacks are present, you can deliberately turn off dynamic search yourself by setting the MIP dynamic search switch (MIPSearch, CPX\_PARAM\_MIPSEARCH) to 1 (one).

### Query callbacks and parallel search

Describes query callbacks with respect to parallel search and thread safety.

Query or diagnostic callbacks provide additional information about the optimization not available from informational callbacks. Query or diagnostic callbacks are compatible with deterministic parallel search, but , in contrast to informational callbacks, the order in which CPLEX calls query or diagnostic callbacks is nondeterministic. Therefore, determinism of the runs is sure only if the query callback uses output obtained only by specific methods or functions in the callback API designed to provide information. If the callback examines any additional information, such as data passed to the callback from the user, information from system calls, information based on the history of callback invocations, or other accesses or changes to shared data, determinism of consecutive runs may be compromised.

In order to make sure of **thread safety**, CPLEX locks the query callbacks when they are used with either mode of parallel search.

For more information about deterministic and opportunistic parallel MIP optimization, see "Determinism of results" on page 373 and "Parallel MIP optimizer" on page 378.

#### Control callbacks

Documents control callbacks.

#### What are control callbacks?

Defines control callbacks.

Control callbacks allow you to control the branch & cut search during the optimization of MIP problems. Because control callbacks intervene in the search, the presence of a control callback in an application will cause CPLEX to turn off

dynamic search. In other words, dynamic search is turned off and cannot be enabled in the presence of control callbacks.

By default, parallel MIP solving is also turned off. That is, if control callbacks are enabled, and if the global thread count (Threads, CPX\_PARAM\_THREADS) parameter is at its default value of 0 (zero), then CPLEX uses only a single thread and executes sequentially; that is, CPLEX does not execute in parallel mode by default under those conditions. The reason for this default behavior is that CPLEX cannot guarantee the order of control callback invocation in the presence of user-written control callbacks that intervene in the search. That is, their invocation is nondeterministic, even in deterministic parallel mode. Consequently, by default, CPLEX protects a user from this nondeterministic behavior by turning off parallel optimization and solving sequentially in the presence of control callbacks.

However, you can enable parallel solving even in the presence of control callbacks by setting the threads parameter to a nonzero positive value. There are distinct situations in which you might want to enable parallel solving even in the presence of control callbacks:

- You are using only locally available CPLEX data for the decisions in your control callbacks.
- You are using opportunistic parallel mode. (That is, you do not require deterministic behavior.)

The topic "Control callbacks and dynamic search" on page 508 offers more information about this point.

If you want to take advantage of dynamic search in your application, and you see a need for a callback to report progress, consider an informational callback instead of a control callback. The topic "Informational callbacks" on page 500 explains more about this alternative, which is compatible with dynamic search.

#### What control callbacks do

Describes what control callbacks do.

If you determine that your application needs to seize control, intervene in the search, and redirect the optimizer, then the following control callbacks are available to do so.

- The node callback allows you to query and optionally overwrite the next node CPLEX will process during a branch & cut search.
  - IloCplex::NodeCallbackI in the C++ API
  - IloCplex.NodeCallback in the Java API
  - Cplex.NodeCallback in the .NET API
  - CPXsetnodecallbackfunc in the Callable Library (C API)
  - callbacks.NodeCallback in the Python API
- The solve callback allows you to specify and configure the optimizer option to be used for solving the LP at each individual node.
  - IloCplex::SolveCallbackI in the C++ API
  - IloCplex.SolveCallback in the Java API
  - Cplex.SolveCallback in the .NET API
  - CPXsetsolvecallbackfunc in the Callable Library (C API)
  - callbacks.SolveCallback in the Python API

- · The user cut callback allows you to add problem-specific user-defined cuts at
  - IloCplex::UserCutCallbackI in the C++ API
  - IloCplex.UserCutCallback in the Java API
  - Cplex.UserCutCallback in the .NET API
  - CPXsetusercutcallbackfunc in the Callable Library (C API)
  - callbacks.UserCutCallback in the Python API
- The lazy constraint callback allows you to add lazy constraints; that is, constraints that are not evaluated unless they are violated.
  - IloCplex::LazyConstraintCallbackI in the C++ API
  - IloCplex.LazyConstraintCallback in the Java API
  - Cplex.LazyConstraintCallback in the .NET API
  - CPXsetlazyconstraintcallbackfunc in the Callable Library (C API)
  - callbacks.LazyConstraintCallback in the Python API
- The heuristic callback allows you to implement a heuristic that tries to generate a new incumbent from the solution of the LP relaxation at each node.
  - IloCplex::HeuristicCallbackI in the C++ API
  - IloCplex.HeuristicCallback in the Java API
  - Cplex.HeuristicCallback in the .NET API
  - CPXsetheuristiccallback in the Callable Library (C API)
  - callbacks.HeuristicCallback in the Python API
- The branch callback allows you to query and optionally overwrite the way CPLEX will branch at each node.
  - IloCplex::BranchCallbackI in the C++ API
  - IloCplex.BranchCallback in the Java API
  - Cplex.BranchCallback in the .NET API
  - CPXsetbranchcallbackfunc in the Callable Library (C API)
  - callbacks.BranchCallback in the Python API
- The incumbent callback allows you to check and optionally reject incumbents found by CPLEX during the search.
  - IloCplex::IncumbentCallbackI in the C++ API
  - IloCplex.IncumbentCallback in the Java API
  - Cplex.IncumbentCallback in the .NET API
  - CPXsetincumbentcallbackfunc in the Callable Library (C API)
  - callbacks.IncumbentCallback in the Python API

# Control callbacks and dynamic search

Describes control callbacks as incompatible with dynamic search.

Control callbacks are not compatible with dynamic search, a feature which explores a solution space in a way that departs from a conventional branch & cut tree.

Normally, CPLEX chooses whether to apply dynamic search or conventional branch & cut based on characteristics of the model. To benefit from dynamic search, a MIP must not include control callbacks. In the presence of control callbacks, CPLEX turns off dynamic search, issues a warning, and applies conventional branch & cut.

If you want to avoid this warning in an application where control callbacks are present, you can deliberately turn off dynamic search yourself by setting the MIP dynamic search switch (MIPSearch, CPX\_PARAM\_MIPSEARCH) to 1 (one).

### Control callbacks and parallel search

Describes control callbacks as compatible with parallel search.

Parallel search is compatible with control callbacks. However, in those situations, users must pay particular attention to their callback functions in order to obtain a deterministic search procedure. For that reason, CPLEX disables parallel search by default when any callback other than an informational callback is present in the user's application.

If you want to enforce parallel behavior in the presence of control callbacks, you can override the default behavior of CPLEX by means of the global thread count (CPX\_PARAM\_THREADS, Threads); set its value to a nonzero positive number greater than 1 (one).

However, even if you turn on parallel search in this way, the order in which your callbacks are executed from **different threads** can be nondeterministic even in deterministic parallel mode. Your application can safely interact with the CPLEX environment and with the problem object passed to the callback, but side effects that your callback produces on other data is nondeterministic. Thus, if you base the algorithmic decisions inside your control callback on such data, the resulting algorithm can be nondeterministic, even if you have selected deterministic parallel mode.

For more information about deterministic and opportunistic parallel MIP optimization, see "Determinism of results" on page 373 and "Parallel MIP optimizer" on page 378.

# Implementing callbacks with Concert Technology

Documents callbacks in Concert Technology.

# How callback classes are organized

Describes the hierarchy of callback classes.

Callbacks are accessed via the IloCplex::Callback handle class in the C++ implementation of IloCplex. An instance of that handle class points to an implementation object of a subclass of IloCplex::CallbackI. In **Java** and **.NET**, there is no handle class, and a programmer deals only with implementation classes which are subclasses of IloCplex.Callback or Cplex.Callback. One such implementation class is provided for each type of callback. The implementation class provides the functions that can be used for the particular callback as protected methods.

To reflect the fact that some callbacks share part of their protected API, the callback classes are organized in a class hierarchy, as documented in the reference manuals of the APIs. For example, the class hierarchy of C++ callbacks is visible when you select Tree or Graph in the reference manual of that API. Likewise, the class and interface hierarchy of Java callbacks is visible when you select Tree in the reference manual of the Java API. Similarly, you can see the class and interface hierarchy of .NET callbacks in that reference manual. The reference manual of the Python API also documents the class hierarchy of callbacks.

This hierarchy means that, for example, all functions available for the MIP callback are also available for the probing, fractional cut, flow-and-MIR cut, and disjunctive cut callbacks. In particular, the function to abort the current optimization is provided by the class IloCplex::CallbackI (IloCplex.Callback in Java and Cplex.Callback in .NET and callbacks.Callback in the Python API) and is thus available to all callbacks (informational, query or diagnostic, and control callbacks).

There are two ways of implementing callbacks for CPLEX: a more complex way that exposes all the C++ implementation details, and a simplified way that uses macros to handle the C++ technicalities. Since Java and .NET do not provide macros, only the more complex way is available for Java or .NET users. This section first explains the more complex way and discusses the underlying design. To implement your C or C++ callback quickly without details about the internal design, proceed directly to "Writing callbacks with macros in C++" on page 511.

### Writing callback classes by hand

Describes user's implementation of a callback class.

To implement your own callback for IloCplex, first select the callback class corresponding to the callback you want implemented. From it, derive your own implementation class, and overwrite the virtual method main. This is where you implement the callback actions, using the protected methods of the callback class from which you derived your callback or one of its base classes.

Next write a function that creates a new object of your implementation class using the environment operator new and returning it as an IloCplex::Callback handle object. Here is an example implementation of such a function:

```
IloCplex::Callback MyCallback(IloEnv env, IloInt num) {
    return (new (env) MyCallbackI(num));
```

It is not customary to write such a function for Java nor for .NET applications; instead, new is called explicitly for creating a callback object when needed.

After an implementation object of your callback is created (either with the constructor function in C++ or by directly calling the new operator for Java or .NET), use it with IloCplex by calling cplex.use with the callback object as an argument. In C++, to remove a callback that is being used by a cplex object, call callback.end on the IloCplex::Callback handle callback. In Java or .NET, there is no way of removing individual callbacks from your IloCplex or Cplex object. Instead, you remove all callbacks by calling the method IloCplex.clearCallbacks or CplexClearCallbacks. Since Java and .NET use garbage collection for memory management, there is nothing equivalent to the end method for callbacks in the Java or .NET API.

One object of a callback implementation class can be used with only one IloCplex object at a time. Thus, when you use a callback with more than one cplex object, a copy of the implementation object is created every time cplex.use is called except for the first time. In C++, the method IloCplex::use returns a handle to the callback object that has actually been installed to enable calling end on it.

To construct the copies of the callback objects in C++, class IloCplex::CallbackI defines another pure virtual method:

```
virtual IloCplex::CallbackI* IloCplex::CallbackI::duplicateCallback() const
```

which must be implemented for your callback class. This method will be called to create the copies needed for using a callback on different cplex objects or on one cplex object with a parallel optimizer.

In most cases you can avoid writing callback classes by hand, using supplied macros that make the process as easy as implementing a function. You must implement a callback by hand only if the callback manages internal data not passed as arguments, or if the callback requires eight or more arguments.

### Writing callbacks with macros in C++

Describes implementation of a callback class by means of a macro.

This is how to implement a callback using macros. Since macros are not supported in Java nor in .NET, this technique applies only to C++ applications.

#### Tip:

These macros make it easier to write callback functions by hiding some of the implementation details, such as their use of a copy constructor and placement syntax. Because the macros hide these implementation details, they also introduce a risk of side effects that you may not anticipate, especially in the context of multiple threads. On the other hand, in most situations, these macros greatly simplify implementation of callbacks and may be well suited to your application.

Start by deciding which callback you want to implement and how many arguments to pass to the callback function. These two pieces of information determine the macro you need to use.

For example, to implement a simplex callback with one argument, the macro is <code>ILOSIMPLEXCALLBACK1</code> . Generally, for every callback type XXX and any number of arguments <code>n</code> from <code>0</code> to <code>7</code> , there is a macro called <code>ILOXXXCALLBACKn</code> . The table Table 62 lists the informational and query callbacks with the corresponding macros and classes (where <code>n</code> is a placeholder for <code>0</code> to <code>7</code>). The names of macros to write control callbacks are similar and documented in the reference manual of the Concert Technology <code>C++</code> API.

Table 62. Informational and query callback macros

| Callback             | Macro                          | Class                             |
|----------------------|--------------------------------|-----------------------------------|
| presolve             | ILOPRESOLVECALLBACKn           | IloCplex::PresolveCallbackI       |
| continuous           | ILOCONTINUOUSCALLBACKn         | IloCplex::ContinuousCallbackI     |
| simplex              | ILOSIMPLEXCALLBACKn            | IloCplex::SimplexCallbackI        |
| barrier              | ILOBARRIERCALLBACKn            | IloCplex::BarrierCallbackI        |
| crossover            | ILOCROSSOVERCALLBACKn          | IloCplex::CrossoverCallbackI      |
| network              | ILONETWORKCALLBACKn            | IloCplex::NetworkCallbackI        |
| MIP info             | ILOMIPINFOCALLBACKn            | IloCplex::MIPInfoCallbackI        |
| MIP                  | ILOMIPCALLBACKn                | IloCplex::MIPCallbackI            |
| probing info         | ILOPROBINGINFOCALLBACKn        | IloCplex::ProbingCallbackI        |
| probing              | ILOPROBINGCALLBACKn            | IloCplex::ProbingCallbackI        |
| fractional cut info  | ILOFRACTIONALCUTINFOCALLBACKn  | IloCplex::FractionalCutCallbackI  |
| fractional cut       | ILOFRACTIONALCUTCALLBACKn      | IloCplex::FractionalCutCallbackI  |
| disjunctive cut info | ILODISJUNCTIVECUTINFOCALLBACKn | IloCplex::DisjunctiveCutCallbackI |

Table 62. Informational and query callback macros (continued)

| Callback          | Macro                      | Class                             |
|-------------------|----------------------------|-----------------------------------|
| disjunctive cut   | ILODISJUNCTIVECUTCALLBACKn | IloCplex::DisjunctiveCutCallbackI |
| flow MIR cut info | ILOFLOMIRCUTINFOCALLBACKn  | IloCplex::FlowMIRCutInfoCallbackI |
| flow MIR cut      | ILOFLOMIRCUTCALLBACKn      | IloCplex::FlowMIRCutCallbackI     |

The protected methods of the corresponding class and its base classes specify the functions that can be called for implementing your callback. See the Reference Manual of the C++ API with respect to these classes for details of which functions can be called.

Here is an example of how to implement a simplex callback with the name MyCallback that takes one argument:

```
virtual IloCplex::CallbackI*
IloCplex::CallbackI::duplicateCallback() const = 0;
ILOSIMPLEXCALLBACK1(MyCallback, IloInt, num) {
 if ( getNiterations() == num ) abort();
```

This callback terminates the simplex algorithm at the iteration specified by the number num. It queries the current iteration number by calling the function getNiterations, a protected method of the class IloCplex::ContinuousCallbackI.

To use this callback with an instance of IloCplex declared as cplex, simply call: IloCplex::Callback mycallback = cplex.use(MyCallback(env, 10));

The callback that is added to cplex is returned by the method use and stored in the variable mycallback. This convention allows you to call mycallback.end to remove the callback from cplex. If you do not intend to access your callback (for example, in order to delete it before ending the environment), you may safely leave out the declaration and initialization of the variable mycallback.

#### Callback interface

Describes the common callback interface.

Two callback classes in the hierarchy need extra attention. The first is the base class IloCplex::CallbackI in the C++ API (IloCplex.Callback in the Java API or Cplex.Callback in the .NET API or callbacks.Callback in the Python API). Since there is no corresponding callback in the Callable Library (C API), this class cannot be used for implementing user callbacks. Instead, its purpose is to provide an interface common to all callback functions.

This common interface consists of these methods:

- getModel, which returns the model that is extracted to the IloCplex object that is calling the callback;
- getEnv, which returns the corresponding environment (C++ only),
- abort, which aborts the current optimization.

Further, methods getNrows and getNcols allow you to query the number of rows and columns of the current cplex LP matrix. These methods can be called from all callbacks.

#### Note:

For C++ users, no manipulation of the model or, more precisely, no manipulation of any extracted modeling object is allowed during the execution of a callback. No modification is allowed of any array or expression not local to the callback function itself (that is, constructed in the callback and end –ed in the callback). The only exception is the modification of array elements. For example, x[i] = 0 is permissible, whereas x.add(0) is **not** permissible unless x is a local array of the callback.

#### The continuous callback

Describes the common interface of callbacks for simplex and barrier optimizers.

The second special callback class is IloCplex::ContinuousCallbackI (IloCplex.ContinuousCallback in the Java API or CPLEX.ContinuousCallback in the .NET API or callbacks.ContinuousCallback in the Python API). If you create a continuous callback and use it with an IloCplex object, it will be used for both the barrier and the simplex callback. In other words, implementing and using one Continuous callback is equivalent to writing and using these two callbacks independently.

### Example: deriving the simplex callback ilolpex4.cpp

Illustrates derivation of a simplex callback in the C++ API.

Example ilolpex4.cpp demonstrates the use of the simplex callback to print logging information at each iteration. It is a modification of example ilolpex1.cpp, so this discussion concentrates on the differences. The following code:

```
ILOSIMPLEXCALLBACKO(MyCallback) {
  cout << "Iteration " << getNiterations() << ": ";
  if ( isFeasible() ) {
    cout << "Objective = " << getObjValue() << endl;
  }
  else {
    cout << "Infeasibility measure = " << getInfeasibility() << endl;
  }
}</pre>
```

defines the callback MyCallback without arguments with the code enclosed in the outer {} . In Java, the same callback is defined like this:

The callback prints the iteration number. Then, depending on whether the current solution is feasible or not, it prints the objective value or infeasibility measure. The methods getNiterations, isFeasible, getObjValue, and getInfeasibility are methods provided in the base class of the callback, IloCplex::ContinuousCallbackI (IloCplex.ContinuousCallback or

callback, IloCplex::ContinuousCallbackI (IloCplex.ContinuousCallback or Cplex.ContinuousCallback). See the *Reference Manual of the C++ API* for the complete list of methods provided for each callback class.

Here is the previous sample of code, with the macro ILOSIMPLEXCALLBACKO expanded:

```
class MyCallbackI : public IloCplex::SimplexCallbackI {
void main();
  IloCplex::CallbackI* duplicateCallback() const {
    return (new (getEnv()) MyCallbackI(*this));
IloCplex::Callback MyCallback(IloEnv env) {
 return (IloCplex::Callback(new (env) MyCallbackI()));
void MyCallbackI::main() {
 cout << "Iteration " << getNiterations() << ": ";</pre>
 if ( isFeasible() ) {
    cout << "Objective = " << getObjValue() << endl;</pre>
 else {
    cout << "Infeasibility measure = " << getInfeasibility() << endl;</pre>
```

The  $\theta$  (zero) in the macro indicates that no arguments are passed to the constructor of the callback. For callbacks requiring up to 7 arguments, similar macros are defined where the 0 is replaced by the number of arguments, ranging from 1 through 7. For an example using the cut callback, see "Example: controlling cuts iloadmipex5.cpp" on page 516. If you need more than 7 arguments, you will need to derive your callback class yourself without the help of a macro.

After the callback MyCallback is defined, it can be used with the line:

- cplex.use(MyCallback(env)); in C++
- cplex.use(new MyCallback()); in Java
- cplex.Use(new MyCallback()); in .NET

In the case of C++, the function MyCallback creates an instance of the implementation class MyCallbackI. A handle to this implementation object is passed to the method IloCplex::use.

If your application defines more than one simplex callback object (possibly with different subclasses), only the last one passed to CPLEX with the use method is actually used during simplex. On the other hand, IloCplex can manage one callback for each callback class at the same time. For example, a simplex callback and a MIP callback can be used at the same time.

The complete program, ilolpex4.cpp, appears online in the standard distribution at your CPLEX installation / examples / src. In the same location, there are also samples in Java (LPex4.java) and in the .NET API (LPex4.cs and LPex4.vb).

# Implementing callbacks in the Callable Library

Documents callbacks in the Callable Library C API.

# Callable Library callback facilities

Describes features to support callbacks in the C API.

Optimization routines in the Callable Library incorporate a callback facility to allow your application to transfer control temporarily from CPLEX to the calling application. Using callbacks, your application can implement interrupt capability, for example, or create displays of optimization progress. After control is transferred back to a function in the calling application, the calling application can retrieve specific information about the current optimization from the routine CPXgetcallbackinfo. Optionally, the calling application can then tell CPLEX to discontinue optimization.

To implement and use a callback in your application, you must first write the callback function and then tell CPLEX about it. For more information about the Callable Library routines for callbacks, see the *Callable Library Reference Manual*. In that reference manual, the group optim.cplex.callable.callbacks gives you direct access to documentation about callback routines.

### Setting callbacks

Describes organization of callbacks in the C API.

In the Callable Library, query or diagnostic callbacks are organized into two groups: LP callbacks (that is, continuous callbacks) and MIP callbacks (that is, discrete callbacks). For each group, one callback function can be set by the routine CPXsetlpcallbackfunc and one by CPXsetmipcallbackfunc. You can distinguish between the actual callbacks by querying the argument wherefrom passed to the callback function as an argument by CPLEX.

The continuous callback is also called during the solution of problems of type LP, QP, and QCP.

### Callbacks for continuous and discrete problems

Describes when callbacks are invoked and enumerates the arguments of a user-defined callback in the C API.

CPLEX will evaluate two user-defined callback functions, one during the solution of continuous problems and one during the solution of discrete problems. CPLEX calls the continuous callback once per iteration during the solution of an LP, QP, or QCP problem and periodically during the presolve. CPLEX calls the discrete callback periodically during the probing phase of MIP preprocessing, periodically during cut generation, and periodically in the branch & cut process.

Every user-defined callback must have these arguments:

- env, a pointer to the CPLEX environment;
- cbdata, a pointer to CPLEX internal data structures needed by CPXgetcallbackinfo;
- wherefrom, specifies which optimizer is calling the callback;
- cbhandle, a pointer supplied when your application calls CPXsetlpcallbackfunc or CPXsetmipcallbackfunc (so that the callback has access to private user data).

The arguments wherefrom and cbdata should be used only in calls to CPXgetcallbackinfo.

# Example: using callbacks lpex4.c

Illustrates callbacks in the C API.

This example shows you how to use callbacks effectively with routines from the Callable Library. It is based on lpex1.c, a program from the manual *Getting Started*. This example about callbacks differs from that simpler one in several ways:

- To make the output more interesting, this example optimizes a slightly different linear program.
- The CPLEX screen indicator (that is, the messages to screen switch CPX PARAM SCRIND) is not turned on. Only the callback function produces output. Consequently, this program calls CPXgeterrorstring to retrieve any error messages and then prints them. After the TERMINATE: label, the program uses separate status variables so that if an error occurred earlier, its error status will not be lost or destroyed by freeing the problem object and closing the CPLEX environment. Table 63 summarizes those status variables.

Table 63. Status variables in lpex4.c.

| Variable | Represents status returned by this routine |
|----------|--------------------------------------------|
| frstatus | CPXfreeprob                                |
| clstatus | CPXcloseCPLEX                              |

- The function mycallback at the end of the program is called by the optimizer. This function tests whether the primal simplex optimizer has been called. If so, then a call to CPXgetcallbackinfo gets the following information:
  - iteration count;
  - feasibility indicator;
  - sum of infeasibilities (if infeasible);
  - objective value (if feasible).
    - The function then prints these values to indicate progress.
- Before the program calls CPX1popt, the default optimizer from the Callable Library, it sets the callback function by calling CPXsetlpcallbackfunc. It unsets the callback immediately after optimization.

This callback function offers a model for graphic user interfaces that display optimization progress as well as those GUIs that allow a user to interrupt and stop optimization. If you want to provide your end-user a facility like that to interrupt and stop optimization, then you should make mycallback return a nonzero value to indicate the end-user interrupt.

The complete program lpex4.c appears online in the standard distribution at your CPLEX installation /examples/src.

# Example: controlling cuts iloadmipex5.cpp

Illustrates callbacks to control cuts in the C++ API.

This example shows how to use the cut callback in the context of solving the noswot model. This is a relatively small model from the MIPLIB 3.0 and MIPLIB 2003 test-sets, consisting only of 128 variables. This model is very hard to solve by itself. In fact, until the release of CPLEX version 6.5, it appeared to be unsolvable even after days of computation.

While it is now solvable directly, the computation time is still substantial. However, cuts can be derived, the addition of which make the problem solvable in a matter of minutes or seconds. These cuts, expressed as pseudo C++, look like

```
x21 - x22 <= 0

x22 - x23 <= 0

x23 - x24 <= 0

2.08*x11 + 2.98*x21 + 3.47*x31 + 2.24*x41 + 2.08*x51 +

0.25*w11 + 0.25*w21 + 0.25*w31 + 0.25*w41 + 0.25*w51 <= 20.25

2.08*x12 + 2.98*x22 + 3.47*x32 + 2.24*x42 + 2.08*x52 +

0.25*w12 + 0.25*w22 + 0.25*w32 + 0.25*w42 + 0.25*w52 <= 20.25

2.08*x13 + 2.98*x23 + 3.47*x33 + 2.24*x43 + 2.08*x53 +

0.25*w13 + 0.25*w23 + 0.25*w33 + 0.25*w43 + 0.25*w53 <= 20.25

2.08*x14 + 2.98*x24 + 3.47*x34 + 2.24*x44 + 2.08*x54 +

0.25*w14 + 0.25*w24 + 0.25*w34 + 0.25*w44 + 0.25*w54 <= 20.25

2.08*x15 + 2.98*x25 + 3.47*x35 + 2.24*x45 + 2.08*x55 +

0.25*w15 + 0.25*w25 + 0.25*w35 + 0.25*w45 + 0.25*w55 <= 16.25
```

These cuts derive from an interpretation of the model as a resource allocation problem on five machines with scheduling, horizon constraints and transaction times. The first three cuts break symmetries among the machines, while the others capture minimum bounds on transaction costs. For more information about how these cuts were found, see the technical research report MIP Theory and Practice: Closing the Gap.

Of course the best way to solve the noswot model with these cuts is to simply add the cuts to the model before calling the optimizer. In case you want to copy and paste those cuts into a model in the **Interactive Optimizer**, for example, here are the same cuts expressed in the conventions of the Interactive Optimizer with uppercase variable names, as in the MPS data file:

```
X21 - X22 <= 0

X22 - X23 <= 0

X23 - X24 <= 0

2.08 X11 + 2.98 X21 + 3.47 X31 + 2.24 X41 + 2.08 X51 +

0.25 W11 + 0.25 W21 + 0.25 W31 + 0.25 W41 + 0.25 W51 <= 20.25

2.08 X12 + 2.98 X22 + 3.47 X32 + 2.24 X42 + 2.08 X52 +

0.25 W12 + 0.25 W22 + 0.25 W32 + 0.25 W42 + 0.25 W52 <= 20.25

2.08 X13 + 2.98 X23 + 3.47 X33 + 2.24 X43 + 2.08 X53 +

0.25 W13 + 0.25 W23 + 0.25 W33 + 0.25 W43 + 0.25 W53 <= 20.25

2.08 X14 + 2.98 X24 + 3.47 X34 + 2.24 X44 + 2.08 X54 +

0.25 W14 + 0.25 W24 + 0.25 W34 + 0.25 W44 + 0.25 W54 <= 20.25

2.08 X15 + 2.98 X25 + 3.47 X35 + 2.24 X45 + 2.08 X55 +

0.25 W15 + 0.25 W25 + 0.25 W35 + 0.25 W45 + 0.25 W55 <= 16.25
```

However, for demonstration purposes, this example adds the cuts, using a cut callback, only when they are violated at a node. This cut callback takes a list of cuts as an argument and adds individual cuts whenever they are violated by the current LP solution. Notice that adding cuts does not change the extracted model, but affects only the internal problem representation of the CPLEX object.

First consider the C++ implementation of the callback. In C++, the callback is implemented with these lines:

```
ILOUSERCUTCALLBACK3(CtCallback, IloExprArray, lhs, IloNumArray, rhs, IloNum, eps) {
   IloInt n = lhs.getSize();
   for (IloInt i = 0; i < n; i++) {
        IloNum xrhs = rhs[i];
        if ( xrhs < IloInfinity && getValue(lhs[i]) > xrhs + eps ) {
            IloRange cut;
            try {
                cut = (lhs[i] <= xrhs);
                add(cut).end();
                rhs[i] = IloInfinity;
        }
        catch (...) {
            cut.end();
            throw;
        }
}</pre>
```

```
}
  }
}
```

This defines the class CtCallbackI as a derived class of IloCplex::UserCutCallbackI and provides the implementation for its virtual methods main and duplicateCallback. It also implements a function CtCallback that creates an instance of CtCallbackI and returns a handle for it, an instance ofIloCplex::UserCutCallback.

As specified by the 3 in the macro name, the constructor of CtCallbackI takes three arguments: 1hs, rhs, and eps (lefthand side, righthand side, and tolerance). The constructor stores them as private members to have direct access to them in the callback function, implemented as the method main. Notice the comma (,) between the type and the argument object in the macro invocation. Here is how the macro expands with ellipsis (...) representing the actual implementation

```
class CtCallbackI : public IloCplex::LazyConstraintCallbackI {
   IloExprArray lhs;
    IloNumArray rhs;
    IloNum eps;
public:
    IloCplex::CallbackI* duplicateCallback() const {
        return (new(getEnv()) CtCallbackI(*this));
    CtCallbackI(IloEnv env, IloExprArray xx1, IloNumArray xx2, IloNum xx3):
         IloCplex::LazyConstraintCallbackI(env), lhs(xx1), rhs(xx2), eps(xx3) {
   void main();
};
IloCplex::Callback
CtCallback(IloEnv env, IloExprArray lhs, IloNumArray rhs, IloNum eps) {
    return (IloCplex::Callback(new(env) CtCallbackI(env, lhs, rhs, eps)));
void CtCallbackI::main() {
```

Similar macros are provided for other numbers of arguments ranging from 0 through 7 for all callback classes.

The first argument 1hs is an array of expressions, and the argument rhs is an array of values. These arguments are the lefthand side and righthand side values of cuts of the form 1hs ≤ rhs to be tested for violation and potentially added. The third argument eps gives a tolerance by which a cut must at least be violated in order to be added to the problem being solved.

The implementation of this example cut-callback looks for cuts that are violated by the current LP solution of the node where the callback is invoked. It loops over the potential cuts, checking each for violation by querying the value of the 1hs expression with respect to the current solution. This query calls getValue with this expression as an argument. This value is tested for violation of more than the tolerance argument eps with the corresponding righthand side value.

#### Tip:

A numeric tolerance is always a wise thing to consider when dealing with any nontrivial model, to avoid certain logical inconsistencies that could otherwise occur due to numeric round-off. Here the standard simplex feasibility tolerance serves this purpose, to make sure there is consistency with the way CPLEX is treating the rest of the model.

If a violation is detected, the callback creates an IloRange object to represent the cut: lhs[i]  $\leq$  rhs[i]. It is added to the LP by the method add. Adding a cut to CPLEX, unlike extracting a model, only copies the cut into the CPLEX data structures, without maintaining a notification link between the two. Thus, after a cut has been added, it can be deleted by calling its method end. In fact, it should be deleted, as otherwise the memory used for the cut could not be reclaimed. For convenience, the method add returns the cut that has been added, and thus the application can call end directly on the returned IloRange object.

It is important that all resources that have been allocated during a callback are freed again before leaving the callback, even in the case of an exception. Here exceptions could be thrown when the cut itself is created or when the application tries to add it, for example, due to memory exhaustion. Thus, these operations are enclosed in a try block to catch all exceptions that may occur. In the case of an exception, the cut is deleted by a call to cut.end and whatever exception was caught is then re-thrown. Re-throwing the exception can be omitted if you want to continue the optimization without the cut.

After the cut has been added, the application sets the rhs value at IloInfinity to avoid checking this cut for violation at the next invocation of the callback. Note that it did not simply remove the  $i^{th}$  element of arrays rhs and lhs, because doing so is not supported if the cut callback is invoked from a parallel optimizer. However, changing array elements is allowed.

Also, for the potential use of the callback in parallel, the variable xrhs makes sure that the same value is used when checking for violation of the cut as when adding the cut. Otherwise, another thread may have set the rhs value to IloInfinity just between the two actions, and a useless cut would be added. CPLEX would actually handle this correctly, as it handles adding the same cut from different threads.

The function makeCuts generates the arrays rhs and 1hs to be passed to the cut callback. It first declares the array of variables to be used for defining the cuts. Since the environment is not passed to the constructor of that array, an array of 0-variable handles is created. In the following loop, these variable handles are initialized to the correct variables in the noswot model which are passed to this function as the argument vars. Variables are identified by querying their names. After all the variables have been assigned, they are used to create the 1hs expressions and rhs values of the cuts.

```
The cut callback is created and passed to CPLEX in this line: cplex.use(CtCallback(env, lhs, rhs, cplex.getParam(IloCplex::EpRHS)));
```

The function CtCallback constructs an instance of our callback class CtCallbackI and returns a handle (an instance of IloCplex::Callback) for it. This handle is directly passed to the function cplex.use.

The Java implementation of the callback is quite similar:

```
public static class Callback extends IloCplex.UserCutCallback {
   double     eps = 1.0e-6;
   IloRange[] cut;
   Callback(IloRange[] cuts) { cut = cuts; }
```

```
public void main() throws IloException {
   int num = cut.length;
   for (int i = 0; i < num; ++i) {
      IloRange thecut = cut[i];
      if ( thecut != null ) {
            double val = getValue(thecut.getExpr());
            if ( thecut.getLB() > val+eps || val-eps > thecut.getUB() ) {
                add(thecut);
                cut[i] = null;
            }
      }
    }
}
```

Instead of receiving expressions and righthand side values, the application directly passes an array of IloRange constraints to the callback; the constraints are stored in cut. The main loops over all cuts and evaluates the constraint expressions at the current solution by calling getValue(cut[i].getExpr). If this value exceeds the constraint bounds by more than the tolerance of eps, the cut is added during the search by a call to add(cut[i]), and cut[i] is set to null in order to avoid unnecessarily evaluating it again.

As for the C++ implementation, the array of cuts passed to the callback is initialized in a separate function makeCuts . The callback is then created and used to with the noswot cuts by calling.

IloCplex provides an easier way to manage such cuts in a case like this, where all cuts can be easily enumerated before starting the optimization. Calling the methods cplex.addCut and cplex.addCuts allows you to copy the cuts to IloCplex before the optimization. Thus, instead of creating and using the callback, a user could have written:

```
makeCuts(cuts, vars);
cplex.addUserCuts(cuts);
```

as shown in the example iloadmipex4.cpp in the distribution. During branch & cut, CPLEX considers adding individual cuts to its representation of the model only if they are violated by a node LP solution in about the same way this example handles them. Whether this approach or adding the cuts directly to the model gives better performance during the solution of the model depends on the individual problem.

The complete program iloadmipex5.cpp appears online in the standard distribution at *yourCPLEXinstallation*/examples/src. The **Java** version is found in file AdMIPex5.java at the same location. The **C#.NET** implementation is in AdMIPex5.cs, and the **VB.NET** implementation is in AdMIPex5.vb.

## Interaction between callbacks and parallel optimizers

Describes interaction of callbacks with parallel optimizers.

When you use callback routines, and invoke the parallel implementation of CPLEX optimizers, you need to be aware that the CPLEX environment passed to the callback routine corresponds to an individual CPLEX thread rather than to the original environment created. CPLEX frees this environment when finished with the thread. This convention does not affect most uses of the callback function. However, keep in mind that CPLEX associates problem objects, parameter settings, and message channels with the environment that specifies them. CPLEX therefore

frees these items when it removes that environment; if the callback uses routines like CPXcreateprob, CPXcloneprob, or CPXgetchannels, those objects remain allocated only as long as the associated environment does. (You should not change parameters from within a callback.) So, applications that access CPLEX objects in the callback should use the original environment you created if they need to access these objects outside the scope of the callback function.

**Tip:** Using a callback can implicitly cause CPLEX to switch to single-threaded solves at default parameter settings. See the documentation of global thread count (CPX\_PARAM\_THREADS, Threads) in the reference manual *Parameters of CPLEX* for further details about this issue.

#### Return values for callbacks

Documents return values appropriate in user-written callbacks.

A user-written callback should return a nonzero value if the user wants to stop the optimization and a value of zero otherwise.

For LP, QP, or QCP problems, if the callback returns a nonzero value, the solution process terminates. If the process was not terminated during the presolve process, the status returned by the function IloCplex::getStatus or the routines CPXsolution or CPXgetstat will be CPX\_STAT\_ABORT\_USER, specifying that the process stopped because the user intervened..

For both LP, QP, QCP, and MIP problems, if the LP/QP/QCP callback returns a nonzero value during preprocessing, the optimizer will return the value CPXERR\_PRESLV\_ABORT, and no solution information will be available.

For MIP problems, if the callback returns a nonzero value, the solution process terminates, and the status returned by IloCplex::getStatus or CPXgetstat is one of the values in the table Table 64.

Table 64. Status of nonzero callbacks for MIPs.

| Symbolic constant   | Meaning                            |
|---------------------|------------------------------------|
| CPXMIP_ABORT_FEAS   | current solution integer feasible  |
| CPXMIP_ABORT_INFEAS | no integer feasible solution found |

## **Terminating without callbacks**

Describes ways to terminate optimization without a callback.

If you simply want to terminate optimization under circumstances defined by your application, then you do not necessarily need to write a callback to do so. Instead, you can invoke termination by these means:

- In the C++ API, pass an instance of the class IloCplex::Aborter to an instance of IloCplex: Then call the method IloCplex::Aborter::abort to terminate optimization.
- In the **Java API**, pass an instance of the class <code>IloCplex.Aborter</code> to an instance of <code>IloCplex</code>. Then call the method <code>IloCplex.Aborter.abort</code> to terminate optimization.
- In the .NET API, pass an instance of the class Cplex.Aborter to an instance of Cplex . Then call the method Cplex.Aborter.Abort to terminate optimization.

- In the Callable Library (C API), call the routine CPX setterminate to set a pointer to the termination signal. Initially, the value of the termination signal should be zero. When your application sets the termination signal to a nonzero value, then CPLEX will terminate optimization.
- In the Python API, use the method cplex.terminate to terminate optimization.

## Chapter 38. Goals and callbacks: a comparison

Contrasts goals with callbacks.

#### **Overview**

Outlines advantages of goals and callbacks.

Goals and callbacks both provide an API within IBM ILOG CPLEX to allow you to take control over the branch & cut search for solving MIP models. With one exception, the same functionality is available in both goals and callbacks. In fact, the goal API is built on top of callbacks. As a consequence, you can **not** use callbacks and goals at the same time. To help you choose which API is more suited to your needs, this topic examines commonalities and differences between both.

#### A quick checklist comparing goals and callbacks

Both approaches (goals and callbacks) allow you to control the branch & cut search used by CPLEX to solve MIP models. The following points distinguish specific features of this control.

- Checking feasibility
  - With goals, you can discontinue the search at a node by returning a Fail goal.
     Alternatively, you can continue searching, even though an integer feasible solution has been found, by returning another nonempty goal.
  - With callbacks, you can use method prune of the branch callback to discontinue the search, and an incumbent callback to accept or reject integer feasible solutions.
- · Creating branches
  - With goals, you create branches by using 0r goals with local cut goals as parameters.
  - With callbacks, you create branches by using a branch callback.
- · Adding local or global cuts
  - With goals, you can add global and local cuts by using global and local cut goals, respectively.
  - With callbacks, you need to implement either a cut callback (for global and local cuts) or a branch callback for branching on local cuts
- Injecting solution candidates
  - With goals, you inject solutions by using a solution goal.
  - With callbacks, you need to implement a heuristic callback to inject solutions.
- Controlling the node selection strategy
  - With goals, you control node selection by applying node evaluators to your search goal.
  - With callbacks, you control node selection by using a node callback.
- Supporting advanced starts
  - Since goals can enforce constraints, they do not support advanced starting information. An optimization with goals starts from scratch.
  - Since each callback provides a specific functionality, callbacks support advanced starts.

#### Further notes about goals and callbacks

Thus, one of the main differences between goals and callbacks is that with goals, all functionality is available from the execute method of the goal, whereas with callbacks, you must implement different callbacks to access different functionality.

With goals, the feasibility test and the resulting branching can be implemented with a single goal.

The second big difference between goals and callbacks is that with goals you can easily specify different search strategies in different subtrees. To do this, simply provide different search goals as a parameter to the 0r goal when creating the root nodes for the subtrees in question. To achieve a similar result with callbacks requires an implementation that is too complex for a presentation here.

The only functionality that is not supported via goals is that provided by the solve callback. Because of this, the solve callbacks can be used at the same time as goals. However, this callback is very rarely used.

In summary, goals can be advantageous if you want to take control over several steps of the branch & cut search simultaneously, or if you want to specify different search strategies in different subtrees. On the other hand, if you only need to control a single aspect of the search (for example, adding cuts) using the appropriate callback may involve a smaller API and thus be quicker and easier to understand and implement.

#### Example contrasting goals and callbacks

As an example, suppose you want to extend a search to satisfy additional constraints that could not conveniently be added as linear constraints to the model.

With callbacks, you need to use an incumbent callback and a branch callback. The incumbent callback has to reject an otherwise integer feasible solution if it violates such an additional constraint. In this case, the branch callback has to follow up with an appropriate branch to enforce the constraint. The choice of the appropriate branch may be quite difficult for constraints not modeled with linear expressions, even though CPLEX supports branching on hyperplanes.

## **Chapter 39. Advanced presolve routines**

Documents the advanced presolve routines, available only in the Callable Library (C API).

## Introduction to presolve

Describes presolve with an example contrasting continuous and discrete optimization.

This discussion of the advanced presolve interface begins with a quick introduction to presolve. Most of the information in this section will be familiar to people who are interested in the advanced interface, but everyone is encouraged to read through it nonetheless.

As most users of IBM ILOG CPLEX know, presolve is a process whereby the problem input by the user is examined for logical reduction opportunities. The goal is to reduce the size of the problem passed to the requested optimizer. A reduction in problem size typically translates to a reduction in total run time (even including the time spent in presolve itself).

Consider scorpion.mps from **NETLIB** as an example:

```
CPLEX> disp pr st
Problem name: scorpion.mps
Constraints
                        388 [Less: 48, Greater: 60, Equal: 280]
               :
Variables
                        358
Constraint nonzeros:
                       1426
                        282
Objective nonzeros:
          nonzeros:
CPLEX> optimize
Tried aggregator 1 time.
LP Presolve eliminated 138 rows and 82 columns.
Aggregator did 193 substitutions.
Reduced LP has 57 rows, 83 columns, and 327 nonzeros.
                  0.00 sec.
Presolve time =
Iteration log . . .
Iteration: 1 Dual objective
                                                 317.965093
Dual - Optimal: Objective =
                               1.8781248227e+03
Solution time =
                  0.01 \text{ sec.} Iterations = 54 (0)
```

CPLEX is presented with a problem with 388 constraints and 358 variables, and after presolve the dual simplex method is presented with a problem with 57 constraints and 83 variables. Dual simplex solves this problem and passes the solution back to the presolve routine, which then unpresolves the solution to produce a solution to the original problem. During this process, presolve builds an entirely new 'presolved' problem and stores enough information to translate a solution to this problem back to a solution to the original problem. This information is hidden within the user's problem (in the CPLEX LP problem object, for Callable Library users) and was inaccessible to the user in CPLEX releases prior to 7.0.

The presolve process for a mixed integer program is similar, but has a few important differences. First, the actual presolve reductions differ. Integrality restrictions allow CPLEX to perform several classes of reductions that are invalid

for continuous variables. A second difference is that the MIP solution process involves a series of linear program solutions. In the MIP branch & cut tree, a linear program is solved at each node. MIP presolve is performed at the beginning of the optimization and applied a second time to the root relaxation, unless the relaxed LP presolve switch (RelaxPreInd or CPX\_PARAM\_RELAXPREIND) is set to 0 (zero), in which case the presolve is performed only once. All of the node relaxation solutions use the presolved model. Again, presolve stores the presolved model and the information required to convert a presolved solution to a solution for the original problem within the LP problem object. Again, this information was inaccessible to the user in CPLEX releases prior to version 7.0.

## A proposed example

Describes special considerations about presolve.

Now consider an application where the user wants to solve a linear program using the simplex method, then modify the problem slightly and solve the modified problem. As an example, let's say a user wants to add a few new constraints to a problem based on the results of the first solution. The second solution should ideally start from the basis of the first, since starting from an advanced basis is usually significantly faster if the problem is only modified slightly.

Unfortunately, this scenario presents several difficulties. First, presolve must translate the new constraints on the original problem into constraints on the presolved model. Presolve in releases prior to 7.0 could not do this. In addition, the new constraints may invalidate earlier presolve reductions, thus rendering the presolved model useless for the re-optimization. (There is an example in "Restricting presolve reductions.") Presolve in releases prior to 7.0 had no way of disabling such reductions. In the prior releases, a user could either restart the optimization on the original, unpresolved model or perform a new presolve on the modified problem. In the former case, the re-optimization does not benefit from the reduction of the problem size by presolve. In the latter, the second optimization does not have the benefit of an advanced starting solution.

The advanced presolve interface can potentially make this and many other sequences of operations more efficient. It provides facilities to restrict the set of presolve reductions performed so that subsequent problem modifications can be accommodated. It also provides routines to translate constraints on the original problem to constraints on the presolved model, so new constraints can be added to the presolved model. In short, it provides a variety of capabilities.

When processing mixed integer programs, the advanced presolve interface plays a very different role. The branch & cut process needs to be restarted from scratch when the problem is even slightly modified, so preserving advanced start information isn't useful. The main benefit of the advanced presolve interface for MIPs is that it allows a user to translate decisions made during the branch & cut process (and based on the presolved model) back to the corresponding constraints and variables in the original problem. This makes it easier for a user to control the branch & cut process. Details on the advanced MIP callback interface are provided in *Advanced MIP Control Interface*.

## Restricting presolve reductions

Describes conditions under which a user might restrict presolve.

## When to alert presolve to modifications

Describes conditions in which a user alerts presolve to modifications of the model.

As mentioned in "Introduction to presolve" on page 525, some presolve reductions are invalidated when a problem is modified. The advanced presolve interface therefore allows a user to tell presolve what sort of modifications will be made in the future, so presolve can avoid possibly invalid reductions. These considerations apply only to linear programs. Any modifications of QP or QCP models will cause CPLEX to discard the presolved model.

## Adding constraints to the first solution

Describes the effect of adding constraints after solution.

Consider adding a constraint to a problem after solving it. Imagine that you want to optimize a linear program:

Note that the first constraint in the dual  $(y1 \ge -1)$  is redundant. Presolve can use this information about the dual problem (and complementary slackness) to conclude that variable x1 can be fixed to 0 and removed from the presolved model. While it may be intuitively obvious from inspection of the primal problem that x1 can be fixed to 0, it is important to note that dual information (redundancy of the first dual constraint) is used to prove it formally.

Now consider the addition of a new constraint  $x2 \le 5x1$ :

Our goal is to add the appropriate constraint to the presolved model and re-optimize. Note, however, that the dual information presolve used to fix x1 to 0 was changed by the addition of the new constraint. The first constraint in the dual is no longer guaranteed to be redundant, so the original fixing is no longer valid (the optimal solution is now x1=1, x2=5, x3=0). As a result, CPLEX is unable to use the presolved model to re-optimize.

## Primal and dual considerations in presolve reductions

Describes modifications that impact primal and dual formulations.

Presolve reductions can be classified into several groups: those that rely on primal information, those that rely on dual information, and those that rely on both. Addition of new constraints, modifications to objective coefficients, and tightening

of variable bounds (a special case of adding new constraints) require the user to turn off dual reductions. Introduction of new columns, modifications to righthand-side values, and relaxation of variable bounds (a special case of modifying righthand-side values) require the user to turn off primal reductions.

These reductions are controlled through the primal and dual reduction type (CPX PARAM REDUCE) parameter. The parameter has four possible settings. The default value CPX\_PREREDUCE\_PRIMALANDDUAL (3) indicates that presolve can rely on primal and dual information. With setting CPX\_PREREDUCE\_DUALONLY (2), presolve only uses dual information, with setting CPX PREREDUCE PRIMALONLY (1) it only uses primal information, and with setting CPX PREREDUCE NO PRIMALORDUAL (0) it uses neither (which is equivalent to turning presolve off).

Setting the primal and dual reduction type (CPX\_PARAM\_REDUCE) parameter has one additional effect on the optimization. Normally, the presolved model and the presolved solution are freed at the end of an optimization call. However, when CPX PARAM REDUCE is set to a value other than its default, CPLEX assumes that the problem will subsequently be modified and reoptimized. It therefore retains the presolved model and any presolved solution information (internally to the LP problem object). If the user has set CPX PARAM REDUCE and is finished with problem modification, the user can call CPXfreepresolve to free the presolved model and reclaim the associated memory. The presolved model is automatically freed when the user calls CPXfreeprob on the original problem.

## Cuts and presolve reductions

Describes presolve reductions influenced by cuts.

Cutting planes in mixed integer programming are handled somewhat differently than one might expect. If a user wants to add his or her own cuts during the branch & cut process (through CPXaddusercuts or CPXcutcallbackadd), it may appear necessary to turn off dual reductions to accommodate them. (In fact, in this respect, these cuts differ from lazy constraints discussed in Chapter 35, "User-cut and lazy-constraint pools," on page 475.)

However, for reasons that are complex and beyond the scope of this discussion, dual reductions can be left on. The reasons relate to the fact that valid cuts never exclude integer feasible solutions, so dual reductions performed for the original problem are still valid after cutting planes are applied.

However, a small set of reductions does need to be turned off. Recall that presolve must translate a new constraint on the original problem into a constraint on variables in the presolved model. Most reductions performed by CPLEX presolve replace variables with linear expressions of zero or more other variables (plus a constant). A few do not. These latter reductions make it impossible to perform the translation to the presolved model. Set the linear reduction switch CPX PARAM PRELINEAR to 0 (zero) to forbid these latter reductions.

## Infeasibility or unboundedness in presolve reductions

Describes special considerations of presolve with respect to infeasible or unbounded models.

Restricting the type of presolve reductions will also allow presolve to conclude more about infeasible and/or unbounded problems. Under the default setting of the primal and dual reduction type (CPX PARAM REDUCE) parameter, presolve can only conclude that a problem is infeasible and/or unbounded. If the

CPX\_PARAM\_REDUCE parameter is set to CPX\_PREREDUCE\_PRIMALONLY (1), presolve can conclude that a problem is primal infeasible with return status CPXERR\_PRESLV\_INF. If CPX\_PARAM\_REDUCE is set to CPX\_PREREDUCE\_DUALONLY (2), presolve can conclude that a problem is primal unbounded (if it is primal feasible) with return status CPXERR\_PRESLV\_UNBD.

#### Note:

This paragraph applies to CPXpresolve, not CPXlpopt.

## Protected variables in presolve reductions

Describes the interaction of protected variables and presolve.

A final facility that modifies the set of reductions performed by presolve is the CPXcopyprotected routine. The user provides as input a list of variables in the original problem that should survive presolve (that is, should exist in the presolved model). Presolve will avoid reductions that remove those variables, with one exception. If a protected variable can be fixed, presolve will still remove it from the problem. This command is useful in cases where the user wants to explicitly control some aspect of the branch & cut process (for example, through the branch callback) using knowledge about those variables.

## Manual control of presolve

Describes features to control presolve.

While presolve was a highly automated and transparent procedure in releases of CPLEX prior to 7.0, releases after 7.0 give the user significant control over when presolve is performed and what is done with the result. This section discusses these added control facilities. The routines mentioned here are documented in detail, including arguments and return values, in the *Callable Library Reference Manual*.

The first control function provided by the advanced presolve interface is CPXpresolve, which manually invokes presolve on the supplied problem. After this routine is called on a problem, the original problem has a *presolved model* associated with it. Subsequent calls to optimization routines (CPXprimopt, CPXdualopt, CPXbaropt, CPXmipopt) will use this presolved model without repeating the presolve, provided no operation that discards the presolved model is performed in the interim. The presolved model is automatically discarded if a problem modification is performed that is incompatible with the setting of the parameter CPX\_PARAM\_REDUCE, documented in primal and dual reduction type. (Further information about this point appears in "Modifying a problem" on page 531.)

By using the parameter CPX\_PARAM\_REDUCE to restrict the types of presolve reductions, CPLEX can make use of the optimal basis of the presolved model. If you set CPX\_PARAM\_REDUCE to restrict presolve reductions, then make problem modifications that don't invalidate those reductions, CPLEX will automatically use the optimal basis of the presolved model. On the other hand, if the nature of the problem modifications is such that you cannot set CPX\_PARAM\_REDUCE, you can still perform an advanced start by making the modifications, then calling CPXpresolve to create the new presolved model, then calling CPXcopystart, passing the original model and any combination of primal and dual solutions. With nondefault settings of the parameter CPX\_PARAM\_REDUCE primal and dual reduction type, CPLEX will

crush the solutions and use them to construct a starting basis for the presolved model. If you are continuing with primal simplex, only providing a primal starting vector will usually perform better.

There are subtleties associated with using CPXcopystart to start an optimization from an advanced, presolved solution. This routine creates a presolved solution vector only if the presolved model is already present (either because the user called CPXpresolve or because the user turned off some presolve reductions through CPX\_PARAM\_REDUCE and then solved a problem). The earlier sequence would not have started from an advanced solution if CPXcopystart had been called before CPXpresolve. Another important detail about CPXcopystart is that it crushes primal and/or dual solutions, not bases. It then uses the crushed solutions to choose a starting basis. If you have a basis, you need to compute optimal primal and dual solutions (using CPXcopybase and then CPXprimopt), extract them, and then call CPXcopystart with them to use the corresponding advanced solution. In general, starting with both a primal and dual solution is preferable to starting with one or the other. One other thing to note about CPXcopystart is that the primal and dual slack (slack and dj) arguments are optional. The routine will compute slack values if none are provided.

You can set the advanced start switch (CPX PARAM ADVIND) to 2 in order to use advanced starting information together with presolve. At this setting, CPLEX will use starting information provided to it with CPXcopystart or CPXcopybase when it solves an LP with the primal or dual simplex optimizer in the following way. If no presolved model is available, presolve is invoked. Then the starting information is crushed and installed in the presolved model. Finally, the presolved model is solved from the advanced (crushed) starting point.

Another situation where a user might want to use CPXpresolve is if the user wants to gather information about the presolve, possibly in preparation for using the advanced MIP callback routines to control branch & cut. After CPXpresolve has been called, the user can then call CPXgetprestat to obtain information about the reductions performed on the problem. This routine provides information, for each variable in the original problem, about whether the variable was fixed and removed, aggregated out, removed for some other reason, or is still present in the reduced model. It also gives information, for each row in the original problem, about whether it was removed due to redundancy, aggregated out, or is still present in the reduced model. For those rows and columns that are present in the reduced model, this function provides a mapping from original row/column number to row/column number in the reduced model, and vice-versa.

Another situation where a user might want to use CPXpresolve is to work directly on the presolved model. By calling CPXgetredlp immediately after CPXpresolve, the user can obtain a pointer to the presolved model. As an example of how this pointer might be used, the user could call routines CPXcrushx and CPXcrushpi to presolve primal and dual solution vectors, then call CPXgetredlp to get access to the presolved model, then use CPXcopystart to copy the presolved solutions into the presolved model, then optimize the problem, and finally call the routines CPXuncrushx and CPXuncrushpi (CPXqpuncrushpi for QPs) to unpresolve solutions from the presolved model, creating solutions for the original problem.

The routine CPXgetredlp provides the user access to internal CPLEX data structures. The presolved model must not be modified by the user. If the user wants to manipulate the reduced problem, the user should make a copy of it (using CPXcloneprob) and manipulate the copy instead.

The advanced presolve interface provides another call that is useful when working directly with the presolved model (either through CPXgetredlp or through the advanced MIP callbacks). The call to CPXcrushform translates a linear expression in the original problem into a linear expression in the presolved model. The most likely use of this routine is to add user cuts to the presolved model during a mixed integer optimization. The advanced presolve interface also provides the reverse operation. The routine CPXuncrushform translates a linear expression in the presolved model into a linear expression in the original problem.

A limited presolve analysis is performed by CPXbasicpresolve and by the Concert Technology method IloCplex::basicPresolve. This routine detects which rows are redundant and computes strengthened bounds on the variables. This information can be used to derive some types of cuts that will tighten the formulation, to aid in formulation by pointing out redundancies, and to provide upper bounds for variables. CPXbasicpresolve does not create a presolved model.

The interface allows the user to manually free the memory associated with the presolved model using the routine CPXfreepresolve. The next optimization call (or call to CPXpresolve) re-creates the presolved model.

## Modifying a problem

Describes conditions in which to modify a model after presolve.

This section briefly discusses the mechanics of modifying a model after presolve has been performed. This discussion applies only to linear programs; it does **not** apply to quadratic programs, quadratically constrained programs, nor mixed integer programs.

As noted earlier, the user must specify through the parameter CPX\_PARAM\_REDUCE, documented in primal and dual reduction type, the types of modifications that are going to be performed on the model. Recall that if primal reductions are turned off, the user can add variables, change the righthand-side vector, or loosen variable bounds without losing the presolved model. These changes are made through the standard problem modification interface (CPXaddcols, CPXchgrhs, and CPXchgbds).

If dual reductions are turned off, the user can add constraints to the problem, change the objective function, or tighten variable bounds. Variable bounds are tightened through the standard interface (CPXchgbds). The addition of constraints or changes to the objective value must be done through the two routines CPXpreaddrows and CPXprechgobj. The constraints added by CPXpreaddrows are equivalent to but sometimes different from those input by the user. The dual variables associated with the added rows may take different values than those the user might expect.

If a user makes a problem modification that is not consistent with the setting of CPX\_PARAM\_REDUCE, CPLEX discards the presolved model, and presolve is re-invoked at the next optimization call. Similarly, CPLEX discards the presolved model if the user modifies a variable or constraint that presolve had previously removed from the problem. You can use CPXpreaddrows or CPXprechgobj to make sure that this will not happen. Note that CPXpreaddrows also permits changes to the bounds of the presolved model. If the nature of the procedure dictates a real need to modify the variables that presolve removed, you can use the CPXcopyprotected routine to instruct CPLEX not to remove those variables from the problem.

Instead of changing the bounds on the presolved model, consider changing the bounds on the original model. CPLEX will discard the presolved model, but calling CPXpresolve will cause CPLEX to apply presolve to the modified model, with the added benefit of reductions based on the latest modifications. Then use CPXcrushx, CPXcrushpi, and CPXcopystart to provide an advanced start for the problem after presolve has been applied on the modified problem.

## Chapter 40. Advanced MIP control interface

Documents the advanced MIP control interface.

## Introducing the advanced MIP control interface

Describes the context and prerequisites of the advanced MIP control interface.

In this manual, Chapter 37, "Using optimization callbacks," on page 499 introduces callbacks, their purpose, and conventions. Continuing from there, this topic documents the IBM ILOG CPLEX advanced MIP control interface, describing control callbacks in greater detail. It assumes that you are already familiar with that introduction to callbacks in general.

These callbacks allow sophisticated users to control the details of the branch & cut process. Specifically, users can choose the next node to explore, choose the branching variable, add their own cutting planes, place additional restrictions on integer solutions, or insert their own heuristic solutions. These functions are meant for situations where other tactics to improve performance on a hard MIP problem, such as nondefault parameter settings or priority orders, have failed. See "Troubleshooting MIP performance problems" on page 267 for more information about MIP parameters and priority orders.

Users of the advanced MIP control interface can work with the variables of the presolved problem or, by following a few simple rules, can instead work with the variables of the original problem.

#### Tip:

The advanced MIP control interface relies heavily on the advanced presolve capabilities. It's a good idea to become familiar with Chapter 39, "Advanced presolve routines," on page 525 before reading this topic.

Control callbacks in Concert Technology use the variables of the original model. These callbacks are fully documented in the reference manual of each application programming interface (API).

## Introducing MIP control callbacks

Documents MIP control callbacks

#### What are MIP control callbacks?

Describes MIP control callbacks.

As the reader is no doubt familiar, the process of solving a mixed integer programming problem involves exploring a tree of linear programming relaxations. CPLEX repeatedly selects a node from the tree, solves the LP relaxation at that node, attempts to generate cutting planes to cut off the current solution, invokes a heuristic to try to find an integer feasible solution "close" to the current relaxation solution, selects a branching variable (an integer variable whose value in the current relaxation is fractional), and finally places the two nodes that result from branching up or down on the branching variable back into the tree.

The CPLEX Mixed Integer Optimizer includes methods for each of those important steps (node selection, cutting planes, heuristic, branch variable selection, incumbent replacement). While default CPLEX methods are generally effective, and parameters are available to choose alternatives if the defaults are not working for a particular problem, there are rare cases where a user wants to influence or even override CPLEX methods. CPLEX provides a control callback mechanism to allow the user to do this. If the user installs a control callback routine, CPLEX calls this routine during the branch & cut process to allow the user to intervene.

## Thread safety and MIP control callbacks

Describes control callbacks in parallel MIP.

When you use a control callback with parallel MIP, you must observe several points about default parameter settings, thread-safety, and parallelism. This topic addresses those points.

The presence of a control callback in an application with default parameter settings turns off parallel MIP. (Informational callbacks do not have this effect of turning off parallel MIP optimization by default. For more about informational callbacks, see "Informational callbacks" on page 500.) In order to continue using parallel MIP in the presence of a control callback, the user must set the global thread count parameter (Threads, CPX PARAM THREADS) to a value strictly greater than one. It is then the responsibility of the user to implement that control callback in such a way that the callback is thread-safe.

With respect to determinism, if the user sets the parallel mode switch (ParallelMode, CPX PARAM PARALLELMODE) to 1 (one) thus invoking deterministic parallel MIP optimization, it is up to the user to make sure that the control callback does not interfere with the search in any way that would compromise determinism. In particular, the control callback must be written in such a way that it does not depend on the order in which callbacks are called, as no fixed order of calling the callbacks can be guaranteed by parallel CPLEX. To make sure of that condition, the control callback must use only information queried from CPLEX itself within the callback as the basis for algorithmic decisions. In other words, no information that accumulated in an external data structure over several invocations of the control callback can be used.

#### Presolve and MIP control callbacks

Describes presolve considerations for MIP control callbacks.

This section addresses an important issue related to presolve that the user of MIP control callbacks should be aware of.

Most of the decisions made within MIP relate to the variables of the problem. The heuristic, for example, finds values for all the variables in the problem that produce a feasible solution. Similarly, branching chooses a variable on which to branch. When considering user callbacks, the difficulty that arises is that the user is familiar with the variables in the original problem, while the branch & cut process is performed on the presolved problem. Many of the variables in the original problem may have been modified or removed by presolve.

CPLEX provides two options for handling the problem of mapping from the original problem to the presolved problem. First, in an application of the Callable Library (C API), the user may work directly with the presolved problem and presolved solution vectors. This is the default. While this option may at first

appear unwieldy, note that the Advanced Presolve Interface allows the user to map between original variables and presolved variables. The downside to this option is that the user has to invoke these advanced presolve routines manually.

The second option (available only in applications of the Callable Library (C API), not in Concert Technology) is to set the MIP callback switch between original model and reduced, presolved model (CPX\_PARAM\_MIPCBREDLP) to CPX\_OFF (0), thus requesting that the callback routines work exclusively with original variables. CPLEX automatically translates the data between original and presolved data.

While the second option is simpler, the first provides more control. These two options will be revisited at several points in this chapter.

**Remember**: Callbacks in applications of Concert Technology (that is, the C++, Java, or .NET APIs) operate only on the original model, not the presolved model. That is, only the first option, manually invoking advanced presolve methods, is available and offers more control.

#### **Heuristic callback**

Describes the heuristic callback.

This topic introduces the heuristic callback. The first step in using this callback is to call CPXsetheuristiccallbackfunc, with a pointer to a callback function and optionally a pointer to user private data as arguments. Among the examples distributed with the product, there is an advanced example admipex2.c showing details of how this callback is used. After this routine has been called, CPLEX calls the user callback function at every **viable** node in the branch & cut tree. (A node is viable if its LP relaxation is feasible and its relaxation objective value is better than that of the best available integer solution.) CPLEX calls the user callback routine with the solution vector for the current relaxation as input. The callback function should return a feasible solution vector, if one is found, as output.

The advanced MIP control interface provides several routines that allow the user callback to gather information that may be useful in finding heuristic solutions. The routines CPXgetcallbackgloballb and CPXgetcallbackglobalub, for example, return the tightest known global lower and upper bounds on all the variables in the problem. No feasible solution whose objective is better than that of the best known solution can violate these bounds. Similarly, the routines CPXgetcallbacknodelb and CPXgetcallbacknodeub return variable bounds at this node. These reflect the bound adjustments made during branching. The routine CPXgetcallbackincumbent returns the current incumbent - the best known feasible solution. The routine CPXgetcallbacklp returns a pointer to the MIP problem (presolved or unpresolved, depending on the MIP callback switch between original model and reduced, presolved model, CPX\_PARAM\_MIPCBREDLP). This pointer can be used to obtain various information about the problem (variable types, etc.), or as an argument for the advanced presolve interface if the user wants to translate manually between presolved and unpresolved values. In addition, the callback can use the cbdata parameter passed to it, along with routine CPXgetcallbacknodelp, to obtain a pointer to the node relaxation LP. This can be used to access information about the relaxation (row count, column count, etc.). Note that in both cases, the user should never use the pointers obtained from these callbacks to modify the associated problems.

As noted earlier, the CPX\_PARAM\_MIPCBREDLP parameter influences the arguments to the user callback routine. If this parameter is set to its default value of CPX\_ON (1),

the solution vector returned to the callback, and any feasible solutions returned by the callback, are presolved vectors. They contain one value for each variable in the presolved problem. The same is true of the various callback support routines (CPXgetcallbackgloballb, etc.). If the parameter is set to CPX OFF (0), all these vectors relate to variables of the original problem. Note that this parameter should not be changed in the middle of an optimization.

The user should be aware that the branch & cut process works with the presolved problem, so the code will incur some cost when translating from presolved to original values. This cost is usually small, but can sometimes be significant.

We should also note that if a user wants to solve linear programs as part of a heuristic callback, the user must make a copy of the node LP (for example, using CPXcloneprob ). The user should not modify the CPLEX node LP.

#### Cut callback

Describes special considerations of the cut callback.

The next example to consider is the user cut callback routine. The user calls CPXsetusercutcallbackfunc to set a user cut callback. Then CPLEX calls the user's callback routine at every viable node of the branch & cut tree. See the sample admipex5.c for a detailed demonstration.

A likely sequence of events after the user cut callback function is called goes like this. First, the routine calls CPXqetcallbacknodex to get the relaxation solution for the current node. It possibly also gathers other information about the problem (through such routines as CPXgetcallbacklp, CPXgetcallbackgloballb, and others). It then calls a user separation routine to identify violated user cuts. These cuts are then added to the problem by a call to CPXcutcallbackadd, and the callback returns. You can add local cuts, that is, cuts that apply to the subtree of which the current node is the root, by means of the routine CPXcutcallbackaddlocal.

CPLEX supports two rather different types of constraints that might both be regarded as cuts in some sense.

- The first type is the conventional **MIP cutting plane**. A MIP cutting plane is a constraint that can be derived from other constraints in the problem. Equally important, a MIP cutting plane does not cut off any integer feasible solutions. This type is known as a user cut in CPLEX. To add a MIP cutting plane (that is, a user cut), use the routine CPXsetusercutcallbackfunc.
- The second type is a lazy constraint that is, a constraint that can not be derived from other constraints and potentially cuts off integer feasible solutions. In other words, a lazy constraint changes the feasible region of the model. To add a lazy constraint, use the routine CPXsetlazyconstraintcallbackfunc.

As with the heuristic callback, the user can choose whether to work with presolved values or original values of the model. If the user chooses to work with original values, a few parameters must be modified:

If the user adds only cutting planes to the original problem, the user can set the advanced presolve linear reduction switch (CPX PARAM PRELINEAR) to CPX OFF (0). This parameter forbids certain presolve reductions that make translation from original values to presolved values impossible. What happens if the user does not turn off this parameter? If the user chooses to leave this parameter on, it can happen that certain user cuts cannot be transformed into the presolved-problem space; in that case, a call to the routine CPXcutcallbackadd to add such a cut

returns the error CPXERR\_PRESLV\_CRUSHFORM. As user cuts are optional for solving a MIP problem, the user can safely ignore this error status code. However, the user must realize that the cut was not added to the LP relaxation of the problem.

•

If the user adds any lazy constraints, CPLEX detects the lazy constraints and automatically turns off dual presolve reductions. That is, CPLEX resets two parameters. CPLEX sets the primal and dual reduction type CPX\_PARAM\_REDUCE to the value CPX\_PREREDUCE\_PRIMALONLY. CPLEX sets the presolve linear reduction switch CPX\_PARAM\_PRELINEAR to off. Consequently, the user must think carefully about whether constraints added through the cut interface are implied by existing constraints (in which case, these additions are user cuts and thus nonlinear reductions and dual presolve reductions can be left on) or whether they are not (in which case, these additions are lazy constraints and thus nonlinear reductions and dual presolve reductions are forbidden).

Concert Technology users use the class IloCplex::LazyConstraintCallbackI when adding lazy constraints. CPLEX then automatically turns off dual reductions and nonlinear reductions.

Concert Technology users use the class IloCplex::UserCutCallbackI when adding cutting planes. In this case, CPLEX does not adjust parameters because these parameter changes are not required for user cuts.

One scenario that merits special attention is when the user knows a large set of cuts because of prior knowledge. Rather than adding them to the original problem one by one, the user can add them only when they are violated. The CPLEX advanced MIP control interface provides more than one mechanism for accomplishing this. The first and probably most obvious at this point is to install a lazy constraint callback that checks each of them at each node, adding those that are violated.

Another, perhaps simpler alternative is to add them to a pool of user cuts or lazy constraints before optimization begins. The topic Chapter 35, "User-cut and lazy-constraint pools," on page 475 discusses pools in greater detail.

#### **Branch selection callback**

Describes special considerations about the branch selection callback.

The next callback to consider is the branch variable selection callback.

After CPXsetbranchcallbackfunc is called with a pointer to a user callback routine, the user routine is called whenever CPLEX makes a branching decision. CPLEX indicates which variable has been chosen for branching and allows the user to modify that decision. The user may specify the number of children for the current node (between 0 and 2), and the set of bounds or constraints that are modified for each child through one of the routines CPXbranchcallbackbranchbds, CPXbranchcallbackbranchconstraints, or CPXbranchcallbackbranchgeneral. The children are explored in the order that they are returned. The branch callback routine is called for all viable nodes. In particular, it will be called for nodes that have zero integer infeasibilities; in this case, CPLEX will not have chosen a branch variable, and the default action will be to discard the node. The user can choose to branch from this node and in this way impose additional restrictions on integer solutions.

For example, a user branch routine may call CPXgetcallbacknodeintfeas to identify branching candidates, call CPXgetcallbackpseudocosts to obtain pseudo-cost information on these variables, call CPXgetcallbackorder to get priority order information, make a decision based on this and perhaps other information, and then respond that the current node will have two children, where one has a new lower bound on the branch variable and the other has a new upper bound on that variable.

Alternatively, the branch callback routine can be used to sculpt the search tree by pruning nodes or adjusting variable bounds. Choosing zero children for a node prunes that node, while choosing one node with a set of new variable bounds adjusts bounds on those variables for the entire subtree rooted at this node. Note that the user must be careful when using this routine for anything other than choosing a different variable to branch on. Pruning a valid node or placing an invalid bound on a variable can prune the optimal solution.

We should point out one important detail associated with the use of the MIP callback switch between original model and reduced, presolved model, CPX PARAM MIPCBREDLP, in a branch callback. If this parameter is set to CPX OFF (0), the user can choose branch variables (and add bounds) for the original problem. However, not every fractional variable is actually available for branching. Recall that some variables are replaced by linear combinations of other variables in the presolved problem. Since branching involves adding new bounds to specific variables in the presolved problem, a variable must be present in the presolved problem for it to be branched on. The user should use the CPXgetcallbacknodeintfeas routine from the Advanced Presolve Interface to find branching candidates (those for which CPXgetcallbacknodeintfeas returns CPX INTEGER INFEASIBLE). The CPXcopyprotected routine can be used to prevent presolve from removing specific variables from the presolved problem. (In Concert Technology, this issue is handled for you automatically.) While restricting branching may appear to limit your ability to solve a problem, in fact a problem can always be solved to optimality by branching only on the variables of the presolved problem.

By design, the CPLEX branch callback calculates and provides the branching decisions that CPLEX would make in case the user does not create any branches in the callback. Depending on variable selection and other details of your model, the computation of these candidate branches can be time-consuming. Consequently, if you know that you will **never** use the branching candidates suggested by CPLEX, then you can save time by disabling such features as strong branching.

#### Incumbent callback

Describes special considerations about the incumbent callback.

The incumbent callback is used to reject integer feasible solutions that do not meet additional restrictions the user imposes. The user-written callback will be called each time a new incumbent solution has been found, including when solutions are provided by the user's heuristic callback routine. The user callback routine is called with the new solution as input. Depending on the API, the callback function changes an argument or invokes a method to indicate whether or not the new solution should replace the incumbent solution.

Sample code showing how to log the incumbent by means of an informational callback is available in each API:

• xmipex4.c and mipex4.c in the Callable Library (C API)

- ilomipex4.cpp in the C++ API
- MIPex4.java in the Java API
- MIPex4.cs in the .NET API
- mipex4.py in the Python API

For the object-oriented callback classes of the C++, Java, and .NET APIs, all callback information about the model and solution vector pertains to the original, unpresolved model. For the C API, the MIP callback switch between original model and reduced, presolved model, CPXPARAM\_MIP\_Strategy\_CallbackReducedLP, influences the arguments to the user callback routine. If this parameter is set to its default value of CPX\_ON (1), the solution vector that is input to the callback is a presolved vector. It contains one value for each variable in the presolved problem. The same is true of the various callback support routines (CPXcallbackglobalub, and so forth). If the parameter is set to CPX\_OFF (0), all these vectors relate to the variables of the original problem. Note that this parameter should **not** be changed in the middle of an optimization.

**Tip**: In the presence of an incumbent callback, CPLEX does **not** repeat presolve.

#### Node selection callback

Describes special considerations about the node selection callback.

The user can influence the order in which nodes are explored by installing a node selection callback (through CPXsetnodecallbackfunc). When CPLEX chooses the node to explore next, it will call the user callback routine, with the choice of CPLEX as an argument. The callback has the option of modifying this choice.

#### Solve callback

Describes special considerations about the solve callback.

The final callback to consider is the solve callback. By calling CPXsetsolvecallbackfunc, the user instructs CPLEX to call a user function rather than the CPLEX choice (dual simplex by default) to solve the linear programming relaxations at each node of the tree. Advanced example admipex6.c shows how this callback might be used.

#### Note:

The most common use of this callback is to craft a customer solution strategy out of the set of available CPLEX algorithms. For example, a user might create a hybrid strategy that checks for network status, calling CPXhybnetopt instead of CPXdualopt when it finds it.

# Part 8. Appendixes

## Acknowledgment of use: dtoa routine of the gdtoa package

IBM ILOG CPLEX acknowledges use of the dtoa routine of the gdtoa package.

IBM ILOG CPLEX acknowledges use of the dtoa routine of the gdtoa package, available at

http://www.netlib.org/fp/.

The author of this software is David M. Gay.

All Rights Reserved.

Copyright (C) 1998, 1999 by Lucent Technologies

Permission to use, copy, modify, and distribute this software and its documentation for any purpose and without fee is hereby granted, provided that the above copyright notice appears in all copies and that both that the copyright notice and this permission notice and warranty disclaimer appear in supporting documentation, and that the name of Lucent or any of its entities not be used in advertising or publicity pertaining to distribution of the software without specific, written prior permission.

LUCENT DISCLAIMS ALL WARRANTIES WITH REGARD TO THIS SOFTWARE, INCLUDING ALL IMPLIED WARRANTIES OF MERCHANTABILITY AND FITNESS. IN NO EVENT SHALL LUCENT OR ANY OF ITS ENTITIES BE LIABLE FOR ANY SPECIAL, INDIRECT OR CONSEQUENTIAL DAMAGES OR ANY DAMAGES WHATSOEVER RESULTING FROM LOSS OF USE, DATA OR PROFITS, WHETHER IN AN ACTION OF CONTRACT, NEGLIGENCE OR OTHER TORTIOUS ACTION, ARISING OUT OF OR IN CONNECTION WITH THE USE OR PERFORMANCE OF THIS SOFTWARE.

(end of acknowledgment of use of dtoa routine of the gdtoa package)

## **Further acknowledgments: AMPL**

IBM ILOG CPLEX acknowledges use of AMPL Drivers and Solver Library.

#### **Acknowledgement: AMPL Driver for CPLEX**

CPLEX acknowledges copyright, authorship, and the disclaimer of warranty for the AMPL Driver for CPLEX.

Copyright (C) 1997-2001 by Lucent Technologies

The author of this software is David M. Gay.

All Rights Reserved

Permission to use, copy, modify, and distribute this software and its documentation for any purpose and without fee is hereby granted, provided that the above copyright notice appear in all copies and that both that the copyright notice and this permission notice and warranty disclaimer appear in supporting documentation, and that the name of Lucent or any of its entities not be used in advertising or publicity pertaining to distribution of the software without specific, written prior permission.

LUCENT DISCLAIMS ALL WARRANTIES WITH REGARD TO THIS SOFTWARE, INCLUDING ALL IMPLIED WARRANTIES OF MERCHANTABILITY AND FITNESS. IN NO EVENT SHALL LUCENT OR ANY OF ITS ENTITIES BE LIABLE FOR ANY SPECIAL, INDIRECT OR CONSEQUENTIAL DAMAGES OR ANY DAMAGES WHATSOEVER RESULTING FROM LOSS OF USE, DATA OR PROFITS, WHETHER IN AN ACTION OF CONTRACT, NEGLIGENCE OR OTHER TORTIOUS ACTION, ARISING OUT OF OR IN CONNECTION WITH THE USE OR PERFORMANCE OF THIS SOFTWARE.

(end of acknowledgment for AMPL Driver for CPLEX)

#### Acknowledgement: AMPL Solver Library

CPLEX acknowledges copyright, authorship, and the disclaimer of warranty for the AMPL Solver Library.

Copyright (C) 1990, 2001 Lucent Technologies

All Rights Reserved

Permission to use, copy, modify, and distribute this software and its documentation for any purpose and without fee is hereby granted, provided that the above copyright notice appear in all copies and that both that the copyright notice and this permission notice and warranty disclaimer appear in supporting documentation, and that the name of Lucent or any of its entities not be used in advertising or publicity pertaining to distribution of the software without specific, written prior permission.

LUCENT DISCLAIMS ALL WARRANTIES WITH REGARD TO THIS SOFTWARE, INCLUDING ALL IMPLIED WARRANTIES OF MERCHANTABILITY AND

FITNESS. IN NO EVENT SHALL LUCENT OR ANY OF ITS ENTITIES BE LIABLE FOR ANY SPECIAL, INDIRECT OR CONSEQUENTIAL DAMAGES OR ANY DAMAGES WHATSOEVER RESULTING FROM LOSS OF USE, DATA OR PROFITS, WHETHER IN AN ACTION OF CONTRACT, NEGLIGENCE OR OTHER TORTIOUS ACTION, ARISING OUT OF OR IN CONNECTION WITH THE USE OR PERFORMANCE OF THIS SOFTWARE.

Copyright (C) 2007 David M. Gay

Permission to use, copy, modify, and distribute this software and its documentation for any purpose and without fee is hereby granted, provided that the above copyright notice appear in all copies and that both that the copyright notice and this permission notice and warranty disclaimer appear in supporting documentation.

The author disclaims all warranties with regard to this software, including all implied warranties of merchantability and fitness. In no event shall the author be liable for any special, indirect or consequential damages or any damages whatsoever resulting from loss of use, data or profits, whether in an action of contract, negligence or other tortious action, arising out of or in connection with the use or performance of this software.

Copyright (C) 2011 AMPL Optimization LLC, written by David M. Gay.

Permission to use, copy, modify, and distribute this software and its documentation for any purpose and without fee is hereby granted, provided that the above copyright notice appear in all copies and that both that the copyright notice and this permission notice and warranty disclaimer appear in supporting documentation.

The author and AMPL Optimization LLC disclaim all warranties with regard to this software, including all implied warranties of merchantability and fitness. In no event shall the author be liable for any special, indirect or consequential damages or any damages whatsoever resulting from loss of use, data or profits, whether in an action of contract, negligence or other tortious action, arising out of or in connection with the use or performance of this software.

Copyright (C) 2002 AMPL Optimization LLC

All Rights Reserved

Based largely on suf\_sos.c, which bears the following Copyright notice and disclaimer. AMPL Optimization LLC similarly disclaims all warranties with regard to this software and grants permission to use, copy, modify, and distribute it and its documentation.

(end of acknowledgment for AMPL Solver Library)

# Index

| Special characters                    | advanced basis (continued)           | asynchronous execution (continued)                             |
|---------------------------------------|--------------------------------------|----------------------------------------------------------------|
| .NET API                              | reading from file (LP) 141           | remote object and (Java API) 400                               |
| annotations 294                       | saving to file (LP) 141              | return values 396                                              |
|                                       | starting from (LP) 141               | starting 396                                                   |
| Benders algorithm 294                 | advanced start                       | terminating 398                                                |
|                                       | example (LP) 159                     | testing 397                                                    |
| <b>A</b>                              | AdvInd parameter                     | waiting for 397                                                |
| A                                     | MIP start 253                        |                                                                |
| absolute objective difference         | solution polishing and 245           |                                                                |
| in integrality constraints of a       | AggCutLim parameter                  | В                                                              |
| MIP 230                               | controlling cuts 242                 | _                                                              |
| in MIP performance 269                | aggregator                           | BarAlg                                                         |
| absolute optimality tolerance         | barrier preprocessing 172            | large objective values and 178                                 |
| definition 269                        | simplex and 139                      | log file and 168                                               |
| gap 269                               | algorithm                            | settings 176                                                   |
| accessing                             | choosing in LP (C++ API) 11          | barrier optimizer                                              |
| artificial variables 157              | controlling in IloCplex (C++ API) 13 | algorithm 161                                                  |
| basis information (C++ API) 16        | pricing 143                          | algorithms and infeasibility 179                               |
| current parameter value (C API) 71    | type (Java API) 38                   | barrier display parameter 176                                  |
|                                       | using multiple 361                   | centering corrections 176                                      |
| current parameter value (C++          | Algorithm.Barrier (Java API) 42      | column nonzeros parameter and                                  |
| API) 13                               | annotating a model 290               | density 173                                                    |
| default parameter value (C API) 71    | annotations                          | column nonzeros parameter and                                  |
| dual values (C++ API) 16              | .NET API 294                         | instability 177                                                |
| dual values of QCP 212                | C++ API 293                          | corrections limit 176                                          |
| dual values of SOCP 215               | Callable Library (C API) 292         | crossover 164                                                  |
| maximum parameter value (C            | definition 290                       | growth parameter 178                                           |
| API) 71                               | for Benders algorithm 290            | infeasibility analysis 179                                     |
| maximum parameter value (Java         | O .                                  | inhibiting dual formulation 139                                |
| API) 40                               | for decomposition of a model 290     | linear 179                                                     |
| minimum parameter value (C            | Java API 293                         | log file 165                                                   |
| API) 71                               | Python API 295                       | numeric difficulties and 177                                   |
| minimum parameter value (Java         | application                          | numerical emphasis and 175                                     |
| API) 40                               | creating with Concert Technology     | parallel 376                                                   |
| nonzero variables (Python API) 83     | (C++API) 4                           | performance tuning 170                                         |
| nonzero variables at high             | development steps (C++ API) 4        | preprocessing 172                                              |
| precision(Python API) 83              | arc 181                              | primal-dual 138                                                |
| objective function value (C++         | architecture                         | QCP and 203                                                    |
| API) 16                               | C++ API 3                            | quadratic 189, 199                                             |
| reduced costs (C++ API) 16            | Callable Library (C API) 59          | quadratic constraints and 203                                  |
| reduced costs of QCP 212              | Java API 27                          | row-ordering algorithms 174                                    |
| reduced costs of SOCP 215             | arguments                            | second-order cone program (SOCP)                               |
| simplex tableau (C API) 157           | null pointers (C API) 66             | and 203                                                        |
| slack variables 157                   | optional (C API) 66                  | simplex optimizer and 162                                      |
| solution pool 306, 310                | array                                | solution quality 169                                           |
| solution quality (C++ API) 17         | constructing (Java API) 45           | solving LP problems 161                                        |
| solution values (C++ API) 16          | creating multi-dimensional (C++      | starting-point heuristics 174                                  |
| active model                          | API) 23                              | threads and 373                                                |
| as instance of IloCplex (Java API) 33 | creating variables in (Java API) 31  | unbounded optimal face and 178                                 |
| MIP (Java API) 37                     | extensible (C++ API) 8               | unbounded problems 178                                         |
| active node 483                       | using for I/O (C++ API) 24           | uses 161                                                       |
| add method                            | aspect ratio 138, 376                | BarStartAlg parameter                                          |
| IloModel C++ class                    | asynchronous execution               | barrier starting algorithm 174                                 |
| extensible arrays 8                   | identifying which routines 398       | basis                                                          |
| modifying a model 18                  | joining and 396                      | accessing information (C++ API) 16                             |
| addMinimize method (Java API) 33      | joining and (C API) 396              | advanced, primal feasible 136                                  |
| advanced basis                        | joining and (C++ API) 398            | advanced, primar leasible 136<br>advanced, role in network 137 |
| example 159                           | joining and (Java API) 400           |                                                                |
| ignored by tuning tool 130            | killing 398                          | advanced, starting from                                        |
| in networks 137                       | remote object and 396, 397, 398      | (example) 159                                                  |
| parallel threads and 136              | remote object and (C API) 396        | column generation and 355                                      |
| primal feasibility and 136            | remote object and (C++ API) 398      | condition number 150, 153<br>crash parameter and 145           |
|                                       |                                      | Crash parameter and 140                                        |

| basis (continued)                      | branch and bound                                                 | callback (continued)                    |
|----------------------------------------|------------------------------------------------------------------|-----------------------------------------|
| crossover algorithms 162               | distributed MIP 420                                              | using status variables 516              |
| current (C API) 60                     | branch variable selection callback 537                           | callbacks                               |
| differences between LP and network     | branch-and-cut algorithm                                         | environment and 520                     |
| optimizers 187                         | definition 229                                                   | parallelism and 520                     |
| from basis file 187                    | branching direction (Java API) 41                                | threads and 520                         |
| infeasibility and 153                  | branching, strong 232                                            | changing                                |
| maximum row residuals and 156          | breakpoint                                                       | bounds setLB (Java API) 47              |
| no factoring in network                | discontinuous piecewise linear                                   | bounds setUB (Java API) 47              |
| optimizer 187                          | and 331                                                          | limit on barrier corrections 176        |
| objective in Phase I and 153           | example 329                                                      | maximization to minimization 186        |
| optimal, condition number and 150      | piecewise linear function and 329                                | model setLinearCoef (Java API) 47       |
| optimal, numeric stability and 149     | BtTol parameter                                                  | pricing algorithm 184                   |
| parallel threads and advanced          | backtrack parameter purpose 231                                  | problem type                            |
| basis 136                              |                                                                  | network to LP 187                       |
| preprocessing versus starting          |                                                                  | qp 194                                  |
| (MIP) 251                              | C                                                                | zeroed_qp 194                           |
| previous optimal (C API) 62            | •                                                                | quadratic coefficients 194              |
| refactoring rate 145                   | C API                                                            | type of variable 360                    |
| removing objects from (C++ API) 18     | asynchronous execution 396                                       | variable type (C++ API) 19              |
| role in converting LP to network       | joining 396                                                      | channel example 116                     |
| flow 187                               | remote object 396                                                | character string length requirements (C |
| role in converting network-flow to     | C++ API                                                          | API) 67                                 |
| LP 187                                 | annotations 293                                                  | check.c CPLEX file 68                   |
| role in network optimizer 184          | asynchronous execution 398                                       | Cholesky factor 171                     |
| role in network optimizer to solve     | Benders algorithm 293                                            | barrier iteration 161                   |
| QP 184                                 | joining 398                                                      | barrier log file and 167                |
| saving best so far 151                 | remote object 398                                                | clique cuts                             |
| sensitivity analysis and (Java API) 42 | call by value (C API) 63                                         | counting 242                            |
| singularities and 151                  | Callable Library                                                 | definition 237                          |
| starting from advanced 526             | categories of routines 59                                        | cloneK.log 379                          |
| unexplored nodes in tree (MIP) 273     | core 59                                                          | clones 379                              |
| unstable optimal 153                   | debugging and 96                                                 | log files 379                           |
| Benders algorithm 287, 288, 289        | description xiii                                                 | threads and 379                         |
| .NET API 294                           | parameters 71                                                    | closing                                 |
| annotated decomposition 290            | using 59                                                         | application (C API) 62                  |
| application programming interface      | Callable Library (C API)                                         | application (network) 186               |
| (API) 288                              | annotations 292                                                  | environment (C API) 62                  |
| bibliography 295                       | callback                                                         | environment (network) 186               |
| C++ API 293                            | branch variable selection 537                                    | log files 113                           |
| CPLEX default decomposition 289        | concurrent optimizer and 376                                     | column                                  |
| cut-generating linear program          | concurrent optimizer and (LP) 138                                | dense 177                               |
| (CGLP) 287, 295                        | control (definition) 506                                         | density 173                             |
| application programming interface      | control in parallel 509                                          | index number (C API) 66                 |
| (API) 288                              | diagnostic (definition) 504                                      | name (C API) 66                         |
| examples 289                           | distributed MIP 502                                              | nonzeros parameter and density 173      |
| examples 289                           | distributed parallel optimization                                | nonzeros parameter and                  |
| further reading 295                    | and 502                                                          | instability 177                         |
| introduction 287                       | graphic user interface and 516                                   | referencing (C API) 66                  |
| Java API 293                           | heuristic 535                                                    | column generation                       |
| parameter 287                          | incompatible with concurrent                                     | basis and 355                           |
| strategy 287                           | optimizer 138                                                    | cutting plane method and 355            |
| Benders decomposition 289, 290         | incompatible with crossover 138 incumbent 538                    | reduced cost and (example) 356          |
| example 416                            | incumbent 338 incumbent as filter in solution                    | reduced cost to select next             |
| remote object 416                      | pool 319                                                         | variable 355                            |
| bibliography xx                        | 1                                                                | columnwise modeling (C API) 74          |
| column generation 355                  | informational 502<br>informational (definition) 500              | columnwise modeling (C++ API) 23        |
| ill-conditioning xx                    | node selection 539                                               | columnwise modeling (Java API)          |
| integer programming (IP) xx            | not in distributed MIP 421                                       | IloMPModeler and 29                     |
| linear programming (LP) xx             |                                                                  | objective and 44                        |
| modeling xx                            | opportunistic parallel mode and 500 resetting to null (C API) 71 | ranges and 44                           |
| quadratic programming (QP) xx          | resetting to null (C++ API) 13                                   | complementarity 161                     |
| Big M 339, 343                         | solve 539                                                        | barrier optimizer and 161               |
| Boolean Quadric Polytope (BQP) cuts    | thread safety (MIP) 534                                          | convergence tolerance 178               |
| definition 236                         | thread safety and 371                                            | unbounded models and 178                |
| bound violation (LP) 156               | time stamps and 121                                              | Component Libraries (definition) xiii   |
| Bounded return status (Java API) 35    | user cut 536                                                     |                                         |
|                                        |                                                                  |                                         |

| Concert Technology                                    | constraint (continued)                       | CPX_PARAM_CUTUP                           |
|-------------------------------------------------------|----------------------------------------------|-------------------------------------------|
| accessing parameter values (C++ API) 13               | modeling linear (C++ API) 9<br>quadratic 201 | conflict refiner and 451 FeasOpt and 465  |
| application development steps (C++                    | ranged (Java API) 32                         | CPX_PARAM_DATACHECK                       |
| API) 4                                                | removing from basis (C++ API) 18             | entering problem data and 67              |
| creating application (C++ API) 4                      | representing with IloRange (C++              | CPX_PARAM_DEPIND                          |
| description xiii                                      | API) 7                                       | barrier 159                               |
| design (C++ API) 3                                    | violation 156                                | CPX_PARAM_EPOPT 156                       |
| error handling (C++ API) 20                           | constructing arrays of variables (Java       | CPX_PARAM_EPRHS 156                       |
| solving problem with (C++ API) 3                      | API) 45                                      | CPX_PARAM_LPMETHOD                        |
| using (C++ API) 3, 26                                 | continuous piecewise linear 331              | choosing LP optimizer 135                 |
| writing programs with (C++ API) 3                     | continuous relaxation (Java API) 37          | network flow 184                          |
| concurrent MIP optimization 438                       | continuous relaxation (MIP) 229              | CPX_PARAM_MEMORYEMPHASIS                  |
| concurrent optimization                               | continuous relaxation subproblem 483         | barrier 171                               |
| destroying remote object after 409                    | control callback                             | conserving memory 146                     |
| distributed 405, 406, 407                             | definition 506                               | final factor after preprocessing 140      |
| fetching remote results 412                           | types of 506                                 | presolve and 141                          |
| LP callback and crossover 138                         | conventions                                  | CPX_PARAM_MIPCBREDLP                      |
| LP callback incompatible with 138                     | character strings (C API) 67                 | branch callbacks and 537                  |
| MIP callback and 414                                  | naming 111                                   | callback arguments and 535                |
| multi-threading and LP 138                            | notation xvii                                | heuristic callbacks and 535               |
| remote messaging 413                                  | numbering 99, 109                            | incumbent callback and 538                |
| remote object and 405, 407                            | numbering rows, columns 98                   | presolved and original problem 534        |
| remote object on remote machine 406                   | convergence tolerance                        | user defined cuts and 536                 |
| remote objects and parameters 409                     | barrier algorithm and 139                    | CPX_PARAM_NODEFILEIND                     |
| remote status 413                                     | definition 171                               | effect on storage 274                     |
| remote worker side 415                                | effect of tightness 177                      | node files and 274                        |
| solving remote object 410                             | performance and 171                          | CPX_PARAM_NUMERICALEMPHASIS               |
| status updates and 414                                | converting                                   | barrier 175                               |
| user functions and 414                                | error code to string 186                     | LP 148                                    |
| concurrent optimizer                                  | file formats 111                             | CPX_PARAM_POLISHTIME                      |
| aspect ratio 376                                      | network-flow model to LP 187                 | solution polishing 245                    |
| basis solution and 376                                | network-flow problem to LP 187, 188          | CPX_PARAM_PRELINEAR                       |
| callbacks and 376                                     | convex                                       | advanced MIP control and 536              |
| crossover and LP callback 138                         | quadratic constraints and 201                | advanced presolve 528                     |
| interpreting log of 376                               | convex quadratic constraint 201              | CPX_PARAM_PROBE                           |
| LP callback incompatible with 138                     | cover cuts 237                               | MIP 235                                   |
| non-default parameters and 139                        | counting 242                                 | CPX_PARAM_QPMETHOD                        |
| parallel modes and 372                                | defined 237<br>CPLEX                         | network flow and quadratic                |
| parallelism and 376                                   |                                              | objective 184                             |
| parallelism and 376<br>performance considerations 376 | Component Libraries xiii core (C API) 59     | CPX_PARAM_REDUCE<br>advanced presolve 527 |
| root relaxation and 378                               | parameters (C++ API) 13                      | lazy constraints and 478                  |
| sifting 376                                           | Cplex.CplexTime 120                          | lazy constraints and advanced MIP         |
| threads and 373                                       | Cplex.EndTime 120                            | control 536                               |
| threads and (LP) 138                                  | cplex.h header file                          | optimal basis and 529                     |
| cone (SOCP) 203                                       | C API 71                                     | presolve and problem                      |
| rotated 203                                           | extern statements in 71                      | modifications 531                         |
| conflict                                              | in an application 98                         | problem modifications and 529             |
| comparing IIS 452                                     | macros for pointers in 69                    | CPX_PARAM_RELAXPREIND                     |
| definition 451                                        | cplex.log file                               | advanced presolve 525                     |
| groups in 464                                         | changing name 165                            | CPX_PARAM_REPAIRTRIES                     |
| conflict refiner 451                                  | clone logs 379                               | MIP starts and 253                        |
| C++ API example 462                                   | default name 113, 143                        | CPX_PARAM_REPEATPRESOLVE                  |
| Interactive Optimizer example 453                     | CPX_CALLBACK_INFO_ENDTIME 120                | purpose 251                               |
| MIP starts and 461                                    | CPX_INTEGER_INFEASIBLE 537                   | CPX_PARAM_SCAIND 144                      |
| preferences in 463                                    | CPX_PARAM_ADVIND                             | CPX_PARAM_SCRIND                          |
| constraint                                            | MIP start 253                                | error checking and 68                     |
| adding with user-written                              | presolve and advanced start 529              | example lpex6.c 159                       |
| callback 536                                          | solution polishing and 245                   | example with callbacks 516                |
| convex quadratic 201                                  | CPX_PARAM_BARSTARTALG                        | managing input and output 115             |
| creating ranged (Java API) 29                         | barrier starting algorithm 174               | network flow 186                          |
| cuts as 236                                           | CPX_PARAM_CLOCKTYPE                          | programming practices and 98              |
| identifying candidates for lazy 477                   | example of parameter checking 71             | repeated singularities and 151            |
| indicator 339                                         | CPX_PARAM_CUTLO                              | CPX_PARAM_SCRIND parameter                |
| lazy 475, 536                                         | conflict refiner and 451                     | data checking and 68                      |
| logical 343                                           | FeasOpt and 465                              | reporting repeated singularities 151      |

| CPX_PARAM_STARTALG                  | CPXchgrhs 531                              | CPXgetcallbackinfo routine 68, 514, 515,    |
|-------------------------------------|--------------------------------------------|---------------------------------------------|
| controlling algorithm in initial    | CPXcloneprob routine                       | 516                                         |
| relaxation (MIP) 235                | advanced preprocessing and 529             | CPXgetcallbacklp 535, 536                   |
| initial subproblem and 277          | copying node LPs 535                       | CPXgetcallbacknodeintfeas 537               |
| parallel processing and barrier 378 | CPXcloseCPLEX routine                      | CPXgetcallbacknodelb 535                    |
| CPX_PARAM_SUBALG                    | example lpex6.c 159                        | CPXgetcallbacknodelp 535                    |
| controlling algorithm at nodes 235  | example mipex2.c 280                       | CPXgetcallbacknodeub 535                    |
| node relaxations and 278            | example qpex1.c 198                        | CPXgetcallbacknodex 536                     |
| CPX_PARAM_SUBMIPNODELIM             | example qpex1.c 198<br>example qpex2.c 199 |                                             |
|                                     | 1 11                                       | CPXgetcallbackorder 537                     |
| solution polishing and 245          | managing input and output 116              | CPXgetcallbackpseudocosts 537               |
| CPX_PARAM_TILIM                     | network flow problems 186                  | CPXgetchannels routine 64, 115, 116         |
| solution polishing and 245          | purpose 62                                 | CPXgetcolindex routine 66                   |
| CPX_PARAM_TRELIM                    | CPXCLPptr 64                               | CPXgetcols routine 75                       |
| effect on storage 274               | CPXCNETptr 64                              | CPXgetctype routine 223                     |
| node files and 274                  | CPXcopybase 529                            | CPXgetdblparam routine 66, 71               |
| CPX_PARAM_WORKDIR                   | CPXcopybase routine 159                    | CPXgetdblquality routine 150, 156, 169      |
| barrier 171                         | CPXcopycttype routine 325                  | CPXgeterrorstring routine 186, 516          |
| node file subdirectory 274          | CPXcopyctype routine                       | CPXgetintparam routine 66, 71               |
| node files and 274                  | checking types of variables 96             | CPXgetintquality routine 169                |
| CPX_PARAM_WORKMEM                   | example mipex1.c 279                       | CPXgetnumcols routine 65                    |
| barrier 171                         | specifying types of variables 222          | CPXgetobjval routine 279                    |
| node files and 274                  | CPXcopylp routine 61, 92                   | CPXgetredlp 529                             |
| CPX_PREREDUCE_DUALONLY 527          | CPXcopynettolp routine 187                 | CPXgetrowindex routine 66                   |
| CPX_PREREDUCE_NO_PRIMALORDUAL       | <b>627</b> Xcopyorder routine 323          | CPXgetrowname routine 65                    |
| CPX_PREREDUCE_PRIMALANDDUAL 52      | 1.7                                        | CPXgetslack routine 279                     |
| CPX_PREREDUCE_PRIMALONLY 527        | CPXcopyquad routine 198                    | CPXgetsos routine 223                       |
| CPX_SEMICONT 325                    | CPXcopysos routine                         | CPXgetstat routine 279, 521                 |
| CPX_SEMIINT 325                     | ·                                          | 9                                           |
|                                     | example mipex3.c 323                       | CPX getstrparam routine 66, 71              |
| CPXaddcols routine                  | CPXcopystart 529                           | CPXgettime 120                              |
| maintainable code and 92            | advanced presolved solution and 529        | CPXgetx routine 63, 279                     |
| memory management and 64            | crushing primal or dual                    | CPXinfodblparam routine 66, 71              |
| modifying problems 531              | solutions 529                              | CPXinfointparam routine 66, 71              |
| CPXaddfpdest routine                | CPXcreateprob 520                          | CPXinfostrparam routine 66, 71              |
| example lpex5.c 116                 | CPXcreateprob routine 199                  | cpxlog message channel 115                  |
| file pointers and 69                | data types and 64                          | CPXlpopt 198, 199                           |
| message channels and 115            | example lpex6.c 159                        | CPXlpopt routine 74, 516                    |
| CPXaddfuncdest routine              | example mipex1.c 279                       | CPXLPptr data type 64                       |
| example 116                         | example mipex2.c 280                       | CPXmipopt 529                               |
| function pointers and (C API) 69    | example qpex1.c 198                        | CPXmipopt routine 279, 280                  |
| message channels and 115            | problem object (C API) 61                  | CPXmsg routine 60, 69, 115, 116             |
| CPXaddindcontr 339                  | role in application 74                     | CPXmsgstr routine 70                        |
| CPXaddrows routine                  | CPXcutcallbackadd 528, 536                 | CPXNETaddarcs routine 186                   |
| example 74                          | CPXdelchannel routine 116                  | CPXNETaddnodes routine 186                  |
| memory allocation and (C API) 64    | CPXdelfpdest routine 69, 115, 116          | CPXNETcheckcopynet routine 68               |
| modularity and 92                   | CPXdelfuncdest routine 115, 116            | CPXNETchgobjsen routine 186                 |
| CPXaddusercuts 528                  | CPXdelindconstr 339                        | CPXNETcreateprob routine 64, 186            |
| CPXbaropt 529                       | CPXdisconnectchannel routine 115           | CPXNETdelnodes routine 186                  |
|                                     |                                            |                                             |
| CPXCENIVata 64                      | CPXINIVata data type 64                    | CPXNET primary routing 186                  |
| CPXCENVptr 64                       | CPXENVptr data type 64                     | CPXNET primopt routine 186, 188             |
| CPXCHANNELptr data type 64          | CPXERR_NEGATIVE_SURPLUS symbolic           | CPXNETptr data type 64                      |
| CPXCHARptr data type 69             | constant 75                                | CPXNETsolution routine 186                  |
| CPXcheckaddcols routine 68          | CPXERR_PRESLV_INF 528                      | CPXnewcols routine 74, 92                   |
| CPXcheckaddrows routine 68          | CPXERR_PRESLV_UNBD 528                     | CPXnewrows routine 92                       |
| CPXcheckchgcoeflist routine 68      | CPXERR_PRESOLVE_BAD_PARAM 478              | CPXopenCPLEX routine                        |
| CPXcheckcopyctype routine 68        | cpxerror message channel 115, 116          | data types and 64                           |
| CPXcheckcopylp routine 68           | CPXfclose routine 69                       | example lpex1.c 116                         |
| CPXcheckcopylpwnames routine 68     | CPXFILEptr data type 69                    | example lpex6.c 159                         |
| CPXcheckcopyqsep routine 68         | CPXflushchannel routine 115                | example netex1.c 186                        |
| CPXcheckcopyquad routine 68         | CPXfopen routine 69, 113                   | example qpex1.c 198                         |
| CPXcheckcopysos routine 68          | CPXfputs routine 69                        | example qpex2.c 199                         |
| CPXcheckvals routine 68             | CPXfreepresolve 527                        | initializing environment 60                 |
| CPXchgbds 531                       | CPXfreeprob 527                            | managing input and output 115               |
| CPXchgcoeflist routine 92           | CPXfreeprob routine 62, 159, 198, 199,     | parameters and 71                           |
| CPXchgprobtype routine 279          | 280                                        | role in application 74                      |
| CPXchgqpcoef routine 194            | CPXgetcallbackgloballb 535, 536            | CPXordwrite routine 323                     |
| changing quadratic terms 194        | CPXgetcallbackglobalub 535                 | CPXPARAM_MIP_Strategy_CallbackReducedLP 538 |
| 0 0 1                               | CPXgetcallbackincumbent 535                |                                             |
| example 194                         | CI Ageicanbackincumbent 333                | CPXpreaddrows 531                           |

| CPXpresolve 529                                                     | cut-generating linear program (CGLP)         | DepInd parameter                                        |
|---------------------------------------------------------------------|----------------------------------------------|---------------------------------------------------------|
| CPXprimopt 529                                                      | (continued)                                  | barrier 172                                             |
| CPXprimopt routine 71, 279                                          | Benders algorithm examples 289               | LPs and 140                                             |
| CPXPROB_FIXEDMILP symbolic                                          | Benders strategy 287                         | deployment                                              |
| constant 279                                                        | CutLo parameter                              | contrasting local, remote 416                           |
| CPXPUBLIC symbolic constant 69                                      | branch and cut 230                           | remote object and 415                                   |
| CPXPUBVARARGS symbolic                                              | conflict refiner and 451                     | destroying                                              |
| constant 69                                                         | FeasOpt and 465                              | CPLEX environment (C API) 62                            |
| CPX group troutine 198, 199                                         | cuts 237, 483                                | nodes 186                                               |
| CPXreadcopyprob routine 61 cpxresults message channel 115           | adding 242<br>Boolean Quadric Polytope (BQP) | problem object (C API) 62<br>determinism                |
| CPXsetbranchcallbackfunc 537                                        | definition 236                               | optimization limits and 377                             |
| CPXsetcutcallbackfunc 536                                           | clique 237                                   | parallel optimization and 377                           |
| CPXsetdblparam routine 66, 71                                       | counting 242                                 | timing interface and 119                                |
| CPXsetdefaults routine 71                                           | cover 237                                    | tuning tool time limit (examples) 127                   |
| CPXsetheuristiccallbackfunc 535                                     | disjunctive 237                              | deterministic search                                    |
| CPXsetintparam routine                                              | dual reductions and 528                      | control callbacks and 509                               |
| arguments of 71                                                     | flow cover 238                               | incumbent callbacks and 319                             |
| example lpex6.c 159                                                 | flow path 238                                | mixed integer programming (MIP)                         |
| example netex1.c 186                                                | Gomory fractional 238                        | and 373                                                 |
| parameter types and 66                                              | GUB cover 238                                | query callbacks and 506                                 |
| redirecting output to screen 98                                     | implied bound 238                            | query callbacks in parallel 504                         |
| selecting root algorithm 277                                        | lift-and-project 239                         | time limits and 373                                     |
| CPXsetlogfile routine 113, 165                                      | local or global 484                          | devex pricing 143                                       |
| channels and 115                                                    | MCF 240                                      | diagnosing                                              |
| collecting messages 68                                              | MIR 239                                      | infeasibility (barrier) 179                             |
| file pointers and 69                                                | re-optimizing 242                            | infeasibility (LP) 153                                  |
| managing log files 113                                              | recorded in MIP node log file 261            | infeasibility (preprocessor) 444                        |
| CPXsetlpcallbackfunc routine 69, 515,                               | Reformulation Linearization                  | infeasibility (QP) 196                                  |
| CPY costminus all backfung routing 60 515                           | Technique (RLT) definition 240               | infeasibility as conflict 451                           |
| CPXsetmipcallbackfunc routine 69, 515<br>CPXsetnodecallbackfunc 539 | split 239<br>what are 236                    | performance problems (LP) 146<br>unboundedness 448      |
| CPXsetsolvecallbackfunc 539                                         | zero-half (0-1/2) 241                        | diagnostic callback                                     |
| CPXsetstrparam routine 66, 71                                       | CutsFactor parameter                         | definition 504                                          |
| CPXsolution routine 74, 279, 521                                    | controlling cuts 242                         | types of 504                                            |
| CPXVOIDptr data type 69                                             | cutting plane method 355                     | diagnostic routine                                      |
| cpxwarning message channel 115                                      | CutUp parameter                              | C API 68                                                |
| CPXwriteprob 95, 96, 151                                            | branch and cut 230                           | log file and (C API) 68                                 |
| SOS example 323                                                     | conflict refiner and 451                     | message channels and (C API) 68                         |
| creating                                                            | FeasOpt and 465                              | redirecting output from (C API) 68                      |
| application with Concert Technology                                 |                                              | diet model (Java API) 33                                |
| (C++ API) 4                                                         | _                                            | diff method (Java API) 32                               |
| array of variables (Java API) 31                                    | D                                            | dimensions, checking 99                                 |
| arrays of variables (Java API) 31                                   | data                                         | discontinuous piecewise linear 331                      |
| Boolean variables (Java API) 31                                     | entering (C API) 61                          | breakpoints and 331                                     |
| CPLEX environment 186                                               | data types                                   | segments and 331                                        |
| log file 113                                                        | special (C API) 64                           | disjunctive cuts 237                                    |
| modeling variables (Java API) 29, 31                                | datacheck parameter                          | displaying<br>barrier information 164                   |
| network flow problem object 186<br>new rows (Java API) 44           | modeling assistance and 101                  | barrier information 104<br>barrier solution quality 169 |
| objective function (Java API) 29                                    | debugging                                    | basis condition 150                                     |
| problem object (C API) 61                                           | Callable Library and 96                      | bound infeasibilities 155                               |
| ranged constraints (Java API) 29                                    | diagnostic routines and (C API) 68           | column-nonzeros parameter 177                           |
| crossover                                                           | heap 98                                      | infeasibilities on screen 155                           |
| verifying barrier solutions 175                                     | Interactive Optimizer and 96                 | messages 116                                            |
| custom user function                                                | return values and 98                         | MIP information periodically 261                        |
| definition 414                                                      | definition 221                               | network objective values 183                            |
| cut                                                                 | degeneracy                                   | network solution information 186                        |
| Boolean Quadric Polytope (BQP)                                      | dual 276<br>stalling and 152                 | network solution on screen 186                          |
| definition 236                                                      | delete goal stacks 490                       | optimization progress 516                               |
| definition 236                                                      | deleting                                     | problem dimensions 99                                   |
| Reformulation Linearization                                         | model objects (C++ API) 18                   | problem statistics 99                                   |
| Technique (RLT) definition 240                                      | variables (Java API) 47                      | reduced-cost infeasibilities 155                        |
| cut callback: see user cut callback 536                             | deleting nodes 490                           | simplex solution quality 169                            |
| cut-generating linear program (CGLP)                                | dense column 173                             | solution quality 153                                    |
| Benders algorithm APIs 288                                          | dense matrix                                 | solutions on screen 116                                 |
| Benders algorithm APIs 288                                          | reformulating QP 192                         | variables 109                                           |

| distributed concurrent MIP               | dynamic search                        | error checking                        |
|------------------------------------------|---------------------------------------|---------------------------------------|
| creating remote object 406               | incumbent callbacks and 319           | diagnostic routines for (C API) 68    |
| ě ,                                      |                                       | =                                     |
| destroying remote objects 409            | informational callbacks and 500       | MPS file format 111                   |
| fetching remote results 412              | query callbacks and 504               | problem dimensions 99                 |
| messaging 413                            | query callbacks incompatible          | error handling                        |
| MIP callback and 414                     | with 506                              | in Concert Technology (C++ API) 20    |
| remote object and 405, 407               | dynamic search algorithm              | querying exceptions 98                |
| remote object and parameters 409         | building blocks of 229                | Error return status (C++) 15          |
| remote object example 406                | definition 229                        | Error return status (Java API) 35     |
| remote worker and 415                    | MIP performance and 229               | example                               |
| solving remote object 410                | P                                     | Benders decomposition 416             |
| user functions and 414                   |                                       | Column Generation 355                 |
| distributed MIP 419, 420, 421, 425, 426, | E                                     |                                       |
|                                          | <b>C</b>                              | columnwise modeling (C API) 74        |
| 428                                      | effort level                          | columnwise modeling (C++ API) 23      |
| branch and bound 420                     | incumbent and 255                     | conflict refiner (Interactive         |
| C++ API example 434                      | MIP starts and 255                    | Optimizer) 453                        |
| Callable Library (C API)                 | solution pool and 255                 | creating multi-dimensional arrays     |
| example 432                              | <del>*</del>                          | (C++ API) 23                          |
| example 432                              | emphasis                              | Cutting Stock 355                     |
| example C++ API 434                      | memory (barrier) 171                  | dispatching data to remote            |
| example Java API 436                     | memory (LP) 146                       | object 407                            |
| example Python API 437                   | numerical (barrier) 175               | distributed concurrent MIP 405, 406   |
| Interactive Optimizer 425                | numerical (LP) 148                    | distributed MIP 432                   |
| 1                                        | empty goal 486, 489                   |                                       |
| configuration 425                        | encoding                              | distributed MIP C++ 434               |
| distmip config 425                       | multi-byte 108                        | distributed MIP Java 436              |
| Java API example 436                     | NULL byte in 108                      | distributed MIP Python 437            |
| MPICH transport protocol 428, 430        | selecting 108                         | FORTRAN 70                            |
| multiple processes on single             | end method                            | lazy constraint callback 476          |
| machine 438                              | IloEnv C++ class 5                    | message handler 116                   |
| no callbacks in 421                      |                                       | MIP node log file 261                 |
| no warm starts in 421                    | enter Interactive Optimizer           | MIP optimization 279                  |
| Open MPI transport protocol 426          | command 222                           | MIP problem from file 279             |
| process transport protocol 430           | entering 222                          | MIP with SOS and priority             |
| Python API example 437                   | LPs for barrier optimizer 163         | orders 322                            |
| rampup 419                               | mixed integer programs (MIPs) 222     | network optimization 182              |
|                                          | network arcs 186                      | optimizing QP 197                     |
| search tree management and 420           | network data 186                      | 1 0                                   |
| TCP/IP transport protocol 431            | network data from file 188            | output channels 116                   |
| distributed optimization                 | network nodes 186                     | Piecewise Linear 329                  |
| contrasting local, remote                | enumerating                           | preprocessor macro 406                |
| deployment 416                           | solution pool 306                     | project staffing 453                  |
| deployment 415                           | enumeration                           | reading QP from file 198, 199         |
| makefile 416                             |                                       | remote object 405, 406                |
| parallel algorithms and 383              | , ,                                   | remote object on remote machine 406   |
| programming paradigm 386, 389            | BasisStatus (C++ API) 16              | resource allocation 453               |
| remote object for 383                    | BoolParam (C++ API) 13                | rowwise modeling (C API) 73           |
| distributed parallel optimization        | IntParam (C++ API) 13                 | rowwise modeling (C++ API) 22         |
| environment variables 422                | NumParam (C++ API) 13                 | user cut callback 476                 |
| informational callbacks and 502          | Quality (C++ API) 17                  | using arrays for I/O (C++ API) 24     |
|                                          | Status (C++ API) 15                   | executing a goal 484                  |
| parameters 422                           | String Param (C++ API) 13             | 8 8                                   |
| ramp up options 422                      | environment                           | expression                            |
| virtual machine configuration (VMC)      | callbacks and 520                     | building (C++ API) 6                  |
| files 422                                | constructing (C++ API) 5              | editable (Java API) 32                |
| diversity filter                         | initializing (C API) 60               | in ranged constraints (Java API) 33   |
| accessing 316                            | multithreaded (C API) 60              | linear (C++ API) 6                    |
| counting number of 316                   | releasing (C API) 62                  | logical (C++ API) 6                   |
| filter file for 318                      | threads and 520                       | piecewise linear (C++ API) 6          |
| dual feasibility 161                     |                                       | square method (Java API) 32           |
| dual reduction 444                       | environment variables                 | sum method (Java API) 32              |
| dual residual 155                        | distributed parallel optimization 422 | using modeling variables to construct |
| dual simplex optimizer                   | virtual machine configuration (VMC)   | (Java API) 29                         |
| perturbing objective function 152        | and 422                               | external variables (C API) 63         |
| selecting 137                            | EpAGap parameter                      | extra rim vectors 111                 |
|                                          | objective near zero and 269           | CAGG THE VCCIOIS 111                  |
| stalling 152                             | EpGap parameter                       |                                       |
| dual variable                            | when to change 269                    | _                                     |
| solution data (C++ API) 16               | EpOpt parameter 156                   | F                                     |
| duality gap 161                          | EpRHS parameter 156                   | FailGoal 485                          |
|                                          | eq method (Java API) 32               |                                       |

| feasibility                                  | getBasisStatuses method              | goal (continued)                                      |
|----------------------------------------------|--------------------------------------|-------------------------------------------------------|
| analysis and barrier optimizer 179           | IloCplex C++ class 16                | global cuts and 491                                   |
| check 484                                    | getBoundSA method                    | Or-goal 485                                           |
| dual 145, 161                                | IloCplex C++ class 16                | solution injection by 493                             |
| network flows and 181                        | getBoundSA method (Java API) 42      | goal stack 489                                        |
|                                              | 9                                    | 9                                                     |
| primal 161                                   | getCplexStatus method                | Gomory fractional cuts                                |
| progress toward 152, 181                     | IloCplex C++ class 15, 16            | defined 238                                           |
| feasibility tolerance                        | getDefault method                    | graphic user interface (GUI) 516                      |
| default 156                                  | IloCplex C++ class 13                | group 464                                             |
| largest bound violation and 156              | getDual method                       | definition 464                                        |
| network optimizer and 184                    | IloCplex C++ class 16                | example in conflict 464                               |
| range of 156                                 | getDual method (Java API) 42         | GUB                                                   |
| reducing 153                                 | getDuals method                      | constraint 238                                        |
| O .                                          | 9                                    | Constraint 250                                        |
| Feasible return status (C++) 15              | IloCplex C++ class 16                |                                                       |
| Feasible return status (Java API) 35         | getDuals method (Java API) 42        |                                                       |
| feasible solutions                           | getInfeasibilities method            | Н                                                     |
| finding hidden (example) 366                 | C++ API 467                          | head 181                                              |
| FeasOpt 465                                  | example 467                          |                                                       |
| definition 465                               | used with FeasOpt 467                | header file 98                                        |
| displaying infeasibilities 467               | getMax method                        | heap, debugging 98                                    |
| example 467                                  | IloCplex C++ class 13                | heuristic                                             |
|                                              | *                                    | callback 535                                          |
| invoking 465                                 | getMax method (Java API) 40          | definition 244                                        |
| output 466                                   | getMin method                        | node 244                                              |
| preferences 466                              | IloCplex C++ class 13                | relaxation induced neighborhood                       |
| feasOpt method                               | getMin method (Java API) 40          | search (RINS) 244                                     |
| Java API 42                                  | getNumVar method                     |                                                       |
| file format                                  | IloCplex class (Java API) 43         | RINSHeur parameter 244                                |
| described 109                                | getObjSA method                      | solutions 493                                         |
| example QP problem data (C                   | IloCplex C++ class 16                | starting point 174                                    |
| API) 198                                     | getObjSA method (Java API) 42        | SubMIPNodeLim and RINS 244                            |
| ,                                            | 9 ,                                  | high precision nonzero value (Python                  |
| lazy constraints in LP format 479            | getObjValue method                   | API) 83                                               |
| lazy constraints in MPS format 480           | IloCplex C++ class 16                | histogram                                             |
| legacy formats 111                           | getParam method                      | column counts 167                                     |
| MST and MIP restart 41                       | IloCplex C++ class 13                | detecting dense columns 173                           |
| solution pool filters 318                    | getParam method (Java API) 40        | 9                                                     |
| virtual machine configuration                | getQuality method                    | histogram (Python API) 81                             |
| (VMC) 425                                    | IloCplex class 150, 169              |                                                       |
| file reading routines in Callable            | getRange method                      | -                                                     |
| Library 59                                   | IloCplex class (Java API) 43         |                                                       |
| · ·                                          |                                      | ill conditioning                                      |
| file writing routines in Callable            | getRangeSA method (Java API) 42      | ill conditioning                                      |
| Library 59                                   | getReducedCost method                | bibliography xx                                       |
| finding hidden feasible solutions            | IloCplex C++ class 16                | coping with 153                                       |
| example 366                                  | getReducedCost method (Java API) 42  | definition (LP) 147                                   |
| relevant problem types 366                   | getReducedCosts method               | kappa report (MIP) 270                                |
| flow cover cuts                              | IloCplex C++ class 16                | kappa statistics (MIP) 270                            |
| defined 238                                  | getReducedCosts method (Java API) 42 | MIP 270                                               |
| flow path cuts                               | getRHSSA method                      | modeling assistance and 101                           |
| defined 238                                  | IloCplex C++ class 16                | ill-conditioned                                       |
|                                              |                                      |                                                       |
| FORTRAN 70, 99                               | getSlack method                      | basis 156                                             |
| FracCand parameter                           | IloCplex C++ class 16                | factors in 156                                        |
| controlling cuts 242                         | getSlacks method                     | maximum dual residual and 156                         |
| FracPass parameter                           | IloCplex C++ class 16                | problem, identifying 153                              |
| controlling cuts 242                         | getStatus method                     | IloAdd template class (C++ API) 25                    |
| fractional cuts                              | IloCplex C++ class 15                | IloAddable class (Java API)                           |
| defined 238                                  | getStatuses method                   | active model 33                                       |
| free row 110                                 | IloCplex class 159                   | modeling objects and 29                               |
| free variable                                | getValue method                      | IloArray template class (C++ API) 8                   |
| MPS files and 110                            | O .                                  | IloColumn class                                       |
|                                              | IloCplex C++ class 16                |                                                       |
| reformulating QPs and 192                    | getValues method                     | and example (Java API) 45                             |
|                                              | IloCplex C++ class 16                | IloColumnArray class (Java API) 45                    |
|                                              | global optimum 189                   | IloConstraint class (C++ API) 9                       |
| G                                            | global variables (C API) 63          | IloConversion class (C++ API) 6, 9, 19                |
|                                              | _                                    | IloConversion class (Java API) 47                     |
|                                              | goal                                 | 0                                                     |
| ge method (Java API) 32                      | 8                                    |                                                       |
| generalized upper bound (GUB) cover          | And-goal 485                         | IloCplex class                                        |
| generalized upper bound (GUB) cover cuts 238 | And-goal 485<br>empty 486            | IloCplex class<br>getBasisStatus method (Java API) 42 |
| generalized upper bound (GUB) cover          | And-goal 485                         | IloCplex class                                        |

| IloCplex class (continued)         | IloNumArray C++ class 8              | infeasibility (continued)              |
|------------------------------------|--------------------------------------|----------------------------------------|
| getBoundSA method (C++ API) 16     | IloNumExpr class                     | interpreting results 155               |
| getCplexStatus method (C++         | objective and (Java API) 33          | maximum bound 155, 156                 |
| API) 15, 16                        | ranged constraints and (Java API) 32 | maximum reduced-cost 155, 156          |
|                                    | 9                                    |                                        |
| getDefault method (C++ API) 13     | variables and (Java API) 32          | network flow 181                       |
| getDual method (C++ API) 16        | IloNumVar C++ class 6, 9             | network optimizer and 188              |
| getDuals method (C++ API) 16       | IloNumVar class                      | norms 168                              |
| getMax method (C++ API) 13         | modeling objects and (Java API) 29   | primal 168, 176, 179                   |
| getMin method (C++ API) 13         | IloNumVarArray C++ class 6           | ratio in barrier log file 168          |
| getObjSA method (C++ API) 16       | IloNumVarclass                       | reports 153                            |
|                                    |                                      | <u>*</u>                               |
| getObjValue method (C++ API) 16    | extension of IloNumExpr (Java        | scaling and 153                        |
| getParam method (C++ API) 13       | API) 32                              | unboundedness and (LP) 155             |
| getQuality method 150, 169         | IloObjective C++ class 9             | unscaled 153                           |
| getReducedCost method (C++         | IloObjective class                   | Infeasible return status (C++ API) 15  |
| API) 16                            | addable objects (Java API) 33        | Infeasible return status (Java API) 35 |
| getReducedCosts method (C++        | as modeling object (C++ API) 9       | infeasible solution                    |
| 9                                  |                                      |                                        |
| API) 16                            | declaring (C++ API) 7                | accessing information (Java API) 42    |
| getRHSSA method (C++ API) 16       | modeling by column (Java API) 44     | analyzing (C++ API) 16                 |
| getSlack method (C++ API) 16       | setExpr method in QP term 194        | InfeasibleOrUnbounded                  |
| getSlacks method (C++ API) 16      | IloObjectiveSense class              | return status (C++ API) 15             |
| getStatus method (C++ API) 15      | example (Java API) 33                | return status (Java API) 35            |
| 9                                  |                                      | infinite horizon                       |
| getStatuses method 159             | maximizing (Java API) 33             |                                        |
| getValue method (C++ API) 16       | minimizing (Java API) 33             | ramping up 438                         |
| getValues method (C++ API) 16      | objective function and (Java API) 33 | info message                           |
| IloMPModeler and (Java API) 29     | iloqpex1.cpp example                 | definition 404                         |
| isDualFeasible method (C++ API) 15 | example                              | tags in 404                            |
| isPrimalFeasible method (C++       | iloqpex1.cpp 197                     | informational callback                 |
| API) 15                            | IloRange class                       | distributed MIP and 502                |
| *                                  |                                      |                                        |
| modeling objects and (Java API) 29 | adding constraints (C++ API) 7       | distributed parallel optimization      |
| notifying about changes to (C++    | linear constraints and (C++ API) 9   | and 502                                |
| API) 18                            | modeling by column (Java API) 44     | dynamic search and 500                 |
| objects in user application (C++   | modeling objects and (Java API) 33   | initializing                           |
| ÁPI) 3                             | IloSemiContVar class 9               | CPLEX environment 186                  |
| PrimalPricing (Java API) 40        | IloSolver as factory (Java API) 27   | problem object 186                     |
| 9 '                                |                                      |                                        |
| setDefaults method (C++ API) 13    | IloSOS1 C++ class 9                  | problem object (C API) 61              |
| setParam method (C++ API) 13       | IloSOS2 C++ class 9                  | input operator (C++ API) 8             |
| solve method (C++ API) 15, 16, 17, | implied bound cuts                   | instantiating                          |
| 18, 25                             | defined 238                          | CPLEX environment 186                  |
| writeBasis method 151              | global 238                           | problem object 186                     |
| IloCplex::getCplexTime 120         | local 238                            | problem object (C API) 61              |
|                                    |                                      |                                        |
| IloCplex::getEndTime 120           | include file 98                      | integer programming (IP)               |
| IloCplex.getCplexTime 120          | incumbent                            | bibliography xx                        |
| IloCplex.getEndTime 120            | index 0 (zero) in solution pool 310  | integrality constraints 483            |
| IloCplexModeler interface          | node 230                             | integrality tolerance                  |
| modeling objects (Java API) 29     | solution 230                         | MIP 272                                |
| IloCPModeler class (Java API) 29   | solution pool and 299                | parameter 272                          |
| IloEnv class 5                     | incumbent callback 538               | Interactive Optimizer                  |
|                                    |                                      |                                        |
| end method (C++ API) 5             | repeated presolve and 538            | changing problem type (MIP) 223        |
| IloExpr C++ class 6                | solution pool and 319                | debugging and 96                       |
| IloLPMatrix class (Java API) 44    | turns off repeated presolve 538      | description xiii                       |
| IloMaximize C++ function 7         | incumbent solution                   | distributed MIP 425                    |
| IloMinimize C++ function 7, 25     | in solution pool 312                 | distmip config 425                     |
| IloModel C++ class 7               | indefinite 189                       | experimenting with optimizers 93       |
|                                    |                                      |                                        |
| IloModel class                     | index number                         | improving application                  |
| add method (C++ API) 8, 18         | 0 (zero) in solution pool 310        | performance 95                         |
| add method (Java API) 47           | filters for solution pool 316        | testing code in 91                     |
| remove method (C++ API) 8, 18      | index number (C API) 66              | tuning tool 129                        |
| remove method (Java API) 47        | indicator constraint 343             | tuning tool time limit 127             |
| IloModeler class                   | definition 339                       | VMC file format 425                    |
|                                    |                                      |                                        |
| basic modeling (Java API) 31       | restrictions 340                     | creating 425                           |
| creating modeling objects (Java    | indicator variable 340               | deleting 425                           |
| API) 29                            | infeasibility                        | displaying 425                         |
| creating variables (Java API) 31   | barrier optimizer and 179            | isDualFeasible method                  |
| IloMPModeler class                 | conflicts and 451                    | IloCplex C++ class 15                  |
| creating variables (Java API) 31   | diagnosing in network flows 188      | isolated point 333                     |
| 9                                  | 9 9                                  | isPrimalFeasible method                |
| IloMPModeler class (Java API) 29   | displaying on screen 155             |                                        |
| delete method 47                   | dual 176, 179                        | IloCplex C++ class 15                  |

| 1                                     | local search heuristics (continued)      | memory 274                                                     |
|---------------------------------------|------------------------------------------|----------------------------------------------------------------|
| J                                     | relevant problem types 366               | memory emphasis                                                |
| Java API                              | solution polishing and 366               | barrier 171                                                    |
| annotations 293                       | local transport protocol                 | continuous (LP) 146                                            |
| asynchronous execution 400            | remote object and 389, 390               | memory leaks (C++ API) 5                                       |
| Benders algorithm 293                 | log file                                 | memory management                                              |
| joining 400                           | barrier optimizer 165                    | MIPs and 273                                                   |
| remote object 400                     | Cholesky factor in 167                   | performance in LP 146                                          |
| Java serialization 29                 | clones and 379                           | refactoring frequency and 147                                  |
| joining 396                           | closing 113                              |                                                                |
| joining (C API) 396                   |                                          | memory management (Java API) 27<br>MemoryEmphasis parameter    |
| joining (C++ API) 398                 | contents 143, 169<br>creating 113        | barrier 171                                                    |
| joining (Java API) 400                | default 113                              |                                                                |
| , , ,                                 | description 113                          | conserving memory and 146 final factor after preprocessing 140 |
|                                       | 1                                        |                                                                |
| K                                     | diagnostic routines and (C API) 68       | presolve and 141                                               |
|                                       | iteration 147                            | message channel                                                |
| kappa                                 | naming 113                               | cpxerror 115                                                   |
| definition (LP) 147                   | network 183                              | cpxlog 115                                                     |
| definition (MIP) 270                  | parallel MIP optimizer and 379           | cpxresults 115                                                 |
| kappa condition number 150            | parameter 113                            | cpxwarning 115                                                 |
| modeling assistance 101               | records infeasibilities 155              | diagnostic routines and (C API) 68                             |
| Karush-Kuhn-Tucker (KKT) conditions   | records singularities 151                | message handler (example) 116                                  |
| quadratically constrained program     | relocating 113                           | message passing interface (MPI)                                |
| (QCP) 212                             | renaming 113                             | examples 389, 391                                              |
| knapsack constraint                   | logical constraint 343                   | remote object and 389, 391                                     |
| cover cuts and 237                    | example in early tardy                   | messaging                                                      |
| GUB cover cuts and 238                | scheduling 363                           | distributed concurrent MIP 413                                 |
| knapsack model                        | logical expression (C++ API) 6           | minimal covers                                                 |
| relevant parameter settings 366       | LP                                       | recorded in MIP node log file 261                              |
| knapsack problem with reduced cost in | barrier optimizer 161                    | minimization                                                   |
| objective 356                         | barrier optimizer crossover 164          | convex QPs 189                                                 |
|                                       | choosing algorithm (C++ API) 11          | upper cutoff parameter 269                                     |
| _                                     | network optimizer 181                    | minimize method                                                |
| L                                     | problem formulation xiii, 161            | objective functions and (Java API) 33                          |
| lazy constraint 477, 536              | slack 157                                | MIP 221, 280, 281                                              |
| definition 475                        | solving 135, 179                         | active model (Java API) 37                                     |
| Interactive Optimizer and 479         | LP file format                           | changing variable type 225                                     |
| LP file format and 479                | lazy constraints 479                     | condition number 270                                           |
| MPS file format and 480               | QPs and 193                              | distributed computing and 419, 420,                            |
| pool 475, 481                         | row, column order 109                    | 421, 425, 426, 428, 430, 431, 432, 434,                        |
| lazy constraint pool                  | special considerations 109               | 436, 437, 438                                                  |
|                                       | user cuts 479                            | ill conditioning in MIP 270                                    |
| contrasting user cut pool and 476     |                                          | kappa statistics 270                                           |
| example 476                           |                                          | large residuals 270                                            |
| identifying candidates for 477        | M                                        | memory problems and 273                                        |
| when CPLEX checks 476                 | managing                                 | problem formulation 221, 281, 283                              |
| le method                             | log file 113                             | progress reports 261                                           |
| in expressions (Java API) 32          | memory (LP) 146                          | relaxation algorithm 276                                       |
| lift-and-project cut 239              | memory (MIP) 273                         | solution quality 270                                           |
| limiting                              | Markowitz tolerance 151, 152             | subproblem algorithm 276                                       |
| network iterations 184                | default 152                              | subproblems 276                                                |
| strong branching candidate list 269   | increasing to stay feasible 152          | supplying first integer solution 253                           |
| linear expression (C++ API) 6         | maximum value 151                        | terminating optimization 228                                   |
| linear objective function (C++ API) 9 | numeric stability and 151                | MIP gap tolerance 228                                          |
| linear programming (LP)               | pivots and 151                           | absolute 228                                                   |
| aspect ratio 138, 376                 | slow progress in Phase I and 152         | relative 228                                                   |
| bibliography xx                       | maximal cliques                          | MIP start                                                      |
| concurrent optimization and 376       | recorded in MIP node log file 261        | conflict refiner and 461                                       |
| sifting 138                           | maximization 201                         | effort level 255                                               |
| linear relaxation                     | concave QPs 189                          | interaction with incumbent 253                                 |
| as initial subproblem in MIP 277      | lower cutoff parameter 269               | interaction with solution pool 253                             |
| MIP and coefficients at nodes 251     | maximize method                          | multiple 253                                                   |
| MIP and preprocessing 251             | objective functions and (Java API) 33    | solution pool and 311                                          |
| MIP and progress reports 261          | maximum bound infeasibility 156          | supplying first integer solution 253                           |
| local optimum 189                     |                                          | MIP strategy                                                   |
| local search heuristics               | maximum reduced-cost infeasibility 156   | strong branching 232                                           |
| MIP emphasis parameter and 366        | maximum row residual 156<br>MCF cuts 240 | variable selection 232                                         |
| relevant parameter settings 366       | 1VICI CUIS 240                           |                                                                |

| MIPEmphasis example in early tardy                          | modeling<br>bibliography xx                | network optimizer (continued)<br>preprocessing and 185 |
|-------------------------------------------------------------|--------------------------------------------|--------------------------------------------------------|
| scheduling 363                                              | columnwise (C API) 74                      | problem formulation 181                                |
| MIQCP 281                                                   | columnwise (C++ API) 23                    | turn off preprocessing 185                             |
| MIP optimizer and 284                                       | objects (C++ API) 3                        | node 483                                               |
| MIQP 281                                                    | rowwise (C API) 73                         | demand 181                                             |
| MIR cuts 239                                                | rowwise (C++ API) 22                       | from 181                                               |
| Mixed Integer Linear Program (MILP)                         | modeling assistance 101                    | head 181                                               |
| definition 221, 281, 283                                    | datacheck parameter 101                    | sink 181, 182                                          |
| definition (Java API) 37                                    | ill conditioning 101                       | source 181, 182                                        |
| mixed integer program (MIP)                                 | kappa condition number 101                 | supply 181                                             |
| distributed concurrent 405, 407                             | numeric difficulties 101                   | tail 181                                               |
| fetching remote results 412                                 | numerical instability 101                  | to 181                                                 |
| lift-and-project cuts 239                                   | warning messages 101                       | transshipment 181                                      |
| remote messaging 413                                        | modeling by column (Java API)              | viable 535                                             |
| remote object on remote machine 406                         | IloMPModeler and 29                        | node file 274                                          |
| remote worker and 415<br>user functions and remote          | objective and 44                           | cpx name convention 274                                |
| objects 414                                                 | ranges and 44 modeling variable            | parameters and 274<br>using with MIP 235               |
| mixed integer programming (MIP)                             | creating (Java API) 29                     | when to use 235, 274                                   |
| determinism 373                                             | IloNumVar (Java API) 31                    | node heuristic 244                                     |
| distributed 419                                             | modifying                                  | node log 261                                           |
| parallel 373                                                | constraints in QCP 211                     | node problem 483                                       |
| solution pool and 297                                       | model (Java API) 47                        | node selection callback 539                            |
| threads 373                                                 | MPICH                                      | node selection strategy                                |
| Mixed Integer Programming (MIP)                             | distributed MIP 428, 430                   | best estimate 276                                      |
| concurrent 438                                              | MPS file format                            | depth-first search 276                                 |
| definition 221, 281, 283                                    | lazy constraints in 480                    | NodeAlg                                                |
| distributed computing and 419, 420,                         | legacy 111                                 | controlling algorithm at subproblems                   |
| 421, 425, 426, 428, 430, 431, 432, 434,                     | saving modifications 111                   | (MIP) 235                                              |
| 436, 437, 438                                               | saving QP 193                              | NodeAlg parameter                                      |
| features for MIQCP 284                                      | user cuts in 480                           | node relaxations and 278                               |
| Mixed Integer Quadratic Program (MIQP)                      | multi-byte encoding 108                    | NodeFileInd parameter                                  |
| bibliography 240, 281                                       | multi-commodity flow cuts (MCF) 240        | effect on storage 274                                  |
| definition (Isya API) 27                                    | multicast                                  | node files and 274                                     |
| definition (Java API) 37<br>first-order optimality 281      | remote object and 393<br>multithreaded     | nonlinear expression<br>definition 345                 |
| global optimality 281                                       | optimizers 371                             | nonseparable 189                                       |
| local optimality 281                                        | parallel and 371                           | nonzero value (Python API) 83                          |
| mixed integer quadratically constrained                     | multithreaded application                  | nonzeros                                               |
| program (MIQCP)                                             | needs multiple environments (C             | variables in solution (Python API) 83                  |
| lift-and-project cuts 239                                   | API) 60                                    | variables in solution and high                         |
| Mixed Integer Quadratically Constrained                     |                                            | precision (Python API) 83                              |
| Program (MIQCP) 221                                         |                                            | notation in this manual xvii                           |
| definition 281, 283                                         | N                                          | notifying                                              |
| optimizer features 284                                      | namespace conflicts (C API) 63             | changes to IloCplex object (C++                        |
| model                                                       | naming                                     | API) 18                                                |
| active (Java API) 33                                        | arcs in network flow 186                   | NULL byte encoding 108                                 |
| adding columns to 359                                       | conventions 111                            | null goal 486                                          |
| adding objects (C++ API) 18                                 | log file 113                               | definition 486                                         |
| adding submodels (C++ API) 7                                | node file 274                              | when to use 486                                        |
| changing variable type 360<br>deleting objects (C++ API) 18 | nodes in network flow 186                  | numbering conventions C 99                             |
| extracting (C++ API) 10                                     | negative method                            | FORTRAN 99                                             |
| IloMPModeler and (Java API) 29                              | expressions and (Java API) 32              | row, column order 109                                  |
| modifying (Java API) 47                                     | negative semi-definite objective 189       | numeric difficulties                                   |
| notifying changes to IloCplex object                        | NetItLim 184                               | barrier growth parameter 178                           |
| (C++ API) 18                                                | network                                    | barrier optimizer and 177                              |
| portfolio optimization 192                                  | converting to LP model 187<br>embedded 184 | basis condition number and 150                         |
| reformulating dense QP 192                                  | infeasibility in 181                       | complementarity 178                                    |
| reformulating large QP 192                                  | modeling variables 181                     | convergence tolerance 178                              |
| removing objects (C++ API) 18                               | multi-commodity flow cuts                  | definition (LP) 148                                    |
| serializing 112                                             | (MCF) 240                                  | dense columns removed 177                              |
| solving (C++ API) 3, 11                                     | problem formulation 181                    | infeasibility and 152                                  |
| solving with IloCplex (C++ API) 25                          | network extractor 185                      | modeling assistance and 101                            |
| XML representation of 112                                   | network object 181                         | sensitivity 150                                        |
|                                                             | network optimizer 137, 181, 185            | unbounded optimal face 178                             |

|                                     |                                                       | _                                     |
|-------------------------------------|-------------------------------------------------------|---------------------------------------|
| numeric variable (C++ API) 9        | optimality                                            | Р                                     |
| numerical emphasis                  | basis condition number and 150                        | parallel                              |
| barrier optimizer and 175           | cutoff parameters 269                                 | MIP                                   |
| continuous (LP) 148                 | infeasibility ration 168                              | distributed 419                       |
| numerical instability               | normalized error and 169                              | multithreaded 371                     |
| modeling assistance and 101         | singularities and 151                                 | optimizers 371                        |
| NumericalEmphasis parameter         | tolerance 153, 156                                    | threads 372                           |
| barrier 175                         | relative 269                                          | parallel barrier optimizer 376        |
| LP 148                              | optimality tolerance                                  | parallel distributed optimization 383 |
|                                     | absolute 269                                          | parallel MIP optimizer 378            |
|                                     | changing relative or absolute 269                     | memory considerations 379             |
| 0                                   | gap 269                                               | output log file 379                   |
| ObjDif tolerance parameter 230      | maximum reduced-cost infeasibility                    | parallel mode                         |
| objective coefficients              | and 156                                               | thread safety and 371                 |
| crash parameter and 145             | network and 184                                       | parallel optimization                 |
| modified in log file 183            | reducing 153<br>relative 269                          | control callbacks and 509             |
| network flows and 183               | relative 209<br>relative, default 269                 | distributed 383                       |
| priority and 257                    | *                                                     | Interactive Optimizer and 374         |
| objective difference                | setting 156                                           | optimization limits and 377           |
| absolute 230, 269                   | when to change 269                                    | query callbacks and 504, 506          |
| relative 230, 269                   | optimality-based cut 476<br>when CPLEX checks 476     | parallel processing                   |
| objective function                  |                                                       | root relaxation 378                   |
| accessing value of (C++ API) 16     | optimization                                          | selected starting algorithm 378       |
| changing sense 186                  | interrupting 516<br>stopping 228, 516                 | parallelism                           |
| constructor (Java API) 33           | 11 0                                                  | callbacks and 520                     |
| creating (Java API) 29              | optimization limits determinism and 377               | threads and 520                       |
| free row as 110                     | parallel optimization and 377                         | parameter                             |
| in log file 183                     | optimization problem                                  | accessing                             |
| in MPS file format 111              | defining with modeling objects (C++                   | current value (C API) 71              |
| maximization 111                    | API) 3                                                | current value (C++ API) 13            |
| maximize (C++ API) 7                | representing with IloModel (C++                       | current value (Java API) 40           |
| minimize (C++ API) 7                | API) 7                                                | default value (C API) 71              |
| modeling (Java API) 33              | optimization routines in Callable                     | default value (C++ API) 13            |
| network flows and 181               | Library 59                                            | default value (Java API) 40           |
| optimality tolerance and 156        | optimizer                                             | maximum value (C API) 71              |
| preprocessing and 444               | barrier (linear) 161, 179                             | maximum value (C++ API) 13            |
| primal reductions and 444           | barrier (quadratic) 189, 199                          | maximum value (Java API) 40           |
| representing with IloObjective (C++ | barrier (quadratic) 169, 179<br>barrier crossover 164 | minimum value (C API) 71              |
| API) 7                              | choosing (Java API) 37, 38                            | minimum value (C++ API) 13            |
| sign reversal in 111                | concurrent 376                                        | minimum value (Java API) 40           |
| objective value                     | differences between barrier,                          | algorithmic 170                       |
| accessing slack in (C++ API) 16     | simplex 162                                           | barrier corrections 176               |
| in log file 183                     | dual simplex 137                                      | Callable Library and 71               |
| network flows and 181               | MIP 221, 281                                          | classes of (Java API) 40              |
| object range parameter 178          | distributed 419                                       | gradient 143                          |
| unbounded 178                       | MIQCP 281                                             | log file 113                          |
| Open MPI                            | MIQP 281                                              | NetFind network extractor 185         |
| distributed MIP 426                 | multithreaded 371                                     | object range 178                      |
| opportunist mode                    | network 137, 181, 185                                 | optimality cutoff 269                 |
| MIP in parallel and 373             | parallel 371                                          | output channel 114                    |
| MIP parallel optimizer and 378      | primal simplex 137                                    | preprocessing dependency 172          |
| parallel mode parameter 373         | primal-dual barrier 138                               | routines in Callable Library 59       |
| opportunistic search                | optimizing                                            | screen indicator 186                  |
| component libraries and 375         | cuts 242                                              | setting                               |
| control callbacks in parallel 509   | OrGoal 489                                            | all defaults (C API) 71               |
| informational callbacks and 500     | output                                                | all defaults (C++ API) 13             |
| Interactive Optimizer and 374       | channel parameter 114                                 | all defaults (Java API) 40            |
| mixed integer programming (MIP)     | debugging and 98                                      | branching direction (Java API) 41     |
| and 373                             | FeasOpt 466                                           | C API 71                              |
| query callbacks and 506             | redirecting 114                                       | C++ API 13                            |
| synchronization and 373             | output operator (C++ API) 8                           | example algorithm (Java API) 38       |
| thread safety and 534               | 1I (2 · · ·/)                                         | example steepest edge pricing         |
| threads parameter and 373           |                                                       | (Java API) 40                         |
| wait time and 373                   |                                                       | example turn off presolve (Java       |
| Optimal return status (C++ API) 15  |                                                       | API) 40                               |
| Optimal return status (Java API) 35 |                                                       | Java API 40                           |
|                                     |                                                       | priority in MIP (Java API) 41         |

| parameter (continued)                 | piecewise linear (continued)         | presolved model                           |
|---------------------------------------|--------------------------------------|-------------------------------------------|
| setting (continued)                   | expression (C++ API) 6               | adding constraints to 526                 |
| RootAlg (Java API) 38                 | IloMPModeler and (Java API) 29       | building 525                              |
| symbolic constants as (C API) 71      | isolated point ignored 333           | freeing 527                               |
| tree memory 274                       | steps 331                            | freeing memory 529                        |
| types of                              | PolishTime parameter                 | retaining 527                             |
| C API 71                              | solution polishing 245               | pricing algorithms 184                    |
| C++ API 13                            | pool                                 | primal feasibility 161                    |
| Java API string 40                    | of cuts 475                          | primal reduction 444                      |
| Java API StringParam 40               | of lazy constraints 475              | primal simplex optimizer 137              |
| parameters                            | of solutions 297                     | perturbing variable bounds 152            |
| distributed parallel optimization 422 | of user cuts 475                     | stalling 152                              |
| performance                           | populating problem object (C API) 61 | primal variables 145                      |
| barrier                               | populating problem object (network   | primal-degenerate problem 137             |
| centering corrections and 176         | optimizer) 186                       | priority 257                              |
| characteristics 161                   | portability (C API) 69               | binary variables and 257                  |
| dense columns and 173                 | portfolio optimization model 192     | integer variables and 257                 |
| memory management and 171             | positive semi-definite               | order 257                                 |
| numeric difficulties and 177          | objective 189                        | parameter to control 257                  |
| preprocessing and 172                 | quadratic constraint 203             | reading from file 257                     |
| row order and 174                     | second-order cone program (SOCP)     | semi-continuous variables and 257         |
| tuning 170                            | and 203                              | semi-integer variables and 257            |
| convergence tolerance and 171         | preference                           | special ordered set (SOS) and 257         |
| LP                                    | conflict refiner 463                 | priority order (Java API) 41              |
| advanced basis and 141                | definition 463                       | Probe parameter                           |
| automatic selection of                | example 463                          | MIP 235                                   |
| optimizer 136                         | FeasOpt 466                          | probing parameter 235                     |
| increasing available memory 147       | groups and 464                       | problem                                   |
| network as model 137                  | preprocessing                        | analyzing infeasible (C++ API) 16         |
| numeric difficulties and 137          | advanced basis and (LP) 141          | solving with Concert Technology (C++      |
| parameters for 143                    | barrier and 172                      | API) 3                                    |
| preprocessing and 139                 | barrier optimizer 172                | problem formulation                       |
| preprocessing and memory 147          | definition of 139                    | barrier 161                               |
| refactoring and 147                   | dense columns removed 177            | dual 161, 163                             |
| troubleshooting 146                   | dependency parameter 172             | ill-conditioned 153                       |
| tuning 139                            | dual reductions in 444               | infeasibility reports 153                 |
| MIP                                   | incumbent callback and 538           | linear xiii                               |
| default optimizer and 226             | lazy constraints and 478             | network 181                               |
| feasibility emphasis 226              | MIPs 251                             | network-flow 181                          |
| node files and 274                    | network optimizer and 185            | primal 161, 163                           |
| probing and 235                       | presolve                             | removing dense columns 173                |
| RINS and 244                          | repeated 538                         | switching from network to LP 187,         |
| subproblems and 276                   | primal reductions in 444             | 188                                       |
| swap space and 235                    | repeated presolve 538                | problem modification routines in Callable |
| troubleshooting 267                   | second-order cone program (SOCP)     | Library 59                                |
| tuning 229                            | and 203                              | problem object                            |
| negative impact of Reduce             | simplex and 139                      | creating (C API) 61                       |
| parameter 444                         | starting-point heuristics and 174    | destroying (C API) 62                     |
| network optimizer                     | turning off 141                      | freeing (C API) 62                        |
| general observations 181              | presolve 525                         | initializing (C API) 61                   |
| tuning 184                            | barrier preprocessing 172            | instantiating (C API) 61                  |
| QP                                    | dependency checking in 140           | network 181                               |
| reformulating for 192                 | final factorization after uncrush    | populating 186                            |
| tuning 195                            | in 140                               | populating (C API) 61                     |
| SOS                                   | gathering information about 529      | problem query routines in Callable        |
| branching strategies and 321          | incumbent callback and 538           | Library 59                                |
| perturbation constant (LP) 152        | interface 529                        | problem type                              |
| perturbing                            | lazy constraints and 478             | changing from network to LP 187,          |
| objective function 152                | limited 529                          | 188                                       |
| variable bounds 152                   | process for MIP 525                  | changing in QCP 210                       |
| piecewise linear 329                  | protecting variables during 529      | changing to qp 194                        |
| continuous 331                        | repeated 538                         | changing to zeroed_qp 194                 |
| definition 329                        | restricting dual reductions 527      | quadratic programming and 193             |
| discontinuous 331                     | restricting primal reductions 527    | quadratically constrained                 |
| example 329                           | simplex and 139                      | programming and 206                       |
| example in early tardy                | simplex preprocessing 139            | rotated cone programming and 206          |
| scheduling 363                        | turning off (Java API) 40            |                                           |

| problem type (continued) second order cone programming and 206 | query callback <i>(continued)</i><br>thread safety and 506 | RelObjDif tolerance parameter 230 relocating log file 113 remote object |
|----------------------------------------------------------------|------------------------------------------------------------|-------------------------------------------------------------------------|
| process transport protocol                                     |                                                            | application layout 384                                                  |
| remote object and 389, 390                                     | R                                                          | asynchronous execution 396, 397, 398                                    |
| prod method in expressions (Java                               | ramp up                                                    | asynchronous execution (C API) 396                                      |
| API) 32 programming paradigm                                   | distributed parallel optimization 422                      | asynchronous execution (C++<br>API) 398                                 |
| remote object and 386, 389                                     | options 422                                                | asynchronous execution (Java                                            |
| pruned node 483                                                | virtual machine configuration (VMC) files 422              | API) 400                                                                |
| PSD                                                            | ramping up                                                 | callbacks and 393                                                       |
| positive semi-definite in objective                            | infinite horizon 438                                       | contrasting local, remote                                               |
| function 189 quadratic constraints and 203                     | rampup 419                                                 | deployment 416<br>creation 406                                          |
| second-order cone program (SOCP) as                            | range filter                                               | definition 383                                                          |
| exception to 203                                               | example 319                                                | deployment 415                                                          |
| Python API                                                     | ranged constraint<br>creating (Java API) 29                | destroying 409                                                          |
| annotations 295                                                | definition (Java API) 32                                   | distributed concurrent MIP 405, 407,                                    |
| Benders decomposition 295 closing log files 113                | name of (Java API) 32                                      | 409, 410<br>distributed concurrent MIP                                  |
| creating log files 113                                         | ranged row 110                                             | example 406                                                             |
| message channels 114                                           | reading MIR problem date 270                               | distributed optimization and 383                                        |
| opening log files 113                                          | MIP problem data 279 MIP problem data from file 222        | example: Benders decomposition 416                                      |
| streams 113                                                    | network data from file 188                                 | functions for 388                                                       |
|                                                                | QP problem data from file 198, 199                         | initialization 406<br>libraries and 393                                 |
| Q                                                              | start values from MST file 253                             | limitations 393                                                         |
| = •                                                            | redirecting                                                | makefile 416                                                            |
| QCP barrier optimizer and 203                                  | diagnostic routines (C API) 68<br>log file output 114      | MIP callback and 414                                                    |
| convexity and 201                                              | oputput 98                                                 | multicast 393                                                           |
| detecting problem type 206                                     | screen output 114                                          | parallel algorithms and 383<br>parallel optimization and 383            |
| examples 217                                                   | Reduce parameter                                           | parameters in 409                                                       |
| file types and 207                                             | lazy constraints and 478                                   | programming paradigm 386, 389                                           |
| modifying constraints in 211 PSD and 203                       | reduced cost<br>accessing (C++ API) 16                     | serialization and 403                                                   |
| QP                                                             | accessing (G++ A+1) 42                                     | sockets and 392                                                         |
| example 197, 198, 199                                          | choosing variables in column                               | starting asynchronous execution 396                                     |
| indefinite 189                                                 | generation 356                                             | status messages 404<br>transport types 389, 390, 391, 392               |
| portfolio optimization 192                                     | column generation and 355                                  | user functions (C API) 401                                              |
| problem formulation 189<br>reformulating large, dense          | pricing (LP) 143<br>reduction                              | user functions (C++ API) 401                                            |
| models 192                                                     | dual 444                                                   | user functions (Java API) 401                                           |
| solution example 198, 199                                      | primal 444                                                 | user functions and 393, 414 remote results                              |
| solving 189, 199                                               | refactoring frequency                                      | distributed concurrent MIP 412                                          |
| QP relaxation 196                                              | dual simplex algorithm and 139                             | remote worker                                                           |
| quadratic constraints 201                                      | primal simplex algorithm and 139 reference counting 490    | distributed concurrent MIP 415                                          |
| convex constraints 201                                         | reference row values 322                                   | remove method                                                           |
| quadratic coefficient                                          | refineConflict                                             | IloModel C++ class 8, 18 renaming                                       |
| changing 194                                                   | Java API 42                                                | log file 113                                                            |
| quadratic objective function (C++ API) 9                       | reflection scaling 185                                     | RepairTries parameter                                                   |
| quadratic program (QP)<br>changing problem type 193            | Reformulation Linearization Technique (RLT) cuts           | MIP starts and 253                                                      |
| nonconvex 240                                                  | definition 240                                             | RepeatPresolve parameter                                                |
| quadratic programming (QP)                                     | relative objective difference 230, 269                     | purpose 251<br>reporting (Python API) 82                                |
| bibliography xx                                                | relative optimality tolerance                              | residual                                                                |
| quadratically constrained program                              | default (MIP) 269                                          | dual 155                                                                |
| (QCP) 201<br>examples: dual values and 212                     | definition 269<br>relaxation                               | maximum dual 156                                                        |
| examples: reduced costs and 212                                | algorithm applied to 276                                   | maximum row 156                                                         |
| Karush-Kuhn-Tucker (KKT) conditions                            | of MIP problem 229                                         | row 155                                                                 |
| and 212                                                        | QP 196                                                     | residual, large (MIP) 270<br>return status                              |
| Lagrangian of 212                                              | solving MIPs (Java API) 37                                 | Bounded (Java API) 35                                                   |
| query callback dynamic search incompatible                     | relaxation induced neighborhood search (RINS) 244          | Error (C++) 15                                                          |
| with 506                                                       | RelaxPreInd parameter                                      | Error (Java API) 35                                                     |
| parallel search and 506                                        | advanced presolve 525                                      | Feasible (C++) 15                                                       |

| return status (continued) Feasible (Java API) 35 | scaling (continued) objective function in QP 196                  | simplex (continued) pricing phase and 355              |
|--------------------------------------------------|-------------------------------------------------------------------|--------------------------------------------------------|
| Infeasible (C++) 15                              | singularities and 151                                             | primal 137                                             |
| Infeasible (Java API) 35                         | scheduling model                                                  | simplex tableau                                        |
| InfeasibleOrUnbounded (C++                       | relevant parameter settings 366                                   | accessing (C API) 157                                  |
| API) 15                                          | search limit 497                                                  | singularity 151                                        |
| InfeasibleOrUnbounded (Java                      | search tree 483                                                   | slack                                                  |
| API) 35                                          | distributed MIP and 420                                           | accessing bound violations in (C++                     |
| Optimal (C++ API) 15                             | second order cone constraint                                      | API) 17                                                |
| Optimal (Java API) 35                            | definition 204, 217                                               | accessing in constraints in active                     |
| Unbounded (C++ API) 15                           | second order cone program                                         | model (Java API) 36                                    |
| Unbounded (Java API) 35                          | definition 204, 217                                               | accessing slack variables in constraints               |
| Unknown (C++ API) 15                             | Lagrangian equivalents 204, 217                                   | (C++ API) 16                                           |
| Unknown (Java API) 35<br>return value            | second order cone program (SOCP)<br>examples: dual values and 215 | accessing slack variables in objective<br>(C++ API) 16 |
| C API 65                                         | examples: reduced costs and 215                                   | as indicator of ill-conditioning 156                   |
| debugging with 98                                | Lagrangian of 215                                                 | as reduced cost in infeasibility                       |
| routines to access parameters (C                 | second order cone programming                                     | analysis 156                                           |
| API) 71                                          | (SOCP) 201                                                        | example CPXgetslack 279                                |
| righthand side (RHS)                             | second-order cone program (SOCP)                                  | in primal formulation (barrier) 161                    |
| file formats for 111                             | formulation 203                                                   | in summary statistics 155                              |
| rim vectors 111                                  | semi-continuous variable                                          | infeasibilities as bound violations                    |
| RINSHeur parameter 244                           | C++ API 9                                                         | and 156                                                |
| root relaxation                                  | example 326                                                       | infeasibility in dual associated with                  |
| parallel processing 378                          | Java API 29                                                       | reduced costs 156                                      |
| RootAlg parameter                                | priority and 257                                                  | maximum bound violation and (Java                      |
| controlling initial relaxation                   | semi-definite                                                     | API) 43                                                |
| algorithm 235                                    | negative and objective 189                                        | meaning in infeasible primal or dual                   |
| initial subproblem and 277                       | positive and chiestive 180                                        | LP 155                                                 |
| network flow and quadratic                       | positive and objective 189                                        | pivoted in when constraint is removed                  |
| network flow and quadratic objective 184         | semi-integer variable 325<br>priority and 257                     | (C++ API) 18 reducing computation of steepest edge     |
| parallel processing and barrier 378              | sensitivity analysis (C++ API) 16                                 | pricing 143                                            |
| rotated cone 203                                 | sensitivity analysis (Java API) 42                                | role in inequality constraints                         |
| row                                              | separable 189                                                     | (barrier) 168                                          |
| index number (C API) 66                          | sequential search                                                 | role in infeasibility analysis 156                     |
| name (C API) 66                                  | Interactive Optimizer and 374                                     | solution values and 157                                |
| referencing (C API) 66                           | serialization 29                                                  | using primal variables instead 145                     |
| residual 155                                     | remote object and 403                                             | variable needed in basis                               |
| row-ordering algorithms 174                      | serializing 112                                                   | (network) 187                                          |
| approximate minimum degree                       | set covering                                                      | variables and primal variables                         |
| (AMD) 174                                        | relevant parameter settings 366                                   | (dual) 145                                             |
| approximate minimum fill                         | set packing                                                       | SOCP                                                   |
| (AMF) 174                                        | relevant parameter settings 366                                   | background 204, 217                                    |
| automatic 174                                    | set partitioning                                                  | detecting problem type 206                             |
| nested dissection (ND) 174                       | relevant parameter settings 366                                   | examples 204, 217                                      |
| rowwise modeling<br>C API 73                     | setDefaults method<br>IloCplex C++ class 13                       | SOCP second-order cone program 203                     |
| C AF1 73<br>C++ API 22                           | setExpr method                                                    | solution accessing quality information (C++            |
| C++ Al 1 22                                      | IloObjective class 194                                            | API) 17                                                |
|                                                  | setOut method 113                                                 | accessing values of (C++ API) 16                       |
| S                                                | setParam method                                                   | alternative (MIP) 297                                  |
| _                                                | IloCplex C++ class 13                                             | basic infeasible primal 153                            |
| SAV file format 193                              | setting                                                           | basis 162                                              |
| lazy constraints 480                             | algorithm in LP (C++ API) 11                                      | complementary 161                                      |
| user cuts 480                                    | all default parameters (C API) 71                                 | differences between barrier,                           |
| best factorable basis 151                        | all default parameters (C++ API) 13                               | simplex 162                                            |
| ScaInd parameter 144                             | callbacks to null (C API) 71                                      | example QP 198, 199                                    |
| scaled problem statistics 155                    | callbacks to null (C++ API) 13                                    | feasible in MIPs 253                                   |
| scaling                                          | parameters (C API) 71                                             | finding hidden feasible 366                            |
| alternative methods of 144                       | parameters in C++ API 13                                          | incumbent 230                                          |
| definition 144                                   | sifting 138                                                       | infeasible basis 179                                   |
| feasibility and 153                              | simplex                                                           | midface 162                                            |
| in network extraction 185                        | column generation and 355                                         | nonbasis 162                                           |
| infeasibility and 153                            | dual 137<br>feasibility tolerance in MIP 272                      | pool (MIP) 297<br>quality 159, 169, 176                |
| maximum row residual and 156                     | optimizer 162                                                     | serializing 112                                        |
| numeric difficulties and QP 196                  | opiniizer 102                                                     | octionizing 112                                        |

| solution (continued)                                       | stopping criterion (continued)        | tolerance (continued)                                |
|------------------------------------------------------------|---------------------------------------|------------------------------------------------------|
| slack variables and 157                                    | optimization (MIP) 228                | complementarity convergence, default                 |
| supplying first integer in MIPs 253                        | solution pools and 303                | of 178                                               |
| using advanced presolved 529                               | string function 70                    | complementary solution and 161                       |
| verifying 175                                              | strong branching 232, 269             | convergence and barrier                              |
| XML representation of 112                                  | SubMIPNodeLim parameter               | algorithm 139                                        |
| solution polishing                                         | RINS and 244                          | convergence and numeric                              |
| example 366                                                | solution polishing and 245            | inconsistencies 177                                  |
| example in early tardy                                     | subproblem                            | convergence and performance 171                      |
| scheduling 363                                             | definition (MIP) 235                  | cut callbacks and 516                                |
| relevant problem types 366                                 | summary statistics 155                | cut callbacks and (example) 516                      |
| subproblems and 278                                        | suppressing output to the screen 117  | cuts in goals and \(^491\)                           |
| solution pool                                              | surplus argument (C API) 75           | default numeric (example LP) 149                     |
| accessing incumbent in 310                                 | symbolic constants (C API) 65, 71     | feasibility (network) 184                            |
| accessing solutions in 306                                 | symmetry-breaking constraint 476      | feasibility and largest bound                        |
| changing fixed problem and 311                             | when CPLEX checks 476                 | violation 156                                        |
| definition 297                                             |                                       | feasibility default 156                              |
| enumerating all solutions 306                              |                                       | feasibility range 156                                |
| fixed problem and 311                                      | Т                                     | feasibility, reducing 153                            |
| incumbent in 299                                           | -                                     | integrality                                          |
| incumbent solution in 312                                  | tail 181                              | example (Java API) 47                                |
| index 0 (zero) 312                                         | TCP/IP                                | Markowitz 151                                        |
| MIP start and 311                                          | distributed MIP 431                   | Markowitz and numeric                                |
|                                                            | terminating                           |                                                      |
| replaced solutions 309<br>stopping criteria 303            | because of singularities 151          | difficulty 152  Markowitz, increasing to stay        |
| 11 0                                                       | MIP optimization 228                  |                                                      |
| writing all solutions 306                                  | network optimizer iterations 184      | feasible 152                                         |
| writing MIP start file 311                                 | without callbacks 521                 | optimality 156<br>optimality (network) 184           |
| solution quality                                           | termination criterion                 | optimality (network) 164<br>optimality, reducing 153 |
| ill conditioning and (LP) 147<br>incumbent (Python API) 82 | multiple (Python API) 86              | relative objective difference and 230                |
| LP unboundedness and                                       | simple (Python API) 86                | relative objective difference and 250                |
| infeasibility 155                                          | thread safety                         | relative optimality 269                              |
| MIP 270                                                    | callbacks and 371                     | role of (C++ API) 17                                 |
| solution pool (Python API) 82                              | concurrent optimization and           | role of (Java API) 43                                |
| solve callback 539                                         | (LP) 138                              | simplex optimality (example C++                      |
| solve method                                               | crossover and (LP) 138                | API) 13                                              |
| IloCplex C++ class 15, 16, 17, 18, 25                      | LP callback and 138                   | termination and 228                                  |
| solving                                                    | parallel mode and 371                 | violated constraints in goals and 491                |
| diet problem (Java API) 36                                 | thread-safe (C API) 63                | warning about absolute and relative                  |
| model (C++ API) 11                                         | threads 372                           | objective difference 230                             |
| single LP (Java API) 38                                    | callbacks and 520                     | when reducing does not help 153                      |
| subsequent LPs or QPs in a MIP (Java                       | clones 379                            | Transport Control Protocol/Internet                  |
| API) 39                                                    | environment and 520                   | Protocol (TCP/IP)                                    |
| sparse matrix                                              | parallel optimizers 371               | remote object and 389, 392                           |
| IloLPMatrix and (Java API) 44                              | parallelism and 520                   | transport protocol 389, 390, 391, 392                |
| special ordered set (SOS)                                  | TiLim parameter                       | local 389, 390                                       |
| role in model (Java API) 29                                | solution polishing and 245            | message passing interface (MPI) 389,                 |
| type 1 (C++ API) 9                                         | time limit                            | 391                                                  |
| type 2 (C++ API) 9                                         | concurrent optimizer and 139          | process 389, 390                                     |
| using 321                                                  | deterministic search and 373          | Transport Control Protocol/Internet                  |
| weights in 322                                             | effects all algorithms invoked by     | Protocol (TCP/IP) 389, 392                           |
| split cut 239                                              | concurrent optimizer 139              | transport types 389, 390, 391, 392                   |
| stalling 152                                               | possible reason for Unknown return    | local 389, 390                                       |
| starting algorithm                                         | status (C++ API) 15                   | message passing interface (MPI) 389,                 |
| callbacks and 523                                          | possible reason for Unknown return    | 391                                                  |
| goals and 523                                              | status (Java API) 35                  | process 389, 390                                     |
| parallel processing 378                                    | TiLim parameter (MIP) 226             | TreLim parameter                                     |
| static variables (C API) 63                                | tuning tool examples 127              | effect on storage 274                                |
| status message                                             | time stamp 120                        | node files and 274                                   |
| master 404                                                 | callbacks and 121                     | tuning tool 123                                      |
| remote object and 404                                      | determinism and 119                   | type                                                 |
| tags in 404                                                | timing interface 120                  | changing for variable (Java API) 29                  |
| status variables, using 516                                | callbacks and 121                     | conversion (Java API) 47                             |
| steepest-edge pricing 143, 274                             | determinism and 119                   | ,                                                    |
| step in piecewise linear function 331                      | tolerance                             |                                                      |
| stopping criterion                                         | absolute objective difference and 230 |                                                      |
| callbacks and 516                                          | absolute optimality 269               |                                                      |

| U                                                                           | variable selection strategy                             |
|-----------------------------------------------------------------------------|---------------------------------------------------------|
| unbounded optimal face                                                      | strong branching and best node progress 269             |
| barrier optimizer 162                                                       | progress 269 strong branching and conservation of       |
| detecting 178                                                               | memory 276                                              |
| Unbounded return status (C++ API) 15                                        | strong branching trade-offs 232                         |
| Unbounded return status (Java API) 35<br>unboundedness                      | variable type change (Java API) 29                      |
| dual infeasibility and 155                                                  | vectors, rim 111 vehicle routing                        |
| infeasibility and 155                                                       | relevant parameter settings 366                         |
| infeasibility and (LP) 155                                                  | violation                                               |
| optimal objective and 155                                                   | bound 156                                               |
| unbounded ray and 447 Unknown return status (C++ API) 15                    | constraint 156                                          |
| Unknown return status (Grava API) 35                                        | virtual machine configuration (VMC)                     |
| unscaled problem statistics 155                                             | configuring workers 422<br>environment variables 422    |
| user cut                                                                    | file format 425                                         |
| definition 475                                                              | parameters 422                                          |
| Interactive Optimizer and 479<br>MPS file format and 480                    | ramp up options 422                                     |
| pool 475, 481                                                               |                                                         |
| user cut callback 536                                                       | W                                                       |
| user cut pool                                                               | ••                                                      |
| contrasting lazy constraint pool                                            | not in distributed MIP 421                              |
| and 476                                                                     | warning messages                                        |
| example 476<br>when CPLEX checks 476                                        | modeling assistance and 101                             |
| user function                                                               | WorkDir parameter                                       |
| callbacks and 393                                                           | barrier 171                                             |
| definition 401, 414                                                         | node file subdirectory 274<br>node files and 274        |
| LP objects in remote environments 393                                       | working directory                                       |
| NET objects in remote                                                       | barrier 171                                             |
| environments 393                                                            | working memory                                          |
| remote environments and 393                                                 | barrier 171                                             |
| remote object and (C API) 401                                               | WorkMem 274                                             |
| remote object and (C++ API) 401                                             | WorkMem parameter<br>barrier 171                        |
| remote object and (Java API) 401<br>utility routines in Callable Library 59 | node files and 274                                      |
| unity routines in Culture Elistary (9)                                      | writeBasis method                                       |
|                                                                             | IloCplex class 151                                      |
| V                                                                           | writing                                                 |
| variable                                                                    | solutions of solution pool in Interactive Optimizer 306 |
| accessing dual (C++ API) 16                                                 | interactive optimizer coo                               |
| changing type (C++ API) 6, 19                                               |                                                         |
| changing type of 360 constructing arrays of (Java API) 45                   | X                                                       |
| creating modeling (Java API) 29                                             | XML                                                     |
| deleting (Java API) 47                                                      | Concert Technology and 112                              |
| external (C API) 63                                                         | serializing model, solution 112                         |
| global (C API) 63                                                           |                                                         |
| in expressions (C++ API) 6<br>modeling (Java API) 31                        | Z                                                       |
| not addable (Java API) 33                                                   | zero-half cut 241                                       |
| numeric (C++ API) 9                                                         | zero-nan cut 241                                        |
| order 109                                                                   |                                                         |
| removing from basis (C++ API) 18                                            |                                                         |
| representing with IloNumVar (C++<br>API) 6                                  |                                                         |
| semi-continuous (C++ API) 9                                                 |                                                         |
| semi-continuous (example) 326                                               |                                                         |
| semi-continuous (Java API) 29                                               |                                                         |
| semi-integer 325                                                            |                                                         |
| static (C API) 63                                                           |                                                         |
| type 222                                                                    |                                                         |

## IBM.

Printed in USA